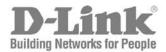

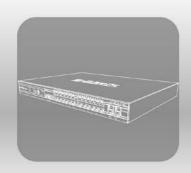

# S T A C K<sup>®</sup> CLI Reference Guide

Product Model: xStack® DGS-3400 Series

Layer 2 Managed Gigabit Ethernet Switch

Release 2.7

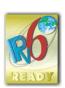

# **TABLE OF CONTENTS**

| INTRODUCTION                                         | 1   |
|------------------------------------------------------|-----|
| USING THE CONSOLE CLI                                | 3   |
| COMMAND SYNTAX                                       | 7   |
| BASIC SWITCH COMMANDS                                | 9   |
| 802.1X COMMANDS                                      | 23  |
| ACCESS AUTHENTICATION CONTROL COMMANDS               | 45  |
| ACCESS CONTROL LIST (ACL) COMMANDS                   | 66  |
| ACL FLOW METERING COMMANDS                           | 77  |
| ADDRESS RESOLUTION PROTOCOL (ARP) COMMANDS           | 82  |
| BPDU ATTACK PROTECTION COMMANDS                      | 86  |
| COMMAND HISTORY LIST                                 | 91  |
| COMMAND LOGGING COMMANDS                             | 94  |
| COMPOUND AUTHENTICATION COMMANDS                     | 96  |
| CONFIGURATION COMMANDS                               | 103 |
| COUNTER COMMANDS                                     | 108 |
| DEBUG COMMANDS                                       | 112 |
| DHCP LOCAL RELAY COMMANDS                            | 118 |
| DHCP RELAY COMMANDS                                  | 120 |
| DHCP SERVER SCREENING COMMANDS                       | 130 |
| DHCP SERVER COMMANDS                                 | 134 |
| DHCPV6 CLIENT COMMANDS                               | 149 |
| DHCPV6 RELAY COMMANDS                                | 152 |
| DHCPV6 SERVER COMMANDS                               | 158 |
| DIGITAL DIAGNOSTIC MONITORING (DDM) COMMANDS         | 170 |
| D-LINK SINGLE IP MANAGEMENT COMMANDS                 | 177 |
| D-LINK UNIDIRECTIONAL LINK DETECTION (DULD) COMMANDS | 188 |
| DOMAIN NAME SERVER (DNS) RESOLVER COMMANDS           | 190 |
| DOMAIN NAME SERVER (DNS) RELAY COMMANDS              | 195 |
| ETHERNET RING PROTECTION SWITCHING (ERPS) COMMANDS   | 199 |
| FILTER DATABASE (FDB) COMMANDS                       | 209 |
| GRATUITOUS ARP COMMANDS                              | 216 |
| IEEE 802.1Q VLAN COMMANDS                            | 220 |
| IEEE 802.1QINQ COMMANDS                              | 230 |
| IGMP AND MLD SNOOPING COMMANDS                       | 235 |
| IP DIRECTED BROADCAST COMMANDS                       | 256 |
| IP-MAC-PORT BINDING (IMPB) COMMANDS                  | 259 |
| IP MULTICAST VLAN REPLICATION COMMANDS               | 275 |
| IPV6 NEIGHBOR DISCOVER COMMANDS                      | 281 |
| IPV6 ROUTE COMMANDS                                  |     |
| IPV6 TUNNEL COMMANDS                                 | 290 |
| JAPANESE WEB-BASED ACCESS CONTROL (JWAC) COMMANDS    | 296 |

| JUMBO FRAME COMMANDS                            | 315 |
|-------------------------------------------------|-----|
| LIMITED IP MULTICAST ADDRESS                    | 317 |
| LINK AGGREGATION COMMANDS                       | 320 |
| LINK LAYER DISCOVERY PROTOCOL (LLDP) COMMANDS   | 325 |
| MAC NOTIFICATION COMMANDS                       | 340 |
| MAC-BASED ACCESS CONTROL COMMANDS               | 344 |
| MIRROR COMMANDS                                 | 356 |
| MSTP DEBUG ENHANCEMENT COMMANDS                 | 360 |
| IGMP SNOOPING MULTICAST (ISM) VLAN COMMANDS     | 367 |
| MULTIPLE SPANNING TREE PROTOCOL (MSTP) COMMANDS | 372 |
| NETWORK LOAD BALANCING (NLB) COMMANDS           | 382 |
| PASSWORD ENCRYPTION COMMANDS                    | 385 |
| PASSWORD RECOVERY COMMANDS                      | 389 |
| PING COMMANDS                                   | 392 |
| PORT SECURITY COMMANDS                          | 396 |
| POWER OVER ETHERNET (POE) COMMANDS              | 399 |
| PROTOCOL VLAN GROUP COMMANDS                    | 403 |
| QUALITY OF SERVICE (QOS) COMMANDS               | 408 |
| REMOTE COPY PROTOCOL (RCP) COMMANDS             | 419 |
| REMOTE SWITCHED PORT ANALYZER (RSPAN) COMMANDS  | 428 |
| ROUTING INFORMATION PROTOCOL (RIP) COMMANDS     | 434 |
| SAFEGUARD ENGINE COMMANDS                       | 437 |
| SECURE SHELL (SSH) COMMANDS                     | 440 |
| SECURE SOCKETS LAYER (SSL) COMMANDS             | 446 |
| SFLOW COMMANDS                                  | 451 |
| STACKING COMMANDS                               | 459 |
| STATIC MAC-BASED VLAN COMMANDS                  | 463 |
| SUBNET VLAN COMMANDS                            | 465 |
| SWITCH PORT COMMANDS                            | 469 |
| SYSLOG OR TRAP SOURCE-INTERFACE COMMANDS        | 475 |
| SYSTEM LOG COMMANDS                             | 478 |
| TECHNICAL SUPPORT COMMANDS                      | 488 |
| TELNET CLIENT COMMANDS                          | 491 |
| TFTP CLIENT COMMANDS                            | 492 |
| TIME AND SNTP COMMANDS                          | 496 |
| TIME RANGE COMMANDS                             | 502 |
| TRACE ROUTE COMMANDS                            | 504 |
| TRAFFIC CONTROL COMMANDS                        | 507 |
| TRAFFIC SEGMENTATION COMMANDS                   | 511 |
| TRUSTED HOST COMMANDS                           | 513 |
| UNICAST ROUTE COMMANDS                          | 515 |
| UTILIZATION COMMANDS                            | 521 |

| WEB-BASED ACCESS CONTROL (WAC) COMMANDS | 524 |
|-----------------------------------------|-----|
| TECHNICAL SPECIFICATIONS                | 534 |
| PASSWORD RECOVERY PROCEDURE             | 536 |

1

# INTRODUCTION

The Switch can be managed through the Switch's serial port, Telnet, or the Web-based management agent. The Command Line Interface (CLI) can be used to configure and manage the Switch via the serial port or Telnet interfaces.

The DGS-3400 Layer 2 stackable Gigabit Ethernet switch series are members of the D-Link xStack® family. Ranging from 10/100Mbps edge switches to core gigabit switches, the xStack® switch family has been future-proof designed to provide a stacking architecture with fault tolerance, flexibility, port density, robust security and maximum throughput with a user-friendly management interface for the networking professional.

This manual provides a reference for all of the commands contained in the CLI for the xStack® DGS-3426, DGS-3427, DGS-3450 and DGS-3426P series of switches. Configuration and management of the Switch via the Web-based management agent is discussed in the User's Guide.

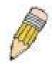

**NOTE:** For the remainder of this manual, all versions of the DGS-3426, DGS-3427, DGS-3450, and DGS-3426P switches will be referred to as simply the Switch or the DGS-3450.

## Accessing the Switch via the Serial Port

The Switch's serial port's default settings are as follows:

- 115200 baud
- no parity
- 8 data bits
- 1 stop bit

A computer running a terminal emulation program capable of emulating a VT-100 terminal and a serial port configured as above is then connected to the Switch's serial port via an RS-232 DB-9 cable.

With the serial port properly connected to a management computer, the following screen should be visible. If this screen does not appear, try pressing Ctrl+r o refresh the console screen.

DGS-3450 Gigabit Ethernet Switch
Command Line Interface

Firmware: Build 2.70.B56
Copyright(C) 2010 D-Link Corporation. All rights reserved.

UserName:

#### Figure 1-1. Initial CLI screen

There is no initial username or password. Just press the Enter key twice to display the CLI input cursor –DGS-3650:admin# . This is the command line where all commands are input.

## **Setting the Switch's IP Address**

Each Switch must be assigned its own IP Address, which is used for communication with an SNMP network manager or other TCP/IP application (for example BOOTP, TFTP). The Switch's default IP address is 10.90.90.90. You can change the default Switch IP address to meet the specification of your networking address scheme.

The Switch is also assigned a unique MAC address by the factory. This MAC address cannot be changed, and can be found on the initial boot console screen – shown below.

Figure 1-2. Boot screen

The Switch's MAC address can also be found in the Web management program on the **Switch Information (Basic Settings)** window in the **Configuration** menu.

The IP address for the Switch must be set before it can be managed with the Web-based manager. The Switch IP address can be automatically set using BOOTP or DHCP protocols, in which case the actual address assigned to the Switch must be known.

The IP address may be set using the Command Line Interface (CLI) over the console serial port as follows:

- Starting at the command line prompt, enter the commands config ipif System ipaddress
   xxx.xxx.xxx.xxx/yyy.yyy.yyy. Where the x's represent the IP address to be assigned to the IP interface named System and the y's represent the corresponding subnet mask.
- Alternatively, you can enter config ipif System ipaddress xxx.xxx.xxx.xxx/z. Where the x's represent the IP address to be assigned to the IP interface named System and the z represents the corresponding number of subnets in CIDR notation.

The IP interface named **System** on the Switch can be assigned an IP address and subnet mask which can then be used to connect a management station to the Switch's Telnet or Web-based management agent.

```
DGS-3450:admin# config ipif System ipaddress 10.24.22.200/255.0.0.0
Command: config ipif System ipaddress 10.24.22.200/8
Success.

DGS-3450:admin#
```

Figure 1-3. Assigning an IP Address

In the above example, the Switch was assigned an IP address of 10.24.22.200 with a subnet mask of 255.0.0.0. The system message **Success** indicates that the command was executed successfully. The Switch can now be configured and managed via Telnet, SNMP MIB browser and the CLI or via the Web-based management agent using the above IP address to connect to the Switch.

2

# USING THE CONSOLE CLI

The Switch supports a console management interface that allows the user to connect to the Switch's management agent via a serial port and a terminal or a computer running a terminal emulation program. The console can also be used over the network using the TCP/IP Telnet protocol. The console program can be used to configure the Switch to use SNMP-based network management software over the network.

This chapter describes how to use the console interface to access the Switch, change its settings, and monitor its operation.

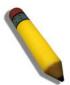

**NOTE:** Switch configuration settings are saved to non-volatile RAM using the save command. The current configuration will then be retained in the Switch's NV-RAM, and reloaded when the Switch is rebooted. If the Switch is rebooted without using the save command, the last configuration saved to NV-RAM will be loaded.

## Connecting to the Switch

The console interface is used by connecting the Switch to a VT100-compatible terminal or a computer running an ordinary terminal emulator program (e.g., the **HyperTerminal** program included with the Windows operating system) using an RS-232C serial cable. Your terminal parameters will need to be set to:

- VT-100 compatible
- 115200 baud
- 8 data bits
- No parity
- One stop bit

DGS-3450:admin#

No flow control

Users can also access the same functions over a Telnet interface. Once an IP address has been set for the Switch, users can use a Telnet program (in VT-100 compatible terminal mode) to access and control the Switch. All of the screens are identical, whether accessed from the console port or from a Telnet interface.

After the Switch reboots and you have logged in, the console looks like this:

DGS-3450 Gigabit Ethernet Switch
Command Line Interface

Firmware: Build 2.70.B56
Copyright(C) 2010 D-Link Corporation. All rights reserved.

UserName:
PassWord:

Figure 2-1. Initial Console Screen after logging in

Commands are entered at the command prompt, DGS-3450:admin#.

There are a number of helpful features included in the CLI. Entering the ? command will display a list of all of the top-level commands.

```
DGS-3450:admin# ?
Command: ?
?
cable_diag ports
clear
clear address_binding dhcp_snoop binding_entry ports
clear address binding nd snoop binding entry ports
clear arptable
clear attack_log
clear counters
clear dhcp_binding
clear dhcpv6 binding
clear fdb
clear igmp_snooping date_driven_group
clear jwac auth_state
clear log
clear mac based access control auth state
clear mld_snooping data_driven_group
clear port_security_entry port
clear wac auth_state
config 802.1p default_priority
config 802.1p user_priority
config 802.1x auth_failoverCTRL+C ESC q Quit SPACE n Next Page Enter Next Entry a All
```

Figure 2-2. The? Command

When users enter a command without its required parameters, the CLI will prompt a **Next possible completions**: message.

```
DGS-3450:admin# config account
Command: config account
Next possible completions:
<username>

DGS-3450:admin#
```

Figure 2- 3. Example Command Parameter Help

In this case, the command **config account** was entered with the parameter **<username>**. The CLI will then prompt to enter the **<username>** with the message, **Next possible completions:**. Every command in the CLI has this feature, and complex commands have several layers of parameter prompting.

In addition, after typing any given command plus one space, all of the next possible sub-commands can be seen, in sequential order, by repeatedly pressing the **Tab** key.

To re-enter the previous command at the command prompt, press the up arrow cursor key. The previous command will appear at the command prompt.

```
DGS-3450:admin# config account
Command: config account
Next possible completions:
<username>

DGS-3450:admin# config account
```

Figure 2- 4. Using the Up Arrow to Re-enter a Command

In the above example, the command **config account** was entered without the required parameter **<username>**, the CLI returned the **Next possible completions**: **<username>** prompt. The up arrow cursor control key was pressed to reenter the previous command (**config account**) at the command prompt. Now the appropriate username can be entered and the **config account** command re-executed.

All commands in the CLI function in this way. In addition, the syntax of the help prompts are the same as presented in this manual – angle brackets < > indicate a numerical value or character string, braces { } indicate optional parameters or a choice of parameters, and brackets [ ] indicate required parameters.

If a command is entered that is unrecognized by the CLI, the top-level commands will be displayed under the **Available commands:** prompt.

| DGS-3450:admin | # the    |            |             |  |
|----------------|----------|------------|-------------|--|
| Available comm | ands:    |            |             |  |
| • •            | ?        | cable_diag | clear       |  |
| config         | create   | debug      | delete      |  |
| disable        | download | enable     | login       |  |
| logout         | no       | ping       | ping6       |  |
| reboot         | reconfig | reset      | save        |  |
| show           | telnet   | traceroute | traceroute6 |  |
| upload         |          |            |             |  |

Figure 2- 5. Available Commands

The top-level commands consist of commands such as **show** or **config**. Most of these commands require one or more parameters to narrow the top-level command. This is equivalent to **show** what? or **config** what? Where the what? is the next parameter.

For example, if you enter the **create** command with no additional parameters, the CLI will then display all of the possible next parameters.

DGS-3450:admin# create Command: create Next possible completions: 802.1x address\_binding access\_profile account authen\_login arpentry authen authen\_enable authentication cpu dhcp dhcpv6 dot1v\_protocol\_group  $double\_vlan$ erps fdb igmp\_snooping ip\_tunnel host\_name ipif ipmc\_vlan\_replication\_entry iproute ipv6 ipv6route link\_aggregation jwac  ${\tt mac\_based\_access\_control\_local}$ mac\_based\_access\_control mac\_based\_vlan multicast\_fdb nlb mirror route rspan sflow snmptrusted\_host stp subnet\_vlan syslog vlan vlan\_translation wac DGS-3450:admin#

Figure 2- 6. Next possible completions: Create command

In the above example, all of the possible next parameters for the **create** command are displayed.

3

# **COMMAND SYNTAX**

The following symbols are used to describe how command entries are made and values and arguments are specified in this manual. The online help contained in the CLI and available through the console interface uses the same syntax.

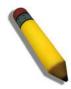

**NOTE:** All commands are case-sensitive. Be sure to disable Caps Lock or any other unwanted function that changes text case.

| <angle brackets=""></angle> |                                                                                                    |  |
|-----------------------------|----------------------------------------------------------------------------------------------------|--|
| Purpose                     | Encloses a variable or value that must be specified.                                                                                                    |  |
| Syntax                      | create ipif <ipif_name 12=""> <network_address> (<ip_addr netmask="">) <vlan_name 32=""> {secondary   state [enable   disable]}</vlan_name></ip_addr></network_address></ipif_name>                                                                                                    |  |
| Description                 | In the above syntax example, users must supply an IP interface name in the <ipif_name> space, a VLAN name in the <vlan_name 32=""> space, and the network address, including the netmask, in the <network_address> (<ip_addr netmask="">) space. Do not type the angle brackets.</ip_addr></network_address></vlan_name></ipif_name> |  |
| Example Command             | create ipif Engineering 10.24.22.5/255.0.0.0 Design                                                                                                    |  |

| [square brackets] |                                                                                                    |  |
|-------------------|----------------------------------------------------------------------------------------------------|--|
| Purpose           | Encloses a required value or set of required arguments. One value or argument can be specified.                                                           |  |
| Syntax            | create account [admin   operator   user] <username 15=""></username>                                                                                      |  |
| Description       | In the above syntax example, users must specify the <b>admin, operator</b> , or <b>user</b> level account to be created. Do not type the square brackets. |  |
| Example Command   | create account admin ctsnow                                                                                                    |  |

| vertical bar    |                                                                                                    |
|-----------------|----------------------------------------------------------------------------------------------------|
| Purpose         | Separates two or more mutually exclusive items in a list, one of which must be entered.                                                           |
| Syntax          | create account [admin   operator  user] <username 15=""></username>                                                                               |
| Description     | In the above syntax example, you must specify the <b>admin, operator</b> , or <b>user</b> level account to be created. Do not type the backslash. |
| Example Command | create account admin ctsnow                                                                                                    |

| {braces}    |                                                                                                    |
|-------------|----------------------------------------------------------------------------------------------------|
| Purpose     | Encloses an optional value or set of optional arguments.                                                 |
| Syntax      | reset {[config   system]}                                                                                |
| Description | In the above syntax example, users have the option to specify <b>config</b> or <b>system</b> . It is not |

| {braces}        |                                                                                                    |
|-----------------|----------------------------------------------------------------------------------------------------|
|                 | necessary to specify either optional value, however the effect of the system reset is dependent on which, if any, value is specified. Therefore, with this example there are three possible outcomes of performing a system reset. See the following chapter, Basic Commands for more details about the reset command. |
| Example command | reset config                                                                                                    |

| Line Editing Key Usage |                                                                                                    |  |
|------------------------|----------------------------------------------------------------------------------------------------|--|
| Delete                 | Deletes the character under the cursor and then shifts the remaining characters in the line to the left.                                                                                                    |  |
| Backspace              | Deletes the character to the left of the cursor and then shifts the remaining characters in the line to the left.                                                                                                    |  |
| Insert or Ctrl+R       | Toggle on and off. When toggled on, inserts text and shifts previous text to the right.                                                                                                    |  |
| Left Arrow             | Moves the cursor to the left.                                                                                                    |  |
| Right Arrow            | Moves the cursor to the right.                                                                                                    |  |
| Up Arrow               | Repeats the previously entered command. Each time the up arrow is pressed, the command previous to that displayed appears. This way it is possible to review the command history for the current session. Use the down arrow to progress sequentially forward through the command history list. |  |
| Down Arrow             | The down arrow will display the next command in the command history entered in the current session. This displays each command sequentially as it was entered. Use the up arrow to review previous commands.                                                                                    |  |
| Tab                    | Shifts the cursor to the next field to the left.                                                                                                    |  |

| Multiple Page Display Control Keys |                                                                               |  |
|------------------------------------|-------------------------------------------------------------------------------|--|
| Space                              | Displays the next page.                                                       |  |
| CTRL+c                             | Stops the display of remaining pages when multiple pages are to be displayed. |  |
| ESC                                | Stops the display of remaining pages when multiple pages are to be displayed. |  |
| n                                  | Displays the next page.                                                       |  |
| р                                  | Displays the previous page.                                                   |  |
| q                                  | Stops the display of remaining pages when multiple pages are to be displayed. |  |
| r                                  | Refreshes the pages currently displayed.                                      |  |
| а                                  | Displays the remaining pages without pausing between pages.                   |  |
| Enter                              | Displays the next line or table entry.                                        |  |

4

# **BASIC SWITCH COMMANDS**

The basic switch commands in the Command Line Interface (CLI) are listed (with the appropriate parameters) in the following table.

| Command                 | Parameters                                                                                                    |
|-------------------------|----------------------------------------------------------------------------------------------------|
| create account          | [admin   operator   user] <username 15=""></username>                                                             |
| config account          | <username> {encrypt [plain_text  sha_1] <password>}</password></username>                                         |
| show account            |                                                                                                    |
| delete account          | <username> {<string>}</string></username>                                                                         |
| show session            |                                                                                                    |
| show switch             |                                                                                                    |
| show serial_port        |                                                                                                    |
| config serial_port      | {baud_rate [9600   19200   38400   115200] auto_logout [never   2_minutes   5_minutes   10_minutes   15_minutes]} |
| enable clipaging        |                                                                                                    |
| disable clipaging       |                                                                                                    |
| enable telnet           | <tcp_port_number 1-65535=""></tcp_port_number>                                                                    |
| disable telnet          |                                                                                                    |
| telnet                  | [ <ipaddr>   <domain_name 255="">] {tcp_port <value 0-65535="">}</value></domain_name></ipaddr>                   |
| enable web              | <tcp_port_number 1-65535=""></tcp_port_number>                                                                    |
| disable web             |                                                                                                    |
| Save                    | {[config <config_id 1-2="">   log   all]}</config_id>                                                             |
| reboot                  | { <string>}</string>                                                                                              |
| reset                   | {[config  system]} { <string>}</string>                                                                           |
| login                   |                                                                                                    |
| logout                  |                                                                                                    |
| show device_status      |                                                                                                    |
| config command_prompt   | [ <string 16="">   username   default]</string>                                                                   |
| config greeting_message | {default}                                                                                                    |
| show greeting_message   |                                                                                                    |

Each command is listed, in detail, in the following sections.

| create account |                                                                                                    |  |
|----------------|----------------------------------------------------------------------------------------------------|--|
| Purpose        | Used to create user accounts.                                                                                                    |  |
| Syntax         | create account [admin   operator   user] <username 15=""></username>                                                                                                    |  |
| Description    | The <b>create account</b> command is used to create user accounts that consist of a username of 1 to 15 characters and a password of 0 to 15 characters. Up to eight user accounts can be created. |  |
| Parameters     | admin <username 15=""> – Enter a name between 1 and 15 alphanumeric characters to define the administrator account created here.</username>                                                        |  |
|                | operator <username 15=""> – Enter a name between 1 and 15 alphanumeric characters to define the operator account created here.</username>                                                          |  |
|                | user <username 15=""> – Enter a name between 1 and 15 alphanumeric characters to define the user account created here.</username>                                                                  |  |
| Restrictions   | Only Administrator-level users can issue this command.                                                                                                    |  |

## Example usage:

To create an administrator-level user account with the username "dlink".

```
DGS-3450:admin# create account admin dlink
Command: create account admin dlink
Enter a case-sensitive new password:****
Enter the new password again for confirmation:****
Success.

DGS-3450:admin#
```

To create an operator-level user account with the username "frazier".

```
DGS-3450:admin# create account operator frazier

Command: create account operator frazier

Enter a case-sensitive new password:****

Enter the new password again for confirmation:****

Success.

DGS-3450:admin#
```

To create a user-level user account with the username "reed".

```
DGS-3450:admin# create account user reed
Command: create account user reed
Enter a case-sensitive new password:****
Enter the new password again for confirmation:****
Success.
DGS-3450:admin#
```

## config account

Purpose Used to configure user accounts.

Description The config account command configures a user account that has been created using the

create account command.

Parameters <a href="cusername">- Enter a name between 1 and 15 alphanumeric characters to define the">- Enter a name between 1 and 15 alphanumeric characters to define the</a>

administrator account to configure here.

encrypt - Specifies that the account uses encryption.

plain\_text - Specifies that the account uses the plain text encryption.sha 1 - Specifies that the account uses the SHA-1 encryption.

ona\_ r opcomes that the account account of the crist reneryp

<password> - Enter the password here.

Restrictions Only Administrator-level users can issue this command.

## Example usage:

To configure the user password of "dlink" account:

DGS-3450:admin# config account dlink

Command: config account dlink

Enter a old password: \*\*\*\*

Enter a case-sensitive new password: \*\*\*\*

Enter the new password again for confirmation: \*\*\*\*

Success.

DGS-3450:admin#

## show account

Purpose Used to display user accounts

Syntax show account

Description Displays all user accounts created on the Switch. Up to eight user accounts can exist at one

time.

Parameters None.

Restrictions Only Administrator-level users can issue this command.

#### Example usage:

To display the accounts that have been created:

DGS-3450:admin# show account

Command: show account

Current Accounts:

Username Access Level

dlink Admin

## delete account

Purpose Used to delete an existing user account.

Syntax delete account <username> {<string>}

Description The **delete account** command deletes a user account that has been created using the

create account command.

Parameters <username>

<string> – Enter an alphanumeric string of up to 15 characters to define the username.

Restrictions Only Administrator-level users can issue this command.

## Example usage:

To delete the user account "System":

DGS-3450:admin# delete account System

Command: delete account System

Are you sure to delete the last administrator account?(y/n)y

Success.

DGS-3450:admin#

## show session

Purpose Used to display a list of currently logged-in users.

Syntax show session

Description This command displays a list of all the users that are logged-in at the time the command is

issued.

Parameters None Restrictions None.

#### Example usage:

To display the way that the users logged in:

DGS-3450:admin# show session

Command: show session

ID Live Time From Level Name

8 03:36:27 Serial Port 5 Anonymous

Total Entries: 1

CTRL+C ESC q Quit SPACE n Next Page p Previous Page r Refresh

## show switch

Purpose Used to display general information about the Switch.

Syntax show switch

Description This command displays information about the Switch.

Parameters None.
Restrictions None.

## Example usage:

To display the Switch's information:

DGS-3450:admin# show switch

Command: show switch

Device Type : DGS-3612 Gigabit Ethernet Switch

MAC Address : 00-1C-F0-B5-40-00 IP Address : 10.24.73.21 (Manual)

VLAN Name : default
Subnet Mask : 255.0.0.0
Default Gateway : 0.0.0.0

Boot PROM Version : Build 1.10-B13 Firmware Version : Build 2.70.B56

Hardware Version : A1

Serial Number : P4F7191000001

System Name : System Location : System Contact :

Spanning Tree : Disabled
GVRP : Disabled
IGMP Snooping : Disabled
MLD Snooping : Disabled
RIP : Disabled
DVMRP : Disabled
PIM : Disabled
OSPF : Disabled

TELNET : Enabled (TCP 23)

CTRL+C ESC q Quit SPACE n Next Page p Previous Page r Refresh

# show serial\_port

Purpose Used to display the current serial port settings.

Syntax show serial\_port

Description This command displays the current serial port settings.

Parameters None.
Restrictions None

## Example usage:

To display the serial port setting:

DGS-3450:admin# show serial\_port

Command: show serial\_port

Baud Rate : 115200
Data Bits : 8
Parity Bits : None
Stop Bits : 1

Auto-Logout : 10 mins

DGS-3450:admin#

# config serial\_port

Purpose Used to configure the serial port.

Syntax config serial\_port {baud\_rate [9600 | 19200 | 38400 | 115200] | auto\_logout [never | 2\_minutes |

5\_minutes | 10\_minutes | 15\_minutes]}

Description This command is used to configure the serial port's baud rate and auto logout settings.

Parameters baud\_rate [9600 | 19200 | 38400 | 115200] - The serial bit rate that will be used to communicate with

the management host. There are four options: 9600, 19200, 38400, and 115200.

never – No time limit on the length of time the console can be open with no user input.

2\_minutes - The console will log out the current user if there is no user input for 2 minutes.

5\_minutes – The console will log out the current user if there is no user input for 5 minutes.

10\_minutes - The console will log out the current user if there is no user input for 10 minutes.

15\_minutes – The console will log out the current user if there is no user input for 15 minutes.

Restrictions Only Administrator and Operator-level users can issue this command.

## Example usage:

To configure baud rate:

DGS-3450:admin# config serial\_port baud\_rate 115200

Command: config serial\_port baud\_rate 115200

Success.

DGS-3450:admin#

# enable clipaging

Purpose Used to pause the scrolling of the console screen when the show command displays more

than one page.

Syntax enable clipaging

Description This command is used when issuing the show command which causes the console screen to

rapidly scroll through several pages. This command will cause the console to pause at the

end of each page. The default setting is enabled.

Parameters None

Restrictions Only Administrator and Operator-level users can issue this command.

#### Example usage:

To enable pausing of the screen display when the show command output reaches the end of the page:

DGS-3450:admin# enable clipaging

Command: enable clipaging

Success.

DGS-3450:admin#

# disable clipaging

Purpose Used to disable the pausing of the console screen scrolling at the end of each page when the

show command displays more than one screen of information.

Syntax disable clipaging

Description This command is used to disable the pausing of the console screen at the end of each page

when the show command would display more than one screen of information.

Parameters None.

Restrictions Only Administrator and Operator-level users can issue this command.

## Example usage:

To disable pausing of the screen display when show command output reaches the end of the page:

DGS-3450:admin# disable clipaging

Command: disable clipaging

Success.

DGS-3450:admin#

## enable telnet

Purpose Used to enable communication with and management of the Switch using the Telnet

protocol.

Syntax enable telnet {<tcp\_port\_number 1-65535>}

Description This command is used to enable the Telnet protocol on the Switch. The user can specify the

TCP or UDP port number the Switch will use to listen for Telnet requests.

Parameters {<tcp\_port\_number 1-65535>} - The TCP port number. TCP ports are numbered between 1

and 65535. The "well-known" TCP port for the Telnet protocol is 23.

Restrictions Only Administrator and Operator-level users can issue this command.

#### Example usage:

To enable Telnet and configure port number:

DGS-3450:admin# enable telnet 23

Command: enable telnet 23

Success.

# disable telnet

Purpose Used to disable the Telnet protocol on the Switch.

Syntax disable telnet

Description This command is used to disable the Telnet protocol on the Switch.

Parameters None.

Restrictions Only Administrator and Operator-level users can issue this command.

## Example usage:

To disable the Telnet protocol on the Switch:

DGS-3450:admin# disable telnet

Command: disable telnet

Success.

DGS-3450:admin#

| telnet       |                                                                                                    |
|--------------|----------------------------------------------------------------------------------------------------|
| Purpose      | Used to login remote system with telnet protocol.                                                                                                    |
| Syntax       | telnet [ <ipaddr>   <domain_name 255="">] {tcp_port <value 0-65535="">}</value></domain_name></ipaddr>                                                                                                    |
| Description  | This command is used to login remote system with Telnet protocol on the Switch.                                                                                                    |
| Parameters   | <ipaddr> – Specify the IP address of telnet server system <domain_name 255=""> - Specify the domain name used. tcp_port – The TCP port number. TCP ports are numbered between 1 and 65535. The "well-known" TCP port for the Telnet protocol is 23.</domain_name></ipaddr> |
| Restrictions | Only Administrator and Operator-level users can issue this command.                                                                                                    |

## Example usage:

To login to the remote system using telnet on the Switch:

DGS-3450:admin# telnet 10.0.0.8

Command: telnet 10.0.0.8

Success.

| enable web   |                                                                                                    |
|--------------|----------------------------------------------------------------------------------------------------|
| Purpose      | Used to enable the HTTP-based management software on the Switch.                                                                                                    |
| Syntax       | enable web { <tcp_port_number 1-65535="">}</tcp_port_number>                                                                                                    |
| Description  | This command is used to enable the Web-based management software on the Switch. The user can specify the TCP port number the Switch will use to listen for Telnet requests.             |
| Parameters   | { <tcp_port_number 1-65535="">} – The TCP port number. TCP ports are numbered between 1 and 65535. The "well-known" port for the Web-based management software is 80.</tcp_port_number> |
| Restrictions | Only Administrator and Operator-level users can issue this command.                                                                                                    |

## Example usage:

To enable HTTP and configure port number:

DGS-3450:admin# enable web 80

Command: enable web 80

Note: SSL will be disabled if web is enabled.

Success.

DGS-3450:admin#

# disable web

Purpose Used to disable the HTTP-based management software on the Switch.

Syntax disable web

Description This command disables the Web-based management software on the Switch.

Parameters None.

Restrictions Only Administrator and Operator-level users can issue this command.

## Example usage:

To disable HTTP:

DGS-3450:admin# disable web

Command: disable web

Success.

| save         |                                                                                                    |
|--------------|----------------------------------------------------------------------------------------------------|
| Purpose      | Used to save changes in the Switch's configuration to non-volatile RAM.                                                                                                    |
| Syntax       | save {[config <config_id 1-2="">   log   all]}</config_id>                                                                                                    |
| Description  | This command is used to enter the current switch configuration or log file into non-volatile RAM. The saved switch configuration will be loaded into the Switch's memory each time the Switch is restarted. |
| Parameters   | <ul><li>log – Specify to save current Switch log to NV-RAM.</li><li>all – Use to save the configuration and log file to NV-RAM.</li></ul>                                                                   |
| Restrictions | Only Administrator and Operator-level users can issue this command.                                                                                                    |

## Example usage:

To save the Switch's current configuration to non-volatile RAM:

DGS-3450:admin# save Command: save

Saving all configurations to NV-RAM... Done.

DGS-3450:admin#

| reboot       |                                                        |
|--------------|--------------------------------------------------------|
| Purpose      | Used to restart the Switch.                            |
| Syntax       | reboot { <string>}</string>                            |
| Description  | This command is used to restart the Switch.            |
| Parameters   | None.                                                  |
| Restrictions | Only Administrator-level users can issue this command. |

## Example usage:

To restart the Switch:

DGS-3450:admin# reboot

Command: reboot

Are you sure want to proceed with the system reboot? (y|n) y

Please wait, the switch is rebooting...

| reset |   |   |    | 1  |
|-------|---|---|----|----|
| 16561 |   |   | ~~ | -3 |
|       | _ | _ | _  |    |
|       |   | • |    |    |

Purpose Used to reset the Switch to the factory default settings.

Syntax reset {[config |system]} {<string>}

Description This command is used to restore the Switch's configuration to the default settings assigned

from the factory.

Parameters config – If the keyword 'config' is specified, all of the factory default settings are restored on

the Switch including the IP address, user accounts, and the switch history log. The Switch will

not save or reboot.

system – If the keyword 'system' is specified all of the factory default settings are restored on

the Switch. The Switch will save and reboot after the settings are changed to default.

Rebooting will clear all entries in the Forwarding Data Base.

If no parameter is specified, the Switch's current IP address, user accounts, and the switch history log are not changed. All other parameters are restored to the factory default settings.

The Switch will not save or reboot.

Restrictions Only Administrator-level users can issue this command.

## Example usage:

To restore all of the Switch's parameters to its default values:

DGS-3450:admin# reset config

Command: reset config

Are you sure to proceed with system reset?(y/n) y

Success.

DGS-3450:admin#

Purpose Used to log in a user to the Switch's console.

Syntax login

Description This command is used to initiate the login procedure. The user will be prompted for a

Username and Password.

Parameters None.

Restrictions None.

## Example usage:

To initiate the login procedure:

DGS-3450:admin# login

Command: login

UserName:

# logout

Purpose Used to log out a user from the Switch's console.

Syntax logout

Description This command terminates the current user's session on the Switch's console.

Parameters None.
Restrictions None.

## Example usage:

To terminate the current user's console session:

DGS-3450:admin# logout

## show device\_status

Purpose Used to display the current status of the hardware of the Switch.

Syntax show device\_status

Description This command displays the current status of the power and fans on the system. In the fan

status display there are fans on the left of the switch, on the right, at the back and a CPU fan, if the fans are working normally the display will read "OK" in the fan field. If any of the fans fail

the corresponding field will read 'Fail'.

Parameters None.
Restrictions None.

#### Example usage:

To show the device status of the Switch:

DGS-3450:admin# show device\_status

Command: show device\_status

Unit 1:

Internal Power: Active
External Power: Fail
Left Fan : OK
Right Fan : OK
Back Fan : OK
CPU Fan : OK

CTRL+C ESC q Quit SPACE n Next Page p Previous Page r Refresh

## config command\_prompt

Purpose Used to configure the command prompt for the Command Line Interface.

Syntax config command\_prompt [<string 16> | username | default]

Description This command is used to configure the command prompt for the CLI interface of the Switch. The

current command prompt consists of "product name + : + user level + product name" (ex. DGS-3450:admin#). The user may replace all parts of the command prompt, except the # by entering a string of 16 alphanumerical characters with no spaces, or the user may enter the current login

username configured on the Switch.

Parameters <string 16> - Enter an alphanumeric string of no more than 16 characters to define the

command prompt for the CLI interface.

username - Entering this parameter will replace the current CLI command prompt with the login

username configured on the Switch.

default - Entering this parameter will return the command prompt to its original factory default

setting.

Restrictions The **reset** command will not alter the configured command prompt, yet the **reset system** 

command will return the command prompt to its original factory default setting.

Only Administrator and Operator-level users can issue this command.

## Example usage:

To configure the command prompt:

DGS-3450:admin# config command\_prompt Tiberius

Command: config command\_prompt Tiberius

Success.

Tiberius:admin#

# config greeting\_message

Purpose Used to configure the greeting message or banner for the opening screen of the Command Line

Interface.

Syntax config greeting\_message {default}

Description This command is used to configure the greeting message or login banner for the opening screen

of the CLI.

Parameters default – Adding this parameter will return the greeting command to its original factory default

configuration.

Restrictions The **reset** command will not alter the configured greeting message, yet the **reset system** 

command will return the greeting message to its original factory default setting.

The maximum character capacity for the greeting banned is 6 lines and 80 characters per line. Entering Ctrl+W will save the current configured banner to the DRAM only. To save it into the

FLASH memory, the user must enter the save command.

Only Administrator and Operator-level users can issue this command.

#### Example usage:

To configure the greeting message:

DGS-3450:admin# config greeting\_message

Command: config greeting\_message

Greeting Messages Editor

\_\_\_\_\_\_

DGS-3450 Gigabit Ethernet Switch

Command Line Interface

Firmware: Build 2.70.B56

Copyright(C) 2010 D-Link Corporation. All rights reserved.

\_\_\_\_\_\_

Ctrl+W Save and quit

up/down Move cursor Ctrl+D Delete line

Ctrl+X Erase all setting

Ctrl+L Reload original setting

## show greeting\_message

Purpose Used to view the currently configured greeting message configured on the Switch.

Syntax show greeting\_message

Description This command is used to view the currently configured greeting message on the

Switch.

Parameters None.

Restrictions Only Administrator and Operator-level users can issue this command.

## Example usage:

To view the currently configured greeting message:

DGS-3450:admin# show greeting\_message

Command: show greeting\_message

\_\_\_\_\_\_

DGS-3450 Gigabit Ethernet Switch Command Line Interface

Firmware: Build 2.70.B56

Copyright(C) 2010 D-Link Corporation. All rights reserved.

\_\_\_\_\_

5

# 802.1X COMMANDS

The Switch implements the server-side of the IEEE 802.1X Port-based and MAC-based Network Access Control. This mechanism is intended to allow only authorized users, or other network devices, access to network resources by establishing criteria for each port on the Switch that a user or network device must meet before allowing that port to forward or receive frames.

The 802.1X commands in the Command Line Interface (CLI) are listed (along with the appropriate parameters) in the following table.

| Command                                    | Parameters                                                                                                    |
|--------------------------------------------|----------------------------------------------------------------------------------------------------|
| enable 802.1x                              |                                                                                                    |
| disable 802.1x                             |                                                                                                    |
| create 802.1x user                         | < username 15 >                                                                                                    |
| delete 802.1x user                         | < username 15 >                                                                                                    |
| show 802.1x user                           |                                                                                                    |
| config 802.1x auth_protocol                | [ local   radius_eap ]                                                                                                    |
| config 802.1x fwd_pdu system               | [ enable   disable ]                                                                                                    |
| config 802.1x fwd_pdu ports                | [ < portlilst >   all ] [ enable   disable ]                                                                                                    |
| config 802.1x authorization network radius | [ enable   disable ]                                                                                                    |
| show 802.1x                                | { [ auth_state   auth_configuration ] ports { < portlist > } }                                                                                                    |
| config 802.1x capability ports             | [ < portlist >   all ] [ authenticator   none ]                                                                                                    |
| config 802.1x max_users                    | [ <value 1="" 4000="" –="">   no_limit]</value>                                                                                                    |
| config 802.1x auth_parameter ports         | [ <portlist>   all ][ default  { direction [ both   in ]  port_control [ force_unauth   auto   force_auth ]   quiet_period &lt; sec 0-65535&gt;   tx_period &lt; sec 1-65535&gt;   supp_timeout &lt; sec 1-65535&gt;   server_timeout &lt; sec 1-65535&gt;   max_req &lt; value 1-10&gt;   reauth_period &lt; sec 1-65535&gt;   enable_reauth [ enable   disable ]   max_users [ &lt; value 1 - 128 &gt;   no_limit ]} (1)]</portlist> |
| config 802.1x auth_mode                    | [ port_based   mac_based ]                                                                                                    |
| config 802.1x init                         | [ port_based ports [ < portlist   all > ]   mac_based ports [ < portlist >   all ] { mac_address < macaddr > }]                                                                                                    |
| config 802.1x reauth                       | [ port_based ports [ < portlist   all >]  mac_based ports [ < portlist >   all ] { mac_address < macaddr > }]                                                                                                    |
| create 802.1x guest_vlan                   | { < vlan_name 32 > }                                                                                                    |
| delete 802.1x guest_vlan                   | { < vlan_name 32 > }                                                                                                    |
| config 802.1x guest_vlan ports             | [ < portlist >   all ] state [ enable   disable ]                                                                                                    |
| show 802.1x guest_vlan                     |                                                                                                    |
| config radius add                          | <pre>&lt; server_index 1-3 &gt; [ &lt; server_ip &gt;   &lt; ipv6addr &gt; ] key &lt; passwd 32 &gt; [ default   { auth_port &lt; udp_port_number 1-65535 &gt;   acct_port &lt; udp_port_number 1- 65535 &gt;   timeout &lt; int 1-255 &gt;   retransmit &lt; int 1-20 &gt; } (1)]</pre>                                                                                                    |
| config radius delete                       | < server_index 1-3 >                                                                                                    |
| config radius                              | <pre><server_index 1-3=""> { ipaddress [ <server_ip>   <ipv6addr> ]   key <passwd 32="">   auth_port [<udp_port_number>   default ]   acct_port [ <udp_port_number>   default ]   timeout [ <int 1-255="">   default ]   retransmit [ <int 1-20="">   default ]} (1)</int></int></udp_port_number></udp_port_number></passwd></ipv6addr></server_ip></server_index></pre>                                                              |
| show radius                                |                                                                                                    |
| show auth_statistics                       | {ports [ <portlist>   all]}</portlist>                                                                                                    |
| show auth_diagnostics                      | {ports [ <portlist>   all]}</portlist>                                                                                                    |
| show auth_session_statistics               | {ports [ <portlist>   all]}</portlist>                                                                                                    |
| show auth_client                           |                                                                                                    |
| show acct_client                           |                                                                                                    |
| config accounting service                  | [ network   shell   system ] state [ enable   disable ]                                                                                                    |
| show accounting service                    |                                                                                                    |

Each command is listed, in detail, in the following sections.

## enable 802.1x

Purpose Used to enable the 802.1X function.

Syntax enable 802.1x

Description The enable 802.1x command enables 802.1X function.

Parameters None.

Restrictions Only Administrator and Operator-level users can issue this command.

#### Example usage:

Used to enable the 802.1X function:

DGS-3450:admin#enable 802.1x

Command: enable 802.1x

Success.

DGS-3450:admin#

## disable 802.1x

Purpose Used to disable the 802.1X function.

Syntax disable 802.1x

Description The disable 802.1x command disable 802.1X function.

Parameters None.

Restrictions Only Administrator and Operator-level users can issue this command.

## Example usage:

To disable the 802.1X function:

DGS-3450:admin# disable 802.1x

Command: disable 802.1x

Success.

DGS-3450:admin#

## create 802.1x user

Purpose Used to create an 802.1X user.

Syntax create 802.1x user < username 15 >

Description The create 802.1x user command create an 802.1X user.

Parameters username - Specifies adding user name.

Restrictions Only Administrator and Operator-level users can issue this command.

## Example usage:

To create an 802.1x user "test":

DGS-3450:admin# create 802.1x user test

Command: create 802.1x user test

Enter a case-sensitive new password:

Enter the new password again for confirmation:

Success.

DGS-3450:admin#

## delete 802.1x user

Purpose Used to delete an 802.1X user.

Syntax delete 802.1x user < username 15 >

Description The delete 802.1x user command delete an 802.1X user.

Parameters username - Specifies the adding user name.

Restrictions Only Administrator and Operator-level users can issue this command.

## Example usage:

To delete user "test":

DGS-3450:admin# delete 802.1x user test

Command: delete 802.1x user test

Are you sure to delete the user?(y/n)

Success.

DGS-3450:admin#

# show 802.1x user

Purpose Used to display the 802.1X user.

Syntax show 802.1x user

Description The show 802.1x user command displays the 802.1X user account information.

Parameters None.
Restrictions None.

## Example usage:

To display the 802.1X user information:

DGS-3450:admin# show 802.1x user

Command: show 802.1x user

Username Password
----user1 abcds

Total Entries : 1 DGS-3450:admin#

# config 802.1x auth\_protocol

Purpose Used to configure the 802.1X auth protocol.

Syntax config 802.1x auth\_protocol [ local | radius\_eap ]

Description The config 802.1x auth\_protocol command configures the 802.1X authentication protocol.

Parameters local - Specifies the authentication protocol as local.

radius\_eap - Specifies the authentication protocol as RADIUS EAP.

Restrictions Only Administrator and Operator-level users can issue this command.

## Example usage:

To configure the 802.1X authentication protocol to RADIUS EAP:

DGS-3450:admin# config 802.1x auth\_protocol radius\_eap

Command: config 802.1x auth\_protocol radius\_eap

Success.

DGS-3450:admin#

# config 802.1x fwd\_pdu system

Purpose Used to configure forwarding of EAPOL PDU when 802.1X is disabled.

Syntax config 802.1x fwd\_pdu system [ enable | disable ]

Description This is a global setting to control the forwarding of EAPOL PDU. When 802.1X functionality is

disabled globally or for a port, and if 802.1X fwd\_pdu is enabled both globally and for the port, a received EAPOL packet on the port will be flooded in the same VLAN to those ports for which 802.1X fwd\_pdu is enabled and 802.1X is disabled (globally or just for the port).

The default state is disabled.

Parameters *enable* - Enable the forwarding of EAPOL PDU.

disable - Disable the forwarding of EAPOL PDU.

Restrictions Only Administrator and Operator-level users can issue this command.

#### Example usage:

To configure forwarding of EAPOL PDU system state enable:

DGS-3450:admin# config 802.1x fwd\_pdu system enable

Command: config 802.1x fwd\_pdu system enable

Success.

DGS-3450:admin#

# config 802.1x fwd\_pdu ports

Purpose Used to configure if the port will flood EAPOL PDU when 802.1X functionality is disabled.

Syntax config 802.1x fwd\_pdu ports [ < portlilst > | all ] [ enable | disable ]

Description This is a per port setting to control the forwarding of EAPOL PDU. When 802.1X functionality

is disabled globally or for a port, and if 802.1X fwd\_pdu is enabled both globally and for the port, a received EAPOL packet on the port will be flooded in the same VLAN to those ports for which 802.1X fwd\_pdu is enabled and 802.1X is disabled (globally or just for the port).

The default state is disabled.

Parameters ports - Specifies a range of ports to be configured.

all - All ports.

enable - Enable forwarding EAPOL PDU receive on the ports. disable - Disable forwarding EAPOL PDU receive on the ports.

Restrictions Only Administrator and Operator-level users can issue this command.

#### Example usage:

To configure 802.1X fwd pdu for ports:

DGS-3450:admin# config 802.1x fwd\_pdu ports 1,2 enable

Command: config 802.1x fwd\_pdu ports 1,2 enable

Success.

DGS-3450:admin#

# config 802.1x authorization network radius

Purpose The enable or disable the acceptation of an authorized configuration.

Syntax config 802.1x authorization network radius [ enable | disable ]

Description The command config 802.1x authorization attributes is used to enable or disable the

acception of authorized configuration.

When the authorization is enabled for 802.1X's RADIUS authentication, the authorized attributes (for example VLAN and 802.1p default priority) assigned by the RADUIS server will

be accepted if the global authorization status is enabled.

Parameters radius - If specified to enable, the authorization attributes (for example VLAN and 802.1p

default priority) assigned by the RADUIS server will be accepted if the global authorization

status is enabled. The default state is enabled.

Restrictions Only Administrator and Operator-level users can issue this command.

#### Example usage:

The following example will disable to accept the authorized data assigned from the RADIUS server:

```
DGS-3450:admin# config 802.1x authorization network radius disable
Command: config 802.1x authorization network radius disable
Success.

DGS-3450:admin#
```

| show 802.1x  |                                                                                                    |
|--------------|----------------------------------------------------------------------------------------------------|
| Purpose      | Used to display the 802.1X state or configurations.                                                                                                    |
| Syntax       | show 802.1x { [ auth_state   auth_configuration ] ports { < portlist > } }                                                                                                    |
| Description  | The show 802.1x command displays the 802.1X state or configurations.                                                                                                    |
| Parameters   | <ul> <li>auth_state - Used to display 802.1X authentication state machine of some or all ports</li> <li>auth_configuration - Used to display 802.1X configurations of some or all ports.</li> <li>portlist - Specifies a range of ports to be displayed.</li> <li>If no port is specified, all ports will be displayed.</li> <li>If no parameter is specified, the 802.1X system configurations will be displayed.</li> </ul> |
| Restrictions | None.                                                                                                    |

## Example usage:

To display the 802.1X states:

```
DGS-3450:admin# show 802.1x auth_state ports 1-4
Command: show 802.1x auth_state ports 1-4
Status: A - Authorized; U - Unauthorized; (P): Port-Based 802.1X
Port MAC Address
                            PAE State
                                             Backend State Status VID Priority
---- ------- ----- ----- -----
    00-00-00-00-01 Authenticated Idle
00-00-00-00-00-02 Authenticated Idle
00-00-00-00-00-04 Authenticating Response
-(P) Authenticating Request
                                                           Α
                                                                    4004 3
1
                                                                    1234 -
                                                           A
1
                                                         U
2
                                                            U
3
                                                            U
                   -(P) Connecting
                                           Idle
4
                   -(P)
                           Held
                                            Idle
                                                           U
Total Authenticating Hosts :2
Total Authenticated Hosts :2
DGS-3450:admin#
```

To display the 802.1X system level configurations:

DGS-3450:admin# show 802.1x

Command: show 802.1x

802.1X : Enabled
Authentication Mode : Port\_based
Authentication Protocol : Radius\_Eap
Forward EAPOL PDU : Enabled
Max Users : no\_limit
RADIUS Authorization : Enabled

DGS-3450:admin#

To display the 802.1X port level configurations:

DGS-3450:admin# show 802.1x auth\_configuration ports 1:1

Command: show 802.1x auth\_configuration ports 1:1

Port number : 1:1

Capability : None AdminCrlDir : Both OpenCrlDir : Both Port Control : Auto QuietPeriod : 60 sec TxPeriod : 30 sec SuppTimeout : 30 sec ServerTimeout : 30 sec MaxReq : 2 times ReAuthPeriod : 3400 sec

ReAuthenticate : Disabled Forward EAPOL PDU On Port : Enabled

Max Users On Port : 10

DGS-3450:admin#

## config 802.1x capability

Purpose Used to configure the port capability.

Syntax config 802.1x capability ports [ < portlist > | all ] [ authenticator | none ]

Description The config 802.1x capability command configures the port capability.

Parameters portlist - Specifies a range of ports to be configured.

all - Specifies all ports to be configured.

authenticator - The port that wishes to enforce authentication before allowing access to

services that are accessible via that port adopts the authenticator role.

none - Disable authentication on the specified ports.

Restrictions Only Administrator and Operator-level users can issue this command.

#### Example usage:

To configure the port capability:

DGS-3450:admin# config 802.1x capability ports 1:1-1:10 authenticator

Command: config 802.1x capability ports 1:1-1:10 authenticator

Success.

DGS-3450:admin#

config 802.1x max\_users

Purpose Used to configure the maximum number of users that can be learned via 802.1X

authentication.

Syntax config 802.1x max\_users [<value 1 - 4000> | no\_limit]

Description The setting is a global limitation on the maximum number of users that can be learned via

802.1X authentication.

In addition to the global limitation, maximum user for per port is also limited. It is specified by

config 802.1x auth\_parameter command.

Parameters max\_users - Specifies the maximum number of users.

The range is 1 to 4000. By default, there is no limit on the maximum users.

Restrictions Only Administrator and Operator-level users can issue this command.

#### Example usage:

To configure 802.1X number of users to be limited to 200:

DGS-3450:admin# config 802.1x max\_users 200

Command: config 802.1x max\_users 200

Success.

DGS-3450:admin#

# config 802.1x auth\_parameter

Purpose Used to configure the parameters that control the operation of the authenticator associated

with a port.

Syntax config 802.1x auth\_parameter ports [ <portlist> | all ][ default |{ direction [ both | in ]|

port\_control [ force\_unauth | auto | force\_auth ] | quiet\_period < sec 0-65535> | tx\_period < sec 1-65535> | supp\_timeout < sec 1-65535> | server\_timeout < sec 1-65535> | max\_req < value 1-10> | reauth\_period < sec 1-65535> | enable\_reauth [

enable | disable ] | max\_users [ <value 1 - 128> | no\_limit ]} (1)]

Description The config 802.1x auth parameter command configures the parameters that control the

operation of the authenticator associated with a port.

Parameters portlist - Specifies a range of ports to be configured.

all - All ports.

default - Sets all parameter to be default value.

direction - Sets the direction of access control.

both - For bidirectional access control.

in - For unidirectional access control.

port\_control - You can force a specific port to be unconditionally authorized or unauthorized by setting the parameter of port\_control to be force\_authorized or force\_unauthorized. Besides, the controlled port will reflect the outcome of authentication if port\_control is auto.

force\_authorized - Force a specific port to be unconditionally authorized.

auto - The controlled port will reflect the outcome of authentication.

# config 802.1x auth\_parameter

force\_unauthorized - Force a specific port to be unconditionally unauthorized.

quiet\_period - It is the initialization value of the quietWhile timer. The default value is 60 seconds and can be any value among 0 to 65535.

*tx\_period* - It is the initialization value of the txWhen timer. The default value is 30 seconds and can be any integer value among 1 to 65535.

supp\_timeout - The initialization value of the aWhile timer when timing out the supplicant. Its default value is 30 seconds and can be any integer value among 1 to 65535.

server\_timeout - The initialization value of the aWhile timer when timing out the

authentication server. Its default value is 30 seconds and can be any integer value among 1 to 65535.

max\_req - The maximum number of times that the authentication PAE state machine will retransmit an EAP Request packet to the supplicant. Its default value is 2 and can be any integer number among 1 to 10.

reauth\_period - It's a nonzero number of seconds, which is used to be the re-authentication timer. The default value is 3400.

enable\_reauth - You can enable or disable the re-authentication mechanism for a specific port

max\_users - Specifies per port maximum number of users.

The range is 1 to 128.
The default value is 16.

Restrictions Only Administrator and Operator-level users can issue this command.

## Example usage:

To configure the parameters that control the operation of the authenticator associated with a port:

DGS-3450:admin# config 802.1x auth\_parameter ports 1:1-1:20 direction both Command: config 802.1x auth\_parameter ports 1:1-1:20 direction both

Success.

DGS-3450:admin#

# config 802.1x auth\_mode

Purpose Used to configure 802.1X authentication mode.

Syntax config 802.1x auth\_mode [ port\_based | mac\_based ]

Description The config 802.1x auth\_mode command configures the authentication mode.

Parameters port\_based - Configure the authentication as port based mode.

*mac\_based* - Configure the authentication as MAC based mode.

Restrictions Only Administrator and Operator-level users can issue this command.

#### Example usage:

To configure the authentication mode:

DGS-3450:admin# config 802.1x auth\_mode port\_based

Command: config 802.1x auth\_mode port\_based

Success.

DGS-3450:admin#

config 802.1x init

Purpose Used to initialize the authentication state machine of some or all ports.

Syntax config 802.1x init [ port\_based ports [ < portlist | all > ] | mac\_based ports [ < portlist >

| all ] { mac\_address < macaddr > }]

Description The config 802.1x init command used to initialize the authentication state machine of some or

all.

Parameters port based - Configure the authentication as port based mode.

mac based - Configure the authentication as MAC based mode.

portlist - Specifies a range of ports to be configured.

all - All ports.

mac\_address - MAC address of client.

Restrictions Only Administrator and Operator-level users can issue this command.

#### Example usage:

To initialize the authentication state machine of some or all:

DGS-3450:admin# config 802.1x init port\_based ports all

Command: config 802.1x init port\_based ports all

Success.

DGS-3450:admin#

## config 802.1x reauth

Purpose Used to re-authenticate the device connected to the port.

Syntax config 802.1x reauth [ port\_based ports [ < portlist | all >]| mac\_based ports [ < portlist

> | all ] { mac address < macaddr > }]

Description The config 802.1x reauth command re-authenticates the device connected to the port. During

the re-authentication period, the port status remains authorized until failed re-authentication.

Parameters *port\_based* - Configure the authentication as port based mode.

mac\_based - Configure the authentication as MAC based mode.

portlist - Specifies a range of ports to be configured.

all - All ports.

mac\_address - MAC address of client.

Restrictions Only Administrator and Operator-level users can issue this command.

#### Example usage:

To re-authenticate the device connected to the port:

DGS-3450:admin# config 802.1x reauth port\_based ports all

Command: config 802.1x reauth port\_based ports all

Success.

DGS-3450:admin#

create 802.1x guest\_vlan

Purpose Used to assign a static VLAN to be guest VLAN.

Syntax create 802.1x guest\_vlan { < vlan\_name 32 > }

Description The create 802.1x guest\_vlan command will assign a static VLAN to be guest VLAN.

The specific VLAN which assigned to guest VLAN must be existed. The specific VLAN which assigned to guest VLAN can't be deleting.

Parameters <vlan\_name 32> - Specify the static VLAN to be guest VLAN.

Restrictions Only Administrator and Operator-level users can issue this command.

#### Example usage:

To create a VLAN named "guestVLAN" as 802.1X guest VLAN:

DGS-3450:admin# create 802.1x guest\_vlan guestVLAN

Command: create 802.1x guest\_vlan guestVLAN

Success.

DGS-3450:admin#

## delete 802.1x guest\_vlan

Purpose Used to delete guest VLAN configuration.

Syntax delete 802.1x guest\_vlan { < vlan\_name 32 > }

Description The delete 802.1x guest vlan command will delete guest VLAN setting, but not delete the

static VLAN. All ports which enabled guest VLAN will remove to original VLAN after deleted

guest VLAN.

Parameters </

Restrictions Only Administrator and Operator-level users can issue this command.

#### Example usage:

To delete the guest VLAN named "guestVLAN":

DGS-3450:admin# delete 802.1x guest\_vlan guestVLAN

Command: delete 802.1x guest\_vlan guestVLAN

Success.

DGS-3450:admin#

## config 802.1x guest\_vlan

Purpose Used to configure guest VLAN settings.

Syntax config 802.1x guest\_vlan ports [ < portlist > | all ] state [ enable | disable ]

Description The config 802.1x guest\_vlan command configures guest VLAN setting.

If the specific port state is changed from enabled state to disable state, this port will move to

its original VLAN.

Parameters ports - A range of ports enable or disable guest VLAN function.

state - Specify the guest VLAN port state of the configured ports.

enable - join the guest VLAN.

disable - remove from guest VLAN.

Restrictions Only Administrator and Operator-level users can issue this command.

#### Example usage:

Enable on port 1 – 8 to configure 802.1X guest VLAN:

DGS-3450:admin# config 802.1x guest\_vlan ports 1-8 state enable

Command: config 802.1x guest\_vlan ports 1-8 state enable

Warning! GVRP of the ports were disabled!

Success.

DGS-3450:admin#

## show 802.1x guest\_vlan

Purpose Used to show guest VLAN setting.

Syntax show 802.1x guest\_vlan

Description The show guest\_vlan command allows you to show the information of guest VLANs.

Parameters None.
Restrictions None.

#### Example usage:

To show 802.1X guest VLAN on the switch:

DGS-3450:admin# show 802.1x guest\_vlan

Command: show 802.1x guest vlan

Guest VLAN Setting

\_\_\_\_\_\_

Guest VLAN : guest

Enable Guest VLAN Ports : 1-10

DGS-3450:admin#

## config radius add

Purpose Use to add a new RADIUS server. The server with lower index has higher authenticative

priority.

## config radius add

Syntax config radius add < server\_index 1-3 > [ < server\_ip > | < ipv6addr > ] key < passwd 32

> [ default | { auth\_port < udp\_port\_number 1-65535 > | acct\_port < udp\_port\_number

1-65535 > | timeout < int 1-255 > | retransmit < int 1-20 > } (1)]

Description The "config radius add" command adds a new RADIUS server.

Parameters server\_index - RADIUS server index.

server\_ip - The IP address of the RADIUS server. ipv6addr - The IPv6 address of the RADIUS server.

passwd - The key pre-negotiated between switch and the RADIUS server. It is used to encrypt user's authentication data before being transmitted over internet. The maximum

length of the key is 32.

default - Sets the authentication UDP port number to 1812 accounting UDP port number to

1813, timeout to 5 seconds and retransmit to 2.

auth\_port - Specifies the UDP port number which is used to transmit RADIUS authentication

data between the switch and the RADIUS server. The range is 1 to 65535.

acct\_port - Specifies the UDP port number which is used to transmit RADIUS accounting

statistics between the switch and the RADIUS server. The range is 1 to 65535. timeout - The time in second for waiting server reply. Default value is 5 seconds.

retransmit - The count for re-transmitting. Default value is 2.

Restrictions Only Administrator and Operator-level users can issue this command.

#### Example usage:

To add a new RADIUS server:

DGS-3450:admin# config radius add 1 10.48.74.121 key dlink default

Command: config radius add 1 10.48.74.121 key dlink default

Success.

DGS-3450:admin#

## config radius delete

Purpose Used to delete a RADIUS server.

Syntax config radius delete < server\_index 1-3 >

Description The config radius delete command delete a RADIUS server.

Parameters server index - RADIUS server index.

Restrictions Only Administrator and Operator-level users can issue this command.

### Example usage:

To delete a radius server:

DGS-3450:admin# config radius delete 1

Command: config radius delete 1

Success.

DGS-3450:admin#

## config radius

Purpose Used to configure a RADIUS server.

Syntax config radius <server\_index 1-3> { ipaddress [ <server\_ip> | <ipv6addr> ] | key

<passwd 32> | auth\_port [<udp\_port\_number>| default ] | acct\_port [

<udp\_port\_number> | default ] | timeout [ <int 1-255> | default ] | retransmit [ <int 1-20>

| default ]} (1)

Description The config radius command configures a RADIUS server.

Parameters server\_index - RADIUS server index.

server\_ip - The IP address of the RADIUS server. ipv6addr - The IPv6 address of the RADIUS server

passwd - The key pre-negotiated between switch and RADIUS server. It is used to encrypt user's authentication data before being transmitted over internet. The maximum length of the

key is 32

auth\_port - Specifies the UDP port number which is used to transmit RADIUS authentication data between the switch and the RADIUS server. The range is 1 to 65535. Default value is

1812.

acct\_port - Specifies the UDP port number which is used to transmit RADIUS accounting statistics between the switch and the RADIUS server. The range is 1 to 65535. Default value

is 1813.

timeout - The time in second for waiting server reply. Default value is 5 seconds.

retransmit - The count for re-transmitting. Default value is 2.

Restrictions Only Administrator and Operator-level users can issue this command.

#### Example usage:

To configure a radius server:

DGS-3450:admin# config radius server 1 auth\_port 60

Command: config radius server 1 auth\_port 60

Success.

DGS-3450:admin#

### show radius

Purpose Used to display RADIUS server configurations.

Syntax show radius

Description The show radius command displays RADIUS server configurations.

Parameters None.
Restrictions None.

#### Example usage:

To display RADIUS server configurations:

DGS-3450:admin# show radius

Command: show radius

Index 1

IP Address : fe80:fec0:56ab:34b0:20b2:6aff:fecf:7ec6

Auth-Port : 1812 Acct-Port : 1513 Timeout : 5 Retransmit : 2

Key : adfdslkfjefiefdkgjdassdwtgjk6y1w

Index 2

IP Address : 172.18.211.71

Auth-Port : 1812 Acct-Port : 1813 Retransmit : 2

Key : 1234567

Index 3

IP Address : 172.18.211.108

Auth-Port : 1812 Acct-Port : 1813 Retransmit : 2

Key : adfdslkfjefiefdkgjdassdwtgjk6y1w

Total Entries: 3

DGS-3450:admin#

## show auth\_statistics

Purpose Use to display information of authenticator statistics.

Syntax show auth\_statistics {ports [<portlist> | all]}

Description The show auth\_statistics command displays information of authenticator statistics.

Parameters portlist - Specifies a range of ports to be displayed.

all - Specifies that all the ports will be used for the configuration.

Restrictions None.

#### Example usage:

To display authenticator statistics information for port 1:

```
DGS-3450:admin# show auth_statistics ports 1
Command: show auth_statistics ports 1
Port number: 1
EapolFramesRx
                                          0
EapolFramesTx
                                          6
EapolStartFramesRx
                                          0
EapolReqIdFramesTx
                                          6
EapolLogoffFramesRx
                                          0
EapolReqFramesTx
                                          0
                                          0
EapolRespIdFramesRx
EapolRespFramesRx
                                          0
InvalidEapolFramesRx
                                          0
EapLengthErrorFramesRx
                                          0
LastEapolFrameVersion
LastEapolFrameSource
                                          00-00-00-00-00
DGS-3450:admin#
```

| show auth_diagnostics |                                                                                                    |  |
|-----------------------|----------------------------------------------------------------------------------------------------|--|
| Purpose               | Used to display information of authenticator diagnostics.                                                                      |  |
| Syntax                | show auth_diagnostics {ports [ <portlist>   all]}</portlist>                                                                   |  |
| Description           | The show auth_diagnostics command displays information of authenticator diagnostics.                                           |  |
| Parameters            | portlist - Specifies a range of ports to be displayed.  all - Specifies that all the ports will be used for the configuration. |  |
| Restrictions          | None.                                                                                                    |  |

To display authenticator diagnostics information for port 1:

| DGS-3450:admin# show auth_diagnostics ports 1 |    |  |
|-----------------------------------------------|----|--|
| Command: show auth_diagnostics ports 1        |    |  |
|                                               |    |  |
| Port number: 1                                |    |  |
| EntersConnecting                              | 20 |  |
| EapLogoffsWhileConnecting                     | 0  |  |
| EntersAuthenticating                          | 0  |  |
| SuccessWhileAuthenticating                    | 0  |  |
| TimeoutsWhileAuthenticating                   | 0  |  |
| FailWhileAuthenticating                       | 0  |  |
| ReauthsWhileAuthenticating                    | 0  |  |
| EapStartsWhileAuthenticating                  | 0  |  |
| EapLogoffWhileAuthenticating                  | 0  |  |
| ReauthsWhileAuthenticated                     | 0  |  |
| EapStartsWhileAuthenticated                   | 0  |  |
| EapLogoffWhileAuthenticated                   | 0  |  |
| BackendResponses                              | 0  |  |
| BackendAccessChallenges                       | 0  |  |
| BackendOtherRequestsToSupplicant              | 0  |  |
| BackendNonNakResponsesFromSupplicant          | 0  |  |
| BackendAuthSuccesses                          | 0  |  |
| BackendAuthFails                              | 0  |  |
|                                               |    |  |
| DGS-3450:admin#                               |    |  |

| show auth_session_statistics |                                                                                                    |  |
|------------------------------|----------------------------------------------------------------------------------------------------|--|
| Purpose                      | Use to display information of authenticator session statistics.                                    |  |
| Syntax                       | show auth_session_statistics {ports [ <portlist>   all]}</portlist>                                |  |
| Description                  | The show auth_session_statistics command displays information of authenticator session statistics. |  |
| Parameters                   | portlist - Specifies a range of ports to be displayed.                                             |  |
|                              | all - Specifies that all the ports will be used for the configuration.                             |  |
| Restrictions                 | None.                                                                                              |  |

To display authenticator session statistics information for port 1:

DGS-3450:admin# show auth\_session\_statistics ports 1

Command: show auth\_session\_statistics ports 1

Port number: 1

SessionOctetsRx 0
SessionOctetsTx 0
SessionFramesRx 0
SessionFramesTx 0

SessionId

SessionAuthenticMethod Remote Authentication Server

SessionTime

SessionTerminateCause SupplicantLogoff

SessionUserName

DGS-3450:admin#

## show auth\_client

Purpose Use to display information of RADIUS authentication client.

Syntax show auth\_client

Description The show auth\_client command displays information of RADIUS authentication client.

Parameters None.
Restrictions None.

#### Example usage:

To display authentication client information:

```
DGS-3450:admin#
                 show auth_client
Command: show auth_client
radiusAuthClient ==>
radiusAuthClientInvalidServerAddresses
radiusAuthClientIdentifier
                                           D-Link
radiusAuthServerEntry ==>
radiusAuthServerIndex :1
radiusAuthServerAddress
                                           0.0.0.0
radiusAuthClientServerPortNumber
radiusAuthClientRoundTripTime
                                           0
radiusAuthClientAccessRequests
                                           0
radiusAuthClientAccessRetransmissions
                                           0
radiusAuthClientAccessAccepts
                                           0
radiusAuthClientAccessRejects
                                           0
radiusAuthClientAccessChallenges
                                           0
radiusAuthClientMalformedAccessResponses
                                           0
radiusAuthClientBadAuthenticators
                                           0
radiusAuthClientPendingRequests
                                           0
radiusAuthClientTimeouts
                                           0
radiusAuthClientUnknownTypes
                                           0
radiusAuthClientPacketsDropped
                                           0
DGS-3450:admin#
```

| show acct_cl | ient                                                                           |
|--------------|--------------------------------------------------------------------------------|
| Purpose      | Used to display information of RADIUS accounting client.                       |
| Syntax       | show acct_client                                                               |
| Description  | The show acct_client command displays information of RADIUS accounting client. |
| Parameters   | None.                                                                          |
| Restrictions | None.                                                                          |

To display information of RADIUS accounting client:

DGS-3450:admin# show acct\_client Command: show acct\_client radiusAcctClient ==> radiusAcctClientInvalidServerAddresses radiusAcctClientIdentifier D-Link radiusAuthServerEntry ==> radiusAccServerIndex : 1 radiusAccServerAddress 0.0.0.0 radiusAccClientServerPortNumber radiusAccClientRoundTripTime 0 radiusAccClientRequests 0 radiusAccClientRetransmissions 0 radiusAccClientResponses 0 radiusAccClientMalformedResponses 0 radiusAccClientBadAuthenticators 0 0 radiusAccClientPendingRequests radiusAccClientTimeouts 0 radiusAccClientUnknownTypes 0 radiusAccClientPacketsDropped 0 DGS-3450:admin#

| config accounting service |                                                                                                    |  |
|---------------------------|----------------------------------------------------------------------------------------------------|--|
| Purpose                   | Used to configure the state of the specified RADIUS accounting service.                                                                                                    |  |
| Syntax                    | config accounting service [ network   shell   system ] state [ enable   disable ]                                                                                                    |  |
| Description               | The config accounting service command is used to enable or disable the specified RADIUS accounting service.                                                                                        |  |
| Parameters                | network - Accounting service for 802.1X port access control. By default, the service is disabled.                                                                                                  |  |
|                           | shell - Accounting service for shell events:                                                                                                    |  |
|                           | When user logs on or out the switch (via the console, Telnet, or SSH) and timeout occurs, accounting information will be collected and sent to RADIUS server. By default, the service is disabled. |  |
|                           | system - Accounting service for system events: reset, reboot. By default, the service is disabled.                                                                                                 |  |
|                           | enable - Enable the specified accounting service.  disable - Disable the specified accounting service.                                                                                             |  |
| Restrictions              | Only Administrator and Operator-level users can issue this command.                                                                                                    |  |

#### Example usage:

Enable it to configure accounting shell state:

DGS-3450:admin# config accounting service shell state enable

Command: config accounting service shell state enable

Success.

DGS-3450:admin#

## show accounting service

Purpose Used to show the status of RADIUS accounting services.

Syntax show accounting service

Description The show accounting service command displays the state for RADIUS accounting service.

Parameters portlist - Specifies a range of ports to be configured.

Restrictions None.

#### Example usage:

To show information of RADIUS accounting services:

DGS-3450:admin# show accounting service

Command: show accounting service

Accounting Service

-----

Network : Enabled Shell : Enabled System : Enabled

DGS-3450:admin#

6

## **ACCESS AUTHENTICATION CONTROL COMMANDS**

The TACACS / XTACACS / TACACS+ / RADIUS commands allow users to secure access to the Switch using the TACACS / XTACACS / TACACS+ / RADIUS protocols. When a user logs in to the Switch or tries to access the administrator level privilege, he or she is prompted for a password. If TACACS / XTACACS / TACACS+ / RADIUS authentication is enabled on the Switch, it will contact a TACACS / XTACACS / TACACS+ / RADIUS server to verify the user. If the user is verified, he or she is granted access to the Switch.

There are currently three versions of the TACACS security protocol, each a separate entity. The Switch's software supports the following versions of TACACS:

- TACACS (Terminal Access Controller Access Control System) —Provides password checking and authentication, and notification of user actions for security purposes utilizing via one or more centralized TACACS servers, utilizing the UDP protocol for packet transmission.
- Extended TACACS (XTACACS) An extension of the TACACS protocol with the ability to provide more types of authentication requests and more types of response codes than TACACS. This protocol also uses UDP to transmit packets.
- TACACS+ (Terminal Access Controller Access Control System plus) Provides detailed access control for authentication for network devices. TACACS+ is facilitated through Authentication commands via one or more centralized servers. The TACACS+ protocol encrypts all traffic between the Switch and the TACACS+ daemon, using the TCP protocol to ensure reliable delivery.

The Switch also supports the RADIUS protocol for authentication using the Access Authentication Control commands. RADIUS or Remote Authentication Dial In User Server also uses a remote server for authentication and can be responsible for receiving user connection requests, authenticating the user and returning all configuration information necessary for the client to deliver service through the user. RADIUS may be facilitated on this Switch using the commands listed in this section.

In order for the TACACS / XTACACS / TACACS / RADIUS security function to work properly, a TACACS / XTACACS / TACACS / TACACS / RADIUS server must be configured on a device other than the Switch, called a server host and it must include usernames and passwords for authentication. When the user is prompted by the Switch to enter usernames and passwords for authentication, the Switch contacts the TACACS / XTACACS / TACACS / RADIUS server to verify, and the server will respond with one of three messages:

- a. The server verifies the username and password, and the user is granted normal user privileges on the Switch.
- b. The server will not accept the username and password and the user is denied access to the Switch.
- c. The server doesn't respond to the verification query. At this point, the Switch receives the timeout from the server and then moves to the next method of verification configured in the method list.

The Switch has four built-in server groups, one for each of the TACACS, XTACACS, TACACS+ and RADIUS protocols. These built-in server groups are used to authenticate users trying to access the Switch. The users will set server hosts in a preferable order in the built-in server group and when a user tries to gain access to the Switch, the Switch will ask the first server host for authentication. If no authentication is made, the second server host in the list will be queried, and so on. The built-in server group can only have hosts that are running the specified protocol. For example, the TACACS server group can only have TACACS server hosts.

The administrator for the Switch may set up five different authentication techniques per user-defined method list (TACACS / XTACACS / TACACS+ / RADIUS / local / none) for authentication. These techniques will be listed in an order preferable, and defined by the user for normal user authentication on the Switch, and may contain up to eight authentication techniques. When a user attempts to access the Switch, the Switch will select the first technique listed for authentication. If the first technique goes through its server hosts and no authentication is returned, the Switch will then go to the next technique listed in the server group for authentication, until the authentication has been verified or denied, or the list is exhausted.

Please note that user granted access to the Switch will be granted normal user privileges on the Switch. To gain access to admin level privileges, the user must enter the **enable admin** command and then enter a password, which was previously configured by the administrator of the Switch.

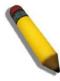

**NOTE:** TACACS, XTACACS and TACACS+ are separate entities and are not compatible. The Switch and the server must be configured exactly the same, using the same protocol. (For example, if the Switch is set up for TACACS authentication, so must be the host server.)

The Access Authentication Control commands in the Command Line Interface (CLI) are listed (along with the appropriate parameters) in the following table.

| Command                                  | Parameters                                                                                                    |
|------------------------------------------|----------------------------------------------------------------------------------------------------|
| enable password encryption               |                                                                                                    |
| disable password encryption              |                                                                                                    |
| create account                           | [admin   operator   user] <username 15=""></username>                                                                                                    |
| config account                           | <username> {encrypt [plain_text   sha_1] <password>}</password></username>                                                                                                    |
| show account                             |                                                                                                    |
| delete account                           | <username></username>                                                                                                    |
| enable authen_policy                     |                                                                                                    |
| disable authen_policy                    |                                                                                                    |
| show authen_policy                       |                                                                                                    |
| create authen_login<br>method_list_name  | <string 15=""></string>                                                                                                    |
| config authen_login                      | [default   method_list_name <string 15="">] method {tacacs   xtacacs   tacacs+   radius   server_group <string 15="">   local   none}</string></string>                                                                      |
| delete authen_login<br>method_list_name  | <string 15=""></string>                                                                                                    |
| show authen_login                        | [default   method_list_name <string 15="">   all]</string>                                                                                                    |
| create authen_enable method_list_name    | <string 15=""></string>                                                                                                    |
| config authen_enable                     | [default   method_list_name <string 15="">] method {tacacs   xtacacs   tacacs+   radius   server_group <string 15="">   local _enable   none}</string></string>                                                              |
| delete authen_enable<br>method_list_name | <string 15=""></string>                                                                                                    |
| show authen_enable                       | [default   method_list_name <string 15="">   all]</string>                                                                                                    |
| config authen application                | [console   telnet   ssh   http   all] [login   enable] [default   method_list_name                                                                                                    |
| show authen application                  |                                                                                                    |
| create authen server_group               | <string 15=""></string>                                                                                                    |
| config authen server_group               | [tacacs   xtacacs   tacacs+   radius   <string 15="">] [add   delete] server_host<br/><ipaddr> protocol [tacacs   xtacacs   tacacs+   radius]</ipaddr></string>                                                              |
| delete authen server_group               | <string 15=""></string>                                                                                                    |
| show authen server_group                 | { <string 15="">}</string>                                                                                                    |
| create authen server_host                | <pre><ipaddr> protocol [tacacs   xtacacs   tacacs+   radius] { port <int 1-65535="">   key [<key_string 254="">   none]   timeout <int 1-255="">   retransmit <int 1-20=""> }</int></int></key_string></int></ipaddr></pre>  |
| config authen server_host                | <pre><ipaddr> protocol [tacacs   xtacacs   tacacs+   radius] { port <int 1-65535="">   key [<key_string 254="">   none ]   timeout <int 1-255="">   retransmit <int 1-20=""> }</int></int></key_string></int></ipaddr></pre> |
| delete authen server_host                | <ipaddr> protocol [tacacs   xtacacs   tacacs+   radius]</ipaddr>                                                                                                    |
| show authen server_host                  |                                                                                                    |
| config authen parameter response_timeout | <int 0-255=""></int>                                                                                                    |
| config authen parameter attempt          | <int 1-255=""></int>                                                                                                    |
| show authen parameter                    |                                                                                                    |
| enable admin                             |                                                                                                    |

| Command                   | Parameters |
|---------------------------|------------|
| config admin local_enable |            |

Each command is listed, in detail, in the following sections.

## enable password encryption

Purpose This command is used to enable password encryption.

Syntax enable password encryption

Description The user account configuration information will be stored in the configuration file, and can be

applied to the system later.

If password encryption is enabled, the passwords will be in encrypted form.

When password encryption is disabled, if the user specifies the password in plain text form, the password will be in plan text form. However, if the user specifies the password in encrypted form, or if the password has been converted to encrypted form by the last enable password encryption command, the password will always be in the encrypted form and can

not be reverted back to plaintext.

Parameters None

Restrictions Only Administrator and Operator-level users can issue this command.

#### Example usage:

To enable password encryption:

DGS-3450:admin# enable password encryption

Command: enable password encryption

DGS-3450:admin#

## disable password encryption

Purpose This command is used to disable password encryption.

Syntax disable password encryption

Description The user account configuration information will be stored in the configuration file, and can be

applied to the system later.

If password encryption is enabled, the passwords will be in encrypted form.

When password encryption is disabled, if the user specifies the password in plain text form, the password will be in plan text form. However, if the user specifies the password in encrypted form, or if the password has been converted to encrypted form by the last enable password encryption command, the password will always be in the encrypted form and can

not be reverted back to plaintext.

Parameters None.

Restrictions Only Administrator and Operator-level users can issue this command.

#### Example usage:

To disable password encryption:

DGS-3450:admin# disable password encryption

Command: disable password encryption

DGS-3450:admin#

| ~        |              |   |         | • |
|----------|--------------|---|---------|---|
| <br>-1-1 | <b>7</b> - 1 | - | 111     |   |
| <br>- a  |              |   | <br>IUI |   |

Purpose This command is used to create user accounts.

Syntax create account [admin | operator | user] <username 15>

Description The create account command is used to create user accounts. A username can be between

1 and 15 characters. The password is between 0 and 15 characters and is case sensitive. The total number of accounts supported by the Switch (including admin and user level

accounts) is 8.

Parameters admin - Specify an administrator level account. The administrator is the highest privilege level

in the Switch.

operator - Specify an operator level account.

user - Specify a user level account.

<username 15> - The user name, which must be a minimum of 1 character and a maximum

of 15 characters.

Restrictions Only Administrator can issue this command.

#### Example usage:

To create the admin-level user "alpha":

DGS-3450:admin# create account admin alpha

Command: create account admin alpha

Enter a case-sensitive new password:\*\*\*\*

Enter the new password again for confirmation:\*\*\*\*

Success.

DGS-3450:admin#

## config account

Purpose This command is used to configure user accounts.

Syntax config account <username> {encrypt [plain\_text | sha\_1] <password>}

Description When the password information is not specified in the command, the system will prompt the

user to input the password interactively. In this case, the user can only input a plain text

password.

If the user specifies a password in the command, the user can select to input the password in

plain text form or in encrypted form. The encryption algorithm is based on SHA-1.

plain\_text - Specify the password in plain text form.

sha\_1 - Specify the password in SHA-1 encrypted form.

*password* - The password for the user account. The length of a password in plain-text form and encrypted form are different. For a plain-text form password, the password must be a minimum of 0 characters and a maximum of 15 characters. For an encrypted form password,

the length is fixed to 35 bytes long. The password is case-sensitive.

Restrictions Only Administrator can issue this command.

To configure the user password of the "alpha" account:

DGS-3450:admin# config account alpha

Command: config account alpha

Enter an old password: \*\*\*\*

Enter a case-sensitive new password: \*\*\*\*

Enter the new password again for confirmation: \*\*\*\*

Success.

DGS-3450:admin#

### show account

Purpose This command is used to display the user accounts that have been created on the Switch.

Syntax show account

Description The show account command displays the user accounts that have been created on the

Switch.

Parameters None

Restrictions Only Administrator can issue this command.

#### Example usage:

To display the user accounts that have been created on the Switch:

DGS-3450:admin# show account

Command: show account

Current Accounts:

Username Access Level

System User dlink Admin

Total Entries: 2

DGS-3450:admin#

### delete account

Purpose This command is used to delete an existing account.

Syntax delete account <username>

Description The delete account command deletes an existing account.

Parameters <username> - Specify the name of the user that will be deleted.

Restrictions Only Administrator can issue this command.

#### Example usage:

To delete the user account "System":

DGS-3450:admin# delete account System

Command: delete account System

Success.

DGS-3450:admin#

## enable authen\_policy

Purpose This command is used to enable the system access authentication policy.

Syntax enable authen\_policy

Description Enable system access authentication policy- When authentication is enabled, the device will

adopt the login authentication method list to authenticate the user attempting to log in, and adopt the enable authentication method list to authenticate the enable password for

promoting the user's privilege to Admin level.

Parameters None.

Restrictions Only Administrator can issue this command.

#### Example usage:

To enable the system access authentication policy:

DGS-3450:admin# enable authen\_policy

Command: enable authen\_policy

Success.

DGS-3450:admin#

## disable authen\_policy

Purpose This command is used to disable the system access authentication policy.

Syntax disable authen\_policy

Description Disable system access authentication policy- When authentication is disabled, the device will

adopt the local user account database to authenticate the user attempting to log in, and adopt the local enable password to authenticate the enable password for promoting the user

's privilege to Admin level.

Parameters None.

Restrictions Only Administrator can issue this command.

### Example usage:

To disable the system access authentication policy:

DGS-3450:admin# disable authen\_policy

Command: disable authen\_policy

Success.

DGS-3450:admin#

## show authen\_policy

Purpose This command is used to display if the system access authentication policy is enabled or

disabled.

Syntax show authen\_policy

Description Displays if the system access authentication policy is enabled or disabled.

Parameters None.

Restrictions Only Administrator can issue this command.

#### Example usage:

To display if the system access authentication policy is enabled or disabled:

DGS-3450:admin# show authen\_policy

Command: show authen\_policy

Authentication Policy : Enabled

DGS-3450:admin#

## create authen\_login method\_list\_name

Purpose This command is used to create a user-defined method list of authentication methods for

users attempting to log in to the Switch.

Syntax create authen\_login method\_list\_name <string 15>

Description Creates a user-defined method list of authentication methods for users attempting to log into

the Switch. The maximum number of supported login method lists is 8.

Parameters <string 15> - The user-defined method list name

Restrictions Only Administrator can issue this command.

### Example usage:

To create a user-defined method list called "login\_list\_1" for users attempting to log in to the Switch:

DGS-3450:admin# create authen\_login method\_list\_name login\_list\_1

Command: create authen\_login method\_list\_name login\_list\_1

Success.

DGS-3450:admin#

## config authen\_login

Purpose This command is used to configure a user-defined or default method list of authentication

methods for users attempting to log in to the Switch.

Syntax config authen\_login [default | method\_list\_name <string 15>] method {tacacs | xtacacs

| tacacs+ | radius | server\_group <string 15> | local | none}

Description Configures a user-defined or default method list of authentication methods for users

attempting to log in to the Switch. The method sequence will affect the authentication result. For example, if the user specifies tacacs+ first, then tacacs and local, when the user tries to log in, the authentication request will be sent to the first server host in the tacacs+ built-in server group. If the first server host in the tacacs+ group is missing, the authentication request will be sent to the second server host in the tacacs+ group, and so on. If all server

## config authen\_login

hosts in the tacacs+ group are missing, the authentication request will be sent to the first server host in the tacacs group. If all server hosts in the tacacs group are missing, the local account database in the device will be used to authenticate the user. When a user logs in to the device successfully, using either the tacacs/xtacacs/tacacs+/radius built-in, user-defined server groups methods, or none, only the "user" privilege level will be assigned. If the user wants to access admin privilege level, the user must use the "enable admin" command to promote the privilege level. However, when the local method is used, the privilege level will depend on the account privilege level stored in the local device.

Parameters default - Specify the default method list of authentication methods.

method\_list\_name - Specify the user-defined method list of authentication methods.

tacacs - Specify authentication by the built-in server group "tacacs".

xtacacs - Specify authentication by the built-in server group "xtacacs".

tacacs+ - Specify authentication by the built-in server group "tacacs+".

radius - Specify authentication by the built-in server group "radius".

server\_group - Specify authentication by the user-defined server group.

local - Specify authentication by the local user account database in the device.

none - Specify no authentication.

Restrictions Only Administrator can issue this command.

#### Example usage:

To configure a user-defined method list called "login\_list\_1", that specifies a sequence of the built-in "tacacs+" server group, followed by the "tacacs" server group, and finally the local account database for users attempting to log in to the Switch:

DGS-3450:admin# config authen\_login method\_list\_name login\_list\_1 method tacacs+ tac

Command: config authen\_login method\_list\_name login\_list\_1 method tacacs+ tacac s local

Success.

DGS-3450:admin#

## delete authen\_login method\_list\_name

Purpose This command is used to delete a user-defined method list of authentication methods for

users logging into the Switch.

Syntax delete authen\_login method\_list\_name <string 15>

Description Deletes a user-defined method list of authentication methods for users attempting to log in to

the Switch.

Parameters <string 15> - The user-defined method list name.

Restrictions Only Administrator can issue this command.

### Example usage:

To delete the user-defined method list called "login\_list\_1" for users attempting to log in to the Switch:

```
DGS-3450:admin# delete authen_login method_list_name login_list_1
Command: delete authen_login method_list_name login_list_1
Success.

DGS-3450:admin#
```

| show authen_login |                                                                                                    |  |
|-------------------|----------------------------------------------------------------------------------------------------|--|
| Purpose           | This command is used to display the method list of authentication methods that will be used for users attempting to log in to the Switch. |  |
| Syntax            | show authen_login [default   method_list_name <string 15="">   all]</string>                                                              |  |
| Description       | Displays the method list of authentication methods that will be used for users attempting to log in to the Switch.                        |  |
| Parameters        | default - Displays the default user-defined method list for users logging into the Switch.                                                |  |
|                   | method_list_name - Displays the specific user-defined method list for users logging into the Switch.                                      |  |
|                   | all - Displays all the method lists for users attempting to log in to the Switch.                                                         |  |
| Restrictions      | Only Administrator can issue this command.                                                                                                |  |

To display the user-defined method list called "login\_list\_1" for users attempting to log in to the Switch:

| DGS-3450:admin# show authen_login method_list_name login_list_1 Command: show authen_login method_list_name login_list_1 |   |         |                    |  |
|----------------------------------------------------------------------------------------------------|---|---------|--------------------|--|
| Method List Name Priority Method Name Comment                                                                            |   |         |                    |  |
| login_list_1                                                                                                    | 1 | tacacs+ | Built-in Group     |  |
|                                                                                                    | 2 | tacacs  | Built-in Group     |  |
|                                                                                                    | 3 | mix_1   | User-defined Group |  |
|                                                                                                    | 4 | local   | Keyword            |  |

| create authen_enable method_list_name |                                                                                                    |  |
|---------------------------------------|----------------------------------------------------------------------------------------------------|--|
| Purpose                               | This command is used to create a user-defined method list of authentication methods for promoting a user's privilege to Admin level.                                    |  |
| Syntax                                | create authen_enable method_list_name <string 15=""></string>                                                                                                    |  |
| Description                           | Creates a user-defined method list of authentication methods for promoting a user's privilege to Admin level. The maximum number of supported enable method lists is 8. |  |
| Parameters                            | <string 15=""> - The user-defined method list name</string>                                                                                                    |  |
| Restrictions                          | Only Administrator can issue this command.                                                                                                    |  |

### Example usage:

To create a user-defined method list called "enable\_list\_1" for promoting a user's privilege to Admin level:

DGS-3450:admin# create authen\_enable method\_list\_name enable\_list\_1

Command: create authen\_enable method\_list\_name enable\_list\_1

Success.

DGS-3450:admin#

## config authen\_enable

Purpose This command is used to configure a user-defined or default method list of authentication

methods for promoting a user's privilege to Admin level.

Syntax config authen\_enable [default | method\_list\_name <string 15>] method {tacacs |

xtacacs | tacacs+ | radius | server\_group <string 15> | local \_enable | none}

Description Configures a user-defined or default method list of authentication methods for promoting a

user's privilege to Admin level. The sequence of methods will affect the authentication result. For example, if the sequence is tacacs+ first, followed by tacacs and local\_enable, when a user tries to login, the authentication request will be sent to the first server host in the tacacs+ built-in server group. If the first server host in the tacacs+ group is missing, the authentication request will be sent to the second server host in the tacacs+ group, and so on. If all server hosts in the tacacs+ group are missing, the authentication request will be sent to the first server host in the tacacs group. If all server hosts in the tacacs group are missing, the local enable password in the device will be used to authenticate the user's password. The local enable password in the device can be configured using the "config admin local password"

CLI command.

Parameters default - Specify the default method list of authentication methods.

method\_list\_name - Specify the user-defined method list of authentication methods.

tacacs - Specify authentication by the built-in server group "tacacs".

xtacacs - Specify authentication by the built-in server group "xtacacs".

tacacs+ - Specify authentication by the built-in server group "tacacs+".

radius - Specify authentication by the built-in server group "radius".

server\_group - Specify authentication by the user-defined server group.

local\_enable - Specify authentication by the local enable password in the device.

none - Specify no authentication.

Restrictions Only Administrator can issue this command.

### Example usage:

To configure a user-defined method list called "method\_list\_name" that will be used to promote a user's privilege to Admin level:

DGS-3450:admin# config authen\_enable method\_list\_name enable\_list\_1 method tacacs+ tacacs local\_enable

Command: config authen\_ enable method\_list\_name enable\_list\_1 method tacacs+ tacac s local enable

Success.

DGS-3450:admin#

## delete authen\_enable method\_list\_name

Purpose This command is used to delete a user-defined method list of authentication methods for

promoting a user's privilege to Admin level.

Syntax delete authen\_enable method\_list\_name <string 15>

| delete authen_enable method_list_name                   |                                                                                                    |  |  |
|---------------------------------------------------------|----------------------------------------------------------------------------------------------------|--|--|
| Description                                             | Deletes a user-defined method list of authentication methods for promoting a user's privilege to Admin level. |  |  |
| Parameters                                              | <string 15=""> - The user-defined method list name</string>                                                   |  |  |
| Restrictions Only Administrator can issue this command. |                                                                                                    |  |  |

To delete the user-defined method list called "enable\_list\_1", that is used to promote a user's privilege to Admin level:

```
DGS-3450:admin# delete authen_enable method_list_name enable_list_1
Command: delete authen_enable method_list_name enable_list_1
Success.

DGS-3450:admin#
```

| show authen_enable |                                                                                                    |  |
|--------------------|----------------------------------------------------------------------------------------------------|--|
| Purpose            | This command is used to display the method list of authentication methods for promoting a user's privilege to Admin level. |  |
| Syntax             | show authen_enable [default   method_list_name <string 15="">   all]</string>                                              |  |
| Description        | Displays the method list of authentication methods used for promoting a user's privilege to Admin level.                   |  |
| Parameters         | default - Display the default user-defined method list for promoting a user's privilege to Admin level.                    |  |
|                    | method_list_name - Display the specific user-defined method list for promoting a user's privilege to Admin level.          |  |
|                    | all - Display all the method lists for promoting a user's privilege to Admin level.                                        |  |
| Restrictions       | Only Administrator can issue this command.                                                                                 |  |

### Example usage:

To display all the method lists that are used for promoting a user's privilege to Admin level:

| DGS-3450:admin# show authen_enable all |          |             |                    |  |  |
|----------------------------------------|----------|-------------|--------------------|--|--|
| Command: show authen_enable all        |          |             |                    |  |  |
| Method List Name                       | Priority | Method Name | Comment            |  |  |
| enable_list_1                          | 1        | tacacs+     | Built-in Group     |  |  |
|                                        | 2        | tacacs      | Built-in Group     |  |  |
|                                        | 3        | mix_1       | User-defined Group |  |  |
|                                        | 4        | local       | Keyword            |  |  |
| enable_list_2                          | 1        | tacacs+     | Built-in Group     |  |  |
|                                        | 2        | radius      | Built-in Group     |  |  |
| Total Entries : 2                      |          |             |                    |  |  |
| DGS-3450:admin#                        |          |             |                    |  |  |

## config authen application

Purpose This command is used to configure login or enable method lists for all or the specified

applications.

Syntax config authen application [console | telnet | ssh | http | all] [login | enable] [default |

method\_list\_name <string 15>]

Description Configures login or enable method lists for all or the specified applications.

Parameters console - Application: Console.

telnet - Application: Telnet. ssh - Application: SSH. http - Application: Web.

all - Application: Console, Telnet, SSH, and Web.

login - Specify the method list of authentication methods for user's attempting to log in.

enable - Specify the method list of authentication methods for promoting a user's privilege to

Admin level.

default - Specify the default method list.

method\_list\_name - Specify the user-defined method list name.

Restrictions Only Administrator can issue this command.

#### Example usage:

To configure a login method list for Telnet called "login list 1":

DGS-3450:admin# config authen application telnet login method\_list\_name login\_list\_1

Command: config authen application telnet login method\_list\_name login\_list\_1

Success.

DGS-3450:admin#

## show authen application

Purpose This command is used to display the login/enable method list for all applications.

Syntax show authen application

Description Displays the login/enable method list for all applications.

Parameters None.

Restrictions Only Administrator can issue this command.

#### Example usage:

To display the login/enable method lists for all applications:

DGS-3450:admin# show authen application

Command: show authen application

Application Login Method List Enable Method List

Console default default
Telnet login\_list\_1 default
HTTP default default

DGS-3450:admin#

## create authen server\_group

Purpose This command is used to create a user-defined authentication server group.

Syntax create authen server\_group <string 15>

Description Creates a user-defined authentication server group. The maximum number of supported

server groups, including the built-in server groups, is 8. Each group can have a maximum of

8 server hosts..

Parameters <string 15> - Specify the user-defined server group name.

Restrictions Only Administrator can issue this command.

#### Example usage:

To create a user-defined authentication server group called "mix\_1":

DGS-3450:admin# create authen server\_group mix\_1

Command: create authen server\_group mix\_1

Success.

DGS-3450:admin#

## config authen server\_group

Purpose This command is used to add or remove an authentication server host to or from the

specified server group.

Syntax config authen server\_group [tacacs | xtacacs | tacacs+ | radius | <string 15>] [add |

delete] server\_host <ipaddr> protocol [tacacs | xtacacs | tacacs+ | radius]

Description Adds or removes an authentication server host to or from the specified server group. The

built-in "tacacs", "xtacacs", "tacacs+", and "radius" server groups only accept server hosts with the same protocol, but a user-defined server group can accept server hosts with different protocols. The server host must be created first by using the "create authen server\_host" CLI

command.

Parameters server group tacacs - Specify the built-in server group "tacacs".

server\_group xtacacs - Specify the built-in server group "xtacacs".
server\_group tacacs+ - Specify the built-in server group "tacacs+".
server\_group radius - Specify the built-in server group "radius".

server\_group - Specify a user-defined server group.

add - Add a server host to a server group.

delete - Remove a server host from a server group. server host - Specify the server host's IP address.

protocol tacacs - Specify TACACS for the server host's authentication protocol protocol xtacacs - Specify XTACACS for the server host's authentication protocol protocol tacacs+ - Specify TACACS+ for the server host's authentication protocol protocol radius - Specify RADIUS for the server host's authentication protocol

Only Administrator can issue this command.

#### Example usage:

Restrictions

To add an authentication server host with an IP address of 10.1.1.222 to server group "mix\_1", specifying the TACACS+ protocol:

DGS-3450:admin# config authen server\_group mix\_1 add server\_host 10.1.1.222 protocol

tacacs+

Command: config auther server\_group mix\_1 add server\_host 10.1.1.222 protocol tacacs+

Success.

DGS-3450:admin#

## delete authen server\_group

Purpose This command is used to delete a user-defined authentication server group.

Syntax delete authen server\_group <string 15>

Description Deletes a user-defined authentication server group.

Parameters <string 15> - Specify the user-defined server group name that will be deleted.

Restrictions Only Administrator can issue this command.

#### Example usage:

To delete a user-defined authentication server group called "mix\_1":

DGS-3450:admin# delete authen server\_group mix\_1

Command: delete authen server\_group mix\_1

Success.

DGS-3450:admin#

## show authen server\_group

Purpose This command is used to display the authentication server groups.

Syntax show authen server\_group {<string 15>}

Description Displays the authentication server groups.

Parameters <string 15> - Specify the built-in or user-defined server group name to display.

Restrictions Only Administrator can issue this command.

### Example usage:

To display all authentication server groups:

DGS-3450:admin# show authen server\_group

Command: show authen server\_group

Server Group : mix\_1

| Group Name | IP Address | Protocol |
|------------|------------|----------|
|            |            |          |
| mix_1      | 10.1.1.222 | TACACS+  |
|            | 10.1.1.223 | TACACS   |
| radius     | 10.1.1.224 | RADIUS   |
| tacacs     | 10.1.1.225 | TACACS   |
| tacacs+    | 10.1.1.226 | TACACS+  |
| xtacacs    | 10.1.1.227 | XTACACS  |
|            |            |          |

Total Entries: 5

DGS-3450:admin#

| create | authen | server | host |
|--------|--------|--------|------|
|        |        |        |      |

Purpose This command is used to create an authentication server host.

Syntax create authen server\_host <ipaddr> protocol [tacacs | xtacacs | tacacs+ | radius] { port

<int 1-65535> | key [<key\_string 254> | none] | timeout <int 1-255> | retransmit <int 1-</pre>

20>}

Description Creates an authentication server host. When an authentication server host is created, the IP

address and protocol are the index. This means that more than one authentication protocol service can be run on the same physical host. The maximum number of supported server

hosts is 16.

Parameters server\_host - Specify the server host's IP address.

protocol tacacs - Specify that the server host's authentication protocol will be TACACS. protocol xtacacs - Specify that the server host's authentication protocol will be XTACACS.

protocol tacacs+ - Specify that the server host's authentication protocol will be TACACS+..

protocol radius - Specify that the server host's authentication protocol will be RADIUS.

*port* - The port number of the authentication protocol for the server host. Default value for TACACS/XTACACS+ is 49. Default value for RADIUS is 1812.

THOROUPT HOROUT IS 43. Detault value for the bloods 1012.

key - The key for TACACS+ and RADIUS authentication. If the value is null, no encryption

will apply. This value is meaningless for TACACS and XTACACS.

none - No encryption for TACACS+ and RADIUS authentication. This value is meaningless

for TACACS and XTACACS.

timeout - The time in seconds to wait for the server reply. Default value is 5 seconds.

retransmit - The count for re-transmissions. This value is meaningless for TACACS+. Default

value is 2.

Restrictions Only Administrator can issue this command.

#### Example usage:

To create a TACACS+ authentication server host, specifying a listening port number of 15555 and a timeout value of 10 seconds:

DGS-3450:admin# reate authen server\_host 10.1.1.222 protocol tacacs+ port 15555 timeout

Command: create authen server\_host 10.1.1.222 protocol tacacs+ port 15555 timeout 10

Success.

DGS-3450:admin#

config authen server\_host

Purpose This command is used to configure an authentication server host.

Syntax config authen server\_host <ipaddr> protocol [tacacs | xtacacs | tacacs+ | radius] { port

<int 1-65535> | key [<key\_string 254> | none ] | timeout <int 1-255> | retransmit <int 1-</pre>

20>}

Description Configures an authentication server host.

Parameters server\_host - Specify the server host's IP address.

protocol tacacs - Specify that the server host's authentication protocol will be TACACS. protocol xtacacs - Specify that the server host's authentication protocol will be XTACACS. protocol tacacs+ - Specify that the server host's authentication protocol will be TACACS+. protocol radius - Specify that the server host's authentication protocol will be RADIUS. port - The port number of the authentication protocol for the server host. Default value for

TACACS/XTACACS/TACACS+ is 49. Default value for RADIUS is 1812.

key - The key for TACACS+ and RADIUS authentication. If the value is null, no encryption

will apply. This value is meaningless for TACACS and XTACACS.

none - No encryption for TACACS+ and RADIUS authentication. This value is meaningless

for TACACS and XTACACS.

*timeout* - The time in seconds for waiting for the server reply. Default value is 5 seconds. *retransmit* - The count for re-transmissions. This value is meaningless for TACACS+. Default

value is 2.

Restrictions Only Administrator can issue this command.

Example usage:

To configure the TACACS+ authentication server host with an IP address of 10.1.1.222 to have the key value "This is a secret":

DGS-3450:admin# config authen server\_host 10.1.1.222 protocol tacacs+ key "This is a secret"

Command: config authen server\_host 10.1.1.222 protocol tacacs+ key "This is a se cret"

Success.

DGS-3450:admin#

delete authen server\_host

Purpose This command is used to delete an authentication server host.

Syntax delete authen server\_host <ipaddr> protocol [tacacs | xtacacs | tacacs+ | radius]

Description Deletes an authentication server host.

Parameters server\_host - Specify the server host's IP address.

protocol tacacs - Specify that the server host's authentication protocol is TACACS.

## delete authen server\_host

protocol xtacacs - Specify that the server host's authentication protocol is XTACACS. protocol tacacs+ - Specify that the server host's authentication protocol is TACACS+. protocol radius - Specify that the server host's authentication protocol is RADIUS.

Restrictions Only Administrator can issue this command.

#### Example usage:

To delete an authentication server host, with an IP address of 10.1.1.222, that is running the TACACS+ protocol:

DGS-3450:admin# delete authen server\_host 10.1.1.222 protocol tacacs+
Command: delete authen server\_host 10.1.1.222 protocol tacacs+
Success.

DGS-3450:admin#

### show authen server\_host

Purpose This command is used to display the authentication server hosts.

Syntax show authen server host

Description Displays the authentication server hosts.

Parameters None.

Restrictions Only Administrator can issue this command.

#### Example usage:

To display all authentication server hosts:

## config authen parameter response\_timeout

Purpose This command is used to configure the amount of time the Switch will wait for a user to

authenticate through a console, Telnet, or SSH application.

Syntax config authen parameter response\_timeout <int 0-255>

Description Configure the amount of time the Switch will wait for a user to authenticate through a

console, Telnet, or SSH application.

Parameters <int 0-255> - The amount time the Switch will wait for a user to authenticate through a

console, Telnet, or SSH application. 0 means there is no time out. Default value is 30

seconds.

Restrictions Only Administrator can issue this command.

To configure the amount of time the Switch will wait for a user to authenticate through a console, Telnet, or SSH application to 60 seconds:

DGS-3450:admin# config authen parameter response\_timeout 60 Command: config authen parameter response\_timeout 60

Success.

DGS-3450:admin#

## config authen parameter attempt

Purpose This command is used to configure the maximum number of attempts a user can try to login

or promote the privilege on a console, Telnet, or SSH application.

Syntax config authen parameter attempt <int 1-255>

Description Used to configure the maximum number of attempts that a user can try to login or promote

the privilege on a console, Telnet, or SSH application. If failed login attempts exceeds this

number, the connection or access will be locked.

Parameters <int 1-255> - Specify the maximum number of attempts that a user can try to login or promote

the privilege on a console or telnet or SSH application. Default value is 3.

Restrictions Only Administrator can issue this command.

#### Example usage:

To configure the maximum attempts for user's trying to login or promote the privilege to be 9:

DGS-3450:admin# config authen parameter attempt 9

Command: config authen parameter attempt 9

Success.

DGS-3450:admin#

## show authen parameter

Purpose This command is used to display the parameters of authentication.

Syntax show authen parameter

Description Displays the parameters of authentication.

Parameters None.

Restrictions Only Administrator can issue this command.

#### Example usage:

To display the parameters of authentication:

DGS-3450:admin# show authen parameter

Command: show authen parameter

Response timeout : 60 seconds

User attempts : 9

DGS-3450:admin#

## enable admin

Purpose This command is used to enter the administrator level privilege

Syntax enable admin

Description Promote the "user" privilege level to "admin" level. When the user enters this command, the

authentication method tacacs, xtacacs, tacacs+, user-defined server groups, local\_enable or none will be used to authenticate the user. Since TACACS, XTACACS and RADIUS do not support the "enable" function by their selves,, if the user wants to use either one of these three protocols to enable authentication, the user must create a special account on the server host first, which has a username of "enable", and then configure its password as the enable

password to support the "enable" function.

This command can not be used when the authentication policy is disabled.

For switches with 3-levels of privilege, this command can be used by users with user level

and operator level privileges to access the administrator privilege level.

Parameters None.
Restrictions None.

#### Example usage:

To enable administrator level privileges:

DGS-3450:admin# enable admin

Password: \* \* \* \* \* \* \*

DGS-3450:admin#

## config admin local\_enable

Purpose This command is used to configure the local enable password of the administrator level

privilege.

Syntax config admin local\_enable

Description Configure the local enable password for the enable command. When the user chooses the

"local enable" method to promote the privilege level, the enable password of the local device

is needed.

When the password information is not specified in the command, the system will prompt the user to input the password interactively. In this case, the user can only input a plain text password. If the password is present in the command, the user can select to input the password in plain text or encrypted form. The encryption algorithm is based on SHA-1.

Parameters None.

Restrictions Only Administrator can issue this command.

#### Example usage:

To configure the administrator password:

```
DGS-3450:admin# config admin local_enable
Command: config admin local_enable

Enter the old password:
Enter the case-sensitive new password:*****
Enter the new password again for confirmation:*****
Success.

DGS-3450:admin#
```

7

# ACCESS CONTROL LIST (ACL) COMMANDS

The Access Control List (ACL) commands in the Command Line Interface (CLI) are listed (along with the appropriate parameters) in the following table.

| Command               | Parameters                                                                                                    |
|-----------------------|----------------------------------------------------------------------------------------------------|
| create access_profile | [ethernet {vlan   source_mac <macmask 0000000000000000fffffffffffff="" 00000000000000fffffffffffff="" 802.1p="" <macmask="" <netmask="" destination_mac="" ethernet_type}="" ip="" source_ip_mask="" {vlan=""  ="">   destination_ip_mask <netmask>   dscp   [icmp {type   code}   igmp {type}   tcp {src_port_mask <hex 0x0-0xffff="">   dst_port_mask <hex 0x0-0xffff="">   flag_mask [ all   {urg   ack   psh   rst   syn   fin}]}   udp {src_port_mask <hex 0x0-0xffff="">   dst_port_mask <hex 0x0-0xffff="">}   protocol_id_mask <hex 0-31="" 0x0-0xfff="" 0x0-0xfffffff}}="" <hex="" <value="" offset_chunk_1="" packet_content_mask="" {="" {user_define_mask=""  =""> <hex 0-31="" 0x0-0xffffffff="" <value="" offset_chunk_2=""  =""> <hex 0-31="" 0x0-0xffffffff="" <value="" offset_chunk_4=""  =""> <hex 0x0-0xffffffff="" <ipv6mask="" flowlabel="" ipv6="" source_ipv6_mask="" {class=""  ="">   destination_ipv6_mask <ipv6mask>   [ tcp {src_port_mask <hex 0x0-0xffff="" <hex="" dst_port_mask=""  ="">}   udp {src_port_mask <hex 0x0-0xffff="">   dst_port_mask <hex 0x0-0xffff="">}]] profile_id <value 1-6=""></value></hex></hex></hex></ipv6mask></hex></hex></hex></hex></hex></hex></hex></hex></netmask></macmask>                                                                                                    |
| delete access_profile | [profile_id <value 1-6="">  all]</value>                                                                                                    |
| config access_profile | profile_id <value 1-6=""> [add access_id [auto_assign   <value 1-128="">] [ethernet {\vlan &lt;\vlan_name 32&gt;   source_mac <macaddr 0-7="" 0000000000000ffffffffffff5="" 802.1p="" <macaddr="" <value="" destination_mac=""  ="">   ethernet_type <hex 0x0-0xffff="">} port [<portlist>   all] [permit {priority <value 0-7=""> {replace_priority}   rx_rate [no_limit   <value 1-156249="">]   replace_dscp <value 0-63="">   counter [enable   disable]}   mirror {group_id <value 1-4="">}   deny]   ip {vlan <vlan_name 32="">   source_ip <ipaddr>   destination_ip <ipaddr>   dscp <value 0-63="">   [icmp {type <value 0-255="">   code <value 0-255="">}   igmp {type <value 0-255="">}   top {src_port <value 0-65535="">   dst_port <value 0-65535="">   urg   ack   psh   rst   syn   fin}   udp {src_port <value 0-65535="">   dst_port <value 0-65535="">   protlist&gt;   all] [permit {priority <value 0-7=""> {replace_priority}   rx_rate [no_limit   <value 1-156249="">]   replace_dscp <value 0-63="">   counter [enable   disable]}   mirror {group_id <value 1-4="">}   deny]   packet_content {offset_chunk_1 <hex 0x0-0xffffffff="">   offset_chunk_2 <hex 0x0-0xfffffff="">   offset_chunk_3 <hex 0x0-0xfffffff="">   offset_chunk_4 <hex 0x0-0xfffffff="">   offset_chunk_3 <hex 0x0-0xfffffff="">   offset_chunk_4 <hex 0x0-0xfffffff="">   offset_chunk_1 <hex 0x0-0xfffffff="">   offset_chunk_2 <hex 0x0-0xfffffff="">   offset_chunk_3 <hex 0x0-0xfffffff="">   offset_chunk_4 <hex 0x0-0xfffffff="">   offset_chunk_3 <hex 0x0-0xfffffff="">   offset_chunk_4 <hex 0x0-0xfffffff="">   offset_chunk_4 <hex 0x0-0xfffffff="">   offset_chunk_5 <hex 0x0-0xffffff="">   offset_chunk_6 <hex 0x0-0xfffff="">   source_ipv6 <ipv6addr>   destination_ipv6 <ipv6addr>   [tcp {src_port <value 0-65535="">   dst_port <value 0-65535="">   dst_por</value></value></value></value></value></value></value></value></value></value></value></value></value></value></value></ipv6addr></ipv6addr></hex></hex></hex></hex></hex></hex></hex></hex></hex></hex></hex></hex></hex></hex></hex></value></value></value></value></value></value></value></value></value></value></value></value></ipaddr></ipaddr></vlan_name></value></value></value></value></portlist></hex></macaddr></value></value> |
| config flow_meter     | profile_id <value 1-6=""> access_id <value 1-128="">[ [ tr_tcm cir <value 0-156249=""> {cbs <value 0-16384="">} pir <value 0-156249=""> {pbs <value 0-16384="">}   sr_tcm cir <value 0-156249=""> cbs <value 0-16384=""> ebs <value 0-16384=""> ] {conform [permit   replace_dscp <value 0-63="">] {counter [enable  disable]}} exceed [permit   replace_dscp <value 0-63="">   drop] {counter [enable  disable]} violate [permit   replace_dscp <value 0-63="">   drop] {counter [enable  disable]}   delete]</value></value></value></value></value></value></value></value></value></value></value></value>                                                                                                    |
| show flow_meter       | {profile_id <value 1-6=""> {access_id <value 1-128="">}}</value></value>                                                                                                    |
| config time_range     | <pre><range_name 32=""> [hours start_time <time hh:mm:ss=""> end_time <time hh:mm:ss=""> weekdays <daylist>  delete]</daylist></time></time></range_name></pre>                                                                                                    |
| show time_range       |                                                                                                    |

Each command is listed, in detail, in the following sections.

| create access_profile |                                   |
|-----------------------|-----------------------------------|
| Purpose               | Used to create access list rules. |

## create access profile

Syntax

Description

The create access\_profile command creates access list rules.

**Parameters** 

vlan - Specifies a vlan mask. Only the last 12 bits of the mask will be considered.

source\_mac - Specifies the source mac mask.

destination\_mac - Specifies the destination mac mask.

802.1p - Specifies 802.1p priority tag mask.

ethernet\_type - Specifies the ethernet type mask.

vlan - Specifies a vlan mask. Only the last 12 bits of the mask will be considered.

source\_ip\_mask - Specifies an IP source submask.

destination\_ip\_mask - Specifies an IP destination submask.

dscp - Specifies the dscp mask.

icmp - Specifies that the rule applies to icmp traffic.

type - Specifies that the rule applies to icmp type traffic.

code - Specifies that the rule applies to icmp code traffic.

igmp - Specifies that the rule applies to igmp traffic.

type - Specifies that the rule applies to igmp type traffic.

tcp - Specifies that the rule applies to tcp traffic.

src\_port\_mask - Specifies the tcp source port mask.

dst port mask - Specifies the tcp destination port mask.

flag\_mask - Specifies the TCP flag field mask.

udp - Specifies that the rule applies to udp traffic.

src\_port\_mask - Specifies theudp source port mask.

dst\_port\_mask - Specifies theudp destination port mask.

protocod\_id\_mask - Specifies that the rule applies to the ip protocol id traffic.

*user\_define\_mask* - Specifies that the rule applies to the ip protocol id and the mask options behind the IP header length is 20 bytes.

ipv6 - Specifies ipv6 filtering mask. The field is optional by project.

class - Specifies the ipv6 class.

flowlabel - Specifies the ipv6 flowlabel.

source\_ipv6\_mask - Specifies an IPv6 source submask.

destination\_ipv6\_mask - Specifies an IPv6 destination submask.

src\_port\_mask - Specifies an IPv6 L4(TCP/UDP) source port submask

des\_port\_mask - Specifies an IPv6 L4(TCP/UDP) destination port submask

profile\_id - Specifies the index of access list profile. The range is depend on project..

offset\_chunk\_1, offset\_chunk\_2, offset\_chunk\_3, offset\_chunk\_4 - Specifies the frame content offset and mask. Up to 4 trunk offset and masks in maximum could be configured. A trunk mask presents 4 bytes.

Restrictions

Only Administrator and Operator-level users can issue this command.

#### Example usage:

To create an Ethernet access profile:

DGS-3450:admin# create access\_profile ethernet vlan source\_mac 00-00-00-00-00-01 destination\_mac 00-00-00-00-00-02 802.1p ethernet\_type profile\_id 1 Command: create access\_profile ethernet vlan source\_mac 00-00-00-00-00-01 destination\_mac 00-00-00-00-02 802.1p ethernet\_type profile\_id 1

Success.

DGS-3450:admin# create access\_profile ip source\_ip\_mask 20.0.0.0 destination\_ip\_mask 10.0.0.0 dscp icmp type code profile\_id 2

Command: create access\_profile ip source\_ip\_mask 20.0.0.0 destination\_ip\_mask 10.0.0.0 dscp icmp type code profile\_id 2

Success.

DGS-3450:admin#

To create an option 2 packet content mask access profile:

DGS-3450:admin# create access\_profile packet\_content\_mask offset\_chunk\_1 0 0xFFFFFFFF offset\_chunk\_2 1 0xFFFFFFFF offset\_chunk\_3 2 0xFFFFFFFF offset\_chunk\_4 3 0xFFFFFFFFF profile\_id 3

Success.

DGS-3450:admin#

# delete access\_profile

Purpose Used to delete access list rules.

Syntax delete access\_profile [profile\_id <value 1-6> |all]

Description The delete access\_profile command deletes access list rules.

Delete access\_profile command can only delete the profile which is created by ACL module.

Parameters profile id - Specifies the index of access list profile. The range is depend on project..

all - Specifies the whole access list profile to delete.

Restrictions Only Administrator and Operator-level users can issue this command.

#### Example usage:

To delete access list rules:

DGS-3450:admin#delete access\_profile profile\_id 6

Command: delete access\_profile profile\_id 6

Success.

DGS-3450:admin#

## config access\_profile

Purpose Used to configure access list entry.

Syntax config access\_profile profile\_id <value 1-6> [add access\_id [auto\_assign | <value 1-

ffffffffff| | destination\_mac <macaddr 000000000000-ffffffffffff| | 802.1p <value 0-7> | ethernet\_type <hex 0x0-0xffff>} port [<portlist> | all] [permit {priority <value 0-7> | replace\_priority} | rx\_rate [no\_limit | <value 1-156249>] | replace\_dscp <value 0-63> | counter [enable | disable]} | mirror {group\_id <value 1-4>} | deny] | ip {vlan <vlan\_name 32> | source\_ip <ipaddr> | destination\_ip <ipaddr> | dscp <value 0-63> | [icmp {type <value 0-255> | code <value 0-255>} | igmp {type <value 0-255>} | tcp {src\_port <value 0-65535> | dst\_port <value 0-65535> | urg | ack | psh | rst | syn | fin} | udp {src\_port

128>] [ethernet {vlan <vlan name 32> | source mac <macaddr 000000000000-

<value 0-65535> | dst\_port <value 0-65535>} | protocol\_id <value 0 - 255> {user\_define <hex 0x0-0xffffffff>}]} port [<portlist> | all] [permit {priority <value 0-7>

{replace\_priority} | rx\_rate [ no\_limit | <value 1-156249>] | replace\_dscp <value 0-63> | counter [enable | disable]} | mirror {group\_id <value 1-4>} | deny] | packet\_content {offset\_chunk\_1 <hex 0x0-0xffffffff> | offset\_chunk\_2 <hex 0x0-0xffffffff> |

offset\_chunk\_3 <hex 0x0-0xffffffff> | offset\_chunk\_4 <hex 0x0-0xffffffff>} port [<portlist> | all] [permit {priority <value 0-7> {replace\_priority} | rx\_rate [no\_limit | <value 1-156249>] | replace\_dscp <value 0-63> | counter [enable | disable]} | mirror {group\_id <value 1-4>} | deny] | ipv6 {class <value 0-255> | flowlabel <hex 0x0-0xfffff> | source\_ipv6 <ipv6addr> | destination\_ipv6 <ipv6addr> | [ tcp {src\_port <value 0-65535> | dst\_port <value 0-65535> | dst\_port <value 0-65535> | port [<portlist> | all] [permit {priority <value 0-7> {replace\_priority} | rx\_rate

[no\_limit | <value 1-156249>] | counter [enable | disable]} | mirror {group\_id <value 1-

4>} | deny]]{time\_range <range\_name 32>} | delete access\_id <value 1-128>]

Description The config access\_profile command configures access list entry.

ACL mirror function will be worked after mirror enabled and mirror port has been configured by mirror command

by mirror command.

When apply a access rule to a target, if the target is VLAN, then the setting for value the

VLAN field will not take effect.

Parameters profile\_id - Specifies the index of access list profile. The range is depend on project.

access\_id - Specifies the index of access list entry. The range of this value is 1-65535, but

the supported max entry number is depend on project.

auto\_assign - while add to multiple ports , the access id will be auto assigned.

vlan - Specifies a vlan name

source\_mac - Specifies the source mac

destination mac - Specifies the destination mac

802.1p - Specifies the value of 802.1p priority tag, the vaule can be configured between 1 to 7

ethernet\_type - Specifies the Ethernet type

vlan - Specifies a vlan name

source\_ip - Specifies an IP source address

destination\_ip - Specifies an IP destination address

dscp - Specifies the value of dscp, the value can be configured 0 to 63

icmp – See below:

type - Specifies that the rule applies to the value of icmp type traffic

code - Specifies that the rule applies to the value of icmp code traffic

## config access\_profile

igmp - See below:

*type* - Specifies that the rule applies to the value of igmp type traffic *tcp* – See below:

src\_port - Specifies that the rule applies the range of tcp source port
dst\_port - Specifies the range of tcp destination port range

flag - Specifies the TCP flag fields .

udp - See below:

src\_port - Specifies the range of tcp source port range

dst\_port - Specifies the range of tcp destination port mask

protocod\_id - Specifies that the rule applies to the value of ip protocol id traffic user\_define - Specifies that the rule applies to the ip protocol id and the mask options behind the IP header length is 20 bytes.

packet\_content - Specifies the packet content for the user defined mask.

ipv6 - Specifies the rule applies to ipv6 fields . The field is optional by project.

class - Specifies the value of ipv6 class.

flowlabel - Specifies the value of ipv6 flowlabel.

source ipv6 - Specifies the value of ipv6 source address.

destination\_ipv6 - Specifies the value of ipv6 destination address.

src\_port - Specifies the value of ipv6 L4(TCP/UDP) source port

dst\_port - Specifies the value of ipv6 L4(TCP/UDP) destination port

port - Specifies a list of port to apply the rule.

permit - Specifies the packets that match the access profile are permit by the switch priority - Specifies that priority of the packet will be changed if the packet match the access rule.

replace\_priority - Specifies 802.1p priority of the outgoing packet will be marked too.

replace\_dscp - Specifies that DSCP of the outgoing packet will be marked by the new value.

*counter* - Specifies whether counter feature will be enabled / disabled. If the rule is binded with flow meter, then "counter" here will be overrided.

deny - Specifies the packets that match the access profile are filtered by the switch mirror - Specifies the packets that match the access profile are sent the copied one to the mirror port

time\_range - Specifies name of this time range entry.

offset\_chunk\_1, offset\_chunk\_2, offset\_chunk\_3, offset\_chunk\_4 - Specifies the content of the trunk to be monitored.

Restrictions

Only Administrator and Operator-level users can issue this command.

#### Example usage:

To configure an access list rule entry:

DGS-3450:admin# config access\_profile profile\_id 1 add access\_id 1 ip vlan default source\_ip 20.2.2.3 destination\_ip 10.1.1.252 dscp 3 icmp type 11 code 32 port 1 mirror group\_id 1 time\_range testdaily

Command: config access\_profile profile\_id 1 add access\_id 1 ip vlan default source\_ip 20.2.2.3 destination\_ip 10.1.1.252 dscp 3 icmp type 11 code 32 port 1 mirror group\_id 1 time\_range testdaily

Mirror function must be enabled and mirror port must be configured. Success.

To configure an rule entry for packet content mask profile:

DGS-3450:admin# config access\_profile profile\_id 5 add access\_id auto\_assign packet\_content offset\_chunk\_1 0xAAAAAAAA offset\_chunk\_2 0xBBBBBBB offset\_chunk\_3 0xFFFFFFFF offset\_chunk\_4 0xEEEEEEEE port all permit

Command: config access\_profile profile\_id 5 add access\_id auto\_assign packet\_content offset\_chunk\_1 0xAAAAAAAA offset\_chunk\_2 0xBBBBBBBB offset\_chunk\_3 0xFFFFFFFF offset\_chunk\_4 0xEEEEEEEE port all permit

Success.

DGS-3450:admin#

## show access\_profile

Purpose Used to display current access list table.

Syntax show access\_profile {profile\_id <value 1-6>}

Description The show access\_profile command displays current access list table.

Parameters profile\_id - Specifies the index of access list profile. The range is depend on project.

Restrictions None.

#### Example usage:

To display current access list table:

```
DGS-3450:admin# show access_profile
Command: show access_profile
Access Profile Table
Total Unused Rule Entries: 765
Total Used Rule Entries : 3
Access Profile ID: 1
                                             TYPE : Packet Content
Owner
        : ACL
MASK Option :
Offset chunk 1: 1
                 value:FFFFFFF
Offset_chunk_1: 1 value:FFFFFFFF
Offset_chunk_2: 2 value:EEEEEEE
Offset_chunk_3: 3 value:DDDDDDDD
Offset_chunk_4: 4
                 value:CCCCCCCC
Access ID : 1
                     Mode: Permit
                                             priority: 3
Port: 1:1
Offset_chunk_3: 3
                 value:11111111
Offset_chunk_4: 4
                 value:4444444
Unused rule entries: 127
DGS-3450:admin#
```

# config flow\_meter profile\_id

Purpose

To configure packet flow-based metering based on an access profile and rule.

Syntax

config flow\_meter profile\_id <value 1-6> access\_id <value 1-128>[ [ tr\_tcm cir <value 0-156249> {cbs <value 0-16384>} pir <value 0-156249> {pbs <value 0-16384>} | sr\_tcm cir <value 0-156249> cbs <value 0-16384> ebs <value 0-16384> ] {conform [permit | replace\_dscp <value 0-63>] {counter [enable |disable]}} exceed [permit | replace\_dscp <value 0-63> | drop] {counter [enable |disable]} violate [permit | replace\_dscp <value 0-63> | drop] {counter [enable |disable]} | delete]

Description

This command is used to configure the flow-based metering function. The metering function support three modes, single rate two colors, single rate three color, and two rate three color. The access rule must first be created before the parameters of this function can be applied.

For the single rate two color mode, users may set the preferred bandwidth for this rule, in Kbps and once the bandwidth has been exceeded, overflow packets will be either dropped or be set to a drop precedence, depending on user configuration. The drop precedence will be used by RED. With RED, the packet with higher drop precedence will be dropped with higher probability.

For the single rate three color mode, users need to specify the committed rate in Kbps, the committed burst size and the excess burst size.

For the two rate three color mode, users need to specify the committed rate in Kbps, the committed burst size, the peak rate and the peak burst size.

There can be two cases to map the color of packet, color blind mode and color aware mode. In the color-blind case, the determination for the color of packet is based on metering result. In the color-aware case, the determination for the color of packet is based metering result and the ingress DSCP.

When the color blind or color aware is not specified, color blind is the default mode.

The green color packet will be treated the conforming action, the yellow color packet will be

# config flow\_meter profile\_id

#### **Parameters**

treated the exceeding action, and the red color packet will be treated the violating action.

profile\_id - Specifies the profile\_ID.

access\_id - Specifies the access\_ID.

tr\_tcm - Specify the "two rate three color mode".

cir - Specify the "committed information rate".

- 1. The unit is 64Kbps
- 2. The max rate 156249\*64Kbps

cbs - Specify the "committed burst size".

- 1. The unit is Kbytes. That is to say, 1 means 1Kbytes.
- 2. This parameter is an optional parameter. The default value is 4\*1024.
- 3. The max set value is 16\*1024.

pir - Specify the "Peak Information Rate".

- 1. The unit is 64Kbits
- 2. The max rate is 156249\*64Kbps

pbs - Specify the "peak burst size".

- 1. The unit is Kbytes.
- 2. This parameter is an optional parameter. The default value is 4\*1024.
- 3. The max set value is 16\*1024.

sr\_tcm - Specify the "single rate three color mode".

cir - Specify the "committed information rate".

- 1. The unit is 64Kbps
- 2. The max rate is 156249\*64Kbps

cbs - Specify the "committed burst size".

- 1. The unit is Kbytes.
- 2. The max set value is 16\*1024.

ebs - Specify the "Excess Burst Size".

- 1. The unit is Kbytes.
- 2. The max set value is 16\*1024.

conform - Specify the action when packet is in "green color".

permit - Permit the packet.

replace\_dscp - Change the dscp of packet.

exceed - Specify the action when packet is in "yellow color".

permit - Permit the packet.

replace\_dscp - Change the dscp of packet.

drop - Drop the packet.

violate - Specify the action when packet is in "red color".

permit - Permit the packet.

replace\_dscp - Change the dscp of packet.

counter - Specify the counter.

- 1. This is optional. The default is "disable".
- 2. The resource may be limited such that counter can not be turned on. The limitation is project dependent.
- 3. counter will be cleared when the function is disabled.

delete - Delete the specified flow\_meter.

Restrictions

Only Administrator and Operator-level users can issue this command.

# Example usage:

To configure a two rates thress color flow meter:

DGS-3450:admin# config flow\_meter profile\_id 1 access\_id 1 tr\_tcm cir 1000 cbs 200 pir

2000 pbs 200 exceed replace\_dscp 21 violate drop

Command: config flow\_meter profile\_id 1 access\_id 1 tr\_tcm cir 1000 cbs 200 pir 2000 pbs 200 exceed replace\_dscp 21 violate drop

DGS-3450:admin#

show flow meter

Purpose To configure packet flow-based metering based on an access profile and rule.

Syntax show flow\_meter {profile\_id <value 1-6> {access\_id <value 1-128>}}

Description This command displays the flow meter configuration.

Parameters *profile\_id* - Specifies the profile\_ID.

access id - Specifies the access ID.

Restrictions None.

#### Example usage:

To display the flow meter configuration:

DGS-3450:admin# show flow\_meter

Command: show flow\_meter

Flow Meter Information

-----

Profile ID:4 Access ID:1 Mode: trTCM

CIR:1000(64Kbps) CBS:200(Kbyte) PIR:2000(64Kbps) PBS:200(Kbyte)

Action:

Conform: Permit Counter: Disabled
Exceed: Permit Replace DSCP: 21 Counter: Disabled
Violate: Drop Counter: Disabled

Total Entries: 1

DGS-3450:admin#

# config time\_range

Purpose Used to configure the range of time to activate a function on the switch.

Syntax config time\_range <range\_name 32> [hours start\_time <time hh:mm:ss> end\_time

<time hh:mm:ss> weekdays <daylist> |delete]

Description This command defines a specific range of time to activate a function on the Switch by

specifying which time range in a day and which days in a week are covered in the time range. Note that the specified time range is based on SNTP time or configured time. If this time is

not available, then the time range will not be met.

Parameters <range\_name 32> - Specifies the name of the time range settings.

start time - Specifies the starting time in a day. (24-hr time) For example, 19:00 means 7PM.

19 is also acceptable. start\_time must be smaller than end\_time.

end\_time - Specifies the ending time in a day. (24-hr time)

weekdays - Specify the list of days contained in the time range. Use a dash to define a period of days. Use a comma to separate specific days. For example, mon-fri (Monday to Friday),

sun, mon, fri (Sunday, Monday and Friday)

delete - Deletes a time range profile. When a time\_range profile has been associated with

# config time\_range

ACL entries, the delete of this time\_range profile will fail.

Restrictions Only Administrator and Operator-level users can issue this command.

#### Example usage:

To configure the range of time to activate a function on the switch.

DGS-3450:admin# config time\_range weekend hours start\_time 0:0:0 end\_time 23:59:5

9 weekdays sun, sat

Command: config time\_range weekend hours start\_time 0:0:0 end\_time 23:59:59 week

days sun, sat

Success.

DGS-3450:admin#

## show time\_range

Purpose Used to display time range information.

Syntax show time\_range

Description The show time\_range command displays current time range setting.

Parameters None.
Restrictions None.

#### Example usage:

To display current time range setting:

DGS-3450:admin#show time\_range

Command: show time\_range

Time Range Information

Range Name : weekend
Weekdays : Sun,Sat
Start Time : 00:00:00
End Time : 23:59:59

Total Entries :1

8

## **ACL FLOW METERING COMMANDS**

Before configuring the ACL Flow Meter, here is a list of acronyms and terms users will need to know.

**trTCM** – Two Rate Three Color Marker. This, along with the srTCM, are two methods available on the switch for metering and marking packet flow. The trTCM meters and IP flow and marks it as a color based on the flow's surpassing of two rates, the CIR and the PIR.

- CIR Committed Information Rate. Common to both the trTCM and the srTCM, the CIR is measured in bytes of IP packets. IP packet bytes are measured by taking the size of the IP header but not the link specific headers. For the trTCM, the packet flow is marked green if it doesn't exceed the CIR and yellow if it does. The configured rate of the CIR must not exceed that of the PIR. The CIR can also be configured for unexpected packet bursts using the CBS and PBS fields.
- **CBS** Committed Burst Size. Measured in bytes, the CBS is associated with the CIR and is used to identify packets that exceed the normal boundaries of packet size. The CBS should be configured to accept the biggest IP packet that is expected in the IP flow.
- PIR Peak Information Rate. This rate is measured in bytes of IP packets. IP packet bytes are measured by taking the size of the IP header but not the link specific headers. If the packet flow exceeds the PIR, that packet flow is marked red. The PIR must be configured to be equal or more than that of the CIR.
- PBS Peak Burst Size. Measured in bytes, the PBS is associated with the PIR and is used to identify packets
  that exceed the normal boundaries of packet size. The PBS should be configured to accept the biggest IP packet
  that is expected in the IP flow.

**srTCM** – Single Rate Three Color Marker. This, along with the trTCM, are two methods available on the switch for metering and marking packet flow. The srTCM marks its IP packet flow based on the configured CBS and EBS. A packet flow that does not reach the CBS is marked green, if it exceeds the CBS but not the EBS its marked yellow, and if it exceeds the EBS its marked red.

- **CBS** Committed Burst Size. Measured in bytes, the CBS is associated with the CIR and is used to identify packets that exceed the normal boundaries of packet size. The CBS should be configured to accept the biggest IP packet that is expected in the IP flow.
- **EBS** Excess Burst Size. Measured in bytes, the EBS is associated with the CIR and is used to identify packets that exceed the boundaries of the CBS packet size. The EBS is to be configured for an equal or larger rate than the CBS.

**DSCP** – Differentiated Services Code Point. The part of the packet header where the color will be added. Users may change the DSCP field of incoming packets.

The ACL Flow Meter function will allow users to color code IP packet flows based on the rate of incoming packets. Users have two types of Flow metering to choose from, trTCM and srTCM, as explained previously. When a packet flow is placed in a color code, the user can choose what to do with packets that have exceeded that color-coded rate.

**Green** – When an IP flow is in the green mode, its configurable parameters can be set in the Conform field, where the packets can have their DSCP field changed. This is an acceptable flow rate for the ACL Flow Meter function.

**Yellow** – When an IP flow is in the yellow mode, its configurable parameters can be set in the Exceed field. Users may choose to either **Permit** or **Drop** exceeded packets. Users may also choose to change the DSCP field of the packets.

**Red** – When an IP flow is in the red mode, its configurable parameters can be set in the Exceed field. Users may choose to either **Permit** or **Drop** exceeded packets. Users may also choose to change the DSCP field of the packets.

Users may also choose to count exceeded packets by clicking the **Counter** check box. If the counter is enabled, the counter setting in the access profile will be disabled.

The ACL Flow Meter commands in the Command Line Interface (CLI) are listed (along with the appropriate parameters) in the following table.

| Command                      | Parameters                                                                                                    |
|------------------------------|----------------------------------------------------------------------------------------------------|
| config flow_meter profile_id | <pre><value 1-6=""> access_id <value 1-128="">[ [ tr_tcm cir <value 0-156249=""> {cbs</value></value></value></pre> |
| show flow_meter              | {profile_id <value 1-6=""> {access_id <value 1-128="">}}</value></value>                                            |

Each command is listed, in detail, in the following sections.

# config flow\_meter profile\_id

**Purpose** 

Used to configure the flow metering function for ACL..

Syntax

config flow\_meter profile\_id <value 1-6> access\_id <value 1-128>[ [ tr\_tcm cir <value 0-156249> {cbs <value 0-16384>} pir <value 0-156249> {pbs <value 0-16384>} | sr\_tcm cir <value 0-156249> cbs <value 0-16384> ebs <value 0-16384> ] {conform [permit | replace\_dscp <value 0-63>] {counter [enable |disable]}} exceed [permit | replace\_dscp <value 0-63> | drop] {counter [enable |disable]} violate [permit | replace\_dscp <value 0-63> | drop] {counter [enable |disable]} | delete ]

Description

This command is used to configure the parameters for the flow metering function for ACL entries created on the switch.

**Parameters** 

*profile\_id <value 1-6>* – Enter the pre-configured Profile ID for which to configure the ACL Flow Metering parameters.

*access\_id <value 1-128>* – Enter the pre-configured Access ID for which to configure the ACL Flow Metering parameters.

*tr\_tcm* - Choosing this field will allow users to employ the Two Rate Three Color Mode and set the following parameters to determine the color rate of the IP packet flow.

- *cir* <*value* 0-156249> The Committed Information Rate can be set between 1 and 156249. IP flow rates at or below this level will be considered *green*. IP flow rates that exceed this rate but not the PIR rate are considered *yellow*.
- cbs <value 0-16384> The Committed Burst Size. Used to gauge packets that are
  larger than the normal IP packets. This field does not have to be set for this feature to
  function properly but is to be used in conjunction with the CIR setting. The CBS should
  be configured to accept the biggest IP packet that is expected in the IP flow.
- pir <value 0-16384> The Peak information Rate. IP flow rates that exceed this setting
  will be considered as red. This field must be set at an equal or higher value than the
  CIR.
- pbs <value 0-16384> The Peak Burst Size. This optional field is to be used in conjunction with the PIR. The PBS should be configured to accept the biggest IP packet that is expected in the IP flow.

*sr\_tcm* – Choosing this field will allow users to employ the Single Rate Three Color Mode and set the following parameters to determine the color rate of the IP packet flow.

- *cir* <*value 0-156249*> The Committed Information Rate can be set between 1-156249. The color rates are based on the following two fields which are used in conjunction with the CIR.
- cbs <value 0-16384> Committed Burst Size. Measured in bytes, the CBS is
  associated with the CIR and is used to identify packets that exceed the normal
  boundaries of packet size. The CBS should be configured to accept the biggest IP
  packet that is expected in the IP flow. Packet flows which are lower than this configured
  value are marked green. Packet flows which exceed this value but are less than the
  EBS value are marked yellow.

ebs <value 0-16384> — Excess Burst Size. Measured in bytes, the EBS is associated with the CIR and is used to identify packets that exceed the boundaries of the CBS packet size. The EBS is to be configured for an equal or larger rate than the CBS. Packet flows that exceed this value are marked as red.

conform – This field denotes the *green* packet flow. Green packet flows may have their DSCP field rewritten to a value stated in this field. Users may also choose to count green packets by checking the Counter check box.

- permit Enter this parameter to allow packet flows that are in the green flow.
- replace\_dscp <value 0-63> Packets that are in the green flow may have their DSCP field rewritten using this parameter and entering the DSCP value to replace.
- counter [enable | disable] Use this parameter to enable or disable the packet counter for the specified ACL entry in the green flow.

exceed – This field denotes the *yellow* packet flow. Yellow packet flows may have excess packets permitted through or dropped. Users may replace the DSCP field of these packets by checking its radio button and entering a new DSCP value in the allotted field.

• permit – Enter this parameter to allow packet flows that are in the yellow flow.

# config flow\_meter profile\_id

- replace\_dscp <value 0-63> Packets that are in the yellow flow may have their DSCP field rewritten using this parameter and entering the DSCP value to replace.
- drop Enter this parameter to drop packets that are in the yellow flow.
- counter [enable | disable] Use this parameter to enable or disable the packet counter for the specified ACL entry in the yellow flow.

*violate* – This field denotes the *red* packet flow. Red packet flows may have excess packets permitted through or dropped. Users may replace the DSCP field of these packets by checking its radio button and entering a new DSCP value in the allotted field.

- permit Enter this parameter to allow packet flows that are in the red flow.
- replace\_dscp <value 0-63> Packets that are in the red flow may have their DSCP field rewritten using this parameter and entering the DSCP value to replace.
- drop Enter this parameter to drop packets that are in the red flow.
- counter [enable | disable] Use this parameter to enable or disable the packet counter for the specified ACL entry in the red flow.

delete – Use this parameter to delete the specified flow meter.

Restrictions

Only Administrator and Operator-level users can issue this command. Only two counters may be enabled at any given time.

#### Example usage:

To enable the sFlow function:

DGS-3450:admin# config flow\_meter profile\_id 1 access\_id 1 tr\_tcm cir 1000 cbs 200 pir 2000 pbs 200 exceed replace\_dscp 21 violate drop

Command: config flow\_meter profile\_id 1 access\_id 1 tr\_tcm cir 1000 cbs 200 pir 2000 pbs 200 exceed replace\_dscp 21 violate drop

Success.

DGS-3450:admin#

| show flow_meter |                                                                                                    |  |
|-----------------|----------------------------------------------------------------------------------------------------|--|
| Purpose         | Used to display the ACL flow meter parameters set on the switch.                                                         |  |
| Syntax          | show flow_meter {profile_id <value 1-6=""> {access_id <value 1-128="">}}</value></value>                                 |  |
| Description     | This command will display the flow meter parameters set on the switch.                                                   |  |
| Parameters      | <pre>profile_id <value 1-6=""> - Enter the profile ID of the ACL entry to be viewed for flow<br/>metering.</value></pre> |  |
|                 | access_id <value 1-128=""> - Enter the access ID corresponding to the ACL entry to be viewed.</value>                    |  |
| Restrictions    | None.                                                                                                    |  |

#### Example usage:

To enable the sFlow function:

DGS-3450:admin# show flow\_meter profile\_id 1 access\_id 1

Command: show flow\_meter profile\_id 1 access\_id 1

Profile ID: 1 Access ID: 1 Mode: trTCM

CIR: 1000(64kbps) CBS: 200(Kbyte) PIR: 2000(64kbps) PBS: 200(Kbyte)

Action:

Conform: Permit Counter: Disabled Exceed: Permit Replace DSCP: 21 Counter: Disabled Violate: Drop Counter: Disabled

Total Entries: 1

9

# ADDRESS RESOLUTION PROTOCOL (ARP) COMMANDS

The Address Resolution Protocol (ARP) commands in the Command Line Interface (CLI) are listed (along with the appropriate parameters) in the following table.

| Command               | Parameters                                                                                                    |
|-----------------------|----------------------------------------------------------------------------------------------------|
| create arpentry       | <ipaddr> <macaddr></macaddr></ipaddr>                                                                         |
| delete arpentry       | [ <ipaddr>   all]</ipaddr>                                                                                    |
| config arpentry       | <ipaddr> <macaddr></macaddr></ipaddr>                                                                         |
| config arp_aging time | <min 0-65535=""></min>                                                                                        |
| clear arptable        |                                                                                                    |
| show arpentry         | {ipif <ipif_name 12="">   ipaddress <ipaddr>   static   mac_address <macaddr>}</macaddr></ipaddr></ipif_name> |

Each command is listed, in detail, in the following sections.

| create arpentry |                                                                               |
|-----------------|-------------------------------------------------------------------------------|
| Purpose         | Used to create a static entry in the ARP table.                               |
| Syntax          | create arpentry <ipaddr> <macaddr></macaddr></ipaddr>                         |
| Description     | This command is used to enter a static ARP entry into the switch's ARP table. |
| Parameters      | ipaddr - The IP address of the end node or station.                           |
|                 | macaddr - The MAC address corresponding to the IP address above.              |
| Restrictions    | Only Administrator and Operator-level users can issue this command.           |

#### Example usage:

To create a static ARP entry for the IP address 10.48.74.121 and MAC address 00-50-BA-00-07-36:

```
DGS-3450:admin# create arpentry 10.48.74.121 00-50-BA-00-07-36

Command: create arpentry 10.48.74.121 00-50-BA-00-07-36

Success.

DGS-3450:admin#
```

| delete arpentr | у                                                                                                    |
|----------------|----------------------------------------------------------------------------------------------------|
| Purpose        | Used to delete a static entry from the ARP table.                                                                                                    |
| Syntax         | delete arpentry [ <ipaddr>   all]</ipaddr>                                                                                                    |
| Description    | This command is used to delete an ARP entry, by specifying either the IP address of the entry or all. Specifying 'all' clears the switch's ARP table. |
| Parameters     | <ul><li>ipaddr - The IP address of the end node or station.</li><li>all - Delete all ARP entries.</li></ul>                                           |
| Restrictions   | Only Administrator and Operator-level users can issue this command.                                                                                   |

#### Example usage:

To delete an entry of IP address 10.48.74.121 from the ARP table:

DGS-3450:admin# delete arpentry 10.48.74.121

Command: create arpentry 10.48.74.121

Success.

DGS-3450:admin#

config arpentry

Purpose Used to configure a static entry's MAC address in the ARP table.

Syntax config arpentry <ipaddr> <macaddr>

Description This command configures a static entry's MAC address in the ARP table. Specify the IP

address and MAC address of the entry.

Parameters *ipaddr* - The IP address of the end node or station.

macaddr - The MAC address corresponding to the IP address above.

Restrictions Only Administrator and Operator-level users can issue this command.

Example usage:

To configure a static ARP entry with IP address 10.48.74.121 to have a MAC address of 00-50-BA-00-07-37:

DGS-3450:admin# config arpentry 10.48.74.121 00-50-BA-00-07-37

Command: config arpentry 10.48.74.121 00-50-BA-00-07-37

Success.

DGS-3450:admin#

config arp\_aging time

Purpose Used to configure the aging out time for an ARP entry.

Syntax config arp\_aging time <min 0-65535>

Description This command sets the maximum amount of time, in minutes, that a dynamic ARP entry can

remain in the switch's ARP table, without being accessed, before it is dropped from the table.

Parameters min - The ARP age-out time, in minutes. The default is 20. The range is 0 to 65535.

Restrictions Only Administrator and Operator-level users can issue this command.

Example usage:

To configure an ARP aging time of 30 minutes:

DGS-3450:admin# config arp\_aging time 30

Command: config arp\_aging time 30

Success.

# clear arptable

Purpose Used to clear all the dynamic ARP entries from the ARP table.

Syntax clear arptable

Description This command is used to clear all the dynamic entries from ARP table.

Parameters None.

Restrictions Only Administrator and Operator-level users can issue this command.

#### Example usage:

To clear the ARP table:

DGS-3450:admin# clear arptable

Command: clear arptable

Success.

DGS-3450:admin#

## show arpentry

Purpose Used to display the ARP table.

Syntax show arpentry {ipif <ipif\_name 12> | ipaddress <ipaddr> | static | mac\_address

<macaddr> }

Description This command is used to displays the ARP table. You can filter the display by IP address,

interface name, static entries or MAC address.

Parameters ipif\_name - The name of the IP interface the end node or station for which the ARP table

entry was made, resides on.

ipaddr - The IP address of the end node or station.static - Display the static entries in the ARP table.macaddr - Displays the ARP entry by MAC address.

Restrictions None.

#### Example usage:

To display the ARP table:

DGS-3450:admin# show arpentry

Command: show arpentry

ARP Aging Time: 20

| Interface | IP Address     | MAC Address       | Type            |
|-----------|----------------|-------------------|-----------------|
|           |                |                   |                 |
| System    | 10.0.0.0       | FF-FF-FF-FF-FF    | Local/Broadcast |
| System    | 10.1.1.1       | 00-02-03-04-05-06 | Static          |
| System    | 10.1.1.2       | 00-02-03-04-05-06 | Dynamic         |
| System    | 10.1.1.3       | 00-02-03-04-05-06 | Static          |
| System    | 10.90.90.90    | 00-01-02-03-04-00 | Local           |
| System    | 10.255.255.255 | FF-FF-FF-FF-FF    | Local/Broadcast |
|           |                |                   |                 |

Total Entries: 6

10

# **BPDU ATTACK PROTECTION COMMANDS**

Users at different sites connected across a service-provider network need to use various Layer 2 protocols to scale their topologies to include all remote sites, as well as the local sites. STP must run properly, and every VLAN should build a proper spanning tree that includes the local site and all remote sites across the service-provider network.

Layer 2 protocol tunneling is a feature designed for service providers who carry traffic of multiple customers across their networks and are required to maintain the Layer 2 protocol configurations of each customer without impacting the traffic of other customers.

The BPDU Attack Protection commands in the Command Line Interface (CLI) are listed (along with the appropriate parameters) in the following table.

| Command                               | Parameters                                                                                      |
|---------------------------------------|-------------------------------------------------------------------------------------------------|
| config bpdu_protection ports          | [ <portlist>   all ] {state [enable   disable]   mode [ drop   block   shutdown} (1)</portlist> |
| config bpdu_protection recovery_timer | [ <sec 60-1000000="">   infinite]</sec>                                                         |
| config bpdu_protection                | [trap   log ] [ none   attack_detected   attack_cleared   both ]                                |
| enable bpdu_protection                |                                                                                                 |
| disable bpdu_protection               |                                                                                                 |
| show bpdu_protection                  | {ports { <portlist>}}</portlist>                                                                |

Each command is listed, in detail, in the following sections.

| config bpdu_protection ports |                                                                                                    |  |
|------------------------------|----------------------------------------------------------------------------------------------------|--|
| Purpose                      | Used to configure bpdu_protection state and mode.                                                                                                    |  |
| Syntax                       | config bpdu_protection ports [ <portlist>   all ] {state [enable   disable]   mode [ drop   block   shutdown} (1)</portlist>                                                                                                    |  |
| Description                  | The config bpdu_protection ports command is used to configure the BPDP protection function for the ports on the switch. In generally, there are two states in BPDU protection function. One is normal state, and another is under attack state. The under attack state have three modes: drop, block, and shutdown. A BPDU protection enabled port will enter under attack state when it receives one STP BPDU packet. And it will take action based on the configuration. Thus, BPDU protection can only be enabled on STP disabled port. |  |
|                              | BPDU protection has high priority than fbpdu setting configured by configure STP command in determination of BPDU handling. That is, when fbpbu is configured to forward STP BPDU but BPDU protection is enabled, then the port will not forward STP BPDU.                                                                                                    |  |
|                              | BPDU protection also has high priority than BPDU tunnel port setting in determination of BPDU handling.                                                                                                    |  |
|                              | That is, when a port is configured as BPDU tunnel port for STP, it will forward STP BPDU. But if the port is BPDU protection enabled. Then the port will not forward STP BPDU                                                                                                    |  |
| Parameters                   | portlist - Specified a range of ports to be configured (port number).                                                                                                    |  |
|                              | all - For set all ports in the system, you may use "all" parameter.                                                                                                    |  |
|                              | state - Specified the bpdu_protection state. The default state is disable                                                                                                    |  |
|                              | enable - Enable bpdu_protection                                                                                                    |  |
|                              | disable - Disable bpdu_protection  mode - Specified the bpdu_protection mode. The default mode is shutdown                                                                                                    |  |
|                              | drop - Drop all received BPDU packets when the port enters under_attack state.                                                                                                    |  |
|                              | block - Drop all packets (include BPDU and normal packets) when the port enters under_attack state.                                                                                                    |  |
|                              | shutdown - Shut down the port when the port enters under_attack state.                                                                                                    |  |

# config bpdu\_protection ports

Restrictions

Only Administrator and Operator-level users can issue this command.

#### Example usage:

To set the port state enable and drop mode:

DGS-3450:admin# config bpdu\_protection ports 1 state enable mode drop Commands: config bpdu\_protection ports 1 state enable mode drop

Success.

DGS-3450:admin#

| config bpdu | _protection recovery_interval        |
|-------------|--------------------------------------|
| Purpose     | Used to configure bpdu protection re |

ecovery timer.

Syntax config bpdu\_protection recovery\_timer [<sec 60-1000000> | infinite]

When a port enters under attack state, it can be disabled or blocked based on the Description

> configuration. The state can be recovered manually or by the auto recovery mechanism. This command is used to configure the auto-recovery timer. To manually recover the port, the

user needs to disable and re-enable the port.

**Parameters** recovery\_timer - Specified the bpdu\_protection Auto-Recovery recovery\_timer. The default

value of recovery\_timer is 60.

infinite - The port will not be auto recovered.

<sec 60 –1000000> - The timer (in seconds) used by the Auto-Recovery mechanism to

recover the port. The valid range is 60 to 1000000.

Restrictions Only Administrator and Operator-level users can issue this command.

#### Example usage:

To configure the bpdu\_protection recovery\_timer to 120 seconds for the entire switch:

DGS-3450:admin# config bpdu protection recovery timer 120 Commands: config bpdu\_protection recovery\_timer 120

Success.

DGS-3450:admin#

# config bpdu\_protection

Purpose Used to configure bpdu\_protection trap state or log state.

Syntax config bpdu\_protection [trap | log ] [ none | attack\_detected | attack\_cleared | both ]

Description The config bpdu protection trap command is used to configure the bpdu protection trap state

or state for the entire switch.

**Parameters** *trap* - To specify the trap state.

log - To specify the log state.

none - Neither attack\_detected nor attack\_cleared is trapped or logged.

attack\_detected - Events will be logged or trapped when the BPDU attacks is detected. attack\_cleared - Events will be logged or trapped when the BPDU attacks is cleared. both - The events of attack detected and attack cleared shall be trapped or logged.

Restrictions Only Administrator and Operator-level users can issue this command.

#### Example usage:

To config the bpdu\_protection trap state as both for the entire switch:

DGS-3450:admin# config bpdu\_protection trap both

Commands: config bpdu\_protection trap both

Success.

DGS-3450:admin#

## enable bpdu\_protection

Purpose Used to enable bpdu\_protection globally.

Syntax enable bpdu\_protection

Description The enable bpdu\_protection command is used to enable bpdu\_protection function globally for

the entire switch.

Parameters None.

Restrictions Only Administrator and Operator-level users can issue this command.

#### Example usage:

To enable bpdu\_protection function globally for the entire switch:

DGS-3450:admin# enable bpdu\_protection

Commands: enable bpdu\_protection

Success.

DGS-3450:admin#

# disable bpdu\_protection

Purpose Used to disalbe bpdu\_protection globally.

Syntax disable bpdu\_protection

Description The disable bpdu\_protection command is used to disable bpdu\_protection function globally

for the entire switch.

Parameters None.

Restrictions Only Administrator and Operator-level users can issue this command.

#### Example usage:

To disable bpdu\_protection function globally for the entire switch:

DGS-3450:admin# disable bpdu\_protection

Commands: disable bpdu\_protection

Success.

# Purpose Used to show bpdu\_protection status. Syntax show bpdu\_protection {ports {<portlist>}} Description The show bpdu\_protection command is used to display bpdu\_protection global configuration or per port configuration and current status. Parameters portlist - Specified a range of ports to be configured. Restrictions None.

#### Example usage:

To show the bpdu\_protection for the entire switch:

To show the bpdu\_protection status ports 1-12:

| Port | State    | Mode     | Status       |
|------|----------|----------|--------------|
| 1    | Enabled  | shutdown | Normal       |
| 2    | Enabled  | shutdown | Normal       |
| 3    | Enabled  | shutdown | Normal       |
| 4    | Enabled  | shutdown | Normal       |
| 5    | Enabled  | shutdown | Under Attack |
| 6    | Enabled  | shutdown | Normal       |
| 7    | Enabled  | shutdown | Normal       |
| 8    | Enabled  | shutdown | Normal       |
| 9    | Enabled  | shutdown | Normal       |
| 10   | Enabled  | Block    | Normal       |
| 11   | Disabled | shutdown | Normal       |
| 12   | Disabled | shutdown | Normal       |

11

# COMMAND HISTORY LIST

The switch history commands in the Command Line Interface (CLI) are listed (along with the appropriate parameters) in the following table.

| Command                | Parameters              |
|------------------------|-------------------------|
| ?                      | { <command/> }          |
| config command_history | <value 1-40=""></value> |
| show command_history   |                         |

Each command is listed, in detail, in the following sections.

| ?            |                                                                                                    |
|--------------|----------------------------------------------------------------------------------------------------|
| Purpose      | Used to display all commands in the Command Line Interface (CLI).                                                                                                    |
| Syntax       | ? { <command/> }                                                                                                    |
| Description  | This command will display all of the commands available through the Command Line Interface (CLI).                                                                                                    |
| Parameters   | { <command/> } – Entering the question mark with an appropriate command will list all the corresponding parameters for the specified command, along with a brief description of the commands function and similar commands having the same words in the command. |
| Restrictions | None.                                                                                                    |

#### Example usage:

To display all of the commands in the CLI:

```
DGS-3450:admin# ?
. .
?
cd
clear
clear address_binding dhcp_snoop binding_entry ports
clear arptable
clear attack log
clear counters
clear dhcp_binding
clear fdb
clear log
clear mac_based_access_control auth_mac
clear port_security_entry port
config 802.1p default_priority
config 802.1p user_priority
config 802.1x auth_mode
config 802.1x auth_parameter ports
config 802.1x auth_protocol
config 802.1x capability ports
config 802.1x guest vlan ports
config 802.1x init
CTRL+C ESC q Quit SPACE n Next Page Enter Next Entry a All
```

To display the parameters for a specific command:

```
DGS-3450:admin# ? config stp

Command:? config stp

Usage: {maxage <value 6-40>|maxhops <value 1-20> |hellotime <value 1-10>| forwa rddelay <value 4-30>|txholdcount <value 1-10>|fbpdu [enable|disable]|lbd [enable |disable] |lbd_recover_timer [<value 0> | <value 60-1000000>]}

Description: Used to update the STP Global Configuration. config stp instance_id config stp mst_config_id config stp mst_ports config stp ports config stp priority config stp version

DGS-3450:admin#
```

## config command\_history

Purpose Used to configure the command history.

Syntax config command\_history <value 1-40>

Description This command is used to configure the command history.

Parameters < value 1-40> – The number of previously executed commands maintained in the buffer. Up

to 40 of the latest executed commands may be viewed.

Restrictions None.

Example usage

To configure the command history:

DGS-3450:admin# config command\_history 20

Command: config command\_history 20

Success.

DGS-3450:admin#

# show command\_history

Purpose Used to display the command history.

Syntax show command\_history

This command will display the command history. Description

**Parameters** None. None. Restrictions

#### Example usage

To display the command history:

DGS-3450:admin# show command\_history

Command: show command\_history

?

? show

show vlan

show command history

12

# **COMMAND LOGGING COMMANDS**

The command logging function is used to log the commands that have successfully been configured to the switch via the command line interface. The requirement is to log the command itself, along with information about the user account that entered the command into the system log and the informational severity level. Commands that do not cause a change in the switch configuration or operation (such as show) will not be logged. A save command will change the configuration file hence it will be logged. Information about saving or viewing the system log is described in the syslog functional specification and is out of the scope of this UIS.

The Command Logging commands in the Command Line Interface (CLI) are listed (along with the appropriate parameters) in the following table.

| Command                 | Parameters |
|-------------------------|------------|
| enable command logging  |            |
| disable command logging |            |
| show command logging    |            |

Each command is listed, in detail, in the following sections.

| enab | ie co | mme | ina i | ogg | ıng |
|------|-------|-----|-------|-----|-----|
|      |       |     |       |     |     |

Purpose Used to enable command logging.

Syntax enable command logging

Description The enable command logging command is used to enable the command logging function.

Note: When the switch is under the booting procedure, all configuration commands will not be logged. When the user has logged in using AAA authentication, the user name should not changed if the user has used the "enable admin" command to replace its privilege.

Parameters None.

Restrictions Only Administrator and Operator-level users can issue this command.

#### Example usage:

To enable the command logging function:

DGS-3450:admin# enable command logging

Command: enable command logging

Success.

DGS-3450:admin#

# disable command logging

Purpose Used to disable the command logging function.

Syntax disable command logging

Description The disable command logging command is used to disable the command logging function.

Parameters None.

# disable command logging

Restrictions Only Administrator and Operator-level users can issue this command.

#### Example usage:

To disable the command logging function:

DGS-3450:admin# disable command logging

Command: disable command logging

Success.

DGS-3450:admin#

# show command logging

Purpose This command displays the switch's general command logging configuration status

Syntax show command logging

Description Use this command to show the command logging configuration status.

Parameters None.

Restrictions Only Administrator and Operator-level users can issue this command.

#### Example usage:

To show the command logging configuration status:

DGS-3450:admin# show command logging

Command: show command logging

Command Logging State : Disabled

13

# **COMPOUND AUTHENTICATION COMMANDS**

The Compound Authentication chapter describes the Common feature for access control functionalities and specifications.

The Compound Authentication commands in the Command Line Interface (CLI) are listed (along with the appropriate parameters) in the following table.

| Command                               | Parameters                                                                                                    |
|---------------------------------------|----------------------------------------------------------------------------------------------------|
| create authentication guest_vlan      | [vlan <vlan_name 32="">   vlanid <vlanid 1-4094="">]</vlanid></vlan_name>                                                                                                    |
| delete authentication guest_vlan      | [vlan <vlan_name 32="">   vlanid <vlanid 1-4094="">]</vlanid></vlan_name>                                                                                                    |
| config authentication guest_vlan      | [vlan <vlan_name 32="">   vlanid <vlanid 1-4094="">] [add   delete ] ports [ <portlist>  all ]</portlist></vlanid></vlan_name>                                                              |
| config authentication ports           | [ <portlist>   all] {auth_mode [port_based   host_based { vlanid <vidlist> state [enable   disable] }]  multi_authen_methods[none   any   dot1x_impb   impb_jwac]} (1)</vidlist></portlist> |
| show authentication guest_vlan        |                                                                                                    |
| show authentication ports             | { <portlist>}</portlist>                                                                                                    |
| enable authorization attributes       |                                                                                                    |
| disable authorization attributes      |                                                                                                    |
| show authorization                    |                                                                                                    |
| config authentication server failover | [local   permit   block]                                                                                                    |
| show authentication                   |                                                                                                    |

Each command is listed, in detail, in the following sections.

| create authentication guest_vlan |                                                                                                    |  |
|----------------------------------|----------------------------------------------------------------------------------------------------|--|
| Purpose                          | Used to assign a static VLAN to be guest VLAN.                                                                                                    |  |
| Syntax                           | create authentication guest_vlan [vlan <vlan_name 32="">   vlanid <vlanid 1-4094="">]</vlanid></vlan_name>                                                                                                    |  |
| Description                      | The create guest_vlan command will assign a static VLAN to be guest VLAN.  The specific VLAN which assigned to guest VLAN must be existed.  The specific VLAN which assigned to guest VLAN can't be deleted.  For further description of this command please see description for config authentication guest_vlan ports. |  |
| Parameters                       | <vlan_name 32=""> - Specify the guest VLAN by VLAN name. vlanid - Specify the guest VLAN by VLAN ID.</vlan_name>                                                                                                    |  |
| Restrictions                     | Only Administrator and Operator-level users can issue this command.                                                                                                    |  |

#### Example usage:

To create an authentication guest VLAN:

DGS-3450:admin# create authentication guest\_vlan vlan guestVLAN

Command: create authentication guest\_vlan vlan guestVLAN

Success.

DGS-3450:admin#

## delete authentication guest\_vlan

Purpose Used to delete guest VLAN configuration.

Syntax delete authentication guest\_vlan [vlan <vlan\_name 32> | vlanid <vlanid 1-4094>]

Description The delete guest vlan command will delete guest VLAN setting, but won't delete the static

VLAN.

All ports which enable guest VLAN will move to original VLAN after deleting guest VLAN. For further description of this command please see description for config authentication

guest\_vlan ports.

Parameters <\text{vlan\_name } 32 > - Specify the guest VLAN by VLAN name.

vlanid - Specify the guest VLAN by VLAN ID.

Restrictions Only Administrator and Operator-level users can issue this command.

#### Example usage:

To delete an authentication guest VLAN:

DGS-3450:admin# delete authentication guest\_vlan vlan guestVLAN

Command: delete authentication guest\_vlan vlan guestVLAN

Success.

DGS-3450:admin#

# config authentication guest\_vlan ports

Purpose Used to configure security port(s) as specified guest VLAN member.

Syntax config authentication guest\_vlan [vlan <vlan\_name 32> | vlanid <vlanid 1-4094>] [add |

delete ] ports [ <portlist> |all ]

Description Used to configure security port(s) as specified guest VLAN member.

Parameters vlan\_name - Assigned a VLAN as guest VLAN. The VLAN must be an existed static VLAN.

vlanid - Assigned a VLAN as guest VLAN. The VLAN must be an existed static VLAN.

add - Specifies to add port list to the guest VLAN.

delete - Specifies to delete port list from the guest VLAN.

portlist - Specify the configured port(s).

Restrictions Only Administrator and Operator-level users can issue this command.

#### Example usage:

To configure an authentication guest VLAN:

DGS-3450:admin# config authentication guest\_vlan vlan gv add ports all Command: config authentication guest\_vlan vlan gv add ports all

Success.

DGS-3450:admin#

## config authentication ports

Purpose Used to configure security port(s).

Syntax config authentication ports [<portlist> | all] {auth\_mode [port\_based | host\_based {

vlanid <vidlist> state [enable | disable] }]| multi\_authen\_methods[none | any |

dot1x\_impb | impb\_jwac]} (1)

Description The user can use this command to configure authorization mode and authentication method

on ports.

Parameters *portlist* - Specify port(s) to configure.

auth\_mode - port\_based - If one of the attached hosts passes the authentication, all

hosts on the same port will be granted to access network. If the user fails to

authorize, this port will keep trying the next authentication

host\_based - Every user can be authenticated individually. V2.01 and later, can

authenticate client on specific authentication VLAN(s).

vlanid - Specific authentication VLAN(s).

enable - Assign the specified VID list as authentication VLAN(s).

disable - Remove the specified VID list from authentication VLAN(s).

If "vlanid" is not specified, or all VLANs is disabled, means do not care whitch VLAN the client comes from, the client will be authenticated if the client's MAC(not care the VLAN) is not authenticated. After the client is authenticated, the client will not be re-authenticated when received from other VLANs.

All VLANs are disabled by default.

**NOTE:** When port's authorization mode is changed to port based, previously authentication VLAN(s) on this port will be clear.

*multi\_authen\_methods* - Specifies the method for compound authentication.

none - Compound authentication is not enabled,

For project that support single authentication mode, the authentication method is defined by individual authentication module.

For project that does not support single authentication mode, access authentication is disabled on the port.

any - If any one of the authentication method (802.1X, MAC-AC, WAC and JWAC) passes, then pass.

dot1x\_impb - Dot1x will be verified first, and then IMPB will be verified. Both authentication need to be passed.

*impb\_jwac* - JWAC will be verified first, and then IMPB will be verified. Both authentication need to be passed.

Restrictions Only Administrator and Operator-level users can issue this command.

#### Example usage:

The following example sets authorization mode and authentication VLAN for all port:

DGS-3450:admin# config authentication ports all auth\_mode host\_based vlanid 1-3 state

enable

Command: config authentication ports all auth\_mode host\_based vlanid 1-3 state enable

Success.

DGS-3450:admin#

# show authentication guest\_vlan

Purpose Used to show guest VLAN setting.
Syntax show authentication guest\_vlan

Description The show guest VLAN command allows you to show the information of guest VLAN.

Parameters None.
Restrictions None.

#### Example usage:

This example displays the guest VLAN setting:

DGS-3450:admin# show authentication guest\_vlan

Command: show authentication guest\_vlan

Guest VLAN VID : 1
Guest VLAN Member Ports : 4

Guest VLAN VID : 3
Guest VLAN Member Ports : 1,8

Total Entries: 2

DGS-3450:admin#

# show authentication ports

Purpose Used to display authentication setting on port(s).

Syntax show authentication ports {<portlist>}

Description User can use this command to display authentication method and authorization mode on

ports.

Parameters portlist - Display compound authentication on specify port(s).

If not specify the port, displays compound authentication setting of all ports.

Restrictions None.

#### Example usage:

This example displays authentication setting for all ports:

```
DGS-3450:admin# show authentication ports
Command: show authentication ports
Port
                        Auth Mode Authentication VLAN(s)
      Methods
 1
                       Host based 1,3,5,9,11,88,16
       None
                                          18,56
                       Port based
 2
       Any
        802.1X_IMPB
 3
                       Host based
 4
       None
                       Host based 2000,2005
 5
        IMPB_JWAC
                       Port based
 6
                       Host based
       None
 7
                       Host based 1-20
        None
 8
        802.1X_IMPB
                       Host based
 9
        None
                       Host based
DGS-3450:admin#
```

| enable authorization |                                                                                                    |  |
|----------------------|----------------------------------------------------------------------------------------------------|--|
| Purpose              | The enable authorization command will enable authorization.                                                                                                    |  |
| Syntax               | enable authorization attributes                                                                                                    |  |
| Description          | Used to enable authorization attributes.                                                                                                    |  |
|                      | When the authorization for attributes is enabled, whether the authorized attributes (for example VLAN, 802.1p default priority, and ACL) assigned by the RADUIS server or local database will be accepted which depends on the individual module's setting. |  |
|                      | Authorization for attributes is enabled by default.                                                                                                    |  |
| Parameters           | None.                                                                                                    |  |
| Restrictions         | Only Administrator and Operator-level users can issue this command.                                                                                                    |  |

#### Example usage:

This example sets authorization global state enabled:

```
DGS-3450:admin# enable authorization attributes
Command: enable authorization attributes
Success.

DGS-3450:admin#
```

| disable authorization |                                                                                                    |  |
|-----------------------|----------------------------------------------------------------------------------------------------|--|
| Purpose               | The disable authorization command will disable authorization.                                                                                                    |  |
| Syntax                | disable authorization attributes                                                                                                    |  |
| Description           | Used to disable authorization attributes.                                                                                                    |  |
|                       | When the authorization for attributes is disabled, the authorized attributes (for example VLAN, 802.1p default priority, and ACL) assigned by the RADUIS server or local database will be ignored even if the individual module's setting is enabled. |  |
|                       | Authorization for attributes is enabled by default.                                                                                                    |  |
| Parameters            | None.                                                                                                    |  |
| Restrictions          | Only Administrator and Operator-level users can issue this command.                                                                                                    |  |

#### Example usage:

This example sets authorization global state disabled:

DGS-3450:admin# disable authorization attributes

Command: disable authorization attributes

Success.

DGS-3450:admin#

## show authorization

Purpose Used to show authorization status.

Syntax show authorization

Description Used to show authorization status.

Parameters None.
Restrictions None.

#### Example usage:

This example displays authorization status:

DGS-3450:admin# show authorization

Command: show authorization

Authorization for Attributes: Enabled.

DGS-3450:admin#

# config authentication server failover

Purpose Used to configure authentication server failover function.

Syntax config authentication server failover [local | permit | block]

Description Description

When authentication server fails, administrator can configure to:

- Use local DB to authenticate the client
  - The switch will resort to using local database to authenticate the client. If the client fails on local authentication, the client is regarded as un-authenticated, otherwise, it authenticated.
- Pass authentication
  - The client is always regarded as authenticated. If guest VLAN enabled, client will stay at guest VLAN, otherwise, it will stay at original VLAN.
- Block the client (default setting)

The client is always regarded as un-authenticated.

Parameters local - Use local DB to authenticate the client.

permit - The client is always regarded as authenticated.

block - Block the client (Default setting)

Restrictions Only Administrator and Operator-level users can issue this command.

Example usage:

Set authentication server auth fail over state:

DGS-3450:admin# config authentication server failover local

Command: config authentication server failover local

Success.

DGS-3450:admin#

## show authentication

Purpose Used to show authentication global configuration.

Syntax show authentication

Description Used to show authentication global configuration.

Parameters None.
Restrictions None.

#### Example usage:

To show authentication:

DGS-3450:admin# show authentication

Command: show authentication

Authentication Server Failover: Block.

DGS-3450:admin# show authentication

Command: show authentication

Authentication Server Failover: Permit.

DGS-3450:admin# show authentication

Command: show authentication

Authentication Server Failover: Local.

14

# **CONFIGURATION COMMANDS**

Configuration function is used to conserve several configuration files in switch. With configuration function, user could conserve several same configurations in switch, one for currently use, other for back up, and user could conserve several different configurations in switch for different condition use.

The Configuration commands in the Command Line Interface (CLI) are listed (along with the appropriate parameters) in the following table.

| Command               | Parameters                                                                                                    |
|-----------------------|----------------------------------------------------------------------------------------------------|
| download cfg_fromTFTP | [ <ipaddr>   <ipv6addr>   <domain_name 255="">] src_file <path_filename 64=""> {[<config_id 1-2="">   increment]}</config_id></path_filename></domain_name></ipv6addr></ipaddr>                                                                                                    |
| upload cfg_toTFTP     | [ <ipaddr>   <ipv6addr>   <domain_name 255="">] dest_file <path_filename 64=""> {<config_id 1-2="">} {[include   exclude   begin] <filter_string 80=""> {<filter_string 80="">} {[include   exclude   begin]   <filter_string 80=""> {<filter_string 80=""> } {[include   exclude   begin]   <filter_string 80=""> {<filter_string 80=""> } {<filter_string 80=""> } {<filter_string 80=""> }}}}</filter_string></filter_string></filter_string></filter_string></filter_string></filter_string></filter_string></filter_string></config_id></path_filename></domain_name></ipv6addr></ipaddr>                                                                                                    |
| show config           | [current_config { [include   exclude   begin] <filter_string 80=""> {<filter_string 80="">}}{ [include   exclude   begin] <filter_string 80=""> {<filter_string 80=""> {<filter_st< td=""></filter_st<></filter_string></filter_string> |
| config configuration  | config_id <config_id 1-2=""> [delete   boot_up   active]</config_id>                                                                                                    |
| save config           | <config_id 1-2=""></config_id>                                                                                                    |

Each command is listed, in detail, in the following sections.

| download cfg | j_fromTFTP                                                                                                    |
|--------------|----------------------------------------------------------------------------------------------------|
| Purpose      | Used to down load a switch configuration file from TFTP server                                                                                                    |
| Syntax       | download cfg_fromTFTP [ <ipaddr>   <ipv6addr>   <domain_name 255="">] src_file <path_filename 64=""> {[<config_id 1-2="">   increment]}</config_id></path_filename></domain_name></ipv6addr></ipaddr>                                                                                                    |
| Description  | This command is used to download a config file from a TFTP server. For projects that support file system, the stored file name must be specified, for projects that support multiple configurations, the configuration ID can be specified. If the configuration ID is not specified, the boot up configuration is implied. |
| Parameters   | ipaddr - The IPv4 address of the TFTP server.                                                                                                    |
|              | ipv6addr - The IPv6 address of the TFTP server.                                                                                                    |
|              | domain_name - The domain name of the host.                                                                                                    |
|              | src_file - The pathname specifies the DOS pathname on the TFTP server. It can be a relative pathname or an absolute pathname.                                                                                                    |
|              | config_id - Specifies the configuration file ID. If config_id is not specified, it refers to the boot<br>up configuration file.                                                                                                    |
|              | <i>increment</i> - If increment is specified, then the existing configuration will not be cleared before applying of the new configuration. If it is not specified, then the existing configuration will be cleared before applying of the new configuration.                                                               |
| Restrictions | Only Administrator and Operator-level users can issue this command.                                                                                                    |

#### Example usage:

To download the configuration file "desxxxx.cfg" from TFTP server at IP address 10.54.71.1:

To download configuration file from TFTP server tftp.cfgmgmt.com:

## upload cfg\_toTFTP

Purpose Used to upload a configuration file from device to TFTP server.

Syntax upload cfg\_toTFTP [<ipaddr> | <ipv6addr> | <domain\_name 255>] dest\_file

<path\_filename 64> {<config\_id 1-2>} {[include | exclude | begin] <filter\_string 80> {<filter\_string 80> } {[include | exclude | begin] <filter\_string 80> {<filter\_string 80>} {[include | exclude | begin] <filter\_string 80> }

{<filter\_string 80> {<filter\_string 80>}}}}

Description Used to upload a configuration file from the device to the TFTP server. Note that, for stacking

system, only the master's configuration file is allowed to be uploaded.

The output stream of the configuration data can be filtered by the expression specified at the end of the command. The expression can contain up to three multiple filter evaluations. A filter evaluation begins with a filter type (include, exclude, and begin), followed by up to three filter strings (ex: "stp"). A filter string is enclosed by symbol ". The following describes the

meaning of the each filter type.

include: includes lines that contain the specified filter string.

exclude: excludes lines that contain the specified filter string

**begin:** The first line that contains the specified filter string will be the first line of the output.

The relationship of multiple filter strings following the same filter type is OR. That is, one line is qualified if one of specified filter strings is matched.

If more than one filter evaluation is specified; the output of filtered by the former evaluation

will be used as the input of the latter evaluation.

For example, if the following expression is specified include "stp" exclude "port"

The result of the above example is all lines that include the "stp" string but exclude the "port"

string.

Parameters ipaddr - The IPv4 address of the TFTP server.

*ipv6addr* - The IPv6 address of the TFTP server. *domain name* - The domain name of the host.

# upload cfg\_toTFTP

dest\_file - The pathname specifies the DOS pathname on the TFTP server. It can be a relative pathname or an absolute pathname.

config id - Specifies the configuration file ID. If configuration ID is not specified, it refers to the boot up configuration file.

filter\_string - A filter string is enclosed by symbol ". Thus, the filter string itself cannot contain

the "character. The filter string is case sensitive.

Restrictions Only Administrator and Operator-level users can issue this command.

#### Example usage:

To upload the boot up configuration file to TFTP server and save as "cfg":

```
DGS-3450:admin# upload cfg toTFTP 10.48.74.121 dest file c:\cfg\DGS-XXXXS\cfg
Command: upload cfg toTFTP 10.48.74.121 dest file c:\cfg\DGS-XXXXS\cfg
Connecting to server... Done.
Upload Configuration... Done.
DGS-3450:admin#
```

In case that the designated file does not exist:

```
DGS-3450:admin# upload cfg toTFTP 10.48.74.121 dest file c:\cfg\DGS-XXXXS\cfg
Command: upload cfg_toTFTP 10.48.74.121 dest_file c:\cfg\DGS-XXXXS\cfg
```

The designated file does not exist. Abort.

DGS-3450:admin#

| • | no | W | CO | 71 | П |
|---|----|---|----|----|---|
| 0 | ш  |   | 5  | ш  | ш |

| Purpose | Display the content of the current configuration, the configuration to be used in next boot, or |
|---------|-------------------------------------------------------------------------------------------------|
|         | the configuration file appointed by the command                                                 |

the configuration file specified by the command.

Syntax show config current config [current config { [include | exclude | begin] < filter string 80> {<filter\_string 80>{<filter\_string 80>}}{ [include | exclude | begin] <filter\_string 80>

{<filter string 80> {<filter string 80>}}{ [include | exclude | begin] <filter string 80> {<filter\_string 80> {<filter\_string 80>}}}}|config\_in\_nvram <config\_id 1-2> { [include | exclude | begin] <filter\_string 80> {<filter\_string 80>{<filter\_string 80>}}{ [include | exclude | begin] <filter\_string 80> {<filter\_string 80> {<filter\_string 80>}}{ [include |

exclude | begin] <filter\_string 80> {<filter\_string 80> {<filter\_string 80>}}}}} information]

Display the content of the current configuration, the configuration to be used in next boot, or Description the configuration file specified by the command.

> The output stream of the configuration data can be filtered by the expression specified at the end of the command. The expression can contain up to three multiple filter evaluations. A filter evaluation begins with a filter type (include, exclude, and begin), followed by up to three filter strings (ex: "stp"). A filter string is enclosed by symbol ". The following describes the meaning of the each filter type.

include: includes lines that contain the specified filter string. exclude: excludes lines that contain the specified filter string

begin: The first line that contains the specified filter string will be the first line of the output.

| show config  |                                                                                                    |
|--------------|----------------------------------------------------------------------------------------------------|
|              | The relationship of multiple filter strings following the same filter type is OR. That is, one line is qualified if one of specified filter strings is matched. |
|              | If more than one filter evaluation is specified; the output of filtered by the former evaluation will be used as the input of the latter evaluation.            |
|              | For example, if the following expression is specified, Include "stp" exclude "port"                                                                             |
|              | The result of the above example is all lines that include the "stp" string but exclude the "port" string.                                                       |
| Parameters   | current_config - Specifies the current configuration.                                                                                                    |
|              | config_in_nvram - Specifies which configuration file. If the configuration ID is not specified, the boot up configuration is implied.                           |
|              | filter_string - A filter string is enclosed by symbol ". Thus, the filter string itself cannot contain the "character. The filter string is case sensitive.     |
| Restrictions | Only Administrator and Operator-level users can issue this command.                                                                                             |

The following example illustrates how the special filters 'account'affect the configuration display:

```
DGS-3450:admin# show config current_config include "account"

Command: show config current_config include "account"

create account admin brent

config accounting service network state disable

config accounting service shell state disable

config accounting service system state disable

DGS-3450:admin#
```

| config config | config configuration                                                                                                    |  |  |  |
|---------------|----------------------------------------------------------------------------------------------------|--|--|--|
| Purpose       | Used to select a configuration file as the next boot up configuration or to apply a specific configuration to the system. This command is required when multiple configuration files are supported.                                     |  |  |  |
| Syntax        | config configuration config_id <config_id 1-2=""> [delete   boot_up   active]</config_id>                                                                                                    |  |  |  |
| Description   | Used to select a configuration file as the next boot up configuration or to apply a specific configuration to the system. This command is required when multiple configuration files are supported.                                     |  |  |  |
| Parameters    | <ul> <li>config_id - Specifies which configuration file.</li> <li>delete - Specifies to delete the configuration.</li> <li>boot_up - Specifies it as a boot up file.</li> <li>active - Specifies to apply the configuration.</li> </ul> |  |  |  |
| Restrictions  | Only Administrator and Operator-level users can issue this command.                                                                                                    |  |  |  |

## Example usage:

To configure configuration as boot-up 1:

DGS-3450:admin#config configuration 1 boot\_up

Command: config configuration 1 boot\_up

Success.

DGS-3450:admin#

| save config |                                                                                                    |
|-------------|----------------------------------------------------------------------------------------------------|
| Purpose     | Used to save the current configuration to a file.                                                                                                    |
| Syntax      | save {config <config_id 1-2="">}</config_id>                                                                                                    |
| Description | Used to save the current configuration to a file. This command is required to be supported regardless of whether file system is supported or whether multiple configuration files are supported. The configuration will only save to the master unit. |
| Parameters  | config_id - Specifies the configuration file ID. If configuration ID is not specified, it refers to<br>the boot up configuration file.                                                                                                    |

Only Administrator and Operator-level users can issue this command.

## Example usage:

Restrictions

To save the configuration:

DGS-3450:admin#save config 1

Command: save config

Saving configuration 1 to NV-RAM..... Done.

15

## **COUNTER COMMANDS**

The Counter commands in the Command Line Interface (CLI) are listed (along with the appropriate parameters) in the following table.

| Command                | Parameters                    |
|------------------------|-------------------------------|
| show packet ports      | <portlist></portlist>         |
| show error ports       | <portlist></portlist>         |
| show utilization ports |                               |
| clear counters         | {ports <portlist>}</portlist> |

Each command is listed, in detail, in the following sections.

| show packet ports |                                                                                                    |  |  |
|-------------------|----------------------------------------------------------------------------------------------------|--|--|
| Purpose           | Used to show statistics about the packets which were sent and received by the switch.                        |  |  |
| Syntax            | show packet ports <portlist></portlist>                                                                      |  |  |
| Description       | The show packet ports command shows statistics about the packets which were sent and received by the switch. |  |  |
| Parameters        | portlist - Specifies a range of ports to be displayed. (Unit ID: port number).                               |  |  |
| Restrictions      | None.                                                                                                    |  |  |

## Example usage:

To display the packets analysis for port 7 of unit 2:

| DGS-3450:admin# show<br>Command: show packet |              |            |  |
|----------------------------------------------|--------------|------------|--|
| Port number: 2:7                             |              |            |  |
| Frame Size/Type                              | Frame Counts | Frames/sec |  |
|                                              |              |            |  |
| 64                                           | 0            | 0          |  |
| 65-127                                       | 0            | 0          |  |
| 128-255                                      | 0            | 0          |  |
| 256-511                                      | 0            | 0          |  |
| 512-1023                                     | 0            | 0          |  |
| 1024-1518                                    | 0            | 0          |  |
| 1519-1522                                    | 0            | 0          |  |
| 1519-2047                                    | 0            | 0          |  |
| 2048-4095                                    | 0            | 0          |  |
| 4096-9216                                    | 0            | 0          |  |
| Unicast RX                                   | 0            | 0          |  |
| Multicast RX                                 | 0            | 0          |  |
| Broadcast RX                                 | 0            | 0          |  |
| Frame Type                                   | Total        | Total/sec  |  |
|                                              |              |            |  |
| RX Bytes                                     | 0            | 0          |  |
| RX Frames                                    | 0            | 0          |  |
| TX Bytes                                     | 0            | 0          |  |
| TX Frames                                    | 0            | 0          |  |

| show error port | S                                                                              |
|-----------------|--------------------------------------------------------------------------------|
| Purpose         | Use to show error statistics information for a range of ports.                 |
| Syntax          | show error ports <portlist></portlist>                                         |
| Description     | The show error ports command shows error statistics for a range of ports.      |
| Parameters      | portlist - Specifies a range of ports to be displayed. (Unit ID: port number). |
| Restrictions    | None.                                                                          |

To display the errors of the port 3 of unit 1:

| DGS-3450:admin# show erro | =   |                     |   |  |
|---------------------------|-----|---------------------|---|--|
| Command: show error ports | 1:3 |                     |   |  |
| Port number : 1:3         |     |                     |   |  |
| RX Frames                 |     | TX Frames           |   |  |
| CRC Error                 | 0   | Excessive Deferral  | 0 |  |
| Undersize                 | 0   | CRC Error           | 0 |  |
| Oversize                  | 0   | Late Collision      | 0 |  |
| Fragment                  | 0   | Excessive Collision | 0 |  |
| Jabber                    | 0   | Single Collision    | 0 |  |
| Drop Pkts                 | 0   | Collision           | 0 |  |
| Buffer Full Drop          | 0   |                     |   |  |
| ACL Drop                  | 0   |                     |   |  |
| Multicast Drop            | 0   |                     |   |  |
| VLAN Ingress Drop         | 0   |                     |   |  |

# Purpose Use to show real-time port utilization statistics. Syntax show utilization ports {<portlist>} Description The show utilization command displays real-time ports utilization statistics. Parameters portlist - Specifies a range of ports to be displayed. (Unit ID: port number).

## Example usage:

Restrictions

To show the ports utilization:

None.

| DGS-3450:admin# show utilization ports |             |               |      |      |        |        |      |
|----------------------------------------|-------------|---------------|------|------|--------|--------|------|
| Command                                | d: show uti | lization port | s    |      |        |        |      |
| Port                                   | TX/sec      | RX/sec        | Util | Port | TX/sec | RX/sec | Util |
|                                        |             |               |      |      |        |        |      |
| 1:1                                    | 0           | 0             | 0    | 1:22 | 0      | 0      | 0    |
| 1:2                                    | 0           | 0             | 0    | 1:23 | 0      | 0      | 0    |
| 1:3                                    | 0           | 0             | 0    | 1:24 | 0      | 0      | 0    |
| 1:4                                    | 0           | 0             | 0    | 1:25 | 0      | 0      | 0    |
| 1:5                                    | 0           | 0             | 0    | 1:26 | 19     | 49     | 1    |
| 1:6                                    | 0           | 0             | 0    | 2:1  | 0      | 0      | 0    |
| 1:7                                    | 0           | 0             | 0    | 2:2  | 0      | 0      | 0    |
| 1:8                                    | 0           | 0             | 0    | 2:3  | 0      | 0      | 0    |
| 1:9                                    | 0           | 0             | 0    | 2:4  | 0      | 0      | 0    |
| 1:10                                   | 0           | 0             | 0    | 2:5  | 0      | 0      | 0    |
| 1:11                                   | 0           | 0             | 0    | 2:6  | 0      | 0      | 0    |
| 1:12                                   | 0           | 0             | 0    | 2:7  | 0      | 30     | 1    |
| 1:13                                   | 0           | 0             | 0    | 2:8  | 0      | 0      | 0    |
| 1:14                                   | 0           | 0             | 0    | 2:9  | 30     | 0      | 1    |
| 1:15                                   | 0           | 0             | 0    | 2:10 | 0      | 0      | 0    |
| 1:16                                   | 0           | 0             | 0    | 2:11 | 0      | 0      | 0    |
| 1:17                                   | 0           | 0             | 0    | 2:12 | 0      | 0      | 0    |
| 1:18                                   | 0           | 0             | 0    | 2:13 | 0      | 0      | 0    |
| 1:19                                   | 0           | 0             | 0    | 2:14 | 0      | 0      | 0    |
| 1:20                                   | 0           | 0             | 0    | 2:15 | 0      | 0      | 0    |
| 1:21                                   | 0           | 0             | 0    | 2:16 | 0      | 0      | 0    |

| clear counter |                                                                                                    |
|---------------|----------------------------------------------------------------------------------------------------|
| Purpose       | Used to clear the switch's statistics counters.                                                                                                    |
| Syntax        | clear counters {ports <portlist>}</portlist>                                                                                                    |
| Description   | The clear counters command clears the switch's statistics counters.                                                                                                    |
| Parameters    | portlist - Specifies a range of ports to be configured. The port list is specified by listing the lowest switch number and the beginning port number on that switch, separated by a colon. Then highest switch number, and the highest port number of the range (also separated by a colon) are specified. The beginning and the end of the port list range are separated by a dash. |
|               | For example:                                                                                                    |
|               | 1:3 would specify unit 1, port 3;                                                                                                    |
|               | 2:4 specifies unit 2, port 4;                                                                                                    |
|               | 1:3-2:4 specifies all of the ports between unit 1, port 3 and unit 2, port 4 - in numerical order.                                                                                                    |

# clear counter

If no parameter is specified, system will counter all of the ports.

Restrictions Only Administrator and Operator-level users can issue this command.

## Example usage:

To clear the switch's statistics counters:

DGS-3450:admin# clear counters ports 2:7-2:9 Command: clear counters ports 2:7-2:9

Success.

16

# **DEBUG COMMANDS**

Software Debug is used to define the common behavior of each module's debug function and collect and save basic OS information when exceptions happen.

The Debug commands in the Command Line Interface (CLI) are listed (along with the appropriate parameters) in the following table.

| Command                       | Parameters                                                                                           |
|-------------------------------|----------------------------------------------------------------------------------------------------|
| debug error_log               | [dump   clear   upload_toTFTP <ipaddr> <path_filename 64="">]</path_filename></ipaddr>               |
| debug buffer                  | [utilization   dump   clear   upload_toTFTP <ipaddr> <path_filename 64="">]</path_filename></ipaddr> |
| debug output                  | [module <module_list>   all] [buffer   console]</module_list>                                        |
| debug config error_reboot     | [enable   disable]                                                                                   |
| debug show status             | { module <module_list> }</module_list>                                                               |
| debug config state            | [enable   disable]                                                                                   |
| debug show error_reboot state |                                                                                                    |

Each command is listed, in detail, in the following sections.

| debug error_log |                                                                                                    |
|-----------------|----------------------------------------------------------------------------------------------------|
| Purpose         | Use this command to dump, clear or upload the software error log to a TFTP server.                                                                                                    |
| Syntax          | debug error_log [dump   clear   upload_toTFTP <ipaddr> <path_filename 64="">]</path_filename></ipaddr>                                                                                                    |
| Description     | Dump, clear or upload the debug log to a TFTP server. The "error log" here refers to the software error log stored in NVRAM.                                                                                                    |
| Parameters      | <ul> <li>dump - Display the debug message of the debug log.</li> <li>clear - Clear the debug log.</li> <li>upload_toTFTP - Upload the debug log to a TFTP server specified by IP address.</li> <li><ipaddr> - Specifies the IPv4 address of the TFTP server.</ipaddr></li> <li><path_filename 64=""> - The pathname specifies the DOS pathname on the TFTP server. It can be a relative pathname or an absolute pathname.</path_filename></li> </ul> |
| Restrictions    | Only Administrator and Operator-level users can issue this command.                                                                                                    |

To dump the error log:

```
DGS-3450:admin# debug error_log dump
Command: debug error_log dump
*************************
# debug log: 1
# level: fatal
# clock: 10000ms
# time : 2010/03/11 13:00:00
Invalid mutex handle: 806D6480
Current TASK: bcmARL.0
------ TASK STACKTRACE -------
->802ACE98
->8018C814
->8028FF44
->8028352C
->801D703C
->8013B8A4
->802AE754
->802A5E0C
->802A5D6C
TASK NAME StackTop
                   CurStkSP
                            StackSize
                                      SchCnt
                                                PRIO(I)
                                                         STATUS
                                      1K/ 32K
                                                    160/160
8069E7D0
         FWD-ETH
                   823E9798
                            823E95C4
                                                2
                                                              Q:IP_PKT
         SysLogTask 80BD040C
                            80BD0298
                                      1K/ 16K
                                                     180/180
806A3E70
    E:SysLogEvent
                                      2K/ 16K
806A4340
         PktStorm
                   80BF3188
                            80BF2DAC
                                                807E4
                                                         190/190
    Q:ST_Storm
```

### To clear the error log:

```
DGS-3450:admin# debug error_log clear
Command: debug error_log clear
Success.
DGS-3450:admin#
```

#### To upload the error log to TFTP server:

| debug buffer |                                                                                                    |
|--------------|----------------------------------------------------------------------------------------------------|
| Purpose      | Use this command to show the debug buffer's state, or dump, clear, or upload the debug buffer to a TFTP server.                                             |
| Syntax       | debug buffer [utilization   dump   clear   upload_toTFTP <ipaddr> <path_filename 64="">]</path_filename></ipaddr>                                           |
| Description  | Show the debug buffer's state or dump, clear or upload the debug buffer to TFTP server. The "buffer" here refers to the module debug message stored in RAM. |
| Parameters   | utilization - Display the debug buffer's state.                                                                                                    |
|              | dump - Display the debug message in the debug buffer.                                                                                                    |
|              | clear - Clear the debug buffer.                                                                                                    |
|              | upload_toTFTP - Upload the debug buffer to a TFTP server specified by IP address.                                                                           |
|              | <ipaddr> - Specifies the IPv4 address of the TFTP server.</ipaddr>                                                                                          |
|              | <path_filename 64=""> - The pathname specifies the DOS pathname on the TFTP server. It can be a relative pathname or an absolute pathname.</path_filename>  |
| Restrictions | Only Administrator and Operator-level users can issue this command.                                                                                         |

To show the debug buffer's state:

DGS-3450:admin# debug buffer utilization Command: debug buffer utilization

Allocate from : System memory

Total size : 2 MB
Utilization rate : 30%

DGS-3450:admin#

To clear the debug buffer:

```
DGS-3450:admin# debug buffer clear
Command: debug buffer clear
Success.
DGS-3450:admin#
```

To upload the messages stored in debug buffer to TFTP server:

| debug output |                                                                                                    |
|--------------|----------------------------------------------------------------------------------------------------|
| Purpose      | Use the command to set a specified module's debug message output to debug buffer or local console. If the user uses the command in a Telnet session, the error message also is output to the local console. |
| Syntax       | debug output [module <module_list>   all] [buffer   console]</module_list>                                                                                                    |

| debug output |                                                                                                    |
|--------------|----------------------------------------------------------------------------------------------------|
| Description  | Set specified module's debug message output to debug buffer or local console.                                                                                                    |
| Parameters   | <module_list> - The module list. all - Control output method of all modules. buffer - Direct the debug message of the module output to debug buffer(default). console - Direct the debug message of the module output to local console.</module_list> |
| Restrictions | Only Administrator and Operator-level users can issue this command.                                                                                                    |

To set all module debug message outputs to local console:

DGS-3450:admin# debug output all console Command: debug output all console

Success.

DGS-3450:admin#

| debug config error_reboot |                                                                                                    |
|---------------------------|----------------------------------------------------------------------------------------------------|
| Purpose                   | This command is used to set if the switch needs to be rebooted when a fatal error occurs. When the error occurs, the watchdog timer will be disabled by the system first, and then all debug information will be saved in NVRAM. If the error_reboot is enabled, the watchdog shall be enabled after all information is stored into NVRAM. |
| Syntax                    | debug config error_reboot [enable   disable]                                                                                                    |
| Description               | Set if the switch needs to be rebooted when a fatal error occurs.                                                                                                    |
| Parameters                | enable - Need reboot switch when fatal error happens.(if the project do not define the default setting, enable for default)                                                                                                    |
|                           | disable - Do not need reboot switch when fatal error happens, system will hang-up for debug and enter the debug shell mode for debug                                                                                                    |
| Restrictions              | Only Administrator and Operator-level users can issue this command.                                                                                                    |

#### Example usage:

To set the switch to not need a reboot when a fatal error occurs:

DGS-3450:admin# debug config error\_reboot disable Command: debug config error\_reboot disable

Success.

DGS-3450:admin#

# debug show status

Purpose Use the command to show the specified module's debug status.

Syntax debug show status { module <module\_list> }

Description Show the debug handler state and the specified module's debug status.

If the input module list is empty, the states of all registered modules which support debug

module will be shown.

## debug show status

Parameters < module\_list> - The module list.

Restrictions Only Administrator and Operator-level users can issue this command.

#### Example usage:

To show the specified module's debug state:

DGS-3450:admin# debug show status module MSTP

Command: debug show status module MSTP

Debug Global State: Enabled

MSTP : Enabled

DGS-3450:admin#

#### To show the debug state:

DGS-3450:admin# debug show status

Command: debug show status

Debug Global State: Enabled

SYS : Enabled
OS : Enabled
MSTP : Enabled
ACL : Disabled
CLI : Enabled
SNMP : Disabled
IGMP : Enabled

DGS-3450:admin#

## debug config state

Purpose Use the command to set the state of the debug.

Syntax debug config state [enable | disable]

Description Use the command to set the state of the debug.

Parameters *enable* - Enable the debug state.

disable - Disable the debug state.

Restrictions Only Administrator and Operator-level users can issue this command.

#### Example usage:

To set the debug state to disabled:

DGS-3450:admin# debug config state disable

Command: debug config state disable

Success.

## debug show error\_reboot state

Purpose Use the command to show the error reboot status.

Syntax debug show error\_reboot state

Description Show the error reboot status.

Parameters None.

Restrictions Only Administrator and Operator-level users can issue this command.

## Example usage:

To show the error reboot status.

DGS-3450:admin# debug show error\_reboot state

Command: debug show error\_reboot state

Error Reboot: Enabled

17

## **DHCP LOCAL RELAY COMMANDS**

The DHCP Local Relay commands in the Command Line Interface (CLI) are listed (along with the appropriate parameters) in the following table.

| Command                  | Parameters                                                                               |
|--------------------------|------------------------------------------------------------------------------------------|
| config dhcp_local _relay | vlan [ <vlan_name 32="">  vlanid <vlanid>] state [enable   disable]</vlanid></vlan_name> |
| enable dhcp_local_relay  |                                                                                          |
| disable dhcp_local_relay |                                                                                          |
| show dhcp_local_relay    |                                                                                          |

Each command is listed, in detail, in the following sections.

| config dhcp_local_relay |                                                                                                    |
|-------------------------|----------------------------------------------------------------------------------------------------|
| Purpose                 | Used to enable or disable DHCP local relay function to vlan.                                                                                                    |
| Syntax                  | config dhcp_local _relay vlan [ <vlan_name 32="">  vlanid <vlanid>] state [enable   disable]</vlanid></vlan_name>                                                                                         |
| Description             | The config dhcp_local_relay vlan command is used to enable /disable DHCP local relay function for specified vlan.                                                                                         |
|                         | When DHCP local relay is enabled for the VLAN, the DHCP packet will be relayed in broadcast way without change of the source MAC address and gateway address. DHCP option 82 will be automatically added. |
| Parameters              | <ul><li>vlan_name - The name of the VLAN to be enabled DHCP local relay.</li><li>state - Enable or disable DHCP local relay for specified vlan.</li></ul>                                                 |
| Restrictions            | Only Administrator and Operator-level users can issue this command.                                                                                                    |

## Example usage:

To enable DHCP local relay for default vlan:

DGS-3450:admin# config dhcp\_local\_relay vlan default state enable Command: config dhcp\_local\_relay vlan default state enable

Success.

| enable dhcp_local_relay |                                                                                                    |
|-------------------------|----------------------------------------------------------------------------------------------------|
| Purpose                 | Used to enable the DHCP local relay function on the switch.                                        |
| Syntax                  | enable dhcp_local_relay                                                                            |
| Description             | The enable dhcp_local _relay command globally enables the DHCP local relay function on the switch. |
| Parameters              | None.                                                                                              |
| Restrictions            | Only Administrator and Operator-level users can issue this command.                                |

To enable the DHCP local relay function:

DGS-3450:admin# enable dhcp\_local\_relay

Command: enable dhcp\_local\_relay

Success.

DGS-3450:admin#

## disable dhcp\_local\_relay

Purpose Used to disable the DHCP local relay function on the switch.

Syntax disable dhcp\_local\_relay

Description The disable dhcp\_local \_relay command globally disables the DHCP local relay function on

the switch.

Parameters None.

Restrictions Only Administrator and Operator-level users can issue this command.

#### Example usage:

To disable the DHCP local relay function:

DGS-3450:admin# disable dhcp\_local\_relay

Command: disable dhcp\_local\_relay

Success.

DGS-3450:admin#

## show dhcp\_local\_relay

Purpose Used to display the current DHCP local relay configuration.

Syntax show dhcp\_local\_relay

Description The show dhcp\_local\_relay command displays the current DHCP local relay configuration.

Parameters None.
Restrictions None.

#### Example usage:

To display local dhcp relay status:

DGS-3450:admin# show dhcp\_local\_relay

Command: show dhcp\_local\_relay

DHCP/BOOTP Local Relay Status : Disabled DHCP/BOOTP Local Relay VLAN List : 1,3-4

18

# **DHCP RELAY COMMANDS**

The DHCP Relay commands in the Command Line Interface (CLI) are listed (along with the appropriate parameters) in the following table.

| Command                             | Parameters                                                                                                    |
|-------------------------------------|----------------------------------------------------------------------------------------------------|
| config dhcp_relay                   | {hops <value 1-16="">   time <sec 0-65535="">}</sec></value>                                                                   |
| config dhcp_relay add               | ipif <ipif_name 12=""> <ipaddr></ipaddr></ipif_name>                                                                           |
| config dhcp_relay delete            | ipif <ipif_name 12=""> <ipaddr></ipaddr></ipif_name>                                                                           |
| config dhcp_relay option_82         | { state [enable   disable]   check [enable   disable]   policy [replace   drop   keep]                                         |
| enable dhcp_relay                   |                                                                                                    |
| disable dhcp_relay                  |                                                                                                    |
| show dhcp_relay                     | {ipif <ipif_name 12="">}</ipif_name>                                                                                           |
| config dhcp_relay option_60 state   | [enable   disable]                                                                                                    |
| config dhcp_relay option_60 add     | string <mutiword 255=""> relay <ipaddr> [exact-match   partial-match]</ipaddr></mutiword>                                      |
| config dhcp_relay option_60 default | [relay <ipaddr>  mode [relay   drop]</ipaddr>                                                                                  |
| config dhcp_relay option_60 delete  | [string <mutiword 255=""> {relay <ipaddr>}  ipaddress <ipaddr>   all   default {&lt; ipaddr&gt;}]</ipaddr></ipaddr></mutiword> |
| show dhcp_relay option_60           | {[string <mutiword 255="">   ipaddress &lt; ipaddr&gt;   default]}</mutiword>                                                  |
| config dhcp_relay option_61 state   | [enable   disable]                                                                                                    |
| config dhcp_relay option_61 add     | [mac_address <macaddr>   string <mutiword 255="">] [relay <ipaddr>   drop]</ipaddr></mutiword></macaddr>                       |
| config dhcp_relay option_61 default | [relay <ipaddr>   drop]</ipaddr>                                                                                               |
| config dhcp_relay option_61 delete  | [mac_address <macaddr>   string <mutiword 255="">   all]</mutiword></macaddr>                                                  |
| show dhcp_relay option_61           |                                                                                                    |

Each command is listed, in detail, in the following sections.

| config dhcp_relay |                                                                                                    |
|-------------------|----------------------------------------------------------------------------------------------------|
| Purpose           | Used to configure the DHCP relay feature of the switch.                                                                                                    |
| Syntax            | config dhcp_relay { hops <value 1-16="">   time <sec 0-65535="">}</sec></value>                                                                                                    |
| Description       | The config dhcp_relay command configures the DHCP relay feature of the switch.                                                                                                    |
| Parameters        | hops - Specifies the maximum number of relay hops that the DHCP/BOOTP packets can cross. The range is 1 to 16. The default value is 4. The DHCP packet will be dropped when the relay hop count in the received packet is equal to or greater than this setting. |
|                   | time - The secs field in the DHCP packet must be equal to or greater than this setting to be relayed by the router. The default value is 0.                                                                                                    |
| Restrictions      | Only Administrator and Operator-level users can issue this command.                                                                                                    |

## Example usage:

To configure DHCP relay status:

DGS-3450:admin# config dhcp\_relay hops 4 time 2

Command: config dhcp\_relay hops 4 time 2

Success.

DGS-3450:admin#

config dhcp\_relay add

Purpose Used to add an IP destination address to the switch's DHCP relay table. Used to configure a

DHCP server for relay of packets.

Syntax config dhcp\_relay add ipif <ipif\_name 12> <ipaddr>

Description The config dhcp\_relay add command adds an IP address as a destination to forward (relay)

DHCP/BOOTP packets.

This server IP can either have the same network address as the network address of this ipif

or not. If the network address is different, the system will automatically route the relayed

packet.

Parameters *ipif* - The name of the IP interface which contains the IP address below.

<ipaddr> - The DHCP/BOOTP server IP address.

Restrictions Only Administrator and Operator-level users can issue this command.

## Example usage:

To add a DHCP/BOOTP server to the relay table:

DGS-3450:admin# config dhcp\_relay add ipif System 10.43.21.12

Command: config dhcp\_relay add ipif System 10.43.21.12

Success.

DGS-3450:admin#

## config dhcp\_relay delete

Purpose Used to delete one or all IP destination addresses from the switch's DHCP relay table.

Syntax config dhcp\_relay delete ipif <ipif\_name 12> <ipaddr>

Description The config dhcp relay delete command is used to delete one or all of the IP destination

addresses in the swith's relay table.

Parameters *ipif* - The name of the IP interface which contains the IP address below.

<ipaddr> - The DHCP/BOOTP server IP address.

Restrictions Only Administrator and Operator-level users can issue this command.

#### Example usage:

To delete a DHCP/BOOTP server to the relay table:

DGS-3450:admin# config dhcp\_relay delete ipif System 10.43.21.12

Command: config dhcp\_relay delete ipif System 10.43.21.12

Success.

## config dhcp\_relay option\_82

Purpose Used to configure the processing of DHCP 82 option for the DHCP relay function.

Syntax config dhcp\_relay option\_82 { state [enable | disable] | check [enable | disable] | policy

[replace | drop | keep]

Description Configures the processing of DHCP 82 option for the DHCP relay function.

When DHCP 82 option is enabled, the DHCP packet received from the client will be inserted with option 82 field before being relayed to the server. The DHCP 82 option contained 2

suboptions which is circuit ID suboption and remote ID suboption.

The formats for the circuit ID suboption and the remote ID suboption are as following. For the

circuit ID suboption of a standalone switch, the module field is always zero.

Parameters state - When the state is enabled, the DHCP packet will be inserted with the option 82 field

before being relayed to server. The DHCP packet will be processed based on the behaviour defined in check and policy setting. When the state is disabled, the DHCP packet will be relayed directly to server without further check and processing on the packet. The default

setting is disabled.

check - When the state is enabled; For packet come from client side, the packet should not have the option 82's field. If the packet has this option field, it will be dropped. For packets come from the server side, the packet should have the option 82's field. If the packet does not have option field and does not have correct option fields, the packet will be dropped. The

default setting is disabled.

policy - Specifies the way to process the packet come from the client side which has the 82

option field, and it is not dropped since the check function is disabled.

replace - Replace the exiting option 82 field in the packet.

drop - Discard if the packet has the option 82 field.

keep - Retain the existing option 82 field in the packet. The default setting is replace.

Restrictions Only Administrator and Operator-level users can issue this command.

## Example usage:

To configure dhcp\_relay option 82:

DGS-3450:admin# config dhcp\_relay option\_82 state enable

Command: config dhcp\_relay option\_82 state enable

Success.

DGS-3450:admin# config dhcp\_relay option\_82 check disable

Command: config dhcp\_relay option\_82 check disable

Success.

DGS-3450:admin# config dhcp\_relay option\_82 policy replace

Command: config dhcp\_relay option\_82 policy replace

Success.

DGS-3450:admin#

## enable dhcp\_relay

Purpose Used to enable the DHCP relay function on the switch.

Syntax enable dhcp\_relay

Description The enable dhcp\_relay command enables the DHCP relay function on the switch.

## enable dhcp\_relay

Parameters None.

Restrictions Only Administrator and Operator-level users can issue this command.

Example usage:

To enable the DHCP relay function:

DGS-3450:admin# enable dhcp\_relay

Command: enable dhcp\_relay

Success.

DGS-3450:admin#

# disable dhcp\_relay

Purpose Used to disable DHCP relay function on the switch.

Syntax disable dhcp\_relay

Description The disable dhcp\_relay command disables the DHCP relay function on the switch.

Parameters None.

Restrictions Only Administrator and Operator-level users can issue this command.

#### Example usage:

To disable the DHCP relay function:

DGS-3450:admin# disable dhcp\_relay

Command: disable dhcp\_relay

Success.

DGS-3450:admin#

## show dhcp\_relay

Purpose Used to display the current DHCP relay configuration.

Syntax show dhcp\_relay {ipif <ipif\_name 12>}

Description The show dhcp\_relay command displays the current DHCP relay configuration.

Parameters *ipif* - IP interface name.

If no parameter specified, the system will display all dhcp relay configuration.

Restrictions None.

#### Example usage:

To display dhcp relay status:

```
DGS-3450:admin# show dhcp_relay ipif System
Command: show dhcp_relay ipif System
DHCP/BOOTP Relay Status
                              : Disabled
DHCP/BOOTP Hops Count Limit : 4
DHCP/BOOTP Relay Time Threshold: 0
DHCP Relay Agent Information Option 82 State : Disabled
DHCP Relay Agent Information Option 82 Check : Disabled
DHCP Relay Agent Information Option 82 Policy: Replace
DHCP Relay Agent Information Option 82 Remote ID: 00-80-11-00-11-22
Interface
             Server 1
                           Server 2
                                           Server 3
                                                            Server 4
             10.48.74.122 10.23.12.34
                                           10.12.34.12
System
                                                            10.48.75.121
DGS-3450:admin#
```

| config dhcp_relay option_60 state |                                                                                                    |
|-----------------------------------|----------------------------------------------------------------------------------------------------|
| Purpose                           | Used to config dhcp_relay opton_60 state.                                                                                                    |
| Syntax                            | config dhcp_relay option_60 state [enable   disable]                                                                                                    |
| Description                       | This decides whether dhcp_relay will process the DHCP option 60 or not.                                                                                                    |
|                                   | When option_60 is enabled, if the packet does not have option 60, then the relay servers cannot be determined based on option 60. The relay servers will be determined based on either option 61 or per IPIF configured servers. |
|                                   | If the relay servers are determined based on option 60 or option 61, then per IPIF configured servers will be ignored.                                                                                                    |
|                                   | If the relay servers are not determined either by option 60 or option 61, then per IPIF configured servers will be used to determine the relay servers.                                                                          |
| Parameters                        | state - See below:                                                                                                    |
|                                   | enable - Enables the fuction dhcp_relay use option_60 rules to relay dhcp packet.                                                                                                    |
|                                   | disable - Disables the fuction dhcp_relay use option_60 rules to relay dhcp packet.                                                                                                    |
| Restrictions                      | Only Administrator and Operator-level users can issue this command.                                                                                                    |

To configure the state of dhcp\_relay option 60:

```
DGS-3450:admin# config dhcp_relay option_60 state enable
Command: config dhcp_relay option_60 state enable
Success
DGS-3450:admin#
```

| config dhcp_relay option_60 add |                                                                                                    |  |
|---------------------------------|----------------------------------------------------------------------------------------------------|--|
| Purpose                         | Used to add a entry for DHCP Relay option 60.                                                                                                    |  |
| Syntax                          | config dhcp_relay option_60 add string <mutiword 255=""> relay <ipaddr> [exact-match   partial-match]</ipaddr></mutiword>                                                                    |  |
| Description                     | This command configures the option 60 relay rules. Note that different string can be specified with the same relay server, and the same string can be specified with multiple relay servers. |  |
|                                 | The system will relay the packet to all the matching servers.                                                                                                    |  |

## config dhcp\_relay option\_60 add

Parameters string - The specified string.

relay - Specify a relay server IP address.

exact-match - The option 60 string in the packet must full match with the specified string. partial-match - The option 60 string in the packet only need partial match with the specified

string.

Restrictions Only Administrator and Operator-level users can issue this command.

## Example usage:

To add a entry for DHCP Relay option 60:

DGS-3450:admin# config dhcp\_relay option\_60 add string "abc" relay 10.90.90.1 exact-match Command: config dhcp\_relay option\_60 add string "abc" relay 10.90.90.1 exact-match

Success

DGS-3450:admin#

## config dhcp\_relay option\_60 default

Purpose This command is used to configure the DHCP Relay option 60 as the default Relay Server.

Syntax config dhcp\_relay option\_60 default [relay <ipaddr>| mode [relay | drop]

Description When there are no match servers found for the packet based on option 60, the relay servers

will be determined by the default relay server setting.

When there is no matching found for the packet, the relay servers will be determined based

on the default relay servers.

When drop is specified, the packet with no matching rules found will be dropped without

further process.

If the setting is no- drop, then the packet will be processed further based on option 61. The final relay servers will be the union of option 60 default relay servers and the relay servers

determined by option 61.

Parameters relay - The specified IP address for dhcp\_relay forward. Specify a relay server IP for the

packet that has mathcing option 60 rules.

drop - Specify to drop the packet that has no matching option 60 rules.

relay - The packet will be relayed based on the relay rules.

Restrictions Only Administrator and Operator-level users can issue this command.

#### Example usage:

To configure the DHCP Relay option 60 as the default Relay Server:

DGS-3450:admin# config dhcp\_relay option\_60 default mode drop

Command: config dhcp\_relay option\_60 default mode drop

Success

DGS-3450:admin#

## config dhcp\_relay option\_60 delete

Purpose This command is used to delete the DHCP Relay option 60 entry.

## config dhcp\_relay option\_60 delete

Syntax config dhcp\_relay option\_60 delete [string <mutiword 255> {relay <ipaddr>} |

ipaddress <ipaddr> | all | default {< ipaddr>}]

Description This can delete the entry by user specified.

When all is specified, all rules excluding the default rules are deleted.

Parameters string - Delete all the entry whose string is equal to the string of specified if ipaddress is not

specified

relay <ipaddr> - Delete one entry, whose string and IP address are equal to the string and IP

address specified by the user.

all - Delete all the entry. Default relay servers are excluded.

ipaddress - Delete all the entry whose ipaddress is equal to the specified ipaddress.

default - Delete all defaut relay ipaddress if ipaddress is not specified. <ipaddr> - Delete the default relay ipaddress that is specified by the user.

Restrictions Only Administrator and Operator-level users can issue this command.

## Example usage:

To delete the DHCP Relay option 60 entry:

DGS-3450:admin# config dhcp\_relay option\_60 delete string "abc" relay 10.90.90.1

Command: config dhcp\_relay option\_60 delete string "abc" relay 10.90.90.1

Success

DGS-3450:admin#

## show dhcp\_relay option\_60

Purpose This command is used to show the DHCP Relay option 60 entry.

Syntax show dhcp\_relay option\_60 {[string < mutiword 255> | ipaddress < ipaddr> | default]}

Description This show dhcp\_relay option\_60 entry by the user specified.

Parameters string - Show the entry which's string equal the string of specified.

ipadddress - Show the entry whose ipaddress equal the specified ipaddress.

default - Show the defaut behaviour of dhcp\_relay option60.

Restrictions None.

## Example usage:

To show the DHCP Relay option 60 entry:

DGS-3450:admin# show dhcp\_relay option\_60

Command: show dhcp\_relay option\_60

Default processing Mode: drop

Default Servers: 10.90.90.100 10.90.90.101 10.90.90.102

Matching Rules:

 String
 Match Type
 IP Address

 ---- ----- 

 101
 Partial Match
 110.1.1.4

 102
 Partial Match
 110.1.1.4

 103
 Partial Match
 110.1.1.4

Total Entries : 3

DGS-3450:admin#

## config dhcp\_relay option\_61 state

Purpose This command is used to configure the DHCP Relay opton 61 state.

Syntax config dhcp\_relay option\_61 state [enable | disable]

Description This decides whether dhcp\_relay will process the DHCP option 61 or not.

When option\_61 is enabled, if the packet does not have option 61, then the relay servers

cannot be determined based on option 61.

If the relay servers are determined based on option 60 or option 61, then per IPIF configured

servers will be ignored.

If the relay servers are not determined either by option 60 or option 61, then per IPIF

configured servers will be used to determine the relay servers.

Parameters state - See below:

enable - Enable the fuction dhcp\_relay use option\_61 ruler to relay dhcp packet. disable - Disable the fuction dhcp\_relay use option\_61 ruler to relay dhcp packet.

Restrictions Only Administrator and Operator-level users can issue this command.

#### Example usage:

To configure the state of dhcp relay option 61:

DGS-3450:admin# config dhcp\_relay option\_61 state enable Command: config dhcp\_relay option\_61 state enable

Success

DGS-3450:admin#

## config dhcp\_relay option\_61 add

Purpose This command is used to add a rule for DHCP Relay option 61.

Syntax config dhcp\_relay option\_61 add [mac\_address <macaddr> | string <mutiword 255>]

[relay <ipaddr> | drop]

## config dhcp\_relay option\_61 add

Description This command adds a rule to determine the relay server based on option 61.

The match rule can base on either MAC address or a user-specified string.

Only one relay server can be specified for a MAC-address or a string,

If relay servers are determined based on option 60, and one relay server is determined based

on option 61, the final relay servers will be the union of these two sets of the servers.

Parameters mac\_address - The client's client-ID which is the hardware address of client.

string - The client's client-ID, which is specified by administrator.

relay - Specify to relay the packet to a IP address.

drop - Specify to drop the packet.

Restrictions Only Administrator and Operator-level users can issue this command.

#### Example usage:

To add a rule for DHCP Relay option 61:

DGS-3450:admin# config dhcp\_relay option\_61 add mac\_address 00-11-22-33-44-55 drop

Command: config dhcp\_relay option\_61 add mac\_address 00-11-22-33-44-55 drop

Success

DGS-3450:admin#

## config dhcp\_relay option\_61 default

Purpose This command is used to configure the default ruler for option 61.

Syntax config dhcp\_relay option\_61 default [relay <ipaddr> | drop]

Description Up to default server IP address can be specified. This setting will be used to determine the

rule to process those packets that have no option 61 matching rules.

The default default-rule is drop.

Parameters relay - Specify to relay the packet that has no option matching 61 matching rules to an IP

address.

drop - Specify to drop the packet that have no option 61 matching rules.

Restrictions Only Administrator and Operator-level users can issue this command.

#### Example usage:

To configure the default ruler for option 61:

DGS-3450:admin# config dhcp\_relay option\_61 default drop

Command: config dhcp\_relay option\_61 default drop

Success

DGS-3450:admin#

## config dhcp\_relay option\_61 delete

Purpose This command is used to delete an option 61 rule.

Syntax config dhcp\_relay option\_61 delete [mac\_address <macaddr> | string <mutiword 255>

| alij

## config dhcp\_relay option\_61 delete

Description This command is used to delete an option 61 rule.

Parameters mac\_address - The entry with the specified MAC address will be deleted.

string - The entry with the specified string will be deleted.

all - All rules excluding the default rule will be deleted.

Restrictions Only Administrator and Operator-level users can issue this command.

#### Example usage:

To delete an option 61 rule:

DGS-3450:admin# config dhcp\_relay option\_61 delete mac\_address 00-11-22-33-44-55

Command: config dhcp\_relay option\_61 delete mac\_address 00-11-22-33-44-55

Success

DGS-3450:admin#

# show dhcp\_relay option\_61

Purpose This command is used to show all rulers for option 61.

Syntax show dhcp\_relay option\_61

Description This command is used to show all rulers for option 61.

Parameters None.
Restrictions None,

#### Example usage:

To show all rulers for option 61:

DGS-3450:admin# show dhcp\_relay option\_61

Command: show dhcp\_relay option\_61

Default Relay Rule: 10.90.90.200

Matching Rules:

Client-ID Type Relay rule
----00-0D-88-11-8B-6A MAC Address 101.1.90.20
00-11-22-33-44-55 MAC Address 111.111.111
00-11-22-33-44-56 MAC Address 111.111.111

Total Entries: 3

19

## **DHCP SERVER SCREENING COMMANDS**

The DHCP Server Screening Commands in the Command Line Interface (CLI) are listed (along with the appropriate parameters) in the following table.

The DHCP Server Screening commands allow you not only to restrict all DHCP Server packets but also to receive any specified DHCP server packets by any specified DHCP client, it is useful when one or more than one DHCP servers are present on the network and both provide DHCP services to different distinct groups of clients. Enabling the DHCP filter for the first time will create both an access profile and access rule per port, following this other access rules can be created. These rules are used to block all DHCP server packets. Similarly, the addition of a permit DHCP entry will create one access profile and one access rule the first time the DHCP client MAC address is the client MAC address, and the Source IP address is the same as the DHCP server's IP address (UDP port number 67). These rules are used to permit the DHCP server packets with specific fileds, which the user configures.

When the DHCP Server filter function is enabled, all DHCP Server packets will be filtered from a specific port. Also, you are allowed to create entries for specific port-based Server IP address and Client MAC address binding entries. Be aware that the DHCP Server filter function must be enabled first. Once all settings are complete, all DHCP Server packets will be filtered from a specific port except those that meet the Server IP Address and Client MAC Address binding.

| Command                                                        | Parameters                                                                                                    |
|----------------------------------------------------------------|----------------------------------------------------------------------------------------------------|
| config filter dhcp_server                                      | [add permit server_ip <ipaddr> {client_mac <macaddr>} ports [<portlist> all]   delete permit server_ip <ipaddr> {client_mac <macaddr>} ports [<portlist> all]   ports [<portlist> all] state [enable disable]]</portlist></portlist></macaddr></ipaddr></portlist></macaddr></ipaddr> |
| show filter dhcp_server                                        |                                                                                                    |
| config filter dhcp_server trap_log                             | [enable   disable]                                                                                                    |
| config filter dhcp_server illegal_server_log_suppress_duration | [ 1min   5min   30min ]                                                                                                    |

Each command is listed in detail in the following sections.

| config filter dhcp_server |                                                                                                    |  |
|---------------------------|----------------------------------------------------------------------------------------------------|--|
| Purpose                   | DHCP server packets except those that have been IP/client MAC bound will be filtered. This command is used to configure the state of the function for filtering of DHCP server packet and to add/delete the DHCP server/client binding entry.                                                                                                    |  |
| Syntax                    | config filter dhcp_server [add permit server_ip <ipaddr> {client_mac <macaddr>} ports [<portlist> all]   delete permit server_ip <ipaddr> {client_mac <macaddr>} ports [<portlist> all]   ports [<portlist> all] state [enable disable]]</portlist></portlist></macaddr></ipaddr></portlist></macaddr></ipaddr>                                                                    |  |
| Description               | This command has two purposes: to filter all DHCP server packets on the specified port(s) and to allow some DHCP server packets to be forwarded if they are on the pre-defined server IP address/MAC address binding list. Thus the DHCP server can be restricted to service a specified DHCP client. This is useful when there are two or more DHCP servers present on a network. |  |
| Parameters                | ipaddr - The IP address of the DHCP server to be filtered.                                                                                                    |  |
|                           | macaddr - The MAC address of the DHCP client.                                                                                                    |  |
|                           | state - To Enable/disable the filter DHCP server state.                                                                                                    |  |
|                           | portlist – The port list of filter DHCP server.                                                                                                    |  |

| config filter dhcp_server |                                                                                                    |  |
|---------------------------|----------------------------------------------------------------------------------------------------|--|
| Restrictions              | Only Administratorand Operator-level users can issue this command.                                                                                                  |  |
|                           | Enabling the DHCP filter will create one access profile and create one access rule per port (UDP port 67).                                                          |  |
|                           | Addition of a DHCP filter permit entry will create one access profile and create one access rule (DA = client MAC address, SA = source IP address and UDP port 67). |  |

To add an entry from the DHCP server/client filter list in the switch's database:

```
DGS-3450:admin# config filter dhcp_server add permit server_ip 10.1.1.1 client_mac 00-00-
00-00-00-01 ports 1:1-1:3
Command: config filter dhcp_server add permit server_ip 10.1.1.1 client_mac 00-00-00-00-
00-01 ports 1:1-1:3
Success.
DGS-3450:admin#
```

#### To configure the filter DHCP server state:

```
DGS-3450:admin# config filter dhcp_server ports 1:1-1:3 state enable
Command: config filter dhcp_server ports 1:1-1:3 state enable
Success.
DGS-3450:admin#
```

| show filter dhcp server | S | how fi | lter dho | cp server |
|-------------------------|---|--------|----------|-----------|
|-------------------------|---|--------|----------|-----------|

| show filter dhcp_server |                                                                                                    |  |
|-------------------------|----------------------------------------------------------------------------------------------------|--|
| Purpose                 | Used to display current DHCP server/client filter list created on the switch.                                                                       |  |
| Syntax                  | Show filter dhcp_server                                                                                                    |  |
| Description             | This command is used to display DHCP server/client filter list created on the switch. The log ceasing unauthorized duration and the log/trap state. |  |
| Parameters              | None.                                                                                                    |  |
| Restrictions            | None.                                                                                                    |  |

#### Example usage:

To display the DHCP server/client filter list created on the switch the log ceasing unauthorized duration and the log/trap state:

DGS-3450:admin# show filter dhcp\_server

Command: show filter dhcp\_server

Filter DHCP Server Trap\_Log State: Disabled

Enabled Ports: 1:1-1:3

Illegal Server Log Suppress Duration: 5 minutes

Filter DHCP Server/Client Table

Server IP Address Client MAC Address Port

\_\_\_\_\_\_

10.1.1.1 00-00-00-00-01 1:1-1:3

Total Entries: 1

DGS-3450:admin#

## config filter dhcp\_server trap\_log

Purpose Used to configure the trap and log related to the DHCP server filter.

Syntax config filter dhcp\_server trap\_log [enable | disable]

Description Used to enable/disable trap/log related to DHCP server filter.

Parameters None.

Restrictions Only Administrator and Operator-level users can issue this command.

#### Example usage:

To disable log and trap for the DHCP server filter event:

DGS-3450:admin# config filter dhcp\_server trap\_log disable

Command: config filter dhcp\_server trap\_log disable

Success.

DGS-3450:admin#

## config filter dhcp\_server illegal\_server\_log\_suppress\_duration

Purpose This function is used to configure the illegal server log suppress duration.

Syntax config filter dhcp\_server illegal\_server\_log\_suppress\_duration [ 1min | 5min | 30min ]

Description The DHCP server filtering function filters any illegal DHCP server packets. The DHCP server

who sends the illegal packets will be logged. This command is used to suppress the logging of DHCP servers who continue to send illegal DHCP packets. The same illegal DHCP server IP address that is detected will be logged only once regardless of how many illegal packets are

sent.

Parameters illegal\_server\_log\_suppress\_duration - The log can be suppressed by 1 minute, 5 minutes or

30 minutes. The default value is 5 minutes.

Restrictions Only Administrator and Operator-level users can issue this command.

#### Example usage:

To configure the illegal\_server\_log\_suppress\_duration for 30 minutes:

DGS-3450:admin# config filter dhcp\_server illegal\_server\_log\_suppress\_duration 30min Command: config filter dhcp\_server illegal\_server\_log\_suppress\_duration 30min

Success.

20

## **DHCP SERVER COMMANDS**

For this release, the Switch now has the capability to act as a DHCP server to devices within its locally attached network. DHCP, or Dynamic Host Configuration Protocol, allows the switch to delegate IP addresses, subnet masks, default gateways and other IP parameters to devices that request this information. This occurs when a DHCP enabled device is booted on or attached to the locally attached network. This device is known as the DHCP client and when enabled, it will emit query messages on the network before any IP parameters are set. When the DHCP server receives this request, it returns a response to the client, containing the previously mentioned IP information that the DHCP client then utilizes and sets on its local configurations.

The user can configure many DHCP related parameters that it will utilize on its locally attached network, to control and limit the IP settings of clients desiring an automatic IP configuration, such as the lease time of the allotted IP address, the range of IP addresses that will be allowed in its DHCP pool, the ability to exclude various IP addresses within the pool as not to make identical entries on its network, or to assign the IP address of an important device (such as a DNS server or the IP address of the default route) to another device on the network.

Users also have the ability to bind IP addresses within the DHCP pool to specific MAC addresses in order to keep consistent the IP addresses of devices that may be important to the upkeep of the network that require a static IP address.

The DHCP Server Commands in the Command Line Interface (CLI) are listed (along with the appropriate parameters) in the following table.

| Command                                       | Parameters                                                                                                    |
|-----------------------------------------------|----------------------------------------------------------------------------------------------------|
| create dhcp pool                              | <pre><pool_name 12=""></pool_name></pre>                                                                                    |
| delete dhcp pool                              | [ <pool_name 12="">   all]</pool_name>                                                                                      |
| create dhcp pool manual_binding               | <pre><pool_name 12=""> <ipaddr> hardware_address <macaddr> {type [Ethernet   IEEE802]}</macaddr></ipaddr></pool_name></pre> |
| delete dhcp pool manual_binding               | <pre><pool_name 12=""> [<ipaddr>   all]</ipaddr></pool_name></pre>                                                          |
| show dhcp pool manual_binding                 | { <pool_name 12="">}</pool_name>                                                                                            |
| show dhcp_binding                             | { <pool_name 12="">}</pool_name>                                                                                            |
| clear dhcp_binding                            | { <pool_name 12="">}</pool_name>                                                                                            |
| config dhcp ping_packets                      | <number 2-10=""></number>                                                                                                   |
| config dhcp ping_timeout                      | <millisecond 500-2000=""></millisecond>                                                                                     |
| config dhcp pool boot_file                    | <pre><pool_name 12=""> <file_name 64=""></file_name></pool_name></pre>                                                      |
| config dhcp pool default_router               | <pool_name 12=""> <ipaddr> {<ipaddr>}</ipaddr></ipaddr></pool_name>                                                         |
| config dhcp pool dns_server_address           | <pool_name 12=""> <ipaddr> {<ipaddr>} {<ipaddr>}</ipaddr></ipaddr></ipaddr></pool_name>                                     |
| config dhcp pool domain_name                  | <pre><pool_name 12=""> <domain_name 64=""></domain_name></pool_name></pre>                                                  |
| config dhcp pool lease                        | <pre><pool_name 12=""> [<day 0-365=""> <hour 0-23=""> <minute 0-59="">   infinite]</minute></hour></day></pool_name></pre>  |
| config dhcp pool<br>netbios_name_server       | <pre><pool_name 12=""> <ipaddr> {<ipaddr>} {<ipaddr>}</ipaddr></ipaddr></ipaddr></pool_name></pre>                          |
| config dhcp pool netbios_node_type            | <pre><pool_name 12=""> [broadcast   peer_to_peer   mixed   hybrid]</pool_name></pre>                                        |
| config dhcp pool network_addr                 | <pre><pool_name 12=""> <network_address></network_address></pool_name></pre>                                                |
| config dhcp pool next_server                  | <pre><pool_name 12=""> <ipaddr></ipaddr></pool_name></pre>                                                                  |
| enable dhcp_server                            |                                                                                                    |
| disable dhcp_server                           |                                                                                                    |
| show dhcp_server                              |                                                                                                    |
| create dhcp excluded_address<br>begin_address | <ipaddr> end_address <ipaddr></ipaddr></ipaddr>                                                                             |
| delete dhcp excluded_address                  | [begin_address <ipaddr> end_address <ipaddr>   all]</ipaddr></ipaddr>                                                       |
| show dhcp excluded_address                    |                                                                                                    |
| show dhcp pool                                | { <pool_name 12="">}</pool_name>                                                                                            |

Each command is listed in detail in the following sections.

## create dhcp pool

Purpose Used to create a DHCP pool.

Syntax create dhcp pool <pool\_name 12>

Description This command will create a DCHP pool for the DHCP server. Once created, this pool may be

modified for accepting DHCP clients into this pool.

be created with this command.

Restrictions Only Administrator and Operator-level users can issue this command.

#### Example usage:

To create the DHCP pool Floor2:

DGS-3450:admin# create dhcp pool Floor2

Command:create dhcp pool Floor2

Success.

DGS-3450:admin#

## delete dhcp pool

Purpose Used to delete a DHCP pool.

Syntax delete dhcp pool [<pool\_name 12> | all]

Description This command will delete a DHCP pool that was created with the **create dhcp pool** 

command.

be deleted with this command.

all - Enter this command to delete all created DHCP pool.

Restrictions Only Administrator and Operator-level users can issue this command.

#### Example usage:

To delete the DHCP pool Floor2:

DGS-3450:admin# delete dhcp pool Floor2

Command:delete dhcp pool Floor2

Success.

## create dhcp pool manual\_binding

Purpose Used to create a DHCP pool manual binding entry.

Syntax create dhcp pool manual\_binding <pool\_name 12> <ipaddr> hardware\_address

<macaddr> {type [Ethernet | IEEE802]}

Description This command will create a DHCP manual pool binding entry for a previously created pool.

When a MAC address is entered in this command, it will be bound to a IP address from the

given pool either by the user, or automatically by the Switch.

Parameters <pool name 12> - Enter the name of the previously created pool that will contain the manual

binding entry.

<ipaddr> - Enter the IP address to be statically bound to a device within the local network that

will be specified by entering the Hardware Address in the following field.

hardware\_address < macaddr > - Enter the MAC address of the device to be statically bound

to the IP address entered in the previous field.

*type* [Ethernet | IEEE802] – This field is used to specify the type of connection for which this manually bound entry will be set. *Ethernet* will denote that the manually bound device is connected directly to the Switch, while the *IEEE802* denotes that the manually bound device

is outside the local network of the Switch.

Restrictions Only Administrator and Operator-level users can issue this command.

#### Example usage:

To create a manual binding DHCP entry:

DGS-3450:admin# create dhcp pool manual\_binding engineering 10.10.10.1 hardware\_address 02.02.02.02.02 type Ethernet

Command: create dhcp pool manual\_binding engineering 10.10.10.1 hardware\_address

02.02.02.02.02.02 type Ethernet

Success.

DGS-3450:admin#

## delete dhcp pool manual\_binding

Purpose Used to delete a previously created DHCP manual binding entry.

Syntax delete dhcp pool manual\_binding <pool\_name 12> [<ipaddr> | all]

Description This command will delete a DHCP manual binding entry created with the create dhcp pool

manual\_binding command.

binding DHCP entry.

<ipaddr> – Enter the IP address of the manual binding entry to be deleted.
all – Enter this command to delete all manual binding entries for the given pool.

Restrictions Only Administrator and Operator-level users can issue this command.

## Example usage:

To delete a manual binding DHCP entry:

DGS-3450:admin# delete dhcp pool manual\_binding Floor2 10.10.10.1

Command: delete dhcp pool manual\_binding Floor2 10.10.10.1

Success.

DGS-3450:admin#

## show dhcp pool manual\_binding

Purpose Used to display the manual binding settings for a DHCP pool.

Syntax show dhcp pool manual\_binding {<pool\_name 12>}

Description This command will display the manual binding entries for the selected DHCP pool.

Parameters <pool\_name 12> - Enter the name of the DHCP pool for which to view manual binding

entries.

Entering this command without the pool name will display all manual binding entries of the

DHCP server.

Restrictions None.

#### Example usage:

To display the manual binding entries of the DHCP pool accounting:

DGS-3450:admin# show dhcp pool manual\_binding accounting

Command: show dhcp pool manual\_binding accounting

Pool Name IP Address Identifier (Hardware\_Address) Type

accounting 192.168.0.1 01-22-b7-35-ce-99 Ethernet accounting 192.168.0.2 0a-52-f7-34-ce-88 Ethernet

Total Entries: 2

DGS-3450:admin#

## show dhcp\_binding

Purpose Used to show the DHCP binding information.

Syntax show dhcp\_binding {<pool\_name 12>}

Description This command is used to display the DHCP binding information by created pool. Entering the

command without the pool name will display all information regarding DHCP binding on the

switch.

Parameters <pool\_name 12> - Enter the name of the DHCP pool for which to view binding information.

Restrictions None.

#### Example usage:

To display the DHCP binding information on the Switch:

DGS-3450:admin# show dhcp\_binding

Command: show dhcp\_binding

Pool Name IP Address Hardware Address Type Status Life Time (secs)

engineering 192.168.0.1 01-22-b7-35-ce-99 Ethernet Manual 864000

Total Entries: 1

DGS-3450:admin#

## clear dhcp\_binding

Purpose Used to clear the DHCP binding information.

Syntax clear dhcp\_binding {<pool\_name 12>}

Description This command is used to clear the DHCP binding settings for a particular created DHCP pool.

Parameters <

information.

Restrictions Only Administrator and Operator-level users can issue this command.

## Example usage:

To display the DHCP binding information on the Switch:

DGS-3450:admin# clear dhcp\_binding

Command:clear dhcp\_binding

Success.

DGS-3450:admin#

## config dhcp ping\_packets

Purpose Used to set the number of ping packets that will be sent out to find if an IP address is

available.

Syntax config dhcp ping\_packets <number 2-10>

Description This command will set the number of ping packets that will be sent out to find if an IP address

is available to be allocated as a valid DHCP IP address.

Parameters <a href="https://www.number.2-10">- Enter a number between 2 and 10 to denote the number of ping packets</a>

that the Switch will send out on the network containing the IP address to be allotted. If the ping request is not returned, the IP address is considered unique to the local network and

then allotted to the requesting client. The default setting is 2 packets.

Restrictions Only Administrator and Operator-level users can issue this command.

#### Example usage:

To configure the number of ping packets to be used for DHCP:

DGS-3450:admin# config dhcp ping\_packets 2

Command: config dhcp ping\_packets 2

Success.

DGS-3450:admin#

## config dhcp ping\_timeout

Purpose Used to set the time the Switch will wait before timing out a ping packet.

Syntax config dhcp ping\_timeout <millisecond 500-2000>

Description This command is used set the time the Switch will wait before timing out a ping packet. If no

answer is received, the IP address is considered unused and may be allocated to a

requesting client.

Parameters <millisecond 500-2000> - The user may set a time between 500 and 2000 milliseconds that

the Switch will wait before timing out a ping packet. The default setting is 500 milliseconds.

Restrictions Only Administrator and Operator-level users can issue this command.

#### Example usage:

To configure the Ping timeout:

DGS-3450:admin# config dhcp ping\_timeout 500

Command: config dhcp ping\_timeout 500

Success.

DGS-3450:admin#

# config dhcp pool boot\_file

Purpose Used to specify the Boot File that will be used as the boot image of the DHCP client

Syntax config dhcp pool boot\_file <pool\_name 12> <file\_name 64>

Description This command is used to specify the Boot File that will be used as the boot image of the

DHCP client. This image is usually the operating system that the client uses to load its IP

parameters.

<file name 64> – Enter the name of the boot file that will be used for DHCP clients.

Restrictions Only Administrator and Operator-level users can issue this command.

#### Example usage:

To set the boot file:

DGS-3450:admin# config dhcp pool boot\_file accounting boot.had

Command: config dhcp pool boot\_file accounting boot.had

Success.

# config dhcp pool default\_router

Purpose Used to configure the default router for the DHCP client.

Syntax config dhcp pool default\_router config dhcp pool default\_router conf

Description This command is used to configure the default router for DHCP clients requesting DHCP

information for the switch. Users may add up to three IP addresses to identify the router, but

must specify at least one.

<ipaddr> – Enter the IP address for the default router for this pool. Users may specify up to

three default routers but users must add at least one.

Restrictions Only Administrator and Operator-level users can issue this command.

#### Example usage:

To configure the default router:

DGS-3450:admin# config dhcp pool default\_router accounting 10.245.32.1 Command: config dhcp pool default\_router accounting 10.245.32.1

Success.

DGS-3450:admin#

# config dhcp pool dns\_server\_address

Purpose Used to configure the IP addresses of DNS servers for a specific DHCP pool.

Syntax config dhcp pool dns\_server\_address <pool\_name 12> <ipaddr> {<ipaddr>} {<ipaddr>}

Description This command is used to configure the DNS server IP addresses for a specific DHCP pool for

the switch. The DNS Server correlates IP addresses to host names when queried. Users may

add up to three DNS Server addresses.

<ipaddr> - Enter the IP address for the DNS server for this pool. Users may specify up to

three DNS servers.

Restrictions Only Administrator and Operator-level users can issue this command.

#### Example usage:

To configure the DNS server address foe a DHCP pool:

DGS-3450:admin# config dhcp pool dns\_server\_address accounting 10.245.32.1 Command: config dhcp pool dns server address accounting 10.245.32.1

Success.

# config dhcp pool domain\_name

Purpose Used to configure the domain name for the DHCP pool of the Switch.

Syntax config dhcp pool domain\_name<pool\_name 12> <domain\_name 64>

Description This command is used to configure the domain name for the DHCP pool of the Switch. This

domain name represents a general group of networks that collectively make up the domain.

Parameters pool\_name 12> - Enter the previously created pool name for which to add a default router.

<domain\_name 64> - The Domain Name may be an alphanumeric string of up to 64

characters.

Restrictions Only Administrator and Operator-level users can issue this command.

#### Example usage:

To configure the domain name for a DHCP pool:

DGS-3450:admin# config dhcp pool domain\_name accounting d\_link.com Command: config dhcp pool domain\_name accounting d\_link.com

Success.

DGS-3450:admin#

## config dhcp pool lease

Purpose Used to configure the lease time of DCHP clients within a DHCP pool.

Syntax config dhcp pool lease<pool\_name 12> [<day 0-365> <hour 0-23> <minute 0-59> |

infinite]

Description Using this command, the user can specify the lease time for the DHCP client. This time

represents the amount of time that the allotted address is valid on the local network.

Parameters <pool\_name 12> - Enter the previously created pool name for which to set the lease time for

accepted DHCP clients.

day 0-365 – Enter the amount of days for the lease. The default setting is one day.

hour 0-23 – Enter the number of hours for the lease.

minute 0-59 - Enter the number of minutes for the lease.

*infinite* – Enter this parameter to set the allotted IP address to never be timed out of its lease.

Restrictions Only Administrator and Operator-level users can issue this command.

#### Example usage:

To configure the lease time for the DHCP pool:

DGS-3450:admin# config dhcp pool lease accounting infinite Command: config dhcp pool lease accounting infinite

Success.

# config dhcp pool netbios\_name\_server

Purpose Used to configure the IP address(es) for the Net BIOS name server.

Syntax config dhcp pool netbios\_name\_server <pool\_name 12> <ipaddr> {<ipaddr>}

{<ipaddr>}

Description This command is used to enter the IP address of a Net BIOS Name Server that will be

available to a Microsoft DHCP Client. This Net BIOS Name Server is actually a WINS (Windows Internet Naming Service) Server that allows Microsoft DHCP clients to correlate host names to IP addresses within a general grouping of networks. The user may establish up

to three Net BIOS Name Servers.

name server for DHCP clients.

<ipaddr> – Enter the IP address for the Net BIOS name server for this pool. Users may

specify up to three Net BIOS name servers.

Restrictions Only Administrator and Operator-level users can issue this command.

#### Example usage:

To configure the Net BIOS name server for the DHCP pool:

DGS-3450:admin# config dhcp pool netbios\_name\_server accounting 10.98.254.2 Command: config dhcp pool netbios\_name\_server accounting 10.98.254.2

Success.

DGS-3450:admin#

# config dhcp pool netbios\_node\_type

Purpose Used to set the Net BIOS node type for the DHCP server.

Syntax config dhcp pool netbios\_node\_type <pool\_name 12> [broadcast | peer\_to\_peer |

mixed | hybrid]

Description This command is used to allow users to set the type of node server for the previously

configured Net BIOS Name server. The user has four choices for node types which are

Broadcast, Peer to Peer, Mixed and Hybrid.

node type for DHCP clients.

[broadcast | peer\_to\_peer | mixed | hybrid] – Users may choose the node type for the Net

BIOS from one of the four listed.

Restrictions Only Administrator and Operator-level users can issue this command.

#### Example usage:

To configure the Net BIOS node type for the DHCP pool:

DGS-3450:admin# config dhcp pool netbios\_node\_type accounting hybrid Command: config dhcp pool netbios\_node\_type accounting hybrid

Success.

| config | dhcp | pool | ne | two | rk_a | ddr |
|--------|------|------|----|-----|------|-----|
| _      |      |      |    |     |      |     |

Purpose Used to configure the network address and corresponding subnet mask for the DHCP pool.

Syntax config dhcp pool network\_addr <pool\_name 12> <network\_address>

Description This command will allow users to enter the IP address pool to be assigned to requesting

DHCP Clients. This address will not be chosen but the first 3 sets of numbers in the IP address will be used for the IP address of requesting DHCP Clients. (ex. If this entry is given the IP address 10.10.10.2, then assigned addresses to DHCP Clients will resemble 10.10.10.x, where x is a number between 1 and 255 but does not include the assigned 10.10.10.2)

Parameters <pool\_name 12> - Enter the previously created pool name for which to set the network

address.

<network\_address> – IP address and netmask that is the address of this DHCP pool. The address and mask information can be specified using the traditional format (for example,

10.1.2.3/255.0.0.0 or in CIDR format, 10.1.2.3/8).

Restrictions Only Administrator and Operator-level users can issue this command.

#### Example usage:

To configure the network address for the DHCP pool:

DGS-3450:admin# config dhcp pool network\_addr accounting 10.1.1.1/8 Command:config dhcp pool network\_addr accounting 10.1.1.1/8

Success.

DGS-3450:admin#

# config dhcp pool next\_server

Purpose Used to configure the IP address of the server that has the boot file for the DHCP pool.

Syntax config dhcp pool next server <pool name 12> <ipaddr>

Description This command is used to configure the IP address of the server that has the boot file for the

DHCP pool.

<ipaddr> – Enter the IP address of the next server which has the boot file.

Restrictions Only Administrator and Operator-level users can issue this command.

#### Example usage:

To configure the IP address of the next server:

DGS-3450:admin# config dhcp pool next\_server accounting 10.99.88.77 Command: config dhcp pool next\_server accounting 10.99.88.77

Success.

# enable dhcp\_server

Purpose Used to enable the DHCP function on the switch.

Syntax enable dhcp\_server

Description This command, along with the disable dhcp\_server will enable and disable the DHCP server

function without affecting configurations.

Parameters None.

Restrictions Only Administrator and Operator-level users can issue this command.

#### Example usage:

To enable DHCP server:

DGS-3450:admin# enable dhcp\_server

Command: enable dhcp\_server

Success.

DGS-3450:admin#

## disable dhcp\_server

Purpose Used to disable the DHCP function on the switch.

Syntax disable dhcp\_server

Description This command, along with the enable dhcp\_server will enable and disable the DHCP server

function without affecting configurations.

Parameters None.

Restrictions Only Administrator and Operator-level users can issue this command.

#### Example usage:

To disable the DHCP server:

DGS-3450:admin# disable dhcp\_server

Command: disable dhcp\_server

Success.

# show dhcp\_server

Purpose Used to display the DHCP server settings.

Syntax show dhcp\_server

Description This command will display the DHCP server settings for its Global state, ping packet count

and ping timeout.

Parameters None.
Restrictions None.

#### Example usage:

To display the DHCP server settings:

DGS-3450:admin# show dhcp\_server

Command:show dhcp\_server

DHCP Server Global State: Disable
Ping Packet Number : 2
Ping Timeout : 500 ms

DGS-3450:admin#

# create dhcp excluded\_address begin\_address

Purpose Used to configure IP addresses that will be excluded from the DHCP Server pool of

addresses.

Syntax create dhcp excluded\_address begin\_address <ipaddr> end\_address <ipaddr>

Description This command will allow the user to set an IP address, or a range of IP addresses that are

NOT to be included in the range of IP addresses that the Switch will allot to clients requesting

DHCP service.

Parameters begin\_address <ipaddr> - Enter the beginning IP address of the range of IP addresses to be

excluded from the DHCP pool.

end\_address <ipaddr> - Enter the ending IP address of the range of IP addresses to be

excluded from the DHCP pool.

Restrictions Only Administrator and Operator-level users can issue this command.

#### Example usage:

To configure IP an address that will be excluded from the DHCP server pool of addresses:

DGS-3450:admin# create dhcp excluded\_address begin\_address 10.10.10.1 end\_address

10.10.10.10

Command: create dhcp excluded\_address begin\_address 10.10.10.1 end\_address 10.10.10.10

Success.

| delete dhcp excluded_address |                                                                                                    |  |
|------------------------------|----------------------------------------------------------------------------------------------------|--|
| Purpose                      | Used to delete IP addresses that have been configured as excluded from the DHCP Server pool of addresses.                                                                                                    |  |
| Syntax                       | delete dhcp excluded_address [begin_address <ipaddr> end_address <ipaddr>   all]</ipaddr></ipaddr>                                                                                                    |  |
| Description                  | This command will allow the user to delete a previously set IP address, or a range of IP addresses that are NOT to be included in the range of IP addresses that the Switch will allot to clients requesting DHCP service. |  |
| Parameters                   | begin_address <ipaddr> - Enter the beginning IP address of the range of IP addresses to be deleted from the excluded IP address list, from the DHCP pool.</ipaddr>                                                         |  |
|                              | end_address <ipaddr> – Enter the ending IP address of the range of IP addresses to be<br/>deleted from the excluded IP address list, from the DHCP pool.</ipaddr>                                                          |  |
|                              | all – Enter this command to delete all excluded IP addresses, from the DHCP pool.                                                                                                    |  |
| Restrictions                 | Only Administrator and Operator-level users can issue this command.                                                                                                    |  |

#### Example usage:

To delete IP addresses that have been configured as excluded from the DHCP server pool of addresses:

DGS-3450:admin# delete dhcp excluded\_address begin\_address 10.10.10.1 end\_address 10.10.10.10

Command: delete dhcp excluded\_address begin\_address 10.10.10.1 end\_address 10.10.10.10

Success.

DGS-3450:admin#

## show dhcp excluded\_address

Purpose Used to display the excluded IP addresses of the DHCP server function.

Syntax show dhcp excluded\_address

Description This command is used to display the excluded IP addresses of the DHCP server function.

Parameters None.
Restrictions None.

#### Example usage:

To display the DHCP server settings:

# show dhcp pool

Purpose Used to show the DHCP pool information.

Syntax show dhcp pool {<pool\_name 12>}

Description This command is used to display the DHCP pool information. Entering the command without

the pool name will display all DHCP pool information on the switch.

information.

Restrictions None.

#### Example usage:

To display the DHCP pool information:

DGS-3450:admin# show dhcp pool Floor2

Command: show dhcp pool Floor2

Pool Name :Floor2
Network Address :10.0.0.0/8

Domain Name :

DNS Server Address :0.0.0.0

NetBIOS Name Server :0.0.0.0

NetBIOS Node Type :Broadcast

Default Router :0.0.0.0

Pool Lease :1 Days, 0 Hours, 0 Minutes

Boot File :

Next Server :0.0.0.0

Total Pool Entry: 1

2

# **DHCPv6 CLIENT COMMANDS**

The DHCPv6 Client commands in the Command Line Interface (CLI) are listed (along with the appropriate parameters) in the following table.

| Command                    | Parameters                                                                                                    |
|----------------------------|----------------------------------------------------------------------------------------------------|
| config ipif                | <pre><ipif_name 12=""> [ { ipaddress <network_address>   vlan <vlan_name 32="">   state [enable   disable]   proxy_arp [enable   disable] {local [enable   disable]}} (1)   bootp   dhcp   ipv6 ipv6address <ipv6networkaddr>  dhcpv6_client [enable   disable]]</ipv6networkaddr></vlan_name></network_address></ipif_name></pre> |
| debug dhcpv6_client state  | [enable   disable]                                                                                                    |
| debug dhcpv6_client output | [buffer   console]                                                                                                    |
| debug dhcpv6_client packet | {all   receiving  sending} state [enable   disable]                                                                                                    |

Each command is listed, in detail, in the following sections.

| config ipif  |                                                                                                    |
|--------------|----------------------------------------------------------------------------------------------------|
| Purpose      | Use this command to configure the DHCPv6 client state for the interface.                                                                                                    |
| Syntax       | config ipif <ipif_name 12=""> [ { ipaddress <network_address>   vlan <vlan_name 32="">   state [enable   disable]   proxy_arp [enable   disable] {local [enable   disable]}} (1)   bootp   dhcp   ipv6 ipv6address <ipv6networkaddr>  dhcpv6_client [enable   disable]]</ipv6networkaddr></vlan_name></network_address></ipif_name> |
| Description  | The command is used to configure the DHCPv6 client state for one interface.                                                                                                    |
| Parameters   | ipif <ipif_name 12=""> - The name of the IP interface.</ipif_name>                                                                                                    |
|              | ipaddress <network_address> - Configures a network on an IP interface. The address should specify a host address and length of network mask. Since an IP interface can have only one IPv4 address, the newly configured address will overwrite the original one.</network_address>                                                  |
|              | vlan <vlan_name 32=""> - Name of the VLAN where the IPIF is operated.</vlan_name>                                                                                                    |
|              | proxy_arp - Enable or disable the proxy ARP function. This is for the IPv4 function. Default: Disabled.                                                                                                    |
|              | <i>local</i> - This setting controls whether the system provides the proxy reply for the ARP packets destined for an IP address located in the same interface as the received interface.                                                                                                    |
|              | When proxy ARP is enabled for an interface, the system will do the proxy reply for the ARP packets destined for an IP address located in a different interface. For ARP packets destined for an IP address located in the same interface, the system will check this setting to determine whether to reply. Default: Disabled.      |
|              | state - Enable or disable the state of the IP interface.                                                                                                    |
|              | bootp - Use BOOTP to obtain the IPv4 address.                                                                                                    |
|              | dhcp - Use DHCP to obtain the IPv4 address.                                                                                                    |
|              | <i>ipv6 ipv6address</i> - IPv6 network address: The address should specify a host address and length of network prefix. There can be multiple V6 addresses defined on an interface. Thus, as a new address is defined, it is added on this IP interface.                                                                            |
|              | dhcpv6_client - See below:                                                                                                    |
|              | enable - Enable the DHCPv6 client state of the interface.                                                                                                    |
|              | disable - Disable the DHCPv6 client state of the interface.                                                                                                    |
| Restrictions | Only Administrator and Operator-level users can issue this command.                                                                                                    |

#### Example usage:

To configure the DHCPv6 client state of the System interface to enabled:

DGS-3450:admin# config ipif System dhcpv6\_client state enable

Command : config ipif System dhcpv6\_client state enable

success

DGS-3450:admin#

To display IP interface settings:

DGS-3450:admin# show ipif System

Command: show ipif System

IP Interface : System
VLAN Name : default
Interface Admin state : Enabled
DHCPv6 Client State : Enabled

IPv4 Address : 10.90.90.90/8 (Manual) Primary
Proxy ARP : Disabled (Local : Disabled)
IPv6 Link-Local Address : FE80::219:5BFF:FEF5:26C0/128

IPv6 Global Unicast Address : 2000::2/64 (Manual)
IPv6 Global Unicast Address : 3000::3/64 (DHCPv6)

IP MTU : 1580

DGS-3450:admin#

debug dhcpv6\_client state

Purpose Enable or disable the DHCPv6 client debug function.

Syntax debug dhcpv6\_client state [enable | disable]

Description Use this command to enable or disable the DHCPv6 client debug function.

Parameters state - See below:

enable - Enable the DHCPv6 client debug function. disable - Disable the DHCPv6 client debug function.

Restrictions Only Administrator and Operator-level users can issue this command.

Example usage:

To enabled the DHCPv6 client debug function:

DGS-3450:admin# debug dhcpv6 client state enable

Command: debug dhcpv6\_client state enable

Success.

DGS-3450:admin#

debug dhcpv6\_client output

Purpose Used to set the debug message to output to buffer or console.

Syntax debug dhcpv6\_client output [buffer | console]

Description Set message output to buffer or console.

Parameters buffer - Let the debug message output to buffer.

console - Let the debug message output to console.

# debug dhcpv6\_client output

Restrictions Only Administrator and Operator-level users can issue this command.

#### Example usage:

To set debug information to output to console:

DGS-3450:admin# debug dhcpv6 client output console

Command: debug dhcpv6\_client output console

Success.

DGS-3450:admin#

# debug dhcpv6\_client packet

Purpose Used to enable or disable the debug information flag for DHCPv6 client packets, including

packet receiving and sending.

Syntax debug dhcpv6\_client packet {all | receiving| sending} state [enable | disable]

Description Enable or disable the debug information flag for DHCPv6 client packets, including packet

receiving and sending.

Parameters *all* - Set packet receiving and sending debug flags.

receiving - Set packet receiving debug flag.
sending - Set packet sending debug flag.
enable - Enable the designated flags.
disable - Disable the designated flags.

Restrictions Only Administrator and Operator-level users can issue this command.

#### Example usage:

To enable DHCPv6client packet sending debug flags:

DGS-3450:admin# debug dhcpv6\_client packet sending state enable

Command: debug dhcpv6\_client packet sending state enable

Success.

22

# **DHCPv6 RELAY COMMANDS**

The DHCPv6 Relay commands in the Command Line Interface (CLI) are listed (along with the appropriate parameters) in the following table.

| Command                            | Parameters                                                              |
|------------------------------------|-------------------------------------------------------------------------|
| config dhcpv6_relay hop_count      | <value 1-32=""></value>                                                 |
| config dhcpv6_relay                | [add   delete] ipif <ipif_name 12=""> <ipv6addr></ipv6addr></ipif_name> |
| config dhcpv6_relay ipif           | [ <ipif_name 12="">   all] state [enable   disable]</ipif_name>         |
| show dhcpv6_relay                  | {ipif <ipif_name 12="">}</ipif_name>                                    |
| enable dhcpv6_relay                |                                                                         |
| disable dhcpv6_relay               |                                                                         |
| debug dhcpv6_relay state           | [enable   disable]                                                      |
| debug dhcpv6_relay output          | [buffer   console]                                                      |
| debug dhcpv6_relay packet          | {all   receiving   sending} state [enable   disable]                    |
| debug dhcpv6_relay hop_count state | [enable   disable]                                                      |

Each command is listed, in detail, in the following sections.

| config dhcpv6_relay hop_count |                                                                                                    |  |
|-------------------------------|----------------------------------------------------------------------------------------------------|--|
| Purpose                       | This command is used to configure the DHCPv6 relay hop count of the switch.                                                                    |  |
| Syntax                        | config dhcpv6_relay hop_count <value 1-32=""></value>                                                                                          |  |
| Description                   | This command is used to configure the DHCPv6 relay hop count of the switch.                                                                    |  |
| Parameters                    | hop_count - The hop count is the number of relay agents that have to be relayed in this message. The range is 1 to 32. The default value is 4. |  |
| Restrictions                  | Only Administrator and Operator-level users can issue this command.                                                                            |  |

#### Example usage:

DGS-3450:admin#

To configure the maximum hops of a DHCPv6 relay packet that can be transferred to 4:

```
DGS-3450:admin# config dhcpv6_relay hop_count 4
Command: config dhcpv6_relay hop_count 4
Success.
```

| config dhcpv | 6_relay                                                                                                    |
|--------------|----------------------------------------------------------------------------------------------------|
| Purpose      | This command is used to add or delete a destination IP address to or from the switch's DHCPv6 relay table. |
| Syntax       | config dhcpv6_relay [add   delete] ipif <ipif_name 12=""> <ipv6addr></ipv6addr></ipif_name>                |
| Description  | This command can add or delete an IPv6 destination address to forward (relay) DHCPv6 packets.              |

# config dhcpv6\_relay

Parameters add - Add an IPv6 destination to the DHCPv6 relay table.

delete - Delete an IPv6 destination from the DHCPv6 relay table

ipif\_name - The name of the IP interface in which DHCPv6 relay is to be enabled.

ipv6addr - The DHCPv6 server IP address.

Restrictions Only Administrator and Operator-level users can issue this command.

#### Example usage:

To add a DHCPv6 server to the relay table:

DGS-3450:admin# config dhcpv6\_relay add ipif System 2001:DB8:1234:0:218:FEFF:FEFB:CC0E

Command: config dhcpv6\_relay add ipif System 2001:DB8:1234:0:218:FEFF:FEFB:CC0E

Success.

DGS-3450:admin#

## config dhcpv6\_relay ipif

Purpose This command is used to configure the DHCPv6 relay state of one or all of the specified

interfaces.

Syntax config dhcpv6\_relay ipif [<ipif\_name 12> | all] state [enable | disable]

Description This command is used to configure the DHCPv6 relay state of one or all of the specified

interfaces.

Parameters *ipif\_name* - The name of the IP interface. The value all indicates all configured IP interfaces.

state - See below:

*enable* - Choose this parameter to enable the DHCPv6 relay state of the interface. *disable* - Choose this parameter to disable the DHCPv6 relay state of the interface.

Restrictions Only Administrator and Operator-level users can issue this command.

#### Example usage:

To configure the DHCPv6 relay state of the System interface to enable:

DGS-3450:admin# config dhcpv6\_relay ipif System state enable

Command: config dhcpv6\_relay ipif System state enable

Success.

DGS-3450:admin#

# show dhcpv6\_relay

Purpose This command displays the current DHCPv6 relay configuration.

Syntax show dhcpv6\_relay {ipif <ipif\_name 12>}

Description This command will display the current DHCPv6 relay configuration of all interfaces, or if an IP

interface name is specified, the DHCPv6 relay configuration for that IP interface.

Parameters ipif name - The name of the IP interface that will be displayed in the current DHCPv6 relay

configuration.

# show dhcpv6\_relay

If no IP interface is specified, all configured DHCPv6 relay interfaces will be displayed.

Only Administrator and Operator-level users can issue this command. Restrictions

#### Example usage:

This is an example to show the DHCPv6 relay configuration of all interfaces:

DGS-3450:admin# show dhcpv6 relay

Command: show dhcpv6\_relay

DHCPv6 Hops Count Limit : 4

DHCPv6 Global State : Disabled

System Interface:

DHCPv6 Relay Status : Disabled

Server Address : 2001:DB8:1234:0:218:FEFF:FEFB:1

Server Address
Server Address : 3ffe::500 : 3ffe::600

Server Address : ff05::1:3%Ipif1

Ipif 1 Interface:

DHCPv6 Relay Status : Enabled

Server Address : 2001:DB8:1234:1:218:FEFF:FEFB:2

Ipif\_2 Interface:

DHCPv6 Relay Status : Disabled

Total Entries: 3

DGS-3450:admin#

To show the DHCPv6 relay configuration of the System interface:

DGS-3450:admin# show dhcpv6 relay ipif System

Command: show dhcpv6\_relay ipif System

DHCPv6 Hops Count Limit : 4

DHCPv6 Global State : Disabled

System Interface:

DHCPv6 Relay Status : Disabled

: 2001:DB8:1234:0:218:FEFF:FEFB:1 Server Address

Server Address : 3ffe::500 Server Address : 3ffe::600

Server Address : ff05::1:3%Ipif1

DGS-3450:admin#

## enable dhcpv6\_relay

Purpose Used to enable the DHCPv6 relay function on the Switch.

Syntax enable dhcpv6\_relay

Description This command is used to enable the DHCPv6 relay global state on the Switch.

## enable dhcpv6\_relay

Parameters None.

Restrictions Only Administrator and Operator-level users can issue this command.

#### Example usage:

To configure the DHCPv6 relay global state to enable:

DGS-3450:admin# enable dhcpv6\_relay

Command: enable dhcpv6\_relay

Success.

DGS-3450:admin#

## disable dhcpv6\_relay

Purpose Used to disable the DHCPv6 relay function on the Switch

Syntax disable dhcpv6\_relay

Description This command is used to disable the DHCPv6 relay global state on the Switch.

Parameters None.

Restrictions Only Administrator and Operator-level users can issue this command.

#### Example usage:

To configure the DHCPv6 relay global state to disable:

DGS-3450:admin# disable dhcpv6\_relay

Command: disable dhcpv6\_relay

Success.

DGS-3450:admin#

# debug dhcpv6\_relay state

Purpose This command is used to enable or disable DHCPv6 relay debug functions.

Syntax debug dhcpv6\_relay state [enable | disable]

Description This command is used to enable or disable DHCPv6 relay debug functions.

Parameters state - See below:

enable - Enable the DHCPv6 relay debug function disable - Disable the DHCPv6 relay debug function

Restrictions Only Administrator and Operator-level users can issue this command.

#### Example usage:

To enabled the DHCPv6 relay debug function:

DGS-3450:admin# debug dhcpv6\_relay state enable

Command: debug dhcpv6\_relay state enable

Success.

DGS-3450:admin#

# debug dhcpv6\_relay output

Purpose This command is used to set the debug message to output to a buffer or a console.

Syntax debug dhcpv6\_relay output [buffer | console]

Description This command is used to set the debug message to output to a buffer or a console.

Parameters output - See below:

*buffer* - Let the debug message output to buffer. *console* - Let the debug message output to console.

Restrictions Only Administrator and Operator-level users can issue this command.

#### Example usage:

To set debug information to output to a console:

DGS-3450:admin# debug dhcpv6\_relay output console

Command: debug dhcpv6\_relay output console

Success.

DGS-3450:admin#

# debug dhcpv6\_relay packet

Purpose This command is used to enable or disable the debug information flag of the DHCPv6 relay

packet, including packets receiving and sending.

Syntax debug dhcpv6\_relay packet {all | receiving | sending} state [enable | disable]

Description This command is used to enable or disable the debug information flag of the DHCPv6 relay

packet, including packets receiving and sending.

Parameters *all* - Set packet receiving and sending debug flags.

receiving - Set packet receiving debug flag.
sending - Set packet sending debug flag.
enable - Enable the designated flags.
disable - Disable the designated flags.

Restrictions Only Administrator and Operator-level users can issue this command.

#### Example usage:

To enabled the DHCPv6 relay packet sending debug:

DGS-3450:admin# debug dhcpv6\_relay packet sending state enable

Command: debug dhcpv6\_relay packet sending state enable

Success.

DGS-3450:admin#

# debug dhcpv6\_relay hop\_count state

Purpose This command is used to enable or disable debug information flag about the hop count.

Syntax debug dhcpv6\_relay hop\_count state [enable | disable]

Description This command is used to enable or disable debug information flag about the hop count.

Parameters hop\_count - The hop count is the number of relay agents that have to be relayed in this

message. The range is 1 to 32. The default value is 4.

enable - Enable the hop\_count state.disable - Disable the hop\_count state.

Restrictions Only Administrator and Operator-level users can issue this command.

#### Example usage:

To enable debug information flag about the hop count:

DGS-3450:admin# debug dhcpv6\_relay hop\_count state enalbe Command: debug dhcpv6\_relay hop\_count state enalbe

Success.

23

# **DHCPv6 SERVER COMMANDS**

The DHCPv6 Server commands in the Command Line Interface (CLI) are listed (along with the appropriate parameters) in the following table.

| Command                             | Parameters                                                                                                    |
|-------------------------------------|----------------------------------------------------------------------------------------------------|
| create dhcpv6 pool                  | <pre><pool_name 12=""></pool_name></pre>                                                                                                    |
| delete dhcpv6 pool                  | [ <pool_name 12="">   all]</pool_name>                                                                                                    |
| show dhcpv6 pool                    | { <pool_name 12="">}</pool_name>                                                                                                    |
| config dhcpv6 pool ipv6network_addr | <pre><pool_name 12=""> begin &lt; ipv6networkaddr&gt; end <ipv6networkaddr></ipv6networkaddr></pool_name></pre>                                                |
| config dhcpv6 pool domain_name      | <pre><pool_name 12=""> <domain_name 255=""></domain_name></pool_name></pre>                                                                                    |
| config dhcpv6 pool dns_server       | <pre><pool_name 12=""> <ipv6addr> {<ipv6addr>}</ipv6addr></ipv6addr></pool_name></pre>                                                                         |
| config dhcpv6 pool lifetime         | <pre><pool_name 12=""> preferred_lifetime <sec 60-4294967295=""> valid_lifetime <sec 60-4294967295=""></sec></sec></pool_name></pre>                           |
| config dhcpv6 pool manual_binding   | <pre><pool_name 12=""> [add <ipv6addr> client_duid <string 28="">   delete [<ipv6addr>   all] ]</ipv6addr></string></ipv6addr></pool_name></pre>               |
| show dhcpv6 manual_binding          | { <pool_name 12="">}</pool_name>                                                                                                    |
| show dhcpv6 binding                 | { <pool_name 12="">}</pool_name>                                                                                                    |
| clear dhcpv6 binding                | { <pool_name 12="">}</pool_name>                                                                                                    |
| enable dhcpv6_server                |                                                                                                    |
| disable dhcpv6_server               |                                                                                                    |
| show dhcpv6_server                  |                                                                                                    |
| config dhcpv6 pool excluded_address | <pre><pool_name 12=""> [ add begin &lt; ipv6addr&gt; end &lt; ipv6addr &gt;   delete [ begin &lt; ipv6addr&gt; end &lt; ipv6addr&gt;   all]]</pool_name></pre> |
| show dhcpv6 excluded_address        | { <pool_name 12="">}</pool_name>                                                                                                    |
| config dhcpv6_server ipif           | <pre><ipif_name 12=""> state [enable   disable]</ipif_name></pre>                                                                                              |
| debug dhcpv6_server state           | [enable   disable]                                                                                                    |
| debug dhcpv6_server packet          | {all   receiving   sending} state [enable   disable]                                                                                                    |

Each command is listed, in detail, in the following sections.

| create dhcpv6 pool |                                                                                                    |  |
|--------------------|----------------------------------------------------------------------------------------------------|--|
| Purpose            | This command is used to create a DHCPv6 pool.                                                                                          |  |
| Syntax             | create dhcpv6 pool <pool_name 12=""></pool_name>                                                                                       |  |
| Description        | This command is used to create a DHCPv6 pool for the DHCPv6 server.                                                                    |  |
| Parameters         | <pool_name 12=""> - Enter a name of up to 12 alphanumeric characters to identify the pool to be created with this command.</pool_name> |  |
| Restrictions       | Only Administrator and Operator-level users can issue this command.                                                                    |  |

Example usage:

To create a DHCPv6 pool pool1:

DGS-3450:admin# create dhcpv6 pool pool1

Command : create dhcpv6 pool pool1

success

DGS-3450:admin#

# delete dhcpv6 pool

Purpose This command is used to delete one or all DHCPv6 pools.

Syntax delete dhcpv6 pool [<pool\_name 12> | all]

Description This command will delete a DHCPv6 pool that was created with the create dhcpv6 pool

command.

Parameters pool <pool\_name 12> - Enter a name of up to 12 alphanumeric characters to identify the pool

to be deleted with this command.

all - If specify this parameter, all DHCPv6 pools on the Switch will be deleted.

Restrictions Only Administrator and Operator-level users can issue this command.

#### Example usage:

To delete the DHCPv6 pool by specifying the pool name pool1:

DGS-3450:admin# delete dhcpv6 pool pool1

Command: delete dhcpv6 pool pool1

Success.

DGS-3450:admin#

# show dhcpv6 pool

Purpose This command is used to display one or all DHCPv6 pools configuration.

Syntax show dhcpv6 pool {<pool\_name 12>}

Description This command will show one or all DHCPv6 pools configuration that were created with the

create dhcpv6 pool command.

Parameters pool pool\_name 12> - Enter the name of the DHCPv6 pool for which to view the pool

information.

Entering this command without the pool name will display all pools information of the

DHCPv6 server.

Restrictions None.

#### Example usage:

To show the DHCPv6 pool by specifying the pool name pool1:

DGS-3450:admin# show dhcpv6 pool pool1

Command: show dhcpv6 pool pool1

Pool Name : pool1
Begin Network Address : 2000::1/64
End Network Address : 2000::200/64

Domain Name : domain.com
DNS Server Address : 2000::ff

: 2000::fe

Preferred Lifetime : 604800 (sec)
Valid Lifetime : 2592000 (sec)

Total Pool Entry: 1

DGS-3450:admin#

## config dhcpv6 pool ipv6networkaddr

Purpose This command is used to configure the range of ipv6network address for the DHCPv6 pool

Syntax config dhcpv6 pool ipv6network\_addr <pool\_name 12> begin < ipv6networkaddr> end

<ipv6networkaddr>

Description Specify the range of ipv6network address for the DHCPv6 pool. The IPv6 addresses in the range are free to be assigned to the DHCPv6 client.

When the DHCPv6 server receives a request from the client, the server will automatically find an available pool to allocate an IPv6 address.

The begin\_networkaddr and end\_networkaddr must observer some rules as followed:

- 1. The prefix of the begin\_networkaddr and end\_networkaddr are not consistence, otherwise, the switch will print an error message: The prefix of begin\_networkaddr and end\_networkaddr must be consistence.(e.g.: the begin\_networkaddr is 2000::1/64, and the end\_networkaddr is 3000::100/64)
- 2. The begin address must not be large than end address, otherwise, the switch will print an error message: The begin IPv6 address must be lower than or equal to the end IPv6 address.(e.g.: the begin\_networkaddr is 2000::200/64, and the end\_networkaddr is 2000::100/64)
- 3. There must not be intersection between the IPv6 address ranges of two pools, otherwise, the Switch will print an error message: IPv6network address collision. (e.g.: pool1: 2000::1/64 --- 2000::100/64, pool2: 2000::50/64 --- 2000::200/64)
- 4. The IPv6 network address can't be Link-local address and Multicast address, otherwise, the Switch will print an error message: "The IPv6 network address can't be Link-local address or Multicast address. " (e.g.:: pool1: FE80::1/64 --- FE80::100/64, pool2: FE80::200/64 --- FE80::300/64)

pool pool\_name 12> - Enter the previously created pool name for which to set the network
address

begin <ipv6networkaddr> - The begin IPv6network address of the DHCPv6 pool. end < ipv6networkaddr> - The end IPv6 network address of the DHCPv6 pool.

Only Administrator and Operator-level users can issue this command.

#### Example usage:

**Parameters** 

Restrictions

To configure the range of ipv6network address for the DHCPv6 pool pool1:

DGS-3450:admin# config dhcpv6 pool ipv6networkaddr pool1 begin 2000::1/64 end 2000::32/64 Command: config dhcpv6 pool ipv6networkaddr pool1 begin 2000::1/64 end 2000::32/64

success

DGS-3450:admin#

## config dhcpv6 pool domain\_name

Purpose This command is used to configure the domain name for the DHCPv6 pool of the Switch.

Syntax config dhcpv6 pool domain\_name config dhcpv6 pool domain\_name config dhcpv6 pool

Description The domain name configured here will be used as the default domain name by the client.

By default, the domain name is empty. If domain name is empty, the domain name

information will not be provided to the client.

Parameters pool pool <pool name 12> - Enter the pool name for which to set the domain name.

domain\_name <domain\_name 255> - The domain name is used by client when resolving

hostnames with DNS.

Restrictions Only Administrator and Operator-level users can issue this command.

#### Example usage:

To configure the domain name for the DHCPv6 pool pool1:

DGS-3450:admin# config dhcpv6 pool domain\_name pool1 d\_link.com

Command: config dhcpv6 pool domain\_name pool1 d\_link.com

Success.

DGS-3450:admin#

## config dhcpv6 pool dns\_server

| Purpose | This command is used to configure the DNS server's | IPv6 addresses for a specific DHCPv6 |
|---------|----------------------------------------------------|--------------------------------------|
|         |                                                    |                                      |

pool.

Syntax config dhcpv6 pool dns\_server <pool\_name 12> <ipv6addr> {<ipv6addr>}

Description This command is used to configure the DNS server IPv6 addresses for a specific DHCPv6

pool. Users may add up to two DNS Server addresses.

If DNS server is not specified, the DNS server information will not be provided to the client. Users could delete a DNS server address in the method of setting the DNS server address to

zero.

For example, users first add two DNS server address: 2000::200, 2000::201, and then delete

the DNS server address 2000::200. The procedure is as followed:

Command: config dhcpv6 pool dns server pool1 2000::200 2000::201

config dhcpv6 pool dns\_server pool1 ::

Parameters <pool\_name 12> - Enter the pool name for which to add one or two DNS server addresses.

<ipv6addr> - Enter the DNS server IPv6 address for this pool. Users may specify up to two

DNS server addresses.

Restrictions Only Administrator and Operator-level users can issue this command.

Example usage:

To configure the DNS server address for a DHCPv6 pool:

DGS-3450:admin# config dhcpv6 pool dns\_server pool1 2000::200 2000::201

Command: config dhcpv6 pool dns\_server pool1 2000::200 2000::201

Success.

DGS-3450:admin#

config dhcpv6 pool lifetime

Purpose This command is used to configure the preferred-lifetime and valid-lifetime of IPv6 address

within a DHCPv6 pool.

Syntax config dhcpv6 pool lifetime <pool\_name 12> preferred\_lifetime <sec 60-4294967295>

valid lifetime <sec 60-4294967295>

Description within a DHCPv6 pool.

**preferred lifetime** - the length of time that a valid address is preferred (i.e., the time until deprecation). When the preferred lifetime expires, the address becomes deprecated.

valid lifetime - the length of time an address remains in the valid state (i.e., the time until

invalidation). When the valid lifetime expires, the address becomes invalid.

The valid lifetime must be greater than or equal to the preferred lifetime.

Parameters pool pool <pool\_name 12> - Enter the previously created pool name for which to set the preferred-

lifetime and valid-lifetime of IPv6 address.

preferred\_lifetime <sec 60-4294967295> - The amount of time (in seconds) that the IPv6

address, based on the specified pool, remains in preferred state.

valid lifetime <sec 60-4294967295> - The amount of time (in seconds) that the IPv6 address,

based on the specified pool, remains in valid state.

Restrictions Only Administrator and Operator-level users can issue this command.

Example usage:

To configure the preferred-lifetime and valid-lifetime for the DHCPv6 pool:

DGS-3450:admin# config dhcpv6 pool lifetime pool1 preferred\_lifetime 80 valid\_lifetime 100

Command: config dhcpv6 pool lifetime pool1 preferred\_lifetime 80 valid\_lifetime 100

Success.

**Parameters** 

DGS-3450:admin#

config dhcpv6 pool manual\_binding

Purpose This command is used to configure a DHCPv6 pool manual binding entry.

Syntax config dhcpv6 pool manual\_binding <pool\_name 12> [add <ipv6addr > client\_duid

<string 28> | delete [<ipv6addr > | all] ]

Description An address binding is a mapping between the IPv6 address and DUID (A DHCPv6 Unique

Identifier for a DHCPv6 participant) of a client.

The IPv6 address specified in the manual binding entry must be in the range of the DHCPv6 pool. If the user specifies a conflict IPv6 address, error message (#9) will be returned.

pool <pool name 12> - Enter the name of the previously created pool that will contain the

manual binding entry.

# config dhcpv6 pool manual\_binding

add <ipv6addr> - Enter the IPv6 address to be statically bound to a device.

*client\_duid* <*string* 28> - Enter the DUID of the device to be statically bound to the IPv6 address entered in the previous field. The DUID string must be '0--9', 'a--f' or ' A--F'.

delete - To delete the manual binding entry.

<ipv6addr> - Enter the IPv6 address of the manual binding entry to be deleted.
all - Enter this command to delete all manual binding entries for the given pool.

Restrictions Only Administrator and Operator-level users can issue this command.

#### Example usage:

To add a manual binding DHCPv6 entry:

DGS-3450:admin# create dhcpv6 pool manual\_binding pool1 add 2000::3 client\_duid

00010006124dd5840021918d4d9f

Command: create dhcpv6 pool manual\_binding pool1 add 2000::3 client\_duid

00010006124dd5840021918d4d9f

success

DGS-3450:admin#

# show dhcpv6 manual\_binding

Purpose This command is used to display the manual binding settings.

Syntax show dhcpv6 manual\_binding {<pool\_name 12>}

Description This command will display the manual binding entries for the selected or all DHCPv6 pools.

Parameters pool pool\_name 12> - Enter the name of the DHCPv6 pool for which to view manual binding

entries.

Entering this command without the pool name will display all manual binding entries of the

DHCPv6 server.

Restrictions None.

#### Example usage:

To display the manual binding entries of the DHCPv6 pool pool1:

DGS-3450:admin# show dhcpv6 manual\_binding

Command: show dhcpv6 manual\_binding

Pool Name: pool1

Entry 1

IPv6 Address : 3000::21

DUID : 00010006124dd584002191454d33

Entry 2

IPv6 Address : 3000::28

DUID : 000300060022d7e50900

Pool Name: pool2

Entry 1

IPv6 Address: 8000:1000:1000:1000:1000:1000:2000

DUID : 00010006124dd584002191454d37

Total Entries: 3

DGS-3450:admin#

## show dhcpv6 binding

Purpose This command is used to show the DHCPv6 dynamic binding information.

Syntax show dhcpv6 binding {<pool\_name 12>}

Description This command is used to display the DHCPv6 dynamic binding information. Entering the

command without the pool name will display all information regarding DHCPv6 dynamic

binding on the switch.

This command only displays the dynamic binding information, not including manual binding

information.

Parameters <pool\_name 12> - Enter the name of the DHCPv6 pool for which to view dynamic binding

information.

Entering this command without the pool name will display all dynamic binding entries of the

DHCPv6 server.

Restrictions None.

#### Example usage:

To display the DHCPv6 dynamic binding information on the Switch:

DGS-3450:admin# show dhcpv6 binding

Command: show dhcpv6 binding

DUID : 00010006124dd5840021918d4d9f

Preferred(s) : 604800 Valid(s): 2592000

DUID : 00010006124dd5840021918d8865

Preferred(s): 620 Valid(s): 800

Total Entries: 2

# clear dhcpv6 binding

Purpose This command is used to clear the DHCPv6 dynamic binding information.

Syntax clear dhcpv6 binding {<pool\_name 12>}

Description This command is used to clear the DHCPv6 dynamic binding information, not including

manual binding information. Users could use command (4-1-8) to delete the manual binding

information.

Parameters <pool name 12> - Enter the name of the DHCPv6 pool for which to clear the dynamic

binding information.

If not specify the parameter, it will delete all dynamic binding entries of the DHCPv6 server.

Restrictions Only Administrator and Operator-level users can issue this command.

#### Example usage:

To clear the DHCPv6 dynamic binding information on the Switch:

DGS-3450:admin# clear dhcpv6 binding

Command: clear dhcpv6 binding

Success.

DGS-3450:admin#

# enable dhcpv6\_server

Purpose This command is used to enable the DHCPv6 server function on the Switch.

Syntax enable dhcpv6\_server

Description This command is used to enable the DHCPv6 server global state on the Switch.

Parameters None.

Restrictions Only Administrator and Operator-level users can issue this command.

#### Example usage:

To configure the DHCPv6 server global state to enable:

DGS-3450:admin# enable dhcpv6\_server

Command: enable dhcpv6\_server

Success.

DGS-3450:admin#

# disable dhcpv6\_server

Purpose This command is used to disable the DHCPv6 server function on the Switch.

Syntax disable dhcpv6\_server

Description This command is used to disable the DHCPv6 server global state on the Switch.

Parameters None.

Restrictions Only Administrator and Operator-level users can issue this command.

#### Example usage:

To configure the DHCPv6 server global state to disable:

DGS-3450:admin# disable dhcpv6\_server

Command: disable dhcpv6\_server

Success.

DGS-3450:admin#

## show dhcpv6\_server

Purpose This command is used to display the DHCPv6 server setting.

Syntax show dhcpv6\_server

Description This command will display the DHCPv6 server settings.

Parameters None.
Restrictions None.

#### Example usage:

To display the DHCPv6 server setting:

DGS-3450:admin# show dhcpv6\_server

Command: show dhcpv6\_server

DHCPv6 Server Global State: Disabled

-----

IP Interface : System
DHCPv6 Server State : Enabled

IP Interface : ipif1
DHCPv6 Server State : Enabled

Total Entries : 2

DGS-3450:admin#

# config dhcpv6 pool excluded\_address

Purpose This command is used to configure the reserved IPv6 addresses on the DHCPv6 server

Syntax config dhcpv6 pool excluded\_address <pool\_name 12> [ add begin < ipv6addr> end <

ipv6addr > | delete [ begin < ipv6addr> end < ipv6addr> | all]]

Description This command will configure the IPv6 addresses range that the DHCPv6 server should not

assign to DHCPv6 client. The excluded address range must be the subset of the specified

pool.

Parameters pool pool pool\_name 12> - Enter the name of the DHCPv6 pool for which to add/delete the

excluded address information.

add - Add an excluded address range for a specified pool.

delete - Delete one or all excluded address ranges of a specified pool.

begin <ipv6addr> - Enter the beginning IPv6 address of the range of IPv6 addresses to be

excluded from the DHCPv6 pool.

end <ipv6addr> - Enter the ending IPv6 address of the range of IPv6 addresses to be

excluded from the DHCPv6 pool.

# config dhcpv6 pool excluded\_address

all - Delete all excluded address ranges of a specified pool.

Restrictions Only Administrator and Operator-level users can issue this command.

#### Example usage:

To add the IPv6 addresses range that DHCPv6 server should not assign to clients:

DGS-3450:admin# config dhcpv6 pool excluded\_address pool1 add begin 2000::3 end 2000::8 Command: config dhcpv6 pool excluded\_address pool1 add begin 2000::3 end 2000::8

Success.

DGS-3450:admin#

# show dhcpv6 excluded\_address

Purpose This command is used to display the groups of IPv6 addresses which are excluded from the

legal assigned IPv6 address

Syntax show dhcpv6 excluded\_address {<pool\_name 12>}

Description This command will display the groups of IPv6 addresses which are excluded from the legal

assigned IPv6 address.

Parameters <pool\_name 12> - Enter the name of the DHCPv6 pool for which to display the excluded

address information.

If not specify the pool name, It will display all pool's excluded address information.

Restrictions None.

#### Example usage:

To display the excluded address information:

DGS-3450:admin# show dhcpv6 excluded\_address

Command: show dhcpv6 excluded\_address

Pool name: Pool1

Range 1

Begin Address: 2000::2 End Address : 2000::5

Range 2

Begin Address: 2000::8
End Address : 2000::8

Pool name: Pool2

Range 1

Begin Address: 3000::2 End Address : 3000::5

Range 2

Begin Address: 3000::8
End Address : 3000::8

Range 3

Begin Address: 3000::18 End Address: 3000::20

Total Entries: 5

DGS-3450:admin#

# config dhcpv6\_server ipif

Purpose This command is used to configure the DHCPv6 Server state per interface

Syntax config dhcpv6\_server ipif <ipif\_name 12> state [enable | disable]

Description This command configures the DHCPv6 Server state on the IP interface.

Parameters *ipif <ipif\_name 12> -* The name of the IP interface.

state - See below:

*enable* - Enable the dhcpv6 server state for a specified interface. *disable* - Disable the dhcpv6 server state for a specified interface.

Restrictions Only Administrator and Operator-level users can issue this command.

#### Example usage:

To configure the DHCPv6 Server state of System Interface to enable:

DGS-3450:admin# config dhcpv6 server ipif System state enable

Command: config dhcpv6 server ipif System state enable

Success.

DGS-3450:admin#

# debug dhcpv6\_server state

Purpose This command is used to enable or disable DHCPv6 server debug functions.

Syntax debug dhcpv6\_server state [enable | disable]

## debug dhcpv6\_server state

Description This command is used to enable or disable DHCPv6 server debug functions.

Parameters state - See below:

enable - Enable the DHCPv6 server debug function disable - Disable the DHCPv6 server debug function

Restrictions Only Administrator and Operator-level users can issue this command.

#### Example usage:

To enabled the DHCPv6 server debug function:

DGS-3450:admin# debug dhcpv6\_server state enable

Command: debug dhcpv6\_server state enable

Success.

DGS-3450:admin#

# debug dhcpv6\_server packet

Purpose This command is used to enable or disable the debug information flag of the DHCPv6 server

packet, including packets receiving and sending.

Syntax debug dhcpv6\_server packet {all | receiving | sending} state [enable | disable]

Description This command is used to enable or disable the debug information flag of the DHCPv6 server

packet, including packets receiving and sending.

Parameters all - Set packet receiving and sending debug flags.

receiving - Set packet receiving debug flag.
sending - Set packet sending debug flag.
enable - Enable the designated flags.
disable - Disable the designated flags.

Restrictions Only Administrator and Operator-level users can issue this command.

#### Example usage:

To enabled the DHCPv6 server packet sending debug:

DGS-3450:admin# debug dhcpv6\_server packet sending state enable

Command: debug dhcpv6 server packet sending state enable

Success.

24

# DIGITAL DIAGNOSTIC MONITORING (DDM) COMMANDS

This DDM UI specification describes the Digital Diagnostic Monitoring functionality and specifications based on SFF-8472 standard. Functions of this software module apply on L2 and L3 Ethernet switches, which contain SFP interface.

The Digital Diagnostic Monitoring (DDM) commands in the Command Line Interface (CLI) are listed (along with the appropriate parameters) in the following table.

| Command          | Parameters                                                                                                    |
|------------------|----------------------------------------------------------------------------------------------------|
| config ddm ports | [ <portlist>   all] temperature_threshold { high_alarm &lt; float &gt;   low_alarm &lt; float &gt;   high_warning &lt; float &gt;   low_warning &lt; float &gt;} (1)</portlist>  |
| config ddm ports | [ <portlist>   all] voltage_threshold { high_alarm &lt; float &gt;   low_alarm &lt; float &gt;   high_warning &lt; float &gt;   low_warning &lt; float &gt;} (1)</portlist>      |
| config ddm ports | [ <portlist>   all] bias_current_threshold { high_alarm &lt; float &gt;   low_alarm &lt; float &gt;   high_warning &lt; float &gt;   low_warning &lt; float &gt;} (1)</portlist> |
| config ddm ports | [ <portlist>   all] tx_power_threshold { high_alarm &lt; float &gt;   low_alarm &lt; float &gt;   high_warning &lt; float &gt;   low_warning &lt; float &gt;} (1)</portlist>     |
| config ddm ports | [ <portlist>   all] rx_power_threshold { high_alarm &lt; float &gt;   low_alarm &lt; float &gt;   high_warning &lt; float &gt;   low_warning &lt; float &gt;} (1)</portlist>     |
| config ddm ports | [ <portlist>   all] { state [enable   disable]   shutdown [alarm   warning  none]} (1)</portlist>                                                                                |
| config ddm log   | [enable   disable]                                                                                                    |
| config ddm trap  | [enable   disable]                                                                                                    |
| show ddm ports   | { <portlist>} status</portlist>                                                                                                    |
| show ddm ports   | { <portlist>} configuration</portlist>                                                                                                    |
| show ddm         |                                                                                                    |

Each command is listed, in detail, in the following sections.

| config ddm p | oorts temperature_threshold                                                                                                    |
|--------------|----------------------------------------------------------------------------------------------------|
| Purpose      | To configure the thresholds of temperature of the specified ports.                                                                                                    |
| Syntax       | config ddm ports [ <portlist>   all] temperature_threshold { high_alarm &lt; float &gt;   low_alarm &lt; float &gt;   high_warning &lt; float &gt;   low_warning &lt; float &gt;} (1)</portlist>                                                                                                    |
| Description  | The command configures the temperature thresholds of the specified ports.                                                                                                    |
| Parameters   | portlist - Specified a range of ports to be configured. (UnitID: port number).  all - If 'all' parameter is chosen, all SFP ports' operating parameters will be configured.  temperature_threshold - Specifies the threshold of SFP module's temperature.  high_alarm - High threshold for alarm. When the operating parameter rises above this value, action associated with alarm is taken. The range of this parameter is -128 to 127.996 Celsius degrees. |
|              | low_alarm - Low threshold for alarm. When the operating parameter falls below this value, action associated with alarm is taken. The range of this parameter is -128 to 127.996 Celsius degrees.                                                                                                    |
|              | high_warning - High threshold for warning. When the operating parameter rises above this value, action associated with warning is taken. The range of this parameter is -128 to 127.996 Celsius degrees.                                                                                                    |
|              | low_warning - Low threshold for warning. When the operating parameter falls below this value, action associated with warning is taken. The range of this parameter is -128 to                                                                                                    |

### config ddm ports temperature threshold

127.996 Celsius degrees.

Restrictions Only Administrator and Operator-level users can issue this command.

#### Example usage:

To configure the port 9's temperature threshold:

DGS-3450:admin# config ddm ports 9 temperature\_threshold high\_alarm 84.9555 low\_alarm -10 high\_warning 70 low\_warning 2.2525

Command: config ddm ports 9 temperature\_threshold high\_alarm 84.9555 low\_alarm -10 high warning 70 low warning 2.2525

According to the DDM precision definition, closest value 84.9531 and 2.25 are chosen.

Success.

DGS-3450:admin#

## config ddm ports voltage\_threshold

Purpose To configure the thresholds of voltage of the specified ports.

Syntax config ddm ports [<portlist> | all] voltage\_threshold { high\_alarm < float > | low\_alarm

< float > | high\_warning < float > | low\_warning < float >} (1)

Description The command configures the voltage thresholds of the specified ports.

Parameters portlist - Specified a range of ports to be configured. (UnitID: port number).

all - If 'all' parameter is chosen, all SFP ports' operating parameters will be configured.

voltage threshold - Specifies the threshold of SFP module's voltage.

high\_alarm - High threshold for alarm. When the operating parameter rises above this value, action associated with alarm is taken. The range of this parameter is 0 to 6.55 voltages. low\_alarm - Low threshold for alarm. When the operating parameter falls below this value, action associated with alarm is taken. The range of this parameter is 0 to 6.55 voltages. high\_warning - High threshold for warning. When the operating parameter rises above this value, action associated with warning is taken. The range of this parameter is 0 to 6.55

voltages.

*low\_warning* - Low threshold for warning. When the operating parameter falls below this value, action associated with warning is taken. The range of this parameter is 0 to 6.55

voltages.

Restrictions Only Administrator and Operator-level users can issue this command.

#### Example usage:

To configure the port 9's voltage threshold:

DGS-3450:admin# config ddm ports 9 voltage\_threshold high\_alarm 4.25 low\_alarm 2.5 high\_warning 3.5 low\_warning 3

Command: config ddm ports 9 voltage\_threshold high\_alarm 4.25 low\_alarm 2.5 high\_w arning 3.5 low\_warning 3

Success.

# config ddm ports bias\_current\_threshold

Purpose To configure the thresholds of bias current of the specified ports

Syntax config ddm ports [<portlist> | all] bias\_current\_threshold { high\_alarm < float > |

low\_alarm < float > | high\_warning < float > | low\_warning < float >} (1)

Description The command configures the bias current thresholds of the specified ports.

Parameters portlist - Specified a range of ports to be configured. (UnitID: port number).

all - If 'all' parameter is chosen, all SFP ports' operating parameters will be configured.

bias\_current\_threshold - Specifies the threshold of SFP module's bias current.

high\_alarm - High threshold for alarm. When the operating parameter rises above this value,

action associated with alarm is taken. The range of this parameter is 0 to 131 mA.

low\_alarm - Low threshold for alarm. When the operating parameter falls below this value,

action associated with alarm is taken. The range of this parameter is 0 to 131 mA

high\_warning - High threshold for warning. When the operating parameter rises above this value, action associated with warning is taken. The range of this parameter is 0 to 131 mA low\_warning - Low threshold for warning. When the operating parameter falls below this value, action associated with warning is taken. The range of this parameter is 0 to 131 mA

Restrictions Only Administrator and Operator-level users can issue this command.

#### Example usage:

To configure the port 9's bias current threshold:

DGS-3450:admin# config ddm ports 9 bias\_current\_threshold high\_alarm 7.25 low\_alarm 0.004 high\_warning 0.5 low\_warning 0.008

Command: config ddm ports 9 bias\_current\_threshold high\_alarm 7.25 low\_alarm 0.004 high\_warning 0.5 low\_warning 0.008

Success.

DGS-3450:admin#

# config ddm ports tx\_power\_threshold

Purpose To configure the thresholds of output power of the specified ports.

Syntax config ddm ports [<portlist> | all] tx\_power\_threshold { high\_alarm < float > |

low\_alarm < float > | high\_warning < float > | low\_warning < float >} (1)

Description The command configures the output power thresholds of the specified ports.

Parameters portlist - Specified a range of ports to be configured. (UnitID: port number).

all - If 'all' parameter is chosen, all SFP ports' operating parameters will be configured.

tx\_power\_threshold - Specifies the threshold of SFP module's output power.

*high\_alarm* - High threshold for alarm. When the operating parameter rises above this value, action associated with alarm is taken. The range of this parameter is 0 to 6.5535 mW.

*low\_alarm* - Low threshold for alarm. When the operating parameter falls below this value, action associated with alarm is taken. The range of this parameter is 0 to 6.5535 mW.

high\_warning - High threshold for warning. When the operating parameter rises above this

value, action associated with warning is taken. The range of this parameter is 0 to 6.5535

mVV.

*low\_warning* - Low threshold for warning. When the operating parameter falls below this value, action associated with warning is taken. The range of this parameter is 0 to 6.5535

mW.

Restrictions Only Administrator and Operator-level users can issue this command.

#### Example usage:

To configure the port 9's transmit power threshold:

DGS-3450:admin# config ddm ports 9 tx\_power\_threshold high\_alarm 0.625 low\_alarm 0.006 high\_warning 0.55 low\_warning 0.008

Command: config ddm ports 9 tx\_power\_threshold high\_alarm 0.625 low\_alarm 0.006 high warning 0.55 low warning 0.008

Success.

DGS-3450:admin#

## config ddm ports rx\_power\_threshold

Purpose To configure the thresholds of received power of the specified ports.

Syntax config ddm ports [<portlist> | all] rx power threshold { high alarm < float > |

low\_alarm < float > | high\_warning < float > | low\_warning < float >} (1)

Description The command configures the output power thresholds of the specified ports.

Parameters portlist - Specified a range of ports to be configured. (UnitID: port number).

all - If 'all' parameter is chosen, all SFP ports' operating parameters will be configured.

*rx\_power\_threshold* - Specifies the threshold of SFP module's received power.

*high\_alarm* - High threshold for alarm. When the operating parameter rises above this value, action associated with alarm is taken. The range of this parameter is 0 to 6.5535 mW.

low\_alarm - Low threshold for alarm. When the operating parameter falls below this value, action associated with alarm is taken. The range of this parameter is 0 to 6.5535 mW.

high\_warning - High threshold for warning. When the operating parameter rises above this value, action associated with warning is taken. The range of this parameter is 0 to 6.5535

mW.

*low\_warning* - Low threshold for warning. When the operating parameter falls below this value, action associated with warning is taken. The range of this parameter is 0 to 6.5535

mW.

Restrictions Only Administrator and Operator-level users can issue this command.

#### Example usage:

To configure the port 9's receive power threshold:

DGS-3450:admin# :config ddm ports 9 rx\_power\_threshold high\_alarm 4.55 low\_alarm 0.01 high\_warning 3.5 low\_warning 0.03

Command: config ddm ports 9 rx\_power\_threshold high\_alarm 4.55 low\_alarm 0.01 high warning 3.5 low\_warning 0.03

Success.

DGS-3450:admin#

# config ddm ports state

Purpose To configure the DDM state or/and DDM shutdown action when encounter an exceeding

alarm or warning thresholds event.

Syntax config ddm ports [<portlist> | all] { state [enable | disable] | shutdown [alarm | warning|

none]} (1)

Description The command configures the DDM state or (and) DDM shutdown action when encounter an

exceeding alarm or warning thresholds event

# Parameters \*\*portlist - Specified a range of ports to be configured. (UnitID: port number). \*\*all - If 'all' parameter is chosen, all SFP ports' operating parameters will be configured. \*\*state - Specifies the DDM state, if the state is disabled, no DDM action will take effect. \*\*shutdown - Specifies whether or not to shutdown the port, on which the operating parameter exceeds the corresponding alarm threshold or warning threshold. \*\*Note: The port being shutdown cannot recover to normal operation automatically, using "config ports x state enable" command to recover the port. \*\*Restrictions\*\* \*\*Only Administrator and Operator-level users can issue this command.\*\*

#### Example usage:

To configure the port 11's actions associate with alarm:

DGS-3450:admin# config ddm ports 11 state enable shutdown alarm Command: config ddm ports 11 state enable shutdown alarm

Success.

DGS-3450:admin#

| config ddm log |                                                                                                    |
|----------------|----------------------------------------------------------------------------------------------------|
| Purpose        | Enable or disable log action when the SFP exceed its DDM threshold.                                              |
| Syntax         | config ddm log [enable   disable]                                                                                |
| Description    | The command configures the DDM log action when encounter an exceeding alarm or warning thresholds event          |
| Parameters     | log - Specifies whether or not to send log, when the operating parameter exceeds the<br>corresponding threshold. |
| Restrictions   | Only Administrator and Operator-level users can issue this command.                                              |

#### Example usage:

To configure the port 11's log state to enable:

DGS-3450:admin# config ddm log enable

Command: config ddm log enable

Success.

| config ddm trap |                                                                                                    |
|-----------------|----------------------------------------------------------------------------------------------------|
| Purpose         | Enable or disable trap action when the SFP exceed its DDM threshold.                                            |
| Syntax          | config ddm trap [enable   disable]                                                                              |
| Description     | The command configures the DDM trap action when encounter an exceeding alarm or warning thresholds event.       |
| Parameters      | trap - Specifies whether or not to send trap, when the operating parameter exceeds the corresponding threshold. |
| Restrictions    | Only Administrator and Operator-level users can issue this command.                                             |

#### Example usage:

To configure the port 11's trap state to enable:

DGS-3450:admin# config ddm trap enable

Command: config ddm trap enable

Success.

DGS-3450:admin#

| show ddm ports status |                                                                                                    |  |  |  |
|-----------------------|----------------------------------------------------------------------------------------------------|--|--|--|
| Purpose               | Used to show the current operating DDM parameters values of the SFP module of the specified ports.                                                                 |  |  |  |
| Syntax                | show ddm ports { <portlist> } status</portlist>                                                                                                    |  |  |  |
| Description           | The command displays the current operating parameters of the SFP modules.                                                                                          |  |  |  |
| Parameters            | portlist - Specified a range of ports to be displayed. (UnitID:port number).  If 'all' parameter is chosen, all SFP ports' operating parameters will be displayed. |  |  |  |
| Restrictions          | None.                                                                                                    |  |  |  |

#### Example usage:

To show the port 10-12's operating parameters:

|         |               |             | 10.10             |                      |               |
|---------|---------------|-------------|-------------------|----------------------|---------------|
| DGS-34  | 50:admin# sho | w ddm ports | s 10-12 status    |                      |               |
| Command | d: show ddm p | orts 10-12  | status            |                      |               |
| Port    | Temperature   | _           | Bias Current (mA) | TX Power (mW)        | RX Power (mW) |
| 10      | -             | -           |                   | -                    | -             |
| 11      | 21.5          | 2.5         | 50                | 3                    | 4             |
| 12      | -             | -           | -                 | -                    | -             |
| CTRL+C  | ESC q Quit S  | PACE n Next | . Page p Previo   | ous Page <b>r</b> Ro | efresh        |

| show ddm ports configuration |                                                                                                    |  |  |  |
|------------------------------|----------------------------------------------------------------------------------------------------|--|--|--|
| Purpose                      | Used to display the current configurations of the digital diagnostics monitoring function                                                                                                    |  |  |  |
| Syntax                       | show ddm ports { <portlist>} configuration</portlist>                                                                                                    |  |  |  |
| Description                  | The command displays the current configurations of the SFP modules. There are two types of threshold, the administrative configuration and the operation configuration threshold.                                                                       |  |  |  |
|                              | For the SFP port, when a particular threshold was configured by user, it will be shown on this command with a tag indicate that it is a threshold that user configured, else it would be the threshold read from the SFP module that is being inserted. |  |  |  |
| Parameters                   | portlist - Specified a range of ports to be displayed. (UnitID: port number).                                                                                                    |  |  |  |
|                              | If 'all' parameter is chosen, all SFP ports' operating parameters will be displayed                                                                                                    |  |  |  |
| Restrictions                 | None.                                                                                                    |  |  |  |

Example usage:

To show the port 11's configuration:

DGS-3450:admin# show ddm ports 11 configuration

Command: show ddm ports 11 configuration

Port 11

-----

DDM state : Enabled Shutdown : Alarm

| Threshold    | -     | Voltage<br>elsius) | Bias-Current (V) (m | TX-Power | RX-Power | (mW) |
|--------------|-------|--------------------|---------------------|----------|----------|------|
|              |       |                    |                     |          |          | -    |
| High Alarm   | 85(A) | 6.55               | 7.25(A)             | 0.625    | 4.5      |      |
| Low Alarm    | -10   | 2.5                | 0.004               | 0.006(A) | 0.01     |      |
| High Warning | 70(A) | 3.5(A)             | 6                   | 0.5      | 3.5(A)   |      |
| Low Warning  | 0     | 3                  | 0.006(A)            | 0.008    | 0.03     |      |

A means that the threshold is administratively configured.

DGS-3450:admin#

# show ddm

Purpose Used to display the DDM global setting.

Syntax show ddm

Description The command displays the DDM global setting.

Parameters None.
Restrictions None.

#### Example usage:

To display the global DDM setting:

DGS-3450:admin# show ddm

Command: show ddm

DDM Log : Enabled DDM Trap : Enabled

25

# **D-LINK SINGLE IP MANAGEMENT COMMANDS**

Simply put, D-Link Single IP Management is a concept that will stack switches together over Ethernet instead of using stacking ports or modules. Switches using D-Link Single IP Management (labeled here as SIM) must conform to the following rules:

SIM is an optional feature on the Switch and can easily be enabled or disabled. SIM grouping has no effect on the normal operation of the Switch in the user's network.

There are three classifications for switches using SIM. The Commander Switch(CS), which is the master switch of the group, Member Switch(MS), which is a switch that is recognized by the CS a member of a SIM group, and a Candidate Switch (CaS), which is a switch that has a physical link to the SIM group but has not been recognized by the CS as a member of the SIM group.

A SIM group can only have one Commander Switch(CS). All switches in a particular SIM group must be in the same IP subnet (broadcast domain). Members of a SIM group cannot cross a router. A SIM group accepts up to 33 switches (numbered 0-32), including the Commander Switch (numbered 0). There is no limit to the number of SIM groups in the same IP subnet (broadcast domain), however a single switch can only belong to one group. If multiple VLANs are configured, the SIM group will only utilize the management VLAN on any switch. SIM allows intermediate devices that do not support SIM. This enables the user to manage a switch that are more than one hop away from the CS.

The SIM group is a group of switches that are managed as a single entity. The DGS-3400 Series may take on three different roles:

- 1. **Commander Switch (CS)** This is a switch that has been manually configured as the controlling device for a group, and takes on the following characteristics:
  - a. It has an IP Address.
  - b. It is not a Commander Switch or Member Switch of another Single IP group.
  - c. It is connected to the Member Switches through its management VLAN.
- 2. **Member Switch (MS)** This is a switch that has joined a single IP group and is accessible from the CS, and it takes on the following characteristics:
  - a. It is not a CS or MS of another IP group.
  - b. It is connected to the CS through the CS management VLAN.
- 3. Candidate Switch (CaS) This is a switch that is ready to join a SIM group but is not yet a member of the SIM group. The Candidate Switch may join the SIM group through an automatic function of the DGS-3400, or by manually configuring it to be a MS of a SIM group. A switch configured as a CaS is not a member of a SIM group and will take on the following characteristics:
  - a. It is not a CS or MS of another Single IP group.
  - b. It is connected to the CS through the CS management VLAN.

The following rules also apply to the above roles:

- 1. Each device begins in the Candidate state.
- 2. CS's must change their role to CaS and then to MS, to become a MS of a SIM group. Thus the CS cannot directly be converted to a MS.
- 3. The user can manually configure a CS to become a CaS.
- 4. A MS can become a CaS by:
  - a. Being configured as a CaS through the CS.
  - b. If report packets from the CS to the MS time out.
- 5. The user can manually configure a CaS to become a CS
- 6. The CaS can be configured through the CS to become a MS.

After configuring one switch to operate as the CS of a SIM group, additional xStack<sup>®</sup> DGS-3400 series switches may join the group by either an automatic method or by manually configuring the Switch to be a MS. The CS will then serve as the in band entry point for access to the MS. The CS's IP address will become the path to all MS's of the group and the CS's Administrator's password, and/or authentication will control access to all MS's of the SIM group.

With SIM enabled, the applications in the CS will redirect the packet instead of executing the packets. The applications will decode the packet from the administrator, modify some data, then send it to the MS. After execution, the CS may receive a response packet from the MS, which it will encode and send back to the administrator.

When a CS becomes a MS, it automatically becomes a member of the first SNMP community (include read/write and read only) to which the CS belongs. However if a MS has its own IP address, it can belong to SNMP communities to which other switches in the group, including the CS, do not belong.

#### The Upgrade to v1.6

To better improve SIM management, the xStack<sup>®</sup> DGS-3400 Series switches have been upgraded to version 1.6 in this release. Many improvements have been made, including:

The Commander Switch (CS) now has the capability to automatically rediscover member switches that have left the SIM group, either through a reboot or web malfunction. This feature is accomplished through the use of Discover packets and Maintain packets that previously set SIM members will emit after a reboot. Once a MS has had its MAC address and password saved to the CS's database, if a reboot occurs in the MS, the CS will keep this MS information in its database and when a MS has been rediscovered, it will add the MS back into the SIM tree automatically. No configuration will be necessary to rediscover these switches. There are some instances where pre-saved MS switches cannot be rediscovered. For example, if the Switch is still powered down, if it has become the member of another group, or if it has been configured to be a Commander Switch, the rediscovery process cannot occur.

This version will support multiple switch upload and downloads for firmware, configuration files and log files, as follows:

- Firmware The switch now supports MS firmware downloads from a TFTP server.
- Configuration Files This switch now supports downloading and uploading of configuration files both to (for configuration restoration) and from (for configuration backup) MS's, using a TFTP server..
- Log The switch now supports uploading MS log files to a TFTP server.

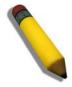

**NOTE:** For more details regarding improvements made in SIMv1.6, please refer to the Single IP Management White Paper located on the D-Link website.

The SIM commands in the Command Line Interface (CLI) are listed (along with the appropriate parameters) in the following table.

| Command          | Parameters                                                                                                    |
|------------------|----------------------------------------------------------------------------------------------------|
| enable sim       |                                                                                                    |
| disable sim      |                                                                                                    |
| show sim         | {[candidates { <candidate_id 1-100="">}   members {<member_id 1-32="">}   group {commander_mac <macaddr>}   neighbor]}</macaddr></member_id></candidate_id> |
| reconfig         | {member_id <value 1-32="">   exit}</value>                                                                                                    |
| config sim_group | [add <candidate_id 1-100=""> {<password>}   delete <member_id 1-32="">]</member_id></password></candidate_id>                                               |
| config sim       | [[commander {group_name <groupname 64="">}   candidate]   dp_interval <sec 30-90="">   hold_time <sec 100-255="">]</sec></sec></groupname>                  |
| download sim_ms  | [firmware_from_tftp   configuration_from_tftp] <ipaddr> <path_filename> {[members <mslist 1-32="">   all]}</mslist></path_filename></ipaddr>                |
| upload sim_ms    | [configuration_to_tftp   log_to_tftp] <ipaddr> <path_filename> {[members <mslist>   all]}</mslist></path_filename></ipaddr>                                 |

Each command is listed, in detail, in the following sections.

| enable sim   |                                                                                                    |
|--------------|----------------------------------------------------------------------------------------------------|
| Purpose      | Used to enable Single IP Management (SIM) on the Switch                                                                                     |
| Syntax       | enable sim                                                                                                    |
| Description  | This command will enable SIM globally on the Switch. SIM features and functions will not function properly unless this function is enabled. |
| Parameters   | None.                                                                                                    |
| Restrictions | Only Administrator-level users can issue this command.                                                                                      |

# Example usage:

To enable SIM on the Switch:

DGS-3450:admin# enable sim

Command: enable sim

Success.

DGS-3450:admin#

| disable sim  |                                                           |
|--------------|-----------------------------------------------------------|
| Purpose      | Used to disable Single IP Management (SIM) on the Switch. |
| Syntax       | disable sim                                               |
| Description  | This command will disable SIM globally on the Switch.     |
| Parameters   | None.                                                     |
| Restrictions | Only Administrator-level users can issue this command.    |

# Example usage:

To disable SIM on the Switch:

DGS-3450:admin# disable sim

Command: disable sim

Success.

DGS-3450:admin#

| / ei | m    |
|------|------|
|      | / SI |

Purpose Used to view the current information regarding the SIM group on the Switch.

Syntax show sim {[candidates {<candidate\_id 1-100>} | members {<member\_id 1-32>} | group

{commander\_mac <macaddr>} | neighbor]}

Description This command will display the current information regarding the SIM group on the Switch,

including the following:

SIM Version – Displays the current Single IP Management version on the Switch.

Firmware Version – Displays the current Firmware version on the Switch.

Device Name – Displays the user-defined device name on the Switch.

MAC Address - Displays the MAC Address of the Switch.

Capabilities – Displays the type of switch, be it Layer 2 (L2) or Layer 3 (L3).

Platform – Switch Description including name and model number.

SIM State –Displays the current Single IP Management State of the Switch, whether it be enabled or disabled.

Role State – Displays the current role the Switch is taking, including Commander, Member or Candidate. A Stand-alone switch will always have the commander role.

Discovery Interval – Time in seconds the Switch will send discovery packets out over the network.

Hold time - Displays the time in seconds the Switch will hold discovery results before dropping

it or utilizing it.

Parameters candidates < candidate\_id 1-100> — Entering this parameter will display information concerning candidates of the SIM group. To view a specific candidate, include that candidate's ID number,

listed from 1 to 100.

members <member\_id 1-32> — Entering this parameter will display information concerning members of the SIM group. To view a specific member, include that member's id number,

listed from 1 to 32.

group {commander\_mac <macaddr>} – Entering this parameter will display information concerning the SIM group. To view a specific group, include the commander's MAC address of the group.

*neighbor* – Entering this parameter will display neighboring devices of the Switch. A SIM neighbor is defined as a switch that is physically connected to the Switch but is not part of the SIM group. This screen will produce the following results:

- Port Displays the physical port number of the commander switch where the uplink to the neighbor switch is located.
- MAC Address Displays the MAC Address of the neighbor switch.
- Role Displays the role(CS, CaS, MS) of the neighbor switch.

Restrictions Only Administrator and Operator-level users can issue this command.

#### Example usage:

To show the SIM information in detail:

DGS-3450:admin# show sim

Command: show sim

SIM Version : VER-1.61 Firmware Version : 2.70.B56

Device Name :

MAC Address : 00-19-5B-F5-26-C0

Capabilities : L3

Platform : DGS-3450 L3 Switch

SIM State : Disabled
Role State : Candidate
Discovery Interval : 30 sec
Holdtime : 100 sec

DGS-3450:admin#

To show the candidate information in summary, if the candidate ID is specified:

DGS-3450:admin# show sim candidates Command: show sim candidates ID MAC Address Platform / Hold Firmware Device Name Capability Time Version ----------00-55-55-00-55-00 DGS-3450 L3 Switch 140 2.70.B56 default master Total Entries: 2 DGS-3450:admin#

To show the member information in summary, if the member ID is specified:

DGS-3450:admin# show sim member 1 Command: show sim member 1 Hold Time Firmware ID MAC Address Platform / Device Name Capability Version \_\_\_\_\_ -----00-01-02-03-04-00 DGS-3450 L3 Switch 40 2.70.B56 The Man Total Entries: 2 DGS-3450:admin#

To show other groups information in summary:

| DGS-3450:admin# show si<br>Command: show sim group |                          |              |                     |             |
|----------------------------------------------------|--------------------------|--------------|---------------------|-------------|
| SIM Group Name : defau                             | lt                       |              |                     |             |
| ID MAC Address                                     | Platform /<br>Capability | Hold<br>Time | Firmware<br>Version | Device Name |
| *1 00-01-02-03-04-00                               | DGS-3450 L3 Switc        | <br>h 40     | 2.70.B56            | Tiberius    |
| SIM Group Name : SIM2                              |                          |              |                     |             |
| ID MAC Address                                     | Platform /<br>Capability | Hold<br>Time | Firmware<br>Version | Device Name |
| *1 00-01-02-03-04-00                               | DGS-3450 L3 Switc        | h 40         | 2.70.B56            | Neo         |
| <pre>`*' means commander swi</pre>                 | itch.                    |              |                     |             |
| DGS-3450:admin#                                    |                          |              |                     |             |

# Example usage:

To view SIM neighbors:

| DGS-3450 | admin# show sim neigh | ghbor     |  |  |
|----------|-----------------------|-----------|--|--|
| Command: | show sim neighbor     |           |  |  |
| Neighbor | Info Table            |           |  |  |
| Port     | MAC Address           | Role      |  |  |
|          |                       |           |  |  |
| 23       | 00-35-26-00-11-99     | Commander |  |  |
| 23       | 00-35-26-00-11-91     | Member    |  |  |
| 24       | 00-35-26-00-11-90     | Candidate |  |  |
| Total Er | tries: 3              |           |  |  |
| DGS-3450 | :admin#               |           |  |  |

| reconfig     |                                                                                                    |
|--------------|----------------------------------------------------------------------------------------------------|
| Purpose      | Used to connect to a member switch, through the commander switch, using telnet.                                                             |
| Syntax       | reconfig {member_id <value 1-32="">   exit}</value>                                                                                         |
| Description  | This command is used to reconnect to a member switch using Telnet.                                                                          |
| Parameters   | <i>member_id</i> < <i>value</i> 1-32> – Select the ID number of the member switch the user desires to configure.                            |
|              | <ul><li>exit – This command is used to exit from managing the member switch and will return to<br/>managing the commander switch.</li></ul> |
| Restrictions | Only Administrator-level users can issue this command.                                                                                      |

# Example usage:

To connect to the MS, with member ID 2, through the CS, using the command line interface:

DGS-3450:admin# reconfig member\_id 2 Command: reconfig member\_id 2

DGS-3450:admin#

Login:

# config sim\_group

Purpose Used to add candidates and delete members from the SIM group.

Syntax config sim [add <candidate\_id 1-100> {<password>} | delete <member\_id 1-32>]

Description This command is used to add candidates and delete members from the SIM group by ID

number.

(CaS) to a member switch (MS) of a SIM group. The CaS may be defined by its ID number

and a password (if necessary).

delete <member\_id 1-32> - Use this parameter to delete a member switch of a SIM group.

The member switch should be defined by ID number.

Restrictions Only Administrator-level users can issue this command.

#### Example usage:

To add a member:

```
DGS-3450:admin# config sim_group add 2
Command: config sim_group add 2
Please wait for ACK!!!
```

SIM Config Success !!!

Success.

DGS-3450:admin#

#### To delete a member:

```
DGS-3450:admin# config sim_group delete 1
Command: config sim_group delete 1
Please wait for ACK!!!
```

SIM Config Success!!!

Success.

DGS-3450:admin#

| -     |   |    |   |
|-------|---|----|---|
| conti | a | SI | m |
|       | 3 | J  | - |

Purpose Used to configure role parameters for the SIM protocol on the Switch.

Syntax config sim [[commander {group\_name <groupname 64>} | candidate] | dp\_interval <sec

30-90> | hold\_time <sec 100-255>]}

Description This command is used to configure parameters of switches of the SIM.

Parameters commander – Use this parameter to configure the commander switch(CS) for the following

parameters:

# config sim

- group\_name <groupname 64> Used to update the name of the group. Enter an alphanumeric string of up to 64 characters to rename the SIM group.
- dp\_interval <30-90> The user may set the discovery protocol interval, in seconds that the Switch will send out discovery packets. Returning information to the CS will include information about other switches connected to it. (Ex. MS, CaS). The user may set the dp\_interval from 30 to 90 seconds.
- hold time <sec 100-255> Using this parameter, the user may set the time, in seconds, the CS will hold information sent to it from other switches, utilizing the discovery interval protocol. The user may set the hold time from 100 to 255 seconds.

candidate - Used to change the role of a CS (commander) to a CaS (candidate).

- dp\_interval <30-90> The user may set the discovery protocol interval, in seconds that the Switch will send out discovery packets. Returning information to the CS will include information about other switches connected to it. (Ex. MS, CaS). The user may set the dp\_interval from 30 to 90 seconds.
- hold time <100-255> Using this parameter, the user may set the time, in seconds, the Switch will hold information sent to it from other switches, utilizing the discovery interval protocol. The user may set the hold time from 100 to 255 seconds.

Restrictions

Only Administrator-level users can issue this command.

To change the time interval of the discovery protocol:

```
DGS-3450:admin# config sim commander dp_interval 40
Command: config sim commander dp_interval 40
Success.

DGS-3450:admin#
```

To change the hold time of the discovery protocol:

```
DGS-3450:admin# config sim hold_time 120
Command: config sim hold_time 120
Success.

DGS-3450:admin#
```

To transfer the CS (commander) to be a CaS (candidate):

```
DGS-3450:admin# config sim candidate
Command: config sim candidate
Success.

DGS-3450:admin#
```

To transfer the Switch to be a CS:

DGS-3450:admin# config sim commander

Command: config sim commander

Success.

DGS-3450:admin#

To update the name of a group:

DGS-3450:admin# config sim commander group\_name Demetrius

Command: config sim commander group\_name Demetrius

Success.

DGS-3450:admin#

|    |         | _ | $\sim$ |  |
|----|---------|---|--------|--|
|    | T 🖴 🕽 V |   | sim    |  |
| V. |         | ~ |        |  |
|    |         |   |        |  |

Purpose Used to download firmware or configuration file to an indicated device.

Syntax download sim\_ms [firmware\_from\_tftp | configuration\_from\_tftp] <ipaddr>

<path\_filename> {[members <mslist 1-32> | all]}

Description This command will download a firmware file or configuration file to a specified device from a

TFTP server.

Parameters firmware\_from\_tftp - Specify this parameter to download firmware to members of a SIM

group.

configuration\_from\_tftp - Specify this parameter to download a switch configuration to

members of a SIM group.

<ipaddr> - Enter the IP address of the TFTP server.

<path\_filename> - Enter the path and the filename of the firmware or switch on the TFTP

server.

*members* – Enter this parameter to specify the members the user prefers to download firmware or switch configuration files to. The user may specify a member or members by

adding one of the following:

<mslist 1-32> – Enter a value, or values to specify which members of the SIM group

will receive the firmware or switch configuration.

all – Add this parameter to specify all members of the SIM group will receive the

firmware or switch configuration.

Restrictions Only Administrator-level users can issue this command.

Example usage:

To download firmware:

```
DGS-3450:admin# download sim_ms firmware_from_tftp 10.53.13.94 c:/dgs3450.had all
Command: download sim_ms firmware_from_tftp 10.53.13.94 c:/dgs3450.had all
This device is updating firmware. Please wait...
Download Status:
                      Result
ID
    MAC Address
    -----
 1
     00-01-02-03-04-00
                        Success
     00-07-06-05-04-03 Success
 2
     00-07-06-05-04-03 Success
 3
DGS-3450:admin#
```

#### To download configuration files:

| upload sim_ms |                                                                                                    |
|---------------|----------------------------------------------------------------------------------------------------|
| Purpose       | User to upload a configuration file to a TFTP server from a specified member of a SIM group.                                                                                                    |
| Syntax        | upload sim_ms [configuration_to_tftp   log_to_tftp] <ipaddr> <path_filename> {[members <mslist>   all]}</mslist></path_filename></ipaddr>                                                              |
| Description   | This command will upload a configuration file to a TFTP server from a specified member of a SIM group.                                                                                                 |
| Parameters    | configuration_to_tftp - Specify this parameter if the user wishes to upload a switch configuration to members of a SIM group.                                                                          |
|               | log_to_tftp - Specify this parameter to download a switch log to members of a SIM group.                                                                                                    |
|               | <ipaddr> – Enter the IP address of the TFTP server to upload a configuration file to.</ipaddr>                                                                                                    |
|               | <pre><path_filename> - Enter a user-defined path and file name on the TFTP server to which to upload configuration files.</path_filename></pre>                                                        |
|               | <i>members</i> – Enter this parameter to specify the members the user prefers to upload switch configuration or log files to. The user may specify a member or members by adding one of the following: |
|               | <ul> <li><mslist> – Enter a value, or values to specify which members of the SIM group will receive the switch configuration or log files.</mslist></li> </ul>                                         |
|               | <ul> <li>all – Add this parameter to specify all members of the SIM group will receive the<br/>switch configuration or log files.</li> </ul>                                                           |
| Restrictions  | Only Administrator and Operator-level users can issue this command.                                                                                                    |

# Example usage:

To upload configuration files to a TFTP server:

DGS-3450:admin# upload sim\_ms configuration 10.55.47.1 D:\configuration.txt 1 Command: upload sim\_ms configuration 10.55.47.1 D:\configuration.txt 1

Success.

DGS-3450:admin#

26

# D-LINK UNIDIRECTIONAL LINK DETECTION (DULD) COMMANDS

The D-Link Unidirectional Link Detection (DULD) Resolver commands in the Command Line Interface (CLI) are listed (along with the appropriate parameters) in the following table.

| Command           | Parameters                                                                                                    |
|-------------------|----------------------------------------------------------------------------------------------------|
| config duld ports | [ <portlist>   all ] {state [enable  disable]   mode [shutdown   normal]   discovery_time <sec 5-65535="">}(1)</sec></portlist> |
| show duld ports   | { <portlist>}</portlist>                                                                                                    |

Each command is listed, in detail, in the following sections.

| config duld por | rts                                                                                                    |
|-----------------|----------------------------------------------------------------------------------------------------|
| Purpose         | Used to configure unidirectional link detection on port                                                                                                    |
| Syntax          | config duld ports [ <portlist>   all ] {state [enable  disable]   mode [shutdown   normal]   discovery_time <sec 5-65535="">}(1)</sec></portlist>                                                                                                    |
| Description     | The command used to configure unidirectional link detection on ports.                                                                                                    |
|                 | Unidirectional link detection provides discovery mechanism based on 802.3ah to discovery its neighbor. If the OAM discovery can complete in configured discovery time, it concludes the link is bidirectional. Otherwise, it starts detecting task to detect the link status.                                                   |
| Parameters      | <portlist> - Specify a range of ports. state - Specifies these ports unidirectional link detection status. The default state is disabled. mode - See below: shutdown - If any unidirectional link is detected, disable the port and log an event. normal - Only log an event when a unidirectional link is detected.</portlist> |
|                 | discovery_time - Specifies these ports neighbor discovery time. If the discovery is timeout, the unidirectional link detection will start. The default discovery time is 5 seconds.                                                                                                    |
| Restrictions    | Only Administrator and Operator-level users can issue this command.                                                                                                    |

# Example usage:

To enable unidirectional link detection on port 1:

DGS-3450:admin# config duld ports 1 state enable Commands: config duld ports 1 state enable

Success

DGS-3450:admin#

| show duld   |                                                                           |
|-------------|---------------------------------------------------------------------------|
| Purpose     | Used to show unidirectional link detection information                    |
| Syntax      | show duld ports { <portlist>}</portlist>                                  |
| Description | The command used to show ports unidirectional link information including: |
|             | Admin state: port's unidirectional link detection configuration state.    |
|             | Discovery Time: the neighbor discovery timer.                             |
|             | Link Status: port's link detection result. It maybe                       |

| show duld                                                                                 |                                                                                                    |  |  |
|-------------------------------------------------------------------------------------------|----------------------------------------------------------------------------------------------------|--|--|
| 1.                                                                                        | Unknown: either local or remote do not support OAM or unidirectional detection.                                                                    |  |  |
| 2.                                                                                        | Bidirectional                                                                                                    |  |  |
| 3.                                                                                        | TX Fault                                                                                                    |  |  |
| 4.                                                                                        | RX Fault                                                                                                    |  |  |
| 5.                                                                                        | Link Down                                                                                                    |  |  |
| Oper                                                                                      | Oper Status: indicates the detection is operational or not.                                                                                        |  |  |
| 1.                                                                                        | <ol> <li>Enabled: the port supports OAM and unidirectional detection and discover remote<br/>peer supporting this detection capability.</li> </ol> |  |  |
| 2.                                                                                        | Disabled: either local or remote do not support OAM or unidirectional detection.                                                                   |  |  |
| So we                                                                                     | should enable OAM when we need to detect the unidirectional link.                                                                                  |  |  |
| Parameters <portl< td=""><td>ist&gt; - Specify a range of ports to display.</td></portl<> | ist> - Specify a range of ports to display.                                                                                                    |  |  |
| If no p                                                                                   | oort specified, all ports will be displayed.                                                                                                    |  |  |
| Restrictions Only A                                                                       | Only Administrator and Operator-level users can issue this command.                                                                                |  |  |

# Example usage:

To show ports 1-4 unidirectional link detection information:

DGS-3450:admin# config duld ports 1,2,4 state enable
Commands: config duld ports 1,2,4 state enable
Success
DGS-3450:admin# show duld ports 1-4
Commands: show duld ports 1-4

| port   | Admin State | Oper Status | Mode     | Link Status   | Discovery Time(Sec) |
|--------|-------------|-------------|----------|---------------|---------------------|
|        |             |             |          |               |                     |
| 1      | Enabled     | Enabled     | Shutdown | Bidirectional | 5                   |
| 2      | Enabled     | Enabled     | Normal   | RX Fault      | 5                   |
| 3      | Enabled     | Enabled     | Normal   | TX Fault      | 5                   |
| 4      | Disabled    | Disabled    | Normal   | Unknown       | 5                   |
| 5      | Enabled     | Enabled     | Normal   | Link Down     | 5                   |
|        |             |             |          |               |                     |
| DGS-34 | 450:admin#  |             |          |               |                     |

27

# DOMAIN NAME SERVER (DNS) RESOLVER COMMANDS

The Domain Name Server (DNS) Resolver commands in the Command Line Interface (CLI) are listed (along with the appropriate parameters) in the following table.

| Command Parameters   |                                                                                  |
|----------------------|----------------------------------------------------------------------------------|
| config name_server   | [[add  delete ] <ipaddr> {primary}   timeout <second 1-60="">]</second></ipaddr> |
| show name_server     |                                                                                  |
| create host_name     | <name 255=""> <ipaddr></ipaddr></name>                                           |
| delete host_name     | [ <name 255="">   all]</name>                                                    |
| show host_name       | {static   dynamic}                                                               |
| enable dns_resolver  |                                                                                  |
| disable dns_resolver |                                                                                  |

Each command is listed, in detail, in the following sections.

Purpose Used to configure the DNS Resolver name server of the switch.

Syntax config name\_server [[add |delete ] <ipaddr> {primary} | timeout <second 1-60>]

Description The config name\_server command is used to configure the DNS Resolver name server of the

switch. Note that only when add a name server, the parameter "primary" will be resolved. Other conditions won't resolve the parameter "primary". It means that when delete a name server, just check the IP address. If the IP address is the same to the name server's, the

name server will be deleted, don't check the priority parameter.

When adding a name server, if one primary name server exists in the static name server table, then add a new primary name server, the existing primary name server will be changed to a normal name server. If the added primary name server's IP address is the same to an existed normal name server's IP address, the existing normal name server will be changed to a primary name server, but won't add new name server. When no primary name server is specified, the first configured name server will auto change to primary name server. If the deleted name server's IP address equals to one of the existing name servers' IP addresses, regardless whether a normal name server or primary name server, the name server will be

deleted.

add - Add DNS Resolver name server

delete - Delete DNS Resolver name server

ipaddr - The DNS Resolver name server IP address

timeout - The maximum time waiting for a responce from a specified name server.

primary - Specify the name server is a primary name server.

Restrictions Only Administrator and Operator-level users can issue this command.

#### Example usage:

**Parameters** 

To add DNS Resolver primary name server 10.10.10.10:

DGS-3450:admin# config name\_server add 10.10.10.10 primary Command: config name\_server add 10.10.10.10 primary

Success.

DGS-3450:admin#

To delete DNS Resolver name server 10.10.10.1:

DGS-3450:admin# config name\_server delete 10.10.10.10 Command: config name\_server delete 10.10.10.10

Success.

DGS-3450:admin#

To configure DNS Resolver name server time out to 10 seconds:

DGS-3450:admin# config name\_server timeout 10 Command: config name\_server timeout 10

Success.

DGS-3450:admin#

# show name\_server

Purpose Used to display the current DNS Resolver name servers and name server time out on the

switch.

Syntax show name\_server

Description The show name\_server command is used to display the current DNS Resolver name servers

and name server time out on the switch.

Parameters None.
Restrictions None.

#### Example usage:

To display the current DNS Resolver name servers and name server time out:

DGS-3450:admin# show name\_server

Command: show name\_server

Name Server Timeout: 3 seconds

Static Name Server Table:

Server IP Address Priority

-----

20.20.20.20 Secondary 10.1.1.1 Primary

Dynamic Name Server Table:

Server IP Address Priority

-----

10.48.74.122 Primary

DGS-3450:admin#

# create host\_name

Purpose Used to create the static host name entry of the switch.

Syntax create host\_name <name 255> <ipaddr>

Description The create host name command is used to create the static host name entry of the switch. If

the created host name entry exists in the dynamic host name table, the existing dynamic host name entry will be deleted, and then add the created host name entry is added into the static

host name table and a log for duplicate is recorded.

Parameters < name 255> - The host's host name

<ipaddr> - The host's IP address

Restrictions Only Administrator and Operator-level users can issue this command.

# Example usage:

To create static host name "www.example.com":

DGS-3450:admin# create host\_name www.example.com 10.10.10.10

Command: create host\_name www.example.com 10.10.10.10

Success.

DGS-3450:admin#

# delete host\_name

Purpose Used to delete the static or dynamic host name entries of the switch.

Syntax delete host\_name [<name 255> | all]

Description The delete host\_name command is used to delete the static or dynamic host name entries of

the switch.

Parameters < name 255> - The host's host name.

all - All of the static and dynamic host name entries.

Restrictions Only Administrator and Operator-level users can issue this command.

Example usage:

To delete the static host name entry "www.example.com":

DGS-3450:admin# delete host\_name www.example.com Command: delete host name www.example.com

Success.

DGS-3450:admin#

# show host\_name

Purpose Used to display the current host name.

Syntax show host\_name {static | dynamic}

Description The show host\_name command is used to display the current host name entries. If the

parameters for "static" and "dynamic" are not specified, both static and dynamic host name

entries will be displayed.

Parameters static - Display the static host name entries

dynamic - Display the dynamic host name entries

Restrictions None.

#### Example usage:

To display the static and dynamic host name entries:

DGS-3450:admin# show host name

Command: show host\_name

Static Host Name Table

Host Name IP Address

www.example.com 10.10.10.10

www.exampla.com 20.20.20.20

Total Static Entries: 2

Dynamic Host Name Table

Host Name IP Address TTL

 www.examplc.com
 30.30.30.30
 60 minutes

 www.exampld.com
 40.40.40.40
 10 minutes

Total Dynamic Entries: 2

DGS-3450:admin#

# enable dns\_resolver

Purpose Used to configure the DNS Resolver state of the switch to enabled.

Syntax enable dns\_resolver

Description The enable dns\_resolver command is used to configure the switch's DNS Resolver state.

Parameters None.

Restrictions Only Administrator and Operator-level users can issue this command.

# Example usage:

To configure the DNS Resolver state to enabled:

DGS-3450:admin# enable dns\_resolver

Command: enable dns\_resolver

Success.

DGS-3450:admin#

# disable dns\_resolver

Purpose Used to configure the DNS Resolver state of the switch to disabled.

Syntax disable dns\_resolver

Description The disable dns\_resolver command is used to configure the switch's DNS Resolver state to

disabled.

Parameters None.

Restrictions Only Administrator and Operator-level users can issue this command.

## Example usage:

To configure the DNS Resolver state to disabled:

DGS-3450:admin# disable dns\_resolver

Command: disable dns\_resolver

Success.

DGS-3450:admin#

28

# DOMAIN NAME SERVER (DNS) RELAY COMMANDS

The Domain Name Server (DNS) relay commands in the Command Line Interface (CLI) are listed (along with the appropriate parameters) in the following table.

| Command      | Parameters                                                                                                    |
|--------------|----------------------------------------------------------------------------------------------------|
| config dnsr  | [[primary   secondary] nameserver <ipaddr>   [add   delete] static<br/><domain_name 32=""> <ipaddr>]</ipaddr></domain_name></ipaddr> |
| enable dnsr  | {[cache   static]}                                                                                                    |
| disable dnsr | {[cache   static]}                                                                                                    |
| show dnsr    | {static}                                                                                                    |

Each command is listed, in detail, in the following sections.

| config dnsr  |                                                                                                    |
|--------------|----------------------------------------------------------------------------------------------------|
| Purpose      | Used to configure the DNS relay function.                                                                                                    |
| Syntax       | config dnsr [[primary   secondary] nameserver <ipaddr>   [add   delete] static<br/><domain_name 32=""> <ipaddr>]</ipaddr></domain_name></ipaddr>                                                                                                    |
| Description  | This command is used to configure the DNS relay function on the Switch.                                                                                                    |
| Parameters   | <pre>primary - Indicates that the IP address below is the address of the primary DNS server. secondary - Indicates that the IP address below is the address of the secondary DNS server. nameserver <ipaddr> - The IP address of the DNS nameserver. [add   delete] - Indicates whether to add or delete the DNS relay function. <domain_name 32=""> - The domain name of the entry. <ipaddr> - The IP address of the entry.</ipaddr></domain_name></ipaddr></pre> |
| Restrictions | Only Administrator and Operator-level users can issue this command.                                                                                                    |

## Example usage:

To set IP address 10.43.21.12 of primary.

```
DGS-3450:admin# config dnsr primary nameserver 10.43.21.12
Command: config dnsr primary nameserver 10.43.21.12
Success
DGS-3450:admin#
```

## Example usage:

To add an entry domain name dns1, IP address 10.43.21.12 to DNS static table:

DGS-3450:admin# config dnsr add static dns1 10.43.21.12 Command: config dnsr add static dns1 10.43.21.12

Success.

DGS-3450:admin#

#### Example usage:

To delete an entry domain name dns1, IP address 10.43.21.12 from DNS static table.

DGS-3450:admin# config dnsr delete static dns1 10.43.21.12 Command: config dnsr delete static dns1 10.43.21.12

Success.

DGS-3450:admin#

# Purpose Syntax Description This command is used, in combination with the disable dnsr command below, to enable and disable DNS Relay on the Switch. Parameters cache – This parameter will allow the user to enable the cache lookup for the DNS rely on the Switch. static – This parameter will allow the user to enable the static table lookup for the DNS rely on the Switch. Restrictions Only Administrator and Operator-level users can issue this command.

# Example usage:

To enable status of DNS relay:

DGS-3450:admin# enable dnsr Command: enable dnsr

Success.

DGS-3450:admin#

# Example usage:

To enable cache lookup for DNS relay.

DGS-3450:admin# enable dnsr cache Command: enable dnsr cache

Success.

DGS-3450:admin#

#### Example usage:

To enable static table lookup for DNS relay.

DGS-3450:admin# enable dnsr static

Command: enable dnsr static

Success.

DGS-3450:admin#

disable dnsr

Purpose Used to disable DNS relay on the Switch.

Syntax disable dnsr {[cache | static]}

Description This command is used, in combination with the **enable dnsr** command above, to enable and

disable DNS Relay on the Switch.

Parameters cache – This parameter will allow the user to disable the cache lookup for the DNS relay on the

Switch.

static - This parameter will allow the user to disable the static table lookup for the DNS relay on

the Switch.

Restrictions Only Administrator and Operator-level users can issue this command.

Example usage:

To disable status of DNS relay.

DGS-3450:admin# disable dnsr

Command: disable dnsr

Success.

DGS-3450:admin#

Example usage:

To disable cache lookup for DNS relay.

DGS-3450:admin# disable dnsr cache

Command: disable dnsr cache

Success.

DGS-3450:admin#

Example usage:

To disable static table lookup for DNS relay.

DGS-3450:admin# disable dnsr static

Command: disable dnsr static

Success.

DGS-3450:admin#

# show dnsr

Purpose Used to display the current DNS relay status.

# show dnsr

Syntax show dnsr {static}

Description This command is used to display the current DNS relay status.

Parameters static – Allows the display of only the static entries into the DNS relay table. If this parameter is

omitted, the entire DNS relay table will be displayed.

Restrictions None.

#### Example usage:

To display DNS relay status:

DGS-3450:admin# show dnsr

Command: show dnsr

DNSR Status : Disabled
Primary Name Server : 0.0.0.0
Secondary Name Server : 0.0.0.0
DNSR Cache Status : Disabled
DNSR Static Table Status : Disabled

DNS Relay Static Table

Domain Name IP Address

www.123.com.tw 10.12.12.123

Total Entries: 1

DGS-3450:admin#

29

# ETHERNET RING PROTECTION SWITCHING (ERPS) COMMANDS

ITU-T G.8032 Ethernet Ring protection switching (ERPS) is used to provide a reliable mechanism of malfunction recovery in an Ethernet ring topology network.

The Ethernet Ring Protection Switching (ERPS) Resolver commands in the Command Line Interface (CLI) are listed (along with the appropriate parameters) in the following table.

| Command               | Parameters                                                                                                    |
|-----------------------|----------------------------------------------------------------------------------------------------|
| enable erps           |                                                                                                    |
| disable erps          |                                                                                                    |
| create erps raps_vlan | <vlanid></vlanid>                                                                                                    |
| delete erps raps_vlan | <vlanid></vlanid>                                                                                                    |
| config erps raps_vlan | <vlanid> ring mel <value 0-7=""></value></vlanid>                                                                                                    |
| config erps raps_vlan | <pre><vlanid> ring_port [west [<port>   virtual_channel]   east [<port>   virtual_channel]]</port></port></vlanid></pre>                                 |
| config erps raps_vlan | <vlanid> [ rpl_port [west   east   none]   rpl_owner [enable   disable] ]</vlanid>                                                                       |
| config erps raps_vlan | <vlanid> protected_vlan [add   delete] vlanid <vidlist></vidlist></vlanid>                                                                               |
| config erps raps_vlan | <pre><vlanid> timer { holdoff_time <value 0-10000="">   guard_time <value 10-2000="">   wtr_time <min 5-12="">} (1)</min></value></value></vlanid></pre> |
| config erps log       | [enable   disable]                                                                                                    |
| show erps             | {raps_vlan <vlanid> {sub_ring}}</vlanid>                                                                                                    |
| config erps trap      | [enable   disable]                                                                                                    |
| config erps raps_vlan | <vlanid> state [enable   disable]</vlanid>                                                                                                    |
| config erps raps_vlan | <vlanid> [add   delete] sub_ring raps_vlan <vlanid></vlanid></vlanid>                                                                                    |
| config erps raps_vlan | <pre><vlanid> sub_ring raps_vlan <vlanid> tc_propagation state [enable   disable]</vlanid></vlanid></pre>                                                |

Each command is listed, in detail, in the following sections.

| enable erps  |                                                                                                    |
|--------------|----------------------------------------------------------------------------------------------------|
| Purpose      | Used to enable the global ERPS function on a switch.                                                                                                    |
| Syntax       | enable erps                                                                                                    |
| Description  | This command is used to enable the global ERPS function on a switch. When both the global state and the specified ring ERPS state are enabled, the specified ring will be activated.                                                                       |
|              | The global ERPS function cannot be enabled, when any ERPS ring on the device is enabled and the integrity of any ring parameter is not available. For each ring with the ring state enabled when ERPS is enabled, the following integrity will be checked: |
|              | 1. R-APS VLAN is created.                                                                                                    |
|              | <ol><li>The Ring port is a tagged member port of the R-APS VLAN.</li></ol>                                                                                                    |
|              | 3. The RPL port is specified if the RPL owner is enabled.                                                                                                    |
|              | The default state is disabled.                                                                                                    |
| Parameters   | None.                                                                                                    |
| Restrictions | Only Administrator and Operator-level users can issue this command.                                                                                                    |

#### Example usage:

To enable ERPS:

DGS-3450:admin# enable erps

Command: enable erps

Success.

DGS-3450:admin#

# disable erps

Purpose Used to disable the global ERPS function on a switch.

Syntax disable erps

Description This command is used to disable the global ERPS function on a switch.

Parameters None.

Restrictions Only Administrator and Operator-level users can issue this command.

#### Example usage:

To disable ERPS:

DGS-3450:admin# disable erps

Command: disable erps

Success.

DGS-3450:admin#

# create erps raps\_vlan

Purpose Used to create an R-APS VLAN on a switch.

Syntax create erps raps\_vlan <vlanid>

Description This command is used to create an R-APS VLAN on a switch. Only one R-APS VLAN should

be used to transfer R-APS messages.

Note: The R-APS VLAN must already have been created by the create vlan command.

Parameters raps\_vlan - Specifies the VLAN which will be the R-APS VLAN.

Restrictions Only Administrator and Operator-level users can issue this command.

#### Example usage:

To create and ERPS R-APS VLAN:

DGS-3450:admin# create erps raps\_vlan 4094

Command: create erps raps\_vlan 4094

Success.

DGS-3450:admin#

# delete erps raps\_vlan

Purpose Used to delete an R-APS VLAN on a switch.

Syntax delete erps raps\_vlan <vlanid>

Description This command is used to delete an R-APS VLAN on a switch. When an R-APS VLAN is

deleted, all parameters related to this R-APS VLAN will also be deleted.

This command can only be issued when the ring is not active.

Parameters raps vlan - Specifies the VLAN which will be the R-APS VLAN.

Restrictions Only Administrator and Operator-level users can issue this command.

#### Example usage:

To delete an ERPS R-APS VLAN:

DGS-3450:admin# delete erps raps\_vlan 4094

Command: delete erps raps\_vlan 4094

Success.

DGS-3450:admin#

# config erps ring\_mel

Purpose Used to configure the MEL of the ERPS ring for a specific R-APS VLAN.

Syntax config erps raps\_vlan <vlanid> ring mel <value 0-7>

Description This command is used to configure the ring MEL for a R-APS VLAN. The ring MEL is one

field in the R-APS PDU.

**Note:** If CFM (Connectivity Fault Management) and ERPS are used at the same time, the R-APS PDU is one of a suite of Ethernet OAM PDU. The behavior for forwarding of R-APS PDU should follow the Ethernet OAM. If the MEL of R-APS PDU is not higher than the level of the MEP with the same VLAN on the ring ports, the R-APS PDU cannot be forwarded on

the ring.

Parameters ring mel - Specifies the ring MEL of the R-APS function. The default ring MEL is 1.

Restrictions Only Administrator and Operator-level users can issue this command.

#### Example usage:

To configure a MEL of the ERPS ring:

DGS-3450:admin# config erps raps\_vlan 4094 ring mel 2

Command: config erps raps\_vlan 4094 ring mel 2

Success.

DGS-3450:admin#

# config erps raps\_vlan ring\_port

Purpose Used to configure the ports of the ERPS ring for a specific R-APS VLAN.

Syntax config erps raps\_vlan <vlanid> ring\_port [west [<port> | virtual\_channel] | east [<port>

| virtual\_channel]]

Description This command is used to configure the port that participates in the ERPS ring. Restrictions

apply for ports that are included in a link aggregation group. A link aggregation group can be

# config erps raps\_vlan ring\_port

configured as a ring port by specifying the master port of the link aggregation port. Only the master port can be specified as a ring port. If the specified link aggregation group is eliminated, the master port retains its ring port status. If the ring port configured on virtual

channel, the ring which the port connects to will be considered as a sub-ring.

west <port> - Specifies the port as the west ring port.

virtual channel - Specifies the port as west port on virtual channel.

**Note:** The ring ports cannot be modified when ERPS is enabled.

east <port> - Specifies the port as the east ring port.

virtual\_channel - Specifies the port as east port on virtual channel.

Restrictions Only Administrator and Operator-level users can issue this command.

#### Example usage:

**Parameters** 

To configure the ports of an ERPS ring for a specific R-APS VLAN:

DGS-3450:admin# config erps raps\_vlan 4094 ring\_port west 5 east 7

Command: config erps raps\_vlan 4094 ring\_port west 5 east 7

Success.

DGS-3450:admin#

# config erps raps\_vlan rpl

Purpose Used to configure the RPL port or the RPL owner for a specific R-APS VLAN.

Syntax config erps raps\_vlan <vlanid> [ rpl\_port [west | east | none] | rpl\_owner [enable |

disable]]

Description This command is used to configure the RPL port and the RPL owner.

RPL port: Specifies one of the R-APS VLAN ring ports as the RPL port. To remove an RPL

port from an R-APS VLAN, use the none designation for rpl\_port.

RPL owner: Specifies the node as the RPL owner.

**Note:** The RPL port and RPL owner cannot be modified when ERPS is enabled; and the virtual channel cannot be configured as RPL. For example, if a ring port is configured on the virtual channel and the ring port is configured as an RPL port, an error message will be

display and the configuration will fail.

Parameters *port* - See below.

west - Specifies the west ring port as the RPL port. east - Specifies the east ring port as the RPL port.

none - No RPL port on this node. By default, the node has no RPL port.

owner - See below.

enable - Specifies the device as an RPL owner node.

disable - This node is not an RPL owner. By default, the RPS owner is disabled.

Restrictions Only Administrator and Operator-level users can issue this command.

#### Example usage:

To configure the RPL port or the RPL owner for a specific R-APS VLAN:

DGS-3450:admin# config erps raps\_vlan 4094 rpl port west owner enable

Command: config erps raps\_vlan 4094 rpl port west owner enable

Success.

DGS-3450:admin#

# config erps raps\_vlan protected\_vlan

Purpose Used to configure the protected VLAN for a specific R-APS VLAN.

Syntax config erps raps\_vlan <vlanid> protected\_vlan [add | delete] vlanid <vidlist>

Description This command is used to configure the VLANs that are protected by the ERPS function.

The R-APS VLAN cannot be the protected VLAN. The protected VLAN can be one that has

already been created, or it can be used for a VLAN that has not yet been created.

Parameters protected\_vlan - See below:

add - Add VLANs to the protected VLAN group.

delete - Delete VLANs from the protected VLAN group.

Restrictions Only Administrator and Operator-level users can issue this command.

#### Example usage:

To configure the protected VLAN for a specific R-APS VLAN:

DGS-3450:admin# config erps raps\_vlan 4094 protected\_vlan add vlanid 10-20

Command: config erps raps\_vlan 4094 protected\_vlan add vlanid 10-20

Success.

DGS-3450:admin#

# config erps raps\_vlan timer

Purpose Used to configure the ERPS timers for a specific R-APS VLAN.

Syntax config erps raps\_vlan <vlanid> timer { holdoff\_time <value 0-10000> | guard\_time

<value 10-2000> | wtr\_time <min 5-12>} (1)

Description This command is used to configure the protocol timers.

**Holdoff timer:** The Holdoff timer is used to filter out intermittent link faults when link failures occur during the protection switching process. When a ring node detects a link failure, it will start the holdoff timer and report the link failure event (R-APS BPDU with SF flag) after the

link failure is confirmed within period of time specified.

**Guard timer:** Guard timer is used to prevent ring nodes from receiving outdated R-APS messages. This timer is used during the protection switching process after the link failure recovers. When the link node detects the recovery of the link, it will report the link failure recovery event (R-APS PDU with NR flag) and start the guard timer. Before the guard timer expires, all received R-APS messages are ignored by this ring node, except in the case where a burst of three R-APS event messages that indicates the topology of a sub-ring has changed and the node needs to flush FDB are received on the node. In this case the recovered link does not go into a blocking state. The Guard Timer should be greater than the maximum expected forwarding delay for which one R-APS message circles around the ring.

**WTR timer:** WTR timer is used to prevent frequent operation of the protection switch due to an intermittent defect. This timer is used during the protection switching process when a link failure recovers. It is only used by the RPL owner. When the RPL owner in protection state receives R-APS PDU with an NR flag, it will start the WTR timer. The RPL owner will block

| config erps raps_vlan timer |                                                                                                    |  |  |
|-----------------------------|----------------------------------------------------------------------------------------------------|--|--|
|                             | the original unblocked RPL port and start to send R-APS PDU with an RB flag after the link recovery is confirmed within this period of time. |  |  |
| Parameters                  | holdoff_time - Specifies the holdoff time of the R-APS function. The default holdoff time is 0 milliseconds.                                 |  |  |
|                             | guard_time - Specifies the guard time of the R-APS function. The default guard time is 500 milliseconds.                                     |  |  |
|                             | wtr_time - Specifies the WTR time of the R-APS function. The range is from 5 to 12 minutes. The default WTR time is 5 minutes.               |  |  |
| Restrictions                | Only Administrator and Operator-level users can issue this command.                                                                          |  |  |

#### Example usage:

To configure the ERPS timers for a specific R-APS VLAN:

DGS-3450:admin# config erps raps\_vlan 4094 holdoff\_time 100 guard\_time 1000 wtr\_time 10 Command: config erps raps\_vlan 4094 holdoff\_time 100 guard\_time 1000 wtr\_time 10

Success.

DGS-3450:admin#

| CO | nti | g | erp | )S I | og |
|----|-----|---|-----|------|----|
|    |     |   |     |      |    |

Purpose Used to configure the ERPS log state.

Syntax config erps log [enable | disable]

Description

This command is used to configure the log state of ERPS events.

Parameters

log - Enable or disable the log state. The default value is disabled.

Restrictions

Only Administrator and Operator-level users can issue this command.

## Example usage:

To configure the ERPS log state:

DGS-3450:admin# config erps log enable

Command: config erps log enable

Success.

DGS-3450:admin#

| snow erps   |                                                                                                    |
|-------------|----------------------------------------------------------------------------------------------------|
| Purpose     | Used to display ERPS information.                                                                                                    |
| Syntax      | show erps {raps_vlan <vlanid> {sub_ring}}</vlanid>                                                                                                    |
| Description | This command is used to display ERPS configuration and operation information.                                                                                                    |
|             | The port state of the ring port may be as "Forwarding", "Blocking", "Signal Fail". "Forwarding" indicates that traffic is able to be forwarded. "Blocking" indicates that traffic is blocked by ERPS and a signal failure is not detected on the port. "Signal Fail" indicates that a signal failure is detected on the port and traffic is blocked by ERPS. |
|             | The RPL owner administrative state could be configured to "Enabled" or "Disabled". But the                                                                                                    |

RPL owner operational state may be different from the RPL owner administrative state, for

| show erps    |                                                                                                    |
|--------------|----------------------------------------------------------------------------------------------------|
|              | example, the RPL owner conflict occurs. "Active" is used to indicate that the RPL owner administrative state is enabled and the device is operated as the active RPL owner. "Inactive" is used to indicate that the RPL owner administrative state is enabled, but the device is operated as the inactive RPL owner. |
| Parameters   | raps_vlan <vlanid> - Specifies the R-APS VLAN. sub_ring - Display sub-ring configuration information.</vlanid>                                                                                                    |
| Restrictions | None.                                                                                                    |

# Example usage:

To display ERPS information:

DGS-3450:admin# show erps Command: show erps ERPS Information Global Status : Enabled Log Status : Disabled
Trap Status : Disabled R-APS VLAN : 4092 Ring Status : Enabled West Port : 5 (Blocking)

East Port : 7 (Forwarding)

RPL Port : West Port

RPL Owner : Enabled (Active)

Protected VLANs : 100-300, 4093, 4094 Ring MEL : 2
Holdoff Time : 0 milliseconds Guard Time : 500 milliseconds : 5 minutes WTR Time Current Ring State : Idle -----R-APS VLAN : 4093
Ring Status : Enabled
West Port : Virtual Channel
East Port : 10 (Forwarding)
RPL Port : None
RPL Owner : Disabled
Protected VLANS : 200-220 Ring MEL : 2 Holdoff Time : 0 milliseconds
Guard Time : 500 milliseconds
WTR Time : 5 minutes Current Ring State : Idle \_\_\_\_\_ R-APS VLAN : 4094 Ring Status : Enabled West Port : Virtual Channel West Port : Virtual (
East Port : 12 (Forward Protected VLANs : 250-300 Ring MEL : 2 : 12 (Forwarding) Ring MEL : 2 Holdoff Time 0 milliseconds500 milliseconds Guard Time : 5 minutes WTR Time Current Ring State : Idle

config erps trap

DGS-3450:admin#

Total Ring: 3

-----

Purpose Used to configure the trap state of the ERPS.

Syntax config erps trap [enable | disable]

Description This command is used to configure trap state of ERPS events. **Parameters** trap - Enable or disable trap state. The default value is disabled.

# config erps trap

Restrictions Only Administrator and Operator-level users can issue this command.

Example usage:

To configure the trap state of the ERPS:

DGS-3450:admin# config erps trap enable

Command: config erps trap enable

Success.

DGS-3450:admin#

# config erps raps\_vlan state

Purpose Used to configure the state of the specified ring.

Syntax config erps raps\_vlan <vlanid> state [enable | disable]

Description This command is used to configure ring state of the specified ring. When both the global state

and the specified ring ERPS state are enabled, the specified ring will be activated. STP and

LBD should be disabled on the ring ports before the specified ring is activated.

The ring cannot be enabled before the R-APS VLAN is created, and ring ports, RPL port, RPL owner, are configured. Note that these parameters cannot be changed when the ring is

activated.

In order to guarantee correct operation, the following integrity will be checked when the ring

is enabled and the global ERPS state is enabled.

1. R-APS VLAN is created.

2. The Ring port is the tagged member port of the R-APS VLAN.

3. The RPL port is specified if RPL owner is enabled.

The default state of the ring is disabled.

Parameters state - See below:

enable - Enable the state of the specified ring.

disable - Disable the state of the specified ring.

The default value is disabled.

Restrictions Only Administrator and Operator-level users can issue this command.

Example usage:

To configure the ring state of the ERPS:

DGS-3450:admin# config erps raps\_vlan state enable

Command: config erps raps\_vlan state enable

Success.

DGS-3450:admin#

# config erps raps\_vlan sub\_ring

Purpose Used to configure a sub-ring connected to another ring.

Syntax config erps raps\_vlan <vlanid> [add | delete] sub\_ring raps\_vlan <vlanid>

# Description This command is used to configure a sub-ring connected to another ring. This command is applied on the interconnection node. Parameters raps\_vlan <vlanid> - Specifies the R-APS VLAN. add - Connect the sub-ring to another ring. delete - Disconnect the sub-ring from the connected ring. Restrictions Only Administrator and Operator-level users can issue this command.

#### Example usage:

To configure a sub-ring connected to another ring:

DGS-3450:admin# config erps raps\_vlan 4094 add sub\_ring raps\_vlan 4093 Command: config erps raps\_vlan 4094 add sub\_ring raps\_vlan 4093

Success.

DGS-3450:admin#

# config erps raps\_vlan tc\_propagation

Purpose Used to configure the state of topology change propagation for the sub-ring.

Syntax config erps raps\_vlan <vlanid> sub\_ring raps\_vlan <vlanid> tc\_propagation state

[enable | disable]

Description This command is used to configure the state of topology change propagation for the sub-ring.

This command is applied on the interconnection node.

Parameters raps vlan <vlanid> - Specifies the R-APS VLAN.

state - See below:

enable - Enable the propagation state of topology change for the sub-ring.disable - Disable the propagation state of topology change for the sub-ring. The

default value is disabled.

Restrictions Only Administrator and Operator-level users can issue this command.

#### Example usage:

To configure the state of topology change propagation:

DGS-3450:admin# config erps raps\_vlan 4094 sub\_ring raps\_vlan 4093 tc\_propagation state

Command: config erps raps\_vlan 4094 sub\_ring raps\_vlan 4093 tc\_propagation state enable

Success.

DGS-3450:admin#

30

# FILTER DATABASE (FDB) COMMANDS

This section describes the Filter Database functionality and specifications based on IEEE 802.1d 2001 standard and IEEE 802.1Q-2003 standard. Functions of this software module apply on L2 and L3 Ethernet switches.

The Filter Database (FDB) commands in the Command Line Interface (CLI) are listed (along with the appropriate parameters) in the following table.

| Command                         | Parameters                                                                                                    |
|---------------------------------|----------------------------------------------------------------------------------------------------|
| create fdb                      | <vlan_name 32=""> <macaddr> port <port></port></macaddr></vlan_name>                                                                              |
| create multicast_fdb            | <vlan_name 32=""> <macaddr></macaddr></vlan_name>                                                                                                 |
| config multicast_fdb            | <vlan_name 32=""> <macaddr> [add   delete] <portlist></portlist></macaddr></vlan_name>                                                            |
| config fdb aging_time           | <sec 10-1000000=""></sec>                                                                                                    |
| config multicast filtering_mode | [vlan <vlan_name 32="">   all ][forward_all_groups  forward_unregistered_groups  filter_unregistered_groups]</vlan_name>                          |
| delete fdb                      | <vlan_name 32=""> <macaddr></macaddr></vlan_name>                                                                                                 |
| clear fdb                       | [ vlan <vlan_name 32="">   port <port>   all ]</port></vlan_name>                                                                                 |
| show multicast_fdb              | {[ vlan <vlan_name 32="">   vlanid &lt; vidlist &gt; ]  mac_address <macaddr>}</macaddr></vlan_name>                                              |
| show fdb                        | {port <port>   [ vlan <vlan_name 32="">   vlanid <vidlist>]   mac_address <macaddr>   static   aging_time}</macaddr></vidlist></vlan_name></port> |
| show multicast filtering_mode   | {vlan <vlan_name 32="">}</vlan_name>                                                                                                    |

Each command is listed, in detail, in the following sections.

| create fdb   |                                                                                                    |
|--------------|----------------------------------------------------------------------------------------------------|
| Purpose      | Used to create a static entry in the unicast MAC address forwarding table (database).                                                                                                    |
| Syntax       | create fdb <vlan_name 32=""> <macaddr> port <port></port></macaddr></vlan_name>                                                                                                    |
| Description  | The create fdb command places an entry into the switch's unicast MAC address forwarding database                                                                                                    |
| Parameters   | <ul> <li>vlan_name - Specifies a VLAN name associated with a MAC address.</li> <li>macaddr - The MAC address to be added to the static forwarding table.</li> <li>port - The port number corresponding to the MAC destination address. The switch will always forward traffic to the specified device through this port.</li> </ul> |
| Restrictions | Only Administrator and Operator-level users can issue this command.                                                                                                    |

# Example usage:

To create a unicast MAC forwarding:

```
DGS-3450:admin# create fdb default 00-00-00-01-02 port 2:5
Command: create fdb default 00-00-00-01-02 port 2:5
Success.

DGS-3450:admin#
```

# create multicast\_fdb

Purpose Used to create a static entry in the multicast MAC address forwarding table (database).

Syntax create multicast\_fdb <vlan\_name 32> <macaddr>

Description The create multicast\_fdb is used to make an entry in the switch's multicast MAC address

forwarding database.

Parameters vlan name - The name of the VLAN on which the MAC address resides. The maximum

length is 32.

macaddr - The multicast MAC address to be added to the static forwarding table.

Restrictions Only Administrator and Operator-level users can issue this command.

#### Example usage:

To create multicast MAC forwarding:

DGS-3450:admin# create multicast\_fdb default 01-00-00-00-00

Command: create multicast\_fdb default 01-00-00-00-00

Success.

DGS-3450:admin#

# config multicast\_fdb

Purpose Used to configure the switch's multicast MAC address forwarding database.

Syntax config multicast\_fdb <vlan\_name 32> <macaddr> [add | delete] <portlist>

Description The config multicast\_fdb command is used to configure the multicast MAC address

forwarding table.

Parameters vlan\_name - The name of the VLAN on which the MAC address resides. The maximum

name length is 32.

macaddr - The MAC address that will be added or deleted to the forwarding table.

portlist - Specifies a range of ports to be configured. (UnitID: port number).

Restrictions Only Administrator and Operator-level users can issue this command.

#### Example usage:

To add multicast MAC forwarding:

DGS-3450:admin# config multicast\_fdb default 01-00-00-00-00-00 add 1:1-1:5

Command: config multicast\_fdb default 01-00-00-00-00-00 add 1:1-1:5

Success.

DGS-3450:admin#

# config fdb aging\_time

Purpose Used to configure the switch's MAC address aging time.

Syntax config fdb aging\_time <sec 10-1000000>

Description The config fdb aging\_time command is used to set the age-out timer for the switch's dynamic

unicast MAC address forwarding tables.

# config fdb aging\_time

Parameters aging\_time - Specifies the time, in seconds, that a dynamically learned MAC address will

remain in the switch's MAC address forwarding table, without being accessed, before being

dropped from the database. The range of the value is 10 to 1000000.

Restrictions Only Administrator and Operator-level users can issue this command.

## Example usage:

To configure the MAC address aging time:

DGS-3450:admin# config fdb aging\_time 300

Command: config fdb aging\_time 300

Success.

DGS-3450:admin#

# config multicast filtering\_mode

Purpose Used to configure the multicast packet filtering mode for VLANs.

Syntax config multicast filtering\_mode [ <vlan\_name 32>| all ] [forward\_all\_groups |

forward\_unregistered\_groups | filter\_unregistered\_groups]

Description The config multicast\_fdb command configures the multicast packet filtering mode for VLANs.

This switch support vlan filtering mode.

Parameters *vlan\_name* - Specifies the name of the VLAN.

forward\_all\_groups - All multicast groups forwarded based on VLAN.

forward\_unregistered\_groups - The registered group forwarded based on register table. The

un-register group forwarded based on VLAN.

filter\_unregistered\_groups - The registered group forwarded based on register table. The un-

register group filtered.

Restrictions Only Administrator and Operator-level users can issue this command.

#### Example usage:

To configure the multicast packet filtering mode for VLANs:

DGS-3450:admin# config multicast filtering\_mode 200 forward\_all\_groups

Command: config multicast filtering\_mode 200 forward\_all\_groups

Success.

DGS-3450:admin#

# delete fdb

Purpose Used to delete an entry from the switch's forwarding database.

Syntax delete fdb <vlan name 32> <macaddr>

Description The delete fdb deletes a permanent FDB entry.

Parameters vlan\_name - The name of the VLAN on which the MAC address resides. The maximum

length is 32 characters.

macaddr - The multicast MAC address to be deleted from the static forwarding table.

# delete fdb

Restrictions Only Administrator and Operator-level users can issue this command.

# Example usage:

To delete a permanent FDB entry:

DGS-3450:admin# delete fdb default 00-00-00-01-02

Command: delete fdb default 00-00-00-01-02

Success.

DGS-3450:admin#

| clear fdb   |                                                                                                    |
|-------------|----------------------------------------------------------------------------------------------------|
| Purpose     | Used to clear the switch's forwarding database of all dynamically learned MAC addresses.                                                                      |
| Syntax      | clear fdb [ vlan <vlan_name 32="">   port <port>   all ]</port></vlan_name>                                                                                   |
| Description | The clear fdb command clears all dynamically learned MAC addresses from the switch's forwarding database                                                      |
| Parameters  | vlan_name - The name of the VLAN on which the MAC address resides. The maximum length is 32 characters.                                                       |
|             | <i>port</i> - The port number corresponding to the MAC destination address. The switch will always forward traffic to the specified device through this port. |

Only Administrator and Operator-level users can issue this command.

#### Example usage:

Restrictions

To clear all FDB dynamic entries:

DGS-3450:admin# clear fdb all

Command: clear fdb all

Success.

DGS-3450:admin#

| show multicast_fdb |                                                                                                    |  |
|--------------------|----------------------------------------------------------------------------------------------------|--|
| Purpose            | Used to display the contents of the switch's multicast forwarding database.                                             |  |
| Syntax             | show multicast_fdb {[ vlan <vlan_name 32="">   vlanid &lt; vidlist &gt; ]  mac_address <macaddr>}</macaddr></vlan_name> |  |
| Description        | The show multicast_fdb command displays the entries of the switch's multicast forwarding database.                      |  |
| Parameters         | vlan_name - The name of the VLAN on which the MAC address resides. The maximum length is 32 characters.                 |  |
|                    | vlanid - Display the entries for the VLANs indicated by VID list.                                                       |  |
|                    | macaddr - Specifies a MAC address, for which FDB entries will be displayed.                                             |  |
|                    | If no parameter is specified, all multicast FDB entries will be displayed.                                              |  |
| Restrictions       | None.                                                                                                    |  |

To display the multicast MAC address table:

DGS-3450:admin# show multicast\_fdb

Command: show multicast\_fdb

VLAN Name : default

MAC Address : 01-00-00-00-01 Egress Ports : 1:1-1:5,1:26,2:26

Mode : Static

Total Entries : 1

| show fdb     |                                                                                                    |
|--------------|----------------------------------------------------------------------------------------------------|
| Purpose      | Used to display the current unicast MAC address forwarding database.                                                                                                    |
| Syntax       | show fdb { port <port>   [ vlan <vlan_name 32="">   vlanid <vidlist>]   mac_address <macaddr>   static   aging_time}</macaddr></vidlist></vlan_name></port>                                                                                                    |
| Description  | The show fdb command displays the current unicast MAC address forwarding database.                                                                                                    |
| Parameters   | <ul> <li>port - Displays the entries for one port.</li> <li>vlan_name - Displays the entries for a specific VLAN.</li> <li>vlanid - Display the entries for the VLANs indicated by VID list.</li> <li>static - Displays all permanent entries.</li> <li>aging_time - Displays the unicast MAC address aging time.</li> <li>If no parameter is specified, system will display the unicast address table.</li> </ul> |
| Restrictions | None.                                                                                                    |

### Example usage:

To display the FDB table:

DGS-3450:admin# show fdb

Command: show fdb

Unicast MAC Address Aging Time = 300

| VID | VLAN Name     | MAC Address       | Port | Type                    |
|-----|---------------|-------------------|------|-------------------------|
| 1   | default       | 00-00-00-01-02    | 2:5  | Permanent               |
| 1   | default       | 00-01-02-03-04-00 | CPU  | Self                    |
| 2   | VLAN_2        | 00-00-01-02-03-04 | -    | Permanently Drop        |
| 1   | default       | 00-00-00-00-07    | 1:3  | Permanent               |
| 1   | default       | 00-00-00-00-08    | 1:4  | ${\tt BlockByAddrBind}$ |
| 1   | default       | 00-00-00-00-00-09 | 1:4  | UnblockByAddrBind       |
| 1   | default       | 00-00-00-00-10    | 1:5  | BlockByMBA              |
| 1   | default       | 00-00-00-00-11    | 1:5  | UnBlockByMBA            |
| 1   | default       | 00-00-00-00-12    | 1:6  | BlockBySecurity         |
| 1   | default       | 00-00-00-00-13    | 1:6  | UnBlockBySecurity       |
| 1   | default       | 00-00-00-00-14    | 1:7  | JWAC_Authing            |
| 1   | default       | 00-00-00-00-10-15 | 1:7  | JWAC_Authed             |
| 1   | default       | 00-00-00-00-10-16 | 1:7  | JWAC_Blocked            |
| 1   | default       | 00-00-00-00-10-18 | 1:8  | Asymmetric_VLAN         |
| 1   | default       | 00-00-00-00-10-19 | -    | BlackHole               |
| 1   | default       | 00-00-00-00-10-21 | 1:11 | Del_on_Reset            |
| 1   | default       | 00-00-00-00-10-22 | 1:12 | Del_on_Timeout          |
| 1   | default       | 00-00-00-00-10-23 | 1:13 | Secured_Permanent       |
| 1   | default       | 00-00-00-00-10-24 | 1:14 | Del_on_Reset            |
| 1   | default       | 00-00-00-00-10-25 | 1:15 | SVL                     |
|     | L Entries: 19 |                   |      |                         |

| show multicast filtering_mode |                                                                                                    |  |
|-------------------------------|----------------------------------------------------------------------------------------------------|--|
| Purpose                       | Used to show the multicast packet filtering mode for VLANs.                                                                                                    |  |
| Syntax                        | show multicast filtering_mode {vlan <vlan_name 32="">}</vlan_name>                                                                                                    |  |
| Description                   | The show multicast vlan_filtering_mode command show the multicast packet filtering mode for VLAN.                                                                             |  |
| Parameters                    | <ul><li>vlan – Specifies the VLAN name to be configured.</li><li>If no parameter is specified, the device will show all multicast filtering settings in the device.</li></ul> |  |
| Restrictions                  | None.                                                                                                    |  |

### Example usage:

To show the multicast filtering\_mode for VLANs:

| DGS-3450:admin# show multicast filtering_mode Command: show multicast filtering_mode |                             |  |
|--------------------------------------------------------------------------------------|-----------------------------|--|
| VLAN Name                                                                            | Multicast Filter Mode       |  |
| default                                                                              | forward_unregistered_groups |  |
| n61                                                                                  | forward_unregistered_groups |  |
| n101                                                                                 | forward_unregistered_groups |  |
| n103                                                                                 | forward_unregistered_groups |  |
| n172                                                                                 | forward_unregistered_groups |  |
| sue                                                                                  | forward_unregistered_groups |  |
|                                                                                      |                             |  |
| DGS-3450:admin#                                                                      |                             |  |

31

# **GRATUITOUS ARP COMMANDS**

The Gratuitous ARP commands in the Command Line Interface (CLI) are listed (along with the appropriate parameters) in the following table.

| Command                                    | Parameters                                                             |
|--------------------------------------------|------------------------------------------------------------------------|
| config gratuitous_arp send ipif_status_up  | [enable   disable]                                                     |
| config gratuitous_arp send dup_ip_detected | [enable   disable]                                                     |
| config gratuitous_arp learning             | [enable   disable]                                                     |
| config gratuitous_arp send periodically    | ipif <ipif_name 12=""> interval <value 0-65535=""></value></ipif_name> |
| enable gratuitous_arp                      | {ipif <ipif_name 12="">} {trap   log}</ipif_name>                      |
| disable gratuitous_arp                     | {ipif <ipif_name 12="">} {trap   log}</ipif_name>                      |
| show gratuitous_arp                        | {ipif <ipif_name 12="">}</ipif_name>                                   |

Each command is listed, in detail, in the following sections.

| config gratuitous_arp send ipif_status_up |                                                                                                    |  |
|-------------------------------------------|----------------------------------------------------------------------------------------------------|--|
| Purpose                                   | Used to enable or disable send gratuitous ARP request while IP interface status become up.                                                                                                    |  |
| Syntax                                    | config gratuitous_arp send ipif_status_up [enable   disable]                                                                                                    |  |
| Description                               | The command is used to enable/disable sending of gratuitous ARP request packet while IPIF interface become up. This is used to automatically announce the interface's IP address to other nodes. By default, the state is disabled. After enable this state, one gratuitous ARP packet will be broadcast. |  |
| Parameters                                | enable - Enable sending of gratuitous ARP when IPIF status become up.  disable - Disable sending of gratuitous ARP when IPIF status become up.                                                                                                    |  |
| Restrictions                              | Only Administrator and Operator-level users can issue this command.                                                                                                    |  |

### Example usage:

To enable send gratuitous ARP request in normal situation:

DGS-3450:admin# config gratuitous\_arp send ipif\_status\_up enable Command: config gratuitous\_arp send ipif\_status\_up enable

Success.

| config gratuitous_arp send dup_ip_detected |                                                                                                    |  |
|--------------------------------------------|----------------------------------------------------------------------------------------------------|--|
| Purpose                                    | Used to enable or disable sending of gratuitous ARP request while duplicate IP address is detected.                                                                                  |  |
| Syntax                                     | config gratuitous_arp send dup_ip_detected [enable   disable]                                                                                                    |  |
| Description                                | The command is used to enable/disable sending of gratuitous ARP request packet while duplicate IP is detected. By default, the state is disabled. For this command, the duplicate IP |  |

# config gratuitous\_arp send dup\_ip\_detected

detected means that the system received an ARP request packet that is sent by an IP address that match the system's own IP address. In this case, the system knows that some body out there uses an IP address that is conflict with the system. In order to reclaim the correct host of this IP address, the system can send out the gratuitous ARP request packet

for this duplicate IP address.

Parameters enable - Enable sending of gratuitous ARP when duplicate IP is detected.

disable - Disable sending of gratuitous ARP when duplicate IP is detected.

Restrictions Only Administrator and Operator-level users can issue this command.

#### Example usage:

To enable send gratuitous ARP request when duplicate IP is detected:

DGS-3450:admin# config gratuitous\_arp send dup\_ip\_detected enable

Command: config gratuitous\_arp send dup\_ip\_detected enable

Success.

DGS-3450:admin#

# config gratuitous\_arp learning

Purpose Used to enable or disable learning of ARP entry in ARP cache based on the received

gratuitous ARP packet.

Syntax config gratuitous\_arp learning [enable | disable]

Description Normally, the system will only learn the ARP reply packet or a normal ARP request packet

that asks for the MAC address that corresponds to the system's IP address. The command is used to enable/disable learning of ARP entry in ARP cache based on the received gratuitous ARP packet. The gratuitous ARP packet is sent by a source IP address that is identical to the IP that the packet is queries for. Note that, with the gratuitous ARP learning, the system will not learn new entry but only do the update on the ARP table based on the received gratuitous

ARP packet. By default, the state is disabled.

Parameters enable - Enable learning of ARP entry based on the received gratuitous ARP packet.

disable - Disable learning of ARP entry based on the received gratuitous ARP packet.

Restrictions Only Administrator and Operator-level users can issue this command.

#### Example usage:

To enable update ARP table when Gratuitous ARP received:

DGS-3450:admin# config gratuitous\_arp learning enable

Command: config gratuitous arp learning enable

Success.

DGS-3450:admin#

# config gratuitous\_arp periodical\_send

Purpose Used to configure the interval for periodical sending of gratuitous ARP request packet.

Syntax config gratuitous\_arp send periodically ipif <ipif\_name 12> interval <value 0-65535>

Description The command is used to configure the interval for periodical sending of gratuitous ARP

request packet. By default, the interval is 0.

# config gratuitous\_arp periodical\_send

Parameters *ipif <ipif\_name 12> -* Interface name of L3 interface.

interval <value 0-65535> - Periodically send gratuitous ARP interval time in seconds.0 means

not send gratuitous ARP periodically.

Restrictions Only Administrator and Operator-level users can issue this command.

#### Example usage:

To configure gratuitous ARP interval to 5 for IPIF System:

DGS-3450:admin# config gratuitous\_arp send periodically ipif System interval 5

Command: config gratuitous arp send periodically ipif System interval 5

Success.

DGS-3450:admin#

### enable gratuitous\_arp trap

Purpose Used to enable gratuitous ARP trap and log state.

Syntax enable gratuitous\_arp {ipif <ipif\_name 12>} {trap | log}

Description The command is used to enable gratuitous ARP trap and log state. The switch can trap and

log the IP conflict event to inform the administrator. By default, trap is disabled and event log

is enabled.

Parameters ipif <ipif\_name 12> - Interface name of L3 interface

*trap* – Specify to enable traps for gratuitous ARP. *log* – Specify to enable the log for gratuitous ARP.

Restrictions Only Administrator and Operator-level users can issue this command.

### Example usage:

To enable system interface's gratuitous ARP log and trap:

DGS-3450:admin# enable gratuitous\_arp ipif System trap log

Command: enable gratuitous\_arp ipif System trap log

Success.

DGS-3450:admin#

# disable gratuitous\_arp trap

Purpose Used to disable interface's gratuitous ARP log and trap.

Syntax disable gratuitous\_arp {ipif <ipif\_name 12>} {trap | log}

Description The command is used to disable gratuitous ARP trap and log state.

Parameters ipif <ipif\_name 12> - Interface name of L3 interface

*trap* – Specify to disable traps for gratuitous ARP. *log* – Specify to disable the log for gratuitous ARP.

Restrictions Only Administrator and Operator-level users can issue this command.

### Example usage:

To disable system interface's gratuitous ARP log and trap:

DGS-3450:admin# disable gratuitous\_arp ipif System trap log Command: disable gratuitous\_arp ipif System trap log

Success.

DGS-3450:admin#

## show gratuitous\_arp

Purpose Used to display gratuitous ARP configuration.

Syntax show gratuitous\_arp {ipif <ipif\_name 12>}

Description The show gratuitous\_arp command is used to display gratuitous ARP configuration.

Parameters *ipif <ipif\_name 12> -* Interface name of L3 interface.

Restrictions None.

### Example usage:

To display gratuitous ARP configuration:

DGS-3450:admin# show gratuitous\_arp

Command: show gratuitous\_arp

Send on IPIF status up : Enabled
Send on Duplicate\_IP\_Detected : Disabled
Gratuitous ARP Learning : Enabled

IP Interface Name : System

Gratuitous ARP Trap : Disabled
Gratuitous ARP Log : Enabled

Gratuitous ARP Periodical Send Interval : 5

IP Interface Name : ip1

Gratuitous ARP Trap : Enabled
Gratuitous ARP Log : Disabled

Gratuitous ARP Periodical Send Interval : 6

Total Entries: 2

32

# IEEE 802.1Q VLAN COMMANDS

Along with normal VLAN configurations, this Switch now incorporate Double VLANs. Better known as Q-IN-Q VLANs, Double VLANs allow network providers to expand their VLAN configurations to place VLANs within a larger inclusive VLAN, which adds a new layer to the VLAN configuration. This basically lets large ISP's create L2 Virtual Private Networks and also create transparent LANs for their customers, which will connect two or more customer LAN points without over complicating configurations on the client's side. Not only will over-complication be avoided, but now the administrator has over 4000 VLANs in which over 4000 VLANs can be placed, therefore greatly expanding the VLAN network.

Implementation of this feature adds a VLAN frame to an existing VLAN frame for the ISP VLAN recognition and classification. To ensure devices notice this added VLAN frame, an Ethernet encapsulation, here known as a tpid, is also added to the frame. The device recognizes this tpid and therefore checks the VLAN tagged packet to see if a provider VLAN tag has been added. If so, the packet is then routed through this provider VLAN, which contains smaller VLANs with similar configurations to ensure speedy and guaranteed routing destination of the packet.

The IEEE 802.1Q VLAN commands in the Command Line Interface (CLI) are listed (along with the appropriate parameters) in the following table.

| Command                  | Parameters                                                                                                    |
|--------------------------|----------------------------------------------------------------------------------------------------|
| create vlan              | <pre><vlan_name 32=""> {tag <vlanid 2-4094="">   type 1q_vlan   advertisement}</vlanid></vlan_name></pre>                                                                       |
| delete vlan              | <vlan_name 32=""></vlan_name>                                                                                                    |
| config vlan              | <pre><vlan_name 32=""> {[add [tagged   untagged   forbidden]   delete] <portlist>   advertisement [enable   disable]}</portlist></vlan_name></pre>                              |
| config gvrp              | [ <portlist>   all] {state [enable   disable]   ingress_checking [enable   disable]   acceptable_frame [tagged_only   admit_all]   pvid <vlanid 1-4094="">}</vlanid></portlist> |
| enable gvrp              |                                                                                                    |
| disable gvrp             |                                                                                                    |
| show vlan                | {[ <vlan_name 32="">   vlanid <vidlist>]   ports <portlist>}</portlist></vidlist></vlan_name>                                                                                   |
| show gvrp                | { <portlist>}</portlist>                                                                                                    |
| enable double_vlan       |                                                                                                    |
| disable double_vlan      |                                                                                                    |
| create double_vlan       | <vlan_name 32=""> spvid <vlanid 1-4094=""> {tpid <hex 0x0-0xffff="">}</hex></vlanid></vlan_name>                                                                                |
| config double_vlan       | <pre><vlan_name> {[[add [access   uplink]   delete] <portlist>   tpid <hex 0x0-0xffff="">]}</hex></portlist></vlan_name></pre>                                                  |
| delete double_vlan       | <vlan_name></vlan_name>                                                                                                    |
| show double_vlan         | { <vlan_name>}</vlan_name>                                                                                                    |
| enable pvid auto_assign  |                                                                                                    |
| disable pvid auto_assign |                                                                                                    |
| show pvid auto_assign    |                                                                                                    |

Each command is listed, in detail, in the following sections.

### create vlan

Purpose Used to create a VLAN on the Switch.

Syntax create vlan <vlan\_name 32> {tag <vlanid 2-4094> | type 1q\_vlan | advertisement}

Description This command allows the creation of a VLAN on the Switch.

Parameters < vlan\_name 32> – The name of the VLAN to be created.

tag <vlanid 2-4094> - The VLAN ID of the VLAN to be created. Allowed values = 2-4094

type - This parameter uses the type field of the packet header to determine the packet protocol

and destination VLAN:

1g vlan – Allows the creation of a normal 802.1Q VLAN on the Switch.

advertisement - Specifies that the VLAN is able to join GVRP.

Restrictions Each VLAN name can be up to 32 characters. Only Administrator and Operator-level users can

issue this command.

### Example usage:

To create a VLAN v1, tag 2:

DGS-3450:admin# create vlan v1 tag 2

Command: create vlan v1 tag 2

Success.

DGS-3450:admin#

### delete vlan

Purpose Used to delete a previously configured VLAN on the Switch.

Syntax delete vlan <vlan\_name 32>

Description This command will delete a previously configured VLAN on the Switch.

Parameters <\text{vlan\_name } 32 > - The VLAN name of the VLAN to delete.

Restrictions Only Administrator and Operator-level users can issue this command.

### Example usage:

To remove the VLAN "v1":

DGS-3450:admin# delete vlan v1

Command: delete vlan v1

Success.

| config vlan add |                                                                                                    |
|-----------------|----------------------------------------------------------------------------------------------------|
| Purpose         | Used to add additional ports to a previously configured VLAN.                                                                                                    |
| Syntax          | config vlan <vlan_name 32=""> {[add [tagged   untagged   forbidden]   delete ] <portlist>   advertisement [enable   disable]}</portlist></vlan_name>                                                        |
| Description     | This command is used to add ports to the port list of a previously configured VLAN. Additional ports may be specified as tagging, untagging, or forbidden. The default is to assign the ports as untagging. |
| Parameters      | <vlan_name 32=""> – The name of the VLAN to add or delete ports to.</vlan_name>                                                                                                    |
|                 | add - Specifies which ports to add. The user may also specify if the ports are:                                                                                                    |
|                 | <ul> <li>tagged – Specifies the additional ports as tagged.</li> </ul>                                                                                                    |
|                 | <ul> <li>untagged – Specifies the additional ports as untagged.</li> </ul>                                                                                                    |
|                 | <ul> <li>forbidden – Specifies the additional ports as forbidden.</li> </ul>                                                                                                    |
|                 | delete - Specifies which ports to delete.                                                                                                    |
|                 | <portlist> – A port or range of ports to add to the VLAN. The beginning and end of the port list range are separated by a dash.</portlist>                                                                  |
|                 | advertisement [enable   disable] - Enables or disables GVRP on the specified VLAN.                                                                                                    |
| Restrictions    | Only Administrator and Operator-level users can issue this command.                                                                                                    |

To add 4 through 8 as tagged ports to the VLAN v1:

```
DGS-3450:admin# config vlan v1 add tagged 1:4-1:8
Command: config vlan v1 add tagged 1:4-1:8
Success.
```

| config gvrp  |                                                                                                    |
|--------------|----------------------------------------------------------------------------------------------------|
| Purpose      | Used to configure GVRP on the Switch.                                                                                                    |
| Syntax       | config gvrp [ <portlist>   all] {state [enable   disable]   ingress_checking [enable   disable]   acceptable_frame [tagged_only   admit_all]   pvid <vlanid 1-4094="">}</vlanid></portlist>                                                                                                    |
| Description  | This command is used to configure the GARP VLAN Registration Protocol on the Switch. Configurable settings include ingress checking, the sending and receiving of GVRP information, and the Port VLAN ID (PVID).                                                                               |
| Parameters   | <portlist> – A port or range of ports for which to configure GVRP. The beginning and end of the port list range are separated by a dash.</portlist>                                                                                                    |
|              | all – Specifies all of the ports on the Switch.                                                                                                    |
|              | state [enable   disable] - Enables or disables GVRP for the ports specified in the port list.                                                                                                    |
|              | ingress_checking [enable   disable] – Enables or disables ingress checking for the specified port list.                                                                                                    |
|              | acceptable_frame [tagged_only   admit_all] – This parameter states the frame type that will be accepted by the Switch for this function. tagged_only implies that only VLAN tagged frames will be accepted, while admit_all implies tagged and untagged frames will be accepted by the Switch. |
|              | pvid - Specifies the default VLAN ID associated with the port.                                                                                                    |
| Restrictions | Only Administrator and Operator-level users can issue this command.                                                                                                    |

To set the ingress checking status, the sending and receiving GVRP information :

DGS-3450:admin# config gvrp 1:1-1:4 state enable ingress\_checking enable acceptable\_frame

tagged\_only pvid 2

Command: config gvrp 1:1-1:4 state enable ingress\_checking enable acceptable\_frame tagged\_only pvid 2

Success.

DGS-3450:admin#

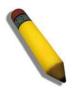

**NOTE:** When the PVID Auto Assign function is disabled, users must manually configure the PVID for untagged ports or the host may not connect to the Switch correctly.

## enable gvrp

Purpose Used to enable GVRP on the Switch.

Syntax enable gvrp

Description This command, along with **disable gvrp** below, is used to enable and disable GVRP

globally on the Switch, without changing the GVRP configuration on the Switch.

Parameters None.

Restrictions Only Administrator and Operator-level users can issue this command.

### Example usage:

To enable the generic VLAN Registration Protocol (GVRP):

DGS-3450:admin# enable gvrp

Command: enable gvrp

Success.

DGS-3450:admin#

# disable gvrp

Purpose Used to disable GVRP on the Switch.

Syntax disable gvrp

Description This command, along with **enable gvrp** above, is used to enable and disable GVRP on the

Switch, without changing the GVRP configuration on the Switch.

Parameters None.

Restrictions Only Administrator and Operator-level users can issue this command.

#### Example usage:

To disable the Generic VLAN Registration Protocol (GVRP):

```
DGS-3450:admin# disable gvrp
Command: disable gvrp
Success.
DGS-3450:admin#
```

| show vlan    |                                                                                                    |
|--------------|----------------------------------------------------------------------------------------------------|
| Purpose      | Used to display the current VLAN configuration on the Switch.                                                                                                    |
| Syntax       | show vlan {[ <vlan_name 32="">   vlanid <vidlist>]   ports <portlist>}</portlist></vidlist></vlan_name>                                                                                                    |
| Description  | This command displays summary information about each VLAN including the VLAN ID, VLAN name, the Tagging/Untagging status, and the Member/Non-member/Forbidden status of each port that is a member of the VLAN.                                                                                     |
| Parameters   | <vlan_name 32=""> – The VLAN name of the VLAN for which to display a summary of settings. vlanid <vidlist> – Users may alternately choose the VLAN to be displayed by entering the VLAN ID. ports <pp>ports portlist&gt; – Users may also view VLANs by designated port.</pp></vidlist></vlan_name> |
| Restrictions | None.                                                                                                    |

### Example usage:

To display the Switch's current VLAN settings:

```
DGS-3450:admin# show vlan
Command: show vlan
VID
                           VLAN Name : default
               : 1
              : Static
VLAN Type
                           Advertisement : Enabled
Member Ports
             : 1:1-1:25
              : 1:1-1:25
Static Ports
Current Tagged Ports :
Current Untagged Ports: 1:1-1:25
Static Tagged Ports :
Static Untagged Ports: 1:1-1:25
Forbidden Ports
VID
               : 4094
                          VLAN Name : v1
              : Static
VLAN Type
                           Advertisement : Disabled
Member Ports : 1:4,1:8
Static Ports : 1:4,1:8
Current Tagged Ports : 1:4,1:8
Current Untagged Ports:
Static Tagged Ports : 1:4,1:8
Static Untagged Ports:
Forbidden Ports
Total Entries: 2
DGS-3450:admin#
```

| show gvrp    |                                                                                                    |
|--------------|----------------------------------------------------------------------------------------------------|
| Purpose      | Used to display the GVRP status for a port list on the Switch.                                                                                                    |
| Syntax       | show gvrp { <portlist>}</portlist>                                                                                                    |
| Description  | This command displays the GVRP status for a port list on the Switch.                                                                                                    |
| Parameters   | <portlist> – Specifies a range of ports for which the GVRP status is to be displayed. The beginning and end of the port list range are separated by a dash. Non-contiguous portlist entries are separated by a comma. (ex: 1-3,7-9)</portlist> |
| Restrictions | None.                                                                                                    |

|                        | -3450:admin# show gvrp<br>mand: show gvrp |          |                  |                       |  |  |  |
|------------------------|-------------------------------------------|----------|------------------|-----------------------|--|--|--|
| Global GVRP : Disabled |                                           |          |                  |                       |  |  |  |
| Port                   | PVID                                      | GVRP     | Ingress Checking | Acceptable Frame Type |  |  |  |
| 1:1                    | 1                                         | Disabled | Enabled          | All Frames            |  |  |  |
| 1:2                    | 1                                         | Disabled | Enabled          | All Frames            |  |  |  |
| 1:3                    | 1                                         | Disabled | Enabled          | All Frames            |  |  |  |
| 1:4                    | 1                                         | Disabled | Enabled          | All Frames            |  |  |  |
| 1:5                    | 1                                         | Disabled | Enabled          | All Frames            |  |  |  |
| 1:6                    | 1                                         | Disabled | Enabled          | All Frames            |  |  |  |
| 1:7                    | 1                                         | Disabled | Enabled          | All Frames            |  |  |  |
| 1:8                    | 1                                         | Disabled | Enabled          | All Frames            |  |  |  |
| 1:9                    | 1                                         | Disabled | Enabled          | All Frames            |  |  |  |
| 1:10                   | 1                                         | Disabled | Enabled          | All Frames            |  |  |  |
| 1:11                   | 1                                         | Disabled | Enabled          | All Frames            |  |  |  |
| 1:12                   | 1                                         | Disabled | Enabled          | All Frames            |  |  |  |
| 1:13                   | 1                                         | Disabled | Enabled          | All Frames            |  |  |  |
| 1:14                   | 1                                         | Disabled | Enabled          | All Frames            |  |  |  |
| 1:15                   | 1                                         | Disabled | Enabled          | All Frames            |  |  |  |
| 1:16                   | 1                                         | Disabled | Enabled          | All Frames            |  |  |  |
| 1:17                   | 1                                         | Disabled | Enabled          | All Frames            |  |  |  |
| 1:18                   | 1                                         | Disabled | Enabled          | All Frames            |  |  |  |

| enable double_vlan                                                                                                    |                                                                     |  |  |  |  |
|----------------------------------------------------------------------------------------------------|---------------------------------------------------------------------|--|--|--|--|
| Purpose                                                                                                    | Used to enable the Double VLAN feature on the Switch.               |  |  |  |  |
| Syntax                                                                                                    | enable double_vlan                                                  |  |  |  |  |
| Description  This command, along with the <b>disable double_vlan</b> command, enables and disables Double Tag VLAN. When Double VLANs are enabled, the system configurations for V will return to the default setting, except IP address, log, user accounts and banner sett order to enable the Double VLAN mode. In the Double VLAN mode, normal VLANs are GVRP functions are disabled. The Double VLAN default setting is disabled. |                                                                     |  |  |  |  |
| Parameters                                                                                                    | None.                                                               |  |  |  |  |
| Restrictions                                                                                                    | Only Administrator and Operator-level users can issue this command. |  |  |  |  |

To enable the Double VLAN feature on the Switch, thus disabling normal VLANs and GVRP.

DGS-3450:admin# enable double\_vlan

Command: enable double vlan

Current Double VLAN mode : Disabled

Enable Double VLAN need to reset system config. Are you sure ?(y/n)y

Success.

DGS-3450:admin#

## disable double\_vlan

Purpose Used to disable the Double VLAN feature on the Switch.

Syntax disable double\_vlan

Description This command, along with the **enable double\_vlan** command, enables and disables the

Double Tag VLAN. When Double VLANs are enabled, the system configurations for VLANs will return to the default setting, except IP address, log, user accounts, and banner setting, in order to enable the Double VLAN mode. In the Double VLAN mode, normal VLANs and

GVRP functions are disabled. The Double VLAN default setting is disabled.

Parameters None.

Restrictions Only Administrator and Operator-level users can issue this command.

#### Example usage:

To disable the Double VLAN feature on the Switch

DGS-3450:admin# disable double vlan

Command: disable double\_vlan

Current Double VLAN mode : Enabled

Disable Double VLAN need to reset system config. Are you sure?(y/n)y

Success.

DGS-3450:admin#

## create double vlan

Purpose Used to create a Double VLAN on the Switch.

Syntax create double\_vlan <vlan\_name 32> spvid <vlanid 1-4094> {tpid <hex 0x0-0xffff>}

Description This command is used to create a Double VLAN (service provider VLAN) on the Switch.

Parameters vlan <vlan\_name 32> – The name of the Double VLAN to be created. The user is to enter an

alphanumeric string of up to 32 characters to identify this VLAN.

spvid <vlanid 1-4094> - The VLAN ID of the service provider VLAN. The user is to identify

this VLAN with a number between 1 and 4094.

*tpid* <*hex* 0x0-0xffff> – The tag protocol ID. This ID, identified here in hex form, will help identify packets to devices as Double VLAN tagged packets. The default setting is 0x8100.

Restrictions Only Administrator and Operator-level users can issue this command. Users must have the

Switch enabled for Double VLANs.

#### Example usage:

To create a Double VLAN on the Switch

DGS-3450:admin# create double\_vlan RG spvid 2 tpid 0x9100 Command: create double vlan RG spvid 2 tpid 0x9100

Success.

**Parameters** 

DGS-3450:admin#

| confia | doub | le_vlan |
|--------|------|---------|
|--------|------|---------|

Used to config the parameters for a previously created Double VLAN on the Switch. Purpose

Syntax config double vlan <vlan name> {[[add [access | uplink] | delete] <portlist> | tpid <hex

0x0-0xffff>]

This command is used to configure a Double VLAN (service provider VLAN) on the Switch. Description

> vlan <vlan name 32> - The name of the Double VLAN to be configured. The user is to enter an alphanumeric string of up to 32 characters to identify this VLAN.

add - Specify this parameter to add ports configured in the configured in the configured as one of the two following types of ports.

- *uplink* Add this parameter to configure these ports as uplink ports. Uplink ports are for connecting Switch VLANs to the Provider VLANs on a remote source. Only gigabit ports can be configured as uplink ports.
- access Add this parameter to configure these ports as access ports. Access ports are for connecting Switch VLANs to customer VLANs.
- portlist Enter a list of ports to be added to this VLAN. The beginning and end of the port list range are separated by a dash. Non-contiguous portlist entries are separated by a comma. (ex: 1-3,7-9)

delete - Specify this parameter to delete ports configured in the <portfist> from this VLAN.

portlist – Enter a list of ports to be deleted from this VLAN. The beginning and end of the port list range are separated by a dash. Non-contiguous portlist entries are separated by a comma. (ex: 1-3,7-9)

tpid <hex 0x0-0xffff> - The tag protocol ID. This ID, identified here in hex form, will help identify packets to devices as Double VLAN tagged packets. The default setting is 0x8100.

Only Administrator and Operator-level users can issue this command. Users must have the Restrictions Switch enabled for Double VLANs.

#### Example usage:

To add ports 4 through 8 as access ports to the Double VLAN "RG":

DGS-3450:admin# config double\_vlan RG add access 1:4-1:8 Command: config double\_vlan RG add access 1:4-1:8

Success.

DGS-3450:admin#

#### Example usage:

To delete ports 4 through 8 on the Double VLAN "RG":

DGS-3450:admin# config double\_vlan Drazen delete 1:4-1:8

Command: config double\_vlan Drazen delete 1:4-1:8

Success.

DGS-3450:admin#

## show double\_vlan

Purpose Used to display the Double VLAN settings on the Switch.

Syntax show double\_vlan {<vlan\_name>}

Description This command will display the current double VLAN parameters configured on the Switch.

Parameters vlan\_name – Enter the name of a previously created VLAN for which to display the settings.

Restrictions None.

### Example usage:

To display parameters for the Double VLAN "RG":

DGS-3450:admin# show double\_vlan RG

Command: show double\_vlan RG

Global Double VLAN : Enabled

\_\_\_\_\_\_

SPVID : 2
VLAN Name : RG
TPID : 0x9100

Uplink Ports:

Access Ports: 1:4-1:8

Unknow Ports :

-----

Total Entries: 1 DGS-3450:admin#

# enable pvid auto\_assign

Purpose Used to enable auto assignment of PVID.

Syntax enable pvid auto\_assign

Description If "Auto-assign PVID" is enabled, PVID will be possibly changed by PVID or VLAN

configuration. When a user configures a port to VLAN X's untagged membership, this port's PVID will be updated with VLAN X. In the form of VLAN list command, PVID is updated with the last item of the VLAN list. When a user removes a port from the untagged membership of the PVID's VLAN, the port's PVID will be assigned with

"default VLAN". The default setting is enabled.

Parameters None.

Restrictions Only Administrator and Operator-level users can issue this command.

### Example usage:

To enable the auto-assign PVID:

DGS-3450:admin# enable pvid auto\_assign

Command: enable pvid auto\_assign

Success.

DGS-3450:admin#

# disable pvid auto\_assign

Purpose Used to disable auto assignment of PVID.

Syntax disable pvid auto\_assign

Description If "auto-assign PVID" is disabled, PVID can only be changed by PVID configuration (user

changes explicitly). The VLAN configuration will not automatically change PVID. The default

setting is enabled.

Parameters None.

Restrictions Only Administrator and Operator-level users can issue this command.

#### Example usage:

To disable the auto-assign PVID:

DGS-3450:admin# disable pvid auto\_assign

Command: disable pvid auto\_assign

Success.

DGS-3450:admin#

# show pvid auto\_assign

Purpose Used to display the PVID auto-assign status.

Syntax show pvid auto\_assign

Description The **show pvid auto\_assign** command displays the PVID auto assignment state.

Parameters None.
Restrictions None.

### Example usage:

To display the PVID auto assignment state:

DGS-3450:admin# show pvid auto\_assign

Command: show pvid auto\_assign

PVID Auto-assignment: Enabled

33

# IEEE 802.1QINQ COMMANDS

The IEEE 802.1QinQ commands in the Command Line Interface (CLI) are listed (along with the appropriate parameters) in the following table.

| Command                       | Parameters                                                                                                    |  |
|-------------------------------|----------------------------------------------------------------------------------------------------|--|
| enable qinq                   |                                                                                                    |  |
| disable qinq                  |                                                                                                    |  |
| show qinq                     |                                                                                                    |  |
| config qinq ports             | [ <portlist>   all] {role [nni   uni]   missdrop [enable   disable]   [outer_ tpid   tpid]<hex -="" 0x1="" 0xffff="">   use_inner_priority [enable   disable]}(1)</hex></portlist> |  |
| show qinq ports               | { <portlist>}</portlist>                                                                                                    |  |
| delete vlan_translation ports | [ <portlist>   all ] { cvid <vidlist>}</vidlist></portlist>                                                                                                    |  |
| show vlan_translation         | ports <portlist></portlist>                                                                                                    |  |
| create vlan_translation ports | [ <portlist>   all ] cvid <vidlist> [add   replace] svid <vlanid 1-4094=""> {priority <value 0-7="">}</value></vlanid></vidlist></portlist>                                        |  |

Each command is listed, in detail, in the following sections.

| enable qinq  |                                                                                                    |  |  |
|--------------|----------------------------------------------------------------------------------------------------|--|--|
| Purpose      | Used to enable QinQ.                                                                                                    |  |  |
| Syntax       | enable qinq                                                                                                    |  |  |
| Description  | When QinQ is enabled, all network port roles will be NNI port and outer TPID will be set to 0x88A8; All existed static VLAN will run as S-VLAN; All dynamic learned L2 address will be cleared; All dynamic registered VLAN entries will be cleared, and GVRP will be disabled. |  |  |
|              | If need to run GVRP on the switch, administrator should enable GVRP manually. In QinQ mode, GVRP protocol will employ reserve address 01-80-C2-00-00-0D.                                                                                                    |  |  |
|              | The default setting of QinQ is disabled.                                                                                                    |  |  |
| Parameters   | None.                                                                                                    |  |  |
| Restrictions | Only Administrator and Operator-level users can issue this command.                                                                                                    |  |  |

### Example usage:

To enable qinq:

DGS-3450:admin# enable qinq

Command: enable qinq

Success.

| disable qinq |                           |
|--------------|---------------------------|
| Purpose      | Used to disable the QinQ. |
| Svntax       | disable ging              |

# disable qinq

Description When QinQ is disabled, all dynamic learned L2 address will be cleared, all dynamic

registered VLAN entries will be cleared, and GVRP will be disabled.

If need to run GVRP on the switch, administrator should enable GVRP manually.

Parameters None.

Restrictions Only Administrator and Operator-level users can issue this command.

Example usage:

To disable qinq:

DGS-3450:admin# disable qinq

Command: disable qinq

Success.

DGS-3450:admin#

## show ging

Purpose Used to show global QinQ status.

Syntax show qinq

Description Use this command to display the global QinQ status.

Parameters None.

Restrictions Only Administrator and Operator-level users can issue this command.

Example usage:

To show qinq:

DGS-3450:admin# show ging

Command: show qinq

QinQ Status: Enable

Success.

DGS-3450:admin#

# config qinq ports

Purpose Used to configure QinQ ports parameters.

Syntax config qinq ports [<portlist> | all] {role [nni | uni] | missdrop [enable | disable] | [outer\_

tpid | tpid]<hex 0x1 - 0xffff> | use\_inner\_priority [enable | disable]}(1)

Description The command used to configure QinQ port parameters, include:

Role of a port.

Missdrop of a port.

Use inner-priority of a port.

Parameters *ports* - A range of ports to configure.

| config qinq p | orts                                                                                                    |
|---------------|----------------------------------------------------------------------------------------------------|
|               | role - Port role in QinQ mode                                                                                                    |
|               | UNI - Port is connecting to customer network.                                                                                                    |
|               | NNI - Port is connecting to service provider network.                                                                                              |
|               | outer_ tpid   tpid - Outer-TPID of a port.                                                                                                    |
|               | use_inner_priority - Specify whether to use the priority in the C-VLAN tag as the priority in the S-VLAN tag. By default, the setting is disabled. |
|               | missdrop - Enable/disable miss drop of port.                                                                                                    |
| Restrictions  | Only Administrator and Operator-level users can issue this command.                                                                                |

To config port list 1-4 as NNI port, set TPID to 0x88A8:

```
DGS-3450:admin# config qinq ports 1-4 role nni outer_tpid 0x88a8

Command: config qinq ports 1-4 role nni outer_tpid 0x88a8

Success.

DGS-3450:admin#
```

| show qinq po | orts                                                                                                    |
|--------------|----------------------------------------------------------------------------------------------------|
| Purpose      | Used to show qinq configuration of ports.                                                                                                    |
| Syntax       | show qinq ports { <portlist>}</portlist>                                                                                                    |
| Description  | <ul> <li>The command used to show qinq configuration of ports, include:</li> <li>Role of port.</li> <li>Outer-TPID of port.</li> <li>Miss drop state of port.</li> <li>Use inner-priority of a port.</li> </ul> |
| Parameters   | <ul><li>portlist - Specifies a range of ports to be displayed. (Unit ID: port number).</li><li>If no parameter specified, system will display all ports information.</li></ul>                                  |
| Restrictions | Only Administrator and Operator-level users can issue this command.                                                                                                    |

### Example usage:

To show QinQ mode for ports 1-4 of unit 1:

|      | OGS-3450:admin# show qinq ports 1:1-1:4<br>Command: show qinq ports 1:1-1:4 |          |        |          |  |  |  |
|------|-----------------------------------------------------------------------------|----------|--------|----------|--|--|--|
| Port | Port Role Missdrop TPID Use Inner Priority                                  |          |        |          |  |  |  |
| 1:1  | Normal                                                                      | Disabled | 0x8100 | Disabled |  |  |  |
| 1:2  | Normal                                                                      | Disabled | 0x8100 | Disabled |  |  |  |
| 1:3  | Normal                                                                      | Disabled | 0x8100 | Disabled |  |  |  |
| 1:4  | Normal                                                                      | Disabled | 0x8100 | Disabled |  |  |  |
|      |                                                                             |          |        |          |  |  |  |

# delete vlan\_translation ports

Purpose Used to delete existed VLAN translation rules.

Syntax delete vlan\_translation ports [ <portlist> | all ] { cvid <vidlist> }

Description The delete vlan\_translation command is used to delete translation relationship between C-

VLAN and S-VLAN.

Parameters ports - The translation rule for the specified ports.

cvid - The rules for the specified CVIDs. If CVID is not specified, all rules configured for the

port will be deleted.

Restrictions Only Administrator and Operator-level users can issue this command.

### Example usage:

To delete VLAN translation rule on ports 1-4:

DGS-3450:admin# delete vlan\_translation ports 1-4

Command: delete vlan\_translation ports 1-4

Success.

DGS-3450:admin#

## show vlan\_translation

Purpose Used to show existed C-VLAN based VLAN translation rules.

Syntax show vlan\_translation ports <portlist>

Description Used to show existed C-VLAN based VLAN translation rules.

Parameters ports - The C-VLAN based VLAN translation rule of the ports.

Restrictions Only Administrator and Operator-level users can issue this command.

### Example usage:

To show C-VLAN based VLAN translation rules in the system:

DGS-3450:admin# show vlan\_translation
Commands: show vlan translation

| Commands. Show vian_cransiacion |      |      |        |          |
|---------------------------------|------|------|--------|----------|
| Port                            | CVID | SVID | Action | Priority |
|                                 |      |      |        |          |
| 1                               | 10   | 100  | Add    | 4        |
| 1                               | 20   | 100  | Add    | 5        |
| 1                               | 30   | 200  | Add    | 6        |
| 2                               | 10   | 100  | Add    | 7        |
| 2                               | 20   | 100  | Add    | 1        |

Total Entries: 5

DGS-3450:admin#

# create vlan\_translation ports

Purpose Use this command to create the CVID VLAN translation rules.

Syntax create vlan\_translation ports [<portlist> | all ] cvid <vidlist> [add | replace] svid <vlanid

# create vlan\_translation ports

1-4094> {priority <value 0-7>}

Description Use this command to create the CVID VLAN translation rules.

Parameters portlist - A range of ports on which the S-VLAN will be translated to C-VLAN

add - The action indicates to add a tag for the assigned S-VLAN before the C-VLAN tag.

replace - The action indicates to replace the C-VLAN tag with the SP VLAN.

cvid - Specify the C-VLAN ID to match.

svid - Specify the S-VLAN ID.

Restrictions Only Administrator and Operator-level users can issue this command.

### Example usage:

To create vlan translation rule which assign to add S-VALN 100 to C-VLAN 1-10 on ports 1-4:

DGS-3450:admin# create vlan\_translation add cvid 10 svid 100

Command: create vlan\_translation add cvid 10 svid 100

Success.

34

# IGMP AND MLD SNOOPING COMMANDS

The Internet Group Management Protocol (IGMP) is a Layer 4 protocol used to manage the membership of Internet Protocol multicast groups. IGMP is used by IP hosts and adjacent multicast routers to establish multicast group memberships. IGMP snooping, as implied by the name, is a feature that allows a Layer 2 switch to "listen in" on the IGMP conversation between hosts and routers by processing the Layer 4 IGMP packets sent in a multicast network.

The Multicast Listener Discovery (MLD) is protocol used by an IPv6 router to discover the presence of multicast listeners (that is, nodes wishing to receive multicast packets) on its directly attached links, and to discover specifically which multicast addresses are of interest to those neighboring nodes.

The IGMP and MLD Snooping commands in the Command Line Interface (CLI) are listed (along with the appropriate parameters) in the following table.

| Command                                                           | Parameters                                                                                                    |  |  |
|-------------------------------------------------------------------|----------------------------------------------------------------------------------------------------|--|--|
| config igmp_snooping                                              | [vlan <vlan_name 32="">   all] {host_timeout <sec 1-16711450="">   router_timeout <sec 1-16711450="">   leave_timer <sec 1-16711450="">   state [enable   disable]   fast_leave [enable   disable]   report_suppression [enable   disable]}(1)</sec></sec></sec></vlan_name>                 |  |  |
| config igmp_snooping querier                                      | [vlan <vlan_name 32="">   all]{ query_interval <sec 1-65535="">   max_response_time <sec 1-25="">   robustness_variable <value 1-255="">   last_member_query_interval <sec 1-25="">   state [enable   disable]  version <value 1-3=""> }</value></sec></value></sec></sec></vlan_name>       |  |  |
| config router_ports                                               | <vlan_name 32=""> [add   delete] <portlist></portlist></vlan_name>                                                                                                    |  |  |
| config router_ports_forbidden                                     | <vlan_name 32=""> [add   delete] <portlist></portlist></vlan_name>                                                                                                    |  |  |
| enable igmp_snooping                                              | {forward_mcrouter_only}                                                                                                    |  |  |
| disable igmp_snooping                                             | {forward_mcrouter_only}                                                                                                    |  |  |
| create igmp_snooping static_group                                 | [vlan <vlan_name 32="">   vlanid <vlanid_list> ] <ipaddr></ipaddr></vlanid_list></vlan_name>                                                                                                    |  |  |
| delete igmp_snooping static_group                                 | [vlan <vlan_name 32="">   vlanid <vlanid_list> ] <ipaddr></ipaddr></vlanid_list></vlan_name>                                                                                                    |  |  |
| config igmp_snooping static_group                                 | [vlan <vlan_name 32="">   vlanid <vlanid_list> ] &lt; ipaddr &gt; [ add   delete] <portlist></portlist></vlanid_list></vlan_name>                                                                                                    |  |  |
| show igmp_snooping static_group                                   | {[vlan <vlan_name 32="">   vlanid <vlanid_list>] &lt; ipaddr &gt;}</vlanid_list></vlan_name>                                                                                                    |  |  |
| show igmp_snooping group                                          | {vlan <vlan_name 32="">} {data_driven}</vlan_name>                                                                                                    |  |  |
| show router_ports                                                 | {vlan <vlan_name 32="">} {[static   dynamic   forbidden]}</vlan_name>                                                                                                    |  |  |
| config mld_snooping                                               | [vlan <vlan_name 32="">  all] {node_timeout <sec 1-16711450="">   router_timeout <sec 1-16711450="">   done_timer <sec 1-16711450="">   state [enable   disable]   fast_done [enable   disable]</sec></sec></sec></vlan_name>                                                                |  |  |
| config mld_snooping querier                                       | [vlan <vlan_name 32="">   all] {query_interval <sec 1-65535="">   max_response_time <sec 1-25="">   robustness_variable <value 1-255="">   last_listener_query_interval <sec 1-25="">   state [enable   disable]   version <value 1-2=""> }(1)</value></sec></value></sec></sec></vlan_name> |  |  |
| config mld_snooping mrouter_ports                                 | <vlan_name 32=""> [add   delete] <portlist></portlist></vlan_name>                                                                                                    |  |  |
| config mld_snooping<br>mrouter_ports_forbidden                    | <vlan_name 32=""> [add   delete] <portlist></portlist></vlan_name>                                                                                                    |  |  |
| enable mld_snooping                                               | {forward_mcrouter_only}                                                                                                    |  |  |
| disable mld_snooping                                              | {forward_mcrouter_only}                                                                                                    |  |  |
| show mld_snooping                                                 | {vlan <vlan_name 32="">}</vlan_name>                                                                                                    |  |  |
| show mld_snooping group                                           | {vlan <vlan_name 32="">} {data_driven}</vlan_name>                                                                                                    |  |  |
| show mld_snooping mrouter_ports                                   | vlan <vlan_name 32=""> {[static   dynamic   forbidden]}</vlan_name>                                                                                                    |  |  |
| config igmp_snooping data_driven_learning                         | [vlan_name <vlan_name>   vlanid <vlanid_list>   all] {state [enable   disable]   aged_out [enable   disable]   expiry_time <sec 1-65535="">}(1)</sec></vlanid_list></vlan_name>                                                                                                    |  |  |
| config igmp_snooping<br>data_driven_learning<br>max_learned_entry | config igmp_snooping data_driven_learning max_learned_entry <value 1-960=""></value>                                                                                                    |  |  |
| config mld_snooping<br>data_driven_learning                       | [vlan_name <vlan_name>   vlanid &lt; vlanid_list &gt;  all] {state [enable   disable]   aged_out [enable   disable]   expiry_time <sec 1-65535="">}(1)</sec></vlan_name>                                                                                                    |  |  |
| config mld_snooping<br>data_driven_learning<br>max_learned_entry  | <value 1-511=""></value>                                                                                                    |  |  |

Each command is listed, in detail, in the following sections.

## config igmp\_snooping

Purpose Used to configure IGMP snooping on the switch.

Syntax config igmp\_snooping [vlan <vlan\_name 32> | all] {host\_timeout <sec 1-16711450> |

router\_timeout <sec 1-16711450> | leave\_timer <sec 1-16711450> | state

[enable|disable] | fast\_leave [enable|disable] | report\_suppression [enable | disable]}(1)

Description The config igmp\_snooping command configures IGMP snooping on the switch.

**Note:** A fast leave enabled switch can not be attached to another report suppression enabled switch's downstream interface. That is, if switch A is attached to switch B's downstream interface, you can not enable the fast leave feature on switch A and enable report

suppression on switch B simultaneously.

Parameters vlan - Specify the name of the VLAN for which IGMP snooping is to be configured. All

indicates all VLANs.

host\_timeout – Specify the host time-out value here.router\_timeout – Specify the rouer time-out value here.leave\_timer – Specify the leave timer value here.

state - Enable or disable IGMP snooping for the chosen VLAN. fast\_leave - Enable or disable the IGMP snooping fast leave function.

If enabled, the membership is immediately removed when the system receives the IGMP

leave message.

report\_suppression - When IGMP report suppression is enabled (the default), the switch sends the first IGMP report from all hosts for a group to all the multicast routers. The switch does not send the remaining IGMP reports for the group to the multicast routers.

If the multicast router query includes requests only for IGMPv1 and IGMPv2 reports, the switch forwards only the first IGMPv1 or IGMPv2 report from all hosts for a group to all the multicast routers.

If the multicast router query also includes requests for IGMPv3 reports, the switch forwards

all IGMPv3 reports for a group to the multicast devices.

Restrictions Only Administrator and Operator-level users can issue this command.

#### Example usage:

To configure IGMP snooping:

DGS-3450:admin# config igmp\_snooping vlan default state enable Command: config igmp\_snooping vlan default state enable

Success.

DGS-3450:admin#

# config igmp\_snooping querier

Purpose Used to configure the time in seconds between general query transmissions, the maximum

time in seconds to wait for reports from members, and the permitted packet loss that

guarantees IGMP snooping.

Syntax config igmp\_snooping querier [vlan <vlan\_name 32> | all]{ query\_interval <sec 1-

65535> | max\_response\_time <sec 1-25> | robustness\_variable <value 1-255> | last\_member\_query\_interval <sec 1-25> | state [enable | disable]| version <value 1-3> }

Description This command configures the IGMP snooping querier.

Parameters *vlan* - Specify the name of the VLAN for which IGMP snooping querier is to be configured.

query\_interval - Specify the amount of time in seconds between general query transmissions.

The default setting is 125 seconds.

max\_reponse\_time - Specify the maximum time in seconds to wait for reports from members.

# config igmp\_snooping querier

The default setting is 10 seconds.

*robustness\_variable* - Provides fine-tuning to allow for expected packet loss on a subnet. The value of the robustness variable is used in calculating the following IGMP message intervals:

- **Group member interval** Amount of time that must pass before a multicast router decides there are no more members of a group on a network. This interval is calculated as follows: (robustness variable x query interval) + (1 x query response interval).
- Other querier present interval Amount of time that must pass before a multicast router decides that there is no longer another multicast router that is the querier. This interval is calculated as follows: (robustness variable x query interval) + (0.5 x query response interval).
- Last member query count Number of group-specific queries sent before the router assumes there are no local members of a group. The default number is the value of the robustness variable.
- By default, the robustness variable is set to 2. You might want to increase this value
  if you expect a subnet to be loosely.

last\_member\_query\_interval - Specify the maximum amount of time between group-specific query messages, including those sent in response to leave-group messages. You might lower this interval to reduce the amount of time it takes a router to detect the loss of the last member of a group.

On receiving a leave message, the router will assume there are no local members on the interface if there are no reports received after the response time (which is last member query interval \* robustness variable)

state - If the state is enabled, it allows the switch to be selected as an IGMP Querier (sends IGMP query packets). It the state is disabled, then the switch cannot play the role as a querier.

**Note:** If the I3 router connected to the switch provide only the IGMP proxy function but does not provide the multicast routing function, then this state must be configured as disabled. Otherwise, if the I3 router is not selected as the querier, it will not send the IGMP query packet. Since it will not send the multicast-routing protocol packet, the port will be timed out as a router port.

*version* - Specify the version of IGMP packet that will be sent by this port. If an IGMP packet received by the interface has a version higher than the specified version, this packet will be dropped.

Restrictions

Only Administrator and Operator-level users can issue this command.

### Example usage:

To configure the IGMP snooping querier:

DGS-3450:admin# config igmp\_snooping querier vlan default query\_interval 125 state enable Command: config igmp\_snooping querier vlan default query\_interval 125 state enable

Success.

DGS-3450:admin#

# config router\_ports

Purpose Used to configure ports as router ports.

Syntax config router\_ports <vlan\_name 32> [add | delete] <portlist>

Description This command allows you to designate a range of ports as being connected to multicast-

# config router\_ports

enabled routers. This will ensure that all packets with such a router as its destination will

reach the multicast-enabled router, regardless of protocol, etc.

Parameters vlan - Specify the name of the VLAN on which the router port resides.

add | delete - Specify to add or delete the router ports.

portlist - Specify a range of ports to be configured. (UnitID:port number)
 Restrictions
 Only Administrator and Operator-level users can issue this command.

### Example usage:

To set up static router ports:

DGS-3450:admin# config router\_ports default add 2:1-2:10

Command: config router\_ports default add 2:1-2:10

Success.

DGS-3450:admin#

## config router\_ports\_forbidden

Purpose Used to configure ports as forbidden router ports.

Syntax config router\_ports\_forbidden <vlan\_name 32> [add | delete] <portlist>

Description This command allows you to designate a range of ports as being not connected to multicast-

enabled routers. This ensures that the forbidden router port will not propagate routing

packets out.

Parameters vlan - Specify the name of the VLAN on which the router port resides.

add | delete - Specify to add or delete the router ports.

portlist - Specify a range of ports to be configured. (UnitID:port number)

Restrictions Only Administrator and Operator-level users can issue this command.

### Example usage:

To set up port range 1-10 to forbidden router ports of default VLAN:

DGS-3450:admin# config router\_ports\_forbidden default add 1-10

Command: config router\_ports\_forbidden default add 1-10

Success.

DGS-3450:admin#

# enable igmp\_snooping

Purpose Used to enable IGMP snooping on the switch.

Syntax enable igmp\_snooping {forward\_mcrouter\_only}

Description This command allows you to enable IGMP snooping on the switch. The forward mcrouter

only function is disabled by default. The enable the IGMP snooping forward mcrouter only command will enable the IGMP snooping function and the forward multicast router only

function.

If the forward multicast router only is enabled, the switch will forward all multicast traffic to the multicast router only. Otherwise, the switch forwards all multicast traffic to any IP router.

multicast router only. Otherwise, the switch forwards all multicast traffic to any IP router.

# enable igmp\_snooping

Parameters forward\_mcrouter\_only - If specified, the switch will learn the router port based on

identification of the multicast routing protocol packet and IGMP control packet.

If not specified, the switch will learn the router port based on identification of the unicast routing protocol packet, the multicast routing protocol packet, and the IGMP control packet.

When the switch receives an IGMP report packet from a port, this port will be learned as a member port of the multicast group that the port is reported, and the router will be a default member of this multicast group. The multicast packet destined for this multicast group will be forwarded to all the members of this multicast group.

The identification of a router port will also affect the forwarding of the IGMP control packet. When the switch receives the IGMP report packet from the client member, it will forward the packet to the router port. If the switch receives the IGMP query packet from the router port, it will forward the packet to the client member port. (If the switch itself is the querier, then it will issue the query packet to the client member port.)

Restrictions Only Administrator and Operator-level users can issue this command.

### Example usage:

To enable IGMP snooping on the switch:

DGS-3450:admin# enable igmp\_snooping

Command: enable igmp\_snooping

Success.

DGS-3450:admin#

# disable igmp\_snooping

Purpose Used to disable IGMP snooping on the switch.

Syntax disable igmp\_snooping {forward\_mcrouter\_only}

Description This command disables IGMP snooping on the switch. Disabling the IGMP snooping allows

all IGMP and IP multicast traffic to flood within a given IP interface. Note that disabling IGMP

snooping will also disable the forward multicast router only function.

The disable mld\_snooping forward\_mcrouter\_only command will only disable the forward

multicast router only function.

Parameters forward\_mcrouter\_only - If specified, the switch will learn the router port based on

identification of the multicast routing protocol packet and IGMP control packet.

If not specified, the switch will learn the router port based on identification of the unicast routing protocol packet, the multicast routing protocol packet, and the IGMP control packet.

When the switch receives an IGMP report packet from a port, this port will be learned as a member port of the multicast group that the port is reported, and the router will be a default member of this multicast group. The multicast packet destined for this multicast group will be

forwarded to all the members of this multicast group.

The identification of a router port will also affect the forwarding of the IGMP control packet. When the switch receives the IGMP report packet from the client member, it will forward the packet to the router port. If the switch receives the IGMP query packet from the router port, it will forward the packet to the client member port. (If the switch itself is the querier, then it will

issue the query packet to the client member port.)

Restrictions Only Administrator and Operator-level users can issue this command.

#### Example usage:

To disable IGMP snooping on the switch:

DGS-3450:admin# disable igmp\_snooping

Command: disable igmp\_snooping

Success.

DGS-3450:admin#

## create igmp\_snooping static\_group

Purpose Used to configure an IGMP snooping multicast static group.

Syntax create igmp\_snooping static\_group [vlan<vlan\_name 32> | vlanid <vlanid\_list> ] <

ipaddr >

Description This command allows you to create an IGMP snooping static group. Member ports can be

added to the static group. The static member and the dynamic member port form the member

ports of a group.

The static group will only take effect when IGMP snooping is enabled on the VLAN. For those static member ports, the device needs to emulate the IGMP protocol operation to the querier,

and forward the traffic destined to the multicast group to the member ports.

For a layer 3 device, the device is also responsible to route the packet destined for this

specific group to static member ports.

The static member port will only affect V2 IGMP operation.

The Reserved IP multicast address 224.0.0.X must be excluded from the configured group.

The VLAN must be created first before a static group can be created.

Parameters vlan\_name - Specify the name of the VLAN on which the router port resides.

ipaddr - Specify the multicast group IP address (for Layer 3 switch).

Restrictions Only Administrator and Operator-level users can issue this command.

### Example usage:

To create an IGMP snooping static group for VLAN 1, group 239.1.1.1:

DGS-3450:admin# create igmp\_snooping static\_group vlan vlan1 239.1.1.1

Command: create igmp\_snooping static\_group vlan vlan1 239.1.1.1

Success.

DGS-3450:admin#

# delete igmp\_snooping static\_group

Purpose Used to delete a IGMP snooping multicast static group.

Syntax delete igmp\_snooping static\_group [vlan<vlan\_name 32> | vlanid <vlanid\_list> ]

<ipaddr>

Description The deletion of an IGMP snooping static group will not affect the IGMP snooping dynamic

member ports for a group.

Parameters vlan - Specify the name of the VLAN on which the router port resides.

*vlanid* - Specify the ID of the VLAN on which the router port resides. *ipaddr* - Specify the multicast group IP address (for Layer 3 switch).

Restrictions Only Administrator and Operator-level users can issue this command.

To delete an IGMP snooping static group for VLAN 1, group 239.1.1.1:

DGS-3450:admin# delete igmp\_snooping static\_group vlan vlan1 239.1.1.1 Command: delete igmp\_snooping static\_group vlan vlan1 239.1.1.1

Success.

DGS-3450:admin#

|             |            | - 4 - 4  |        |
|-------------|------------|----------|--------|
| contid idmi | n shaanina | etatic c | aralin |
| config igm  |            | Statio_s | JIOUP  |

Purpose Used to configure an IGMP snooping multicast group static member port.

Syntax config igmp\_snooping static\_group [vlan <vlan\_name 32> | vlanid <vlanid\_list> ] <

ipaddr > [ add | delete] <portlist>

Description When a port is configured as a static member port, the IGMP protocol will not operate on this

port. For example, suppose that a port is a dynamic member port learned by IGMP. If this port is configured as a static member later, then the IGMP protocol will stop operating on this port. The IGMP protocol will resume once this port is removed from static member ports.

The static member port will only affect V2 IGMP operation.

Parameters *vlan* - Specify the name of the VLAN on which the static group resides.

*vlanid* - Specify the ID of the VLAN on which the static group resides. *ipaddr* - Specify the multicast group IP address (for Layer 3 switch).

add | delete - Specify to add or delete the member ports.

portlist - Specify a range of ports to be configured.

Restrictions Only Administrator and Operator-level users can issue this command.

### Example usage:

To unset port range 9-10 from IGMP snooping static member ports for group 239.1.1.1 on default VLAN:

DGS-3450:admin# config igmp\_snooping static\_group vlan default 239.1.1.1 delete 9-10 Command: create igmp\_snooping static\_group vlan default 239.1.1.1 delete 9-10

Success.

DGS-3450:admin#

# show igmp\_snooping static\_group

Purpose Used to display an IGMP Snooping multicast group static member port.

Syntax show igmp\_snooping static\_group {[vlan <vlan\_name 32> | vlanid <vlanid\_list>] <

ipaddr >}

Description This command is used to display the IGMP snooping multicast group static members.

Parameters vlan - Specify the name of the VLAN on which the static group resides.

vlanid - Specify the ID of the VLAN on which the static group resides.

ipaddr - Specify the multicast group IP address (for Layer 3 switch).

Restrictions None.

#### Example usage:

To display all the IGMP snooping static groups:

DGS-3450:admin# show igmp\_snooping static\_group

Command: show igmp\_snooping static\_group

VLAN ID/Name IP Address Static Member Ports

1 / Default 239.1.1.1 2:9-2:10

Total Entries: 1 DGS-3450:admin#

# show igmp\_snooping group

Purpose Used to display the current IGMP snooping group configuration on the switch.

Syntax show igmp\_snooping group {vlan <vlan\_name 32>} {data\_driven}

Description This command displays the current IGMP snooping group configuration on the switch.

Parameters Vlan - Specify the name of the VLAN for which you want to view IGMP snooping group

information.

data\_driven - Specify to display the dynamic data learning groups.

Restrictions Only Administrator and Operator-level users can issue this command.

### Example usage:

To show IGMP snooping groups when IGMP v3 is supported:

The first item means that for ports 1-2, the data from the 10.0.0.2/225.0.0.2 will be forwarded.

The second item means that for port 3, the data from the 10.0.0.2/225.0.0.3 must not be forwarded.

The third item means that for ports 4-5, the data from 225.0.0.5 will be forwarded, IGMP v2 group. The source address does not matter.

The fourth item is a data-driven learned entry. If the member port list is empty, the multicast packets will be forwarded to the router ports. If the router port list is empty, the packets will be dropped.

DGS-3450:admin# show igmp\_snooping group

Command: show igmp\_snooping group

Source/Group : 10.0.0.2 / 225.0.0.2

VLAN Name/VID : n172/172
Port Member : 1-2
Mode : INCLUDE

Source/Group : 10.0.0.2 / 225.0.0.3

VLAN Name/VID : n172/172

Port Member : 3

Mode : EXCLUDE

Source/Group : NULL / 225.0.0.5

VLAN Name/VID : n172/172
Port Member : 4-5
Mode : EXCLUDE

Source/Group : NULL / 239.255.255.250

VLAN Name/VID : n172/172
Port Member : 2:22
Mode : EXCLUDE

Total Entries: 4

DGS-3450:admin# show igmp\_snooping group data\_driven

Command: show igmp\_snooping group data\_driven

Source/Group : NULL/225.0.0.5

VLAN Name/VID : default/1

Port Member : 24
Mode : EXCLUDE

Total Entries: 1

DGS-3450:admin#

### show router\_ports

Purpose Used to display the currently configured router ports on the switch.

Syntax show router\_ports {vlan <vlan\_name 32>} {[static | dynamic | forbidden]}

Description This command displays the currently configured router ports on the switch.

Parameters *vlan* - Specify the name of the VLAN on which the router port resides.

static - Displays router ports that have been statically configured. dynamic - Displays router ports that have been dynamically configured.

forbidden - Displays forbidden router ports that have been statically configured.

If no parameter is specified, the system will display all currently configured router ports on the

switch.

Restrictions None.

Example usage:

To display router ports:

DGS-3450:admin# show router\_ports

Command: show router\_ports

VLAN Name : default Static router port : 1-10

Dynamic router port : Forbidden router port:

VLAN Name : vlan2

Static router port :
Dynamic router port :
Forbidden router port:

Total Entries: 2

DGS-3450:admin#

### config mld\_snooping

Purpose Used to configure MLD snooping on the switch.

Syntax config mld\_snooping [vlan <vlan\_name 32> | all] {node\_timeout <sec 1-16711450> |

router\_timeout <sec 1-16711450> | done\_timer <sec 1-16711450> | state [enable |

disable] | fast\_done [enable | disable]

Description This command is used to configure MLD snooping on the switch.

Parameters vlan - Specify the name of the VLAN for which MLD snooping is to be configured.

all - Specify all VLANs for which MLD snooping is to be configured.

node\_timeout – Specify the node time-out value here.router\_timeout – Specify the router time-out value here.

done\_timer - Specify the done timer here.

state - Enable or disable MLD snooping for the chosen VLAN. fast\_done - Enable or disable MLD snooping fast\_leave function.

If enable, the membership is immediately removed when the system receive the MLD leave

message.

If the multicast router guery includes requests only for MLDv1 reports, the switch forwards

only the first MLDv1 report from all hosts for a group to all the multicast routers.

If the multicast router query also includes requests for MLDv2 reports, the switch forwards all

MLDv2 reports for a group to the multicast devices.

Restrictions Only Administrator and Operator-level users can issue this command.

#### Example usage:

To configure MLD snooping:

DGS-3450:admin# config mld\_snooping vlan default state enable

Command: config mld\_snooping vlan default state enable

Success.

DGS-3450:admin#

# config mld\_snooping querier

Purpose Used to configure the time in seconds between general query transmissions, the maximum

time in seconds to wait for reports from members, and the permitted packet loss that

# config mld\_snooping querier

guarantees MLD snooping.

Syntax

config mld\_snooping querier [vlan <vlan\_name 32> | all] {query\_interval <sec 1-65535> | max\_response\_time <sec 1-25> | robustness\_variable <value 1-255> | last\_listener\_query\_interval <sec 1-25> | state [enable | disable] | version <value 1-2>

Description

This command configures the timer in seconds between general query transmissions, the maximum time in seconds to wait for reports from listeners, and the permitted packet loss that is guaranteed by MLD snooping.

**Parameters** 

vlan - Specify the name of the VLAN for which MLD snooping querier is to be configured.

all - Specify all VLANs for which MLD snooping querier is to be configured. query\_interval - Specify the amount of time in seconds between general query transmissions. The default setting is 125 seconds...

max\_reponse\_time - Specify the maximum time in seconds to wait for reports from listeners. The default setting is 10 seconds.

robustness\_variable - Provides fine-tuning to allow for expected packet loss on a subnet. The value of the robustness variable is used in calculating the following MLD message intervals:

- Group listener interval Amount of time that must pass before a multicast router decides there are no more listeners of a group on a network. This interval is calculated as follows: (robustness variable \* query interval) + (1 \* query response interval).
- Other querier present interval Amount of time that must pass before a multicast router decides that there is no longer another multicast router that is the querier. This interval is calculated as follows: (robustness variable \* query interval) + (0.5 \* query response interval).
- Last listener query count Number of group-specific queries sent before the router assumes there are no local listeners of a group. The default number is the value of the robustness variable.
- By default, the robustness variable is set to 2. You might want to increase this value if you expect a subnet to be loosely.

last listener query interval - Specify the maximum amount of time between group-specific query messages, including those sent in response to done-group messages. You might lower this interval to reduce the amount of time it takes a router to detect the loss of the last listener of a group.

state - This allows the switch to be specified as an MLD Querier (sends MLD query packets) or a Non-Querier (does not send MLD query packets). Set to enable or disable.

version <value 1-2> - Specify the version of MLD packet that will be sent by this port. If a MLD packet received by the interface has a version higher than the specified version, this packet will be dropped.

Restrictions

Only Administrator and Operator-level users can issue this command.

### Example usage:

To configure the MLD snooping querier:

DGS-3450:admin# config mld snooping querier vlan default query interval 125 state enable Command: config mld\_snooping querier vlan default query\_interval 125 state enable

Success.

DGS-3450:admin#

# config mld\_snooping mrouter\_ports

**Purpose** Used to configure ports as router ports.

# config mld\_snooping mrouter\_ports

config mld\_snooping mrouter\_ports <vlan\_name 32> [add | delete] <portlist> Syntax

Description This command allows you to designate a range of ports as being connected to multicast-

enabled routers. This will ensure that all packets with such a router as its destination will

reach the multicast-enabled router, regardless of protocol, etc.

**Parameters** add | delete - Specify to add or delete the router ports.

portlist - Specify a range of ports to be configured. (UnitID:port number)

Restrictions Only Administrator and Operator-level users can issue this command.

#### Example usage:

To set up static router ports:

DGS-3450:admin# config mld snooping mrouter ports default add 2:1-2:10

Command: config mld\_snooping mrouter\_ports default add 2:1-2:10

Success.

DGS-3450:admin#

## config mld\_snooping mrouter\_ports\_forbidden

Purpose Used to configure ports as forbidden router ports.

config mld\_snooping mrouter\_ports\_forbidden <vlan\_name 32> [add | delete] Syntax

<portlist>

Description This command allows you to designate a range of ports as being not connected to multicast-

enabled routers. This ensures that the forbidden router port will not propagate routing

packets out.

add | delete - Specify to add or delete the router ports. **Parameters** 

portlist - Specify a range of ports to be configured. (UnitID:port number)

Restrictions Only Administrator and Operator-level users can issue this command.

#### Example usage:

To set up port range 1-10 to forbidden router ports of the default VLAN:

DGS-3450:admin# config mld\_snooping mrouter\_ports\_forbidden default add 1-10

Command: config mld snooping mrouter ports forbidden default add 1-10

Success.

DGS-3450:admin#

# enable mld\_snooping

Purpose Used to enable MLD snooping on the switch.

Syntax enable mld\_snooping {forward\_mcrouter\_only}

This command allows you to enable MLD snooping on the switch. The Description

forward\_mcrouter\_only function is disabled by default. The enable mld\_snooping

forward\_mcrouter\_only command will enable the MLD snooping function and the forward

multicast router only function.

If forward multicast router only is enabled, the switch will forward all multicast traffic to the

# enable mld\_snooping

multicast router, only. Otherwise, the switch forwards all multicast traffic to any IP router.

Parameters forward\_mcrouter\_only - If specified, the switch will learn the router port based on

identification of the multicast routing protocol packet and MLD control packet.

If not specified, the switch will learn the router port based on identification of the unicast routing protocol packet, the multicast routing protocol packet, and the MLD control packet.

When the switch receives an MLD report packet from a port, this port will be learned as a member port of the multicast group that the port is reported, and the router will be a default member of this multicast group. The multicast packet destined for this multicast group will be

forwarded to all the members of this multicast group.

The identification of a router port will also affect the forwarding of the MLD control packet. When the switch receives the MLD report packet from the client member, it will forward the packet to the router port. If the switch receives the MLD query packet from the router port, it will forward the packet to the client member port. (If the switch itself is the querier, then it will

issue the query packet to the client member port.)

Restrictions Only Administrator and Operator-level users can issue this command.

Example usage:

To enable MLD snooping on the switch:

DGS-3450:admin# enable mld\_snooping

Command: enable mld\_snooping

Success.

DGS-3450:admin#

# disable mld\_snooping

Purpose Used to disable MLD snooping on the switch.

Syntax disable mld\_snooping {forward\_mcrouter\_only}

Description This command disables MLD snooping on the switch. Disabling MLD snooping allows all

MLD and IP multicast traffic to flood within a given IP interface. Note that disabling MLD

snooping will also disable the forward multicast router only function.

The disable mld snooping forward mcrouter only command will only disable the forward

multicast router only function.

Parameters forward\_mcrouter\_only - If specified, the switch will learn the router port based on

identification of the multicast routing protocol packet and MLD control packet.

If not specified, the switch will learn the router port based on identification of the unicast routing protocol packet, the multicast routing protocol packet, and the MLD control packet.

When the switch receives an MLD report packet from a port, this port will be learned as a member port of the multicast group that the port is reported, and the router will be a default member of this multicast group. The multicast packet destined for this multicast group will be

forwarded to all the members of this multicast group.

The identification of a router port will also affect the forwarding of the MLD control packet. When the switch receives the MLD report packet from the client member, it will forward the packet to the router port. If the switch receives the MLD query packet from the router port, it will forward the packet to the client member port. (If the switch itself is the querier, then it will

issue the guery packet to the client member port.)

Restrictions Only Administrator and Operator-level users can issue this command.

#### Example usage:

To disable MLD snooping on the switch:

DGS-3450:admin# disable mld\_snooping

Command: disable mld\_snooping

Success.

DGS-3450:admin#

### show mld\_snooping

**Purpose** Used to show the current status of MLD snooping on the switch.

Syntax show mld\_snooping {vlan <vlan\_name 32>}

Description This command will display the current MLD snooping configuration on the switch. **Parameters** 

vlan - Specify the name of the VLAN for which you want to view the IGMP snooping

configuration.

If VLAN is not specified, the system will display all current MLD snooping configurations.

None. Restrictions

#### Example usage:

To show MLD snooping:

DGS-3450:admin# show mld snooping

Command: show mld\_snooping

: Disabled MLD Snooping Global State Multicast router Only : Disabled

Data Driven Learning Max Entries: 56

VLAN Name : default : 125 Query Interval Max Response Time : 10 Robustness Value : 2 : 1 Last Listener Query Interval Node Timeout : 260 Router Timeout : 260 Done Timer : 2 Querier State

: Enabled Querier Router Behavior : Non-Querier State : Disabled Fast Done : Disabled

Version : 2

Data Driven Learning State : Enabled : Disabled Data Driven Learning Aged Out Data Driven Group Expiry Time : 260

DGS-3450:admin#

## show mld\_snooping group

**Purpose** Used to display the current MLD snooping group information on the switch.

Syntax show mld\_snooping group {vlan <vlan\_name 32>} {data\_driven}

| show mld_snooping group |                                                                                                    |  |
|-------------------------|----------------------------------------------------------------------------------------------------|--|
| Description             | This command displays the current MLD snooping group information on the switch.                                          |  |
| Parameters              | <i>vlan</i> - Specify the name of the VLAN for which you want to view MLD snooping group information.                    |  |
|                         | If VLAN and ports and IP address are not specified, the system will display all current IGMP snooping group information. |  |
| Restrictions            | None.                                                                                                    |  |

#### Example usage:

To show an MLD snooping group when MLD v2 is supported:

The first item means that for ports 1-2, the data from the 2001::1/FE1E::1 will be forwarded.

The second item means that for port 3, the data from the 2002::2/FE1E::1 must not be forwarded.

The third item means that for ports 4-5, the data from FE1E::2 will be forwarded, MLD v1 group doesn't care about the source address.

The fourth item is a data-driven learned entry. The member port list is empty. The multicast packets will be forwarded to the router ports. If the router port list is empty, the packet will be dropped.

```
DGS-3450:admin# show mld_snooping group
Command: show mld_snooping group
Source/Group
                       : 2001::1/FE1E::1
VLAN Name/VID
                      :default/1
Reports
                       : 1
                      : 1-2
Member Ports
Router Ports
                      : 24
UP Time
                      : 26
Expiry Time
                       : 258
Filter Mode
                       : INCLUDE
                     : 2002::2/FE1E::1
Source/Group
VLAN Name/VID:
                     : default/1
Reports
                      : 1
Member Ports
                       : 3
Router Ports
                      : 24
                      : 29
UP Time
Expiry Time
                      : 247
Filter Mode
                       : EXCLUDE
Source/Group
                      : NULL/FE1E::2
VLAN Name/VID
                      : default/1
Reports
                      : 1
                      : 4-5
Member Ports
Router Ports
                       : 24
UP Time
                      : 40
Expiry Time
                      : 205
Filter Mode
                      : EXCLUDE
                      : NULL/FF1E::5
Source/Group
VLAN Name/VID
                      : default/1
                      : 0
Reports
Member Ports
Router Ports
                      : 24
UP Time
                      : 100
                      : 200
Expiry Time
Filter Mode
                      : EXCLUDE
Total Entries: 4
DGS-3450:admin# show mld_snooping group data_driven
Command: show mld_snooping group data_driven
                      : NULL/FF1E::5
Source/Group
VLAN Name/VID
                      : default/1
Port Member
Router Ports
                      : 24
Mode
                      : EXCLUDE
Total Entries: 1
DGS-3450:admin#
```

### show mld\_snooping mrouter\_ports

Purpose Used to display the currently configured router ports on the switch.

Syntax show mld\_snooping mrouter\_ports {vlan <vlan\_name 32>} {[static | dynamic |

forbidden]}

### show mld\_snooping mrouter\_ports

Description This command displays the currently configured router ports on the switch.

Parameters vlan - Specify the name of the VLAN on which the router port resides.

static - Displays router ports that have been statically configured.

dynamic - Displays router ports that have been dynamically configured.

forbidden - Displays forbidden router ports that have been statically configured.

If no parameter is specified, the system will display all currently configured router ports on the

switch.

Restrictions None.

#### Example usage:

To display the mld\_snooping router ports:

DGS-3450:admin# show mld\_snooping mrouter\_ports

Command: show mld\_snooping router\_ports

VLAN Name : default

Static mrouter port :
Dynamic mrouter port :1-10
Forbidden mrouter port:

Total Entries: 1

DGS-3450:admin#

### config igmp\_snooping data\_driven\_learning

Purpose This command is used to enable or disable the data driven learning of an IGMP snooping

group.

Syntax config igmp\_snooping data\_driven\_learning [vlan\_name <vlan\_name> | vlanid

<vlanid\_list> | all] {state [enable | disable] | aged\_out [enable | disable] | expiry\_time

<sec 1-65535>}(1)

Description This command is used to enable or disable the data driven learning of an IGMP snooping

group.

When data-driven learning is enabled for the VLAN, when the switch receives the IP multicast traffic on this VLAN, an IGMP snooping group will be created. That is, the learning of an entry is not activated by IGMP membership registration, but activated by the traffic. For an ordinary IGMP snooping entry, the IGMP protocol will take care of the aging out of the entry. For a data-driven entry, the entry can be specified not to be aged out or to be aged out

by the aged timer.

When data driven learning is enabled, and the data driven table is not full, the multicast filtering mode for all ports is ignored. That is, the multicast packets will be forwarded to router ports. If the data driven learning table is full, the multicast packets will be forwarded

according to the multicast filtering mode.

Note that if a data-driven group is created and IGMP member ports are learned later, the entry will become an ordinary IGMP snooping entry. That is, the aging out mechanism will

follow the ordinary IGMP snooping entry.

Parameters vlan\_name - Specify the VLAN name to be configured.

<vlan\_name> - Enter the VLAN name here.
vlanid - Specify the VLAN ID to be configured.

### config igmp\_snooping data\_driven\_learning

<vlanid\_list> - Enter the VLAN ID here.

all - Specify all VLANs to be configured.

state - (Optional) Specify to enable or disable the data driven learning of an IGMP snooping group.

enable - Enter enable to enable the data driven learning option. By default, the state is enabled.

disable - Enter disable to disable the data driven learning option. aged\_out - (Optional) Enable or disable the aging out of the entry.

enable - Enter enable to enable the aging out of the entry.

disable - Enter disable to disable the aging out of the entry. By default, the state is disabled state.

expiry\_time - (Optional) Specify the data driven group lifetime in seconds. This parameter is valid only when aged\_out is enabled.

<sec 1-65535> - Enter the expiry time here. This value must be between 1 and 65535 seconds.

Restrictions Only Administrator and Operator-level users can issue this command.

#### Example usage:

To enable the data driven learning of an IGMP snooping group on the default VLAN:

Prompt# config igmp\_snooping data\_driven\_learning vlan default state enable Command: config igmp\_snooping data\_driven\_learning vlan default state enable

Success.

Prompt#

## config igmp\_snooping data\_driven\_learning max\_learned\_entry

Purpose Used to configure the maximum number of groups that can be learned by data driven.

Syntax config igmp\_snooping data\_driven\_learning max\_learned\_entry <value 1-n>

Description Used to configure the maximum number of groups that can be learned by data driven.

When the table is full, the system will stop the learning of the new data-driven groups. Traffic

for the new groups will be dropped.

Parameters max\_learned\_entry - Specify the maximum number of groups that can be learned by data

driven. The suggested default setting is 56. This default setting may vary depending on

projects.

<value 1-n> - Enter the maximum learning entry value here. This value must be between 1

and n.

Restrictions Only Administrator and Operator-level users can issue this command.

#### Example usage:

To set the maximum number of groups that can be learned by data driven:

Prompt# config igmp\_snooping data\_driven\_learning max\_learned\_entry 50 Command: config igmp\_snooping data\_driven\_learning max\_learned\_entry 50

Success.

Prompt#

### config mld\_snooping data\_driven\_learning

Purpose This command is used to enable or disable the data-driven learning of an MLD snooping

group.

Syntax config mld\_snooping data\_driven\_learning [vlan\_name <vlan\_name> | vlanid <

vlanid\_list > |all] {state [enable | disable] | aged\_out [enable | disable] | expiry\_time

<sec 1-65535>}(1)

Description This command is used to enable or disable the data-driven learning of an MLD snooping

group.

When data-driven learning is enabled for the VLAN, when the switch receives the IP multicast traffic, on this VLAN, an MLD snooping group will be created. That is, the learning of an entry is not activated by MLD membership registration, but activated by the traffic. For an ordinary MLD snooping entry, the MLD protocol will take care the aging out of the entry. For a data-driven entry, the entry can be specified not to be aged out or to be aged out by the

aged timer.

When the data driven learning is enabled, and the data driven table is not full, the multicast filtering mode for all ports is ignored. That is, the multicast packets will be forwarded to router ports. If the data driven learning table is full, the multicast packets will be forwarded

according to the multicast filtering mode.

Note that if a data-driven group is created and MLD member ports are learned later, the entry will become an ordinary MLD snooping entry. That is, the aging out mechanism will follow the

ordinary MLD snooping entry.

Parameters vlan name - Specify the VLAN name to be configured.

<vlan\_name> - Enter the VLAN name here.

vlanid - Specify the VLAN ID to be configured.

<vlanid\_list> - Enter the VLAN ID list here.

all - Specify that all VLANs are to be configured.

state - (Optional) Specify to enable or disable the data driven learning of MLD snooping

groups. By default, the state is enabled.

enable - Enter enable to enable the data driven learning state.

disable - Enter disable to disable the data driven learning state.

aged\_out - (Optional) Enable or disable the aging out of entries. By default, the state is

disabled.

enable - Enter enable to enable the aged out option.

disable - Enter disable to disable the aged out option.

expiry\_time - (Optional) Specify the data driven group lifetime, in seconds. This parameter is

valid only when aged\_out is enabled.

<sec 1-65535> - Enter the expiry time value here. This value must be between 1 and 65535

seconds.

Restrictions Only Administrator and Operator-level users can issue this command.

#### Example usage:

To enable the data driven learning of an MLD snooping group on the default VLAN:

Prompt# config mld\_snooping data\_driven\_learning vlan default state enable Command: config mld\_snooping data\_driven\_learning vlan default state enable Success.

| config mld_snooping data_driven_learning max_learned_entry |                                                                                                    |  |  |
|------------------------------------------------------------|----------------------------------------------------------------------------------------------------|--|--|
| Purpose                                                    | This command is used to configure the maximum number of groups that can be learned by data driven.                                                                                          |  |  |
| Syntax                                                     | config mld_snooping data_driven_learning max_learned_entry <value 1-n=""></value>                                                                                                    |  |  |
| Description                                                | This command is used to configure the maximum number of groups that can be learned by data driven.                                                                                          |  |  |
|                                                            | When the table is full, the system will stop the learning of the new data-driven groups. Traffic for the                                                                                    |  |  |
| Parameters                                                 | max_learned_entry - Specify the maximum number of groups that can be learned by data<br>driven. The suggested default setting is 56. This default setting may vary depending on<br>project. |  |  |
|                                                            | <value 1-n=""> - Enter the maximum learned entry value here. This value must be between 1 and n.</value>                                                                                    |  |  |
| Restrictions                                               | Only Administrator and Operator-level users can issue this command.                                                                                                    |  |  |

#### Example usage:

Prompt#

To set the maximum number of groups that can be learned by data driven:

Prompt# config mld\_snooping data\_driven\_learning max\_learned\_entry 50 Command: config mld\_snooping data\_driven\_learning max\_learned\_entry 50

Success.

Prompt#

35

# IP DIRECTED BROADCAST COMMANDS

The IP Directed Broadcast commands in the Command Line Interface (CLI) are listed (along with the appropriate parameters) in the following table.

| Command     | Parameters                                                                                                    |  |
|-------------|----------------------------------------------------------------------------------------------------|--|
| create ipif | <pre><ipif_name 12=""> <network_address> <vlan_name 32=""> { secondary   state [    enable   disable ]   proxy_arp [enable disable] {local [enable disable]}}</vlan_name></network_address></ipif_name></pre>                                                                                                    |  |
| config ipif | <pre><ipif_name 12=""> [{ipaddress &lt; network_address&gt;   vlan &lt; vlan_name 32&gt;   state [enable   disable]   proxy_arp [enable   disable] {local [enable   disable]}}(1)   bootp   dhcp   dhcp_option12 [hostname &lt; hostname&gt;   clear_hostname   state [enable   disable]]   ipv6 ipv6address &lt; ipv6networkaddr&gt;   dhcpv6_client [enable   disable]   ip_directed_broadcast [enable   disable]]</ipif_name></pre> |  |

Each command is listed, in detail, in the following sections.

| create ipif  |                                                                                                    |
|--------------|----------------------------------------------------------------------------------------------------|
| Purpose      | This command is used to create a layer 3 interface.                                                                                                    |
| Syntax       | create ipif <ipif_name 12=""> <network_address> <vlan_name 32=""> { secondary   state [enable   disable] }  </vlan_name></network_address></ipif_name>                                                                                                    |
| Description  | This command creates a L3 interface.                                                                                                    |
|              | This interface can be configured with IPv4 or IPv6 address. Currently, it has a restriction. An interface can have only one IPv4 address defined. But it can have multiple IPv6 addresses defined. Thus, the multinetting configuration of IPv4 must be done through creation of a secondary interface on the same VLAN, instead of directly configuring multiple IPv4 addresses on the same interface. Configuration of IPv6 address must be done through the command config ipif. |
|              | Note that for an IPv6 case, the multicast routing protocol state in secondary IP interfaces must follow master IP interface's state. For example, if dvmrp state in master IP interface is enabled, the secondary IP interfaces need to be the same.                                                                                                    |
| Parameters   | ipif_name - The name of the interface.                                                                                                    |
|              | network_address - IPv4 networkaddress (xxx.xxx.xxx/xx). It specifies a host address and length of network mask.                                                                                                    |
|              | vlan_name - The name of a vlan.                                                                                                    |
|              | secondary - IPv4secondary interface to be created.                                                                                                    |
|              | state - State of interface.                                                                                                    |
|              | proxy_arp - Enable/disable of proxy ARP function. It is for IPv4 function. Default: Disabled.                                                                                                    |
|              | <i>local</i> - This setting controls whether the system provides the proxy reply for the ARP packets destined for IP address located in the same interface as the received interface.                                                                                                    |
|              | When proxy ARP is enabled for an interface, the system will do the proxy reply for the ARP packets destined for IP address located in a different interface. For ARP packets destined for IP address located in the same interface, the system will check this setting to determine whether to reply.                                                                                                    |
| Restrictions | Only Administrator and Operator-level users can issue this command.                                                                                                    |

#### Example usage:

To create an IP interface called 'InterS':

DGS-3450:admin# create ipif InterS 192.168.69.1/24 default secondary Command: create ipif InterS 192.168.69.1/24 default secondary

Success.

DGS-3450:admin#

| config ipif  |                                                                                                    |
|--------------|----------------------------------------------------------------------------------------------------|
| Purpose      | This command is used to configure the IP directed-broadcast state of the interface.                                                                                                    |
| Syntax       | config ipif <ipif_name 12=""> [{ipaddress <network_address>   vlan <vlan_name 32="">   state [enable   disable]   proxy_arp [enable   disable] {local [enable   disable]}}(1)   bootp   dhcp   dhcp_option12 [hostname <hostname>   clear_hostname   state [enable   disable]]   ipv6 ipv6address <ipv6networkaddr>   dhcpv6_client [enable   disable]   ip_directed_broadcast [enable   disable]]</ipv6networkaddr></hostname></vlan_name></network_address></ipif_name> |
| Description  | This command will enabled or disabled the IP directed-broadcast state of a specified interface.                                                                                                    |
|              | An IP directed broadcast is an IP packet whose destination address is a valid broadcast address of some IP subnet, but which originates from a node that is not a part of that destination subnet.                                                                                                    |
|              | The Switch that is not directly connected to its destination subnet and forwards an IP directed broadcast in the same way that it would forward unicast IP packets to a host on that subnet. When a directed broadcast packet reaches a router that is directly connected to its destination subnet, and that packet is "exploded" as a broadcast on the destination subnet. It only works on layer 3 Switch.                                                             |
| Parameters   | <ul><li>ip_directed_broadcast - Specifies the IP directed-broadcast state of the interface.</li><li>enable - Enabled the IP directed-broadcast state of the interface.</li><li>disable - Disabled the IP directed-broadcast state of the interface.</li></ul>                                                                                                    |
| Restrictions | Only Administrator and Operator-level users can issue this command.                                                                                                    |

### Example usage:

To set the IP Directed Broadcast state of System interface to enable:

DGS-3450:admin# config ipif System ip\_directed\_broadcast enable Command: config ipif System ip\_directed\_broadcast enable

Success.

DGS-3450:admin#

To display the IP Directed Broadcast settings of System interface:

DGS-3450:admin# show ipif System

Command: show ipif System

IP Interface : System
VLAN Name : default
Interface Admin state : Enabled

IPv4 Address : 10.90.90.90/8 (Manual) Primary
Proxy ARP : Disabled (Local: Disabled)

IP Directed Broadcast : Enabled IP MTU : 1580

DGS-3450:admin#

36

# IP-MAC-PORT BINDING (IMPB) COMMANDS

IP-MAC-Port Binding (IMPB) is a security application found on edge switches which are usually directly connected to hosts. IMPB enables administrators to configure (or snoop) pairs of MAC and IP addresses that are allowed to access networks through the switch. IP-MAC-Port Binding (IMPB) binds together the network layer IP address, and the Ethernet link layer MAC address, and the receiving port, to allow the transmission of data between the layers.

The IP-MAC-Port Binding (IMPB) commands in the Command Line Interface (CLI) are listed (along with the appropriate parameters) in the following table.

| Command                                                 | Parameters                                                                                                    |
|---------------------------------------------------------|----------------------------------------------------------------------------------------------------|
| config address_binding ip_mac ports                     | [ <portlist>   all ] { state [enable {[strict   loose]   [ipv6   all ]}   disable {[ ipv6   all ]}]   allow_zeroip [enable   disable]   forward_dhcppkt [enable   disable]   mode [arp   acl ]   stop_learning_threshold<int 0-500="">} (1)</int></portlist> |
| create address_binding ip_mac ipaddress                 | < ipaddr > mac_address < macaddr > {ports [ portlist   all ]                                                                                                    |
| create address_binding ip_mac                           | [ipaddress < ipaddr >   ipv6address <ipv6addr>] mac_address &lt; macaddr &gt; { ports [ portlist   all]}</ipv6addr>                                                                                                    |
| delete address_binding                                  | [ip_mac [[ipaddress < ipaddr >   ipv6address <ipv6addr>] mac_address &lt; macaddr &gt;   all]   blocked [ all   vlan_name &lt; vlan_name &gt; mac_address &lt; macaddr &gt;]]</ipv6addr>                                                                     |
| config address_binding ip_mac                           | [ipaddress < ipaddr >   ipv6address <ipv6addr>] mac_address &lt; macaddr &gt; {ports [ portlist   all]}</ipv6addr>                                                                                                    |
| show address_binding                                    | [ip_mac [all   [ipaddress < ipaddr >   ipv6address < ipv6addr>] mac_address < macaddr >]   blocked [all   vlan_name < vlan_name> mac_address < macaddr> ]   ports { <portlist>}]</portlist>                                                                  |
| enable address_binding dhcp_snoop                       | {[ipv6   all]}                                                                                                    |
| disable address_binding dhcp_snoop                      | {[ipv6   all]}                                                                                                    |
| clear address_binding dhcp_snoop<br>binding_entry ports | [ <portlist> all ] {[ipv6   all]}</portlist>                                                                                                    |
| show address_binding dhcp_snoop                         | {[max_entry { ports <portlist>}   binding_entry {port <port>}]}</port></portlist>                                                                                                    |
| config address_binding dhcp_snoop max_entry ports       | [ <portlist>   all] limit [<value 1-50="">   no_limit]</value></portlist>                                                                                                    |
| enable address_binding trap_log                         |                                                                                                    |
| disable address_binding trap_log                        |                                                                                                    |
| config address_binding recover_learning ports           | [ <portlist>   all]</portlist>                                                                                                    |
| enable address_binding nd_snoop                         |                                                                                                    |
| disable address_binding nd_snoop                        |                                                                                                    |
| show address_binding nd_snoop                           |                                                                                                    |
| show address_binding nd_snoop binding_entry             | {port <port>}</port>                                                                                                    |
| clear address_binding nd_snoop<br>binding_entry ports   | [ <portlist>   all]</portlist>                                                                                                    |
| debug address_binding                                   | [event   dhcp   all]                                                                                                    |
| no debug address_binding                                |                                                                                                    |

Each command is listed, in detail, in the following sections.

### config address\_binding ip\_mac ports

Purpose Used to configure the state of IMPB on the switch for each port.

Syntax config address\_binding ip\_mac ports [< portlist >| all ] {state [ enable {[ strict | loose]} |

disable ] | allow\_zeroip [enable | disable] | forward\_dhcppkt [enable | disable]} (1)

Description Used to configure the per port state of IMPB on the switch.

If a port has been configured as group member of an aggregated link, then the IMPB function

cannot be enabled.

When the binding state is enabled for IP packets and ARP packets received by this port, the switch will check whether the IP address and MAC address matches the binding entry. If the

packet does not match it will be dropped.

Parameters state - This parameter configures the IMPB port state to be enabled or disabled. When the

state is enabled, the port will perform the binding check.

strict - Used to implement a mode of strict control. When strict control is used, all ARP and IP broadcast packets are sent to the CPU and checked for IMPB before forwarding. Packets with MAC addresses that match IMPB entries are set to dynamic state while MAC addresses with no match are set to block. All other packets are dropped. The default mode is strict if not

specified.

loose - Used to implement a more loose or less strict mode of control. In loose mode, ARP and IP broadcast packets are sent to the CPU for IMPB checking. Packets are forwarded unless the check finds a specified source MAC address that is blocked. Packets with MAC addresses that match IMPB entries are set to dynamic state while MAC addresses with no

match are set to block. All other packets are bypassed.

allow\_zeroip - Specify whether to allow an ARP packet with a source IP address of 0.0.0.0. If the IP address 0.0.0.0 is not configured in the binding list and this setting is enabled, ARP packets with the source IP address of 0.0.0.0 will be allowed; If the IP address 0.0.0.0 is not configured in the binding list and this setting is set to disable, ARP packets with the source IP address of 0.0.0.0 will not be allowed. This option does not affect the IMPB ACL Mode.

forward\_dhcppkt - By default, DHCP packets with a broadcast DA will be flooded.

When set to disabled, the broadcast DHCP packet received by the specified port will not be forwarded.

ioi wai ueu.

This setting is effective when DHCP Snooping is enabled, in this case DHCP packets trapped

by the CPU must be forwarded by the software.

This setting controls the forwarding behavior in this situation.

Restrictions Only Administrator and Operator-level users can issue this command.

#### Example usage:

To enable IMPB on port 1:

DGS-3450:admin# config address\_binding ip\_mac ports 1 state enable

Command: config address\_binding ip\_mac ports 1 state enable

Success.

DGS-3450:admin#

## config address\_binding ip\_mac ports

Purpose Used to configure the state of IMPB on the switch for each port.

Syntax config address\_binding ip\_mac ports [<portlist> | all ] { state [enable {[strict | loose] |

### config address binding ip mac ports

### Description

**Parameters** 

[ipv6 | all ]} | disable {[ ipv6 | all ]}] | allow\_zeroip [enable | disable] | forward\_dhcppkt [enable | disable] | mode [arp | acl ] | stop\_learning\_threshold<int 0-500>} (1)

Used to configure the per port state of IMPB on the switch.

If a port has been configured as group member of an aggregated link, then the IMPB function cannot be enabled.

When the binding check state is enabled for IP packets and ARP packets received by this port, the switch will check whether the IP address and MAC address matches the binding entry. If the packet does not match it will be dropped.

For this function, the switch can operate in ACL mode or ARP mode. In ARP mode, only ARP packets are checked for binding. In ACL mode, both ARP packets and IP packets are checked for binding. Therefore, the ACL mode provides more strict checks for packets.

state - This parameter configures the IMPB port state to be enabled or disabled. When the state is enabled, the port will perform the binding check.

ipv6 - For "state enable ipv6", only the IPv6 filter table applied to the driver.

For "state enable" without specifying "ipv6", only the IPv4 filtering table is applied to driver.

For "state enable all", both IPv4 and IPv6 filtering tables are applied to the driver.

For example, if IPv6 is enabled, but IPv4 is disabled, only the IPv6 Snooping entry is used to create a HW filtering table, if the FDB is used as the HW filtering table, and one IPv6 entry is allowed to be forwarded, all IPv4 packets get forwarded.

strict - Used to implement a mode of strict control. When strict control is used, all ARP and IP broadcast packets are sent to the CPU and checked for IMPB before forwarding. Packets with MAC addresses that match IMPB entries are set to dynamic state while MAC addresses with no match are set to block. All other packets are dropped.

loose - Used to implement a more loose or less strict mode of control.

In loose mode, ARP and IP broadcast packets are sent to the CPU for IMPB checking. Packets are forwarded unless the check finds a specified source MAC address that is blocked. Packets with MAC addresses that match IMPB entries are set to dynamic state while MAC addresses with no match are set to block. All other packets are bypassed.

allow\_zeroip - Specify whether to allow ARP packets with a source IP address of 0.0.0.0. If the IP address 0.0.0.0 is not configured in the binding list and this setting is enabled, ARP packets with the source IP address of 0.0.0.0 will be allowed; If the IP address 0.0.0.0 is not configured in the binding list and this setting is disabled, ARP packets with the source IP address of 0.0.0.0 will not be allowed. This option does not affect the IMPB ACL Mode.

forward\_dhcppkt - By default, DHCP packets with a broadcast DA will be flooded.

When set to disabled, the broadcast DHCP packet received by the specified port will not be forwarded.

This setting is effective when DHCP Snooping is enabled, in this case DHCP packets trapped by the CPU must be forwarded by the software.

This setting controls the forwarding behavior in this situation.

mode - When configuring the mode of the port to be ACL mode, the switch will create an ACL access entry corresponding to the entries of the port. If the port changes to ARP mode, all ACL access entries are deleted automatically. The default mode for a port is ARP mode.

stop learning threshold - When the number of blocked entries exceeds the threshold, the port will stop learning new addresses. Packets with a new address will be dropped. The range is 0-500. 0 means no limit.

Only Administrator and Operator-level users can issue this command.

#### Example usage:

To enable IMPB on port 1:

261

Restrictions

DGS-3450:admin# config address\_binding ip\_mac ports 1 state enable

Command: config address\_binding ip\_mac ports 1 state enable

Success.

DGS-3450:admin#

| orosto sada | rocc |       | nmaa |
|-------------|------|-------|------|
| create add  |      |       |      |
| or outo aud |      | 34113 |      |
|             |      |       |      |

Purpose Used to create an IMPB entry.

Syntax create address\_binding ip\_mac ipaddress < ipaddr > mac\_address < macaddr > {ports

[ portlist | all]

Description Use this command to create an IMPB entry.

One MAC address can map to multiple IP addresses.

Parameters ipaddr - Specify the IP address used for the IMPB entry.

*macaddr* - Specify the MAC address used for the IMPB entry.

ports - Specify the portlist the entry will apply to. If no ports are specified, the settings will be

applied to all ports.

Restrictions Only Administrator and Operator-level users can issue this command.

#### Example usage:

To create an IMPB entry:

DGS-3450:admin#create address\_binding ip\_mac ipaddress 10.1.1.1 mac\_address 00-00-00-00-

Command: create address\_binding ip\_mac ipaddress 10.1.1.1 mac\_address 00-00-00-00-11

Success.

DGS-3450:admin#

# create address\_binding ip\_mac

Purpose Used to create an IMPB entry.

Syntax create address\_binding ip\_mac [ipaddress < ipaddr > | ipv6address <ipv6addr>]

mac\_address < macaddr > { ports [ portlist | all]}

Description Use this command to create an IMPB entry.

One MAC address can map to multiple IP address

Parameters ipaddr - Specify the IP address used for the IMPB entry.

*ipv6addr* - Specify the IPv6 address used for the IMPB entry. *macaddr* - Specify the MAC address used for the IMPB entry.

ports - Specify the portlist the entry will apply to. If not ports are specified, the settings will be

applied to all ports.

Restrictions Only Administrator and Operator-level users can issue this command.

#### Example usage:

To create an IMPB entry:

DGS-3450:admin# create address\_binding ip\_mac ipaddress 10.1.1.1 mac\_address 00-00-00-00-00-11

Command: create address\_binding ip\_mac ipaddress 10.1.1.1 mac\_address 00-00-00-00-11

Success.

DGS-3450:admin#

To create a static IPv6 IMPB entry:

DGS-3450:admin# create address\_binding ip\_mac ipv6address fe80::240:5ff:fe00:28 mac address 00-00-00-00-00-11

Command: create address\_binding ip\_mac ipv6address fe80::240:5ff:fe00:28 mac\_address 00-00-00-00-01

Success.

DGS-3450:admin#

| delete address_bindir | na |
|-----------------------|----|
|-----------------------|----|

| Purp | ose l | Jsed to delete an IMPB en | try or blocked entry. |  |
|------|-------|---------------------------|-----------------------|--|
|      |       |                           |                       |  |

Syntax delete address\_binding [ip\_mac [[ipaddress < ipaddr > | ipv6address <ipv6addr>]

mac\_address < macaddr > | all] | blocked [ all | vlan\_name < vlan\_name > mac\_address

< macaddr >]]

Description Use this command to delete an IMPB entry or a blocked entry.

If the ACL mode is enabled, the switch will delete the related ACL access entries

automatically.

Parameters *ip\_mac* - Specify the user created IMPB database.

blocked - Specify the address database that the system has automatically learned and

blocked.

ipaddr - Specify the learned IP address of the entry in the database.
 ipv6addr - Specify the learned IPv6 address of the entry in the database.
 macaddr - Specify the MAC address of the entry or the blocked MAC address.

vlan name - Specify the name of the VLAN to which the blocked MAC address belongs.

Restrictions Only Administrator and Operator-level users can issue this command.

#### Example usage:

To delete an IMPB entry:

DGS-3450:admin# delete address\_binding ip\_mac ipaddress 10.1.1.1 mac\_address 00-00-00-00-00-11

Command: delete address\_binding ip\_mac ipaddress 10.1.1.1 mac\_address 00-00-00-00-11

Success.

DGS-3450:admin#

To delete a static ipv6 IMPB entry:

DGS-3450:admin# delete address\_binding ip\_mac ipv6address fe80::240:5ff:fe00:28 mac\_address 00-00-00-00-00-11

Command: delete address\_binding ip\_mac ipv6address fe80::240:5ff:fe00:28 mac\_address 00-00-00-00-01

Success.

DGS-3450:admin#

To delete a blocked address:

DGS-3450:admin# delete address\_binding blocked vlan\_name v31 mac\_address 00-00-00-00-

Command: delete address\_binding blocked vlan\_name v31 mac\_address 00-00-00-00-11

Success.

DGS-3450:admin#

config address\_binding ip\_mac

Purpose Used to update an IMPB entry.

Syntax config address\_binding ip\_mac ipaddress <ipaddr> mac\_address < macaddr > {ports [

portlist | all]

Description This command is used to update an IMPB entry.

Parameters ipaddr - Specify the IP address of the entry being updated.

macaddr - Specify the MAC address of the entry being updated.

ports - Specify which ports are used for the IMPB entry being updated. If not specified, then it

is applied to all ports.

Restrictions Only Administrator and Operator-level users can issue this command.

Example usage:

To configure an IMPB entry:

DGS-3450:admin#config address\_binding ip\_mac ipaddress 10.1.1.1 mac\_address 00-00-00-00-00-11

Command: config address\_binding ip\_mac ipaddress 10.1.1.1 mac\_address 00-00-00-00-11

Success.

DGS-3450:admin#

config address\_binding ip\_mac

Purpose Used to update an IMPB entry.

Syntax config address\_binding ip\_mac [ipaddress < ipaddr > | ipv6address < ipv6addr>]

mac\_address < macaddr > {ports [ portlist | all]}

Description This command is used to update an IMPB entry.

Parameters *ipaddr* - Specify the IP address of the entry being updated.

*ipv6addr* - Specify the IPv6 address of the entry being updated. *macaddr* - Specify the MAC address of the entry being updated

ports - Specify which ports are used for the IMPB entry being updated. If not specified, then it

### config address\_binding ip\_mac

is applied to all ports.

Restrictions Only Administrator and Operator-level users can issue this command.

#### Example usage:

To configure an IMPB entry:

DGS-3450:admin# config address\_binding ip\_mac ipaddress 10.1.1.1 mac\_address 00-00-00-00-00-11

Command: config address\_binding ip\_mac ipaddress 10.1.1.1 mac\_address 00-00-00-00-11

Success.

DGS-3450:admin#

To configure a static IPv6 IMPB entry:

DGS-3450:admin#config address\_binding ip\_mac ipv6address fe80::240:5ff:fe00:28 mac address 00-00-00-00-11

Command: config address\_binding ip\_mac ipv6address fe80::240:5ff:fe00:28 mac\_address 00-00-00-00-01

Success.

DGS-3450:admin#

### show address\_binding

Purpose Used to display the IMPB entries, blocked MAC entries and port status.

Syntax show address\_binding [ip\_mac [all | [ipaddress < ipaddr > | ipv6address <ipv6addr>]

mac\_address < macaddr >] | blocked [all | vlan\_name <vlan\_name> mac\_address

<macaddr> ] | ports {<portlist>}]

Description This command is used to show the IMPB information.

Parameters *ip\_mac* - Specify the user created IMPB database.

blocked - Specify the addresses in the database that the system has auto learned and

blocked.

*ipaddr* - Specify the learned IP address of the entry in the database.

ipv6addr - Specify the learned IPv6 address of the entry in the database.

macaddr - Specify the MAC address of the entry or the blocked MAC address.

vlan\_name - Specify the name of the VLAN to which the blocked MAC address belongs.

ports - Specify the ports for which the information is displayed. If not specified, all ports are

displayed.

Restrictions None.

#### Example usage:

To show the IMPB global configuration:

DGS-3450:admin# show address\_binding

Command: show address\_binding

Trap/Log : Enabled
DHCP Snoop(IPv4) : Disabled
DHCP Snoop(IPv6) : Enabled
ND Snoop : Disabled

DGS-3450:admin#

#### To show the IMPB ports:

DGS-3450:admin#show address\_binding ports Command: show address\_binding ports IPv6 DHCP Packet Stop Learning IPv4 Mode Zero IP Port Threshold/Mode State State Allow 1 Enabled ARP Forward 100/Stop Loose 2 Strict Enabled ARP Not Allow Not Forward 200/Normal Enabled 3 Disabled ACL Not Allow Not Forward 200/Normal 4 Strict Disabled ARP Not Allow Not Forward 200/Normal 5 Disabled Disabled ACL Not Allow Not Forward 200/Normal Disabled ARP 6 Not Allow Not Forward 200/Normal Strict Disabled ACL 7 Disabled Not Allow Not Forward 200/Normal 8 Strict Disabled ARP Not Allow Not Forward 200/Normal 9 Disabled Disabled ACL Not Allow Not Forward 200/Normal 10 Strict Disabled ARP Not Allow Not Forward 200/Normal 11 Disabled Disabled ACL Not Allow Not Forward 200/Normal Disabled ARP Strict Not Allow Not Forward 200/Normal 12 DGS-3450:admin#

### enable address\_binding dhcp\_snoop

Purpose Used to enable DHCP snooping mode.

Syntax enable address\_binding dhcp\_snoop {[ipv6 | all]}

Description By default, DHCP snooping is disabled.

If a user enables DHCP sSnooping mode, all ports which have IMPB disabled will become server ports. (The switch will learn the IP addresses through server ports (by using DHCP Offer and DHCP ACK packets).

Note that the DHCP discover packet cannot be passed thru the user ports if the allow\_zeroip function is disabled on the port.

The auto-learned IMPB entry will be mapped to a specific source port based on the MAC address learning function. This entry will be created as an ACL-mode binding entry for this specific port. Each entry is associated with a lease time. When the lease time has expires, the expired entry will be removed from the port. The auto-learned binding entry can be moved from one port to another port if the DHCP snooping function has learned that the MAC address has moved to a different port.

If a situation occurs where a binding entry learned by DHCP snooping conflicts with a statically configured entry. The binding relation has conflicted. For example, if IP A is binded to MAC X with a static configuration and suppose that the binding entry learned by DHCP snooping is that IP A is bound to MAC Y, and then it is conflict. When the DHCP snooping learned entry binds with the static configured entry, and the DHCP snooping learned entry will not be created.

In a situation where the same IMPB pair has been statically configured, the auto-learned entry will not be created. In a situation where the learned information is consistent with the

### enable address\_binding dhcp\_snoop

statically configured entry the auto-learned entry will not be created. In a situation where the entry is statically configured in ARP mode the auto learned entry will not be created. In a situation where the entry is statically configured on one port and the entry is auto-learned on

another port, the auto-learned entry will not be created.

Parameters *ipv6* - Enable DHCP snooping for IPv6.

all - Enable IPv4 and IPv6 DHCP snooping.

If no parameter is specified, IPv4 snooping is enabled.

Restrictions Only Administrator and Operator-level users can issue this command.

#### Example usage:

To enable DHCP IPv4 snooping mode:

DGS-3450:admin# enable address binding dhcp snoop

Command: enable address\_binding dhcp\_snoop

Success.

DGS-3450:admin#

To enable DHCP IPv6 snooping mode:

DGS-3450:admin# enable address\_binding dhcp\_snoop ipv6

Command: enable address\_binding dhcp\_snoop ipv6

Success.

DGS-3450:admin#

## disable address\_binding dhcp\_snoop

Purpose Used to disable DHCP snooping mode.

Syntax disable address\_binding dhcp\_snoop {[ipv6 | all]}

Description When the DHCP snooping function is disabled, all of the auto-learned binding entries will be

removed.

Parameters *ipv6* - Disable IPv6 DHCP snooping.

all - Disable IPv4 and IPv6 DHCP snooping.

If no parameter is specified, IPv4 snooping is disabled.

Restrictions Only Administrator and Operator-level users can issue this command.

#### Example usage:

To disable DHCP IPv4 snooping mode:

DGS-3450:admin# disable address\_binding dhcp\_snoop

Command: disable address\_binding dhcp\_snoop

Success.

DGS-3450:admin#

To disable DHCP IPv6 snooping mode:

DGS-3450:admin# disable address\_binding dhcp\_snoop ipv6

Command: disable address\_binding dhcp\_snoop ipv6

Success.

DGS-3450:admin#

clear address\_binding dhcp\_snoop binding\_entry

Purpose Used to clear the DHCP snooping entries learned for the specified ports.

Syntax clear address\_binding dhcp\_snoop binding\_entry ports [ <portlist>|all ] {[ipv6 | all]}

Description To clear the DHCP Snooping entries learned for the specified ports.

Parameters ports - Specify the list of ports to clear the DHCP snooping learned entries.

ipv6 - Clear IPv6 DHCP snooping learned entries.

all - Clear both IPv4 and IPv6 DHCP snooping learned entries.

Restrictions Only Administrator and Operator-level users can issue this command.

#### Example usage:

To clear DHCP IPv4 snooping entries on ports 1-3:

DGS-3450:admin# clear address\_binding dhcp\_snoop binding\_entry ports 1-3

Command: clear address\_binding dhcp\_snoop binding\_entry ports 1-3

Success.

DGS-3450:admin#

To clear DHCP IPv6 snooping entries on ports 1-3:

DGS-3450:admin# clear address\_binding dhcp\_snoop binding\_entry ports 1-3 ipv6 Command: clear address binding dhcp snoop binding entry ports 1-3 ipv6

Success.

DGS-3450:admin#

### show address\_binding dhcp\_snoop

Purpose Used to display the DHCP snooping configuration and learning database.

Syntax show address\_binding dhcp\_snoop {[max\_entry { ports <portlist>} | binding\_entry

{port <port>}]}

Description This command is used to show all DHCP snooping configuration and learning databases.

Parameters max\_entry - To show the maximum number of entries per port.

binding\_entry - To show DHCP snooping binding entries on ports. If no ports specified show

all binding entries.

If no parameters are specified, show DHCP snooping displays the enable/disable state.

Restrictions None.

Example usage:

To show the DHCP snooping state:

DGS-3450:admin# show address\_binding dhcp\_snoop

Command: show address\_binding dhcp\_snoop

DHCP Snoop(IPv4) : Enabled
DHCP Snoop(IPv6) : Enabled

DGS-3450:admin#

config address\_binding dhcp\_snoop max\_entry

Purpose Used to specify the maximum number of entries that can be learned by a specified port.

Syntax config address\_binding dhcp\_snoop max\_entry ports [<portlist> | all] limit [<value 1-

50> | no\_limit]

Description By default, the maximum number of port entries is unlimited.

This command specifies the maximum number of entries that can be learned by the specified

ports.

Parameters portlist - Specify the list of ports you would like to set the maximum number of entries that

can be learned.

all - indicates all ports on the Switch.

limit - See below:

<value 1-50> - Specify the maximum number.

no\_limit - Specifies that the maximum number of learned entries is unlimited.

Restrictions Only Administrator and Operator-level users can issue this command.

#### Example usage:

To set the maximum number of DHCP IPv4 snooping entries that ports 1-3 can learned to 10:

DGS-3450:admin# config address\_binding dhcp\_snoop max\_entry ports 1-3 limit 10.

Command: config address\_binding dhcp\_snoop max\_entry ports 1-3 limit 10.

Success.

DGS-3450:admin#

To set the maximum number of DHCP IPv6 snooping entries that ports 1 –3 can learned to 10:

DGS-3450:admin# config address\_binding dhcp\_snoop max\_entry ports 1-3 limit 10 ipv6 Command: config address\_binding dhcp\_snoop max\_entry ports 1-3 limit 10 ipv6

Success.

DGS-3450:admin#

## enable address\_binding trap\_log

Purpose Used to enable IMPB traps and logs.

Syntax enable address\_binding trap\_log

Description This command is used to send traps and logs when the IMPB module detects an illegal IP

and MAC address.

Parameters None.

Restrictions Only Administrator and Operator-level users can issue this command.

#### Example usage:

To enable the IMPB traps and logs:

DGS-3450:admin# enable address\_binding trap\_log

Command: enable address\_binding trap\_log

Success.

DGS-3450:admin#

### disable address\_binding trap\_log

Purpose Used to disable the IMPB traps and logs.

Syntax disable address\_binding trap\_log

Description This command is used to disable IMPB traps and logs.

Parameters None.

Restrictions Only Administrator and Operator-level users can issue this command.

#### Example usage:

To disable IMPB traps and logs:

DGS-3450:admin# disable address\_binding trap\_log

Command: disable address\_binding trap\_log

Success.

DGS-3450:admin#

## config address\_binding recover\_learning ports

Purpose Used to recover IMPB checking.

Syntax config address\_binding recover\_learning ports [ <portlist> | all]

Description Use this command to recover the IMPB check function, which was previously stopped.

Parameters ports - See below:

<portlist> - Specify the list of ports that need to recover the IMPB check.

all - Indicates all the ports on the Switch.

Restrictions Only Administrator and Operator-level users can issue this command.

#### Example usage:

To recover IMPB checking for ports 6 to 7:

DGS-3450:admin# config address\_binding recover\_learning ports 6-7

Command: config address\_binding recover\_learning ports 6-7

Success.

DGS-3450:admin#

### enable address\_binding nd\_snoop

Purpose Use to enable ND snooping on the switch.

Syntax enable address\_binding nd\_snoop

Description This command allows the user to enable ND snooping on the switch.

Parameters None.

Restrictions Only Administrator and Operator-level users can issue this command.

#### Example usage:

To enable the ND snooping function on the switch:

DGS-3450:admin# enable address\_binding nd\_snoop

Command: enable address\_binding nd\_snoop

Success.

DGS-3450:admin#

### disable address\_binding nd\_snoop

Purpose Use to disable ND snooping on the switch.

Syntax disable address\_binding nd\_snoop

Description This command allows the user to disable ND Snooping on switch.

Parameters None.

Restrictions Only Administrator and Operator-level users can issue this command.

#### Example usage:

To disable the DHCPv6 snooping function on the switch:

DGS-3450:admin# disable address\_binding nd\_snoop

Command: disable address\_binding nd\_snoop

Success.

DGS-3450:admin#

# show address\_binding nd\_snoop

Purpose Use to display the status of ND snooping on the switch.

Syntax show address\_binding nd\_snoop

Description This command allows the user to display the ND snooping state on the switch.

Parameters None.
Restrictions None.

#### Example usage:

To show ND snooping state:

```
DGS-3450:admin# show address_binding nd_snoop
Command: show address_binding nd_snoop

ND Snoop : Enabled

DGS-3450:admin#
```

To show ND snooping maximum entry:

```
DGS-3450:admin# show address_binding nd_snoop ports 1-12
Command: show address_binding nd_snoop ports 1-12
           Max Entry
           -----
1
              10
2
              10
              10
3
4
              No Limit
5
              No Limit
6
              No Limit
7
              No Limit
8
              No Limit
9
              No Limit
10
              No Limit
11
              No Limit
12
              No Limit
DGS-3450:admin#
```

| show address_binding nd_snoop binding_entry                        |                                                                                                    |  |
|--------------------------------------------------------------------|----------------------------------------------------------------------------------------------------|--|
| Purpose Used to show binding entries of ND snooping on the switch. |                                                                                                    |  |
| Syntax                                                             | show address_binding nd_snoop binding_entry {port <port>}</port>                                                                 |  |
| Description                                                        | This command allows the user to display binding entries of ND Snooping on the switch.                                            |  |
| Parameters                                                         | <ul><li>port - Specify port number</li><li>If no parameter is specified, it will show all ND snooping binding entries.</li></ul> |  |
| Restrictions                                                       | None.                                                                                                    |  |

#### Example usage:

To display the ND snooping binding entry:

```
DGS-3450:admin# show address_binding nd_snoop binding_entry
Command: show address_binding nd_snoop binding_entry
S (Status) - A: Active, I: Inactive
Time - Left Time (sec)
IP Address
                                    MAC Address
                                                     S Time
                                                               Port
00-00-00-00-00-02
2001:2222:1111:7777:5555:6666:7777:8888
                                                     I 50
                                                               5
                                    00-00-00-00-03-02
                                                     A 100
                                                               6
2001::1
Total entries: 2
```

### clear address\_binding nd\_snoop binding\_entry

Purpose Used to clear the ND snooping entries on specified ports.

Syntax clear address\_binding nd\_snoop binding\_entry ports [<portlist> | all]

Description To clear the entries learned for the specified ports.

Parameters ports - Specify the list of ports that you would like to clear the ND snoop learned entry.

all - Clear all ND snooping learned entries.

Restrictions Only Administrator and Operator-level users can issue this command.

#### Example usage:

To clear ND snooping entry on ports 1-3:

DGS-3450:admin# clear address\_binding nd\_snoop binding\_entry ports 1-3

Command: clear address\_binding nd\_snoop binding\_entry ports 1-3

Success.

DGS-3450:admin#

### debug address\_binding

Purpose Start the IMPB debug when the IMPB module receives an ARP/IP packet or a DHCP packet.

Syntax debug address\_binding [event | dhcp | all]

Description Use this command to start the IMPB debug when the IMPB module receives an ARP/IP

packet or a DHCP packet.

Parameters event - To print out the debug messages when IMPB module receives ARP/IP packets.

dhcp - To print out the debug messages when the IMPB module receives the DHCP packets.

all - Print out all debug messages.

Restrictions Only Administrator and Operator-level users can issue this command.

#### Example usage:

To print out all debug IMPB messages:

DGS-3450:admin# debug address\_binding all

Command: debug address\_binding all

Success.

DGS-3450:admin#

## no debug address\_binding

Purpose Stop the IMPB debug starting when the IMPB module receives an ARP/IP packet or a DHCP

packet.

Syntax no debug address\_binding

Description Use this command to stop the IMPB debug starting when the IMPB module receives an

ARP/IP packet or a DHCP packet.

Parameters None.

Restrictions Only Administrator and Operator-level users can issue this command.

#### Example usage:

To stop IMPB debug: starting when the IMPB module receives an ARP/IP or DHCP packet:

DGS-3450:admin# no debug address\_binding Command: no debug address\_binding

Success.

DGS-3450:admin#

37

# IP MULTICAST VLAN REPLICATION COMMANDS

The IP Multicast VLAN Replication commands in the Command Line Interface (CLI) are listed (along with the appropriate parameters) in the following table.

| Command                                        | Parameters                                                                                                    |
|------------------------------------------------|----------------------------------------------------------------------------------------------------|
| enable ipmc_vlan_replication                   |                                                                                                    |
| disable ipmc_vlan_replication                  |                                                                                                    |
| config ipmc_vlan_replication                   | {ttl [decrese no_decrease]   src_mac [ replace  no_replace]}(1)                                                                                                    |
| create ipmc_vlan_replication_entry             | <name 16=""></name>                                                                                                    |
| config ipmc_vlan_replication_entry source      | <name 16=""> [[vlan <vlan_name 32="">   vlanid <vlanid 1-4094="">]   group [add   delete] [mcast_ip <mcast_address_list>   mcast_ipv6 <mcastv6_address_list>] {[source_ip <ipaddr>   source_ipv6 <ip6addr>]}]</ip6addr></ipaddr></mcastv6_address_list></mcast_address_list></vlanid></vlan_name></name> |
| config ipmc_vlan_replication destination_entry | <name 16=""> [add   delete] [vlan <vlan_name 32="">   vlanid <vidlist>] ports <portlist></portlist></vidlist></vlan_name></name>                                                                                                    |
| delete ipmc_vlan_replication_entry             | <name 16=""></name>                                                                                                    |
| show ipmc_vlan_replication                     |                                                                                                    |
| show ipmc_vlan_replication_entry               | { <name 16="">   hardware}</name>                                                                                                    |

Each command is listed, in detail, in the following sections.

| enable ipmc_vla | n_replication                                                                                                    |
|-----------------|----------------------------------------------------------------------------------------------------|
| Purpose         | Used to enable static IP multicast VLAN replication on the switch.                                                                  |
| Syntax          | enable ipmc_vlan_replication                                                                                                    |
| Description     | This command is used to enable static IP multicast VLAN replication on the switch. By default, the replication function is enabled. |
| Parameters      | None.                                                                                                    |
| Restrictions    | Only Administrator and Operator-level users can issue this command.                                                                 |

#### Example usage:

To enable static IP multicast VLAN replication:

```
DGS-3450:admin# enable ipmc_vlan_replication Command: enable ipmc_vlan_replication
```

Success.

DGS-3450:admin#

# disable ipmc\_vlan\_replication

Purpose Used to disable static IP multicast VLAN replication on the switch.

Syntax disable ipmc\_vlan\_replication

Description This command is used to disable static IP multicast VLAN replication on the switch.

### disable ipmc\_vlan\_replication

Parameters None.

Restrictions Only Administrator and Operator-level users can issue this command.

#### Example usage:

To disable static IP multicast VLAN replication:

DGS-3450:admin# disable ipmc\_vlan\_replication

Command: disable ipmc\_vlan\_replication

Success.

DGS-3450:admin#

### config ipmc\_vlan\_replication

Purpose Used to configure IP multicast VLAN replication global setting.

Syntax config ipmc\_vlan\_replication { ttl [decrese|no\_decrease] | src\_mac [ replace|

no\_replace]}(1)

Description Generally, when a multicast packet is forwarded across VLANs, the TTL will be decreased by

one. If no\_decrease is specified, the TTL will not be decreased. Similarly, it can be specified

to replace a source MAC address for a packet to be forwarded across VLANs.

Parameters *ttl* - Species whether to decrease the time to live of packet. By default, the TTL will be

decreased.

src\_mac - Specifies whether to replace a source MAC address of a packet. By default, the

source MAC address will be replaced.

Restrictions Only Administrator and Operator-level users can issue this command.

#### Example usage:

To configure an IP multicast VLAN replication's TTL:

DGS-3450:admin# config ipmc\_vlan\_replication ttl no\_decrease

Command: config ipmc\_vlan\_replication ttl no\_decrease

Success.

DGS-3450:admin#

# create ipmc\_vlan\_replication\_entry

Purpose Used to create an IP multicast VLAN replication entry.

Syntax create ipmc\_vlan\_replication\_entry <name 16>

Description This command creates an IPMC VLAN replication entry. The entry will be identified by name.

An IP multicast VLAN replication entry defines what traffic will be replicated and how the

packet will be replicated.

Parameters name - The name of the IP multicast VLAN replication entry.

Restrictions Only Administrator and Operator-level users can issue this command.

Example usage:

Create an IP multicast VLAN replication entry named mr1:

DGS-3450:admin# create ipmc\_vlan\_replication\_entry mr1 Command: create ipmc vlan replication entry mr1

Success.

DGS-3450:admin#

### config ipmc\_vlan\_replication\_entry source

Purpose Used to configure source traffic of an IP multicast VLAN replication entry.

Syntax config ipmc\_vlan\_replication\_entry source <name 16> [[vlan <vlan\_name 32> | vlanid

<vlanid 1-4094>] | group [add | delete] [mcast\_ip <mcast\_address\_list> | mcast\_ipv6

<mcastv6\_address\_list>] {[source\_ip <ipaddr> | source\_ipv6 <ip6addr>]}]

Description This command is used to configure the traffic to be replicated by the IP multicast VLAN

replication entry. The traffic is described as a source VLAN, a list of multicast group address and an optional source IP address associated with the multicast group. Each (V, G, S) will consume one resource entry. The number of supported resource entries is project

dependent. Therefore, the resource entry consumed by a replication entry is not constant and

it will be determined by the number of (V, G, S) pair defined by the entry.

If the entry (V, G, S) exists in two replication entries, both will take effect. The traffic will be

replicated to the destination defined by both entries.

If the entries (V, G, S) and (V, G, \*) both exist in the table, the entries (V,G, S) will not take

effect.

Parameters name - The name of the IP multicast VLAN replication entry to be configured.

*vlan* - The source VLAN name. *vlanid* - The source VLAN ID.

group - Specifies the multicast IP address list.

mcast\_ip - The multicast IP address list.

source\_ip - The source IP address.

Restrictions Only Administrator and Operator-level users can issue this command.

#### Example usage:

To set the source VLAN of an IP multicast VLAN replication entry to VLAN v2:

DGS-3450:admin# config ipmc\_vlan\_replication\_entry source mr1 vlan v2

Command: config ipmc\_vlan\_replication\_entry source mr1 vlan v2

Success.

DGS-3450:admin#

# config ipmc\_vlan\_replication\_entry destination

Purpose Used to configure the destination of an IP multicast VLAN replication entry.

Syntax config ipmc vlan replication destination entry <name 16> [add | delete] [vlan

<vlan name 32> | vlanid <vidlist>] ports <portlist>

Description For the traffic that matches an IPMC VLAN replication entry, it will be replicated based on the

destination setting. Multiple destination entries can be defined for an IPMC VLAN replication entry. Each destination entry specifies the VLAN and the outgoing port on which the traffic will be replicated. The outgoing port must be a member port of the VLAN. Whether a packet

egress to a port is tagged or untagged will be determined by the VLAN setting.

Parameters name - The name of the IP multicast VLAN replication entry to be configured.

### config ipmc\_vlan\_replication\_entry destination

vlan - The outgoing VLAN name.vlanid - The outgoing VLAN ID.ports - The outgoing port list.

Restrictions Only Administrator and Operator-level users can issue this command.

#### Example usage:

To configure the destination of an IP multicast VLAN replication entry named mr1:

DGS-3450:admin# config ipmc\_vlan\_replication\_entry mr1 add vlanid 5 port 10-17 Command: config ipmc vlan replication entry mr1 add vlanid 5 port 10-17

Success.

DGS-3450:admin#

### delete ipmc\_vlan\_replication\_entry destination

Purpose Used to delete an IP multicast VLAN replication entry.

Syntax delete ipmc\_vlan\_replication\_entry <name 16>

Description This command deletes an IP multicast VLAN replication entry.

Parameters name - The name of the IP multicast VLAN replication entry to be deleted.

Restrictions Only Administrator and Operator-level users can issue this command.

#### Example usage:

To delete an IP multicast VLAN replication entry named mr1:

DGS-3450:admin# delete ipmc\_vlan\_replication\_entry mr1

Command: delete ipmc\_vlan\_replication\_entry mr1

Success.

DGS-3450:admin#

# show ipmc\_vlan\_replication

Purpose Used to display the IP multicast VLAN replication global setting.

Syntax show ipmc\_vlan\_replication

Description This command is used to display the IP multicast VLAN replication global setting.

Parameters None.
Restrictions None.

#### Example usage:

This example displays the IP multicast VLAN replication global setting:

DGS-3450:admin# show ipmc\_vlan\_replication

Command: show ipmc\_vlan\_replication

IP Multicast VLAN Replication State: Enabled

TTL : No Decrease Source MAC Address : No Replace

DGS-3450:admin#

# show ipmc\_vlan\_replication\_entry

Purpose Used to display the IP multicast VLAN replication entries.

Syntax show ipmc\_vlan\_replication\_entry {<name 16> | hardware}

Description This command is used to display the IP multicast VLAN replication entry. The

"active/inactive" status indicates whether the entry is inserted into chip successfully.

Parameters name - The name of the IP multicast VLAN replication entry to be deleted.

hardware - Show the (S,G) groups which are in the chipset.

Restrictions None.

#### Example usage:

This example displays the IP multicast VLAN replication entry named mr1:

VLAN ID/Name : 1/default

Multicast Group Address List (G/S)
225.1.1.1-225.1.1.10 / \*
225.1.1.1-225.1.1.10 / 10.0.0.1

Destination

VLAN ID/Name : 2/ VLAN2

Portlist : 1:1-1:11,1:13

DGS-3450:admin#

This example displays the IP multicast VLAN replication groups' in the hardware:

DGS-3450:admin# show ipmc\_vlan\_replication\_entry hardware

Command: show ipmc\_vlan\_replication\_entry hardware

Name : ipmc\_vlan\_replication\_entry name

Src-v : The source VLAN

Dest-v : The destination VLAN

| :11, 1:13 |
|-----------|
| 1:15      |
| :11, 1:13 |
| 1:15      |
| :6        |
| :6        |
|           |

DGS-3450:admin#

38

# IPv6 Neighbor Discover Commands

The IPv6 Neighbor Discover commands in the Command Line Interface (CLI) are listed (along with the appropriate parameters) in the following table.

| Command                              | Parameters                                                                                                    |
|--------------------------------------|----------------------------------------------------------------------------------------------------|
| create ipv6 neighbor_cache ipif      | <ipif_name 12=""> <ipv6addr> <macaddr></macaddr></ipv6addr></ipif_name>                                                                                                    |
| delete ipv6 neighbor_cache ipif      | [ <ipif_name 12="">   all] [<ipv6addr>   static   dynamic   all]</ipv6addr></ipif_name>                                                                                                    |
| show ipv6 neighbor_cache ipif        | [ <ipif_name 12="">   all] [ipv6address <ipv6addr>   static   dynamic   all]</ipv6addr></ipif_name>                                                                                                    |
| config ipv6 nd ns ipif               | <pre><ipif_name 12=""> retrans_time <millisecond 0-4294967295=""></millisecond></ipif_name></pre>                                                                                                    |
| config ipv6 nd ra ipif               | <pre><ipif_name 12=""> {state [enable   disable]   life_time <sec 0-9000="">   reachable_time &lt; millisecond 0-3400000&gt;   retrans_time <millisecond 0-="" 4294967295="">   hop_limit <value 0-255="">   managed_flag [enable   disable]   other_config_flag [enable   disable]   min_rtr_adv_interval <sec 3-1350="">   max_rtr_adv_interval <sec 4-1800="">} (1)</sec></sec></value></millisecond></sec></ipif_name></pre> |
| config ipv6 nd ra prefix_option ipif | <pre><ipif_name 12=""> <ipv6networkaddr> {preferred_life_time <sec 0-4294967295="">   valid_life_time <sec 0-4294967295="">   on_link_flag [enable   disable]   autonomous_flag [enable   disable]} (1)</sec></sec></ipv6networkaddr></ipif_name></pre>                                                                                                    |
| show ipv6 nd                         | {ipif <ipif_name 12="">}</ipif_name>                                                                                                    |

Each command is listed, in detail, in the following sections.

| create ipv6 neighbor_cache |                                                                                                    |  |
|----------------------------|----------------------------------------------------------------------------------------------------|--|
| Purpose                    | Adds a static neighbor on an IPv6 interface.                                                                                                    |  |
| Syntax                     | create ipv6 neighbor_cache ipif <ipif_name 12=""> <ipv6addr> <macaddr></macaddr></ipv6addr></ipif_name>                                            |  |
| Description                | Adds a static neighbor on an IPv6 interface.                                                                                                    |  |
| Parameters                 | <ul><li>ipif_name - Interface's name.</li><li>ipv6addr - The address of the neighbor.</li><li>macaddr - The MAC address of the neighbor.</li></ul> |  |
| Restrictions               | Only Administrator and Operator-level users can issue this command.                                                                                |  |

#### Example usage:

To create a static neighbor cache entry on the interface System, with an IPv6 address of 3ffc::1 and a MAC address of 00:01:02L03:04:05:

DGS-3450:admin# create ipv6 neighbor\_cache ipif System 3ffc::1 00:01:02:03:04:05 Command: create ipv6 neighbor System \_cache ipif 3FFC::1 00:01:02:03:04:05

Success.

DGS-3450:admin#

| delete ipv6 neighbor_cache |                                                                                                    |  |
|----------------------------|----------------------------------------------------------------------------------------------------|--|
| Purpose                    | Deletes an IPv6 neighbor from the interface neighbor address cache.                                                |  |
| Syntax                     | delete ipv6 neighbor_cache ipif [ <ipif_name 12="">   all] [<ipv6addr>   static   dynamic  </ipv6addr></ipif_name> |  |

# delete ipv6 neighbor\_cache

all]

Description Deletes a neighbor cache entry or static neighbor cache entries from the address cache or all

address cache entries on this IP interface. Both static and dynamic entries can be deleted.

Parameters *ipif\_name* - The IPv6 interface name

ipv6addr - The neighbor's address.

all - All entries including static and dynamic entries will be deleted.

dynamic - Delete matching dynamic entries.

static - Delete matching static entries.

Restrictions Only Administrator and Operator-level users can issue this command.

#### Example usage:

To delete the neighbor cache.entry for IPv6 address 3ffc::1 on the IP interface "System":

DGS-3450:admin# delete ipv6 neighbor\_cache ipif System 3ffc::1

Command: delete ipv6 neighbor\_cache ipif System 3FFC::1

Success.

DGS-3450:admin#

### show ipv6 neighbor\_cache

Purpose Shows the IPv6 neighbor cache.

Syntax show ipv6 neighbor\_cache ipif [<ipif\_name 12> | all] [ipv6address <ipv6addr> | static |

dynamic | all]

Description Displays the neighbor cache entry for the specified interface. You can display a specific

entry, all static entries, all dynamic entries, or all entries.

Parameters *ipif\_name* - The IPv6 interface name

ipv6addr - The neighbor's address.

all - Displays all interfaces.

dynamic - Display all dynamic entries.

static - Display all static neighbor cache entries.

all - Displays all entries including static and dynamic entries.

Restrictions Only Administrator and Operator-level users can issue this command.

#### Example usage:

To show all neighbor cache entries for the IP interface "System":

DGS-3450:admin# show ipv6 neighbor\_cache ipif System all

Command: show ipv6 neighbor\_cache ipif System all

IPv6 Address: 2000::221:91FF:FE8D:4D9F State: Reachable

IPv6 Address: 3000::100 State: Reachable

IPv6 Address: FE80::221:91FF:FE8D:4D9F State: Reachable

Total Entries: 3

DGS-3450:admin#

# config ipv6 nd ns retrans\_time

Purpose Configures the IPv6 ND neighbor solicitation retransmit time, which is the time between the

retransmission of neighbor solicitation messages to a neighbor, when resolving the address

or when probing the reachability of a neighbor.

Syntax config ipv6 nd ns ipif <ipif\_name 12> retrans\_time <millisecond 0-4294967295>

Description Configures the retransmit time of IPv6 ND neighbor solicitation.

Parameters *ipif\_name* - The IPv6 interface name.

retrans\_time - Neighbor solicitation's retransmit timer in milliseconds. It has the same value as the RA retrans\_time in the config IPv6 ND RA command. If the retrans\_time parameter is configured in one of the commands, the retrans time value in the other command will also

change so that the values in both commands are the same.

If the value user configured is less than 1000ms, Neighbor solicitation's retransmit timer of

the device will use 1000ms instead of that value.

If the value user configured is large than 1000ms, Neighbor solicitation's retransmit timer of

the device will use that value.

Restrictions Only Administrator and Operator-level users can issue this command.

#### Example usage:

To configure the retrans\_time of IPv6 ND neighbor solicitation to be 1000000 milliseconds:

DGS-3450:admin# config ipv6 nd ns ipif Zira retrans\_time 1000000

Command: config ipv6 nd ns ipif Zira retrans\_time 1000000

Success.

DGS-3450:admin#

## config ipv6 nd ra

Purpose Configures router advertisement related arguments.

Syntax config ipv6 nd ra ipif <ipif\_name 12> {state [enable | disable] | life\_time <sec 0-9000> |

reachable\_time < millisecond 0-3400000> | retrans\_time <millisecond 0-4294967295> | hop\_limit <value 0-255> | managed\_flag [enable | disable] | other\_config\_flag [enable |

### config ipv6 nd ra

disable] | min\_rtr\_adv\_interval <sec 3-1350> | max\_rtr\_adv\_interval <sec 4-1800>} (1)

Description Configures the router advertisement related parameters.

Parameters *ipif\_name* - The name of the interface.

state - Router advertisement state.

life time - Indicates the lifetime of the router as the default router in seconds.

reachable\_time - Indicates the amount of time that a node can consider a neighboring node reachable after receiving a reachability confirmation in milliseconds.

retrans\_time - Indicates the amount of time between retransmissions of router advertisement messages in milliseconds, where the router advertisement packet will be taken to it's host.

If the value user configured is less than 1000ms, the device will send RA with that value, but the device's (which received RA) retransmission time of NS messages will use 1000ms instead of it.

If the value user configured is large than 1000ms, the device will send RA with that value, and the device's (which received RA) retransmission time of NS messages will also use that value.

hop\_limit - Indicates the default value of the hop limit field in the IPv6 header for packets sent by hosts that receive this RA message.

managed\_flag - When set to enable, it indicates that hosts receiving this RA must use a stateful address configuration protocol to obtain an address, in addition to the addresses derived from the stateless address configuration.

other\_config\_flag - When set to enable, it indicates that hosts receiving this RA must use a stateful address configuration protocol to obtain on-address configuration information,.

*min\_rtr\_adv\_interval* - The minimum time allowed between sending unsolicited multicast Router Advertisements from the interface, in seconds. MUST be no less than 3 seconds and no greater than .75 \* MaxRtrAdvInterval. Default: 0.33 \* MaxRtrAdvInterval.

max\_rtr\_adv\_interval - The maximum time allowed between sending unsolicited multicast Router Advertisements from the interface, in seconds. MUST be no less than 4 seconds and no greater than 1800 seconds. Default: 600 seconds.

Restrictions Only Administrator and Operator-level users can issue this command.

#### Example usage:

To configure the RA state as enabled and the life time of the "triton" interface to be 1000 seconds:

DGS-3450:admin#config ipv6 nd ra ipif triton state enable life\_time 1000 Command: config ipv6 nd ra ipif triton state enable life\_time 1000

Success.

DGS-3450:admin#

# config ipv6 nd ra prefix\_option

Purpose Configures the prefix option for the router advertisement function.

Syntax config ipv6 nd ra prefix\_option ipif <ipif\_name 12> <ipv6networkaddr>

{preferred\_life\_time <sec 0-4294967295> | valid\_life\_time <sec 0-4294967295> |

on link flag [enable | disable] | autonomous flag [enable | disable]} (1)

Description Configures the prefix option for the router advertisement function.

Parameters *ipif name* - The name of the interface.

preferred\_life\_time - Indicates the number of seconds that an address, based on the specified prefix using the stateless address configuration, remains in preferred state. For an

infinite valid lifetime the value can be set to 0xffffffff.

# config ipv6 nd ra prefix\_option

*valid\_life\_time* - Indicates the number of seconds that an address, based on the specified prefix, using the stateless address configuration, remains valid. For an infinite valid lifetime the value can be set to 0xffffffff.

on\_link\_flag - When set to 1 the addresses implied by the specified prefix are available on the link where the RA message is received.

autonomous\_flag - When set to 1 the specified prefix will be used to create an autonomous address configuration.

Restrictions Only Administrator and Operator-level users can issue this command.

### Example usage:

To configure the value of the preferred\_life\_time of prefix option to be 1000 seconds for the prefix 3ffe:501:ffff:100::/64, which is the prefix of the ip1 interface :

DGS-3450:admin# config ipv6 nd ra prefix\_option ipif ip1 3ffe:501:ffff:100::/64 preferred life time 1000

Command: config ipv6 nd ra prefix\_option ipif ipl 3ffe:501:ffff:100::/64 preferred\_life\_time 1000

Success.

DGS-3450:admin#

# show ipv6 nd

Purpose Used to display information regarding neighbor detection on the switch.

Syntax show ipv6 nd {ipif <ipif\_name 12>}

Description To show IPv6 ND related configuration.

Parameters ipif\_name - The name of the interface.

If no IP interface is specified, it will show the IPv6 ND related configuration of all interfaces.

Restrictions Only Administrator and Operator-level users can issue this command.

## Example usage:

To show IPv6 ND related configuration:

DGS-3450:admin# show ipv6 nd ipif System

Command: show ipv6 nd ipif System

Interface Name : System

Hop Limit : 64

NS Retransmit Time : 0 (ms)

Router Advertisement : Disabled

RA Max Router AdvInterval : 600 (s)

RA Min Router AdvInterval : 198 (s)

RA Router Life Time : 1800 (s)

RA Reachable Time : 1200000 (ms)

RA Retransmit Time : 0 (ms)

RA Retransmit Time : 0 (ms)
RA Managed Flag : Disabled
RA Other Config Flag : Disabled

 Prefix
 Preferred
 Valid
 OnLink
 Autonomous

 2000::/64
 604800
 2592000
 Enabled
 Enabled

 2002::/64
 604800
 2592000
 Enabled
 Enabled

39

# **IPv6 ROUTE COMMANDS**

The IPv6 Route commands in the Command Line Interface (CLI) are listed (along with the appropriate parameters) in the following table.

| Command          | Parameters                                                                                                    |
|------------------|----------------------------------------------------------------------------------------------------|
| create ipv6route | [default   <ipv6networkaddr>] [[<ipif_name 12=""> <ipv6addr>   <ipv6addr>] {<metric 1-65535="">} {[primary   backup]}   ip_tunnel <tunnel_name 12="">]</tunnel_name></metric></ipv6addr></ipv6addr></ipif_name></ipv6networkaddr> |
| delete ipv6route | [[default   <ipv6networkaddr>] [<ipif_name 12=""> <ipv6addr>   <ipv6addr>   ip_tunnel <tunnel_name 12="">]   all]</tunnel_name></ipv6addr></ipv6addr></ipif_name></ipv6networkaddr>                                               |
| show ipv6route   | { <ipv6networkaddr>} {[static   ripng]}</ipv6networkaddr>                                                                                                    |

Each command is listed, in detail, in the following sections.

| create ipv6route |                                                                                                    |
|------------------|----------------------------------------------------------------------------------------------------|
| Purpose          | Used to create static IPv6 route entry to Switch's IPv6 routing table.                                                                                                    |
| Syntax           | create ipv6route [default   <ipv6networkaddr>] [[<ipif_name 12=""> <ipv6addr>   <ipv6addr>] {<metric 1-65535="">} {[primary   backup]}   ip_tunnel <tunnel_name 12="">]</tunnel_name></metric></ipv6addr></ipv6addr></ipif_name></ipv6networkaddr>                                                                                                    |
| Description      | Create a static IPv6 route entry. If the next hop is a global address, it is not needed to indicate the interface name of the next hop. If the next hop is a link local address, then the interface name of the next hop must be specified. And the unspecified address, loop back address or multicast address can't be configured as the next hop.                                                                                         |
|                  | <b>Note:</b> If an IPv6 global address is added on interface, this local route will be wrote into IPv6 routing table automatically.                                                                                                    |
|                  | If both the destination network address and next hop of the new route entry are the same with existed entry, the created command for the new entry will return failure. If only the destination network address is the same with the existed entry and both primary and backup route entries are already existed, the created command for the new entry will return failure. The IP tunnel route doesn't support to create the backup route. |
| Parameters       | default - Specify that this route is created as a default route.  ipv6networkaddr - The destination network of the route.  ipif_name - The interface name of the next hop, with the maximum of 12 characters.                                                                                                    |
|                  | ipv6addr - The next hop address of this route.                                                                                                    |
|                  | metric - The metric for this route, the default value is 1.                                                                                                    |
|                  | primary - Specify the route as the primary route to the destination.                                                                                                    |
|                  | backup - Specify the route as the backup route to the destination. If the route is not specified as the primary route or the backup route, then it will be auto-assigned by the system. The first created is the primary, the second created is the backup.                                                                                                    |
|                  | tunnel_name - The IP tunnel interface name of the next hop. When this option is specified, it is indicated that this new created route is an IP tunnel route.                                                                                                    |
| Restrictions     | Only Administrator and Operator-level users can issue this command.                                                                                                    |

### Example usage:

To add a single static IPv6 route entry in IPv6 format:

```
DGS-3450:admin# create ipv6route 3004::/64 Intface_1 3000::4
Command: create ipv6route 3004::/64 Intface_1 3000::4
Success.

DGS-3450:admin#
```

To add an IP tunnel route entry:

```
DGS-3450:admin# create ipv6route default ip_tunnel ip6_tn
Command: create ipv6route default ip_tunnel ip6_tn
Success.
DGS-3450:admin#
```

| delete ipv6route |                                                                                                    |
|------------------|----------------------------------------------------------------------------------------------------|
| Purpose          | Delete static IPv6 route entries or specified static route entry from Switch's IPv6 routing table                                                                                                    |
| Syntax           | delete ipv6route [[default   <ipv6networkaddr>] [<ipif_name 12=""> <ipv6addr>   <ipv6addr>   ip_tunnel <tunnel_name 12="">]   all]</tunnel_name></ipv6addr></ipv6addr></ipif_name></ipv6networkaddr>                                 |
| Description      | Delete a static IPv6 route. If the next hop is a global address, it is not needed to specify the interface name of the next hop. If the next hop is a link local address, then the interface name of the next hop must be specified. |
| Parameters       | default - Specify that the route to be deleted is a default route.                                                                                                    |
|                  | ipv6networkaddr - The destination network of the route.                                                                                                    |
|                  | ipif_name - The interface name of the next hop, with the maximum of 12 characters.                                                                                                    |
|                  | ipv6addr - The next hop address of the default route.                                                                                                    |
|                  | tunnel_name - The tunnel name of the next hop. When this option is specified, it is indicated that this route to be deleted is an IP tunnel route.                                                                                   |
|                  | all - All static IPv6 routes will be deleted.                                                                                                    |
| Restrictions     | Only Administrator and Operator-level users can issue this command.                                                                                                    |

### Example usage:

Delete a static IPv6 route specified by network address:

```
DGS-3450:admin# delete ipv6route 3004::/64 Intface_1 3000::4
Command: delete ipv6route 3004::/64 Intface_1 3000::4
Success.

DGS-3450:admin#
```

| show ipv6roเ | ıte                                                                                                    |
|--------------|----------------------------------------------------------------------------------------------------|
| Purpose      | Display the Switch's current IPv6 routing table or specified route entries.                                                                                                    |
| Syntax       | show ipv6route {[ <ipv6networkaddr>]} {[static   ripng]}</ipv6networkaddr>                                                                                                    |
| Description  | Display IPv6 routes in the switch. If this command is not specified by address or route protocol, it will display all the route entries in the routing table. And if this command specified by address or route protocol, it will display the specified IPv6 route entries. |
| Parameters   | <ul><li>ipv6networkaddr - The destination network of the route.</li><li>static - Display the static route entries.</li></ul>                                                                                                    |

# show ipv6route

ripng - Display the RIPng route entries.

Restrictions Only Administrator and Operator-level users can issue this command.

### Example usage:

Show the IPv6 route entries without specified address or route protocol:

DGS-3450:admin# show ipv6route

Command: show ipv6route

IPv6 Prefix: ::/0 Protocol: Static Metric: 1

Next Hop : 3000::2 IPIF : Intface\_1

IPv6 Prefix: 3000::/64 Protocol: Local Metric: 1

Next Hop : :: IPIF : Intface\_1

IPv6 Prefix: 3004::/64 Protocol: Static Metric: 1

Next Hop : 3000::4 IPIF : Intface\_1

IPv6 Prefix: 3005::/64 Protocol: RIPng Metric: 1

IPv6 Prefix: 4000::/64 Protocol: Local Metric: 1

Next Hop : :: IPIF : Intface\_2

IPv6 Prefix: 4005::/64 Protocol: RIPng Metric: 1

Next Hop: 4000::5 IPIF: Intface\_2

Total Entries: 6

40

# **IPv6 TUNNEL COMMANDS**

Industry is in the early stages of large scale IPv6 production deployment, and first-generation products need to make tradeoffs between available IPv6 services. Although the success of IPv6 will ultimately depend on the new applications that run over IPv6, there might be organizations or hosts within organizations that will continue to use IPv4 indefinitely.

A key part of the IPv6 design is its ability to integrate into and coexist with existing IPv4 networks. It is expected that IPv4 and IPv6 hosts will need to coexist for a substantial time during the steady migration from IPv4 to IPv6, and the development of transition strategies, tools, and mechanisms has been part of the basic IPv6 design from the start.

The IPv6 tunneling mechanism is one of the strategies for solving the transition from IPv4 to IPv6. This document describes three types of IPv6 tunnels: IPv6 Manually Configured tunnels, Automatic 6to4 Tunnels and ISATAP Tunnels.

The IPv6 Tunnel commands in the Command Line Interface (CLI) are listed (along with the appropriate parameters) in the following table.

| Command                 | Parameters                                                                                                    |
|-------------------------|----------------------------------------------------------------------------------------------------|
| create ip_tunnel        | <tunnel_name 12=""></tunnel_name>                                                                                                    |
| delete ip_tunnel        | <tunnel_name 12=""></tunnel_name>                                                                                                    |
| config ip_tunnel manual | <tunnel_name 12=""> {ipv6address <ipv6networkaddr>   source <ipaddr>   destination <ipaddr>}(1)</ipaddr></ipaddr></ipv6networkaddr></tunnel_name> |
| config ip_tunnel 6to4   | <pre><tunnel_name 12=""> {ipv6address <ipv6networkaddr>   source <ipaddr>}(1)</ipaddr></ipv6networkaddr></tunnel_name></pre>                      |
| config ip_tunnel isatap | <pre><tunnel_name 12=""> {ipv6address <ipv6networkaddr>   source <ipaddr>}(1)</ipaddr></ipv6networkaddr></tunnel_name></pre>                      |
| show ip_tunnel          | { <tunnel_name 12="">}</tunnel_name>                                                                                                    |
| enable ip_tunnel        | { <tunnel_name 12="">}</tunnel_name>                                                                                                    |
| disable ip_tunnel       | { <tunnel_name 12="">}</tunnel_name>                                                                                                    |

Each command is listed, in detail, in the following sections.

| create ip_tunnel |                                                                                           |
|------------------|-------------------------------------------------------------------------------------------|
| Purpose          | Used to create an IPv6 tunnel interface.                                                  |
| Syntax           | create ip_tunnel < tunnel_name 12>                                                        |
| Description      | The create ip_tunnel command is used to create an IPv6 tunnel interface on the Switch.    |
| Parameters       | <tunnel_name 12=""> - IPv6 Tunnel interface name, maximum of 12 characters.</tunnel_name> |
| Restrictions     | Only Administrator and Operator-level users can issue this command.                       |

### Example usage:

To create an IPv6 tunnel interface (Tunnel name is "tn2".):

```
DGS-3450:admin# create ip_tunnel tn2
Command: create ip_tunnel tn2
Success.

DGS-3450:admin#
```

## delete ip\_tunnel

Purpose Used to delete an IPv6 tunnel interface.

Syntax delete ip\_tunnel < tunnel\_name 12>

Description The delete ip\_tunnel command is used to delete a specific IPv6 tunnel on the switch.

Parameters <tunnel\_name 12> - IPv6 Tunnel interface name, maximum of 12 characters.

Restrictions Only Administrator and Operator-level users can issue this command.

### Example usage:

To delete an IPv6 tunnel interface (Tunnel name is "tn2"):

DGS-3450:admin# delete ip\_tunnel tn2 Command: delete ipif tunnel tn2

Success.

DGS-3450:admin#

# config ip\_tunnel manual

Purpose This command is used to configure an IPv6 manual tunnel.

Syntax config ip\_tunnel manual <tunnel\_name 12> {ipv6address <ipv6networkaddr> | source

<ipaddr> | destination <ipaddr>}(1)

Description The config ip tunnel manual command is used to configure an existing IPv6 tunnel as an

IPv6 manual tunnel on the switch. If this tunnel has previously been configured in another mode, the tunnel's information will still exist in the database. However, whether the tunnel's

former information is invalid or not, will depend on the current mode.

IPv6 Manual tunnels are simple point-to-point tunnels that can be used within a site or

between sites.

Parameters < tunnel name 12> - IPv6 Tunnel interface name, maximum of 12 characters.

*ipv6address <ipv6networkaddr>* - The IPv6 address assigned to this IPv6 tunnel interface. IPv6 processing would be enabled on this IPv6 tunnel interface when an IPv6 address is configured. This IPv6 address is not connected with tunnel source or destination IPv4

address.

source <ipaddr> - The source IPv4 address of this IPv6 tunnel interface. It is used as the

source address for packets in this IPv6 tunnel.

destination <ipaddr> - The destination IPv4 address of this IPv6 tunnel interface. It is used as the destination address for packets in this IPv6 tunnel. It is not required for 6to4 and ISATAP

tunnels.

Restrictions Only Administrator and Operator-level users can issue this command.

### Example usage:

To configure an IPv6 manual tunnel (Tunnel name is "tn2", Tunnel source IPv4 address is 1.0.0.1, Tunnel destination IPv4 address is 1.0.0.2, Tunnel IPv6 address is 2001::1/64):

DGS-3450:admin# config ip\_tunnel manual tn2 source 1.0.0.1 destination 1.0.0.2 Command: config ip\_tunnel manual tn2 source 1.0.0.1 destination 1.0.0.2

Success.

DGS-3450:admin# config ip\_tunnel manual tn2 ipv6address 2001::1/64

Command: config ip\_tunnel manual tn2 ipv6address 2001::1/64

Success.

DGS-3450:admin#

# config ip\_tunnel 6to4

Purpose Used to configure an IPv6 6to4 tunnel.

Syntax config ip\_tunnel 6to4 <tunnel\_name 12> {ipv6address <ipv6networkaddr> | source

<ipaddr >}(1)

Description The config ip\_tunnel 6to4 command is used to configure an existing IPv6 tunnel as an IPv6

6to4 tunnel on the switch. If this tunnel has previously been configured in another mode, the tunnel's information will still exist in the database. However, whether the tunnel's former information is invalid or not will depend on the current mode. A maximum of one IPv6 6to4

tunnel can exist on the system.

IPv6 6to4 tunnels are point-to-multipoint tunnels that can be used to connect isolated IPv6 sites. Each IPv6 site has at least one connection to a shared IPv4 network and this IPv4 network could be the global Internet or a corporate backbone. The key requirement is that each site has a globally unique IPv4 address, which is used to construct a 48-bit globally

unique 6to4 IPv6 prefix (It starts with the prefix 2002::/16).

Parameters <tunnel\_name 12> - IPv6 Tunnel interface name, maximum of 12 characters.

*ipv6address <ipv6networkaddr>* - The IPv6 address assigned to this IPv6 tunnel interface. IPv6 processing would be enabled on this IPv6 tunnel interface when an IPv6 address is configured. The 32 bits following the initial 2002::/16 prefix correspond to an IPv4 address

assigned to the tunnel source.

source <ipaddr> - The source IPv4 address of this IPv6 tunnel interface. It is used as the source address for packets in this IPv6 tunnel. The tunnel destination IPv4 address is extracted from the remote tunnel endpoint's IPv6 6to4 address that starts with the prefix

2002::/16.

Restrictions Only Administrator and Operator-level users can issue this command.

### Example usage:

To configure an IPv6 6to4 tunnel (Tunnel name is "tn2", Tunnel source IPv4 address is 10.0.0.1, Tunnel IPv6 address is 2002:a00:1::1/64):

DGS-3450:admin# config ip\_tunnel 6to4 tn2 source 10.0.0.1 Command: config ip tunnel 6to4 tn2 source 10.0.0.1

Success.

DGS-3450:admin# config ip\_tunnel 6to4 tn2 ipv6address 2002:a00:1::1/64

Command: config ip\_tunnel 6to4 tn2 ipv6address 2002:a00:1::1/64

Success.

# config ip\_tunnel isatap

Purpose Used to configure an IPv6 ISATAP tunnel.

Syntax config ip\_tunnel isatap <tunnel\_name 12> {ipv6address <ipv6networkaddr> | source

<ipaddr>}(1)

Description The config ip\_tunnel isatap command is used to configure an existing IPv6 tunnel as an IPv6

ISATAP tunnel on the switch. If this tunnel has previously been configured in another mode, the tunnel's information will still exist in the database. However, whether the tunnel's former information is invalid or not will depend on the current mode. IPv6 ISATAP tunnels are point-to-multipoint tunnels that can be used to connect systems within a site. An IPv6 ISATAP address is a well-defined unicast address that includes a 64-bit unicast IPv6 prefix (it can be link local or global prefixes), a 32-bit value 0000:5EFE and a 32-bit tunnel source IPv4

address.

Parameters <tunnel name 12> - IPv6 Tunnel interface name, maximum of 12 characters.

*ipv6address <ipv6networkaddr>* - The IPv6 address assigned to this IPv6 tunnel interface. IPv6 processing would be enabled on this IPv6 tunnel interface when an IPv6 address is configured. The last 32 bits of the IPv6 ISATAP address correspond to an IPv4 address

assigned to the tunnel source.

source <ipaddr> - The source IPv4 address of this IPv6 tunnel interface. It is used as the source address for packets in this IPv6 tunnel. The tunnel destination IPv4 address is extracted from the last 32 bits of the remote tunnel endpoint's IPv6 ISATAP address.

Restrictions Only Administrator and Operator-level users can issue this command.

### Example usage:

To configure an IPv6 ISATAP tunnel (Tunnel name is "tn2", Tunnel source IPv4 address is 10.0.0.1, Tunnel IPv6 address is 2001::5efe:a00:1/64):

DGS-3450:admin# config ip\_tunnel isatap tn2 source 10.0.0.1

Command: config ip\_tunnel isatap tn2 source 10.0.0.1

Success.

DGS-3450:admin# config ip\_tunnel isatap tn2 ipv6address 2001::5efe:a00:1/64

Command: config ip tunnel isatap tn2 ipv6address 2001::5efe:a00:1/64

Success.

DGS-3450:admin#

# show ip\_tunnel

Purpose Used to show one or all IPv6 tunnel interfaces' information.

Syntax show ip\_tunnel {<tunnel\_name 12>}

Description The show ip\_tunnel command is used to show one or all IPv6 tunnel interfaces' information.

Parameters <tunnel\_name 12> - IPv6 Tunnel interface name, maximum of 12 characters.

If no tunnel is specified, all tunnels on the Switch will be displayed.

Restrictions None.

### Example usage:

To show an IPv6 tunnel interface's information (Tunnel name is "tn2"):

DGS-3450:admin# show ip\_tunnel tn2

Command: show ip\_tunnel tn2

Tunnel Interface : tn2
Interface Admin State : Enabled
Tunnel Mode : Manual
IPv6 Address : 2000::1/64
Tunnel Source : 1.0.0.1
Tunnel Destination : 1.0.0.2

Success.

DGS-3450:admin#

## enable ip\_tunnel

Purpose Used to enable an IPv6 tunnel interface or all IPv6 tunnel interfaces.

Syntax enable ip\_tunnel {<tunnel\_name 12>}

Description The enable ip tunnel command is used to enable an IPv6 tunnel or all IPv6 tunnels on the

switch.

Parameters <tunnel\_name 12> - IPv6 Tunnel interface name, maximum of 12 characters.

If no tunnel is specified, all tunnels on the Switch will be enabled.

Restrictions Only Administrator and Operator-level users can issue this command.

### Example usage:

To enable an IPv6 tunnel interface (Tunnel name is "tn2".):

DGS-3450:admin# enable ipif tunnel tn2

Command: enable ipif tunnel tn2

Success.

DGS-3450:admin#

# disable ip\_tunnel

Purpose Used to disable an IPv6 tunnel interface or all tunnel interfaces.

Syntax disable ip\_tunnel {<tunnel\_name 12>}

Description The disable ip\_tunnel command is used to disable an IPv6 tunnel or all IPv6 tunnels on the

switch.

Parameters <tunnel\_name 12> - IPv6 Tunnel interface name, maximum of 12 characters.

If no tunnel is specified, all tunnels on the Switch will be disabled.

Restrictions Only Administrator and Operator-level users can issue this command.

### Example usage:

To disable an IPv6 tunnel interface (Tunnel name is "tn2"):

DGS-3450:admin# disable ip\_tunnel tn2

Command: disable ip\_tunnel tn2

Success.

41

# JAPANESE WEB-BASED ACCESS CONTROL (JWAC) COMMANDS

The Japanese Web-based Access Control (JWAC) commands in the Command Line Interface (CLI) are listed (along with the appropriate parameters) in the following table.

| Command                                     | Parameters                                                                                                    |
|---------------------------------------------|----------------------------------------------------------------------------------------------------|
| enable jwac                                 |                                                                                                    |
| disable jwac                                |                                                                                                    |
| enable jwac redirect                        |                                                                                                    |
| disable jwac redirect                       |                                                                                                    |
| enable jwac forcible_logout                 |                                                                                                    |
| disable jwac forcible_logout                |                                                                                                    |
| enable jwac udp_filtering                   |                                                                                                    |
| disable jwac udp_filtering                  |                                                                                                    |
| enable jwac<br>quarantine_server_monitor    |                                                                                                    |
| disable jwac quarantine_server_monitor      |                                                                                                    |
| config jwac quarantine_server_error_timeout | <sec 5-300=""></sec>                                                                                                    |
| config jwac redirect                        | {destination [quarantine_server   jwac_login_page]   delay_time <sec 0-10="">} (1)</sec>                                                                                                    |
| config jwac virtual_ip                      | <pre><ipaddr> {url [<string 128="">   clear]}</string></ipaddr></pre>                                                                                                    |
| config jwac quarantine_server_url           | <string 128=""></string>                                                                                                    |
| config jwac clear_quarantine_server_url     |                                                                                                    |
| config jwac update_server                   | [add   delete] ipaddress <network_address> {[tcp_port &lt; port_number 1-65535&gt;   udp_port &lt; port_number 1-65535&gt;]}</network_address>                                                                                                    |
| config jwac switch_http_port                | <tcp_port_number 1-65535=""> {[http   https]}</tcp_port_number>                                                                                                    |
| config jwac ports                           | [ <portlist>   all] {state [enable   disable]   max_authenticating_host <value 0-50="">   aging_time [infinite   <min 1-1440="">]   idle_time [infinite   <min 1-1440="">]   block_time [<sec 0-300="">]   auth_mode [host _based   port_based]} (1)</sec></min></min></value></portlist> |
| config jwac radius_protocol                 | [local   pap   chap   ms_chap   ms_chapv2   eap_md5]                                                                                                    |
| create jwac user                            | <username 15=""> {vlan <vlanid 1-4094="">}</vlanid></username>                                                                                                    |
| config jwac user                            | <username 15=""> {vlan <vlanid 1-4094="">}</vlanid></username>                                                                                                    |
| delete jwac                                 | [user <username 15="">   all_users]</username>                                                                                                    |
| show jwac user                              |                                                                                                    |
| clear jwac auth_state                       | [ports [all   <portlist>] { authenticated   authenticating   blocked }   mac_addr <macaddr>]</macaddr></portlist>                                                                                                    |
| config jwac authorization attributes        | {radius [enable  disable]   local [enable   disable]} (1)                                                                                                    |
| show jwac                                   |                                                                                                    |
| show jwac update_server                     |                                                                                                    |
| show jwac auth_state ports                  | { <portlist>}</portlist>                                                                                                    |
| show jwac ports                             | { <portlist>}</portlist>                                                                                                    |
| config jwac authentication_page element     | [japanese   english] [default   page_title <desc 128="">   login_window_title &lt; desc 32&gt;   user_name_title &lt; desc 16&gt;   password_title &lt; desc 16&gt;   logout_window_title &lt; desc 32&gt;   notification_line <value 1-5=""> <desc 128="">]</desc></value></desc>        |
| show jwac authenticate_page                 |                                                                                                    |

| Command                       | Parameters           |
|-------------------------------|----------------------|
| config jwac authenticate_page | [japanese   english] |

Each command is listed, in detail, in the following sections.

# enable jwac

Purpose Used to enable JWAC function.

Syntax enable jwac

Description The enable jwac command enables JWAC function.

JWAC and WAC are mutual exclusive function. That is, they can not be enabled at the same

time.

Using the JWAC function, PC users need to pass two stages of authentication.

The first stage is to do the authentication with the quarantine server and the second stage is the authentication with the switch. For the second stage, the authentication is similar to WAC, except that there is no port VLAN membership change by JWAC after a host passes

authentication. The RADIUS server will share the server configuration defined by 802.1X

command set.

Parameters None.

Restrictions Only Administrator and Operator-level users can issue this command.

### Example usage:

To enable JWAC function:

DGS-3450:admin# enable jwac

Command: enable jwac

Success.

DGS-3450:admin#

## disable jwac

Purpose Used to disable JWAC function.

Syntax disable jwac

Description The disable jwac command disables JWAC function; all authentication entries related to

JWAC will be deleted.

Parameters None.

Restrictions Only Administrator and Operator-level users can issue this command.

## Example usage:

To disable JWAC function:

DGS-3450:admin# disable jwac

Command: disable jwac

Success.

# enable jwac redirect

Purpose Used to enable JWAC redirect function.

Syntax enable jwac redirect

Description When redirecting quarantine server is specified, the unauthenticated host will be redirected to

quarantine server when it tries to access a random URL. When redirecting JWAC login page is specified, the unauthenticated host will be redirected to JWAC login page in the Switch to

finish authentication.

When redirect is enabled, all the web accesses are redirect to quarantine server or JWAC

login page.

When redirecting to quarantine server is specified, a quarantine server must be configured

first before enabling JWAC globally.

Parameters None.

Restrictions Only Administrator and Operator-level users can issue this command.

### Example usage:

To enable JWAC redirect function:

DGS-3450:admin# enable jwac redirect

Command: enable jwac redirect

Success.

DGS-3450:admin#

# disable jwac redirect

Purpose Used to disable JWAC redirect function.

Syntax disable jwac redirect

Description When redirect is disabled, all web accesses are denied except for accesses to quarantine

server or JWAC login page.

Parameters None

Restrictions Only Administrator and Operator-level users can issue this command.

### Example usage:

To disable JWAC redirect function:

DGS-3450:admin# disable jwac redirect

Command: disable jwac redirect

Success.

DGS-3450:admin#

# enable jwac forcible\_logout

Purpose Used to enable JWAC forcibly logout function.

Syntax enable jwac forcible\_logout

Description When forcibly logout feature is enabled, a PING packet from an authenticated host to the

JWAC Switch with TTL=1 will be regarded as a logout request, and the host will be moved

# enable jwac forcible\_logout

back to unauthenticated state.

Parameters None.

Restrictions Only Administrator and Operator-level users can issue this command.

### Example usage:

To enable JWAC forcibly logout function:

DGS-3450:admin# enable jwac forcible\_logout

Command: enable jwac forcible\_logout

Success.

DGS-3450:admin#

# disable jwac forcible\_logout

Purpose Used to disable JWAC forcibly logout function.

Syntax disable jwac forcible\_logout

Description When forcibly logout feature is disabled, even a PING packet from an authenticated host to

the JWAC Switch with TTL=1 will be ignored, and the host is still in an authenticated state.

Parameters None.

Restrictions Only Administrator and Operator-level users can issue this command.

### Example usage:

To disable JWAC forcibly logout function:

DGS-3450:admin# disable jwac forcible\_logout

Command: disable jwac forcible\_logout

Success.

DGS-3450:admin#

# enable jwac udp\_filtering

Purpose Used to enable or disable JWAC UDP filtering function.

Syntax enable jwac udp\_filtering

Description When UDP filtering feature is enabled, all UDP and ICMP packets except for DHCP and DNS

packets from unauthenticated hosts will be dropped.

Parameters None.

Restrictions Only Administrator and Operator-level users can issue this command.

### Example usage:

To enable JWAC UDP filtering function:

DGS-3450:admin# enable jwac udp\_filtering

Command: enable jwac udp\_filtering

Success.

DGS-3450:admin#

# disable jwac udp\_filtering

Purpose Used to disable JWAC UDP filtering function.

Syntax disable jwac udp\_filtering

Description When UDP filtering feature is disabled, all UDP and ICMP packets are permitted.

Parameters None.

Restrictions Only Administrator and Operator-level users can issue this command.

#### Example usage:

To disable JWAC UDP filtering function:

DGS-3450:admin# disable jwac udp\_filtering

Command: disable jwac udp\_filtering

Success.

DGS-3450:admin#

# enable jwac quarantine\_server\_monitor

Purpose Used to enable JWAC Quarantien Server monitor function.

Syntax enable jwac quarantine\_server\_monitor

Description When JWAC Quarantine Server monitor feature is enabled, the JWAC Switch will monitor the

Quarantine Server to ensure the server is OK. If the Switch detects no Quarantine Server, it will redirect all unauthenticated HTTP accesses to JWAC Login Page forcibly if the redirect is

enabled and the redirect destination is configured to be Quarantine Server.

Parameters None.

Restrictions Only Administrator and Operator-level users can issue this command.

### Example usage:

To enable JWAC Quarantine Server monitor function:

DGS-3450:admin# enable jwac quarantine\_server\_monitor

Command: enable jwac quarantine\_server\_monitor

Success.

DGS-3450:admin#

# disable jwac quarantine\_server\_monitor

Purpose Used to disable JWAC Quarantien Server monitor function.

# disable jwac quarantine\_server\_monitor

Syntax disable jwac quarantine\_server\_monitor

Description Disable JWAC Quarantine Server function enabled previously.

Parameters None.

Restrictions Only Administrator and Operator-level users can issue this command.

### Example usage:

To disable Quarantine Server monitor function:

DGS-3450:admin# disable jwac quarantine\_server\_monitor

Command: disable jwac quarantine\_server\_monitor

Success.

DGS-3450:admin#

# config jwac quarantine\_server\_error\_timeout

Purpose Used to set Quarantine Server error timeout.

Syntax config jwac quarantine server error timeout <sec 5-300>

Description When Quarantine Server monitor is enabled, the JWAC Switch will periodically check if the

Quarantine works OK. If the Switch does not receive any response from Quarantine Server

during the configured error timeout, the Switch then regards it as working improperly.

Parameters <sec 5-300> - To specify the error timeout interval.

Restrictions Only Administrator and Operator-level users can issue this command.

## Example usage:

To set Quarantine Server error timeout:

DGS-3450:admin# config jwac quarantine\_server\_error\_timeout 60

Command: config jwac quarantine\_server\_error\_timeout 60

Success.

DGS-3450:admin#

# config jwac redirect

Purpose Used to configure redirect destination and delay time before an unauthenticated host is

redirect to Quarantine Server or JWAC login web page.

Syntax config jwac redirect {destination [quarantine\_server | jwac\_login\_page] | delay\_time

<sec 0-10>} (1)

Description This command allows you to configure redirect destination and delay time before an

unauthenticated host is redirected to Quarantine Server or the JWAC login web page.

0 means no delaying the redirect.

Parameters destination - To specify the destination which the unauthenticated host will be redirected to.

delay time - To specify the time period after which the unauthenticated host will be

redirected. Unit of this timer is second.

Restrictions Only Administrator and Operator-level users can issue this command.

### Example usage:

To configure the redirect destination and delay time:

DGS-3450:admin# config jwac redirect destination jwac\_login\_page delay\_time 5 Command: config jwac redirect\_ destination jwac\_login\_page delay\_time 5

Success.

DGS-3450:admin#

# config jwac virtual\_ip

Purpose Used to configure JWAC virtual ipaddress to accept authentication requests from un-

authenticated hosts.

Syntax config jwac virtual\_ip <ipaddr> {url [<string 128> | clear]}

Description The virtual IP of JWAC is used to accept authentication request from unauthenticated host.

Only requests sent to this IP will get response correctly.

This IP does not respond to ARP request or ICMP packet!

Parameters <ipaddr> - To specify the IP address of the virtual IP.

url - This parameter is used to set the URL of virtual IP.

Restrictions Only Administrator and Operator-level users can issue this command.

### Example usage:

To configure virtual IP address to accept authentication request from host:

DGS-3450:admin# config jwac virtual\_ip 1.1.1.1 url www.kyoto.ac.jp

Command: config jwac virtual\_ip 1.1.1.1 url www.kyoto.ac.jp

Success.

DGS-3450:admin#

# config jwac quarantine\_server\_url

Purpose Used to configure JWAC Quarantine Server URL.

Syntax config jwac quarantine\_server\_url <string 128>

Description This command allows you to configure URL of Quarantine Server.

If the redirection is enabled and the redirection destination is Quarantine Server, when a HTTP request from unauthenticated host which is not headed to Quarantine Server reaches the Switch, the Switch will handle this HTTP packet and send back a message to the host to

make it access Quarantine Server with the configured URL

When the PC connected to the specified URL, the quarantine server will request the PC user

to input the user name and password to authenticate.

**NOTE:** If the quarantine server is linked to the JWAC enabled port on the switch, it must be

added to the static FDB correctly before it can work properly.

Parameters <string 128> - To specify the entire URL of authentication page on Quarantine Server

Restrictions Only Administrator and Operator-level users can issue this command.

## Example usage:

To configure Quarantine Server URL:

DGS-3450:admin# config jwac quarantine\_server\_url http://10.90.90.88/authpage.html Command: config jwac quarantine server url http://10.90.90.88/authpage.html

Success.

DGS-3450:admin#

## config jwac clear\_quarantine\_server\_url

Purpose Used to clear Quarantine Server configuration.

Syntax config jwac clear\_quarantine\_server\_url

Description This command will clear Quarantine Server configuration.

Parameters None.

Restrictions Only Administrator and Operator-level users can issue this command.

### Example usage:

To clear Quarantine Server configuration:

DGS-3450:admin# config jwac clear\_quarantine\_server\_url

Command: config jwac clear\_quarantine\_server\_url

Success.

DGS-3450:admin#

# config jwac update\_server

Purpose Used to configure the update server network that PC need to access in order to complete the

JWAC authentication.

Syntax config jwac update\_server [add | delete] ipaddress <network\_address> {[tcp\_port <

port\_number 1-65535> | udp\_port < port\_number 1-65535>]}

Description The config jwac update server command allows you to add or delete server network address

to which the traffic from unauthenticated client host will not be blocked by the JWAC Switch.

Any servers (update.microsoft.com or some sites of the Anti-Virus software companies, which the ActiveX needs to access to accomplish the authentication before the client passes the authentication) should be added with its IP address or with the network address it resident. By adding the network address, an entry can serve multiple update servers on the

same network.

NOTE: If the update server is linked to the JWAC enabled port on the switch, it must be

added to the static FDB before it can work properly.

Parameters add - To add an update server network. The total number of Update Servers is depending on

project.

delete - To delete a update server network.

ipaddress - To specify the network address for the update server network.

To set a specific IP address, please use the format x.x.x.x/32

If TCP port or UDP port number is not specified, all TCP/UDP ports are accessible.

*tcp\_port* - The accessible TCP port for the specified update server network. *udp\_port* - The accessible UDP port for the specified update server network.

Restrictions Only Administrator and Operator-level users can issue this command.

### Example usage:

To configure the update server which the un-authenticated host need to access:

DGS-3450:admin# config jwac update\_server add ipaddress 10.90.90.109/24 Command: config jwac update\_server add ipaddress 10.90.90.109/24 Update Server 10.90.90.0/24 is added.

Success.

DGS-3450:admin#

| config jwac switch | ch_http_port                                                                                                    |
|--------------------|----------------------------------------------------------------------------------------------------|
| Purpose            | Used to configure the HTTP port which the JWAC Switch listens to.                                                                                                    |
| Syntax             | config jwac switch_http_port < tcp_port_number 1-65535> {[http   https]}                                                                                                    |
| Description        | The config jwac switch_http_port command allows you to configure the TCP port number which the JWAC Switch listens to. This port number is used in the second stage of the authentication. PC user will connect the page on the switch to input the user name and password. |
|                    | If not specified, the default port number is 80.                                                                                                    |
|                    | If no protocol specified, the protocol is HTTP.                                                                                                    |
|                    | The HTTP cannot run at TCP port 443, and the HTTPS cannot run at TCP port 80.                                                                                                    |
| Parameters         | <pre><tcp_port_number 1-65535=""> - A TCP port which the JWAC Switch listens to and uses to finish the authenticating process.</tcp_port_number></pre>                                                                                                    |
|                    | http - To specify the JWAC runs HTTP protocol on this TCP port                                                                                                    |
|                    | https - To specify the JWAC runs HTTPS protocol on this TCP port                                                                                                    |
| Restrictions       | Only Administrator and Operator-level users can issue this command.                                                                                                    |

### Example usage:

To configure the HTTP port which the Switch listens to:

DGS-3450:admin# config jwac switch\_http\_port 8888 http Command: config jwac switch\_http\_port 8888 http

Success.

| config jwac ports |                                                                                                    |
|-------------------|----------------------------------------------------------------------------------------------------|
| Purpose           | Used to configure port's state of JWAC.                                                                                                    |
| Syntax            | config jwac ports [ <portlist>   all] {state [enable   disable]   max_authenticating_host</portlist>                                                                            |
| Description       | The config jwac ports command allows you to configure port state of JWAC.  The default value of max_authenticating_host is n (The max allowed value, 'n' is project dependent). |
|                   | The default value of aging_time is 1440 minutes.                                                                                                    |
|                   | The default value of idle_time is infinite.                                                                                                    |
|                   | The default value of block_time is 60 seconds.                                                                                                    |

# config jwac ports

Parameters <portlist> - A port range to set their JWAC state.

all - All the Switch ports' JWAC state is to be configured.

state - To specify the port state of JWAC

max\_authenticating\_host - Max number of host process authentication on each port at the

same time

aging time - A time period during which an authenticated host will keep in authenticated

state. "infinite" indicates never to age out the authenticated host on the port

idle time - If there is no traffic during idle time, the host will be moved back to

unauthenticated state "infinite" indicates never to check the idle state of the authenticated

host on the port.

block time - If a host fails to pass the authentication, it will be blocked for a period specified

by block\_time.

auth\_mode - The port authentication mode can be either host based or port based.

Restrictions Only Administrator and Operator-level users can issue this command.

### Example usage:

To configure state and other parameters of the ports:

DGS-3450:admin# config jwac ports 1-9 state enable

Command: config jwac ports 1-9 state enable

Success.

DGS-3450:admin#

| config j  | wac ra | adius | proto  | COL |
|-----------|--------|-------|--------|-----|
| Joining , |        |       | Di Oce |     |

Purpose Used to configure RADIUS protocol used by JWAC.

Syntax config jwac radius\_protocol [local | pap | chap | ms\_chap | ms\_chapv2 | eap\_md5]

Description The config jwac radius\_protocol command allows you to specify the RADIUS protocol used

by JWAC to complete RADIUS authentication.

JWAC shares other RADIUS configuration with 802.1x, when using this command to set the

RADIUS protocol, you must make sure the RASIUS server added by "config radius ..."

command supports the protocol.

pap - JWAC Switch uses PAP to communicate with RADIUS Server chap - JWAC Switch uses CHAP to communicate with RADIUS Server

ms\_chap - JWAC Switch uses MS-CHAP to communicate with RADIUS Server ms\_chapv2 - JWAC Switch uses MS-CHAPv2 to communicate with RADIUS Server eap md5 - JWAC Switch uses EAP MD5 to communicate with RADIUS Server

Restrictions Only Administrator and Operator-level users can issue this command.

### Example usage:

To configure authentication protocol:

DGS-3450:admin# config jwac radius\_protocol ms\_chapv2

Command: config jwac radius\_protocol ms\_chapv2

Success.

DGS-3450:admin#

create jwac user

Purpose Used to create JWAC user into local DB.

Syntax create jwac user <username 15> {vlan <vlanid 1-4094>}

Description The create jwac user command creates JWAC users into the local DB. And when "local" is

chosen when configuring JWAC RADIUS protocol, the local DB will be used.

Parameters <username 15> - The user name to be created

< vlanid 1-4094> - Target VLAN ID for authenticated host which uses this user account to

pass authentication

Restrictions Only Administrator and Operator-level users can issue this command.

Example usage:

To create a local user:

DGS-3450:admin# create jwac user 112233

Command: create jwac user 112233

Enter a case-sensitive new password:\*\*\*

Enter the new password again for confirmation:\*\*\*

Success.

DGS-3450:admin#

config jwac user

Purpose Used to update local user DB.

Syntax config jwac user <username 15> {vlan <vlanid 1-4094>}

Description The config jwac user command updates the local user DB. Only created user can be

configured.

Parameters <username 15> - The user name to be configured

<vlanid 1-4094> - Target VLAN ID for authenticated host which uses this user account to

pass authentication

Restrictions Only Administrator and Operator-level users can issue this command.

Example usage:

To configure a local user:

DGS-3450:admin# create jwac user juser\_tom vlan 3
Command: create jwac user juser\_tom vlan 3

Enter a case-sensitive new password:\*\*\*
Enter the new password again for confirmation:\*\*\*
Success.

DGS-3450:admin#

delete jwac user

Purpose Used to delete JWAC user into local DB.

Syntax delete jwac [user <username 15> | all\_users]

Description The delete jwac user command deletes JWAC users from the local DB.

Parameters user - To specify the user name to be deleted

all\_user - All user accounts in local DB will be deleted.

Restrictions Only Administrator and Operator-level users can issue this command.

Example usage:

To delete a local user.

DGS-3450:admin# delete jwac user juser\_tom

Command: delete jwac user juser\_tom

Success.

DGS-3450:admin#

show jwac user

Purpose Used to show JWAC user into local DB.

Syntax show jwac user

Description The show jwac user command displays JWAC users in the local DB.

Parameters None.
Restrictions None.

Example usage:

This example displays the JWAC users in the local database:

DGS-3450:admin# show jwac user Command: show jwac user

Total Entries: 1

# clear jwac auth\_state

Purpose Used to clear the JWAC authentication entry.

Syntax clear jwac auth\_state [ports [all | <portlist>] { authenticated | authenticating | blocked }

| mac\_addr <macaddr>]

Description The user can use this command to clear the authentication entry.

Parameters ports - To specify the port range to delete host on them.

authenticated - To specify the state of host to delete.authenticating - To specify the state of host to delete.blocked - To specify the state of host to delete.

<macaddr> - To delete a specified host with this MAC.

Restrictions Only Administrator and Operator-level users can issue this command.

### Example usage:

To delete authentication entry:

DGS-3450:admin# clear jwac auth\_state ports all blocked

Command: clear jwac auth\_state ports all blocked

Success.

DGS-3450:admin#

## config jwac authorization attributes

Purpose The enable authorization command will enable acceptance of authorized configuration.

Syntax config jwac authorization attributes {radius [enable| disable] | local [enable | disable]}

(1)

Description Used to enable or disable acceptation of authorized configuration.

When the authorization is enabled for JWAC's RADIUS, the authorized data assigned by the

RADUIS server will be accepted if the global authorization network is enabled.

When the authorization is enabled for JWAC's local, the authorized data assigned by the

local database will be accepted.

Parameters radius - If specified to enable, the authorized data assigned by the RADUIS server will be

accepted if the global authorization network is enabled. The default state is enabled. local - If specified to enable, the authorized data assigned by the local database will be accepted if the global authorization network is enabled. The default state is enabled.

Restrictions Only Administrator and Operator-level users can issue this command.

### Example usage:

The following example will disable the configuration authorized from the local database:

DGS-3450:admin# config jwac authorization attributes local disable

Command: config jwac authorization attributes local disable

Success.

# show jwac

Purpose Used to display the configuration of JWAC.

Syntax show jwac

Description The show jwac command allows you to show all the configuration of JWAC.

Parameters None.

Restrictions None.

### Example usage:

To display global configuration of JWAC:

DGS-3450:admin# show jwac

Command: show jwac

State : Enabled

Enabled Ports : 1:1,1:11,1:23,1:25,1:35
Virtual IP/URL : 1.1.1.1/www.kyoto.ac.jp

Switch HTTP Port : 21212 (HTTP)

UDP Filtering : Enabled
Forcible Logout : Enabled
Redirect State : Enabled
Redirect Delay Time : 3 Seconds

Redirect Destination : Quarantine Server

Quarantine Server : http://172.18.212.147/pcinventory

Q-Server Monitor : Enabled (Running)

Q-Server Error Timeout : 5 Seconds

RADIUS Auth-Protocol : PAP
RADIUS Authorization : Enabled
Local Authorization : Enabled

DGS-3450:admin#

## show jwac update\_server

Purpose Used to display the configuration of JWAC update server.

Syntax show jwac update\_server

Description This command displays the configured update server's network and their accessible ports.

The function will use system's common resource, thus some entries may not active if the

resource is not sufficient when JWAC is enabled.

Parameters None.
Restrictions None.

Example usage:

To show update server:

|       | 50:admin# show jwac wd: show jwac update_ | _       | er   |          |  |
|-------|-------------------------------------------|---------|------|----------|--|
| Index | IP                                        | TCP/UDP | Port | State    |  |
| 1     | 10.0.0.0/8                                | -       | -    | Inactive |  |
| 2     | 10.1.1.1/32                               | UDP     | 90   | Inactive |  |
| 3     | 10.3.3.3/32                               | TCP     | 80   | Inactive |  |
| 4     | 10.3.3.4/32                               | -       | -    | Inactive |  |
| 5     | 10.3.3.5/32                               | -       | -    | Inactive |  |
| 6     | 10.3.3.6/32                               | -       | -    | Inactive |  |
| 7     | 10.3.3.7/32                               | -       | -    | Inactive |  |
| 8     | 10.3.3.9/32                               | -       | -    | Inactive |  |
| 9     | 10.3.3.10/32                              | -       | -    | Inactive |  |
| 10    | 100.100.100.100/32                        | TCP     | 9080 | Inactive |  |

| show jwac auth_state |                                                                                                    |  |  |
|----------------------|----------------------------------------------------------------------------------------------------|--|--|
| Purpose              | Used to display information of JWAC client host.                                                                                                    |  |  |
| Syntax               | show jwac auth_state ports { <portlist>}</portlist>                                                                                                    |  |  |
| Description          | The show jwac auth_state command allows you to show the information of JWAC client host.                                                                                |  |  |
| Parameters           | <ul><li>ports - A port range to show the information of client host.</li><li>If no port is specified, all ports' JWAC authentication state will be displayed.</li></ul> |  |  |
| Restrictions         | None.                                                                                                    |  |  |

### Example usage:

Supposed that port 1 is in host-based mode:

- MAC 00-00-00-00-01 is authenticated without VLAN assigned (may be the specified target VLAN does not
  exist or target VLAN has not been specified at all), the ID of RX VLAN will be displayed (RX VLAN ID is 4004 in
  this example).
- MAC 00-00-00-00-02 is authenticated with target VLAN assigned, the ID of target VLAN will be displayed (target VLAN ID is 1234 in this example)
- MAC 00-00-00-00-03 failed to pass authentication, the VID field will be shown as "-" indicating that packets with SA 00-00-00-00-03 will be dropped no matter which VLAN these packets are from.
- MAC 00-00-00-00-00-04 attempts to start authentication, the VID field will be shown as "-" until authentication completed.

## Supposed that port 2 is in port-based mode:

• MAC 00-00-00-00-10 is the MAC which made port 2 pass authentication, MAC address is followed by "(P)" indicating that this authentication is from a port in port-based mode.

### Supposed that port 3 is in port-based mode:

- MAC 00-00-00-00-20 attempts to start authentication, MAC address is followed by "(P)" to indicate the port-based mode authentication.
- MAC 00-00-00-00-01 failed to pass authentication, MAC address is followed by "(P)" to indicate the port-based mode authentication.

**NOTE:** In port-based mode, the VLAN ID field is displayed in the same way as host-based mode.

```
DGS-3450:admin# show jwac auth_state ports 1-2
Command: show jwac auth_state ports 1-2
Pri - Priority. State - A: Authenticated, B: Blocked, -: Authenticating
Time - Aging Time/Idle Time for authenticated entries.
Port MAC Address
                State VID Pri Time
                                             ΙP
                                                         User Name
-----
                    -- --- -- -- -----
     00-00-00-00-01
                      A 4004 3 -/40
                                        192.168.101.239
                                                        juser_tom
                      A 1234 - -/50
     00-00-00-00-02
1
                                        172.18.61.242
                                                        name_of_15chars
1
    00-00-00-00-03
                      в -
                               - 60
                                         172.18.61.242
                                                          Jack
1
     00-00-00-00-04
                               - 10
    00-00-00-00-00-10(P) A 1234 2 1440/20 10.10.10.90
2
                                                        Logan
     00-00-00-00-00-20(P) - - 20 10.10.10.131
    00-00-00-00-00-21(P) B -
                            - 200
3
                                                           Victor
Total Authenticating Hosts : 2
Total Authenticated Hosts
                        : 3
Total Blocked Hosts
                        : 2
DGS-3450:admin#
```

| show jwac po | orts                                                                                                    |
|--------------|----------------------------------------------------------------------------------------------------|
| Purpose      | Used to display port configuration of JWAC.                                                                                                    |
| Syntax       | show jwac ports { <portlist>}</portlist>                                                                                                    |
| Description  | The show jwac port command allows you to display port configuration of JWAC.                                                                                                    |
| Parameters   | <ul> <li>all - To show all ports' configuration of JWAC</li> <li><portlist> - To specify a port range to show the configuration of JWAC</portlist></li> <li>If no port is specified, the configuration for all ports will be displayed.</li> </ul> |
| Restrictions | None.                                                                                                    |

### Example usage:

To display port configuration:

| Port | State    | Aging Time | Idle Time | Block Time | Auth Mode  | Max    |
|------|----------|------------|-----------|------------|------------|--------|
|      |          | (min)      | (min)     | (sec)      |            | Hosts  |
| 1    | Enabled  | Infinite   | 20        | 10         | Port-based | <br>10 |
| 2    | Disabled | 60         | 10        | 2          | Port-based | 10     |
| 3    | Enabled  | 1440       | Infinite  | 2          | Host-based | 50     |
| 4    | Enabled  | 600        | 30        | 5          | Host-based | 50     |

| config jwac authentication_page element |                                                                                                    |  |
|-----------------------------------------|----------------------------------------------------------------------------------------------------|--|
| Purpose                                 | Used to customize the authenticate page.                                                                                                    |  |
| Syntax                                  | config jwac authentication_page element [ japanese   english ] [default   page_title <desc 128="">   login_window_title &lt; desc 32&gt;   user_name_title &lt; desc 16&gt;   password_title &lt; desc 16&gt;   logout_window_title &lt; desc 32&gt;   notification_line <value 1-5=""> <desc 128="">]</desc></value></desc> |  |
| Description                             | This command let administrator customize the JWAC authenticate page.                                                                                                    |  |

# config jwac authentication\_page element

Parameters *japanese* - Change to Japanese page.

english - Changeto English page.

default - Reset the page element to default.
page\_title - The title of the authenticate page.

login\_window\_title - The login window title of the authenticate page
user\_name\_title - The user name title of the authenticate page
password\_title - The password title of the authenticate page

logout\_window\_title - The logout windown title mapping of the authenticate page
notification\_line - This parameter is used to set the notification information by line in

authentication web pages.

Restrictions Only Administrator and Operator-level users can issue this command.

### Example usage:

To customize the authenticate page:

DGS-3450:admin# config jwac page\_element japanese page\_title "ディーリンクジャパン株式会社

Command: config jwac page\_element japanese page\_title "ディーリンクジャパン株式会社"

Success.

DGS-3450:admin#

# show jwac authenticate\_page

Purpose Used to show the element mapping of the customized authenticate page.

Syntax show jwac authenticate\_page

Description Used to show the element mapping of the customized authenticate page.

Parameters None.
Restrictions None.

## Example usage:

The following example displays the default authentication page:

DGS-3450:admin# show jwac authenticate\_page

Command: show jwac authenticate\_page

Current Page : English Version

English Page Element

\_\_\_\_\_

Page Title : Alpha Networks Inc.
Login Window Title : Authentication Login

User Name Title : User Name
Password Title : Password
Logout Window Title : Logout

Notification : Copyright @ 2010 D-Link All Rights Reserved

Site: http://support.dlink.com

Japanese Page Element

-----

Page Title

Login Window Title : 社内 LAN 認証ログイン

User Name Title : ユーザ ID Password Title : パスワード

Logout Window Title : 社内 LAN 認証ログアウト

Notification

Copyright @ 2010 ディーリンクジャパン株式会社

サイト (http://www.dlink-jp.com)

DGS-3450:admin#

# config jwac authenticate\_page

Purpose Used to choose authenticate page language.

Syntax config jwac authenticate\_page [japanese | english]

Description This let administrator decide which authenticated page need to be used.

Parameters japanese - Choose the Japanese page

english - Choose the English page. This is the default page.

Restrictions Only Administrator and Operator-level users can issue this command.

### Example usage:

To choose authenticate page language:

DGS-3450:admin# config jwac authenticate\_page japanese Command: config jwac authenticate\_page japanese

Success.

42

# JUMBO FRAME COMMANDS

Certain switches can support jumbo frames (frames larger than the Ethernet frame size of 1536 bytes). To transmit frames of up to 9K (and 9216 bytes tagged), the user can increase the maximum transmission unit (MTU) size from the default of 1536 by enabling the Jumbo Frame command.

The jumbo frame commands in the Command Line Interface (CLI) are listed (along with the appropriate parameters) in the following table.

| Command             | Parameters |
|---------------------|------------|
| enable jumbo_frame  |            |
| disable jumbo_frame |            |
| show jumbo_frame    |            |

Each command is listed, in detail, in the following sections.

# enable jumbo\_frame

Purpose Used to enable the jumbo frame function on the Switch.

Syntax enable jumbo\_frame

Description This command will allow ethernet frames larger than 1536 bytes to be processed by the

Switch. The maximum size of the jumbo frame may not exceed 9216 bytes tagged.

Parameters None.

Restrictions Only Administrator and Operator-level users can issue this command.

### Example usage:

To enable the jumbo frame function on the Switch:

DGS-3450:admin# enable jumbo\_frame

Command: enable jumbo\_frame

Success.

DGS-3450:admin#

# disable jumbo\_frame

Purpose Used to disable the jumbo frame function on the Switch.

Syntax disable jumbo frame

Description This command will disable the jumbo frame function on the Switch.

Parameters None.

Restrictions Only Administrator and Operator-level users can issue this command.

### Example usage:

To disable the jumbo frame function on the Switch:

DGS-3450:admin# disable jumbo\_frame

Command: disable jumbo\_frame

Success.

DGS-3450:admin#

# show jumbo\_frame

Purpose Used to show the status of the jumbo frame function on the Switch.

Syntax show jumbo\_frame

Description This command will show the status of the jumbo frame function on the Switch.

Parameters None.
Restrictions None.

### Example usage:

To show the jumbo frame status currently configured on the Switch:

DGS-3450:admin# show jumbo\_frame

Command: show jumbo\_frame

Jumbo frame state: disabled Maximum frame size: 1536 bytes

43

# LIMITED IP MULTICAST ADDRESS

The Limited IP Multicast command allows the administrator to permit or deny access to a port or range of ports by specifying a range of multicast addresses. The Limited IP Multicast Commands in the Command Line Interface (CLI) are listed (along with the appropriate parameters) in the following table.

| Command                          | Parameters                                                                                                    |
|----------------------------------|----------------------------------------------------------------------------------------------------|
| config limited multicast address | <pre><portlist> {from <multicast_ipaddr> to <multicast_ipaddr> access [permit   deny]       state [enable   disable]}</multicast_ipaddr></multicast_ipaddr></portlist></pre> |
| delete limited multicast address | [all   <portlist>]</portlist>                                                                                                    |
| show limited multicast address   | { <portlist>}</portlist>                                                                                                    |

Each command is listed in detail in the following sections.

| config limited multicast address |                                                                                                    |  |  |
|----------------------------------|----------------------------------------------------------------------------------------------------|--|--|
| Purpose                          | Used to configure limited IP multicast address range.                                                                                                    |  |  |
| Syntax                           | config limited multicast address <portlist> {from <multicast_ipaddr> to <multicast_ipaddr> access [permit   deny]   state [enable   disable]}</multicast_ipaddr></multicast_ipaddr></portlist>                                          |  |  |
| Description                      | The <b>config limited multicast address</b> command allows the user to configure the multicast address range, access level, and state.                                                                                                  |  |  |
| Parameters                       | <portlist> – A port or range of ports to config the limited multicast address. The beginning and end of the port list range are separated by a dash. Non-contiguous portlist entries are separated by a comma. (ex:1-3, 7-9)</portlist> |  |  |
|                                  | from – Enter the lowest multicast IP address of the range.                                                                                                    |  |  |
|                                  | to – Enter the highest multicast IP address of the range.                                                                                                    |  |  |
|                                  | access – Use the access field to either <i>permit</i> or <i>deny</i> to limit or grant access to a specified range of Multicast addresses on a particular port or range of ports.                                                       |  |  |
|                                  | state – This parameter allows the user to enable or disable the limited multicast address range on a specific port or range of ports.                                                                                                   |  |  |
| Restrictions                     | Only Administrator and Operator-level users can issue this command. This command is used as a backwards compatible command for legacy devices and firmware.                                                                             |  |  |

### Example usage:

To configure the limited multicast address on ports 1 to 3:

DGS-3450:admin# config limited multicast address 1-3 from 224.1.1.1 to 224.1.1.2 access

permit state enable

Command: config limited multicast address 1-3 from 224.1.1.1 to 224.1.1.2 access permit state enable

Success.

DGS-3450:admin#

## delete limited multicast address

Purpose Used to delete Limited IP multicast address range.

Syntax delete limited multicast address [all | <portlist>]

Description The **delete limited multicast address** command allows the user to delete all multicast

address ranges or a selected range based on what port or ports the range has been

assigned to.

Parameters all – Allows the user to delete all limited multicast addresses that have been configured on

the Switch.

<portlist> – Allows the user to delete only those multicast address ranges that have been assigned to a particular port or range of ports. The beginning and end of the port list range are separated by a dash. Non-contiguous portlist entries are separated by a comma. (ex: 1-

3,7-9)

Restrictions Only Administrator and Operator-level users can issue this command. This command is used

as a backwards compatible command for legacy devices.

#### Example usage:

To delete the limited multicast address on ports 1 to 3:

DGS-3450:admin# delete limited multicast address 1-3

Command: delete limited multicast address 1-3

Success.

DGS-3450:admin#

## show limited multicast address

Purpose Used to show per-port limited IP multicast address range.

Syntax show limited multicast address {<portlist>}

Description The **show limited multicast address** command allows users to show multicast address

range by ports.

Parameters <portlist> - A port or range of ports on which the limited multicast address range to be shown

has been assigned. The beginning and end of the port list range are separated by a dash.

Non-contiguous portlist entries are separated by a comma. (ex: 1-3,7-9)

Restrictions None. This command is used as a backwards compatible command for legacy devices.

Example usage:

To show the limited multicast address on ports 1 to 2:

| DGS-3450:admin# show limited multicast address 1-2 Command: show limited multicast address 1-2 |                 |         |        |         |
|------------------------------------------------------------------------------------------------|-----------------|---------|--------|---------|
| Port                                                                                           | From            | То      | Access | Status  |
| 1:1                                                                                            | 0.0.0.0         | 0.0.0.0 |        | disable |
| 1:2                                                                                            | 0.0.0.0         | 0.0.0.0 |        | disable |
| DGS-3                                                                                          | DGS-3450:admin# |         |        |         |

44

# **LINK AGGREGATION COMMANDS**

The link aggregation commands in the Command Line Interface (CLI) are listed (along with the appropriate parameters) in the following table.

Link aggregation, also known as trunking, is a method of grouping physical link segments of the same media type and speed, and treating them as if they were part of a single, logical link segment. In general, link aggregation provides two important benefits: increased performance and increased resiliency.

| Command                           | Parameters                                                                                                    |
|-----------------------------------|----------------------------------------------------------------------------------------------------|
| create link_aggregation group_id  | <value 1-32=""> {type [lacp   static]}</value>                                                                          |
| delete link_aggregation group_id  | <value 1-32=""></value>                                                                                                 |
| config link_aggregation group_id  | <pre><value 1-32=""> {master_port <port>   ports <portlist>   state [enable   disable]}</portlist></port></value></pre> |
| config link_aggregation algorithm | [mac_source   mac_destination   mac_source_dest   ip_source   ip_destination   ip_source_dest]                          |
| show link_aggregation             | {group_id <value 1-32="">   algorithm}</value>                                                                          |
| config lacp_port                  | <pre><portlist> mode [active   passive]</portlist></pre>                                                                |
| show lacp_port                    | { <portlist>}</portlist>                                                                                                |

Each command is listed, in detail, in the following sections.

| create link_aggregation |                                                                                                    |  |  |
|-------------------------|----------------------------------------------------------------------------------------------------|--|--|
| Purpose                 | Used to create a link aggregation group on the Switch.                                                                                                    |  |  |
| Syntax                  | create link_aggregation group_id <value 1-32=""> {type [lacp   static]}</value>                                                                                                    |  |  |
| Description             | This command will create a link aggregation group with a unique identifier.                                                                                                    |  |  |
| Parameters              | <value> – Specifies the group ID. The Switch allows up to 32 link aggregation groups to be configured. The group number identifies each of the groups.</value>                                                                                                    |  |  |
|                         | <i>type</i> – Specify the type of link aggregation used for the group. If the type is not specified the default type is <i>static</i> .                                                                                                    |  |  |
|                         | <ul> <li>lacp – This designates the port group as LACP compliant. LACP allows dynamic adjustment to the aggregated port group. LACP compliant ports may be further configured (see config lacp_ports). LACP compliant must be connected to LACP compliant devices.</li> </ul> |  |  |
|                         | <ul> <li>static – This designates the aggregated port group as static. Static port groups can not be changed as easily as LACP compliant port groups since both linked devices must be manually configured if the configuration of the trunked group is changed.</li> </ul>   |  |  |
| Restrictions            | Only Administrator and Operator-level users can issue this command.                                                                                                    |  |  |
|                         |                                                                                                    |  |  |

### Example usage:

To create a link aggregation group:

DGS-3450:admin# create link\_aggregation group\_id 1

Command: create link\_aggregation group\_id 1

Success.

DGS-3450:admin#

# delete link\_aggregation group\_id

Purpose Used to delete a previously created link aggregation group.

Syntax delete link\_aggregation group\_id <value 1-32>

Description This command is used to delete a previously configured link aggregation group.

Parameters <value 1-32> - Specifies the group ID. The Switch allows up to 32 link aggregation groups to be

configured. The group number identifies each of the groups.

Restrictions Only Administrator and Operator-level users can issue this command.

### Example usage:

To delete link aggregation group:

DGS-3450:admin# delete link aggregation group id 6

Command: delete link\_aggregation group\_id 6

Success.

DGS-3450:admin#

# config link\_aggregation

Purpose Used to configure a previously created link aggregation group.

Syntax config link\_aggregation group\_id <value 1-32> {master\_port <port> | ports <portlist> | state

[enable | disable]

Description This command allows users to configure a link aggregation group that was created with the **create** 

**link\_aggregation** command above.

Parameters group \_id <value 32> - Specifies the group ID. The Switch allows up to 32 link aggregation groups

to be configured. The group number identifies each of the groups.

master port port > - Master port ID. Specifies which port (by port number) of the link aggregation

group will be the master port. All of the ports in a link aggregation group will share the port

configuration with the master port.

ports <portlist> - Specifies a port or range of ports that will belong to the link aggregation group

including the master port. The beginning and end of the port list range are separated by a dash.

Non-contiguous portlist entries are separated by a comma. (ex: 1-3,7-9)

state [enable | disable] - Allows users to enable or disable the specified link aggregation group.

Restrictions Only Administrator and Operator-level users can issue this command. Link aggregation groups

may not overlap.

Example usage:

To define a load-sharing group of ports, group-id 1, master port 5 with group members ports 5-7 plus port 9:

DGS-3450:admin# config link\_aggregation group\_id 1 master\_port 1:5 ports 1:5-1:7,9 Command: config link\_aggregation group\_id 1 master\_port 1:5 ports 1:5-1:7,1:9 Success.

DGS-3450:admin#

# config link\_aggregation algorithm

Purpose Used to configure the link aggregation algorithm.

Syntax config link\_aggregation algorithm [mac\_source | mac\_destination | mac\_source\_dest |

ip\_source | ip\_destination | ip\_source\_dest]

Description This command configures the part of the packet examined by the Switch when selecting the egress

port for transmitting load-sharing data. This feature is only available using the address-based load-

sharing algorithm.

Parameters mac source – Indicates that the Switch should examine the source MAC address.

*mac\_destination* – Indicates that the Switch should examine the destination MAC address.

mac source dest - Indicates that the Switch should examine the source and destination MAC

addresses

ip\_source - Indicates that the Switch should examine the source IP address.

ip\_destination - Indicates that the Switch should examine the destination IP address.

ip\_source\_dest - Indicates that the Switch should examine the source and the destination IP

address.

Restrictions Only Administrator and Operator-level users can issue this command.

### Example usage:

To configure link aggregation algorithm for mac-source-dest:

DGS-3450:admin# config link\_aggregation algorithm mac\_source\_dest

Command: config link\_aggregation algorithm mac\_source\_dest

Success.

DGS-3450:admin#

# show link\_aggregation

Purpose Used to display the current link aggregation configuration on the Switch.

Syntax show link aggregation (group id <value 1-32> | algorithm)

Description This command will display the current link aggregation configuration of the Switch.

Parameters <value 1-32> - Specifies the group ID. The Switch allows up to 32 link aggregation groups to

be configured. The group number identifies each of the groups.

algorithm - Allows you to specify the display of link aggregation by the algorithm in use by

that group.

Restrictions None.

Example usage:

To display Link Aggregation configuration:

DGS-3450:admin# show link\_aggregation

Command: show link\_aggregation

Link Aggregation Algorithm = IP-source

Group ID : 1
Type : TRUNK
Master Port : 1:5

Member Port : 1:5-1:7,1:9

Active Port

Status : Disabled

Flooding Port:

Total Entries : 1 DGS-3450:admin#

# config lacp\_ports

Purpose Used to configure settings for LACP compliant ports.

Syntax config lacp\_ports <portlist> mode [active | passive]

Description This command is used to configure ports that have been previously designated as LACP ports

(see create link\_aggregation).

Parameters <portlist> - Specifies a port or range of ports to be configured. The beginning and end of the

port list range are separated by a dash. Non-contiguous portlist entries are separated by a

comma. (ex: 1-3,7-9)

mode – Select the mode to determine if LACP ports will process LACP control frames.

active – Active LACP ports are capable of processing and sending LACP control
frames. This allows LACP compliant devices to negotiate the aggregated link so the
group may be changed dynamically as needs require. In order to utilize the ability to
change an aggregated port group, that is, to add or subtract ports from the group, at
least one of the participating devices must designate LACP ports as active. Both

devices must support LACP.

 passive – LACP ports that are designated as passive cannot process LACP control frames. In order to allow the linked port group to negotiate adjustments and make changes dynamically, at one end of the connection must have "active" LACP ports

(see above).

Restrictions Only Administrator and Operator-level users can issue this command.

### Example usage:

To configure LACP port mode settings:

DGS-3450:admin# config lacp\_port 1:1-1:12 mode active Command: config lacp\_port 1:1-1:12 mode active

Success.

DGS-3450:admin#

# show lacp\_port

Purpose Used to display current LACP port mode settings.

| show lacp_port |                                                                                                    |
|----------------|----------------------------------------------------------------------------------------------------|
| Syntax         | show lacp_port { <portlist>}</portlist>                                                                                                    |
| Description    | This command will display the LACP mode settings as they are currently configured.                                                                                                    |
| Parameters     | <portlist> – Specifies a port or range of ports to be configured. The beginning and end of the port list range are separated by a dash. Non-contiguous portlist entries are separated by a comma. (ex: 1-3,7-9) If no parameter is specified, the system will display the current LACP status for all ports.</portlist> |
| Restrictions   | None.                                                                                                    |

### Example usage:

To display LACP port mode settings:

```
DGS-3450:admin# show lacp_port 1-10
Command: show lacp_port 1-10
Port
         Activity
 1:1
          Active
 1:2
          Active
 1:3
          Active
 1:4
          Active
 1:5
          Active
 1:6
          Active
 1:7
          Active
 1:8
          Active
 1:9
          Active
 1:10
          Active
DGS-3450:admin#
```

45

# LINK LAYER DISCOVERY PROTOCOL (LLDP) COMMANDS

The Link Layer Discovery Protocol (LLDP) commands in the Command Line Interface (CLI) are listed (along with the appropriate parameters) in the following table.

The Link Layer Discovery Protocol (LLDP) specified in this standard allows stations attached to an 802 LAN to advertise to other stations attached to the same 802 LAN the connectivity and management information necessary to identify to those management entities the station's point of attachment to the 802 LAN. The information distributed via this protocol is stored by its recipients in a standard management information base (MIB), making it possible for the information to be accessed by a network management system (NMS) using a management protocol such as the Simple Network Management Protocol (SNMP)

| Command                    | Parameters                                                                                                    |
|----------------------------|----------------------------------------------------------------------------------------------------|
| enable lldp                |                                                                                                    |
| disable lldp               |                                                                                                    |
| config Ildp                | message_tx_interval <sec 5-32768=""></sec>                                                                                                    |
| config Ildp                | message_tx_hold_multiplier <int 2-10=""></int>                                                                                                    |
| config Ildp                | tx_delay <sec 1-8192=""></sec>                                                                                                    |
| config Ildp                | reinit_delay <sec 1-10=""></sec>                                                                                                    |
| config Ildp                | notification_interval <sec 5-3400=""></sec>                                                                                                    |
| config IIdp ports          | [ <portlist> all] notification [enable   disable]</portlist>                                                                                      |
| config IIdp ports          | [ <portlist> all] admin_status [tx_only   rx_only   tx_and_rx   disable]</portlist>                                                               |
| config Ildp ports          | [ <portlist> all] mgt_addr [ipv4 <ipaddr>   ipv6 <ipv6addr>] [enable   disable]</ipv6addr></ipaddr></portlist>                                    |
| config lldp ports          | [ <portlist> all] basic_tlvs [all   {port_description   system_name   system_description   system_capabilities}] [enable   disable]</portlist>    |
| config Ildp ports          | [ <portlist> all] dot1_tlv_pvid [enable   disable]</portlist>                                                                                     |
| config lldp ports          | [ <portlist> all] dot1_tlv_protocol_vid [vlan [all   <vlan_name 32=""> ]   vlanid <vidlist> ] [enable   disable]</vidlist></vlan_name></portlist> |
| config lldp ports          | [ <portlist> all] dot1_tlv_vlan_name [vlan [all   <vlan_name 32=""> ]   vlanid <vidlist> ] [enable   disable]</vidlist></vlan_name></portlist>    |
| config lldp ports          | [ <portlist> all] dot1_tlv_ protocol_identity[all   { eapol   lacp   gvrp   stp}] [enable   disable]</portlist>                                   |
| config IIdp ports          | [ <portlist> all] dot3_tlvs [all   {mac_phy_configuration_status   link aggregation   maximum_frame_size}] [enable   disable]</portlist>          |
| config IIdp                | forward_message [enable   disable]                                                                                                    |
| show IIdp                  |                                                                                                    |
| show lldp mgt_addr         | {[ipv4 <ipaddr>   ipv6 <ipv6addr>]}</ipv6addr></ipaddr>                                                                                           |
| show lldp ports            | { <portlist>}</portlist>                                                                                                    |
| show lldp local_ports      | { <portlist>} {mode [brief   normal   detailed]}</portlist>                                                                                       |
| show lldp remote_ports     | { <portlist>} {mode [brief   normal   detailed]}</portlist>                                                                                       |
| show Ildp statistics       |                                                                                                    |
| show Ildp statistics ports | { <portlist>}</portlist>                                                                                                    |

Each command is listed, in detail, in the following sections.

enable IIdp

Purpose Used to enable LLDP operation on the Switch.

Syntax enable IIdp

Description This is a global control for the LLDP function. When this function is enabled, the switch can

start to transmit LLDP packets and receive and process the LLDP packets. The specific function of each port will depend on the per port LLDP setting. For the advertisement of LLDP packets, the switch announces the information to its neighbor through ports. For the receiving of LLDP packets, the switch will learn the information from the LLDP packets advertised from the neighbor in the Neighbor's table. The default state for LLDP is disabled.

Parameters None.

Restrictions Only Administrator and Operator-level users can issue this command.

Example usage:

To enable LLDP:

DGS-3450:admin# enable 11dp

Command: enable lldp

Success.

DGS-3450:admin#

# disable IIdp

Purpose Used to disable LLDP operation on the Switch.

Syntax disable IIdp

Description This command will stop the sending and receiving of LLDP advertisement packets on the

Switch.

Parameters None.

Restrictions Only Administrator and Operator-level users can issue this command.

Example usage:

To disable LLDP:

DGS-3450:admin# disable 11dp

Command: disable lldp

Success.

# config IIdp message\_tx\_interval

Purpose Used to change the packet transmission interval.

Syntax config lldp message\_tx\_interval <sec 5 – 32768>

Description This interval controls how often active ports retransmit advertisements to their neighbors.

Parameters message\_tx\_interval – Changes the interval between consecutive transmissions of LLDP

advertisements on any given port. The range is from 5 seconds to 32768 seconds. The

default setting is 30 seconds.

Restrictions Only Administrator and Operator-level users can issue this command.

### Example usage:

To show the packet transmission interval:

DGS-3450:admin# config lldp message\_tx\_interval 30

Command: config lldp message\_tx\_interval 30

Success.

DGS-3450:admin#

# config IIdp message\_tx\_hold\_multiplier

Purpose Used to configure the message hold multiplier.

Syntax config lldp message\_tx\_hold\_multiplier <int 2-10 >

Description This parameter is a multiplier on the msgTxInterval that is used to compute the TTL value of

txTTL in an LLDPDU. TheTTL will be carried in the LLDPDU packet. The lifetime will be the minimum of 65535 and (message\_tx\_interval \* message\_tx\_hold\_multiplier). At the partner switch, when the tme-to-Live for a given advertisement expires, the advertised data is

deleted from the neighbor switch's MIB

Parameters message hold multiplier – The range is from 2 to 10. The default setting is 4.

Restrictions Only Administrator and Operator-level users can issue this command.

### Example usage:

To change the multiplier value:

DGS-3450:admin# config lldp message\_tx\_hold\_multiplier 3

Command: config lldp message\_tx\_ hold\_multiplier 3

Success.

# config IIdp tx\_delay

Purpose Used to change the minimum time (delay-interval) LLDP ports will delay in advertising

successive LLDP advertisements due to a change in LLDP MIB content. The tx\_delay defines the minimum interval between sending of LLDP messages due to constantly change

of MIB content.

Syntax config Ildp tx\_delay < sec 1–8192 >

Description The LLDP message\_tx\_interval (transmit interval) must be greater than or equal to (4 x

tx\_delay interval).

Parameters  $tx\_delay$  – The range is from 1 second to 8192 seconds. The default setting is 2 seconds.

NOTE: txDelay should be less than or equal to 0.25 \* msgTxInterval

Restrictions Only Administrator and Operator-level users can issue this command.

### Example usage:

To configure the delay interval:

DGS-3450:admin# config lldp tx\_delay 8

Command: config lldp tx\_delay 8

Success.

DGS-3450:admin#

# config IIdp reinit\_delay

Purpose Change the minimum time of the reinitialization delay interval.

Syntax config lldp reinit\_delay <sec 1 - 10>

Description A re-enabled LLDP port will wait for reinit\_delay after last disable command before

reinitializing.

Parameters reinit delay – The range is from 1 second to 10 seconds. The default setting is 2 seconds.

Restrictions Only Administrator and Operator-level users can issue this command.

### Example usage:

To changes the re-initialization delay interval to five seconds:

DGS-3450:admin# config lldp reinit\_delay 5

Command: config lldp reinit\_delay 5

Success.

# config IIdp notification interval

Purpose Used to configure the timer of the notification interval for sending notification to configured

SNMP trap receiver(s).

Syntax config IIdp notification\_interval <sec 5 – 3400 >

Description Globally change the interval between successive LLDP change notifications generated by

the switch.

Parameters notification interval – The range is from 5 seconds to 3400 seconds. The default setting is 5

seconds.

Restrictions Only Administrator and Operator-level users can issue this command.

### Example usage:

To change the notification interval to 10 seconds:

DGS-3450:admin# config lldp notification\_interval 10

Command: config lldp notification\_interval 10

Success.

DGS-3450:admin#

# config IIdp ports notification

Purpose Used to configure each port for sending notification to configured SNMP trap receiver(s).

Syntax config Ildp ports [<portlist>|all] notification [enable | disable]

Description Enable or disable each port for sending changes notification to configured SNMP trap

receiver(s) if an LLDP data change is detected in an advertisement received on the port from an LLDP neighbor. The definition of change includes new available information, information timeout, information update. And the changed type includes any data update /insert/remove.

Parameters <portlist> - Use this parameter to define ports to be configured.

all – Use this parameter to set all ports in the system.

notification – Enables or disables the SNMP trap notification of LLDP data changes detected on advertisements received from neighbor devices. The default notification state is disabled.

Restrictions Only Administrator and Operator-level users can issue this command.

### Example usage:

To change the SNMP notification state of ports 1 to 5 to enable:

DGS-3450:admin# config lldp ports 1:1-1:5 notification enable

Command: config lldp ports 1:1-1:5 notification enable

Success.

# config IIdp ports admin\_status

Purpose Used to configure per-port transmit and receive modes.

Syntax config lldp ports [<portlist>|all] admin\_status [tx\_only | rx\_only | tx\_and\_rx | disable]

Description These options enable the user to control which ports participate in LLDP traffic and whether

the participating ports allow LLDP traffic in only one direction or in both directions.

Parameters <portlist> - Use this parameter to define ports to be configured.

all – Use this parameter to set all ports in the system.

admin\_status – tx\_only: Configure the specified port(s) to transmit LLDP packets, but block inbound LLDP packets from neighbor devices; rx\_only: Configure the specified port(s) to receive LLDP packets from neighbors, but block outbound packets to neighbors; tx\_and\_rx: Configure the specified port(s) to both transmit and receive LLDP packets; disable: Disable LLDP packet transmit and receive on the specified port(s). The default per port state is

tx and rx.

Restrictions Only Administrator and Operator-level users can issue this command.

### Example usage:

To configure ports 1 to 5 to transmit and receive:

DGS-3450:admin# config lldp ports 1:1-1:5 admin\_status tx\_and\_rx Command: config lldp ports 1:1-1:5 admin status tx and rx

Success.

DGS-3450:admin#

# config IIdp ports mgt\_addr

Purpose Used to enable or disable port(s) specified for advertising indicated management address

instance.

Syntax config lldp ports [<portlist>|all] mgt\_addr [ipv4 <ipaddr> | ipv6 <ipv6addr>] [enable |

disable]

Description This command specifies whether the system's IP address needs to be advertised from the

specified port. For layer 3 devices, each managed address can be individually specified. The management addresses that are added in the list will be advertised in the LLDP from the specified interface associated with each management address. The interface for that

management address will be also advertised in the if-index form

Parameters <portlist> - Use this parameter to define ports to be configured.

*all* – Use this parameter to set all ports in the system.

ipv4 – The IP address of IPv4.Ipv6 – The IP address of IPv6.

Restrictions Only Administrator and Operator-level users can issue this command.

### Example usage:

To enable ports 1 to 2 to manage address entry:

DGS-3450:admin# config lldp ports 1:1-1:2 mgt\_addr ipv4 192.168.254.10 enable Command: config lldp ports 1:1-1:2 mgt\_addr ipv4 192.168.254.10 enable

Success.

DGS-3450:admin#

# config IIdp ports basic\_tlvs

Purpose Used to configure an individual port or group of ports to exclude one or more optional TLV

data types from outbound LLDP advertisements.

Syntax config IIdp ports [<portlist>|all] basic\_tlvs [all | {port\_description | system\_name |

system\_description | system\_capabilities}] [enable | disable]

Description An active LLDP port on the switch always includes the mandatory data in its outbound

advertisements. And there are four optional data that can be configured for an individual port or group of ports to exclude one or more of these data types from outbound LLDP advertisements. The mandatory data type include four basic types of information (end f LLDPDU TLV, chassis ID TLV, port ID TLV, and Time to Live TLV). The mandatory type can

not be disabled. There are also four data types which can be optionally selected. They are

port\_description, system\_name, system\_description, and system\_capability.

Parameters <portlist> - Use this parameter to define ports to be configured.

all – Use this parameter to set all ports in the system.

port\_description - This TLV optional data type indicates that LLDP agent should transmit

'Port Description TLV on the port. The default state is disabled.

system\_name - This TLV optional data type includes indicates that LLDP agent should

transmit 'System Name TLV'. The default state is disabled.

system description - This TLV optional data type includes indicates that LLDP agent should

transmit 'System Description TLV'. The default state is disabled.

system\_capabilities – This TLV optional data type includes indicates that LLDP agent should transmit 'System Capabilities TLV'. The system capability will indicate whether the device provides repeater, bridge, or router function, and whether the provided functions are

currently enabled. The default state is disabled.

Restrictions Only Administrator and Operator-level users can issue this command.

### Example usage:

To configure exclude the system name TLV from the outbound LLDP advertisements for all ports:

DGS-3450:admin# config lldp ports all basic\_tlvs system\_name enable Command: config lldp ports all basic tlvs system name enable

Success.

| config IIdp d | ot1_tlv_pvid |
|---------------|--------------|
| Purpose       | Used to      |

Used to configure an individual port or group of ports to exclude one or more of IEEE 802.1

organization port VLAN ID TLV data types from outbound LLDP advertisements.

Syntax config lldp ports [<portlist>|all] dot1\_tlv\_pvid [enable | disable]

Description This TLV optional data type determines whether the IEEE 802.1 organization defined port

VLAN TLV transmission is allowed on a given LLDP transmission capable port.

Parameters <portlist> - Use this parameter to define ports to be configured.

all – Use this parameter to set all ports in the system.

dot1\_tlv\_pvid – This TLV optional data type determines whether the IEEE 802.1 organization defined port VLAN ID TLV transmission is allowed on a given LLDP transmission capable

port. The default state is disabled.

Restrictions Only Administrator and Operator-level users can issue this command.

### Example usage:

To configure exclude the VLAN nameTLV from the outbound LLDP advertisements for all ports:

DGS-3450:admin# config lldp ports all dot1\_tlv\_pvid enable

Command: config lldp ports all dot1\_tlv\_pvid enable

Success.

DGS-3450:admin#

Purpose Used to configure an individual port or group of ports to exclude one or more of IEEE 802.1

organization port and protocol VLAN ID TLV data types from outbound LLDP

advertisements.

Syntax config lldp ports [<portlist>|all] dot1\_tlv\_protocol\_vid [vlan [all | <vlan\_name 32> ] |

vlanid <vidlist> ] [enable | disable]

Description This TLV optional data type indicates whether the corresponding Local System's port and

protocol VLAN ID instance will be transmitted on the port. If a port is associated with multiple

protocol VLANs, those enabled port and protocol VLAN IDs will be advertised.

Parameters <portlist> - Use this parameter to define ports to be configured.

all – Use this parameter to set all ports in the system.

dot1\_tlv\_protocol\_vid - This TLV optional data type determines whether the IEEE 802.1 organization defined port and protocol VLAN ID TLV transmission is allowed on a given

LLDP transmission capable port. The default state is disabled.

Restrictions Only Administrator and Operator-level users can issue this command.

### Example usage:

To configure exclude the port and protocol VLAN ID TLV from the outbound LLDP advertisements for all ports:

DGS-3450:admin# config lldp ports all dot1\_tlv\_protocol\_vid vlanid 1-3 enable Command: config lldp ports all dot1 tlv protocol vid vlanid 1-3 enable

Success.

# config IIdp dot1\_tlv\_vlan\_name

Purpose Used to configure an individual port or group of ports to exclude one or more of IEEE 802.1

organization VLAN name TLV data types from outbound LLDP advertisements.

Syntax config lldp ports [<portlist>|all] dot1\_tlv\_vlan\_name [vlan [all | <vlan\_name 32> ] |

vlanid <vidlist> ] [enable | disable ]

Description This TLV optional data type indicates whether the corresponding Local System's VLAN

name instance will be transmitted on the port. If a port is associated with multiple VLANs,

those enabled VLAN IDs will be advertised.

Parameters <portlist> - Use this parameter to define ports to be configured.

all – Use this parameter to set all ports in the system.

dot1\_tlv\_vlan\_name – This TLV optional data type indicates whether the corresponding Local System's VLAN name instance will be transmitted on the port. If a port is associated with multiple VLANs, those enabled VLAN IDs will be advertised. The default state is

disabled.

Restrictions Only Administrator and Operator-level users can issue this command.

### Example usage:

To configure exclude the VLAN name TLV from the outbound LLDP advertisements for all ports:

DGS-3450:admin# config lldp ports all dot1\_tlv\_vlan\_name vlanid 1-3 enable Command: config lldp ports all dot1\_tlv\_vlan\_name vlanid 1-3 enable

Success.

DGS-3450:admin#

# config IIdp dot1\_tlv\_protocol\_identity

Purpose Used to configure an individual port or group of ports to exclude one or more of IEEE 802.1

organization protocol identity TLV data types from outbound LLDP advertisements.

Syntax config lldp ports [<portlist>|all] dot1\_tlv\_ protocol\_identity [all | {eapol | lacp | gvrp |

stp } [enable | disable]

Description This TLV optional data type indicates whether the corresponding Local System's Protocol

Identity instance will be transmitted on the port. The Protocol Identity TLV provides a way for stations to advertise protocols that are important to the operation of the network. Such as Spanning Tree Protocol, the Link Aggregation Control Protocol, and numerous vendor proprietary variations are responsible for maintaining the topology and connectivity of the network. If EAPOL, GVRP, STP (including MSTP), and LACP protocol identity is enabled on this port and it is enabled to be advertised, then this protocol identity will be advertised.

Parameters <portlist> - Use this parameter to define ports to be configured.

all – Use this parameter to set all ports in the system.

dot1\_tlv\_protocol\_identity – This TLV optional data type indicates whether the corresponding Local System's Protocol Identity instance will be transmitted on the port. The Protocol Identity TLV provides a way for stations to advertise protocols that are important to the operation of the network, such as Spanning Tree Protocol, the Link Aggregation Control Protocol, and numerous vendor proprietary variations which are responsible for maintaining the topology and connectivity of the network. If EAPOL, GVRP, STP (including MSTP), and LACP protocol identity is enabled on this port and it is enabled to be advertised, then this

protocol identity will be advertised. The default state is disabled.

Restrictions Only Administrator and Operator-level users can issue this command.

Example usage:

To configure exclude the protocol identity TLV from the outbound LLDP advertisements for all ports:

DGS-3450:admin# config lldp ports all dot1\_tlv\_protocol\_identity all enable Command: config lldp ports all dot1 tlv protocol identity all enable

Success.

DGS-3450:admin#

# config IIdp dot3\_tlvs

Purpose Used to configure an individual port or group of ports to exclude one or more of IEEE 802.3

oganization specific TLV data types from outbound LLDP advertisements.

Syntax config IIdp ports [<portlist>|all] dot3\_tlvs [all | {mac\_phy\_configuration\_status |

link\_aggregation | maximum\_frame\_size}] [enable | disable]

Description Each Specific TLV in this extension can be enabled individually.

Parameters <portlist> - Use this parameter to define ports to be configured.

all – Use this parameter to set all ports in the system.

mac\_phy\_configuration\_status – This TLV optional data type indicates that LLDP agent should transmit 'MAC/PHY configuration/status TLV'. This type indicates it is possible for two ends of an IEEE 802.3 link to be configured with different and/or speed settings and still establish some limited network connectivity. More precisely, the information includes whether the port support the auto-negotiation function, whether the function is enabled, the auto-negotiated advertised capability, and the operational MAU type. The default state is disabled. link\_aggregation – This TLV optional data type indicates that LLDP agent should transmit

link\_aggregation — This TLV optional data type indicates that LLDP agent should transmit 'Link Aggregation TLV'. This type indicates the current link aggregation status of IEEE 802.3 MACs. More precisely, the information should include whether the port is capable of doing link aggregation, whether the port is aggregated in a aggregated link, and the aggregated port ID. The default state is disabled.

power\_via\_mdi - This TLV optional data type indicates that the LLDP agent should transmit

'Power via MDI TLV'. Three IEEE 802.3 PMD implementations (10BASE-T, 100BASE-TX, and 1000BASE-T) allow power to be supplied over the link for connected non-powered systems. The Power Via MDI TLV allows network management to advertise and discover the MDI power support capabilities of the sending IEEE 802.3 LAN station. The default state is disabled.

**NOTE:** Not supported in the current release.

maximum\_frame\_size - This TLV optional data type indicates that LLDP agent should

transmit 'Maximum-frame-size TLV. The default state is disabled.

Restrictions Only Administrator and Operator-level users can issue this command.

### Example usage:

To configure exclude the MAC/PHY configuration/status TLV from the outbound LLDP advertisements for all ports:

DGS-3450:admin# config lldp ports all dot3\_tlvs mac\_phy\_configuration\_status enable Command: config lldp ports all dot3 tlvs mac phy configuration status enable

Success.

# config IIdp forward\_message

Purpose Used to configure the forwarding of LLDPDU packets when LLDP is disabled.

Syntax config lldp forward\_message [enable | disable]

Description When LLDP is disabled and LLDP forward\_message is enabled, the received LLDPDU

packets will be forwarded. The default state is disabled.

Parameters None

Restrictions Only Administrator and Operator-level users can issue this command.

### Example usage:

To configure LLDP forward\_message:

DGS-3450:admin# config lldp forward\_message enable

Command: config lldp forward\_message enable

Success.

DGS-3450:admin#

# show IIdp

Purpose This command displays the switch's general LLDP configuration status.

Syntax show lldp

Description This command displays the switch's general LLDP configuration status.

Parameters None.
Restrictions None.

### Example usage:

To display the LLDP system level configuration status:

DGS-3450:admin# show lldp

Command: show lldp

LLDP System Information

Chassis ID Subtype : MAC Address

Chassis ID : 00-19-5B-F5-26-C0

System Name

System Description : Gigabit Ethernet Switch

System Capabilities : Repeater, Bridge

LLDP Configurations

LLDP Status : Disabled LLDP Forward Status : Disabled

Message Tx Interval : 3
Message Tx Hold Multiplier: 4
ReInit Delay : 2
Tx Delay : 2
Notification Interval : 5

# show IIdp mgt\_addr

Purpose Used to display the LLDP management address information.

Syntax show lldp mgt\_addr {[ipv4 <ipaddr> | ipv6 <ipv6addr>]}

Description Displays the LLDP management address information.

Parameters *ipv4* – The IP address of IPv4.

Ipv6 - The IP address of IPv6.

Restrictions None.

### Example usage:

To display management address information for port 1:

DGS-3450:admin# show lldp mgt\_addr ipv4 192.168.254.10

Command: show lldp mgt\_addr ipv4 192.168.254.10

Address 1

\_\_\_\_\_

Subtype : IPv4

Address : 192.168.254.10

IF type : Unknown

OID : 1.3.6.1.4.1.171.10.36.1.11 Advertising Ports : 1:1-1:5, 1:7, 2:10-2:20

DGS-3450:admin#

# show IIdp ports

Purpose Display the LLDP per port configuration for advertisement options.

Syntax show lldp ports {<portlist>}

Description This command displays the LLDP per port configuration for advertisement options.

Parameters <portlist> - Use this parameter to define ports to be configured.

Restrictions None.

### Example usage:

To display the LLDP per port TLV option configuration:

DGS-3450:admin# show lldp ports 1

Command: show lldp ports 1

Port ID : 1:1

-----

Admin Status : TX\_and\_RX Notification Status : Disabled

Advertised TLVs Option :

Port Description Disabled
System Name Disabled
System Description Disabled
System Capabilities Disabled

Enabled Management Address

(None)

Port VLAN ID Disabled

Enabled Port\_and\_Protocol\_VLAN\_ID

(None)

Enabled VLAN Name

(None)

Enabled Protocol\_Identity

(None)

MAC/PHY Configuration/Status Disabled
Link Aggregation Disabled
Maximum Frame Size Disabled

DGS-3450:admin#

# show IIdp local\_ports

Purpose Used to display the per-port information currently available for populating outbound LLDP

advertisements.

Syntax show lldp local\_ports {<portlist>} {mode [brief | normal | detailed]}

Description This command displays the per-port information currently available for populating outbound

LLDP advertisements.

Parameters <portlist> - Use this parameter to define ports to be configured.

*brief* – Display the information in brief mode.

*normal* – Display the information in normal mode. This is the default display mode.

detailed - Display the information in detailed mode.

Restrictions None.

### Example usage:

To display outbound LLDP advertisements for port 1:

```
DGS-3450:admin# show lldp local_ports 1
Command: show lldp local_ports 1
Port ID : 1:1
Port ID Subtype
                                           : Local
Port ID
                                           : 1/1
Port Description
                                           : 1
Port PVID
Management Address Count
PPVID Entries Count
VLAN Name Entries Count
                                           : 1
Protocol Identity Entries Count
                                           : 0
MAC/PHY Configuration/Status
                                           : (See Detail)
Link Aggregation
                                           : (See Detail)
Maximum Frame Size
                                           : 1536
CTRL+C ESC q Quit SPACE n Next Page Enter Next Entry a All
```

| show IIdp remote_ports |                                                                                                    |
|------------------------|----------------------------------------------------------------------------------------------------|
| Purpose                | Used to display the information learned from the neighbor.                                                                                                    |
| Syntax                 | show IIdp remote_ports { <portlist>} {mode [brief   normal   detailed]}</portlist>                                                                                                    |
| Description            | This command display the information learned from the neighbor parameters. Due to a memory limitation, only 32 VLAN Name entries and 10 Management Address entries can be received.                                                                                                    |
| Parameters             | <portlist> – Use this parameter to define ports to be configured. mode – Choose from three options: brief – Display the information in brief mode. normal – Display the information in normal mode. This is the default display mode. detailed – Display the information in detailed mode.</portlist> |
| Restrictions           | None.                                                                                                    |

### Example usage:

To display remote table in brief mode:

```
DGS-3450:admin# show lldp remote ports 1-2 mode brief
Command: show lldp remote_ports 1-2 mode brief
Port ID: 1:1
______
Remote Entities Count : 1
Entity 1
    Chassis ID Subtype
                                     : MAC Address
    Chassis ID
                                     : 00-01-0-2-03-04-01
    Port ID Subtype
                                     : Local
    Port ID
                                     : 1/3
                                     : RMON Port 1 on Unit 3
    Port Description
CTRL+C ESC q Quit SPACE n Next Page Enter Next Entry a All
```

# show IIdp statistics

Purpose Used to display the system LLDP statistics information.

Syntax show IIdp statistics

Description The global LLDP statistics displays an overview of neighbor detection activity on the switch.

Parameters None.
Restrictions None.

### Example usage:

To display global statistics information:

```
DGS-3450:admin# show lldp statistics
Command: show lldp statistics

Last Change Time : 4875
Number of Table Insert : 0
Number of Table Delete : 0
Number of Table Drop : 0
Number of Table Ageout : 0

DGS-3450:admin#
```

# show IIdp statistics ports

Purpose Used to display the ports LLDP statistics information.

Syntax show IIdp statistics ports{<portlist>}

Description The per-port LLDP statistics command displays per-port LLDP statistics.

Parameters <portlist> - Use this parameter to define ports to be configured. When portlist is not

specified, information for all ports will be displayed.

Restrictions None.

### Example usage:

To display statistics information of port 1:

```
DGS-3450:admin# show lldp statistics ports 1

Command: show lldp statistics ports 1

Port ID: 1:1

LLDPStatsTxPortFramesTotal : 0
LLDPStatsRxPortFramesDiscardedTotal : 0
LLDPStatsRxPortFramesErrors : 0
LLDPStatsRxPortFramesTotal : 0
LLDPStatsRxPortFramesTotal : 0
LLDPStatsRxPortTLVsDiscardedTotal : 0
LLDPStatsRxPortTLVsDiscardedTotal : 0
LLDPStatsRxPortTLVsUnrecognizedTotal : 0
LLDPStatsRxPortAgeoutsTotal : 0

DGS-3450:admin#
```

46

# **MAC NOTIFICATION COMMANDS**

The MAC notification commands in the Command Line Interface (CLI) are listed, in the following table, along with their appropriate parameters.

| Command                       | Parameters                                                                |
|-------------------------------|---------------------------------------------------------------------------|
| enable mac_notification       |                                                                           |
| disable mac_notification      |                                                                           |
| config mac_notification       | {interval <int 1-2147483647="">   historysize <int 1-500="">}</int></int> |
| config mac_notification ports | [ <portlist>   all] [enable   disable]</portlist>                         |
| show mac_notification         |                                                                           |
| show mac_notification ports   | { <portlist>}</portlist>                                                  |

Each command is listed, in detail, in the following sections.

# enable mac\_notification

Purpose Used to enable global MAC address table notification on the Switch.

Syntax enable mac\_notification

Description This command is used to enable MAC address notification without changing configuration.

Parameters None.

Restrictions Only Administrator and Operator-level users can issue this command.

### Example usage:

To enable MAC notification without changing basic configuration:

DGS-3450:admin# enable mac\_notification

Command: enable mac\_notification

Success.

DGS-3450:admin#

# disable mac\_notification

Purpose Used to disable global MAC address table notification on the Switch.

Syntax disable mac\_notification

Description This command is used to disable MAC address notification without changing configuration.

Parameters None.

Restrictions Only Administrator and Operator-level users can issue this command.

### Example usage:

To disable MAC notification without changing basic configuration:

DGS-3450:admin# disable mac\_notification

Command: disable mac notification

Success.

DGS-3450:admin#

# config mac\_notification

Purpose Used to configure MAC address notification.

Syntax config mac\_notification {interval <int 1-2147483647> | historysize <int 1-500>}

Description MAC address notification is used to monitor MAC addresses learned and entered into the FDB.

Parameters interval <sec 1-2147483647> – The time in seconds between notifications. The user may

choose an interval between 1 and 2,147,483,647 seconds.

historysize <1-500> – The maximum number of entries listed in the history log used for

notification.

Restrictions Only Administrator and Operator-level users can issue this command.

### Example usage:

To configure the Switch's MAC address table notification global settings:

DGS-3450:admin# config mac\_notification interval 1 historysize 500

Command: config mac\_notification interval 1 historysize 500

Success.

DGS-3450:admin#

# config mac\_notification ports

Purpose Used to configure MAC address notification status settings.

Syntax config mac\_notification ports [<portlist> | all] [enable | disable]

Description MAC address notification is used to monitor MAC addresses learned and entered into the

FDB.

port list range are separated by a dash. Non-contiguous portlist entries are separated by a

comma. (ex: 1-3,7-9)

all – Entering this command will set all ports on the system.

[enable | disable] - These commands will enable or disable MAC address table notification on

the Switch.

Restrictions Only Administrator and Operator-level users can issue this command.

### Example usage:

To enable port 7 for MAC address table notification:

DGS-3450:admin# config mac\_notification ports 7 enable

Command: config mac\_notification ports 7 enable

Success.

DGS-3450:admin#

### show mac\_notification

Purpose Used to display the Switch's MAC address table notification global settings

Syntax show mac\_notification

Description This command is used to display the Switch's MAC address table notification global settings.

Parameters None.
Restrictions None.

### Example usage:

To view the Switch's MAC address table notification global settings:

DGS-3450:admin# show mac\_notification

Command: show mac\_notification

Global Mac Notification Settings

State : Enabled

Interval : 1
History Size : 1

DGS-3450:admin#

# show mac\_notification ports

Purpose Used to display the Switch's MAC address table notification status settings

Syntax show mac\_notification ports {<portlist>}

Description This command is used to display the Switch's MAC address table notification status settings.

Parameters <portlist> - Specify a port or group of ports to be viewed. The beginning and end of the port list

range are separated by a dash. Non-contiguous portlist entries are separated by a comma.

(ex: 1-3,7-9)

Entering this command without the parameter will display the MAC notification table for all

ports.

Restrictions None.

### Example usage:

To display all port's MAC address table notification status settings:

| DGS-3450:admin# show mac_notification ports |                                |  |
|---------------------------------------------|--------------------------------|--|
| Command: show mac_notification ports        |                                |  |
|                                             |                                |  |
| Port # MAC Address Table Notif              | ication State                  |  |
|                                             |                                |  |
| 1                                           | Disabled                       |  |
| 2                                           | Disabled                       |  |
| 3                                           | Disabled                       |  |
| 4                                           | Disabled                       |  |
| 5                                           | Disabled                       |  |
| 6                                           | Disabled                       |  |
| 7                                           | Disabled                       |  |
| 8                                           | Disabled                       |  |
| 9                                           | Disabled                       |  |
| 10                                          | Disabled                       |  |
| 11                                          | Disabled                       |  |
| 12                                          | Disabled                       |  |
| 13                                          | Disabled                       |  |
| 14                                          | Disabled                       |  |
| 15                                          | Disabled                       |  |
| 16                                          | Disabled                       |  |
| 17                                          | Disabled                       |  |
| 18                                          | Disabled                       |  |
| 19                                          | Disabled                       |  |
| 20                                          | Disabled                       |  |
| CTRL+C ESC q Quit SPACE n Next              | Page p Previous Page r Refresh |  |

47

# MAC-BASED ACCESS CONTROL COMMANDS

The MAC-based Access Control commands in the Command Line Interface (CLI) are listed (along with the appropriate parameters) in the following table.

| Command                                               | Parameters                                                                                                    |
|-------------------------------------------------------|----------------------------------------------------------------------------------------------------|
| enable mac_based_access_control                       |                                                                                                    |
| disable mac_based_access_control                      |                                                                                                    |
| config mac_based_access_control password              | <pre><passwd 16=""></passwd></pre>                                                                                                    |
| config mac_based_access_control method                | [local   radius]                                                                                                    |
| config mac_based_access_control guest_vlan ports      | <portlist></portlist>                                                                                                    |
| config mac_based_access_control ports                 | [ <portlist>   all] {state [enable   disable]   mode [port_based   host_based]   aging_time [infinite   <min 1-1440="">]   [block_time   hold_time ] [infinite   <sec 1-300="">]   max_users [<value 1-4000="">   no_limit]}(1)</value></sec></min></portlist> |
| create mac_based_access_control                       | [guest_vlan <vlan_name 32="">   guest_vlanid <vlanid 1-4094="">]</vlanid></vlan_name>                                                                                                    |
| delete mac_based_access_control                       | [guest_vlan <vlan_name 32="">   guest_vlanid &lt; vlanid 1-4094&gt;]</vlan_name>                                                                                                    |
| clear mac_based_access_control auth_state             | [ports [all   <portlist>]   mac_addr <macaddr>]</macaddr></portlist>                                                                                                    |
| create mac_based_access_control_local mac             | <macaddr> {[vlan <vlan_name 32="">   vlanid &lt; vlanid 1-4094&gt;]}</vlan_name></macaddr>                                                                                                    |
| config<br>mac_based_access_control_local<br>mac       | <macaddr> [vlan <vlan_name 32="">   vlanid &lt; vlanid 1-4094&gt;   clear_vlan]</vlan_name></macaddr>                                                                                                    |
| delete<br>mac_based_access_control_local              | [mac <macaddr>   vlan <vlan_name 32="">   vlanid &lt; vlanid 1-4094&gt;]</vlan_name></macaddr>                                                                                                    |
| config mac_based_access_control authorization network | {radius [enable   disable]   local [enable   disable]} (1)                                                                                                    |
| show mac_based_access_control                         | {ports { <portlist>}}</portlist>                                                                                                    |
| show mac_based_access_control_local                   | {[mac <macaddr>   vlan <vlan_name 32="">   vlanid &lt;1-4094&gt;]}</vlan_name></macaddr>                                                                                                    |
| show mac_based_access_control auth_state ports        | <portlist></portlist>                                                                                                    |
| config mac_based_access_control max_users             | [ <value 1-4000="">   no_limit]</value>                                                                                                    |

Each command is listed, in detail, in the following sections.

| enable mac_based_access_control |                                                             |
|---------------------------------|-------------------------------------------------------------|
| Purpose                         | Used to enable MAC-based Access Control.                    |
| Syntax                          | enable mac_based_access_control                             |
| Description                     | This command enables the MAC-based Access Control function. |

# enable mac\_based\_access\_control

Parameters None.

Restrictions Only Administrator and Operator-level users can issue this command.

### Example usage:

To enable the MAC-based Access Control global state:

DGS-3450:admin# enable mac\_based\_access\_control

Command: enable mac\_based\_access\_control

Success.

DGS-3450:admin#

# disable mac\_based\_access\_control

Purpose Used to disable MAC-based Access Control.

Syntax disable mac\_based\_access\_control

Description This command disables the MAC-based Access Control function.

Parameters None.

Restrictions Only Administrator and Operator-level users can issue this command.

### Example usage:

To disable the MAC-based Access Control global state:

DGS-3450:admin# disable mac\_based\_access\_control

Command: disable mac\_based\_access\_control

Success.

DGS-3450:admin#

# config mac\_based\_access\_control password

Purpose Used to configure the RADIUS authentication password for MAC-based Access Control.

Syntax config mac\_based\_access\_control password config mac\_based\_access\_control

Description This command will set the password that will be used for authentication via the RADIUS

server.

this password. The maximum length of the key is 16.

Restrictions Only Administrator and Operator-level users can issue this command.

### Example usage:

To set the MAC-based Access Control password:

DGS-3450:admin# config mac\_based\_access\_control password switch

Command: config mac\_based\_access\_control password switch

Success.

DGS-3450:admin#

# config mac\_based\_access\_control method

Purpose Used to configure the MAC-based Access Control authentication method.

Syntax config mac\_based\_access\_control method [local | radius]

Description Specify the authentication method used via the local database or via the RADIUS server.

Parameters *local* - Specify to authenticate via the local database.

radius - Specify to authenticate via a RADIUS server.

Restrictions Only Administrator and Operator-level users can issue this command.

### Example usage:

To set the MAC-based Access Control authentication method as local:

DGS-3450:admin# config mac\_based\_access\_control method local

Command: config mac\_based\_access\_control method local

Success.

DGS-3450:admin#

# config mac\_based\_access\_control guest\_vlan

Purpose Used to configure the MAC-based Access Control guest VLAN membership.

Syntax config mac\_based\_access\_control guest\_vlan ports <portlist>

Description This command will assign a specified port list to the MAC-based Access Control guest VLAN.

Ports that are not contained in port list will be removed from the MAC-based Access Control

guest VLAN.

Restrictions Only Administrator and Operator-level users can issue this command.

### Example usage:

To set the MAC-based Access Control guest VLAN membership:

DGS-3450:admin# config mac\_based\_access\_control guest\_vlan ports 1-8

Command: config mac\_based\_access\_control guest\_vlan ports 1-8

Success.

DGS-3450:admin#

# config mac\_based\_access\_control ports

Purpose Used to configure the port parameters for MAC-based Access Control.

# config mac based access control ports

Syntax

config mac\_based\_access\_control ports [<portlist> | all] {state [enable | disable] | mode [port\_based | host\_based] | aging\_time [infinite | <min 1-1440>] | [block\_time | hold\_time ] [infinite|<sec 1-300>] | max\_users [<value 1-4000> | no\_limit]}(1)

Description

This command allows configures MAC-based Access Control port's setting.

When the MAC-based Access Control function is enabled for a port and the port is not a MAC-based Access Control guest VLAN member, the user who is attached to this port will not be forwarded unless the user passes the authentication. A user that does not pass the authentication will not be serviced by the switch. If the user passes the authentication, the user will be able to forward traffic operated under the assigned VLAN.

When the MAC-based Access Control function is enabled for a port, and the port is a MAC-based Access Control guest VLAN member, the port(s) will be removed from the original VLAN(s) member ports, and added to MAC-based Access Control guest VLAN member ports. Before the authentication process starts, the user is able to forward traffic under the guest VLAN. After the authentication process, the user will be able to access the assigned VLAN.

If the port authorize mode is port based mode, when the port has been moved to the authorized VLAN, the subsequent users will not be authenticated again. They will operate in the current authorized VLAN. If the port authorize mode is host based mode, then each user will be authorized individually and be capable of getting its own assigned VLAN.

Parameters

*ports* - Specifies a range of ports for configuring the MAC-based Access Control function parameters.

state - Specifies whether the port's MAC-based Access Control function is enabled or disabled.

mode - See below:

port\_based - Port based means that all users connected to a port share the first authentication result.

*host\_based* - Host based means that each user has its own authentication result. If the Switch does not support MAC-based VLANs, the switch will not allow the host based option for ports that are in guest VLAN mode.

aging\_time - A time period during which an authenticated host will be kept in an authenticated state. When the aging time has timed-out, the host will be moved back to unauthenticated state. If the aging time is set to infinite, it means that authorized clients will not be aged out automatically.

*block\_time* - If a host fails to pass the authentication, the next authentication will not start within the block time unless the user clears the entry state manually. If the block time is set to 0, it means do not block the client that failed authentication.

block\_time - Specify the block time here.

infinite - Specify to set the time to infinite.

max\_users - Specify maximum number of users per port. The range is 1 to 4000. The default

value is 128.

Restrictions

Only Administrator and Operator-level users can issue this command.

### Example usage:

To configure the MAC-based Access Control state for ports 1 to 8:

DGS-3450:admin# config mac\_based\_access\_control ports 1-8 state enable Command: config mac\_based\_access\_control ports 1-8 state enable

Success.

DGS-3450:admin#

To configure the MAC-based Access Control authorization mode for ports 1 to 8:

DGS-3450:admin# config mac\_based\_access\_control ports 1-8 mode host\_based Command: config mac\_based\_access\_control ports 1-8 mode host\_based

Success.

DGS-3450:admin#

To configure an unlimited number of maximum users for MAC-based Access Control on ports 1 to 8:

DGS-3450:admin# config mac\_based\_access\_control ports 1-8 max\_users no\_limit Command: config mac\_based\_access\_control ports 1-8 max\_users no\_limit

Success.

DGS-3450:admin#

To configure the MAC-based Access Control timer parameters to have an infinite aging time and a block time of 120 seconds on ports 1 to 8:

DGS-3450:admin# config mac\_based\_access\_control ports 1-8 aging\_time infinite block\_time

Command: config mac\_based\_access\_control ports 1-8 aging\_time infinite block\_time 120

Success.

DGS-3450:admin#

| Purpose     | Used to assign a static 802.1Q VLAN as a MAC-based Access Control guest VLAN.                                                                                            |
|-------------|----------------------------------------------------------------------------------------------------|
| Syntax      | create mac_based_access_control [guest_vlan <vlan_name 32="">   guest_vlanid <vlanid 1-4094="">]</vlanid></vlan_name>                                                    |
| Description | Used to assign a static 802.1Q VLAN as a MAC-based Access Control guest VLAN.  This command can be used to manage unauthenticated hosts in this guest VLAN, that is, the |
| Parameters  | unauthenticated host will stay in this guest VLAN until a successful authentication attempt.                                                                             |

guest\_vlan - Specify MAC-based Access Control guest VLAN by name, it must be a static 10 VLAN.

guest\_vlanid - Specify MAC-based Access Control guest VLAN by VID, it must be a static 1Q

VLAN.

create mac\_based\_access\_control guest\_vlan

Restrictions Only Administrator and Operator-level users can issue this command.

### Example usage:

To create a MAC-based Access Control guest VLAN:

DGS-3450:admin# create mac\_based\_access\_control guest\_vlan VLAN8 Command: create mac\_based\_access\_control guest\_vlan VLAN8

Success.

| delete mac_based_access_control guest_vlan |                                                                                                    |
|--------------------------------------------|----------------------------------------------------------------------------------------------------|
| Purpose                                    | Used to remove a MAC-based Access Control guest VLAN.                                                                                                    |
| Syntax                                     | delete mac_based_access_control [guest_vlan <vlan_name 32="">   guest_vlanid &lt; vlanid 1-4094&gt;]</vlan_name>                                                      |
| Description                                | Use this command to remove a MAC-based Access Control guest VLAN. When the guest VLAN is removed, the guest VLAN function will be disabled.                           |
| Parameters                                 | <pre>guest_vlan - Specifies the name of the MAC-based Access Control's guest VLAN guest_vlanid - Specifies the VID of the MAC-based Access Control's guest VLAN</pre> |
| Restrictions                               | Only Administrator and Operator-level users can issue this command.                                                                                                   |

### Example usage:

To delete the MAC-based Access Control guest VLAN called default:

DGS-3450:admin# delete mac\_based\_access\_control guest\_vlan default Command: delete mac\_based\_access\_control guest\_vlan default

Success.

DGS-3450:admin#

| clear mac_based_access_control auth_state |                                                                                                    |
|-------------------------------------------|----------------------------------------------------------------------------------------------------|
| Purpose                                   | Used to clear the clients' authentication information by specific port(s) or MAC address.                                                                                                    |
| Syntax                                    | <pre>clear mac_based_access_control auth_state [ports [all   <portlist>]   mac_addr<br/><macaddr>]</macaddr></portlist></pre>                                                                                     |
| Description                               | This command is used to clear the authentication state of a user (or port). The port (or the user) will return to an un-authenticated state. All the timers associated with the port (or the user) will be reset. |
| Parameters                                | <ul><li>ports - To specify the port range to delete MAC addresses on them.</li><li><macaddr> - To delete a specified host with this MAC address.</macaddr></li></ul>                                              |
| Restrictions                              | Only Administrator and Operator-level users can issue this command.                                                                                                    |

### Example usage:

To clear MAC-based Access Control clients' authentication information for all ports:

```
DGS-3450:admin# clear mac_based_access_control auth_state ports all Command: clear mac_based_access_control auth_state ports all
```

Success.

DGS-3450:admin#

To delete the MAC-based Access Control authentication information for the host that has a MAC address of 00-00-00-47-04-65:

DGS-3450:admin# clear mac\_based\_access\_control auth\_state mac\_addr 00-00-00-47-04-65 Command: clear mac\_based\_access\_control auth\_state mac\_addr 00-00-00-47-04-65

Success.

DGS-3450:admin#

| create mac_based_access_control_local |                                                                                                    |  |
|---------------------------------------|----------------------------------------------------------------------------------------------------|--|
| Purpose                               | Used to create a MAC-based Access Control local database entry that will be used for authentication. This command can also specify the VLAN that an authorized host will be assigned to. |  |
| Syntax                                | create mac_based_access_control_local mac <macaddr> {[vlan <vlan_name 32="">   vlanid &lt; vlanid 1-4094&gt;]}</vlan_name></macaddr>                                                     |  |
| Description                           | This command is used to create a database entry. The user also has the option of specifying a target VLAN for this entry.                                                                |  |
| Parameters                            | mac - Specify the MAC address that can pass local authentication.                                                                                                    |  |
|                                       | <i>vlan</i> - Specify the target VLAN by using the VLAN name. When this host is authorized, it will be assigned to this VLAN.                                                            |  |
|                                       | vlanid - Specify the target VLAN by using the VID. When this host is authorized, it will be assigned to this VLAN if the target VLAN exists.                                             |  |
| Restrictions                          | Only Administrator and Operator-level users can issue this command.                                                                                                    |  |

### Example usage:

To create one MAC-based Access Control local database entry for MAC address 00-00-00-00-01 and specify that the host will be assigned to the "default" VLAN after the host has been authorized:

DGS-3450:admin# create mac\_based\_access\_control\_local mac 00-00-00-00-00-01 vlan default Command: create mac\_based\_access\_control\_local mac 00-00-00-00-01 vlan default

Success.

DGS-3450:admin#

| config mac_based_access_control_local |                                                                                                    |  |
|---------------------------------------|----------------------------------------------------------------------------------------------------|--|
| Purpose                               | Used to configure a MAC-based Access Control local database entry.                                                                              |  |
| Syntax                                | config mac_based_access_control_local mac <macaddr> [vlan <vlan_name 32="">   vlanid &lt; vlanid 1-4094&gt;   clear_vlan]</vlan_name></macaddr> |  |
| Description                           | This command is used to configure a MAC-based Access Control local database entry.                                                              |  |
| Parameters                            | mac - Specify the authenticated host's MAC address.                                                                                             |  |
|                                       | <i>vlan</i> - Specify the target VLAN by VLAN name. When this host is authorized, the host will be assigned to this VLAN.                       |  |
|                                       | vlanid - Specify the target VLAN by VID. When this host is authorized, the host will be assigned to this VLAN if the target VLAN exists.        |  |
|                                       | clear_vlan - Clear target VLAN information for specific hosts from the local database.                                                          |  |
| Restrictions                          | Only Administrator and Operator-level users can issue this command.                                                                             |  |

### Example usage:

To configure the target VLAN "default" for the MAC-based Access Control local database entry 00-00-00-00-01:

DGS-3450:admin# config mac\_based\_access\_control\_local mac 00-00-00-00-00-01 vlan default Command: config mac\_based\_access\_control\_local mac 00-00-00-00-01 vlan default

Success.

DGS-3450:admin#

### delete mac based access control local

Purpose Used to delete a MAC-based Access Control local database entry.

Syntax delete mac\_based\_access\_control\_local [mac <macaddr> | vlan <vlan\_name 32> |

vlanid < vlanid 1-4094>]

Description This command is used to delete a MAC-based Access Control local database entry.

Parameters mac - Delete local database entry by specific MAC address.

vlan - Delete local database entries by specific target VLAN name.vlanid - Delete local database entries by specific target VLAN ID.

Restrictions Only Administrator and Operator-level users can issue this command.

### Example usage:

To delete the MAC-based Access Control local database entry for MAC address 00-00-00-00-01:

DGS-3450:admin# delete mac\_based\_access\_control\_local mac 00-00-00-00-01 Command: delete mac based access control local mac 00-00-00-00-01

Success.

DGS-3450:admin#

To delete the MAC-based Access Control local database entry for the VLAN name VLAN3:

DGS-3450:admin# delete mac\_based\_access\_control\_local vlan VLAN3 Command: delete mac based access control local vlan VLAN3

Success.

DGS-3450:admin#

# config mac\_based\_access\_control authorization network

Purpose Used to enable or disable the acceptation of an authorized configuration.

Syntax config mac\_based\_access\_control authorization network {radius [enable | disable] |

local [enable | disable]} (1)

Description Used to enable or disable the acceptation of an authorized configuration.

When authorization is enabled for MAC-based Access Controls with RADIUS authentication, the authorized attributes (for example VLAN, 802.1p default priority, and ACL) assigned by

the RADUIS server will be accepted if the global authorization status is enabled.

When authorization is enabled for MAC-based Access Controls with local authentication, the

authorized attributes assigned by the local database will be accepted.

Parameters radius - If specified to enable, the authorized attributes (for example VLAN, 802.1p default

priority, and ACL) assigned by the RADUIS server will be accepted if the global authorization

status is enabled. The default state is enabled.

local - If specified to enable, the authorized attributes assigned by the local database will be

# config mac\_based\_access\_control authorization network

accepted if the global authorization status is enabled. The default state is enabled.

Restrictions Only Administrator and Operator-level users can issue this command.

### Example usage:

The following example will disable the configuration authorized from the local database:

DGS-3450:admin# config mac\_based\_access\_control authorization attributes local disable Command: config mac\_based\_access\_control authorization attributes local disable

Success.

DGS-3450:admin#

| show mac_based_access_control |                                                                                                    |  |
|-------------------------------|----------------------------------------------------------------------------------------------------|--|
| Purpose                       | Used to display the MAC-based Access Control setting.                                                               |  |
| Syntax                        | show mac_based_access_control {ports { <portlist>}}</portlist>                                                      |  |
| Description                   | This command is used to display the MAC-based Access Control settings.                                              |  |
| Parameters                    | If the ports parameter is not specified, the global MAC-based Access Control settings will be displayed.            |  |
|                               | <portlist> - Displays the MAC-based Access Control settings for a specific port or range of ports.</portlist>       |  |
|                               | If no port list is specified, the settings will be displayed for ports which have MAC-based Access Control enabled. |  |

### Example usage:

Restrictions

To show the MAC-based Access Control port configuration for ports 1 to 4:

None.

DGS-3450:admin# show mac based access control ports 1-4 Command: show mac\_based\_access\_control ports 1-4 Port State Aging Time Block Time Auth Mode Max Users (min) (sec) Disabled 100 100 Port-based 128 1 2 Disabled 100 200 Host-based 128 3 Disabled 50 0 Port-based 2000 Disabled Infinite Host-based No Limit 100 DGS-3450:admin#

| show mac_based_access_control_local |                                                                                                    |
|-------------------------------------|----------------------------------------------------------------------------------------------------|
| Purpose                             | Used to display the MAC-based Access Control local database entry(s).                                                        |
| Syntax                              | show mac_based_access_control_local {[mac <macaddr>   vlan <vlan_name 32="">   vlanid &lt;1-4094&gt;]}</vlan_name></macaddr> |
| Description                         | This command is used to display the MAC-based Access Control local database entries.                                         |
| Parameters                          | Displays all MAC-based Access Control local database entries.                                                                |

# show mac\_based\_access\_control\_local mac - Displays MAC-based Access Control local database entries for a specific MAC address. vlan - Displays MAC-based Access Control local database entries for a specific target VLAN name. vlanid - Displays MAC-based Access Control local database entries for a specific target VLAN ID.

### Example usage:

Restrictions

To show the MAC-based Access Control local database:

None.

To show the MAC-based Access Control local database for the MAC address 00-00-00-00-01:

To show MAC-based Access Control local database for the VLAN called 'default':

# Purpose Syntax Description Parameters Parameters Syntax Control auth\_state ports <portlist> This command is used to display the MAC-based Access Control authentication status. Syntax Description This command is used to display the MAC-based Access Control authentication status. Syntax Syntax This command is used to display the MAC-based Access Control authentication status. Syntax Syntax This command is used to display the MAC-based Access Control authentication status. Syntax Syntax This command is used to display the MAC-based Access Control authentication status. Syntax Syntax This command is used to display the MAC-based Access Control authentication status. Syntax Syntax This command is used to display the MAC-based Access Control authentication status. Syntax Syntax Syntax This command is used to display the MAC-based Access Control authentication status. Syntax Syntax

### Example usage:

Suppose that port 1 is in host based mode:

- MAC 00-00-00-00-01 is authenticated without a VLAN assigned (may be the specified target VLAN does not
  exist or the target VLAN has not been specified at all), the ID of the RX VLAN will be displayed (RX VLAN ID is
  4004 in this example).
- MAC 00-00-00-00-02 is authenticated with a target VLAN assigned, the ID of the target VLAN will be displayed (target VLAN ID is 1234 in this example).
- MAC 00-00-00-00-03 fails to pass authentication, the VID field will be shown as "-", indicating that packets with SA 00-00-00-00-03 will be dropped no matter which VLAN these packets are from.
- MAC 00-00-00-00-04 attempts to start authentication, the VID field will be shown as "-"until authentication completes.

### Suppose that port 2 is in port based mode:

• MAC 00-00-00-00-10 is the host which causes port 2 to pass authentication; the MAC address is followed by "(P)" to indicate port based mode authentication.

### Suppose that port 3 is in port based mode:

- MAC 00-00-00-00-00-20 attempts to start authentication, the MAC address is followed by "(P)" to indicate port based mode authentication.
- MAC 00-00-00-00-21 fails to pass authentication, the MAC address is followed by "(P)" to indicate port based mode authentication.

NOTE: In port-based mode, the VLAN ID field is displayed in the same way as host based mode.

To display the MAC-based Access Control authentication status on port 1, 2, 3.

```
DGS-3450:admin# show mac_based_access_control auth_state ports 1-3
Command: show mac_based_access_control auth_state ports 1-3
(P):Port based
                                         VID
Port MAC Address
                        State
                                                  Priority Aging Time/
                                                                    Block Time
    00-00-00-00-01 Authenticated 4004
00-00-00-00-02 Authenticated 1234
                                                   3
                                                                Infinite
1
                                                                Infinite
1
    00-00-00-00-03 Blocked
                                                                 60
   00-00-00-00-04 Authenticating -
1
                                                                 5
2
    00-00-00-00-00-10(P) Authenticated 1234
                                                               1440
3
    00-00-00-00-00-20(P) Authenticating -
                                                                20
3
    00-00-00-00-00-21(P) Blocked
                                                                120
Total Authenticating Hosts :2
Total Authenticated Hosts :3
Total Blocked Hosts
                         :2
DGS-3450:admin#
```

| config mac_based_access_control max_users |                                                                                                    |  |
|-------------------------------------------|----------------------------------------------------------------------------------------------------|--|
| Purpose                                   | Used to configure the maximum number of authorized clients.                                                                                                    |  |
| Syntax                                    | config mac_based_access_control max_users [ <value 1-4000="">   no_limit]</value>                                                                                                    |  |
| Description                               | This setting is a global limitation on the maximum number of users that can be learned via MAC-based Access Control.                                                                  |  |
|                                           | In addition, to the global limitation, the maximum number of users per port is also limited. This is specified by the config config mac_based_access_control ports max_users command. |  |
| Parameters                                | <value 1-4000=""> - Specify to set the maximum number of authorized clients on the whole device.</value>                                                                              |  |
|                                           | no_limit - Specify to not limit the maximum number of users on the system. By default, there is no limit on the number of users.                                                      |  |
| Restrictions                              | Only Administrator and Operator-level users can issue this command.                                                                                                    |  |

### Example usage:

To configure the maximum number of users the MAC-based Access Control system supports:

```
DGS-3450:admin# config mac_based_access_control max_users 128

Command: config mac_based_access_control max_users 128

Success.

DGS-3450:admin#
```

48

# **MIRROR COMMANDS**

The Mirror commands in the Command Line Interface (CLI) are listed (along with the appropriate parameters) in the following table.

| Command                | Parameters                                                                                                    |
|------------------------|----------------------------------------------------------------------------------------------------|
| config mirror port     | <port> {[add   delete] source ports <portlist> [rx   tx   both]}</portlist></port>                                                                               |
| enable mirror          |                                                                                                    |
| disable mirror         |                                                                                                    |
| show mirror            | {group_id <value 1-4="">}</value>                                                                                                    |
| create mirror group_id | <value 1-4=""></value>                                                                                                    |
| delete mirror group_id | <value 1-4=""></value>                                                                                                    |
| config mirror group_id | <pre><value 1-4=""> {target_port <port>   [add   delete] source ports <portlist> [rx   tx   both]   state [enable   disable]}(1)</portlist></port></value></pre> |

Each command is listed, in detail, in the following sections.

| config mirror port |                                                                                                    |
|--------------------|----------------------------------------------------------------------------------------------------|
| Purpose            | Used to configure a mirror port – source port pair on the switch. Traffic from any source port to a target port can be mirrored for real-time analysis. A logic analyzer or an RMON probe then can be attached to study the traffic crossing the source port in a completely unobtrusive manner. When mirroring port traffic, please note that the target port must be configured in the same VLAN and operates at the same speed as the source port. If the target port is operating at a lower speed, the source port will be forced to drop its operating speed to match that of the target port. |
| Syntax             | config mirror port <port> {[add   delete] source ports <portlist> [rx   tx   both]}</portlist></port>                                                                                                    |
| Description        | The config mirror command allows a range of ports to have all of their traffic also sent to a destination port – where a network sniffer or other device can monitor the network traffic. In addition, you can specify that only traffic received by or sent by or both are mirrored to the target port.                                                                                                    |
|                    | This command used for single mirror session configuration primarily. If used for multiple session configurations, it configures the parameters on mirror group 1. If group 1 not exist, create group 1 firstly, and than configure the parameters on group 1.                                                                                                    |
| Parameters         | port - The port that will receive the packets duplicated at the mirror port.                                                                                                    |
|                    | add - The mirror entry to be added.                                                                                                    |
|                    | delete - The mirror entry to be deleted.                                                                                                    |
|                    | portlist - The port that will be mirrored. All packets entering and leaving the source port can be duplicated in the mirror port.                                                                                                    |
|                    | rx - Allows the mirroring packets received (flowing into) the port or ports in the port list.                                                                                                    |
|                    | tx - Allows the mirroring packets sent (flowing out of) the port or ports in the port list.                                                                                                    |
|                    | both - Mirrors all the packets received or sent by the port or ports in the port list.                                                                                                    |
| Restrictions       | Only Administrator and Operator-level users can issue this command.                                                                                                    |

### Example usage:

To add the mirroring ports:

DGS-3450:admin# config mirror port 1:3 add source ports 1:7-1:12 both

Command: config mirror port 1:5 add source ports 1:1-1:5 both

Success.

DGS-3450:admin#

enable mirror

Purpose Used to enable mirror globally.

Syntax enable mirror

Description This command, combined with the disable mirror command below, allows you to enable or

disable mirror function without having to modify the mirror session configuration.

Parameters None.

Restrictions Only Administrator and Operator-level users can issue this command.

Example usage:

To enable mirroring function:

DGS-3450:admin# enable mirror

Command: enable mirror

Success.

DGS-3450:admin#

disable mirror

Purpose Used to disable mirror globally.

Syntax disable mirror

Description This command, combined with the enable mirror command above, allows you to enable or

disable mirror function without having to modify the mirror session configuration.

Parameters None.

Restrictions Only Administrator and Operator-level users can issue this command.

Example usage:

To disable mirroring function:

DGS-3450:admin# disable mirror

Command: disable mirror

Success.

DGS-3450:admin#

show mirror

Purpose Used to show the current ports mirroring configuration on the switch.

Syntax show mirror {group\_id <value 1-4>}

| show mirror  |                                                                                                    |
|--------------|----------------------------------------------------------------------------------------------------|
| Description  | The show mirror command displays the current mirror function state and mirror session configuration on the switch. If don't specify the "group_id" parameter, display the all mirror settings. |
| Parameters   | <pre>group_id - The mirror group identify. value - The mirror group identify value.</pre>                                                                                                    |
| Restrictions | Only Administrator and Operator-level users can issue this command.                                                                                                    |

#### Example usage:

To display mirroring configuration:

```
DGS-3450:admin# show mirror
Command: show mirror
Mirror Global State: Enabled
Group
      State
                 Target Port Source Ports
                                 RX: 1:1
       Enabled
                  2:1
                                 TX: 1:1
3
       Enabled 3:5
                                RX: 1:24
                                 TX: 1:24
DGS-3450:admin#
```

#### create mirror group\_id **Purpose** Used to create a mirror group on the switch. Syntax create mirror group\_id <value 1-4> This command used to create a mirror group. If the mirror group has existed, do nothing and Description return success. **Parameters** group id - The mirror groups identify.

value - The mirror groups identify value.

Restrictions Only Administrator and Operator-level users can issue this command.

#### Example usage:

Create mirror group 3:

```
DGS-3450:admin# create mirror group_id 3
Command: create mirror group_id 3
Success.
DGS-3450:admin#
```

# delete mirror group\_id

Purpose Used to delete a mirror group on the switch. delete mirror group\_id <value 1-4> Syntax

Description This command used to delete a mirror group.

# delete mirror group\_id

Parameters group\_id - The mirror groups identify.

value - The mirror groups identify value.

Restrictions Only Administrator and Operator-level users can issue this command.

Example usage:

Create mirror group 2:

DGS-3450:admin# delete mirror group\_id 3

Command: delete mirror group\_id 3

Success.

DGS-3450:admin#

# config mirror group\_id

Purpose Used to configure mirror group on the switch.

Syntax config mirror group\_id <value 1-4> {target\_port <port> | [add | delete] source ports

<portlist> [rx | tx | both] | state [enable | disable]}(1)

Description This command used to configure mirror group's parameters. It can configure mirror group's

target port, state and source ports. The mirror group target port can't be a member of all mirror groups' source ports. Each mirror group's target port can be the same port. But each

mirror group's source ports can't overlap.

Parameters *group\_id* - The mirror groups identify.

value - The mirror groups identify value.

target\_port - The port that will receive the packets duplicated at the mirror port.

state - The mirror group state to enable or disable the mirror group function

add - The mirror source ports to be add.

delete - The mirror source ports to be delete

portlist - The port list of mirror group source ports

rx - Only the received packets on the mirror group source ports will be mirrored to the mirror

group target port.

tx - Only the sent packets on the mirror group source ports will be mirrored to the mirror

group target port.

both - Both the received and sent packets on the mirror group source ports will be mirrored to

the mirror group target port.

Restrictions Only Administrator and Operator-level users can issue this command.

#### Example usage:

Configure mirror group 2 with state enable and add source ports 1:4-1:9:

DGS-3450:admin# config mirror group\_id 2 state enable add source ports 1:4-1:9 both Command: config mirror group\_id 2 state enable add source ports 1:4-1:9 both

Success.

# **MSTP DEBUG ENHANCEMENT COMMANDS**

The MSTP Debug Enhancement commands in the Command Line Interface (CLI) are listed (along with the appropriate parameters) in the following table.

| Command                    | Parameters                                                                                           |
|----------------------------|----------------------------------------------------------------------------------------------------|
| debug buffer               | [utilization   dump   clear   upload_toTFTP <ipaddr> <path_filename 64="">]</path_filename></ipaddr> |
| debug output               | module mstp [buffer   console]                                                                       |
| debug stp config ports     | [ < portlist >   all ] [ event   bpdu   state_machine   all ] state [ disable   brief   detail ]     |
| debug stp show information |                                                                                                    |
| debug stp show flag        | {ports <portlist>}</portlist>                                                                        |
| debug stp show counter     | {ports [ <portlist>   all]}</portlist>                                                               |
| debug stp clear counter    | [ports < portlist >   all ]                                                                          |
| debug stp state            | [enable   disable]                                                                                   |

Each command is listed, in detail, in the following sections.

| debug buffer |                                                                                                    |
|--------------|----------------------------------------------------------------------------------------------------|
| Purpose      | Use the debug buffer command to dump, clear, or upload the debug buffer to the TFTP server.                                                                                                    |
| Syntax       | debug buffer [utilization   dump   clear   upload_toTFTP <ipaddr> <path_filename 64="">]</path_filename></ipaddr>                                                                                    |
| Description  | Dump, clear or upload the debug buffer to a TFTP server.                                                                                                    |
| Parameters   | dump - Displays the debug message in the debug message buffer.                                                                                                    |
|              | clear - Clears the debug message buffer.                                                                                                    |
|              | <pre>upload_toTFTP <ipaddr> - Uploads the debug message buffer to a TFTP server with a<br/>specified IP address</ipaddr></pre>                                                                       |
|              | <path_filename 64=""> - Upload the debug message buffer to a TFTP server and name the uploaded file using the string identified in the <path_filename 64=""> option.</path_filename></path_filename> |
| Restrictions | Only Administrator and Operator-level users can issue this command.                                                                                                    |

#### Example usage:

To clear the debug information in the buffer:

DGS-3450:admin# debug buffer clear Command: debug buffer clear

Success.

| debug output |                                                                                                    |
|--------------|----------------------------------------------------------------------------------------------------|
| Purpose      | Use the debug output command to specify if the MSTP debug message output should be to the buffer or console. |

| debug output |                                                                                                    |
|--------------|----------------------------------------------------------------------------------------------------|
| Syntax       | debug output module mstp [buffer   console]                                                                                                    |
| Description  | Sets if the MSTP debug message output should be set to the buffer or console.                                                                        |
| Parameters   | buffer - Specifies the debug messages of MSTP will output to the buffer.  console - Specifies the debug messages of MSTP will output to the console. |
| Restrictions | Only Administrator and Operator-level users can issue this command.                                                                                  |

#### Example usage:

To set the MSTP debug information to output to the console:

```
DGS-3450:admin# debug output module mstp console Command: debug output module mstp console
```

Success.

DGS-3450:admin#

# debug stp config ports

| Purpose Used to configure per-port STP debug | ı level. |
|----------------------------------------------|----------|
|----------------------------------------------|----------|

Syntax debug stp config ports [ < portlist > | all ] [ event | bpdu | state\_machine | all ] state [

disable | brief | detail ]

Description This command used to configure per-port STP debug level on the specified ports.

Parameters *debug flags* - See below:

event - Debug the external operation and event processing.

bpdu - Debug the BPDU's that have been received and transmitted.state\_machine - Debug the state change of the STP state machine.

all - Debug all of the above.

ports - See below:

portlist - Specifies the STP port range to debug. all - Specifies to debug all ports on the switch.

state - See below:

disable - Disables the debug mechanism. brief - Sets the debug level to brief. detail - Sets the debug level to detail.

Restrictions Only Administrator and Operator-level users can issue this command.

#### Example usage:

To configure all STP debug flags to brief level on all ports:

```
DGS-3450:admin# debug stp config ports all all state brief Command: debug stp config ports all all state brief
```

Success.

# debug stp show information

Purpose Used to show the STP debug information.

Syntax debug stp show information

Description This command used to display STP detailed information, such as the hardware tables, the

STP state machine, etc.

Parameters None.

Restrictions Only Administrator and Operator-level users can issue this command.

#### Example usage:

To show STP debug information:

```
DGS-3450:admin# debug stp show information
Command: debug stp show information
Spanning Tree debug information:
-----
Port status in hardware table:
Instance 0:
Port 1 :BLK Port 2 :BLK Port 3 :BLK Port 4 :BLK Port 5 :BLK Port 6 :BLK
Port 7 :FOR Port 8 :BLK Port 9 :BLK Port 10:BLK Port 11:BLK Port 12:BLK
Instance 1:
Port 1 :BLK Port 2 :BLK Port 3 :BLK Port 4 :BLK Port 5 :BLK Port 6 :BLK
Port 7 :FOR Port 8 :BLK Port 9 :BLK Port 10:BLK Port 11:BLK Port 12:BLK
_____
Root Priority and Times :
Instance 0:
Designated Root Bridge : 32768/00-01-02-03-04-00
External Root Cost : 0
Regional Root Bridge : 32768/00-01-02-03-04-00
Internal Root Cost : 0
Designated Bridge
Designated Bridge
Designated Port : 0
Message Age
                         : 32768/00-01-02-03-04-00
                          : 0
                         : 20
Max Age
                 : 15
Forward Delay
Hello Time
                     : 2
Instance 1:
Regional Root Bridge : 32769/00-01-02-03-04-00
Internal Root Cost
                   : 0
Designated Bridge
                    : 32769/00-01-02-03-04-00
Designated Port
                    : 0
Remaining Hops
                    : 20
_____
Designated Prioirty and Times
Instance 0:
Port 1:
Designated Root Bridge: 0
                         /00-00-00-00-00-00
External Root Cost : 0
Regional Root Bridge : 0 /00-00-00-00-00
Internal Root Cost : 0
Designated Bridge
                    : 0
                          /00-00-00-00-00
Designated Port
                    : 0
Message Age
                    : 0
Max Age
                    : 20
Forward Delay
                    : 15
Hello Time
                     . 2
Instance 1:
Port 1:
Regional Root Bridge : 0
                          /00-00-00-00-00
Internal Root Cost : 0
Designated Bridge
                    : 0
                          /00-00-00-00-00
Designated Port
                    : 0
Remaining Hops
                    : 20
Success.
DGS-3450:admin#
```

# debug stp show flag

Purpose Used to show the per-port STP debug level.

Syntax debug stp show flag {ports <portlist>}

Description This command used to display the STP debug level on specified ports.

Parameters ports <portlist> - Specifies the STP ports to display

If no parameter is specified, all ports on the switch will be displayed.

Restrictions Only Administrator and Operator-level users can issue this command.

#### Example usage:

To display the debug STP levels on all ports:

DGS-3450:admin# debug stp show flag

Command: debug stp show flag

Global State: Enabled

| Port Index | Event flag | BPDU Flag | State Machine Flag |
|------------|------------|-----------|--------------------|
|            |            |           |                    |
| 1          | Detail     | Brief     | Disable            |
| 2          | Detail     | Brief     | Disable            |
| 3          | Detail     | Brief     | Disable            |
| 4          | Detail     | Brief     | Disable            |
| 5          | Detail     | Brief     | Disable            |
| 6          | Detail     | Brief     | Disable            |
| 7          | Detail     | Brief     | Disable            |
| 8          | Detail     | Brief     | Disable            |
| 9          | Detail     | Brief     | Disable            |
| 10         | Detail     | Brief     | Disable            |
| 11         | Detail     | Brief     | Disable            |
| 12         | Detail     | Brief     | Disable            |
| Success.   |            |           |                    |

DGS-3450:admin#

# debug stp show counter

Purpose Used to show the STP counters.

Syntax debug stp show counter { ports [ < portlist > | all ] }

Description This command used to display the STP counters.

Parameters ports ports portlist> - Specifies the STP ports for display...

all - Display all port's counters

If no parameter is specified, display the global counters.

Restrictions Only Administrator and Operator-level users can issue this command.

#### Example usage:

To show the STP counters for port 9:

```
DGS-3450:admin#debug stp show counter ports 9
Command: debug stp show counter ports 9
STP Counters
Port 9:
 Receive:
                                          Transmit:
 Total STP Packets :32
                                     Total STP Packets
                                                           :32
 Configuration BPDU
                                                            :0
                                      Configuration BPDU
                     :0
 TCN BPDU
                     : 0
                                      TCN BPDU
                                                             :0
 RSTP TC-Flag
                    :15
                                      RSTP TC-Flag
                                                             :7
                                      RST BPDU
 RST BPDU
                     :32
                                                             :32
 Discarded:
 Total Discard BPDU
                      : 0
 Global STP Disable
                     :0
 Port STP Disabled
                      : 0
 Invalid Packet Format:0
 Invalid Protocol
                     : 0
 Config BPDU Length :0
 TCN BPDU Length :0
 RST BPDU Length
                    :0
Invalid Type
                     : 0
Invalid Timers
                   :0
Success.
DGS-3450:admin#
```

| debug stp clear counter |                                                                                          |  |
|-------------------------|------------------------------------------------------------------------------------------|--|
| Purpose                 | Used to clear STP counters.                                                              |  |
| Syntax                  | debug stp clear counter [ports < portlist >   all ]                                      |  |
| Description             | This command used to clear the STP counters.                                             |  |
| Parameters              | ports <portlist> - Specifies the port range.  all - Clears all port counters.</portlist> |  |
| Restrictions            | Only Administrator and Operator-level users can issue this command.                      |  |

#### Example usage:

To clear all STP counters on the switch:

```
DGS-3450:admin#debug stp clear counter all
Command: debug stp clear counter all
Success.

DGS-3450:admin#
```

| debug stp sta | ate                                                            |
|---------------|----------------------------------------------------------------|
| Purpose       | Used to configure the STP debug state.                         |
| Syntax        | debug stp state [enable   disable]                             |
| Description   | This command is used to enable or disable the STP debug state. |

# debug stp state

Parameters state - See below:

enable - Enable the STP debug state. disable - Disable the STP debug state.

Restrictions Only Administrator and Operator-level users can issue this command.

#### Example usage:

To configure the STP debug state to enable, and then disable the STP debug state:

DGS-3450:admin#debug stp state enable

Command: debug stp state enable

Success.

DGS-3450:admin# debug stp state disable

Command: debug stp state disable

Success.

# IGMP SNOOPING MULTICAST (ISM) VLAN COMMANDS

The IGMP Snooping Multicast (ISM) VLAN commands in the Command Line Interface (CLI) are listed (along with the appropriate parameters) in the following table.

| Command                                      | Parameters                                                                                                    |
|----------------------------------------------|----------------------------------------------------------------------------------------------------|
| create igmp_snooping multicast_vlan          | <pre><vlan_name 32=""> <vlanid 2-4094=""> { remap_priority [ <value 0-7="">   none ] { replace_priority } }</value></vlanid></vlan_name></pre>                                                                                                    |
| config igmp_snooping multicast_vlan          | <pre><vlan_name 32=""> {member_port <portlist>   [source_port <portlist>     untag_source_port <portlist>]   tag_member_port <portlist>   state [enable     disable]   replace_source_ip <ipaddr>   remap_priority[<value 0-7="">   none]   {replace_priority}}</value></ipaddr></portlist></portlist></portlist></portlist></vlan_name></pre> |
| config igmp_snooping<br>multicast_vlan_group | <pre><vlan_name 32=""> [add <mcast_address_list>   delete <mcast_address_list>   delete_all]</mcast_address_list></mcast_address_list></vlan_name></pre>                                                                                                    |
| show igmp_snooping<br>multicast_vlan_group   | {< vlan_name 32> }                                                                                                    |
| delete igmp_snooping multicast_vlan          | <vlan_name 32=""></vlan_name>                                                                                                    |
| show igmp_snooping multicast_vlan            | { <vlan_name 32="">}</vlan_name>                                                                                                    |

Each command is listed, in detail, in the following sections.

| create igmp_snooping multicast_vlan |                                                                                                    |
|-------------------------------------|----------------------------------------------------------------------------------------------------|
| Purpose                             | Used to create a multicast VLAN.                                                                                                    |
| Syntax                              | create igmp_snooping multicast_vlan <vlan_name 32=""> <vlanid 2-4094=""> { remap_priority [ <value 0-7="">   none ] { replace_priority } }</value></vlanid></vlan_name>                                                    |
| Description                         | The create igmp_snooping command creates a multicast VLAN and implements relevant parameters as specified. More than one multicast VLANs can be configured. The maximum number of configurable VLANs is project dependent. |
|                                     | Newly created IGMP snooping must use a unique VLAN ID and name, i.e. they cannot use the VLAN ID or name of any existing 802.1q VLAN.                                                                                      |
|                                     | Also keep in mind the following conditions:                                                                                                    |
|                                     | <ul> <li>Multicast VLANs cannot be configured or displayed using 802.1Q VLAN commands.</li> </ul>                                                                                                    |
|                                     | <ul> <li>An IP interface cannot be bound to a multicast VLAN.</li> </ul>                                                                                                    |
|                                     | <ul> <li>The multicast VLAN snooping function co-exists with the 802.1q VLAN snooping<br/>function.</li> </ul>                                                                                                    |
| Parameters                          | vlan_name - The name of the multicast VLAN to be created. Each multicast VLAN is given a<br>name that can be up to 32 characters.                                                                                          |
|                                     | vlanid - The VLAN ID of the multicast VLAN to be created. The range is 2 - 4094.                                                                                                    |
|                                     | remap_priority - The remap priority (0 to 7) to be associated with the data traffic to be forwarded on the multicast VLAN. If none is specified, the packet's original priority will be used. The default setting is none. |
|                                     | replace_priority - Specify that packet's priority will be changed by the switch, based on the remap priority. This flag will only take effect when the remap priority is set.                                              |
| Restrictions                        | Only Administrator and Operator-level users can issue this command.                                                                                                    |

Example usage:

To create an IGMP snooping multicast VLAN with the VLAN name mv1 and the VID 2:

DGS-3450:admin# create igmp\_snoop multicast\_vlan mv1 2 Command: create igmp snooping multicast vlan mv1 2

Success.

DGS-3450:admin#

## config igmp\_snooping multicast\_vlan

Purpose Used to configure the parameters of a specific IGMP snooping multicast VLAN.

Syntax config igmp\_snooping multicast\_vlan <vlan\_name 32> {member\_port <portlist> | [source\_port <portlist> | untag\_source\_port <portlist> | tag\_member\_port <portlist> |

state [enable | disable] | replace\_source\_ip <ipaddr> | remap\_priority [<value 0-7> |

none] {replace\_priority}}

Description The config igmp\_snooping multicast\_vlan command allows you to add member ports and

source ports to a list of multicast VLAN member ports. Member ports automatically become untagged members of the multicast VLAN and source ports automatically become tagged members of the multicast VLAN. If the port list of an existing multicast VLAN is changed without specifying add or delete, the newly added port list replaces the existing port list. A member port list cannot overlap with a source port list of the same multicast VLAN. However, member ports of one multicast VLAN are allowed to overlap with member ports on a different

multicast VLAN.

A multicast VLAN must first be created using the create igmp\_snooping multicast\_vlan

command before the multicast VLAN can be configured.

Parameters vlan\_name - The name of the multicast VLAN to be configured. Can be up to 32 characters.

member\_port - A member port or range of member ports to be added to the multicast VLAN.

The specified range of ports will become untagged members of the multicast VLAN.

source port - A port or range of ports to be added to the multicast VLAN.

untag\_source\_port - Specify the source port or range of source ports as untagged members of the multicast VLAN. The PVID of the untagged source port is automatically changed to the multicast VLAN. Source ports must be either tagged or untagged for any single multicast

VLAN, i.e. both types cannot be members of the same multicast VLAN.

 $tag\_member\_port$  - A member port or range of member ports to be added to the multicast VLAN. The specified range of ports will become tagged members of the multicast VLAN.

state - Used to specify if the multicast VLAN for a chosen VLAN should be enabled or

disabled.

replace\_source\_ip - Before forwarding the report packet sent by the host, the source IP

address in the join packet must be replaced by this IP address.

remap\_priority - The remap priority value (0 to 7) to be associated with the data traffic to be forwarded on the multicast VLAN. If none is specified, the packet's original priority is used.

The default setting is none.

replace\_priority - Specify that the packet priority will be changed to the remap\_priority, but

only if remap priority is set.

Restrictions Only Administrator and Operator-level users can issue this command.

#### Example usage:

To configure an IGMP snooping multicast VLAN with the name "v1", make ports 1 and 3 members of the VLAN, and set the state to enable:

DGS-3450:admin# config igmp\_snooping multicast\_vlan v1 member\_port 1:1,1:3 state enable Command: config igmp\_snooping multicast\_vlan v1 member\_port 1:1,1:3 state enable Success.

DGS-3450:admin#

## config igmp snooping multicast vlan group

Purpose Used to configure the IGMP multicast groups learned with the specified multicast VLAN.

Syntax config igmp\_snooping multicast\_vlan\_group <vlan\_name 32> [add

<mcast\_address\_list> | delete <mcast\_address\_list> | delete\_all]

Description Used to configure the multicast group learned with the specific multicast VLAN. The following

two cases can be considered for examples:

Case 1- The multicast group is not configured, multicast VLANs do not have any member ports overlapping and the join packet received by the member port is learned on only the

multicast VLAN that this port is a member of.

Case 2-The join packet is learned with the multicast VLAN that contains the destination multicast group. If the destination multicast group of the join packet cannot be classified into any multicast VLAN to which this port belongs, then the join packet will be learned on the

natural VLAN of the packet.

Parameters vlan\_name - The name of the multicast VLAN to be configured. Each multicast VLAN is given

a name of up to 32 characters.

add - Used to associate a profile to a multicast VLAN.

delete - Used to de-associate a profile from a multicast VLAN.

Restrictions Only Administrator and Operator-level users can issue this command.

#### Example usage:

To add an IGMP snooping multicast vlan group to a multicast VLAN group with the name "v1":

DGS-3450:admin# config igmp\_snooping multicast\_vlan\_group v1 add 239.1.1.1

Command: config igmp\_snooping multicast\_vlan\_group v1 add 239.1.1.1

Success.

DGS-3450:admin#

## show igmp\_snooping multicast\_vlan\_group

Purpose Used to show an IGMP snooping multicast VLAN group.

Syntax show igmp\_snooping multicast\_vlan\_group {< vlan\_name 32> }

Description The show igmp\_snooping multicast\_vlan\_group command allows you to show the multicast

VLAN groups.

Parameters </

Restrictions Only Administrator and Operator-level users can issue this command.

#### Example usage:

To show all IGMP snooping multicast VLAN groups setup on the switch:

should be " DGS-3450:admin# show igmp\_snooping multicast\_vlan\_group

Command: show igmp\_snooping multicast\_vlan\_group

mod 8 test

Success.

DGS-3450:admin#"

# delete igmp\_snooping multicast\_vlan

Purpose Used to delete an IGMP snooping multicast VLAN.

Syntax delete igmp\_snooping multicast\_vlan <vlan\_name 32>

Description The delete igmp snooping multicast vlan command allows you to delete a multicast VLAN.

Parameters vlan\_name - The name of the multicast VLAN to be deleted.

Restrictions Only Administrator and Operator-level users can issue this command.

#### Example usage:

To delete an IGMP snooping multicast VLAN called "v1":

DGS-3450:admin# delete igmp\_snooping multicast\_vlan v1

Command: delete igmp\_snooping multicast\_vlan v1

Success.

DGS-3450:admin#

# show igmp\_snooping multicast\_vlan

Purpose Used to display information for a multicast VLAN.

Syntax show igmp\_snooping multicast\_vlan {<vlan\_name 32>}

Description The show igmp\_snooping multicast\_vlan command allows information for a specific multicast

VLAN to be displayed.

Parameters vlan name - The name of the multicast VLAN to be shown.

Restrictions None.

#### Example usage:

To display all IGMP snooping multicast VLANs:

DGS-3450:admin# show igmp\_snooping multicast\_vlan

Command: show igmp\_snooping multicast\_vlan

IGMP Multicast VLAN Global State : Disabled IGMP Multicast VLAN Forward Unmatched: Disabled

VLAN Name :test VID :100

Member(Untagged) Ports :1
Tagged Member Ports :
Source Ports :3
Untagged Source Ports :

Status :Disabled Replace Source IP : 0.0.0.0

Remap Priority :None

Total Entries: 1

# MULTIPLE SPANNING TREE PROTOCOL (MSTP) COMMANDS

The Multiple Spanning Tree Protocol (MSTP) commands in the Command Line Interface (CLI) are listed (along with the appropriate parameters) in the following table.

| Command                  | Parameters                                                                                                    |
|--------------------------|----------------------------------------------------------------------------------------------------|
| show stp                 |                                                                                                    |
| show stp instance        | <value 0-15=""></value>                                                                                                    |
| show stp ports           | { <portlist>} {instance_id &lt;0-15&gt;}</portlist>                                                                                                    |
| show stp mst_config_id   |                                                                                                    |
| create stp instance_id   | <value 1-15=""></value>                                                                                                    |
| delete stp instance_id   | <value 1-15=""></value>                                                                                                    |
| config stp instance_id   | <value 1-15=""> [add_vlan   remove_vlan] <vidlist></vidlist></value>                                                                                                    |
| config stp mst_config_id | {name <string>   revision_level <int 0-65535=""></int></string>                                                                                                    |
| enable stp               |                                                                                                    |
| disable stp              |                                                                                                    |
| config stp version       | [mstp   rstp   stp]                                                                                                    |
| config stp priority      | <value 0-61440=""> instance_id <value 0-15=""></value></value>                                                                                                    |
| config stp               | {maxage <value 6-40="">   maxhops <value 1-40="">   hellotime <value 1-10="">   forwarddelay <value 4-30="">   txholdcount <value 1-10="">   fbpdu [enable(3) disable(2)]   lbd [enable(1) disable(0)]   lbd_recover_timer [<value 0="">   <value 60-1000000="">]   nni_bpdu_addr [dot1d   dot1ad]}(1)</value></value></value></value></value></value></value> |
| config stp ports         | <pre><portlist> {externalCost [auto   <value 1-200000000="">]   hellotime <value 1-10="">   migrate [yes   no]   edge [true   false   auto]   p2p [true   false   auto]   state [enable   disable]   restricted_role [true   f alse]   restricted_tcn [true   false]   lbd [enable   disable]   fbpdu [enable   disable]}(1)</value></value></portlist></pre>  |
| config stp mst_ports     | <pre><portlist> instance_id <value 0-15=""> {internalCost [ auto   <value 1-200000000="">]   priority <value 0-240="">}</value></value></value></portlist></pre>                                                                                                    |

Each command is listed, in detail, in the following sections.

| show stp     |                                                                             |
|--------------|-----------------------------------------------------------------------------|
| Purpose      | Used to show the bridge parameters global settings. (CIST or msti id=0)     |
| Syntax       | show stp                                                                    |
| Description  | The show stp command is used to show the bridge parameters global settings. |
| Parameters   | None.                                                                       |
| Restrictions | None.                                                                       |

Example usage:

To show stp:

DGS-3450:admin# show stp

Command: show stp

STP Bridge Global Settings

STP Status : Enabled
STP Version : MSTP
Max Age : 20
Forward Delay : 15

Max Hops : 20 TX Hold Count : 3

Forwarding BPDU : Enabled LoopBack Detection : Enabled NNI BPDU Address : dot1d

DGS-3450:admin#

# show stp instance

Purpose Used to show each instance parameters settings.

Syntax show stp instance <value 0-15>

Description This command displays each instance parameters settings. Value means the instance id, if

there is no input of this value, all instance will be shown.

Parameters instance - MSTP instance id . Instance 0 represents for default instance : CIST. The bridge

support total 16 Instance (0-15) at most.

Restrictions None.

Example usage:

To show stp instance:

DGS-3450:admin# show stp instance

Command: show stp instance

STP Instance Settings

Instance Type : CIST
Instance Status : Enabled

Instance Priority : 32768(Bridge Priority : 32768, SYS ID Ext : 0 )

STP Instance Operational Status

Designated Root Bridge : 32768/00-22-22-22-200

External Root Cost : 0

Regional Root Bridge : 32768/00-22-22-22-00

Internal Root Cost : 0

Designated Bridge : 32768/00-22-22-22-00

Root Port : None
Max Age : 20
Forward Delay : 15
Last Topology Change : 2430
Topology Changes Count : 0

DGS-3450:admin#

## show stp ports

Purpose Used to show the port information includes parameters setting and operational value.

Syntax show stp ports {<portlist>}

Description This command displays each port's parameters settings. If not input the portlist, all ports will

be shown. If there are multi instances on this bridge, the parameters of the port on different

instances will be shown.

Parameters ports - To show parameters of the designated port numbers , to be distinguish ed from

showing parameters of the bridge.

portlist - One of CLI Value Type, restrict the input value and format of the ports, refer to

section 1-4 Switch Numerical Ranges.

instance\_id - specifies the stp instance id.

Restrictions None.

Example usage:

To show stp ports:

```
DGS-3450:admin# show stp ports
Command: show stp ports
MSTP Port Information
Port Index : 1 , Hello Time: 2 /2 , Port STP : Enabled , LBD : No
External PathCost : Auto/20000 , Edge Port : False/No , P2P : Auto /Yes
Port RestrictedToN: False, Port RestrictedTON: False
     Designated Bridge Internal PathCost Prio Status
Msti
                                                     Role
_____ ______
0
                         200000
                                            128 Disabled Disabled
       N/A
2
                         200000
                                            128 Disabled Disabled
       N/A
DGS-3450:admin#
```

# show stp mst\_config\_id

Purpose Used to show the MST Configuration Identification.

Syntax show stp mst\_config\_id

Description Show the 3 elements of the MST configuration Identification, including: Configuration

NameRevision Level, and MST configuration Table. The default Configuration name is the

MAC address of the bridge.

Parameters mst\_config\_id - If two bridges has the same three elements in mst\_config\_id, that means

they are in the same MST region.

Restrictions None.

#### Example usage:

show stp mst\_config\_id:

```
DGS-3450:admin# show stp mst_config_id
Command: show stp mst_config_id

Current MST Configuration Identification
------
Configuration Name: 00-22-22-22-00

MSTI ID Vid list
-----
CIST 1-4094

DGS-3450:admin#
```

# Purpose To create an MST Instance without mapping the corresponding VLANs yet. Syntax create stp instance\_id <value 1-15> Description To create a new MST instance independent from the default Instance: CIST (Instance 0). After creating the MST instance, need to do the configuration of VLANs, or this newly created MST instance will still be in disable state. Parameters instance\_id - MSTP instance id. Instance 0 represents for default instance, CIST. The DUT support 16 Instance (0-15) at most. Restrictions Only Administrator and Operator-level users can issue this command.

#### Example usage:

To create mstp instance:

DGS-3450:admin# create stp instance\_id 2

Command: create stp instance\_id 2

Success.

DGS-3450:admin#

## delete stp instance\_id

Purpose Used to delete MST Instance.

Syntax delete stp instance\_id <value 1-15>

Description To delete the specified MST Instance . CIST (Instance 0) can not be deleted and only can

delete one instance at a time.

Parameters instance\_id - MSTP instance id. Instance 0 represents for default instance, CIST. The DUT

support 16 Instance (0-15) at most.

Restrictions Only Administrator and Operator-level users can issue this command.

#### Example usage:

To delete mstp instance:

DGS-3450:admin# delete stp instance\_id 2

Command: delete stp instance\_id 2

Success.

DGS-3450:admin#

## config stp instance\_id

Purpose To map or remove the VLAN range of the specified MST instance for the existed MST

Instances.

Syntax config stp instance\_id <value 1-15> [add\_vlan | remove\_vlan] <vidlist>

Description There are 2 different action type to deal with an MST Instance. They are listed as follows:

add\_vlan: to map specified VLAN lists to an existed MST Instance .

remove\_vlan: to delete specified VLAN lists from an existed MST Instance.

Parameters instance\_id - MSTP instance id . Instance 0 represents for default instance, CIST. The DUT

support 16 Instance (0-15) at most.

add\_vlan - Defined action type to configure an MST Instance.remove\_vlan - Defined action type to configure an MST Instance.

vidlist - Specifies a list of VLANs by VLAN ID.

Restrictions Only Administrator and Operator-level users can issue this command.

#### Example usage:

To map vlan id to mstp instance:

```
DGS-3450:admin# config stp instance_id 2 add_vlan 1 to 3
Command: config stp instance_id 2 add_vlan 1 to 3
Success.

DGS-3450:admin#
```

To remove vlan id from mstp instance:

```
DGS-3450:admin# config stp instance_id 2 remove_vlan 2
Command: config stp instance_id 2 remove_vlan 2
Success.

DGS-3450:admin#
```

| config stp mst_config_id |                                                                                                    |  |
|--------------------------|----------------------------------------------------------------------------------------------------|--|
| Purpose                  | Used to change the name or revision level of the MST configuration Identification.                                                                        |  |
| Syntax                   | config stp mst_config_id {name <string>   revision_level <int 0-65535=""></int></string>                                                                  |  |
| Description              | To configure configuration name, revision level in the MST configuration Identification. The default configuration name is the MAC address of the bridge. |  |
| Parameters               | name - The name given for a specified MST region.                                                                                                    |  |
|                          | revision_level - The same given name with different revision level also represents for different MST region.                                              |  |
| Restrictions             | Only Administrator and Operator-level users can issue this command.                                                                                       |  |

#### Example usage:

To change the name and revision level of the MST configuration Identification:

```
DGS-3450:admin# config stp mst_config_id name R&D_BlockG revision_level 1
Commands: config stp mst_config_id name R&D_BlockG revision_level 1
Success.
DGS-3450:admin#
```

| enable stp   |                                                                                                    |
|--------------|----------------------------------------------------------------------------------------------------|
| Purpose      | Used to enable STP globally.                                                                                                    |
| Syntax       | enable stp                                                                                                    |
| Description  | May be we could modify to allow user enable stp per instance. But CIST should be enabled first before enable other instances. Current design is when user enable the CIST, all MSTIs will be enabled automatically if FORCE_VERSION is set to MSTP(3) and there is at least one vlan mapped to this instance. |
| Parameters   | None.                                                                                                    |
| Restrictions | Only Administrator and Operator-level users can issue this command.                                                                                                    |

#### Example usage:

To enable stp:

DGS-3450:admin# enable stp

Command: enable stp

Success.

DGS-3450:admin#

## disable stp

Purpose Used to disable STP globally.

Syntax disable stp

Description To disable STP functionality in every existed instance.

Parameters None.

Restrictions Only Administrator and Operator-level users can issue this command.

#### Example usage:

To disable stp:

DGS-3450:admin# disable stp

Command: disable stp

Success.

DGS-3450:admin#

# config stp version

Purpose Used to enable STP globally.

Syntax config stp version [mstp | rstp | stp]

Description If version is configured as stp or rstp, all currently running MSTIs should be disabled. For

version is configured as mstp, current design is enabled all available MSTIs (assume that CIST is enabled). Futher discussion needed to decide whether we let user to enable the

MSTIs.

Parameters version - To decide to run under which version of STP.

*mstp* - Multiple Spanning Tree Protocol. *rstp* - Rapid Spanning Tree Protocol.

stp - Spanning Tree Protocol.

Restrictions Only Administrator and Operator-level users can issue this command.

#### Example usage:

To config stp version:

DGS-3450:admin# config stp version mstp

Command: config stp version mstp

Success.

DGS-3450:admin#

To config stp version with the same value of old configuration:

DGS-3450:admin# config stp version mstp

Command: config stp version mstp

Configure value is the same with current value.

Fail!

DGS-3450:admin#

config stp priority

Purpose Used to configure the instance priority.

Syntax config stp priority <value 0-61440> instance id <value 0-15>

Description One of the parameters used to select the Root Bridge.

Parameters priority - The bridge priority value must be divisible by 4096.

instance id - Identifier to distinguish different STP instances.

Restrictions Only Administrator and Operator-level users can issue this command.

Example usage:

To config stp instance\_id:

DGS-3450:admin# config stp priority 61440 instance\_id 0

Command: config stp priority 61440 instance\_id 0

Success.

DGS-3450:admin#

| CO | $\mathbf{n}$ | ΤCI | St | 0 |
|----|--------------|-----|----|---|
|    |              |     |    |   |

Purpose Used to configure the bridge management parameters for CIST (instance\_id = 0).

Syntax config stp {maxage <value 6-40> | maxhops <value 1-40> | hellotime <value 1-10> |

forwarddelay <value 4-30> | txholdcount <value 1-10> | fbpdu [enable(3)|disable(2)] | lbd [enable(1)|disable(0)] | lbd\_recover\_timer [<value 0> | <value 60-1000000>] |

nni\_bpdu\_addr [dot1d | dot1ad]}(1)

Description This command is used to configure the bridge parameters global settings.

Parameters maxage - Used to determine if a BPDU is valid. The default value is 20.

maxhops - Used to restrict the forwarded times of one BPDU. The default value is 20. forwarddelay - The maximum delay time for one BPDU to be transmitted by a bridge and

received from another bridge. The default value is 15.

txholdcount - Used to restrict the numbers of BPDU transmitted in a time interval (per Hello

Time).

fbpdu - To decide if the Bridge will flood STP BPDU when STP functionality is disabled. nni\_bdpu\_addr - Used to determine the BPDU protocol address for STP in service provide site. It can use 802.1d STP address, 802.1ad service provider STP address or an user defined mutilcast address. The range of the user defined address is 0180C2000000 -

0180C2FFFFF.

Restrictions Only Administrator and Operator-level users can issue this command.

Example usage:

To config stp:

DGS-3450:admin# config stp maxage 25

Command: config stp maxage 25

Success.

DGS-3450:admin#

## config stp ports

Purpose Used to configure the ports management parameters only at CIST level.

Syntax config stp ports <portlist> {externalCost [auto | <value 1-200000000>] | hellotime

<value 1-10> | migrate [yes | no] | edge [true | false | auto] | p2p [true | false | auto] |
state [enable | disable] | restricted\_role [true | f alse] | restricted\_tcn [true | false] | lbd

[enable | disable] | fbpdu [enable | disable]}(1)

Description This command can configure all the parameters of ports, except for Internal Path Cost and

Port Priority.

Parameters portlist - One of CLI Value Type , restrict the input value and format of the ports, refer to

section 1-4 Switch Numerical Ranges.

external\_cost - The path cost between MST regions from the transmitting Bridge to the CIST

Root Bridge. It is only used at CIST level.

hellotime - The default value is 2 . This is a per-Bridge parameter in RSTP, but it becomes a

per-Port parameter in MSTP.

migrate - Operation of management in order to specify the port to send MSTP BPDU for a

delay time.

edge - To decide if this port is connected to a LAN or a Bridged LAN. In auto mode, the bridge will delay for a period to become edge port if no bridge BPUD is received. The default

is auto mode.

p2p - To decide if this port is in Full-Duplex or Half-Duplex mode.

state - To decide if this port supports the STP functionality.

restricted\_role - To decide if this port not to be selected as Root Port. The default value is

false.

restricted\_tcn - To decide if this port not to propagate topology change. The default value is

false.

fbpdu - To decide if this port will flood STP BPDU when STP functionality is disabled.

When the state is set to enable, the received BPDU will be forwarded.

When the state is set to disable, the received VPDU will be dropped.

hw\_filtering is an option that is only required by some legacy chipset which cannot support per L2 protocol packet control. When the state is set to hw\_filtering, if STP BPDU is received by this port, the port will be changed to BPDU hardware filtering mode such that all layer 2

control packets will be dropped by hardware. The default state is disable.

recover\_hw\_filtering - When a port is in BPDU hardware filtering mode, it can be recovered

by this option.

Restrictions Only Administrator and Operator-level users can issue this command.

#### Example usage:

To config stp ports:

```
DGS-3450:admin# config stp ports 1 external_cost auto
```

Command: config stp ports 1 external\_cost auto

Success.

# config stp mst\_ports

Purpose Used to configure the ports management parameters at CIST (instance\_id = 0) or MSTI

(instance\_id = 1) level.

Syntax config stp mst\_ports <portlist> instance\_id <value 0-15> {internalCost [ auto | <value

1-200000000> ] | priority <value 0-240>}

Description Internal Path Cost and Port Priority of a Port in MSTI can be separately configured to

different values from the configuration of CIST (istance\_id = 0).

Parameters mst\_ports - To be distinguished from the parameters of ports only at CIST level.

portlist - One of CLI Value Type, restrict the input value and format of the ports, refer to

section 1-4 Switch Numerical Ranges.

instance\_id - Instance = 0 represents for CIST, Instance from 1 to 15 represents for MSTI 1 -

MSTI 15.

internalCost - Port Path Cost used in MSTP.

priority - Port Priority.

Restrictions Only Administrator and Operator-level users can issue this command.

#### Example usage:

To config stp mst\_ports:

DGS-3450:admin# config stp mst\_ports 1 instance\_id 0 internal\_cost auto Command: config stp mst\_ports 1 instance\_id 0 internal\_cost auto

Success.

# NETWORK LOAD BALANCING (NLB) COMMANDS

The NLB indicates the Network Load Balancing: it is a MAC forwarding control for supporting Microsoft's Network Load Balancing technique.

The Network Load Balancing (NLB) commands in the Command Line Interface (CLI) are listed (along with the appropriate parameters) in the following table.

| Command                  | Parameters                                                                                                    |
|--------------------------|----------------------------------------------------------------------------------------------------|
| create nlb multicast_fdb | [ <vlan_name 32="">   vlanid <vlanid>] <macaddr></macaddr></vlanid></vlan_name>                                      |
| delete nlb multicast_fdb | [ <vlan_name 32="">   vlanid <vlanid>] <macaddr></macaddr></vlanid></vlan_name>                                      |
| config nlb multicast_fdb | [ <vlan_name 32="">   vlanid <vlanid>] <macaddr> [add   delete] <portlist></portlist></macaddr></vlanid></vlan_name> |
| show nlb fdb             |                                                                                                    |

Each command is listed, in detail, in the following sections.

| create nlb multicast_fdb |                                                                                                    |  |
|--------------------------|----------------------------------------------------------------------------------------------------|--|
| Purpose                  | Use to create the switch's NLB multicast FDB entry.                                                                                                    |  |
| Syntax                   | create nlb multicast_fdb [ <vlan_name 32="">   vlanid <vlanid>] <macaddr></macaddr></vlanid></vlan_name>                                                                                                    |  |
| Description              | The create nlb multicast_fdb command creates a NLB multicast FDB entry. The number of supported entries is project dependent.                                                                                                    |  |
|                          | The network load balancing command set is used to support the Microsoft server load balancing application where multiple servers can share the same IP address and MAC address. The requests from clients will be forwarded to all servers, but will only be processed by one of them. The server can work in multicast mode. In multicast mode, the client use the multicast MAC address as the destination MAC to reach the server. Regarding of the mode, this destination Mac is the named the shared MAC. The server uses its own MAC address (rather than the shared MAC) as the source MAC address of the reply packet.  The NLB multicast FDB entry will be mutual exclusive with the L2 multicast entry. |  |
| Parameters               | <ul><li>vlan_name - Specify the VLAN of the NLB multicast FDB entry to be created.</li><li>vlanid <vlanid> - Specify the VLAN by the VLAN ID.</vlanid></li><li><macaddr> - Specify the MAC address of the NLB multicast FDB entry to be created.</macaddr></li></ul>                                                                                                    |  |
| Restrictions             | Only Administrator and Operator-level users can issue this command.                                                                                                    |  |

#### Example usage:

To create a NLB multicast FDB entry:

DGS-3450:admin# create nlb multicast\_fdb default 03-bf-01-01-01
Command: create nlb multicast\_fdb default 03-bf-01-01-01
Success.
DGS-3450:admin#

| delete nlb multicast_fdb |                                                                                                    |  |
|--------------------------|----------------------------------------------------------------------------------------------------|--|
| Purpose                  | Use to delete the switch's NLB multicast FDB entry.                                                      |  |
| Syntax                   | delete nlb multicast_fdb [ <vlan_name 32="">   vlanid <vlanid>] <macaddr></macaddr></vlanid></vlan_name> |  |
| Description              | The delete nlb multicast_fdb command is used to delete the NLB multicast FDB entry.                      |  |

# delete nlb multicast fdb

Parameters </

vlanid <vlanid> - Specify the VLAN by VLAN ID.

<macaddr> - Specify the MAC address of the NLB multicast FDB entry to be deleted.

Restrictions Only Administrator and Operator-level users can issue this command.

#### Example usage:

To delete NLB multicast FDB entry:

DGS-3450:admin# delete nlb multicast fdb default 03-bf-01-01-01

Command: delete nlb multicast\_fdb default 03-bf-01-01-01

Success.

DGS-3450:admin#

# config nlb multicast\_fdb

Purpose Use to configure the switch's NLB multicast FDB entry.

Syntax config nlb multicast\_fdb [<vlan\_name 32> | vlanid <vlanid>] <macaddr> [add | delete]

<portlist>

Description The config nlb multicast\_fdb command is used to add or delete the forwarding ports for the

specified NLB multicast FDB entry.

Parameters vlan\_name - Specify the VLAN of the NLB multicast FDB entry to be configured.

vlanid <vlanid> - Specify the VLAN by the VLAN ID.

<macaddr> - Specify the Mac address of the NLB multicast FDB entry to be configured.

add <portlist> - Specify a list of forwarding ports to be added.delete <portlist> - Specify a list of forwarding ports to be removed.

Restrictions Only Administrator and Operator-level users can issue this command.

#### Example usage:

To configure NLB multicast MAC forwarding database:

DGS-3450:admin# config nlb multicast\_fdb default 03-bf-01-01-01-01 add 1:1-1:5

Command: config nlb multicast\_fdb default 03-bf-01-01-01-01 add 1:1-1:5

Success.

DGS-3450:admin#

## show nlb fdb

Purpose Used to show NLB configured entry.

Syntax show nlb fdb

Description The show nlb fdb command is used to show the NLB Configured entry.

Parameters None.

Restrictions None.

#### Example usage:

To display the NLB forwarding table:

# **PASSWORD ENCRYPTION COMMANDS**

The Password Encryption commands in the Command Line Interface (CLI) are listed (along with the appropriate parameters) in the following table.

| Command                     | Parameters                                                                |
|-----------------------------|---------------------------------------------------------------------------|
| enable password encryption  |                                                                           |
| disable password encryption |                                                                           |
| create account              | [admin   operator  user] <username 15=""></username>                      |
| config account              | <username> {encrypt [plain_text  sha_1] <password>}</password></username> |
| show account                |                                                                           |
| delete account              | <username></username>                                                     |

Each command is listed, in detail, in the following sections.

# enable password encryption

Purpose Used to create user accounts.

Syntax enable password encryption

Description The user account configuration information will be stored in the configuration file, and can be

applied to the system later.

If the password encryption is enabled, the password will be in encrypted form.

Parameters None.

Restrictions Only Administrator users can issue this command.

#### Example usage:

To enable the password encryption:

DGS-3450:admin# enable password encryption

Command: enable password encryption

Success.

DGS-3450:admin#

# disable password encryption

Purpose Used to create user accounts
Syntax disable password encryption

Description The user account configuration information will be stored in the configuration file, and can be

applied to the system later.

When password encryption is diabled, if the user specifies the password in plain text form, the password will be in plan text form. However, if the user specifies the password in encrypted form, or if the password has been converted to encrypted form by the last enable password encryption command, the password will still be in the encrypted form. It can not be

reverted to the plaintext.

# disable password encryption

Parameters None.

Restrictions Only Administrator users can issue this command.

#### Example usage:

To disable the password encryption:

DGS-3450:admin# disable password encryption

Command: disable password encryption

Success.

DGS-3450:admin#

#### create account

Purpose Used to create user accounts.

Syntax create account [admin | operator| user] <username 15>

Description The create account command creates user accounts. The username is between 1 and 15

characters, the password is between 0 and 15 characters. It is case sensitive. The number of

account (include admin and user) is up to 8.

Parameters admin <username 15> - Name of the admin account.

user <username 15> - Name of the user account.

operator <username 15> - Name for a operator user acount.

Restrictions Only Administrator users can issue this command.

#### Example usage:

To create the admin-level user "dlink":

DGS-3450:admin# create account admin dlink

Command: create account admin dlink

Enter a case-sensitive new password: \*\*\*\*

Enter the new password again for confirmation: \*\*\*\*

Success.

DGS-3450:admin#

## config account

Purpose Used to configure user accounts.

Description When the password information is not specified in the command, the system will prompt the

user to input the password interactively. For this case, the user can only input the plain text

password.

If the password is present in the command, the user can select to input the password in the

plain text form or in the encrypted form. The encryption algorithm is based on SHA-I.

Parameters <username> - Name of the account. The account must already be defined.

plain\_text - Select to specify the password in plain text form.

# config account

sha\_1 - Select to specify the password in the SHA-I enacrpted form.

<password> - The password for the user account. The length for of password in plain-text form and in encrypted form are different. For the plain-text form, passwords must have a minimum of 0 character and can have a maximum of 15 characters. For the encrypted form password, the length is fixed to 35 bytes long. The assword is case-sensitive.

password, the length is fixed to be bytes long. The assw

Restrictions Only Administrator users can issue this command.

#### Example usage:

To configure the user password of "dlink" account:

DGS-3450:admin# config account dlink

Command: config account dlink

Enter a old password:\*\*\*\*

Enter a case-sensitive new password:\*\*\*\*

Enter the new password again for confirmation:\*\*\*\*

Success.

DGS-3450:admin#

To configure the user password of "dlink" account:

DGS-3450:admin# config account adminstrator

Command: config account administrator encrypt sha\_1 \*@&cRDtpNCeBiq15KOQsKVyrA0sAiCIZQwq

Success.

DGS-3450:admin#

#### show account

Purpose Used to display user accounts.

Syntax show account

Description The show account command displays user accounts that have been created.

Parameters None.

Restrictions Only Administrator users can issue this command.

#### Example usage:

To display the accounts that have been created:

DGS-3450:admin# show account

Command: show account

Current Accounts:

Username Access Level

System User dlink Admin

Total Entries : 2

DGS-3450:admin#

## delete account

Purpose Used to delete an existing account.

Syntax delete account <username>

Description The delete account command deletes an existing account.

Parameters <u > - Name of the user who will be deleted.

Restrictions Only Administrator users can issue this command.

#### Example usage:

To delete the user account "System":

DGS-3450:admin# delete account System

Command: delete account System

Success.

# PASSWORD RECOVERY COMMANDS

The Password Recovery commands in the Command Line Interface (CLI) are listed (along with the appropriate parameters) in the following table.

| Command        | Parameters               |
|----------------|--------------------------|
| reset config   | {force_agree(1)}         |
| reboot         | {force_agree(1)}         |
| reset account  |                          |
| reset password | { <username>}</username> |
| show account   |                          |

Each command is listed, in detail, in the following sections.

| reset config |                                                           |
|--------------|-----------------------------------------------------------|
| Purpose      | Used to reset the configuration.                          |
| Syntax       | reset config {force_agree(1)}                             |
| Description  | Used to reset the configuration.                          |
| Parameters   | force_agree - Specify to forcibly agree with the command. |
| Restrictions | This command is only available in password recovery mode. |

#### Example usage:

To reset the configuration:

DGS-3450:admin# reset config Command: reset config

Are you sure to proceed with reset config ?(y/n) y

Success.

DGS-3450:admin#

| reboot       |                                                                                                    |
|--------------|----------------------------------------------------------------------------------------------------|
| Purpose      | Used to exit Reset Configuration Mode and restart the switch.                                                                                |
| Syntax       | reboot {force_agree(1)}                                                                                                    |
| Description  | The reboot command exit Reset Configuration Mode and restart the switch. And it pops out a confirmation message to save the current setting. |
| Parameters   | force_agree - Specify to forcibly agree with the command.                                                                                    |
| Restrictions | This command is only available in password recovery mode.                                                                                    |

#### Example usage:

To exit Reset Configuration Mode and restart the switch:

DGS-3450:admin# reboot

Command: reboot

Save current setting before system restart?(y/n)

Please wait, the switch is rebooting...

#### reset account

Purpose Used to delete the created account.

Syntax reset account

Description The reset account command deletes all of the created user accounts.

Parameters None.

Restrictions This command is only available in password recovery mode.

#### Example usage:

To delete the created account:

DGS-3450:admin# reset account

Command: reset account

Success

#### reset password

Purpose Used to reset the password for user account.

Syntax reset password {<username>}

Description The reset password command resets the password of the specified user to empty. If

username is not specified, password of all users will be reset.

Parameters <username> - Specify to enter an existing username.

Restrictions This command is only available in password recovery mode.

#### Example usage:

To reset the password for user account:

DGS-3450:admin# reset password

Command: reset password

Success

DGS-3450:admin#

#### show account

Purpose Used to show the created account.

Syntax show account

# show account

Description The show account command display all already created accounts.

Parameters None.

Restrictions This command is only available in password recovery mode.

#### Example usage:

To show the created account:

DGS-3450:admin# show account

Command: show account

DGS-3450:admin# show account

Command: show account

Current Accounts:

Username Access Level Password

-----

admin1 Admin

user1 User \*\*\*\*\*

Total Entries : 2

# **PING COMMANDS**

The Ping commands in the Command Line Interface (CLI) are listed (along with the appropriate parameters) in the following table.

| Command                      | Parameters                                                                                                    |
|------------------------------|----------------------------------------------------------------------------------------------------|
| ping                         | [ <ipaddr>   <domain_name 255="">] {times <value 1-255="">   timeout <sec 1-99="">   source_ip <ipaddr>}</ipaddr></sec></value></domain_name></ipaddr>             |
| ping6                        | <pre><ipv6addr> {times <value 1-255="">   size <value 1-6000="">   timeout <sec 1-99="">   source_ip <ipv6addr>}</ipv6addr></sec></value></value></ipv6addr></pre> |
| enable broadcast_ping_reply  |                                                                                                    |
| disable broadcast_ping_reply |                                                                                                    |
| show broadcast_ping_reply    |                                                                                                    |

Each command is listed, in detail, in the following sections.

| ping         |                                                                                                    |
|--------------|----------------------------------------------------------------------------------------------------|
| Purpose      | Used to test the connectivity between network devices.                                                                                                    |
| Syntax       | ping [ <ipaddr>   <domain_name 255="">] {times <value 1-255="">   timeout <sec 1-99="">   source_ip <ipaddr>}</ipaddr></sec></value></domain_name></ipaddr>                                                                                        |
| Description  | The ping command sends Internet Control Message Protocol (ICMP) echo messages to a remote IP address. The remote IP address will then "echo" or return the message. This is used to confirm connectivity between the switch and the remote device. |
| Parameters   | ipaddr - Specify the IP address of the host.                                                                                                    |
|              | domain_name - Specify the domain name of the host.                                                                                                    |
|              | times - The number of individual ICMP echo messages to be sent. A value of 0 will send an infinite number of ICMP echo messages. The maximum value is 255. The default is 0, indicating infinity. Press "CTRL+C" to terminate the ping test.       |
|              | <i>timeout</i> - Specify the time-out period while waiting for a response from the remote device. A value of 1 to 99 seconds can be specified. The default is 1 second.                                                                            |
|              | source_ip - Specify the source IP address of the ping packets. If specified, , this IP address will be used as the packets' source IP address that ping sends to the remote host.                                                                  |
| Restrictions | None.                                                                                                    |

#### Example usage:

To send ICMP echo message to "10.51.17.1" for 4 times:

```
DGS-3450:admin# ping 10.51.17.1 times 4

Command: ping 10.51.17.1 times 4

Reply from 10.51.17.1, time<10ms

Reply from 10.51.17.1, time<10ms

Reply from 10.51.17.1, time<10ms

Reply from 10.51.17.1, time<10ms

Ping Statistics for 10.51.17.1

Packets: Sent =4, Received =4, Lost =0

DGS-3450:admin#
```

To sse the host domain name for the ping command to test the network connectivity. When the 4th response has been received, press "CTRL+C" to terminate the ping:

```
DGS-3450:admin# ping www.dlink.com

Command: ping www.dlink.com

Reply from 207.232.83.10, time<10ms
Reply from 207.232.83.10, time<10ms
Reply from 207.232.83.10, time<10ms
Reply from 207.232.83.10, time<10ms

Ping Statistics for 207.232.83.10

Packets: Sent =4, Received =4, Lost =0

DGS-3450:admin#
```

To send ICMP echo message with source IP address "10.51.17.8" to "10.51.17.2" for 3 times (the Switch's IP address is 10.51.17.8):

```
DGS-3450:admin# ping 10.51.17.2 times 3 source_ip 10.51.17.8

Command: ping 10.51.17.2 times 3 source_ip 10.51.17.8

Reply from 10.51.17.2, time<10ms

Reply from 10.51.17.2, time<10ms

Ping Statistics for 10.51.17.2

Packets: Sent =3, Received =3, Lost =0

DGS-3450:admin#
```

| ping6       |                                                                                                    |
|-------------|----------------------------------------------------------------------------------------------------|
| Purpose     | Used to test the IPv6 connectivity between network devices.                                                                                                    |
| Syntax      | ping6 <ipv6addr> {times <value 1-255="">   size <value 1-6000="">   timeout <sec 1-99="">   source_ip <ipv6addr>}</ipv6addr></sec></value></value></ipv6addr>                                                                                                    |
| Description | The ping6 command sends IPv6 Internet Control Message Protocol (ICMP) echo messages to a remote IPv6 address. The remote IPv6 address will then "echo" or return the message. This is used to confirm the IPv6 connectivity between the switch and the remote device. |
| Parameters  | <pre><ipv6addr> - Specify the IPv6 address of the host.</ipv6addr></pre>                                                                                                    |
|             | times - Specify the number of individual ICMP echo messages to be sent. A value of 0 will send an infinite ICMP echo messages. The maximum value is 255. The default is 0, indicating infinity. Press "CTRL+C" to terminate the ping test.                            |

# size - Specify the size of the test packet. timeout - Specify the time-out period while waiting for a response from the remote device. A value of 1 to 10 seconds can be specified. The default is 1 second. source\_ip - Specify the source IPv6 address of the ping packets. If specified, , the IPv6 address will be used as the packets' source IPv6 address that ping6 sends to the remote host. Restrictions

### Example usage:

To send ICMP echo message to "3000::1" for 4 times:

```
DGS-3450:admin# ping6 3000::1 times 4
Command: ping6 3000::1 times 4

Reply from 3000::1, bytes=200, time<10ms
Reply from 3000::1, bytes=200, time<10ms
Reply from 3000::1, bytes=200, time<10ms
Reply from 3000::1, bytes=200, time<10ms

Ping Statistics for 3000::1
Packets: Sent =4, Received =4, Lost =0

DGS-3450:admin#
```

To send ICMP echo message with source IPV6 address "3000::11" to "3000::1" for 3 times (the Switch's IP address are 3000::11 and 3000::10):

```
DGS-3450:admin# ping6 3000::1 times 3 source_ip 3000::11

Command: ping6 3000::1 times 3 source_ip 3000::11

Reply from 3000::1, bytes=200, time<10ms
Reply from 3000::1, bytes=200, time<10ms
Reply from 3000::1, bytes=200, time<10ms

Ping Statistics for 3000::1

Packets: Sent =4, Received =4, Lost =0

DGS-3450:admin#
```

| enable broadcast_ping_reply |                                                                     |  |
|-----------------------------|---------------------------------------------------------------------|--|
| Purpose                     | Used to enable the broadcast ping reply state.                      |  |
| Syntax                      | enable broadcast_ping_reply                                         |  |
| Description                 | The device will reply to the broadcast ping request.                |  |
| Parameters                  | None.                                                               |  |
| Restrictions                | Only Administrator and Operator-level users can issue this command. |  |

### Example usage:

To enable the broadcast ping reply state:

DGS-3450:admin# enable broadcast\_ping\_reply

Command: enable broadcast\_ping\_reply

Success.

DGS-3450:admin#

# disable broadcast\_ping\_reply

Purpose Used to disable the broadcast ping reply state.

Syntax disable broadcast\_ping\_reply

Description The device won't reply to the broadcast ping request.

Parameters None.

Restrictions Only Administrator and Operator-level users can issue this command.

### Example usage:

To disable the broadcast ping reply state:

DGS-3450:admin# disable broadcast\_ping\_reply

Command: disable broadcast\_ping\_reply

Success.

DGS-3450:admin#

# show broadcast\_ping\_reply

Purpose Used to show the broadcast ping reply state.

Syntax show broadcast\_ping\_reply

Description Show the device broadcast ping reply state.

Parameters None.
Restrictions None.

### Example usage:

To show the broadcast ping reply state:

DGS-3450:admin# show broadcast\_ping\_reply

Command: show broadcast\_ping\_reply

Broadcast Ping Reply State: Enabled

DGS-3450:admin#

56

# PORT SECURITY COMMANDS

The Port Security commands in the Command Line Interface (CLI) are listed (along with the appropriate parameters) in the following table.

| Command                              | Parameters                                                                                                    |
|--------------------------------------|----------------------------------------------------------------------------------------------------|
| config port_security ports           | [ <portlist>   all] {admin_state [enable   disable]   max_learning_addr<br/><max_lock_no 0-64="">   lock_address_mode [permanent   delete ontimeout   deleteonreset]}(1)</max_lock_no></portlist> |
| delete port_security_entry vlan_name | <vlan_name 32=""> port <port> mac_address <macaddr></macaddr></port></vlan_name>                                                                                                    |
| clear port_security_entry port       | <portlist></portlist>                                                                                                    |
| show port_security                   | {ports <portlist>}</portlist>                                                                                                    |

Each command is listed, in detail, in the following sections.

| contid | a port | seci       | лritv   |
|--------|--------|------------|---------|
| GUIIII | a DOLL | <b>366</b> | an iu v |

Purpose This command is used to set the port level port security setting.

Syntax config port\_security ports [<portlist> | all] {admin\_state [enable | disable] |

max\_learning\_addr <max\_lock\_no 0-64> | lock\_address\_mode [permanent | delete

ontimeout | deleteonreset]}(1)

Description This command configures admin state, maximum learning address and lock address mode.

There are four levels of limitations on the learned entry number, for the entire system, for a port, for a VLAN, and for specific VLAN on a port. If any limitation is exceeded, the new entry

will be discarded.

Parameters portlist - Specifies a range of ports to be configured.

all - Specifies that all ports will be configured.

admin\_state - Specifies to enable/disable the port security function on the port. By default,

the setting is disabled.

max\_learning\_addr - Specifies the maximum of port security entries that can be learned on this port. If the value is set to 0, it means that no user can get authorized by port security function on this port. If the setting is smaller than the number of current learned entries on the

port, the command will be rejected. The default value is 1.

lock\_address\_mode - Indicates the mode of locking address. The default mode is

deleteonreset.

permanent - The address will never be deleted unless the user removes it manually or the VLAN of the entry is removed or the port is removed from the VLAN, or port

security is disabled on the port where the address resides..

deleteontimeout - This entry will be removed if it's idle for the ageing time.

deleteonreset - This address will be removed if the switch is reset or reboots. The cases under which the permanent entries are deleted also apply to the deleteonreset

entries,

Restrictions Only Administrator and Operator-level users can issue this command.

Example usage:

To config port security setting:

DGS-3450:admin# config port\_security ports 1:6 admin\_state enable max\_learning\_addr 10

lock\_address\_mode Permanent

Command: config port\_security ports 1:6 admin\_state enable max\_learning\_addr 10

lock\_address\_mode Permanent

Success.

DGS-3450:admin#

# delete port\_security\_entry vlan\_name

Purpose Used to delete a port security entry.

Syntax delete port\_security\_entry vlan\_name <vlan\_name 32> port <port> mac\_address

<macaddr>

Description Used to delete a port security entry.

Parameters <*vlan\_name>* - Specifies the VLAN by VLAN name.

mac\_address - Specifiies the MAC address of the entry.

Restrictions Only Administrator and Operator-level users can issue this command.

### Example usage:

To delete a port security entry:

DGS-3450:admin# delete port\_security\_entry vlan\_name default port 1 mac\_address 00-01-30-

10-2C-C7

Command: delete port\_security\_entry vlan\_name default port 1 mac\_address 00-01-30-10-2C-

C7

Success.

DGS-3450:admin#

# clear port\_security\_entry port

Purpose Used to clear the MAC entrieslearned by the port security function.

Syntax clear port\_security\_entry port <portlist>

Description Used to clear the MAC entries learned by the port security function.

Parameters <portlist> - Specifies a range of ports to be configured. The port-security entries learned on

the specified port will be cleared.

Restrictions Only Administrator and Operator-level users can issue this command.

## Example usage:

To clear port security entry by port(s):

DGS-3450:admin# clear port security entry port 1:6

Command: clear port\_security\_entry port 1:6

Success.

DGS-3450:admin#

# Purpose This command is to used to display port security configuration. Syntax show port\_security {ports <portlist>} Description The show port\_security command displays the port security related information. Parameters <portlist> - Specifies a range of ports to show their configuration. Restrictions None.

### Example usage:

To display the port security configuration:

|      | e show port_se | port_security<br>ecurity |                   |
|------|----------------|--------------------------|-------------------|
| Port | Admin State    | Max. Learning Addr.      | Lock Address Mode |
|      |                |                          |                   |
| 1:1  | Disabled       | 1                        | DeleteOnReset     |
| 1:2  | Disabled       | 1                        | DeleteOnReset     |
| 1:3  | Disabled       | 1                        | DeleteOnReset     |
| 1:4  | Disabled       | 1                        | DeleteOnReset     |
| 1:5  | Disabled       | 1                        | DeleteOnReset     |
| 1:6  | Disabled       | 1                        | DeleteOnReset     |
| 1:7  | Disabled       | 1                        | DeleteOnReset     |
| 1:8  | Disabled       | 1                        | DeleteOnReset     |
| 1:9  | Disabled       | 1                        | DeleteOnReset     |

57

# POWER OVER ETHERNET (POE) COMMANDS

The Power over Ethernet (PoE) commands in the Command Line Interface (CLI) are listed (along with the appropriate parameters) in the following table.

| Command           | Parameters                                                                                                    |
|-------------------|----------------------------------------------------------------------------------------------------|
| config poe system | {[units <unitlist>  all]} {power_limit <value m-n="">   power_disconnect_method [deny_next_port   deny_low_priority_port]   legacy_pd [enable   disable]}</value></unitlist>                                                                                     |
| config poe ports  | [all   <portlist>] {state [enable   disable]   [time_range <range_name 32="">   clear_time_range]   priority [critical   high   low]   power_limit [class_0   class_1   class_2   class_3   user_define <value -="" m="" n="">]}</value></range_name></portlist> |
| show poe system   | {units <unitlist>}</unitlist>                                                                                                    |
| show poe ports    | { <portlist>}</portlist>                                                                                                    |

Each command is listed, in detail, in the following sections.

|              |      |    |              | 4         |              |
|--------------|------|----|--------------|-----------|--------------|
| $\mathbf{c}$ | ntia | po | <b>A C</b> 1 | vste      | $\mathbf{m}$ |
|              |      |    |              | V P 1 1 - | 7 I I I      |

Purpose Used to configure the parameters for the POE system-wise function.

Syntax config poe system {[units <unitlist> |all]} {power\_limit <value m-n> |

power\_disconnect\_method [deny\_next\_port | deny\_low\_priority\_port] | legacy\_pd

[enable | disable]}

Description Configure the parameters for the whole PoE system.

Parameters units - Specified the units that will be configured. If no specified units, all supported PoE units in the system will be configured.

in the system will be configured.

nower limit - Configure the power hudget of PoE's

*power\_limit* - Configure the power budget of PoE system. The range of value which can be specified is determined by the system. Normally, the minimum setting is 37 W and the maximum setting is 370 W. The actual range will depend on power supply capability.

power\_disconnect\_method - Configure the disconnection method that will be used when the power budget is running out. When the system attempts to supply power to a new port, if the power budget is insufficient to do this, PoE controller will initiate port disconnection procedure to prevent overloading the power supply. The controller uses one of the following two ways to perform the disconnection procedure.

deny\_next\_port - The port with max port number will be denied regardless of its priority.

**Note:** that if the disconnect\_method is set to deny\_next\_port, then the power provision will not utilize the system's maximum power. There is a 19W safe margin. That is, when the system has only 19W remaining, this power cannot be utilized.

*deny\_low\_priority\_port* - If there are ports that have been supplied power that have a priority lower than the new port, the port with the lowest priority will be disconnected. This process will stop until enough power is released for the new port.

**Note:** that if the disconnect\_method is set to deny\_low\_priority\_port, then the power provision can utilize the system's maximum power.

*legacy\_pd* - Configure legacy PDs detection status, enable for support, if set to disable, can't detect legacy PDs signal.

Only Administrator and Operator-level users can issue this command.

Restrictions

To config PoE system-wise was setting:

DGS-3450:admin# config poe system power\_limit 250 power\_disconnect\_method

deny\_low\_priority\_port

Command: config poe system power\_limit 250 power\_disconnect\_method deny\_low\_priority\_port

Success.

DGS-3450:admin#

# config poe ports

Purpose Used to configure the PoE port settings.

Syntax config poe ports [all | <portlist>] {state [enable | disable] | [time\_range <range\_name 32> | clear\_time\_range] | priority [critical | high | low] | power\_limit [class\_0 | class\_1 |

class\_2 | class\_3 | user\_define <value m - n>]}

Description Configure the PoE port settings.

Parameters portlist - Specified the list of ports whose setting is under configuration.

all - Specifies that all ports will be used.

state - When the state is set to disable, power will not be supplied to the powered device

connected to this port.

time\_range - Specifies the time range that applies to the port of the POE. If time range is configured, the power can only be supplied during the period specified by time range.

clear\_time\_range - Remove the time range.

priority - Port priority determines the priority the system attempts to supply the power to port. There are three levels of priority that can be selected, critical, high, and low. When multiple ports happen to have the same level of priority, the port ID will be used to determine the priority. The lower port ID has higher priority. The setting of priority will affect the ordering of supplying power. Whether the disconnect\_method is set to deny\_low\_priority\_port, priority of port will be used by the system to manage to supply power to ports.

*power\_limit* - Configure the per-port power limit. If a port exceeds its power limit, it will be shut down.

Based on 802.3af, there are 5 kinds of PD classes, class 0, class 1, class 2, and class 3. The power consumption ranges for them are 0.44~12.95W, 0.44~3.84W, 3.84~6.49W, 6.49~12.95W, and 12.95~29.5W, respectively.

The five pre-defined settings are for users' convenience: The following is the power limit applied to the port for these four classes. For each class, the power limit is a little more than the power consumption range for the class. This takes the factor of the power loss on cable into account. Thus, the following are the typical values defined by the chip vendor.

Class\_0 : 15400mW class\_1 : 4000mW class\_2 : 7000mW clase\_3 : 15400mW

Other than these four pre-defined settings, users can directly specify any value that the chip supported, Normally, the minimum setting is 1000mW, and the maximum setting is 15400mW

for 802.3af and >=35000mW for 802.3at.

Restrictions Only Administrator and Operator-level users can issue this command.

Note: PD means powered device, for example, Web Cam, IP phone, wireless AP, etc.

PSE means power sourcing equipment, for example, our PoE switch.

Example usage:

To config PoE port:

DGS-3450:admin# config poe ports 1-4 state enable priority critical power\_limit class\_1

Command: config poe ports 1-4 state enable priority critical power\_limit class\_1

Power limit has been set to 4000mW (Class 1 PD upper power limit 3.84W + power loss on

cable). Success.

DGS-3450:admin# config poe ports 5 state enable priority critical power\_limit user\_define

1000

Command: config poe ports 5 state enable priority critical power\_limit user\_define 1000

Power limit has been set to 1000mW.

Success.

DGS-3450:admin#

# show poe system

Purpose Used to display the setting and actual values of the whole PoE system.

Syntax show poe system {units <unitlist>}

Description Display the setting and actual values of the whole PoE system.

Parameters units - Specified units that will be displayed.

If no parameter specified, the system will display the status of all supported poe units in the

systems.

Restrictions None.

### Example usage:

To display PoE system:

DGS-3450:admin# show poe system units 1

Command: show poe system units 1

Unit 1 PoE System Information

-----

Power Limit : 250(watts)

Power Consumption : 0(watts)

Power Remained : 250(watts)

Power Disconnection Method : Deny Low Priority Port

Detection Legacy PD : Disabled

If Power Disconnection Method is set to deny next port, then the system cannot utilize

its maximum power capacity. The maximum unused watt is 19W.

DGS-3450:admin#

# show poe ports

Purpose Used to display the setting and actual values of PoE port.

Syntax show poe ports {<portlist>}

Description Display the setting and actual values of PoE port.

Parameters portlist - Specified a list of ports to be displayed.

If no parameter specified, the system will display the status for all ports.

# show poe ports

Restrictions None.

### Example usage:

To display PoE port:

```
DGS-3450:admin# show poe ports 1-6
Command: show poe ports 1-6
Port State
                           Power Limit(mW)
               Priority
                                              Time Range
                           Voltage(decivolt)
     Class
               Power(mW)
                                              Current(mA)
     Status
______
     Enabled
               Critical
                           15400(Class 0)
                                               Time_range_is_32_bytes_
     OFF : Interim state during line detection
2
     Enabled
               Critical
                          4000(Class 1)
               8200
     0
                           504
                                              162
     ON
          : 802.3af-compliant PD was detected
                          7000(Class 2)
3
     Enabled
               Critical
               0
                           0
                                              0
         : Interim state during line detection
                           15400(Class 3)
4
     Enabled
               Critical
               400
                           504
                                              10
          : 802.3af-compliant PD was detected
5
                           15400(User-defined)
     Enabled
               Low
     OFF : Interim state during line detection
6
                           10000(User-defined)
     Enabled
               Low
     0
                                              0
           : Interim state during line detection
DGS-3450:admin#
```

58

# PROTOCOL VLAN GROUP COMMANDS

For bridges that implement Port-and-Protocol-based VLAN classification, the VID associated with an Untagged or Priority-tagged Frame is determined based on the Port of arrival of the frame into the bridge and on the protocol identifier of the frame. If there is no protocol VLAN configured on the ingress port, all the untagged packets incoming on the port will be classified into PVID VLAN. This classification mechanism requires defining the protocol groups which specified frame type and protocol value to match for. A protocol group can be bound to a port and given a VLAN ID. If the incoming untagged packet matches the protocol group the VLAN ID will be assigned. A port can bind with multiple protocol groups. This allows untagged packets be classified into different VLANs based on packet content. The same protocol group can be assigned to multiple ports with different VLAN ID assigned, i.e. the same protocol can be given different VLAN ID through binding to different ports.

The Protocol VLAN Group commands in the Command Line Interface (CLI) are listed (along with the appropriate parameters) in the following table.

| Command                     | Parameter                                                                                                    |  |
|-----------------------------|----------------------------------------------------------------------------------------------------|--|
| create dot1v_protocol_group | group_id <id></id>                                                                                                    |  |
| config dot1v_protocol_group | group_id <id> [add   delete] protocol [ethernet_2   ieee802.3_snap   ieee802.3_llc] <pre></pre></id>                                                                                    |  |
| delete dot1v_protocol_group | group_id <id></id>                                                                                                    |  |
| show dot1v_protocol_group   | {group_id <id>}</id>                                                                                                    |  |
| config port dot1v           | ports [ <portlist>   all] [add protocol_group group_id <id> [vlan &lt; vlan_name 32&gt;   vlanid <vlanid>]   delete protocol_group [group_id <id>   all]]</id></vlanid></id></portlist> |  |
| show port dot1v             | {ports <portlist>}</portlist>                                                                                                    |  |

Each command is listed, in detail, in the following sections.

| create dot1v_protocol_group |                                                                                                    |
|-----------------------------|----------------------------------------------------------------------------------------------------|
| Purpose                     | Used to create a protocol group.                                                                                                    |
| Syntax                      | create dot1v_protocol_group group_id <id></id>                                                                                                    |
| Description                 | This command will create a protocol group. This group is to be configured using the <b>config dot1v_protocol_group</b> command where users may set the parameters for this group. After being configured, this group may be attached to a port or range of ports using the <b>config port dot1v</b> command. |
| Parameters                  | group_id <id> – Enter an integer from 1 to 16 to identify the protocol VLAN group being created here.</id>                                                                                                    |
| Restrictions                | Only Administrator and Operator-level users can issue this command.                                                                                                    |

Example usage:

To create a protocol group:

DGS-3450:admin# create dot1v\_protocol\_group group\_id 1
Command: create dot1v protocol group group id 1

Success.

DGS-3450:admin#

# config dot1v\_protocol\_group

Purpose Used to configure the parameters for a protocol VLAN group.

Syntax config dot1v\_protocol\_group group\_id <id> [add | delete] protocol [ethernet\_2 |

ieee802.3\_snap | ieee802.3\_llc] <protocol\_value>

Description

This command will configure a protocol template for a group. Users may set the frame type to be added or deleted, along with the appropriate *protocol\_value* in hexidecimal form. After being configured, this group may be attached to a port or range of ports using the **config port dot1v** 

command.

Parameters group\_id <id> – Enter an integer from 1 to 16 to identify the protocol VLAN group being

configured here.

add | delete - Choose whether to add or delete the protocol to this group. This protocol is

identified using the following protocol parameter.

protocol – Choose the appropriate frame type to be added to this group. This frame type will be identified by the switch by examining the packet header of incoming packets and matching it to the protocol\_value stated here. This frame type must be followed by the correct protocol\_value.

The user has three choices:

ethernet\_2 - Choose this parameter if you wish this protocol group to employ the
Ethernet2 frame type. This frame type is identified by the 16-bit (2 octet) IEEE802.3
type field in the packet header, which is to be stated using the following
protocol value.

- ieee802.3\_snap Choose this parameter if you wish this protocol group to employ the Sub Network Access Protocol (SNAP) frame type. This frame type is identified by the 16-bit (2 octet) IEEE802.3 type field in the packet header, which is to be stated using the following protocol\_value.
- ieee802.3\_llc Choose this parameter if you wish this protocol group to employ the Link Logical Control (LLC) frame type. This frame type is identified by the 2-octet IEEE802.3 Link Service Access Point (LSAP) pair field in the packet header, which is to be stated using the following protocol\_value. The first octet defines the Destination Service Access Point value and the second octet is the Source Service Access Point (SSAP) value.

col\_value> - Enter the corresponding protocol value of the protocol identified in the
previous field. This value must be stated in a hexadecimal form.

Restrictions Only Administrator and Operator-level users can issue this command.

### Example usage:

To configure a protocol template:

DGS-3450:admin# config dot1v\_protocol\_group group\_id 1 add protocol ethernet\_2 86DD Command: config dot1v\_protocol\_group group\_id 1 add protocol ethernet\_2 86DD

Success.

DGS-3450:admin#

# delete dot1v\_protocol\_group

Purpose Used to delete a protocol VLAN group.

Syntax delete dot1v\_protocol\_group group\_id <id>

Description This command will delete a protocol VLAN group.

Parameters group\_id <id> – Enter an integer from 1 to 16 to identify the protocol VLAN group being deleted

here.

Restrictions Only Administrator and Operator-level users can issue this command.

### Example usage:

To delete a protocol VLAN group:

DGS-3450:admin# delete dot1v\_protocol\_group group\_id 1

Command: delete dot1v\_protocol\_group group\_id 1

Success.

DGS-3450:admin#

# show dot1v\_protocol\_group

Purpose Used to display the configurations for a protocol VLAN group.

Syntax show dot1v\_protocol\_group {group\_id <id>}

Description This command will display the configurations of a protocol VLAN group.

Parameters group\_id <id> – Enter an integer from 1 to 16 to identify the protocol VLAN group to be

displayed.

Entering this command without the group id parameter will display the configurations for all

configured protocol VLAN groups.

Restrictions None.

### Example usage:

To display the configurations for a protocol VLAN group:

DGS-3450:admin# show dot1v protocol group group id 1

Command: show dot1v\_protocol\_group group\_id 1

Protocol Group ID Frame Type Protocol Value

1 EthernetII 86DD

Total Entries: 1

DGS-3450:admin#

# config port dot1v

Purpose Used to bind a VLAN with a protocol template on one or more ports.

Description This command will bind a VLAN with a protocol template on one or more ports. When an

ingress untagged packet is identified by the *protocol\_value* stated using the **config dot1v\_protocol\_group** command, the switch will assign a pre-configured VLAN and a priority

for these ingress untagged packets in order to properly reach their destination.

Parameters ports – Use this parameter to specify ports.

- <portlist> Use this parameter to assign a port or group of ports.
- all Use this parameter to specify all ports on the system.

add protocol\_group group\_id <id> – Enter an integer from 1 to 16 to identify the protocol VLAN group being assigned to the ports or range of ports configured in the previous field.

*vlan* – Use this parameter bind a VLAN with a specific protocol template using either of the following parameters:

- vlan\_name 32 Identify the VLAN name for which to add a tag to ingress untagged packets.
- *vlanid* Identify the VID for which to add a tag to ingress untagged packets.

*delete protocol\_group* – Use this parameter to remove this protocol VLAN group's association with the ports stated in this command, by using the following parameters:

- group\_id <id> Enter this parameter with its corresponding group number, to remove this pre-defined protocol group from the ports specified here.
- all Use this parameter to remove all protocol VLAN groups from the ports specified in this command.

Restrictions Only Administrator and Operator-level users can issue this command.

### Example usage:

To bind a VLAN with a protocol template:

DGS-3450:admin# config port dot1v ports 1:6-1:8 add protocol\_group group\_id 1 vlan building1

Command: config port dot1v ports 1:6-1:8 add protocol\_group group\_id 1 vlan building1

Success.

DGS-3450:admin#

# show port dot1v

Purpose Used to display the bound protocol template on a specific port or ports.

Syntax show port dot1v {ports <portlist>}

Description This command will display the protocol VLAN group and VLAN for individual ports.

Parameters ports ports ports port port po

settings. Entering this command without this parameter will display all ports and their

corresponding protocol VLAN group settings.

Restrictions None.

### Example usage:

To configure the ports for a protocol VLAN group:

DGS-3450:admin# show port dot1v ports 1:6-1:8

Command: show port dot1v ports 1:6-1:8

Port: 1:6

Protocol Group ID VLAN Name

-----

1 building1

Port: 1:7

Protocol Group ID VLAN Name

-----

1 building1

Port: 1:8

Protocol Group ID VLAN Name

-----

1 building1

Total Entries: 3

DGS-3450:admin#

59

# QUALITY OF SERVICE (QOS) COMMANDS

The Quality of Service (QoS) commands in the Command Line Interface (CLI) are listed (along with the appropriate parameters) in the following table.

| Command                            | Parameters                                                                                                    |
|------------------------------------|----------------------------------------------------------------------------------------------------|
| config bandwidth_control           | [ <portlist>  all] {rx_rate [ no_limit   <value 64-10000000="">]   tx_rate [ no_limit   <value 64-10000000="">]}</value></value></portlist>                                                 |
| show bandwidth_control             | { <portlist>}</portlist>                                                                                                    |
| config scheduling                  | {ports [ <portlist>   all ]} <class_id 0-6=""> [max_packet <value 0-15="">]</value></class_id></portlist>                                                                                   |
| config scheduling_mechanism        | {ports [ <portlist>   all ]} [strict   weight_fair]</portlist>                                                                                                    |
| show scheduling                    | { <portlist>}</portlist>                                                                                                    |
| show scheduling_mechanism          | { <portlist>}</portlist>                                                                                                    |
| config 802.1p user_priority        | {ports [ <portlist>   all ]} <priority 0-7=""> <class_id 0-6=""></class_id></priority></portlist>                                                                                           |
| show 802.1p user_priority          | { <portlist>}</portlist>                                                                                                    |
| config 802.1p default_priority     | [ <portlist>   all ] <priority 0-7=""></priority></portlist>                                                                                                    |
| show 802.1p default_priority       | { <portlist>}</portlist>                                                                                                    |
| enable hol_prevention              |                                                                                                    |
| disable hol_prevention             |                                                                                                    |
| show hol_prevention                |                                                                                                    |
| config per_queue bandwidth_control | {ports [ <portlist>   all ]} <cos_id_list 0-6=""> {{min_rate [no_limit   <value 64-10000000="">]} max_rate [no_limit   <value 64-10000000="">]}(1)</value></value></cos_id_list></portlist> |
| show per_queue bandwidth_control   | { <portlist>}</portlist>                                                                                                    |

Each command is listed, in detail, in the following sections.

| config bandw | ridth_control                                                                                                    |
|--------------|----------------------------------------------------------------------------------------------------|
| Purpose      | Use to configure the port bandwidth limit control.                                                                                                    |
| Syntax       | config bandwidth_control [ <portlist>  all] {rx_rate [ no_limit   <value 64-10000000="">]   tx_rate [ no_limit   <value 64-10000000="">]}</value></value></portlist>                                                                                                    |
| Description  | This command sets the maximum limit for port bandwidth.                                                                                                    |
| Parameters   | portlist - Specifies the range of ports to be configured.                                                                                                    |
|              | rx_rate - Specifies the limitations to apply to the receive data rate.                                                                                                    |
|              | no_limit - Indicates there is no limit on the amount of bandwidth that can be received on the configured ports.                                                                                                    |
|              | An integer value from 64 to 10000000 sets the maximum limit in Kbits/sec. The actual bandwidth will be an adjusted value based on the user specified bandwidth. The actual limit may be equal to the user specified limit, but will not exceed it. The actual limit recognized by the device, will be displayed when the command is executed. Actual rate = (inputted rate/minimum granularity) * minimal granularity |
|              | tx_rate - Specifies the limitation applied to the transmit data rate.                                                                                                    |
|              | no_limit - Indicates that there is no limit on the port TX bandwidth.                                                                                                    |
|              | An integer value from 64 to 10000000 sets a maximum limit in Kbits/sec. The actual                                                                                                    |

# config bandwidth control

bandwidth will be an adjusted value based on the user specified bandwidth. The actual limit may be equal to the user specified limit, but will not exceed it. The actual limit recognized by the device, will be displayed when the command is executed. Actual rate = (inputted rate/

minimum granularity) \* minimal granularity

Restrictions Only Administrator and Operator-level users can issue this command.

### Example usage:

To configure the transmit bandwidth rate on port 1:1-1:10 to be 100 Kbits/sec:

DGS-3450:admin# config bandwidth\_control 1:1-1:10 tx\_rate 100 Command: config bandwidth\_control 1:1-1:10 tx\_rate 100

The setting value is not an integer multiple of granularity 64. The closest value 64 is chosen.

Success.

DGS-3450:admin#

# show bandwidth\_control

Purpose Used to display the port bandwidth control table.

Syntax show bandwidth\_control {<portlist>}

Description The show bandwidth\_control command displays the port bandwidth configuration.

The bandwidth can also be assigned by the RADIUS server through the authentication process. If the RADIUS server has assigned the bandwidth, then the RADIUS-assigned bandwidth will be the effective bandwidth. The authentication with the RADIUS server can be either per port or per user. For per-user authentication, there may be multiple bandwidth control values assigned when there are multiple users attached to the specific port. In this case, the largest assigned bandwidth value will be applied to the effective bandwidth for this specific port. Note that only devices that support MAC-based VLANs can provide per user

authentication.

Parameters portlist - Specifies a range of ports to be displayed.

If no parameter is specified, the system will display all ports bandwidth configurations.

Restrictions None.

### Example usage:

To display port bandwidth control table for ports 1:1-1:10:

DGS-3450:admin# show bandwidth\_control 1:1-1:10 Command: show bandwidth\_control 1:1-1:10 Bandwidth Control Table Port RX Rate TX Rate Effective RX Effecti (Kbit/sec) (Kbit/sec) (Kbit/sec) (Kbit/sec) Port RX Rate Effective RX Effective TX 64  ${\tt no\_limit}$ 1:1 128 1:2 no\_limit
1:3 no\_limit
1:4 no\_limit 64 64 64 64 64 64 64 1:5 no\_limit 64 \_ \_ 1:6  ${\tt no\_limit}$ 64 64 64 1:7  ${\tt no\_limit}$ 64  ${\tt no\_limit}$ 1:8 64 1:9 64  ${\tt no\_limit}$ 1:10  ${\tt no\_limit}$ 64 DGS-3450:admin#

| config sched | uling                                                                                                    |
|--------------|----------------------------------------------------------------------------------------------------|
| Purpose      | Used to configure the traffic scheduling mechanism for each CoS queue.                                                                                                    |
| Syntax       | config scheduling {ports [ <portlist>   all ]} <class_id 0-6=""> [max_packet <value 0-15="">]</value></class_id></portlist>                                                                                                    |
| Description  | Used to configure the traffic scheduling mechanism for each CoS queue.                                                                                                    |
| Parameters   | ports <portlist> - Specifies the range of ports to be configured.</portlist>                                                                                                    |
|              | all - To set all ports in the system, you may use the "all" parameter. If no parameter is specified, the system will set all ports.                                                                                                    |
|              | class_id - This specifies the n+1 hardware priority queues that the config scheduling command will apply to. The four hardware priority queues are identified by a number ☐ from 0 to n ☐ with the 0 queue being the lowest priority. The determination of n is project dependent.             |
|              | max_packet - Specifies the maximum number of packets that the hardware priority queue, specified above, will be allowed to transmit before allowing the next lowest priority queue to transmit its packets. A value between 0 and m can be specified. Determination of m is project dependent. |
| Restrictions | Only Administrator and Operator-level users can issue this command.                                                                                                    |

### Example usage:

To configure the traffic scheduling on CoS queue 1, with a weight value of 15, on port 1:10:

```
DGS-3450:admin# config scheduling ports 1:10 1 max_packet 15
Command: config scheduling ports 1:10 1 max_packet 15
Success.

DGS-3450:admin#
```

| config scheduling_mechanism |                                                                                            |
|-----------------------------|--------------------------------------------------------------------------------------------|
| Purpose                     | Used to configure the traffic scheduling mechanism for each CoS queue.                     |
| Syntax                      | config scheduling_mechanism {ports [ <portlist>   all ]} [strict   weight_fair]</portlist> |

| config scheduling_mechanism |                                                                                                    |
|-----------------------------|----------------------------------------------------------------------------------------------------|
| Description                 | There are two sets of commands that the project can be choose to implement.                                                         |
|                             | If the project only supports the scheduling mechanism to be set globally, the portlist parameter will not be supported.             |
|                             | This command is used to specify how the switch handles packets in priority queues.                                                  |
| Parameters                  | ports <portlist> - Specifies a range of ports to be configured.</portlist>                                                          |
|                             | all - To set all ports in the system, you may use the "all" parameter. If no parameter is specified, the system will set all ports. |
|                             | strict - All queues will operate in strict mode.                                                                                    |
|                             | weight_fair - Each queue will operate based on their settings.                                                                      |
| Restrictions                | Only Administrator and Operator-level users can issue this command.                                                                 |

### Example usage:

To configure the traffic scheduling mechanism for the CoS queue on port 1:1:

DGS-3450:admin# config scheduling\_mechanism ports 1:1 strict Command: config scheduling\_mechanism ports 1:1 strict

Success.

DGS-3450:admin#

| show scheduling |                                                                                                    |
|-----------------|----------------------------------------------------------------------------------------------------|
| Purpose         | Used to display the current traffic scheduling parameters.                                                                                                    |
| Syntax          | show scheduling { <portlist>}</portlist>                                                                                                    |
| Description     | The show scheduling command displays the current traffic scheduling parameters in use on the Switch.                                                                                                    |
| Parameters      | portlist - Specifies the range of ports to be displayed.                                                                                                    |
|                 | If portlist is not specified, for the projects that support the per-port scheduling configure, system will display all ports' scheduling configurations, for those projects that only support the global scheduling settings, this command will display the global setting only. |
| Restrictions    | None.                                                                                                    |

# Example usage:

To display the traffic scheduling parameters for each CoS queue on port 1:1 (take eight hardware priority queues for example):

```
DGS-3450:admin#show scheduling 1:1
Command: show scheduling 1:1
QOS Output Scheduling On Port: 1:1
Class ID MAX. Packets
Class-0
          1
Class-1
          2
Class-2
          3
Class-3
          4
Class-4
          5
Class-5
          6
Class-6
DGS-3450:admin#
```

# show scheduling\_mechanism

Purpose Used to show the traffic scheduling mechanism.

Syntax show scheduling\_mechanism { <portlist> }

Description The show scheduling\_mechanism command displays the traffic scheduling mechanism.

Parameters portlist - Specifies a range of ports to be displayed.

If no portlist is specified, for the projects that support the per-port scheduling mechanism configure, system will display all ports' scheduling mechanism configurations, for those projects that only support the global scheduling mechanism settings, this command will

display the global setting only.

Restrictions None.

### Example usage:

To show the scheduling mechanism for all ports:

```
DGS-3450:admin#show scheduling_mechanism 1:1
Command: show scheduling_mechanism 1:1

Port Mode
-----
1:1 strict

DGS-3450:admin#
```

# config 802.1p user\_priority

Purpose Used to map the 802.1p user priority of an incoming packet to one of the eight hardware

queues available on the Switch.

Syntax config 802.1p user\_priority { ports [<portlist> | all ]} <priority 0-7> <class\_id 0-6>

Description The config 802.1p user priority command is used when you want to configure the way that

the switch will map an incoming packet, based on its 802.1p user priority, to one of the

available hardware priority queues on the switch.

Parameters ports ports portlist> - Specifies the range of ports to be configured.

all - To set all ports in the system, you may use the "all" parameter. If no parameter is

specified, the system will set all ports.

priority - The 802.1p user priority you want to associate the <class\_id> (the number of the

hardware queue) with.

# config 802.1p user\_priority

*class\_id* - The number of the switch's hardware priority queue. The switch has 7 hardware priority queues available. They are numbered between 0 (the lowest priority) and 6 (the

highest priority).

Restrictions Only Administrator and Operator-level users can issue this command.

### Example usage:

To configure an 802.1p user priority of 1 and a class\_ID of 3 on port 1:1:

```
DGS-3450:admin# config 802.1p user_priority ports 1:1 1 3
Command: config 802.1p user_priority ports 1:1 1 3
Success.

DGS-3450:admin#
```

# show 802.1p user\_priority

Purpose Used to display the 802.1p user priority.

Syntax show 802.1p user\_priority {<portlist>}

Description The show 802.1p user\_priority command displays 802.1p user priority for ports.

Parameters portlist - Specifies the range of ports to be displayed.

If no portlist is specified, this command will display the 802.1p user priority for all ports.

Restrictions Only Administrator and Operator-level users can issue this command.

### Example usage:

In the case of Project only support global configuration, display the 802.1p user priority:

```
DGS-3450:admin#show 802.1p user_priority 1:1

Command: show 802.1p user_priority 1:1

QOS Class of Traffic

Port 1:1

Priority-0 -> <Class-2>

Priority-1 -> <Class-0>

Priority-2 -> <Class-1>

Priority-3 -> <Class-3>

Priority-4 -> <Class-4>

Priority-5 -> <Class-5>

Priority-6 -> <Class-6>

Priority-7 -> <Class-6>

DGS-3450:admin#
```

# config 802.1p default\_priority

Purpose Used to configure the 802.1p default priority settings on the Switch. If an untagged packet is

received by the Switch, the priority configured with this command will be written to the

packet's priority field.

Syntax config 802.1p default\_priority [ <portlist> | all ] <priority 0-7>

Description The configure 802.1p default\_priority command allows you to specify default priority handling

# config 802.1p default\_priority

of untagged packets received by the Switch. The priority value entered with this command will be used to determine the hardware priority gueues that the packet will be forwarded to.

Parameters portlist - This specifies the range of ports, which require the default priority settings

configured on. That is, the range of ports which receive all untagged packets will be assigned the priority specified below. The port list is specified by listing the lowest switch number and the beginning port number on that switch, separated by a colon. Then the highest switch number, and the highest port number of the range (also separated by a colon) are specified. The beginning and end of the port list range are separated by a dash. For example:

1:3 - Specifies switch number 1, port 3.

2:4 - Specifies switch number 2, port 4.

**1:3-2:4** - Specifies all of the ports between switch 1, port 3 and switch 2, port 4, in numerical order.

all - Specifies that the command will apply to all ports on the switch.

priority - The priority value (0 to 7) assigned to untagged packets received by the switch or a range of ports on the switch.

Restrictions Only Administrator and Operator-level users can issue this command.

### Example usage:

To configure an 802.1p default priority settings of 5 on all Switch ports:

DGS-3450:admin# config 802.1p default\_priority all 5

Command: config 802.1p default\_priority all 5

Success.

DGS-3450:admin#

# show 802.1p default\_priority

Purpose Used to display the current default priority settings on the Switch.

Syntax show 802.1p default\_priority { <portlist> }

Description The command displays the current configured default priority settings on the switch.

The default priority can also be assigned by the RADIUS server through the authentication process. Authentication with the RADIUS server can be either per port or per user. For per port authentication, the priority assigned by the RADIUS server will be the default priority of the effective port. For per user authentication, the priority assigned by RADIUS will not be the effective port default priority, as the will priority associated with MAC address will be assigned. Note that only devices supporting MAC-based VLANs can provide per user

authentication.

Parameters portlist - Specifies the range of ports to be displayed.

If no parameter is specified, all ports with an 802.1p default priority will be displayed.

Restrictions None.

### Example usage:

To display the 802.1p default priority on ports 1:1-1:10:

DGS-3450:admin#show 802.1p default\_priority 1:1-1:10 Command: show 802.1p default\_priority 1:1-1:10 Port Priority Effective Priority ----0 1:1 0 0 0 1:2 0 0 1:3 0 1:4 0 1:5 0 0 1:6 0 0 0 1:7 0 1:8 0 0 1:9 0 0 1:10 0 DGS-3450:admin#

| enable hol_prevention |                                                                                  |
|-----------------------|----------------------------------------------------------------------------------|
| Purpose               | Used to enable HOL prevention.                                                   |
| Syntax                | enable hol_prevention                                                            |
| Description           | The enable hol_prevention command enables head of line prevention on the Switch. |
| Parameters            | None.                                                                            |
| Restrictions          | Only Administrator and Operator-level users can issue this command.              |

### Example usage:

To enable HOL prevention on the switch:

```
DGS-3450:admin# enable hol_prevention
Command: enable hol_prevention
Success.

DGS-3450:admin#
```

# Purpose Used to disable HOL prevention. Syntax disable hol\_prevention Description The command disables head of line prevention on the Switch. Parameters None. Restrictions Only Administrator and Operator-level users can issue this command.

### Example usage:

To disable HOL prevention on the Switch:

DGS-3450:admin# disable hol\_prevention

Command: disable hol\_prevention

Success.

DGS-3450:admin#

# show hol\_prevention

Purpose Use to show the HOL prevention state.

Syntax show hol\_prevention

Description The show hol\_prevention command displays the head of line prevention state on the switch.

Parameters None.
Restrictions None.

### Example usage:

To display the HOL prevention state on the switch:

DGS-3450:admin# show hol\_prevention

Command: show hol\_prevention

Device HOL Prevention State: Enabled

DGS-3450:admin#

# config per\_queue bandwidth\_control

Purpose Used to configure the queue bandwidth control for each port.

Syntax config per\_queue bandwidth\_control {ports [<portlist> | all ]} <cos\_id\_list 0-6>

{{min\_rate [no\_limit | <value 64-10000000>]} max\_rate [no\_limit | <value 64-

10000000>]}(1)

Description The config per\_queue bandwidth\_control command sets the bandwidth control for each

specific queue on specified ports.

min\_rate specifies the minimum guaranteed bandwidth. Specifying no limit for the minimum

rate means that bandwidth will not be guaranteed.

max rate limits the bandwidth. When specified, packets transmitted from the queue will not

exceed the specified limit even if extra bandwidth is available.

The specification of min\_rate and max\_rate are effective regardless of whether the queue is

operating in strict mode or in WRR mode.

Parameters ports ports configured. Specifies a range of ports to be configured.

all - To set all ports in the system, you may use the "all" parameter. If no parameter is

specified, the system will set all ports.

<cos\_id\_list 0-6> - Specifies a list of priority queues. The priority queue number is ranged

from 0 to 6.

*min\_rate* - Specifies that one of the parameters below (no\_limit or 64-10000000) will be applied to the minimum rate, which the above specified class will be allowed to receive

packets at.

no limit - Specifies that there will be no limit on the rate of packets received by the

class specified above.

<value 64-10000000> - Specifies the packet limit, in Kbps, that the above ports will

be allowed to receive.

# config per\_queue bandwidth\_control

If the specified rate does not have multiple of minimum granularity, the rate will be adjusted: Actual rate = (inputted rate/ minimum granularity) \* minimal granularity.

max\_rate - Specifies that one of the parameters below (no\_limit or 64-10000000) will be applied to the maximum rate that the class specified above will be allowed to transmit packets at.

*no\_limit* - Specifies that there will be no limit on the rate of packets received by the above specified class.

<value 64-10000000> - Specifies the packet limit, in Kbps, that the above ports will be allowed to receive.

If the specified rate does not have multiple of minimum granularity, the rate will be adjusted: Actual rate = (inputted rate/ minimum granularity) \* minimal granularity.

Restrictions Only Administrator and Operator-level users can issue this command.

### Example usage:

To configure the minimum rate to be 130 and the maximum rate to be 100000 on CoS bandwidth queue 1 for ports 1:1-1:10:

DGS-3450:admin# config per\_queue bandwidth\_control ports 1:1-1:10 1 min\_rate 130 max\_rate 100000

Command: config per\_queue bandwidth\_control ports 1:1-1:10 1 min\_rate 130 max\_rate 100000

Success.

DGS-3450:admin#

# show per\_queue bandwidth\_control

Purpose Used to display the per queue bandwidth control settings for each port.

Syntax show per\_queue bandwidth\_control {<portlist>}

Description Used to display the per queue bandwidth control settings.

Parameters *portlist* - Specifies the range of ports to be displayed.

If no parameter is specified, the system will display the CoS bandwidth configuration for all

ports.

Restrictions None.

### Example usage:

To display the per queue bandwidth control table for port 1:10:

```
DGS-3450:admin# show per_queue bandwidth_control 1:10
Command: show per_queue bandwidth_control 1:10
Queue Bandwidth Control Table On Port: 1:10
Queue Min_Rate (64Kbit/sec) Max_Rate (64Kbit/sec)
0
     640
         {\tt no\_limit}
     640
         {\tt no\_limit}
1
2
     640
         {\tt no\_limit}
3
     640
         no_limit
4
     640 no_limit
     no_limit no_limit
              no_limit
6
     no_limit
DGS-3450:admin#
```

60

# REMOTE COPY PROTOCOL (RCP) COMMANDS

RCP is a UNIX Remote Shell service which allows files to be copied between a server and client. RCP is an application that operates above the TCP protocols, and uses port number 514 as the TCP destination port.

The RCP application uses client server architecture and the client can be any machine running the RCP client application.

A Switch that supports the RCP client allows users to copy firmware images, configurations and log files between the Switch and RCP Server.

Switches that do not support a file system should still be able to run an RCP client to copy firmware images, configurations and logs between the switch and RCP server.

The Remote Copy Protocol (RCP) commands in the Command Line Interface (CLI) are listed (along with the appropriate parameters) in the following table.

| Command                   | Parameters                                                                                                    |
|---------------------------|----------------------------------------------------------------------------------------------------|
| config rcp server         | {ipaddress <ipaddr>   username <username 15="">}</username></ipaddr>                                                                                                    |
| config rcp server clear   | [ipaddr   username   both]                                                                                                    |
| show rcp server           |                                                                                                    |
| download firmware_fromRCP | [{ username <username 15="">} {<ipaddr>} src_file <path_filename 64="">  rcp:<string 128="">] {unit [<unit_id 1-12="">   all]} {image_id <int 1-2="">}</int></unit_id></string></path_filename></ipaddr></username>                                                                                                    |
| download cfg_fromRCP      | [{username <username>} {[<ipaddr]} 64="" <path_filename="" src_file="">   rcp: <string 128="">] {config_id <int 1-2="">}</int></string></ipaddr]}></username>                                                                                                    |
| upload cfg_toRCP          | [{username <username>} {[ <ipaddr>]} dest_file <path_filename 64="">   rcp: <string 128="">] {config_id <int 1-2="">} {[include   exclude   begin] <filter_string 80=""> {<filter_string 80=""> {<filter_string 80="">}} {[include   exclude   begin] <filter_string 80=""> {<filter_string 80="">}} {[include   exclude   begin] &lt; filter_string 80&gt; {<filter_string 80=""> {<filter_string 80="">}}}}</filter_string></filter_string></filter_string></filter_string></filter_string></filter_string></filter_string></int></string></path_filename></ipaddr></username> |
| upload log_toRCP          | [{ username <username 15="">}{<ipaddr>} dest_file <path_filename 64="">  rcp:<string 128="">]</string></path_filename></ipaddr></username>                                                                                                    |
| upload attack_log_toRCP   | [{ username <username 15="">}{<ipaddr>} dest_file <path_filename 64="">  rcp:<string 128="">] {unit <unit_id 1-12="">}</unit_id></string></path_filename></ipaddr></username>                                                                                                    |

Each command is listed, in detail, in the following sections.

| config rcp server |                                                                                                    |
|-------------------|----------------------------------------------------------------------------------------------------|
| Purpose           | Configure the global RCP server information.                                                                                                    |
| Syntax            | config rcp server {ipaddress <ipaddr>   username <username 15="">}</username></ipaddr>                                                                                                    |
| Description       | This command is used to configure the global RCP server information. This global RCP Server setting can be used when the Server or remote user name is not specified.  ONLY one RCP server can be configured for each system. |
|                   | If a user does not specify the RCP Server in the CLI command, and the global RCP Server was not configured, the Switch will ask the user to input the Server IP address or remote user name while executing the RCP commands. |
| Parameters        | <i>ipaddress</i> - The IP address or IPv6 address of the global RCP Server. By default, the server is unspecified.                                                                                                    |
|                   | username - The remote user name for logging into the global RCP Server. By default, the global server's remote user name is unspecified.                                                                                      |
| Restrictions      | Only Administrator level users can issue this command.                                                                                                    |

### Example usage:

To configure the global RCP Server:

DGS-3450:admin# config rcp server ipaddress 172.18.212.106 username rcp\_user Command: config rcp server ipaddress 172.18.212.106 username rcp\_user

Success.

DGS-3450:admin#

# config rcp server clear

Purpose This command is used to clear the RCP global server information.

Syntax config rcp server clear [ipaddr | username | both]

Description This command is used to configure the global RCP server information. This global RCP

Server setting can be used when the Server or remote user name is not specified.

ONLY one RCP server can be configured for each system.

If a user does not specify the RCP Server in the CLI command, and the global RCP Server was not configured, the Switch will ask the user to input the Server IP address or remote user

name while executing the RCP commands.

Parameters ipaddress - The IP address or IPv6 address of the global RCP Server. By default, the server

is unspecified.

username - The remote user name for logging into the global RCP Server. By default, the

global server's remote user name is unspecified.

both - Both the RCP Server IP address and remote user name.

Restrictions Only Administrator level users can issue this command.

### Example usage:

To configure the global RCP Server:

DGS-3450:admin# config rcp server clear username

Command: config rcp server clear username

Success.

DGS-3450:admin# config rcp server clear both

Command: config rcp server clear both

Success.

DGS-3450:admin#

## show rcp server

Purpose Used to display the global RCP server configured on the switch.

Syntax show rcp server

Description This command displays the global RCP server information.

Parameters None.

Restrictions Only Administrator level users can issue this command.

### Example usage:

To display the global RCP Server configuration:

DGS-3450:admin#show rcp server

Command: show rcp server

RCP Server Address : 172.18.212.106

RCP Server Username : rcp\_user

DGS-3450:admin#

# download firmware\_fromRCP

Purpose This command is used to download firmware from RCP server.

Syntax download firmware\_fromRCP [{ username <username 15>} {<ipaddr>} src\_file

<path filename 64> |rcp:<string 128>] {unit [<unit id 1-12> | all]} {image id <int 1-2>}

Description This command is used to download a firmware image file from an RCP server.

Parameters username - The remote user name on the RCP Server.

ipaddr - The IP address of the RCP server.

path\_filename - The pathname specifies the pathname on the RCP server or local.

**Note:** If user specifies the relative file path, the path search strategy is depending on the server system. For some system, will search the current user working directory firstly, then

the environment paths.

unit - Specifies which unit on the stacking system. If it is not specified, it refers to the master

unit.

all - When all is specified, the boot\_up firmware image on all units will be updated.

image\_id - Specifies which firmware image. It is no need to support this argument when only

one firmware image is supported. If not specified, it refers to the boot\_up image.

rcp: <string 128> - Syntax: rcp: username@ipaddr/directory/filename

Example for FULL path: user name@10.1.1.1/home/user name/desxxxx.had

Example for relative path: user\_name@10.1.1.1./desxxxx.had Example for omitted user name in rcp string: 10.1.1.1./desxxxx.had.

Note: No SPACE in the whole <string>.

Restrictions Only Administrator level users can issue this command.

### Example usage:

To download firmware from RCP:

```
DGS-3450:admin# download firmware_fromRCP username rcp_user 172.18.212.106 src_file /home/DGS-XXXX.had
```

Command: download firmware\_fromRCP username rcp\_user 172.18.212.106 src\_file /home/DGS-XXXX.had

Connecting to server..... Done.

Download firmware...... Done. Do not power off!

Please wait, programming flash..... Done. Saving current settings to NV-RAM..... Done.

DGS-3450:admin#

To download firmware form RCP using string:

To download firmware from RCP Server using rcp string without user name specified, and global RCP Server was not configured:

To download firmware from RCP using global configured server:

To download firmware from RCP without specifies the RCP Server and remote user:

To download firmware from RCP without specifies the RCP Server and remote user, and the global RCP server was not configured:

```
DGS-3450:admin# download firmware_fromRCP src_file DGS-XXXX.had

Command: download firmware_fromRCP src_file DGS-XXXX.had

No RCP Server IP configured.

Would you like to specify a RCP Server IP?(N)

RCP: copy file aborted!

Fail!

DGS-3450:admin#
```

To download DGS-XXXX.had from Global RCP Server and save with default file path & name:

| download cfg_fromRCP |                                                                                                    |
|----------------------|----------------------------------------------------------------------------------------------------|
| Purpose              | Download configuration file from the RCP server.                                                                                                    |
| Syntax               | download cfg_fromRCP [{username <username>} {[<ipaddr]} 64="" <path_filename="" src_file="">   rcp: <string 128="">] {config_id <int 1-2="">}</int></string></ipaddr]}></username>         |
| Description          | This command is used to download a configuration file from an RCP server.                                                                                                    |
| Parameters           | username - The remote user name on the RCP Server.  ipaddr - The IP address of the RCP server.  path_filename - The pathname specifies the pathname on the RCP server or local RCP client. |

# download cfg\_fromRCP

**Note:** If a user specifies the relative file path, the path search strategy will depend on the server system. For some systems, the current user working directory will be searched first, followed by the environment paths.

*config\_id* - Specifies the configuration file ID. There is no need to support this argument when only one CFG file is supported. If not specified, it refers to the boot\_up configuration file.

rcp: <string 128> - Syntax: rcp: username@ipaddr/directory/filename

Example for FULL path: user\_name@10.1.1.1/home/user\_name/desxxxx.had

Example for relative path: user name@10.1.1.1./desxxxx.had

Note: No SPACE in the whole <string>.

Restrictions Only Administrator level users can issue this command.

### Example usage:

To download a configuration file from an RCP server:

To download a configuration using an RCP string:

# upload cfg\_toRCP

| Upload a configuration file from the device to an RCP server.                                                                                                    |
|----------------------------------------------------------------------------------------------------|
| upload cfg_toRCP [{username <username>} {[ <ipaddr>]} dest_file <path_filename 64="">   rcp: <string 128="">] {config_id <int 1-2="">} {[include   exclude   begin] <filter_string 80=""> {<filter_string 80=""> {<filter_string 80="">}} {[include   exclude   begin] <filter_string 80=""> {<filter_string 80=""> {<filter_string 80="">}} {[include   exclude   begin] <filter_string 80=""> {<filter_string 80=""> {<filter_string 80="">}}}}</filter_string></filter_string></filter_string></filter_string></filter_string></filter_string></filter_string></filter_string></filter_string></int></string></path_filename></ipaddr></username> |
| This command is used to upload a configuration file from the device to an RCP server.                                                                                                    |
| If the remote filename is not specified, the default file name will be modelname-image-id.                                                                                                    |
| username - The remote user name on the RCP Server.                                                                                                    |
| ipaddr - The IP address of the RCP server.                                                                                                    |
| path_filename - The pathname specifies the pathname on the RCP server or local RCP client.                                                                                                    |
| <b>Note:</b> If a user specifies the relative file path, the path search strategy will depend on the server system. For some systems, the current user working directory will be searched first, followed by the environment paths.Note:                                                                                                    |
|                                                                                                    |

# upload cfg\_toRCP

If a user only specifies the path\_filename parameter, only the current device configuration will be uploaded.

config\_id - Specifies the configuration file ID. There is no need to support this argument when only one configuration file is supported. If not specified, it refers to the boot\_up configuration file

rcp: <string 128> - Syntax: rcp: username@ipaddr/directory/filename

Example for FULL path: user name@10.1.1.1/home/user name/desxxxx.had

Example for relative path: user\_name@10.1.1.1./desxxxx.had

Note: No SPACES are allowed in the whole <string>.

filter\_string - A filter string is enclosed by the "symbol. Therefore, the filter string itself cannot

contain the "character. The filter string is case sensitive.

Restrictions Only Administrator level users can issue this command.

### Example usage:

To upload the configuration from a single-config device to an RCP server:

To upload the configuration from a multi-config device to an RCP server using an RCP string:

# upload log\_toRCP

| production the device to all items serve | Purpose | Upload a log file from the device to an RCP server. |
|------------------------------------------|---------|-----------------------------------------------------|
|------------------------------------------|---------|-----------------------------------------------------|

Syntax upload log\_toRCP [{ username <username 15>}{<ipaddr>} dest\_file <path\_filename

64> |rcp:<string 128>]

Description This command is used to upload a system log file from the device to an RCP server.

If a destination file is not specified the file name will be modelname-slog.

Parameters username - The remote user name on the RCP Server.

ipaddr - The IP address of the RCP server.

path filename - The pathname specifies the pathname on the RCP server or local RCP

client.

**Note:** If a user specifies the relative file path, the path search strategy will depend on the server system. For some systems, the current user working directory will be searched first,

followed by the environment paths.

# upload log\_toRCP

rcp: <string 128> - Syntax: rcp: username@ipaddr/directory/filename

Example for FULL path: user\_name@10.1.1.1/home/user\_name/desxxxx.had

Example for relative path: user\_name@10.1.1.1./desxxxx.had

Note: No SPACES are allowed in the whole <string>.

Restrictions Only Administrator and Operator-level users can issue this command.

### Example usage:

To upload the log from the device to an RCP server:

To upload log from the device to an RCP server using an RCP string:

# upload attack\_log\_toRCP

| _       |                                                        |     |
|---------|--------------------------------------------------------|-----|
| Purpose | Upload attack log file from the device to an RCP serve | ∍r. |

Syntax upload attack\_log\_toRCP [{ username <username 15>}{<ipaddr>} dest\_file

<path\_filename 64> |rcp:<string 128>] {unit <unit\_id 1-12>}

Description This command is used to upload the system attack log file from the device to an RCP server.

Parameters username - The remote user name on the RCP Server.

ipaddr - The IP address of the RCP server.

path\_filename - The pathname specifies the pathname on the RCP server or local RCP

client.

**Note:** If a user specifies the relative file path, the path search strategy will depend on the server system. For some systems, the current user working directory will be searched first,

followed by the environment pathsNote:

If a user only specifies the path\_filename parameter for the RCP server, it will upload the

master attack log file.

unit - Specifies which unit on the stacking system. If not specified, it refers to the master unit.

rcp: <string 128> - Syntax: rcp: username@ipaddr/directory/filename

Example for FULL path: user\_name@10.1.1.1/home/user\_name/desxxxx.had

Example for relative path: user\_name@10.1.1.1./desxxxx.had

Note: No SPACES allowed in the whole <string>.

Restrictions Only Administrator and Operator-level users can issue this command.

### Example usage:

To upload the attack log from the device to an RCP server:

```
DGS-3450:admin# upload attack_log_toRCP username rcp_user 172.18.212.104 dest_file /home/DGS-XXXX.alog unit 2
Command: upload attack_log_toRCP username rcp_user 172.18.212.104 dest_file /home/DGS-XXXX.alog unit 2
Connecting to server...Done.
Upload attack log.....Done.

DGS-3450:admin#
```

To upload the attack log from the device to an RCP server using an RCP string:

6

# REMOTE SWITCHED PORT ANALYZER (RSPAN) COMMANDS

The Remote Switched Port Analyzer (RSPAN) commands in the Command Line Interface (CLI) are listed (along with the appropriate parameters) in the following table.

| Command           | Parameters                                                                                                    |
|-------------------|----------------------------------------------------------------------------------------------------|
| enable rspan      |                                                                                                    |
| disable rspan     |                                                                                                    |
| create rspan vlan | [vlan_name <vlan_name>   vlan_id <value 1-4094="">]</value></vlan_name>                                                                                                    |
| delete rspan vlan | [vlan_name <vlan_name>   vlan_id <value 1-4094="">]</value></vlan_name>                                                                                                    |
| config rspan vlan | [vlan_name <vlan_name>   vlan_id &lt; vlanid 1-4094&gt;] source { [ mirror_group_id <value 1-4="">   [add   delete] ports <portlist> [rx   tx   both]]}</portlist></value></vlan_name> |
| config rspan vlan | [vlan_name <vlan_name>   vlan_id <vlanid 1-4094="">] redirect [add   delete] port <port></port></vlanid></vlan_name>                                                                   |
| show rspan        | {[vlan_name <vlan_name>   vlan_id <vlanid 1-4094="">]}</vlanid></vlan_name>                                                                                                    |

Each command is listed, in detail, in the following sections.

| enable rspan |                                                                                                    |
|--------------|----------------------------------------------------------------------------------------------------|
| Purpose      | Used to enable the RSPAN globally.                                                                                                    |
| Syntax       | enable rspan                                                                                                    |
| Description  | This command controls the RSPAN function.                                                                                                    |
|              | The purpose of the RSPAN function is to mirror packets to a remote switch.                                                                                                    |
|              | A packet travels from the switch where the monitored packet is received, passing through the intermediate switch, and then to the switch where the sniffer is attached. The first switch is also named the source switch. |
|              | To make the RSPAN function work, the RSPAN VLAN source setting must be configured on the source switch. For the intermediate and the last switch, the RSPAN VLAN redirect setting must be configured.                     |
|              | <b>Note:</b> RSPAN VLAN mirroring will only work when RSPAN is enabled (when one RSPAN VLAN has been configured with a source port).                                                                                      |
|              | The RSPAN redirect function will work when RSPAN is enabled and at least one RSPAN VLAN has been configured with redirect ports.                                                                                          |
| Parameters   | None.                                                                                                    |
| Restrictions | Only Administrator and Operator-level users can issue this command.                                                                                                    |

## Example usage:

Configure RSPAN state to enable:

DGS-3450:admin# enable rspan Command: enable rspan

Success.

DGS-3450:admin#

# disable rspan

Purpose Used to disable the RSPAN globally.

Syntax disable rspan

Description This command controls the RSPAN function.

Parameters None.

Restrictions Only Administrator and Operator-level users can issue this command.

#### Example usage:

Configure RSPAN state to disabled:

DGS-3450:admin# disable rspan

Command: disable rspan

Success.

DGS-3450:admin#

# create rspan vlan

Purpose Used to create an RSPAN VLAN.

Syntax create rspan vlan [vlan\_name <vlan\_name> | vlan\_id <value 1-4094>]

Description This command is used to create the RSPAN VLAN. Up to 16 RSPAN VLANs can be created.

Parameters vlan\_name - Create the RSPAN VLAN by VLAN name.

vlan\_id - Create the RSPAN VLAN by VLAN ID.

Restrictions Only Administrator and Operator-level users can issue this command.

#### Example usage:

To create an RSPAN VLAN entry by VLAN name "v2":

DGS-3450:admin# create rspan vlan vlan\_name v2

Command: create rspan vlan vlan name v2

Success.

DGS-3450:admin#

To create an RSPAN VLAN entry by VLAN ID "3":

DGS-3450:admin# create rspan vlan vlan\_id 3

Command: create rspan vlan vlan\_id 3

Success.

DGS-3450:admin#

# delete rspan vlan

Purpose Used to delete an RSPAN VLAN.

# delete rspan vlan

Syntax delete rspan vlan [vlan\_name <vlan\_name> | vlan\_id <value 1-4094>]

Description This command is used to delete RSPAN VLANs.

Parameters vlan\_name - Delete RSPAN VLAN by VLAN name.

vlan\_id - Delete RSPAN VLAN by VLAN ID.

Restrictions Only Administrator and Operator-level users can issue this command.

#### Example usage:

To delete an RSPAN VLAN entry by VLAN name "v2":

DGS-3450:admin# delete rspan vlan vlan\_name v2

Command: delete rspan vlan vlan\_name v2

Success.

DGS-3450:admin#

To delete an RSPAN VLAN entry by VLAN ID "3":

DGS-3450:admin# delete rspan vlan vlan\_id 3

Command: delete rspan vlan vlan\_id 3

Success.

DGS-3450:admin#

# config rspan vlan source

Purpose Used by the source switch to configure the source setting for the RSPAN VLAN.

Syntax config rspan vlan [vlan\_name <vlan\_name> | vlan\_id < vlanid 1-4094>] source { [

mirror\_group\_id <value 1-4> | [add | delete] ports <portlist> [rx | tx | both]]}

Description This command configures the source setting for the RSPAN VLAN on the source switch.

Parameters *vlan* - See below:

vlan\_name - Specify the RSPAN VLAN by VLAN name.

vlan\_id - Specify the RSPAN VLAN by VLAN ID.

source - If the ports are not specified by this command, the source of RSPAN will come from the source specified by the mirror command or the flow-based source specified by an ACL.

If no parameter is specified for source, it deletes the configured source parameters.

add - Add source ports.

delete - Delete source ports.

ports <portlist> - Specify source portlist to add to or delete from the RSPAN source

rx - Only monitor ingress packets.tx - Only monitor egress packets.

both - Monitor both ingress and egress packets.

mirror\_group\_id - The mirror group identify that specify which mirror session used for RSPAN

source function.

If the mirror group is not specified when configuring the mirror ports, the mirror group 1 will be

the default group.

Restrictions Only Administrator and Operator-level users can issue this command.

#### Example usage:

To configure an RSPAN source entry without source target port:

DGS-3450:admin#config rspan vlan vlan\_name vlan2 source add ports 2-5 rx Command:config rspan vlan vlan\_name vlan2 source add ports 2-5 rx

Success.

DGS-3450:admin#

To configure an RSPAN source entry for per flow RSPAN, without any source ports:

DGS-3450:admin#config rspan vlan vlan\_id 2 source Command:config rspan vlan vlan\_id 2 source

Success.

DGS-3450:admin#

To configure an RSPAN entry on a source with mirror group ID:

DGS-3450:admin#config rspan vlan vlan\_id 2 source mirror\_group\_id 3 Command:config rspan vlan vlan\_id 2 source mirror\_group\_id 3

Success.

DGS-3450:admin#

| config | renan | wan | raai | ract |
|--------|-------|-----|------|------|
|        |       |     |      |      |

Purpose Used by the intermediate or last switch to configure the output port for the RSPAN mirrored

packet.

Syntax config rspan vlan [vlan\_name <vlan\_name> | vlan\_id <vlanid 1-4094>] redirect [add |

delete] port <port>

Description This command is used by the intermediate or last switch to configure the output port of the

RSPAN VLAN packets.

The redirect command makes sure that the RSPAN VLAN packets can egress to the redirect ports. In addition, to this redirect command, the VLAN setting must be correctly configured to make the RSPAN VLAN work correctly. That is, for the intermediate switch, the redirect port must be tagged member port of RSPAN VLAN. For the last switch, the redirect port must be either be a tagged member port or an untagged member port of the RSPAN VLAN based on the users' requirements. If untagged membership is specified, the RSPAN VLAN tag will be

removed.

The redirect function will only work when RSPAN is enabled.

Multiple RSPAN VLANs can be configured with the redirect setting at the same time. A RSPAN VLAN can be configured with the source setting and the redirect setting at the

same time.

Parameters *vlan* - See below:

vlan\_name - Specify the RSPAN VLAN by VLAN name.

vlan\_id - Specify the RSPAN VLAN by VLAN ID.

*redirect* - Specify output portlist for the RSPAN VLAN packets. If the redirect port is a Link Aggregation port, there will perform the Link Aggregation behavior for RSPAN packets.

Restrictions Only Administrator and Operator-level users can issue this command.

#### Example usage:

To add or delete redirect ports for special RSPAN VLAN on intermediate or destination switch:

```
DGS-3450:admin# config rspan vlan vlan_name vlan2 redirect add ports 1:18

Command: config rspan vlan vlan_name vlan2 redirect add ports 1:18

Success.

DGS-3450:admin#
```

# Purpose Used to display RSPAN configuration. Syntax show rspan {[vlan\_name <vlan\_name> | vlan\_id <vlanid 1-4094>]} Description This command displays the RSPAN configuration. Parameters vlan\_name - Specify the RSPAN VLAN by VLAN name vlan\_id - Specify the RSPAN VLAN by VLAN ID. Restrictions None.

#### Example usage:

Display the specific settings:

```
DGS-3450:admin# show rspan vlan_id 63
Command: show rspan vlan_id 63
RSPAN : Enabled

RSPAN VLAN ID : 63
-------
Mirror Group ID : 1
Target Port : 1:1
Source Ports
RX : 1:2-1:5
TX : 1:2-1:5
Redirect Ports : 9

Total RSPAN VLAN : 1
DGS-3450:admin#
```

Display all settings:

DGS-3450:admin# show rspan Command: show rspan RSPAN: Enabled RSPAN VLAN ID: 1 -----Mirror Group ID : 1 Target Port : 1:1 Source Ports RX: TX: RSPAN VLAN ID: 2 -----: 1:6 Redirect Ports RSPAN VLAN ID: 3 -----Redirect Ports : 1:7 Total RSPAN VLAN :3 DGS-3450:admin#

62

# ROUTING INFORMATION PROTOCOL (RIP) COMMANDS

The Routing Information Protocol (RIP) commands in the Command Line Interface (CLI) are listed (along with the appropriate parameters) in the following table.

| Command                                       | Parameters                                                                                                    |  |
|-----------------------------------------------|----------------------------------------------------------------------------------------------------|--|
| config rip                                    | [ipif <ipif_name 12=""> all] {authentication [ enable <password 16="">   disable ]   tx_mode [disable   v1_only   v1_compatible   v2_only]   rx_mode [v1_only   v2_only   v1_or_v2   disable]   state [enable   disable]}</password></ipif_name> |  |
| enable rip                                    |                                                                                                    |  |
| disable rip                                   |                                                                                                    |  |
| show rip {ipif <ipif_name 12="">}</ipif_name> |                                                                                                    |  |

Each command is listed, in detail, in the following sections.

| config rip                                                                                                    |                                                                                                    |  |  |
|----------------------------------------------------------------------------------------------------|----------------------------------------------------------------------------------------------------|--|--|
| Purpose                                                                                                    | Used to configure RIP on the Switch.                                                                                                    |  |  |
| Syntax                                                                                                    | config rip [ipif <ipif_name 12=""> all] {authentication [ enable <password 16="">   disable ]  <br/>tx_mode [disable   v1_only   v1_compatible   v2_only]   rx_mode [v1_only   v2_only  <br/>v1_or_v2   disable]   state [enable   disable]}</password></ipif_name>                       |  |  |
| Description                                                                                                    | This command is used to configure RIP on the Switch.                                                                                                    |  |  |
| Parameters                                                                                                    | <pre><ipif_name 12=""> - The name of the IP interface. all - To configure all RIP receiving mode for all IP interfaces.</ipif_name></pre>                                                                                                    |  |  |
|                                                                                                    | authentication [enable   disable] – Enables or disables authentication for RIP on the Switch.                                                                                                    |  |  |
|                                                                                                    | <ul> <li><password 16=""> – Allows the specification of a case-sensitive password.</password></li> </ul>                                                                                                    |  |  |
|                                                                                                    | tx_mode – Determines how received RIP packets will be interpreted – as RIP version V1 only, V2 Only, or V1 Compatible (V1 and V2). This entry specifies which version of the RIP protocol will be used to transfer RIP packets. The disabled entry prevents the reception of RIP packets. |  |  |
|                                                                                                    | <ul> <li>disable – Prevents the transmission of RIP packets.</li> </ul>                                                                                                    |  |  |
|                                                                                                    | <ul> <li>v1_only – Specifies that only RIP v1 packets will be transmitted.</li> </ul>                                                                                                    |  |  |
|                                                                                                    | <ul> <li>v1_compatible – Specifies that only RIP v1 compatible packets will be transmitted.</li> </ul>                                                                                                    |  |  |
|                                                                                                    | <ul> <li>v2_only – Specifies that only RIP v2 packets will be transmitted.</li> </ul>                                                                                                    |  |  |
| <ul> <li>rx_mode – Determines how received RIP packets will be interpreted – as RIP version V Only, or V1 or V2. This entry specifies which version of the RIP protocol will be used to RIP packets. The disable entry prevents the reception of RIP packets.</li> </ul> |                                                                                                    |  |  |
|                                                                                                    | <ul> <li>v1_only – Specifies that only RIP v1 packets will be transmitted.</li> </ul>                                                                                                    |  |  |
|                                                                                                    | <ul> <li>v2_only – Specifies that only RIP v2 packets will be transmitted.</li> </ul>                                                                                                    |  |  |
|                                                                                                    | <ul> <li>v1_or_v2 – Specifies that only RIP v1 or v2 packets will be transmitted.</li> </ul>                                                                                                    |  |  |
|                                                                                                    | state [enable   disable] – Allows RIP to be enabled and disabled on the Switch.                                                                                                    |  |  |
| Restrictions                                                                                                    | Only Administrator and Operator-level users can issue this command.                                                                                                    |  |  |

# Example usage:

To change the RIP receive mode for the IP interface System:

DGS-3450:admin# config rip ipif System rx\_mode v1\_only

Command: config rip ipif System rx\_mode v1\_only

Success.

DGS-3450:admin#

enable rip

Purpose Used to enable RIP.

Syntax enable rip

Description This command is used to enable RIP on the Switch.

Parameters None.

Restrictions Only Administrator and Operator-level users can issue this command.

Example Usage:

To enable RIP:

DGS-3450:admin# enable rip

Command: enable rip

Success.

DGS-3450:admin#

# disable rip

Purpose Used to disable RIP.

Syntax disable rip

Description This command is used to disable RIP on the Switch.

Parameters None.

Restrictions Only Administrator and Operator-level users can issue this command.

Example usage:

To disable RIP:

DGS-3450:admin# disable rip

Command: disable rip

Success.

| show rip     |                                                                                                    |
|--------------|----------------------------------------------------------------------------------------------------|
| Purpose      | Used to display the RIP configuration and statistics for the Switch.                                                                                                    |
| Syntax       | show rip {ipif <ipif_name 12="">}</ipif_name>                                                                                                    |
| Description  | This command will display the RIP configuration and statistics for a given IP interface or for all IP interfaces.                                                                                                    |
| Parameters   | <i>ipif <ipif_name 12=""></ipif_name></i> – The name of the IP interface for which to display the RIP configuration and settings. If this parameter is not specified, the <b>show rip</b> command will display the global RIP configuration for the Switch. |
| Restrictions | None.                                                                                                    |

#### Example usage:

To display RIP configuration:

DGS-3450:admin# show rip

Command: show rip RIP Global State : Disabled RIP Interface Settings Interface IP Address TX Mode RX Mode Authen- State tication

System 10.90.90.90/8 Disabled Disabled Disabled Disabled

Total Entries: 1 DGS-3450:admin#

## Example usage:

To display RIP configurations by IP interface:

DGS-3450:admin# show rip ipif System

Command: show rip ipif System

RIP Interface Settings

Interface Name: System IP Address: 10.53.13.33/8 (Link Up) Interface Metric: 1

Administrative State: Disabled

TX Mode: V2 Only RX Mode: V1 or V2

Authentication: Disabled

Total Entries: 1

63

# SAFEGUARD ENGINE COMMANDS

Periodically, malicious hosts on the network will attack the Switch by utilizing packet flooding (ARP Storm) or other methods. These attacks may increase the CPU utilization beyond its capability. To alleviate this problem, the Safeguard Engine function was added to the Switch's software.

The Safeguard Engine can help the overall operability of the Switch by minimizing the workload of the Switch while the attack is ongoing, thus making it capable to forward essential packets over its network in a limited bandwidth. When the Switch either (a) receives too many packets to process or (b) exerts too much memory, it will enter an Exhausted mode.

When in this mode, the Switch will perform the following tasks to minimize the CPU usage:

- 1. It will limit bandwidth of receiving ARP packets. The user may implement this in two ways, by using the **config safeguard\_engine** command.
  - a. When strict is chosen, the Switch will stop receiving ARP packets not destined for the Switch. This will eliminate all unnecessary ARP packets while allowing the essential ARP packets to pass through to the Switch's CPU.
  - b. When fuzzy is chosen, the Switch will minimize the ARP packet bandwidth received by the switch by adjusting the bandwidth for all ARP packets, whether destined for the Switch or not. The Switch uses an internal algorithm to filter ARP packets through, with a higher percentage set aside for ARP packets destined for the Switch.
- 2. It will limit the bandwidth of IP packets received by the Switch. The user may implement this in two ways, by using the **config safeguard\_engine** command.
  - a. When strict is chosen, the Switch will stop receiving all unnecessary broadcast IP packets, even if the high CPU utilization is not caused by the high reception rate of broadcast IP packets.
  - b. When fuzzy is chosen, the Switch will minimize the IP packet bandwidth received by the Switch by adjusting the bandwidth for all IP packets, by setting a acceptable bandwidth for both unicast and broadcast IP packets. The Switch uses an internal algorithm to filter IP packets through while adjusting the bandwidth dynamically.

IP packets may also be limited by the Switch by configuring only certain IP addresses to be accepted. This method can be accomplished through the CPU Interface Filtering mechanism explained in the previous section. Once the user configures these acceptable IP addresses, other packets containing different IP addresses will be dropped by the Switch, thus limiting the bandwidth of IP packets. To keep the process moving fast, be sure not to add many conditions on which to accept these acceptable IP addresses and their packets, this limiting the CPU utilization.

Once in Exhausted mode, the packet flow will decrease by half of the level that caused the Switch to enter Exhausted mode. After the packet flow has stabilized, the rate will initially increase by 25% and then return to a normal packet flow.

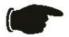

**NOTICE:** When the Safeguard Engine is enabled, the Switch will allot bandwidth to various traffic flows (ARP, IP) using the FFP (Fast Filter Processor) metering table to control the CPU utilization and limit traffic. This may limit the speed of routing traffic over the network.

The Safeguard Engine commands in the Command Line Interface (CLI) are listed (along with the appropriate parameters) in the following table.

| Command                 | Parameters                                                                                                    |  |
|-------------------------|----------------------------------------------------------------------------------------------------|--|
| config safeguard_engine | {state [enable   disable]   utilization {rising <value 20-100="">   falling <value 20-100="">}   trap_log [enable   disable]   mode [strict   fuzzy]}</value></value> |  |
| show safeguard_engine   |                                                                                                    |  |

Each command is listed, in detail, in the following sections.

# config safeguard\_engine

Purpose To config ARP storm control for system.

Syntax config safeguard\_engine {state [enable | disable] | utilization {rising <value 20-100>} | trap\_log [enable | disable] | mode [strict | fuzzy]}

Description Use this command to configure Safeguard Engine to minimize the effects of an ARP

storm.

Parameters state [enable | disable] – Select the running state of the Safeguard Engine function as

enable or disable.

*utilization* – Select this option to trigger the Safeguard Engine function to enable based on the following determinates:

rising <value 20-100> – The user can set a percentage value of the rising CPU
utilization which will trigger the Safeguard Engine function. Once the CPU
utilization rises to this percentage, the Safeguard Engine mechanism will
initiate.

 falling <value 20-100> – The user can set a percentage value of the falling CPU utilization which will trigger the Safeguard Engine function to cease. Once the CPU utilization falls to this percentage, the Safeguard Engine mechanism will shut down.

*trap\_log [enable | disable]* – Choose whether to enable or disable the sending of messages to the device's SNMP agent and switch log once the Safeguard Engine has been activated by a high CPU utilization rate.

*mode* - Used to select the type of Safeguard Engine to be activated by the Switch when the CPU utilization reaches a high rate. The user may select:

- strict If selected, this function will stop accepting all ARP packets not intended for the Switch, and will stop receiving all unnecessary broadcast IP packets, until the storm has subsided.
- fuzzy If selected, this function will instruct the Switch to minimize the IP and ARP traffic flow to the CPU by dynamically allotting an even bandwidth to all traffic flows.

Restrictions Only Administrator and Operator-level users can issue this command.

#### Example usage:

To configure the safeguard engine for the Switch:

DGS-3450:admin# config safeguard\_engine state enable utilization rising 45 Command: config safeguard\_engine state enable utilization rising 45

Success.

DGS-3450:admin#

# show safeguard\_engine

Purpose Used to display current Safeguard Engine settings.

Syntax show safeguard\_engine

Description This will list the current status and type of the Safeguard Engine settings currently

configured.

Parameters None.
Restrictions None.

#### Example usage:

To display the safeguard engine status:

DGS-3450:admin# show safeguard\_engine

Command: show safeguard\_engine

Safeguard engine state : Disabled
Safeguard engine current status : normal mode

\_\_\_\_\_

CPU utilization information:

Rising : 30%
Falling : 20%
Trap/Log state : Disabled

Mode : Fuzzy

64

# SECURE SHELL (SSH) COMMANDS

The Secure Shell (SSH) commands in the Command Line Interface (CLI) are listed (along with the appropriate parameters) in the following table.

| Command                | Parameters                                                                                                    |  |  |
|------------------------|----------------------------------------------------------------------------------------------------|--|--|
| config ssh algorithm   | [3DES   AES128   AES192   AES256   Arcfour   blowfish   cast128   twofish192   twofish256   MD5   SHA1   RSA   DSS] [enable   disable]                                                 |  |  |
| show ssh algorithm     |                                                                                                    |  |  |
| config ssh authmode    | [password   publickey   hostbased] [enable   disable]                                                                                                    |  |  |
| show ssh authmode      |                                                                                                    |  |  |
| config ssh user        | <username 15=""> authmode [hostbased [hostname <domain_name 32="">   hostname_IP <domain_name 32=""> <ipaddr>]   password   publickey]</ipaddr></domain_name></domain_name></username> |  |  |
| show ssh user authmode |                                                                                                    |  |  |
| config ssh server      | {maxsession <int 1-8="">  contimeout <sec 120-600="">   authfail {<int 2-20="">   rekey [10min   30min   60min   never]   port &lt; tcp_port_number 1-65535&gt;}</int></sec></int>     |  |  |
| enable ssh             |                                                                                                    |  |  |
| disable ssh            |                                                                                                    |  |  |
| show ssh server        |                                                                                                    |  |  |

Each command is listed, in detail, in the following sections.

| config ssh algorithm |                                                                                                    |  |  |  |
|----------------------|----------------------------------------------------------------------------------------------------|--|--|--|
| Purpose              | Used to config ssh server algorithm.                                                                                                    |  |  |  |
| Syntax               | config ssh algorithm [3DES   AES128   AES192   AES256   Arcfour   blowfish   cast128   twofish128   twofish192   twofish256   MD5   SHA1   RSA   DSS] [enable   disable] |  |  |  |
| Description          | The config ssh algorithm command config the ssh service algorithm.                                                                                                    |  |  |  |
| Parameters           | 3DES - Specify ssh server encryption algorithm.                                                                                                    |  |  |  |
|                      | blowfish - Specify ssh server encryption algorithm.                                                                                                    |  |  |  |
|                      | AES(128,192,256) - Specify ssh server encryption algorithm.                                                                                                    |  |  |  |
|                      | arcfour - Specify ssh server encryption algorithm.                                                                                                    |  |  |  |
|                      | cast128 - Specify ssh server encryption algorithm.                                                                                                    |  |  |  |
|                      | twofish(128,192,256) - Specify ssh server encryption algorithm.                                                                                                    |  |  |  |
|                      | MD5 - Specify ssh server data integrality algorithm.                                                                                                    |  |  |  |
|                      | SHA1 - Specify ssh server data integrality algorithm.                                                                                                    |  |  |  |
|                      | DSS - Specify ssh server public key algorithm.                                                                                                    |  |  |  |
|                      | RSA - Specify ssh server public key algorithm.                                                                                                    |  |  |  |
|                      | enable - Specify to enable the algorithm.                                                                                                    |  |  |  |
|                      | disable - Specify to disable the alogirthm.                                                                                                    |  |  |  |
| Restrictions         | Only Administrator and Operator-level users can issue this command.                                                                                                    |  |  |  |

#### Example usage:

To enable ssh server public key algorithm:

DGS-3450:admin# config ssh algorithm DSS enable RSA enable

Command: config ssh algorithm DSS enable RSA enable

Success.

DGS-3450:admin#

# show ssh algorithm

Purpose Used to show ssh server algorithm.

Syntax show ssh algorithm

Description The show ssh algorithm command show the ssh service algorithm.

Parameters None.
Restrictions None.

#### Example usage:

To show server algorithm:

Encryption Algorithm

DGS-3450:admin# show ssh algorithm

Command: show ssh algorithm

3DES : Enabled : Enabled AES128 AES192 : Enabled AES256 : Enabled Arcfour : Enabled Blowfish : Enabled Cast128 : Enabled Twofish128 : Enabled Twofish192 : Enabled Twofish256 : Enabled MD5 : Enabled SHA1 : Enabled RSA : Enabled DSS : Enabled

DGS-3450:admin#

# config ssh authmode

Purpose Used to update user authentication for ssh configuration.

Syntax config ssh authmode [password | publickey | hostbased] [enable | disable]

Description The config ssh user command update the ssh user information.

Parameters password - Specifies user authentication method.

publickey - Specifies user authentication method.hostbased - Specifies user authentication method.enable - Enable user authentication method.

disable - Disable user authentication method.

Restrictions Only Administrator and Operator-level users can issue this command.

#### Example usage:

To config user authentication method:

DGS-3450:admin# config ssh authmode publickey enable

Command: config ssh authmode publickey enable

Success.

DGS-3450:admin#

# show ssh authmode

Purpose Used to show user authentication method.

Syntax show ssh authmode

Description The show ssh authmode command show the user authentication method.

Parameters None.
Restrictions None.

#### Example usage:

To show user authentication method:

DGS-3450:admin# show ssh authmode

Command: show ssh authmode

The SSH authmode

Password : Enabled

Publickey : Enabled

Hostbased : Enabled

DGS-3450:admin#

# config ssh user

Purpose Used to update user information for ssh configuration.

Syntax config ssh user <username 15> authmode [hostbased [hostname <domain\_name 32> |

hostname\_IP <domain\_name 32> <ipaddr>] | password | publickey]

Description The config ssh user command update the ssh user information.

Parameters username - Specifies the User name.

publickey - Specifies user authentication method.password - Specifies user authentication method.hostbased - Specifies user authentication method.

hostname - Specifies host domain name.

hostname\_ip - Specifies host domain name and ipaddress.

domain\_name - Specifies host name if configuration hostbased mode. ipaddr - Specifies host ip address if configuring hostbased mode.

Restrictions Only Administrator level users can issue this command.

#### Example usage:

To update user "test" authmode:

DGS-3450:admin# config ssh user test publickey

Command: config ssh user test publickey

Success.

DGS-3450:admin#

# show ssh user authmode

Purpose Used to show ssh user information.

Syntax show ssh user authmode

Description The show ssh user command show the ssh user information.

Parameters None.

Restrictions Only Administrator level users can issue this command.

#### Example usage:

To show user information about ssh configuration:

DGS-3450:admin# show ssh user authmode

Command: show ssh user authmode

Current Accounts

Username Authenticaiton
----test publickey

Total Entries: 1

DGS-3450:admin#

# config ssh server

Purpose Used to configure the SSH server.

Syntax config ssh server {maxsession <int 1-8>| contimeout <sec 120-600> | authfail {<int 2-

20> | rekey [10min | 30min | 60min | never] | port < tcp\_port\_number 1-65535>}

Description The config ssh server command config the SSH server general information.

Parameters maxsession - Specifies ssh server max session at the same time.

contimeout - Specifies ssh server connection timeout.

authfail - Specifies user max fail attempts.

10/30/60 min - Specifies time to re-generate session key.

never - Do not re-generate session key.

port - Specifies the TCP port used to communication between ssh client and server. The

default value is 22.

Restrictions Only Administrator and Operator-level users can issue this command.

#### Example usage:

To config ssh server maxsession is 3:

DGS-3450:admin# config ssh server maxsession 3

Command: config ssh server maxsession 3

Success.

DGS-3450:admin#

enable ssh

Purpose Used to enable the SSH server.

Syntax enable ssh

Description The enable ssh command enables ssh server services. When enabling ssh, telnet will be

disabled.

Parameters None.

Restrictions Only Administrator and Operator-level users can issue this command.

Example usage:

To enable the SSH server:

DGS-3450:admin# enable ssh

Command: enable ssh

Success.

DGS-3450:admin#

disable ssh

Purpose Used to disable the SSH server service.

Syntax disable ssh

Description The disable ssh command disables ssh server services.

Parameters None.

Restrictions Only Administrator and Operator-level users can issue this command.

Example usage:

To disable the SSH server service:

DGS-3450:admin# disable ssh

Command: disable ssh

Success.

DGS-3450:admin#

show ssh server

Purpose Used to show the SSH server.

Syntax show ssh server

Description The show ssh server command show the ssh server general information.

# show ssh server

Parameters None.
Restrictions None.

# Example usage:

To show the SSH server:

DGS-3450:admin# show ssh server

Command: show ssh server

The SSH server configuration max Session : 3

Connection timeout : 300
Authfail attempts : 2
Rekey timeout : 60min
TCP Port Number : 23

65

# SECURE SOCKETS LAYER (SSL) COMMANDS

Secure Sockets Layer or SSL is a security feature that will provide a secure communication path between a host and client through the use of authentication, digital signatures and encryption. These security functions are implemented through the use of a ciphersuite, which is a security string that determines the exact cryptographic parameters, specific encryption algorithms and key sizes to be used for an authentication session and consists of three levels:

- 1. Key Exchange: The first part of the ciphersuite string specifies the public key algorithm to be used. This Switch utilizes the Rivest Shamir Adleman (RSA) public key algorithm and the Digital Signature Algorithm (DSA), specified here as the DHE\_DSS Diffie-Hellman (DHE) public key algorithm. This is the first authentication process between client and host as they "exchange keys" in looking for a match and therefore authentication to be accepted to negotiate encryptions on the following level.
- 2. **Encryption:** The second part of the ciphersuite that includes the encryption used for encrypting the messages sent between client and host. The Switch supports two types of cryptology algorithms:
  - a. Stream Ciphers There are two types of stream ciphers on the Switch, RC4 with 40-bit keys and RC4 with 128-bit keys. These keys are used to encrypt messages and need to be consistent between client and host for optimal use.
  - b. CBC Block Ciphers CBC refers to Cipher Block Chaining, which means that a portion of the previously encrypted block of encrypted text is used in the encryption of the current block. The Switch supports the 3DES\_EDE encryption code defined by the Data Encryption Standard (DES) to create the encrypted text.
- 3. **Hash Algorithm**: This part of the ciphersuite allows the user to choose a message digest function which will determine a Message Authentication Code. This Message Authentication Code will be encrypted with a sent message to provide integrity and prevent against replay attacks. The Switch supports two hash algorithms, MD5 (Message Digest 5) and SHA (Secure Hash Algorithm).

These three parameters are uniquely assembled in four choices on the Switch to create a three layered encryption code for secure communication between the server and the host. The user may implement any one or combination of the ciphersuites available, yet different ciphersuites will affect the security level and the performance of the secured connection. The information included in the ciphersuites is not included with the Switch and requires downloading from a third source in a file form called a *certificate*. This function of the Switch cannot be executed without the presence and implementation of the certificate file and can be downloaded to the Switch by utilizing a TFTP server. The Switch supports SSLv3 and TLSv1. Other versions of SSL may not be compatible with this Switch and may cause problems upon authentication and transfer of messages from client to host.

| Command                                                                                                    | Parameters                                                                                                    |  |
|----------------------------------------------------------------------------------------------------|----------------------------------------------------------------------------------------------------|--|
| enable ssl                                                                                                    | {ciphersuite {RSA_with_RC4_128_MD5   RSA_with_3DES_EDE_CBC_SHA   DHE_DSS_with_3DES_EDE_CBC_SHA   RSA_EXPORT_with_RC4_40_MD5}} |  |
| disable ssl {ciphersuite {RSA_with_RC4_128_MD5   RSA_with_3DES_EDE_ClDHE_DSS_with_3DES_EDE_CBC_SHA   RSA_EXPORT_with_RC |                                                                                                    |  |
| config ssl cachetimeout                                                                                                 | <value 60-86400=""></value>                                                                                                   |  |
| show ssl                                                                                                    | {certificate}                                                                                                    |  |
| show ssl cachetimeout                                                                                                   |                                                                                                    |  |
| download ssl certificate                                                                                                | <ipaddr> certfilename <path_filename 64=""> keyfilename <path_filename 64=""></path_filename></path_filename></ipaddr>        |  |

Each command is listed, in detail, in the following sections.

| enable ssl |                                           |
|------------|-------------------------------------------|
| Purpose    | To enable the SSL function on the Switch. |

# enable ssl

Syntax

enable ssl {ciphersuite {RSA\_with\_RC4\_128\_MD5 | RSA\_with\_3DES\_EDE\_CBC\_SHA | DHE DSS with 3DES EDE CBC SHA | RSA EXPORT with RC4 40 MD5}}

Description

This command will enable SSL on the Switch by implementing any one or combination of listed ciphersuites on the Switch. Entering this command without a parameter will enable the SSL status on the Switch. Enabling SSL will disable the web-manager on the Switch.

**Parameters** 

*ciphersuite* – A security string that determines the exact cryptographic parameters, specific encryption algorithms and key sizes to be used for an authentication session. The user may choose any combination of the following:

- RSA\_with\_RC4\_128\_MD5 This ciphersuite combines the RSA key exchange, stream cipher RC4 encryption with 128-bit keys and the MD5 Hash Algorithm.
- RSA\_with\_3DES\_EDE\_CBC\_SHA This ciphersuite combines the RSA key exchange, CBC Block Cipher 3DES\_EDE encryption and the SHA Hash Algorithm.
- DHE\_DSS\_with\_3DES\_EDE\_CBC\_SHA This ciphersuite combines the DSA Diffie Hellman key exchange, CBC Block Cipher 3DES\_EDE encryption and SHA Hash Algorithm.
- RSA\_EXPORT\_with\_RC4\_40\_MD5 This ciphersuite combines the RSA Export key exchange, stream cipher RC4 encryption with 40-bit keys.

The ciphersuites are enabled by default on the Switch, yet the SSL status is disabled by default. Enabling SSL with a ciphersuite will not enable the SSL status on the Switch.

Restrictions

Only Administrator and Operator-level users can issue this command.

#### Example usage:

To enable SSL on the Switch for all ciphersuites:

DGS-3450:admin# enable ssl Command:enable ssl

Note: Web will be disabled if SSL is enabled. Success.

DGS-3450:admin#

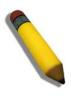

**NOTE:** Enabling SSL on the Switch will enable all ciphersuites. To utilize a particular ciphersuite, the user must eliminate other ciphersuites by using the disable ssl command along with the appropriate ciphersuites.

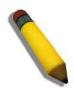

**NOTE:** Enabling the SSL function on the Switch will disable the port for the web manager (port 80). To log on to the web based manager, the entry of your URL must begin with https://. (ex. https://10.90.90.90)

| diaabla aal  |                                                                                                    |
|--------------|----------------------------------------------------------------------------------------------------|
| disable ssl  |                                                                                                    |
| Purpose      | To disable the SSL function on the Switch.                                                                                                    |
| Syntax       | disable ssl {ciphersuite {RSA_with_RC4_128_MD5   RSA_with_3DES_EDE_CBC_SHA   DHE_DSS_with_3DES_EDE_CBC_SHA   RSA_EXPORT_with_RC4_40_MD5}}                                                                                        |
| Description  | This command will disable SSL on the Switch and can be used to disable any one or combination of listed ciphersuites on the Switch.                                                                                              |
| Parameters   | ciphersuite – A security string that determines the exact cryptographic parameters, specific encryption algorithms and key sizes to be used for an authentication session. The user may choose any combination of the following: |
|              | <ul> <li>RSA_with_RC4_128_MD5 – This ciphersuite combines the RSA key exchange,<br/>stream cipher RC4 encryption with 128-bit keys and the MD5 Hash Algorithm.</li> </ul>                                                        |
|              | <ul> <li>RSA_with_3DES_EDE_CBC_SHA – This ciphersuite combines the RSA key<br/>exchange, CBC Block Cipher 3DES_EDE encryption and the SHA Hash Algorithm.</li> </ul>                                                             |
|              | <ul> <li>DHE_DSS_with_3DES_EDE_CBC_SHA – This ciphersuite combines the DSA Diffie<br/>Hellman key exchange, CBC Block Cipher 3DES_EDE encryption and SHA Hash<br/>Algorithm.</li> </ul>                                          |
|              | <ul> <li>RSA_EXPORT_with_RC4_40_MD5 – This ciphersuite combines the RSA Export<br/>key exchange, stream cipher RC4 encryption with 40-bit keys.</li> </ul>                                                                       |
| Restrictions | Only Administrator and Operator-level users can issue this command.                                                                                                    |

# Example usage:

To disable the SSL status on the Switch:

DGS-3450:admin# disable ssl

Command: disable ssl

Success.

DGS-3450:admin#

To disable ciphersuite RSA\_EXPORT\_with\_RC4\_40\_MD5 only:

DGS-3450:admin# disable ssl ciphersuite RSA\_EXPORT\_with\_RC4\_40\_MD5 Command: disable ssl ciphersuite RSA\_EXPORT\_with\_RC4\_40\_MD5

Success.

| config ssl cachetimeout                                                                                                    |                                                                     |  |  |
|----------------------------------------------------------------------------------------------------|---------------------------------------------------------------------|--|--|
| Purpose Used to configure the SSL cache timeout.                                                                                                    |                                                                     |  |  |
| Syntax                                                                                                    | config ssl cachetimeout <value 60-86400=""></value>                 |  |  |
| Description  This command will set the time between a new key exchange between a client and a host using the SSL function. A new SSL session is established every time the client and host g through a key exchange. Specifying a longer timeout will allow the SSL session to reuse the master key on future connections with that particular host, therefore speeding up the negotiation process. |                                                                     |  |  |
| Parameters <pre><value 60-86400=""> - Enter a timeout value between 60 and 86400 seconds to specify the time an SSL key exchange ID stays valid before the SSL module will require a new, full regotiation for connection. The default cache timeout is 600 seconds</value></pre>                                                                                                    |                                                                     |  |  |
| Restrictions                                                                                                    | Only Administrator and Operator-level users can issue this command. |  |  |

#### Example usage:

To set the SSL cachetimeout for 7200 seconds:

DGS-3450:admin# config ssl cachetimeout 7200

Command: config ssl cachetimeout 7200

Success.

DGS-3450:admin#

# show ssl cachetimeout

Purpose Used to show the SSL cache timeout.

Syntax show ssl cachetimeout

Description Entering this command will allow the user to view the SSL cache timeout currently

implemented on the Switch.

Parameters None.
Restrictions None.

#### Example usage:

To view the SSL cache timeout on the Switch:

DGS-3450:admin# show ssl cachetimeout

Command: show ssl cachetimeout

Cache timeout is 600 second(s).

DGS-3450:admin#

# show ssl

Purpose Used to view the SSL status and the certificate file status on the Switch.

Syntax show ssl {certificate}

Description This command is used to view the SSL status on the Switch.

Parameters {certificate} – Use this parameter to display the SSL certificate file information currently

implemented on the Switch.

Restrictions None.

#### Example usage:

To view the SSL status on the Switch:

DGS-3450:admin# show ssl

Command: show ssl

SSL status Disabled
RSA\_WITH\_RC4\_128\_MD5 0x0004 Enabled
RSA\_WITH\_3DES\_EDE\_CBC\_SHA 0x000A Enabled
DHE\_DSS\_WITH\_3DES\_EDE\_CBC\_SHA 0x0013 Enabled
RSA\_EXPORT\_WITH\_RC4\_40\_MD5 0x0003 Enabled

DGS-3450:admin#

#### Example usage:

To view certificate file information on the Switch:

DGS-3450:admin# show ssl certificate

Command: show ssl certificate

Loaded with RSA Certificate!

DGS-3450:admin#

|  |   | l certificate |
|--|---|---------------|
|  | - |               |
|  |   |               |

Purpose Used to download a certificate file for the SSL function on the Switch.

Syntax download ssl certificate <ipaddr> certfilename <path\_filename 64> keyfilename

<path\_filename 64>

Description This command is used to download a certificate file for the SSL function on the Switch from

a TFTP server. The certificate file is a data record used for authenticating devices on the network. It contains information on the owner, keys for authentication and digital signatures. Both the server and the client must have consistent certificate files for optimal use of the

SSL function. The Switch only supports certificate files with .der file extensions.

Parameters <ipaddr> - Enter the IP address of the TFTP server.

certfilename <path\_filename 64> - Enter the path and the filename of the certificate file you

wish to download.

keyfilename <path\_filename 64> - Enter the path and the filename of the key exchange file

you wish to download.

Restrictions Only Administrator and Operator-level users can issue this command.

## Example usage:

To download a certificate file and key file to the Switch:

DGS-3450:admin# download ssl certificate 10.53.13.94 certfilename c:/cert.der keyfilename

c:/pkey.der

Command: download ssl certificate 10.53.13.94 certfilename c:/cert.der keyfilename

c:/pkey.der

Certificate Loaded Successfully!

66

# sFLOW COMMANDS

The sFlow commands in the Command Line Interface (CLI) are listed (along with the appropriate parameters) in the following table.

| Command                      | Parameters                                                                                                    |
|------------------------------|----------------------------------------------------------------------------------------------------|
| create sflow flow_sampler    | ports [ <portlist>   all] analyzer_server_id &lt; value 1-4&gt; {rate <value 0-65535="">   tx_rate <value 0-65535="">   maxheadersize <value 18-256=""></value></value></value></portlist>                                                                 |
| config sflow flow_sampler    | ports [ <portlist>   all] {rate <value 0-65535="">   tx_rate <value 0-65535="">   maxheadersize &lt; value 18-256 &gt;}(1)</value></value></portlist>                                                                                                    |
| delete sflow flow_sampler    | ports [ <portlist>   all]</portlist>                                                                                                    |
| create sflow counter_poller  | ports [ <portlist>   all] analyzer_server_id &lt; value 1-4&gt; {interval [ disable   <sec 20-120="">]}</sec></portlist>                                                                                                    |
| config sflow counter_poller  | ports [ <portlist>   all] interval [disable   <sec 20-120="">]</sec></portlist>                                                                                                    |
| delete sflow counter_poller  | ports [ <portlist>   all]</portlist>                                                                                                    |
| create sflow analyzer_server | < value 1-4 > owner <name 16=""> {timeout [<sec 1-2000000="">   infinite]   collectoraddress [<ipaddr>   <ipv6addr>]   collectorport <udp_port_number 1-65535="">   maxdatagramsize &lt; value m-n&gt;}</udp_port_number></ipv6addr></ipaddr></sec></name> |
| config sflow analyzer_server | < value 1-4 > {timeout [ <sec 1-2000000="">   infinity]   collectoraddress [ <ipaddr>   <ipv6addr>]   collectorport <udp_port_number 1-65535="">   maxdatagramsize &lt; value 300-1400 &gt;}(1)</udp_port_number></ipv6addr></ipaddr></sec>                |
| delete sflow analyzer_server | < value 1-4 >                                                                                                    |
| enable sflow                 |                                                                                                    |
| disable sflow                |                                                                                                    |
| show sflow                   |                                                                                                    |
| show sflow flow_sampler      |                                                                                                    |
| show sflow counter_poller    |                                                                                                    |
| show sflow analyzer_server   |                                                                                                    |

Each command is listed, in detail, in the following sections.

| create sflow flow_sampler |                                                                                                    |  |
|---------------------------|----------------------------------------------------------------------------------------------------|--|
| Purpose                   | Used to create the sFlow flow_sampler.                                                                                                    |  |
| Syntax                    | create sflow flow_sampler ports [ <portlist>   all] analyzer_server_id &lt; value 1-4&gt; {rate <value 0-65535="">   tx_rate <value 0-65535="">   maxheadersize <value 18-256=""></value></value></value></portlist> |  |
| Description               | Used to create the sFlow flow_sampler. By configuring the sampling function for a port, a sample packet received by this port will be encapsulated and forwarded to analyzer server at the specified interval.       |  |
| Parameters                | ports - Specifies the list of ports to be configured.                                                                                                    |  |
|                           | analyzer_server_id - Specifies the ID of a server analyzer where the packet will be forwarded.                                                                                                    |  |
|                           | rate - The sampling rate for packet Rx sampling.                                                                                                    |  |
|                           | tx_rate - The sampling rate for packet Tx sampling.                                                                                                    |  |
|                           | maxheadersize - The maximum number of leading bytes in the packet which has been sampled that will be encapsulated and forwarded to the server. If not specified, the default                                        |  |

# create sflow flow\_sampler

value is 128

Restrictions Only Administrator and Operator-level users can issue this command.

#### Example usage:

Create sFlow flow sampler:

DGS-3450:admin# create sflow flow\_sampler ports 1 analyzer\_server\_id 1 rate 1

maxheadersize 18

Command: create sflow flow\_sampler ports 1 analyzer\_server\_id 1 rate 1 maxheadersize 18

Success.

DGS-3450:admin#

# config sflow flow\_sampler

Purpose Used to config the sFlow flow\_sampler parameters.

Syntax config sflow flow\_sampler ports [<portlist> | all] {rate <value 0-65535> | tx\_rate <value

0-65535> | maxheadersize <value 18-256>}(1)

Description Configures the sFlow flow sampler parameters. In order to change the analyzer\_server\_id,

first delete the flow\_sampler and create a new one.

Parameters ports - Specifies the list of ports to be configured.

rate - The sampling rate for packet Rx sampling.tx\_rate - The sampling rate for packet Tx sampling.

maxheadersize - The maximum number of leading bytes in the packet which has been sampled that will be encapsulated and forwarded to the server. If not specified, the default

value is 128.

Restrictions Only Administrator and Operator-level users can issue this command.

#### Example usage:

Configure the sFlow sampler the rate of port 1 to be 0:

DGS-3450:admin# config sflow flow\_sampler ports 1 rate 0 tx\_rate 1

Command: config sflow flow\_sampler ports 1 rate 0 tx\_rate 1

Success.

DGS-3450:admin#

# delete sflow flow sampler

Purpose Used to delete the sFlow flow\_sampler.

Syntax delete sflow flow\_sampler ports [<portlist> | all]

Description Used to delete the sFlow flow\_sampler.

Parameters ports - Specifies the list of ports to be configured.

Restrictions Only Administrator and Operator-level users can issue this command.

#### Example usage:

Delete the sFlow sampler port 1:

DGS-3450:admin# delete sflow flow\_sampler ports 1

Command: delete sflow flow\_sampler ports 1

Success.

DGS-3450:admin#

create sflow counter\_poller

Purpose Used to create the sFlow counter\_poller:

Syntax create sflow counter\_poller ports [<portstyle="color: blue;">create sflow counter\_poller ports [<portstyle="color: blue;">portsite: blue; blue;

{interval [ disable | <sec 20-120>]}

Description This command is used to create the sFlow counter poller. The poller function instructs the

switch to forward statistics counter information with respect to a port. The counters are RFC

2233 counters.

Parameters analyzer\_server\_id - The analyzer\_server\_id is the id of a analyzer\_server,

interval - The maximum number of seconds between successive statistic counters

information.

If set to 0, the counter-poller is disabled.

If interval is not specified, its default value is 0.

Restrictions Only Administrator and Operator-level users can issue this command.

Example usage:

Create sFlow counter poller, which sample port 1 to analyzer server 1:

DGS-3450:admin# create sflow counter\_poller ports 1 analyzer\_server\_id 1

Command: create sflow counter\_poller ports 1 analyzer\_server\_id 1

Success.

DGS-3450:admin#

config sflow counter\_poller

Purpose Used to config the sFlow counter\_poller parameters.

Syntax config sflow counter\_poller ports [<portstyle="color: blue;">config sflow counter\_poller ports [<portstyle="color: blue;">ports [<portstyle="color: blue;">config sflow counter\_poller ports [<portstyle="color: blue;">ports [<portstyle="color: blue;">ports [<ports [<ports ]<ports [<ports ]</p>

Description This command is used to configure the sFlow counter\_poller parameters. If the user wants

the change the analyzer\_server\_id, he needs to delete the counter\_poller and creates a new

one.

Parameters interval - The maximum number of seconds between successive samples of the counters.

If set it 0, the counter-sample is disabled.

Restrictions Only Administrator and Operator-level users can issue this command.

Example usage:

Configure the interval of sFlow counter poller port 1 to be 0:

DGS-3450:admin# config sflow counter\_poller ports 1 interval disable

Command: config sflow counter\_poller ports 1 interval disable

Success.

DGS-3450:admin#

# delete sflow counter\_poller

Purpose Used to delete the sFlow counter poller.

Syntax delete sflow counter\_poller ports [<portlist> | all]

Description Delete the sFlow counter\_poller from the specified port.

Parameters None.

Restrictions Only Administrator and Operator-level users can issue this command.

#### Example usage:

Delete sFlow counter poller on port 1:

DGS-3450:admin# delete sflow counter\_poller ports 1

Command: delete sflow counter\_poller ports 1

Success.

DGS-3450:admin#

# create sflow analyzer\_server

Purpose Used to create the analyzer server.

Syntax create sflow analyzer\_server < value 1-4 > owner<name 16> {timeout [<sec m-n> |

infinite] | collectoraddress [<ipaddr> | <ipv6addr>] | collectorport <udp\_port\_number 1-

65535> | maxdatagramsize < value m-n>}

Description Creates the analyzer\_server. You can specify more than one analyzer\_server with the same

IP address but with different UDP port numbers. You can have up to four unique

combinations of IP address and UDP port number.

Parameters owner - The entity making use of this sFlow analyzer\_server. When owner is set or modified,

the timeout value will become 400 automaticly.

timeout - The length of time before the server is timed out. When the analyzer\_server times out, all of the flow samplers and counter pollers associated with this analyzer server will be

deleted. If not specified, its default value is 400.

collectoraddress - The IP address of the analyzer\_server. If this is set to 0 or not specified, the IPv4 address is 0.0.0.0 and the entry is not active. It is not only IPv4 address, but also

IPv6 address.

collectorport - The destination UDP port for sending the sFlow datagrams. If not specified, the

default value is 6364.

maxdatagramsize - The maximum number of data bytes that can be packed in a single

sample datagram. If not specified, the default value is 1400.

Restrictions Only Administrator and Operator-level users can issue this command.

#### Example usage:

To create the analyzer\_server:

DGS-3450:admin# create sflow analyzer\_server 2 owner monitor timeout infinite collect oraddress 10.0.0.1 collectorport 65524 maxdatagramsize 300

Command: create sflow analyzer\_server 2 owner monitor timeout infinite collector address 10.0.0.1 collectorport 65524 maxdatagramsize 300

Success.

DGS-3450:admin#

# config sflow analyzer\_server

Purpose Used to config the analyzer server information.

Syntax config sflow analyzer\_server <value 1-4> {timeout [<sec 1-2000000 > | infinity] |

collectoraddress [<ipaddr>|<ipv6addr>]|collectorport

| maxdatagramsize < value 300-1400 >}(1)

Description Configures the receiver information. You can specify more than one collector with the same

IP address if the UDP port numbers are unique.

Parameters timeout - The time (in seconds) remaining before the sample is released and stops sampling.

When the analyzer\_server times out, all of the flow\_samplers and counter\_pollers associated

with this analyzer\_server will be deleted.

collectoraddress - The IP address of the server.

If not specified or set a 0 address, sFlow packets will not be sent to this server.

collectorport - The destination port for sending sFlow datagrams

maxdatagramsize - The maximum number of data bytes that can be packed in a single

sample datagram.

Restrictions Only Administrator and Operator-level users can issue this command.

#### Example usage:

Configure the sFlow analyzer server to be 10.90.90.90:

DGS-3450:admin# config sflow analyzer\_server 1 collectoraddress 10.90.90.90 Command: config sflow analyzer\_server 1 collectoraddress 10.90.90.90

Success.

DGS-3450:admin#

# delete sflow\_analyzer\_server

Purpose Used to delete the analyzer\_server.

Syntax delete sflow analyzer\_server < value 1-4 >

Description Used to delete the analyzer\_server.

Parameters None.

Restrictions Only Administrator and Operator-level users can issue this command.

#### Example usage:

To delete the analyzer\_server:

DGS-3450:admin# delete sflow analyzer\_server 1

Command: delete sflow analyzer\_server 1

Success.

DGS-3450:admin#

# enable sflow

Purpose Used to enable the sFlow function.

Syntax enable sflow

Description Enable the sFlow function.

Parameters None.

Restrictions Only Administrator and Operator-level users can issue this command.

#### Example usage:

Enable sFlow:

DGS-3450:admin# enable sflow

Command: enable sflow

Success.

DGS-3450:admin#

# disable sflow

Purpose Used to disable the sFlow function.

Syntax disable sflow

Description Disable the sFlow function.

Parameters None.

Restrictions Only Administrator and Operator-level users can issue this command.

#### Example usage:

To disable the sFlow function:

DGS-3450:admin# disable sflow

Command: disable sflow

Success.

DGS-3450:admin#

# show sflow

Purpose Show the sFlow information.

Syntax show sflow

Description This command is used to show the sFlow information.

**sFlow Address:** The IPv4 address associated with this agent. **sFlow AddressV6:** The IPv6 address associated with this agent.

# show sflow

sFlow State: The current state of the sFlow agent.

Parameters None.

Restrictions Only Administrator and Operator-level users can issue this command.

#### Example usage:

To show the sFlow information:

DGS-3450:admin# show sflow

Command: show sflow

sFlow Version : V5

sFlow Address : 10.90.90.90

sFlow AddressV6 : FE80::285:43FF:FE26:3101

sFlow State : Enabled

DGS-3450:admin#

# show sflow flow\_sampler

Purpose Used to displaythe the sFlow flow\_sampler information of ports which have been created.

Syntax show sflow flow\_sampler

Description This command is used to show the sFlow flow\_sampler configured for ports. The actual value

rate is 256 times the displayed rate value. There are two types of rates. The Configured Rate is configured by the user. In order to limit the number of packets sent to the CPU when the rate of traffic to the CPU is high, the sampling rate will be decreased. This is specified as the

active rate.

Parameters None.

Restrictions None.

## Example usage:

To show the sFlow flow\_sampler information of ports which have been created:

DGS-3450:admin# show sflow flow\_sampler

Command: show sflow flow\_sampler

| Port | Analyzer  | Configured | Configured | Active  | Active  | Max Header |
|------|-----------|------------|------------|---------|---------|------------|
|      | Server ID | Rx Rate    | Tx Rate    | Rx Rate | Tx Rate | Size       |
|      |           |            |            |         |         |            |
| 10   | 1         | 1          | 2          | 0       | 0       | 20         |

Total Entries: 1

DGS-3450:admin#

# show sflow flow\_poller

Purpose Used to display the sFlow counter\_poller information of ports which have been created.

Syntax show sflow counter\_poller

Description This command is used to show the sFlow counter\_pollers which have been configured for

# show sflow flow\_poller port. Parameters None. Restrictions None.

#### Example usage:

To show the sFlow counter\_poller information of ports which have been created:

# show sflow analyzer\_server

Purpose Used to display the sFlow analyzer server information.

Syntax show sflow analyzer\_server

Description This command is used to show the sFlow analyzer\_server information. The Timeout field

specifies the time configured by user. The Current Countdown Time is the current time

remaining before the server timeout.

Parameters None.
Restrictions None.

# Example usage:

To show the sFlow flow\_sampler information of ports which have been created:

```
DGS-3450:admin# show sflow analyzer_server
Command: show sflow analyzer_server
sFlow Analyzer_server Information
Server ID
                         : 1
Owner
                          : 1
Timeout
                         : Infinite
Current Countdown Time : Infinite
Collector Address
                        : 10.0.0.1
Collector Port
                        : 655
Max Datagram Size
                         : 301
Total Entries: 1
DGS-3450:admin#
```

67

# STACKING COMMANDS

Stacking protocol is a special communication mechanism between devices. It is responsible for allowing multiple devices to combine together, working in the same configuration. To users, these devices work as a whole.

Stacking devices can provide more network bandwidth and reliability for users. A device down will not influence other devices in the same stacking topology.

The Stacking commands in the Command Line Interface (CLI) are listed (along with the appropriate parameters) in the following table.

| Command                                 | Parameters                                                          |
|-----------------------------------------|---------------------------------------------------------------------|
| config stacking_mode                    | [disable   enable]                                                  |
| show stacking_mode                      |                                                                     |
| config box_priority current_box_id      | <value 1-12=""> priority <value 1-63=""></value></value>            |
| config box_id current_box_id            | <value 1-12=""> new_box_id [auto   <value 1-12="">]</value></value> |
| show stack_information                  |                                                                     |
| show stack_device                       |                                                                     |
| config stacking force_master_role state | [enable   disable]                                                  |

Each command is listed, in detail, in the following sections.

| config stacking_mode |                                                                                                    |  |
|----------------------|----------------------------------------------------------------------------------------------------|--|
| Purpose              | Used to configure the stacking mode.                                                                                                    |  |
| Syntax               | config stacking_mode [disable   enable]                                                                                                    |  |
| Description          | The config stacking_mode command configures the state of the stacking function. By default stacking mode is disabled. Administrators need to specifically configure the stacking mode to make the switch stackable. The user can only change the stacking mode when the Switch is operating in standalone mode. |  |
| Parameters           | stacking_mode - Used to enable or disable the switch's stacking capability.                                                                                                    |  |
| Restrictions         | Only Administrator and Operator-level users can issue this command.                                                                                                    |  |

#### Example usage:

To enable stacking mode:

```
DGS-3450:admin# config stacking_mode enable
Command: config stacking_mode enable
```

Changing the stacking mode may cause the device to restart. Do you still want to continue?(y/n)  $\ \ y$ 

Please wait, the switch is rebooting...

# show stacking\_mode

Purpose Used to display the current stacking mode.

Syntax show stacking\_mode

Description The show stacking\_mode command displays the current stacking mode.

Parameters None.

Restrictions Only Administrator and Operator-level users can issue this command.

#### Example usage:

To display the stacking mode:

DGS-3450:admin# show stacking\_mode

Command: show stacking\_mode

Stacking mode : Enabled

DGS-3450:admin#

# config box\_priority

Purpose Used to configure the box priority of the switch.

Syntax config box\_priority current\_box\_id <value 1-12> priority <value 1-63>

Description The config box priority command configures the box priority of the switch, which determines

the box that will become the master. A lower number means a higher priority. The new

priority will take effect after the user reboots the switch.

Parameters *current\_box\_id* - Specifies the switch being configured. The range is 1-12

priority - Specifies the priority assigned to the box, with a lower number meaning a higher

priority. The range is 1-63.

Restrictions Only Administrator and Operator-level users can issue this command.

#### Example usage:

To configure the box priority of the Switch to have an ID of 1 and a priority value of 1:

DGS-3450:admin# config box\_priority current\_box\_id 1 priority 1

Command: config box\_priority current\_box\_id 1 priority 1

Success.

DGS-3450:admin#

# config box\_id

Purpose Used to configure the box ID. Users can use this command to reassign box IDs.

Syntax config box\_id current\_box\_id <value 1-12> new\_box\_id [auto | <value 1-12>]

Description The config box\_id command configures the box ID. By default, the box ID is automatically

assigned by the system based topology election results. Administrators can assign box IDs statically. The new box ID will take effect after the unit reboots. Each unit in the Switch stack

must have a unique box ID. If there are duplicate IDs, the stack system will not stack

properly.

Parameters current box id - Specifies the switch being configured. The parameter range is 1-12.

| config box_ic |                                                                                                    |
|---------------|----------------------------------------------------------------------------------------------------|
|               | new_box_id - Specifies the new ID that will be assigned to the box. The parameter range is 1-12.                                  |
|               | auto - Allows the box ID to be assigned automatically by the stack system. The new box ID will take effect after the next reboot. |
| Restrictions  | Only Administrator and Operator-level users can issue this command.                                                               |

#### Example usage:

To configure the Switch that has a current box ID of 1 to have an automatic ID assigned by the Switch:

```
DGS-3450:admin# config box_id current_box_id 1 new_box_id auto
Command: config box_id current_box_id 1 new_box_id auto
Success.

DGS-3450:admin#
```

| show stack_information |                                                                   |  |
|------------------------|-------------------------------------------------------------------|--|
| Purpose                | Used to display the stack information.                            |  |
| Syntax                 | show stack_information                                            |  |
| Description            | The show stack_information command displays stacking information. |  |
| Parameters             | None.                                                             |  |
| Restrictions           | None.                                                             |  |

#### Example usage:

To display the stack information:

```
DGS-3450:admin# show stack_information
Command: show stack_information
Topology
             :Duplex_Chain
             :3
My Box ID
Master ID
             : 3
Box Count
             :1
Force Master Role: Enable
Box User
                                Prio-
                                                            Prom
                                                                        Runtime
                                                                                   H/W
 ID
      Set Type
                        Exist rity
                                          MAC
                                                          Version
                                                                      Version
                                                                                 Version
 1
            DGS-XXXXS
                          No
 2
            NOT_EXIST
                          No
                        Exist 0
 3
       User DGS-3450
                                    00-00-11-33-66-33
                                                         1.00.B007 2.70.B56 A1
 4
            NOT_EXIST
                          No
 5
            NOT_EXIST
                          No
 6
            NOT_EXIST
                          No
 7
            NOT_EXIST
                          No
 8
            NOT_EXIST
                          No
DGS-3450:admin#
```

# show stack\_device

Purpose Used to display information about the devices in the stack.

Syntax show stack\_device

Description The show stack\_device command displays stack device information.

Parameters None.
Restrictions None.

#### Example usage:

To display the stack device information:

|        | :admin# show sta<br>show stack_devi |             |               |
|--------|-------------------------------------|-------------|---------------|
| Box ID | Box Type                            | H/W Version | Serial Number |
| 1      | DGS-3450                            | 0A1         | 1234567890123 |
| 3      | DGS-3450                            | 0A1         | 2345678901234 |

DGS-3450:admin#

# config stacking force\_master\_role

Purpose This command is used to configure the stacking force master role state.

Syntax config stacking force\_master\_role state [enable | disable]

Description This command is used to ensure the master role is unchanged when new device add to

current stacking topology. If the state is enabled, the master's priority will become zero after

the stacking has stabilized.

Parameters force\_master\_role - Used to enable or disable the switch's Stacking Force Master Role state.

The default setting is disabled.

Restrictions Only Administrator and Operator-level users can issue this command.

#### Example usage:

To enable the stacking force master role state:

DGS-3450:admin# config stacking force\_master\_role state enable

Command: config stacking force\_master\_role state enable

Success.

68

# STATIC MAC-BASED VLAN COMMANDS

The Static MAC-Based VLAN commands in the Command Line Interface (CLI) are listed (along with the appropriate parameters) in the following table.

For bridges that implement MAC-based VLAN classification, the VID associated with an Untagged or Priority-tagged Frame is determined based on the source MAC address. The each entry of VLAN\_MAC table specifies a relationship for a source MAC address with a VLAN. If the source MAC address of ingress untagged or priority-tagged frame is match with the entry, the VLAN of the frame will be assigned according VLAN assignment rule in the entry.

| Command                              | Parameters                                                                                    |
|--------------------------------------|-----------------------------------------------------------------------------------------------|
| create mac_based_vlan<br>mac_address | <macaddr> vlan [<vlan_name 32="">   vlanid <vlanid 1-4094="">]</vlanid></vlan_name></macaddr> |
| delete mac_based_vlan                | [mac_address <macaddr>   all]</macaddr>                                                       |
| show mac_based_vlan                  | {mac_address <macaddr>   [vlan <vlan_name 32="">]}</vlan_name></macaddr>                      |

Each command is listed, in detail, in the following sections.

| create mac_based_vlan |                                                                                                    |  |
|-----------------------|----------------------------------------------------------------------------------------------------|--|
| Purpose               | Used to create a static mac-based vlan entry.                                                                                                    |  |
| Syntax                | create mac_based_vlan mac_address <macaddr> vlan [<vlan_name 32="">   vlanid <vlanid 1-4094="">]</vlanid></vlan_name></macaddr>                                                                             |  |
| Description           | This command only needs to be supported by the model which supports mac-based VLAN.                                                                                                    |  |
|                       | The user can use this command to create a static mac-based VLAN entry.                                                                                                    |  |
|                       | When a static mac_based_vlan entry is created for a user, the traffic from this user will be able to be serviced under the specified VLAN regardless of the authentiucation function operated on this port. |  |
|                       | There is a global limitation of the maximum entries supported for the static mac-based entry. The maximum value is 1024.                                                                                    |  |
| Parameters            | mac_address – The MAC address.                                                                                                    |  |
|                       | vlan – The VLAN to be associated with the MAC address.                                                                                                    |  |
|                       | vlanid - The VLAN ID to be associated with the MAC address.                                                                                                    |  |
| Restrictions          | Only Administrator and Operator-level users can issue this command.                                                                                                    |  |

#### Example usage

To create mab\_local:

DGS-3450:admin# create mac\_based\_vlan mac\_address 00-00-00-00-00-01 vlan default Command: create mac\_based\_vlan mac\_address 00-00-00-00-01 vlan default

Success.

| delete mac_based_vlan |                                                                                                    |  |
|-----------------------|----------------------------------------------------------------------------------------------------|--|
| Purpose               | Used to delete the static MAC-based VLAN entry.                                                                                                    |  |
| Syntax                | delete mac_based_vlan [mac_address <macaddr>   all]</macaddr>                                                                                           |  |
| Description           | Use this command to delete a database entry. If the mac_address and vlan is not specified, all static entries associated with the port will be removed. |  |
| Parameters            | mac_address - The MAC address.                                                                                                    |  |
| Restrictions          | Only Administrator and Operator-level users can issue this command.                                                                                     |  |

# Example usage

To delete a static mac-based-vlan entry:

```
DGS-3450:admin# delete mac_based_vlan mac_address 00-00-00-00-01 Command: delete mac_based_vlan mac mac_address 00-00-00-00-01
```

Success.

DGS-3450:admin#

| show mac_based_vlan |                                                                                                    |  |
|---------------------|----------------------------------------------------------------------------------------------------|--|
| Purpose             | Used to show the static or dynamic MAC-based VLAN entry.                                                                                                    |  |
| Syntax              | show mac_based_vlan {mac_address <macaddr>   [vlan <vlan_name 32="">]}</vlan_name></macaddr>                                                                                                |  |
| Description         | User can use this command to display the static or dynamic MAC-Based VLAN entry.                                                                                                    |  |
| Parameters          | <ul><li>mac_address – Specifies the entry that you would like to display.</li><li>vlan – Specifies the VLAN to be associated with the MAC address that you would like to display.</li></ul> |  |
| Restrictions        | None.                                                                                                    |  |

# Example usage

To display the static MAC-based VLAN entry:

| DGS-3450:admin# show mac_based_vlan Command: show mac_based_vlan |      |          |                          |  |
|------------------------------------------------------------------|------|----------|--------------------------|--|
| MAC Address                                                      | VLAN | Status   | Туре                     |  |
| 00-80-e0-14-a7-57                                                | 200  | Active   | <br>Static               |  |
| 00-80-c2-33-c3-45                                                | 200  | Inactive | Mac based access control |  |
| 00-80-c2-33-c3-45                                                | 300  | Active   | JWAC                     |  |
| 00-80-c2-33-c3-90                                                | 400  | Active   | WAC                      |  |
| 00-a2-44-17-32-98                                                | 500  | Active   | Multiple Authentication  |  |
| 00-a2-44-17-32-97                                                | 500  | Active   | 802.1x                   |  |
| Total Entries : 6                                                |      |          |                          |  |
| DGS-3450:admin#                                                  |      |          |                          |  |

# **SUBNET VLAN COMMANDS**

The Subnet VLAN commands in the Command Line Interface (CLI) are listed (along with the appropriate parameters) in the following table.

| Command                      | Parameters                                                                                                    |
|------------------------------|----------------------------------------------------------------------------------------------------|
| create subnet_vlan           | [network <network_address>   ipv6network <ipv6networkaddr>] [vlan <vlan_name 32="">   vlanid <vlanid 1-4094=""> ] {priority <value 0-7="">}</value></vlanid></vlan_name></ipv6networkaddr></network_address> |
| delete subnet_vlan           | [network <network_address>   ipv6network <ipv6networkaddr>]   vlan</ipv6networkaddr></network_address>                                                                                                    |
| show subnet_vlan             | {[network <network_address>   ipv6network <ipv6networkaddr>]   vlan <vlan_name 32="">   vlanid <vidlist>]}</vidlist></vlan_name></ipv6networkaddr></network_address>                                         |
| config vlan_precedence ports | <portlist> [mac_based_vlan   subnet_vlan]</portlist>                                                                                                    |
| show vlan_precedence ports   | { <portlist>}</portlist>                                                                                                    |

Each command is listed, in detail, in the following sections.

| create subnet_vlan |                                                                                                    |  |
|--------------------|----------------------------------------------------------------------------------------------------|--|
| Purpose            | Use this command to create a subnet VLAN entry.                                                                                                    |  |
| Syntax             | create subnet_vlan [network <network_address>   ipv6network <ipv6networkaddr>] [vlan <vlan_name 32="">   vlanid <vlanid 1-4094=""> ]{ priority <value 0-7="">}</value></vlanid></vlan_name></ipv6networkaddr></network_address>                                                                                              |  |
| Description        | The user can use this command to create a subnet VLAN entry.                                                                                                    |  |
|                    | A subnet VLAN entry is an IP subnet-based VLAN classification rule. If an untagged or priority-tagged IP packet is received on a port, its source IP address will be used to match the subnet VLAN entries. If the source IP is in the subnet of an entry, the packet will be classified to the VLANdefined for this subnet. |  |
| Parameters         | network - To specify an IPv4 network address. The format is ipaddress/prefix length.                                                                                                    |  |
|                    | <i>ipv6network</i> - To specify an IPv6 network address. The format is ipaddress/prefix length. The prefix length of IPv6 network address shall not be greater than 64.                                                                                                    |  |
|                    | <i>vlan</i> - The vlan to be associated with the subnet. You can specify a vlan name or vlan ID. The vlan must be existed static vlan.                                                                                                    |  |
|                    | priority - The priority to be associated with the subnet. Its range is 0-7.                                                                                                    |  |
| Restrictions       | Only Administrator and Operator-level users can issue this command.                                                                                                    |  |

### Example usage:

This example shows how to create a subnet VLAN entry:

```
DGS-3450:admin# create subnet_vlan network 172.168.1.1/24 vlan v2 priority 2
Command: create subnet_vlan source_ip 172.168.1.1/24 vlan v2 priority 2
Success.

DGS-3450:admin#
```

This example shows how to create an IPv6 subnet VLAN entry:

DGS-3450:admin# create subnet\_vlan ipv6network fe80::250:baff::0/64 vlan v2 priority 2 Command: create subnet\_vlan ipv6network fe80::250:baff::0/64 vlan v2 priority 2

Success.

DGS-3450:admin#

## delete subnet\_vlan

Purpose Use this command to delete subnet vlan entry.

Syntax delete subnet\_vlan [network <network\_address> | ipv6network <ipv6networkaddr>] |

vlan <vlan\_name 32> | vlanid <vidlist>| all]

Description This command is used to delete subnet vlan entry from switch. You can delete subnet vlan

entry by IP subnet or vlan, or delete all subnet vlan entries.

Parameters network - To specify an IPv4 network address or IPv6 network address. The format is

ipaddress / prefix length.

*ipv6network* - To specify an IPv6 network address. The format is ipaddress / prefix length. The prefix length of IPv6 network address shall not be greater than 64.

vlan - If specify the vlan, all subnet vlan entries that associated with this vlan will be deleted.

vidlist - Specifies a list of VLANs by VLAN ID.

all - If specify all, all subnet vlan entries will be deleted.

Restrictions Only Administrator and Operator-level users can issue this command.

#### Example usage:

This example shows how to delete a subnet VLAN entry:

DGS-3450:admin# delete subnet\_vlan network 172.168.1.1/24

Command:delete subnet\_vlan network 172.168.1.1/24

Success.

DGS-3450:admin#

This example shows how to delete all subnet VLAN entries:

DGS-3450:admin# delete subnet\_vlan all

Command:delete subnet\_vlan all

Success.

DGS-3450:admin#

## show subnet\_vlan

Purpose Use this command to display subnet vlan entry information.

Syntax show subnet vlan {[network <network address> | ipv6network <ipv6networkaddr>] |

vlan <vlan\_name 32> | vlanid <vidlist>]}

Description This command is used to display subnet vlan entry information.

Parameters network - To specify an IPv4 network address. If network address is not specifed, all subnet

vlan entries will be displayed.

ipv6network - To specify an IPv6 network address. If network address is not specifed, all

subnet vlan entries will be displayed.

## show subnet\_vlan

*vlan* - If specify the vlan, all subnet vlan entries that associated with this vlan will be displayed. If no parameter is specified, all subnet vlan entries will be displayed.

vidlist - Specifies a list of VLANs by VLAN ID.

Restrictions None.

#### Example usage:

This example shows how to show a specified subnet VLAN entry:

This example shows how to display a specified IPv6 subnet VLAN entry:

will be executed.

This example shows how to show all subnet VLAN entries:

DGS-3450:admin# show subnet\_vlan Command:show subnet\_vlan IP Address/Subnet Mask VLAN Priority \_\_\_\_\_ -----172.168.1.1/24 10 20 172.18.211.1/255.255.255.0 3 172.18.211.6/24 5 1 fe80::250:baff::0/64 10 Total entry:4 DGS-3450:admin#

# Purpose Syntax Description Use this command to configure the vlan classification precedence. Config vlan\_precedence ports <portlist> [mac\_based\_vlan | subnet\_vlan] This command is used to configure vlan classification precedence on each port. You can specify the order of MAC-based VLAN classification and subnet VLAN classification. If a port's VLAN classification is MAC-based precedence, MAC-based VLAN classification will process at first. If MAC-based VLAN classification fails, the subnet VLAN classification

## config vlan\_precedence ports

If a port's VLAN classification is subnet VLAN precedence, the subnet VLAN classification will process at first. If subnet VLAN classification fails, the MAC-based VLAN classification

will be executed.

Parameters *portlist* - A range of ports to configure.

mac\_based\_vlan - If the parameter is specified, the MAC-based VLAN classification is

precedence than subnet VLAN classification.

subnet\_vlan - If the parameter is specified, the subnet VLAN classification is precedence

than MAC-based VLAN classification.

Restrictions Only Administrator and Operator-level users can issue this command.

#### Example usage:

This example shows how to configure subnet VLAN classification precedence on port 1:

DGS-3450:admin# config vlan\_precedence 1 subnet\_vlan

Command: config vlan\_precedence 1 subnet\_vlan

Success.

DGS-3450:admin#

## show vlan\_precedence ports

Purpose Use this command to show vlan classification precedence.

Syntax show vlan\_precedence ports {<portlist>}

Description This command is used to show vlan classification precedence.

Parameters portlist - A range of ports will display. If no parameters is specified, all ports vlan classification

precedence will display.

Restrictions None.

#### Example usage:

This example shows how to display VLAN classification precedence on ports 1-3:

DGS-3450:admin# show vlan\_precedence

Command: show vlan\_precedence

Port VLAN Precedence

1 MAC-Based VLAN
2 Subnet VLAN
3 MAC-Based VLAN

Total entry: 3

# **SWITCH PORT COMMANDS**

The switch port commands in the Command Line Interface (CLI) are listed (with the appropriate parameters) in the following table.

| Command      | Parameters                                                                                                    |
|--------------|----------------------------------------------------------------------------------------------------|
| config ports | [ <portlist>   all ] {medium_type [fiber   copper]} { speed[auto {capability_advertised {10_half   10_full   100_half   100_full   1000_full   } }  10_half   10_full   100_half   100_full   1000_full {[master   slave]} ]   auto_negotiation restart_an  flow_control [enable   disable]   learning [enable   disable ]   state [enable   disable]   [description <desc 1-32="">   clear_description]}</desc></portlist> |
| show ports   | { <portlist>} {[description   err_disabled   auto_negotiation   details   media_type]}</portlist>                                                                                                    |

Each command is listed, in detail, in the following sections.

## config ports

Purpose

Used to configure the Switch's Ethernet port settings.

Syntax

config ports [ <portlist> | all ] {medium\_type [fiber | copper]} { speed[auto {capability\_advertised {10\_half | 10\_full | 100\_half | 100\_full | 1000\_full } } | 10\_half | 10\_full | 100\_half | 100\_full | 1000\_full {[master | slave]} ] | auto\_negotiation restart\_an | flow\_control [enable | disable] | learning [enable | disable ] | state [enable | disable] | [description <desc 1-32> | clear\_description]}

Description

This command allows for the configuration of the Switch's Ethernet ports. Only the ports listed in the *<portlist>* will be affected.

**Parameters** 

all – Configure all ports on the Switch.

<portlist> – Specifies a port or range of ports to be configured. The beginning and end of the port list range are separated by a dash.

*medium\_type [fiber | copper]* – This applies only to the Combo ports. If configuring the Combo ports this defines the type of transport medium used.

speed – Allows the user to adjust the speed for a port or range of ports. The user has a choice of the following:

- auto Enables auto-negotiation for the specified range of ports.
- [10 | 100 | 1000] Configures the speed in Mbps for the specified range of ports. Gigabit ports are statically set to 1000 and cannot be set to slower speeds.
- [half | full] Configures the specified range of ports as either full-duplex or half-duplex.
- [master | slave] The master setting (1000M/Full\_M) will allow the port to advertise capabilities related to duplex, speed and physical layer type. The master setting will also determine the master and slave relationship between the two connected physical layers. This relationship is necessary for establishing the timing control between the two physical layers. The timing control is set on a master physical layer by a local source. The slave setting (1000M/Full\_S) uses loop timing, where the timing comes form a data stream received from the master. If one connection is set for 1000M/Full\_M, the other side of the connection must be set for 1000M/Full\_S. Any other configuration will result in a link down status for both ports.

flow\_control [enable | disable] - Enable or disable flow control for the specified ports.

*learning* [enable | disable] – Enables or disables the MAC address learning on the specified range of ports.

state [enable | disable] – Enables or disables the specified range of ports. If the specific ports are in an error-disabled state configuring their state to enable will recover these ports from disabled to enabled state.

description <desc 1-32> – Enter an alphanumeric string of no more than 32 characters to describe a selected port interface.

*clear\_description* – Enter this command to clear the port description of the selected port(s).

Restrictions

Only Administrator and Operator-level users can issue this command.

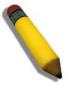

**NOTE:** Gigabit Ethernet ports are statically set to 1 Gbps, and their speed cannot be modified. The DGS-3400 series fiber ports only support 1000M\_full.

#### Example usage:

To configure the speed of ports 1 to 3 of unit 1 to be 10 Mbps, full duplex, with learning, state and flow control enabled:

DGS-3450:admin# config ports 1:1-1:3 speed 10\_full learning enable state enable flow\_control enable

Command: config ports 1:1-1:3 speed 10\_full learning enable state enable flow\_control enable

Success.

DGS-3450:admin#

To configure the speed of ports 1 to 3 of unit 1 to be auto, capability advertised with half duplex and full duplex ports:

DGS-3450:admin# config ports 1:1-1:3 speed auto capability\_advertised 10\_half 10\_full Command: config ports 1:1-1:3 speed auto capability\_advertised 10\_half 10\_full

Success.

DGS-3450:admin#

| show ports   |                                                                                                    |
|--------------|----------------------------------------------------------------------------------------------------|
| Purpose      | Used to display the current configuration of a range of ports.                                                                                        |
| Syntax       | show ports { <portlist>} {[description   err_disabled   auto_negotiation   details   media_type]}</portlist>                                          |
| Description  | This command is used to display the current configuration of a range of ports.                                                                        |
| Parameters   | <portlist> – Specifies a port or range of ports to be displayed. The beginning and end of the port list range are separated by a dash.</portlist>     |
|              | {description} – Adding this parameter to the show ports command indicates that a previously entered port description will be included in the display. |
|              | err_disabled – Choosing this parameter will display ports that have been disconnected due to<br>an error on the port, such as a Loopback Detection.   |
|              | auto_negoriation – Choosing this parameter will display the port auto-negotiation information in<br>the display.                                      |
|              | details - Displays the port detailed information                                                                                                    |
|              | media_type - Displays port transceiver type.                                                                                                    |
| Restrictions | None.                                                                                                    |

### Example usage:

To display the configuration of all ports on a switch:

| rt  | Port    | Settings              | Connection            | Address  |
|-----|---------|-----------------------|-----------------------|----------|
|     | State   | Speed/Duplex/FlowCtrl | Speed/Duplex/FlowCtrl | Learning |
| :1  | Enabled | Auto/Disabled         | Link Down             | Enabled  |
| :2  | Enabled | Auto/Disabled         | Link Down             | Enabled  |
| :3  | Enabled | Auto/Disabled         | Link Down             | Enabled  |
| :4  | Enabled | Auto/Disabled         | Link Down             | Enabled  |
| : 5 | Enabled | Auto/Disabled         | Link Down             | Enabled  |
| :6  | Enabled | Auto/Disabled         | Link Down             | Enabled  |
| :7  | Enabled | Auto/Disabled         | Link Down             | Enabled  |
| :8  | Enabled | Auto/Disabled         | Link Down             | Enabled  |
| :9  | Enabled | Auto/Disabled         | Link Down             | Enabled  |
| :10 | Enabled | Auto/Disabled         | Link Down             | Enabled  |
| :11 | Enabled | Auto/Disabled         | Link Down             | Enabled  |
| :12 | Enabled | Auto/Disabled         | Link Down             | Enabled  |
| :13 | Enabled | Auto/Disabled         | Link Down             | Enabled  |
| :14 | Enabled | Auto/Disabled         | Link Down             | Enabled  |
| :15 | Enabled | Auto/Disabled         | Link Down             | Enabled  |
| :16 | Enabled | Auto/Disabled         | Link Down             | Enabled  |
| :17 | Enabled | Auto/Disabled         | Link Down             | Enabled  |
| 18  | Enabled | Auto/Disabled         | Link Down             | Enabled  |
| 19  | Enabled | Auto/Disabled         | Link Down             | Enabled  |

To display the configuration of all ports on the Switch, with a description:

| DGS-3450:admin# show ports description |               |                                   |                                  |                     |
|----------------------------------------|---------------|-----------------------------------|----------------------------------|---------------------|
| Command: show ports description        |               |                                   |                                  |                     |
| Port                                   | Port<br>State | Settings<br>Speed/Duplex/FlowCtrl | Connection Speed/Duplex/FlowCtrl | Address<br>Learning |
| 1:1                                    | Enabled       | Auto/Disabled                     | Link Down                        | Enabled             |
|                                        | Descript      | cion:                             |                                  |                     |
| 1:2                                    | Enabled       | Auto/Disabled                     | Link Down                        | Enabled             |
|                                        | Descript      | cion:                             |                                  |                     |
| 1:3                                    | Enabled       | Auto/Disabled                     | Link Down                        | Enabled             |
|                                        | Descript      | cion:                             |                                  |                     |
| 1:4                                    | Enabled       | Auto/Disabled                     | Link Down                        | Enabled             |
|                                        | Descript      |                                   |                                  |                     |
| 1:5                                    |               | Auto/Disabled                     | Link Down                        | Enabled             |
|                                        | Descript      |                                   |                                  |                     |
| 1:6                                    |               | Auto/Disabled                     | Link Down                        | Enabled             |
|                                        | Descript      |                                   |                                  |                     |
| 1:7                                    |               | Auto/Disabled                     | Link Down                        | Enabled             |
|                                        | Descript      | cion:                             |                                  |                     |
| 1:8                                    |               | Auto/Disabled                     | Link Down                        | Enabled             |
|                                        | Descript      | cion:                             |                                  |                     |
| 1:9                                    | Enabled       | Auto/Disabled                     | Link Down                        | Enabled             |
|                                        | Descript      | cion:                             |                                  |                     |
|                                        |               |                                   |                                  |                     |
|                                        |               |                                   | <b>-</b>                         |                     |
| CTRL+C E                               | SC g Quit S   | SPACE n Next Page p Previ         | ous Page r Refresh               |                     |

#### To display the Error Disabled ports:

#### To display the Error Disabled ports:

```
DGS-3450:admin# show ports err_disabled
Command : show ports err_disabled
Port
     Port
             Connection status
                              Reason
      State
     _____
-----
    Enabled Err-disabled
1:2
                              Storm control
              Desc: Port 2
1:8 Enabled Err-disabled
                         Storm control
              Desc: Port 8
DGS-3450:admin#
```

## To display the auto\_negotiation ports:

```
DGS-3450:admin# show ports 1:1-1:3 auto_negotiation
Command: show ports 1:1-1:3 auto_negotiation
Port : 1:1
 Auto Negotiation : Enables : 1000M_Full
 Capbility Advertised Bits: 1000M_Full
 Capbility Received Bits :
Port : 1:2
 Auto Negotiation
                          : Enabled
                           : 1000M_Full
 Capability Bits
  Capbility Advertised Bits: 1000M_Full
 Capbility Received Bits :
Port : 1:3
 Auto Negotiation : Enabled
Capability Bits : 1000M F
 Capability Bits
                          : 1000M_Full
 Capbility Advertised Bits: 1000M_Full
 Capbility Received Bits
DGS-3450:admin#
```

# Syslog or Trap Source-Interface Commands

The syslog or trap source-interface function is used for selecting a fixed interface as the source interface to send syslog or trap message. It also provides a mechanism to select a certain IP address from the specified interface as the source address to send the message. The servers beyond different networks receive the syslog or trap message always come from a fixed source IP address, it is helpful to use the source IP address to identify the switch.

The Syslog or Trap Source-Interface commands in the Command Line Interface (CLI) are listed (along with the appropriate parameters) in the following table.

| Command                   | Parameters                                                                    |
|---------------------------|-------------------------------------------------------------------------------|
| config syslog source_ipif | [ <ipif_name> {<ipaddr>}   none]</ipaddr></ipif_name>                         |
| show syslog source_ipif   |                                                                               |
| config trap source_ipif   | [ <ipif_name> {<ipaddr>   <ipv6addr>}   none]</ipv6addr></ipaddr></ipif_name> |
| show trap source_ipif     |                                                                               |

Each command is listed, in detail, in the following sections.

| config syslog source_ipif |                                                                                                    |  |
|---------------------------|----------------------------------------------------------------------------------------------------|--|
| Purpose                   | Configure syslog source IP interface.                                                                                                    |  |
| Syntax                    | config syslog source_ipif [ <ipif_name> {<ipaddr>}   none]</ipaddr></ipif_name>                                                                                              |  |
| Description               | This command is used to configure syslog source IP interface.                                                                                                    |  |
| Parameters                | <i>ipif_name</i> - IP interface name. If only specify this parameter, the least IPv4 address and the smallest IPv6 address of ipif_name will be used as source IP addresses. |  |
|                           | none - For clear the configured source IP interface.                                                                                                    |  |
|                           | ipaddr - Specify the IPv4 address.                                                                                                    |  |
| Restrictions              | Only Administrator and Operator-level users can issue this command.                                                                                                    |  |

## Example usage:

Configure syslog source IP interface:

```
DGS-3450:admin# config syslog source_ipif ipif3 14.0.0.5
Command: config syslog source_ipif ipif3 14.0.0.5
Success
DGS-3450:admin#
```

To clear the configured source IP interface for syslog:

```
DGS-3450:admin# config syslog source_ipif none
Command: config syslog source_ipif none
Success
DGS-3450:admin#
```

## show syslog source\_ipif

Purpose Show syslog source IP interface.

Syntax show syslog source\_ipif

Description This command is used to display the syslog source IP interface.

Parameters None.
Restrictions None.

#### Example usage:

Show syslog source IP interface:

DGS-3450:admin# show syslog source\_ipif

Command: show syslog source\_ipif

Syslog Source IP Interface Configuration:

IP Interface : ipif3
IPv4 Address : 14.0.0.3

DGS-3450:admin#

## config trap source\_ipif

Purpose Configure trap source IP interface.

Syntax config trap source\_ipif [<ipif\_name> {<ipaddr> | <ipv6addr>} | none]

Description This command is used to configure trap source IP interface.

Parameters ipif\_name - IP interface name. If only specify this parameter, the least IPv4 address and the

smallest IPv6 address of ipif\_name will be used as source IP addresses.

none - For clearing the configured source IP interface.

ipaddr - IPv4 address. ipv6addr - IPv6 address.

Restrictions Only Administrator and Operator-level users can issue this command.

#### Example usage:

Configure trap source IP interface:

DGS-3450:admin# config trap source\_ipif inter4

Command: config trap source\_ipif inter4

Success

DGS-3450:admin#

To clear the configured trap source IP interface:

DGS-3450:admin# config trap source\_ipif none

Command: config trap source\_ipif none

Success

DGS-3450:admin#

## show trap source\_ipif

Purpose Show trap source IP interface.

Syntax show trap source\_ipif

Description This command is used to display the trap source IP interface.

Parameters None.
Restrictions None.

#### Example usage:

Show trap source IP interface:

DGS-3450:admin# show trap source\_ipif

Command: show trap source\_ipif

Trap Source IP Interface Configuration:

IP Interface : ipif4
IPv4 Address : None
IPv6 address : 3000::52

# SYSTEM LOG COMMANDS

The System Log commands in the Command Line Interface (CLI) are listed (along with the appropriate parameters) in the following table.

| Command                  | Parameters                                                                                                    |  |
|--------------------------|----------------------------------------------------------------------------------------------------|--|
| clear log                |                                                                                                    |  |
| show log                 | {[index <value_list>   severity {emergency   alert   critical   error   warning   notice   informational  debug  <level_list 0-7="">}]}</level_list></value_list>                                                                                                    |  |
| enable syslog            |                                                                                                    |  |
| disable syslog           |                                                                                                    |  |
| show syslog              |                                                                                                    |  |
| config syslog host       | <index 1-4=""> [severity [emergency   alert  critical   error   warning   notice   informational   debug   <level 0-7="">]   facility [local0   local1   local2   local3   local4   local5   local6   local7]   udp_port <udp_port_number>   ipaddress <ipaddr>  state [enable   disable]](1)</ipaddr></udp_port_number></level></index>      |  |
| create syslog host       | <index 1-4=""> {severity [ emergency   alert   critical   error   warning   notice   informational  debug  all   <level 0-7="">]   facility [ local0   local1   local2   local3   local4   local5   local6   local7]   udp_port <udp_port_number>   ipaddress<ipaddr>   state [ enable   disable]}</ipaddr></udp_port_number></level></index> |  |
| delete syslog host       | [ <index 1-4="">   all]</index>                                                                                                    |  |
| show syslog host         | { <index 1-4="">}</index>                                                                                                    |  |
| config log_save_timing   | [time_interval <min 1-65535="">   on_demand   log_trigger]</min>                                                                                                    |  |
| show log_save_timing     |                                                                                                    |  |
| show attack_log          | {unit <unit_id 1-12="">} {index <value_list>}</value_list></unit_id>                                                                                                    |  |
| clear attack_log         | {unit <unit_id 1-12=""> all}</unit_id>                                                                                                    |  |
| upload attack_log_toTFTP | [ <ipaddr>   <ipv6addr>  <domain_name 255="">] dest_file <path_filename 64=""> {unit_id 1-12&gt;}</path_filename></domain_name></ipv6addr></ipaddr>                                                                                                    |  |
| upload attack_log_toRCP  | [{username <username 15="">} {<ipaddr>} dest_file <path_filename 64="">   rcp: <string 128=""> ] {unit <unit_id 1-12="">}</unit_id></string></path_filename></ipaddr></username>                                                                                                    |  |

Each command is listed, in detail, in the following sections.

| clear log    |                                                                     |
|--------------|---------------------------------------------------------------------|
| Purpose      | Used to clear the switch's history log.                             |
| Syntax       | clear log                                                           |
| Description  | This command clears the switch's history log.                       |
| Parameters   | None.                                                               |
| Restrictions | Only Administrator and Operator-level users can issue this command. |

## Example usage:

To clear the switch's history log:

DGS-3450:admin# clear log Command: clear log

Success.

DGS-3450:admin#

| show log     |                                                                                                    |  |  |
|--------------|----------------------------------------------------------------------------------------------------|--|--|
| Purpose      | Used to display the switch's history log.                                                                                                    |  |  |
| Syntax       | show log {[index <value_list>   severity {emergency   alert   critical   error   warning   notice   informational  debug  <level_list 0-7="">}]}</level_list></value_list> |  |  |
| Description  | This command displays the switch's history log.                                                                                                    |  |  |
|              | When the log is empty, the prompt message "Log is empty." will be displayed.                                                                                               |  |  |
| Parameters   | index - The show log command will display the history log between the log number of X and Y. For example, showing log index 1-5 will display the history log from 1 to 5.  |  |  |
|              | If no parameter is specified, all history log entries will be displayed.                                                                                                   |  |  |
|              | severity emergency Severity level 0                                                                                                    |  |  |
|              | alert Severity level 1                                                                                                    |  |  |
|              | critical Severity level 2                                                                                                    |  |  |
|              | error Severity level 3                                                                                                    |  |  |
|              | warning Severity level 4                                                                                                    |  |  |
|              | notice Severity level 5                                                                                                    |  |  |
|              | informational Severity level 6                                                                                                    |  |  |
|              | debug Severity level 7                                                                                                    |  |  |
|              | level_list - Specifies a list of severity levels to be displayed. If there is more than one severit level, please separate them by comma. The level number is from 0 to 7. |  |  |
| Restrictions | None.                                                                                                    |  |  |

### Example usage:

To display the switch's history log:

| enable syslog |                                                      |
|---------------|------------------------------------------------------|
| Purpose       | Used to enable the sending of syslog messages.       |
| Syntax        | enable syslog                                        |
| Description   | This command enables the sending of syslog messages. |

# enable syslog

Parameters None.

Restrictions Only Administrator and Operator-level users can issue this command.

#### Example usage:

To enable the sending of syslog messages:

DGS-3450:admin# enable syslog

Command: enable syslog

Success.

DGS-3450:admin#

## disable syslog

Purpose Used to disable the sending of syslog messages.

Syntax disable syslog

Description This command disables the sending of syslog messages.

Parameters None.

Restrictions Only Administrator and Operator-level users can issue this command.

#### Example usage:

To disable the sending of syslog messages:

DGS-3450:admin# disable syslog

Command: disable syslog

Success.

DGS-3450:admin#

## show syslog

Purpose Used to display the syslog protocol global state.

Syntax show syslog

Description This command displays the syslog protocol global state.

Parameters None.
Restrictions None.

#### Example usage:

To display the syslog protocol global state:

DGS-3450:admin# show syslog

Command: show syslog

Syslog Global State: Enabled

DGS-3450:admin#

## config syslog host

Purpose Used to configure the syslog host configurations.

Syntax config syslog host <index 1-4> [severity [emergency | alert| critical | error | warning |

notice | informational | debug | <level 0-7>] | facility [local0 | local1 | local2 | local3 | local4 | local5 | local6 | local7] | udp\_port <udp\_port\_number> | ipaddress <ipaddr>|

state [enable | disable]](1)

Description This command configures the syslog host configurations. The user can choose and report a specific level of messages to a specific host. When the user chooses a specific level for a

specific level of messages to a specific flost. When the user chooses a specific level for a specific host, messages which are at that severity level or higher will be reported to the

specified host.

When the specified host doesn't exist, the prompt message, "The entry does not exist." will

be displayed and this configuration will fail.

When the IP address is invalid, the prompt message, "Invalid IP address." will be displayed

and this configuration will fail.

The prompt message, "The IP address has already been configured." will be prompted to the user when configuring syslog hosts with "all" option and just assigning one IP address to

those hosts. This configuration will fail.

When the specified IP address already exists, the prompt message, "The host IP address

already exists." will be displayed and this configuration will fail.

Parameters *host* - The host index or all hosts.

severity - emergency Severity level 0

alertSeverity level 1criticalSeverity level 2errorSeverity level 3warningSeverity level 4noticeSeverity level 5informationalSeverity level 6

debug Severity level 7

facility - Some of the operating system daemons and processes have been assigned facility values. Processes and daemons that have not been explicitly assigned a facility may use any of the "local use" facilities or they may use the "user-level" facility. Those facilities that have been designated are shown below. This facility setting will be put in the syslog packet when it

is sent to a specific syslog server.

local0 user-defined facility local1 user-defined facility local2 user-defined facility local3 user-defined facility local4 user-defined facility local5 user-defined facility local6 user-defined facility local7 user-defined facility

udp port - The UDP port number.

ipaddr - Specify the IP address for the host.

ipv6addr - Specify the IPv6 address for the host.

## config syslog host

*state* - The syslog protocol is used for the transmission of event notification messages across networks to a host. The option enables or disables the host to receive such messages.

Restrictions Only Administrator and Operator-level users can issue this command.

#### Example usage:

To configure syslog host configuration:

DGS-3450:admin# config syslog host all severity all facility local0 Command: config syslog host all severity all facility local0

Success.

DGS-3450:admin#

## create syslog host

Purpose Used to create a new syslog host.

Syntax create syslog host <index 1-4> {severity [ emergency | alert | critical | error | warning | notice | informational |debug| all | <level 0-7>] | facility [ local0 | local1 | local2 | local3 |

notice | informational |debug| all | <level 0-7>] | facility | local0 | local1 | local2 | local3 | local4 | local5 | local6 | local7] | udp\_port <udp\_port\_number> | ipaddress<ipaddr> |

state [ enable | disable]}

Description This command creates a new syslog host. The user can choose and report specific levels of

messages to a specific host. When the user chooses a specific level for a specific host, messages which are at that severity level or higher will be reported to that host.

When the IP address is invalid, the prompt message, "Invalid IP address," will be displayed

and this configuration will fail.

When the specified IP address already exists, the prompt message, "The host IP address

already exists," will be displayed and this configuration will fail.

When the specified host already exists, the prompt message, "The entry already exists," will

be displayed and this configuration will fail.

Parameters host - The host index or all hosts

severity emergency Severity level 0

alert Severity level 1
critical Severity level 2
error Severity level 3
warning Severity level 4
notice Severity level 5
informational Severity level 6
debug Severity level 7

all Severity level All

facility - Some of the operating system daemons and processes have been assigned facility values. Processes and daemons that have not been explicitly assigned a facility may use any of the "local use" facilities or they may use the "user-level" facility. The facilities that have

been designated are shown below.

local0user-defined facilitylocal1user-defined facilitylocal2user-defined facilitylocal3user-defined facilitylocal4user-defined facility

## create syslog host

local5user-defined facilitylocal6user-defined facilitylocal7user-defined facility

udp\_port - The UDP port number.

state - The syslog protocol is used for the transmission of event notification messages across networks to a host. This option enables or disables the hosts that will receive such

messages.

ipaddress - Specify the IP address used here.

Restrictions Only Administrator and Operator-level users can issue this command.

#### Example usage:

To create a new syslog host:

DGS-3450:admin# create syslog host 1 ipaddress 10.90.90.1 severity all facility local0 Command: create syslog host 1 ipaddress 10.90.90.1 severity all facility local0

Success.

DGS-3450:admin#

## delete syslog host

Purpose Used to delete the syslog host(s).

Syntax delete syslog host [<index 1-4> | all]

Description This command deletes the syslog host(s).

When the specified host doesn't exist, the prompt message, "The entry does not exist," will

be displayed and this configuration will fail.

Parameters host [ <index 1-4> | all ] - Host index or all hosts.

Restrictions Only Administrator and Operator-level users can issue this command.

## Example usage:

To delete a syslog host:

DGS-3450:admin# delete syslog host 4

Command: delete syslog host 4

Success.

DGS-3450:admin#

## show syslog host

Purpose Used to display syslog host configurations.

Syntax show syslog host {<index 1-4>}

Description This command displays the syslog host configurations.

Parameters *index* - The host index.

If no parameter is specified, all hosts will be displayed.

## show syslog host

Restrictions None.

#### Example usage:

To display syslog host configurations:

DGS-3450:admin# show syslog host

Command: show syslog host

Syslog Global State: Disabled

Host 1

IP Address : 10.1.1.2
Severity : Warning
Facility : Local0
UDP port : 514
Status : Disabled

Host 2

IP Address : 3000:501:100:ffff:101:202:303:1

Severity : Emergency
Facility : Local0
UDP port : 514
Status : Disabled

Host 3

IP Address : 10.21.13.1

Severity : All
Facility : Local0
UDP port : 514
Status : Disabled

Total Entries: 3

DGS-3450:admin#

## config log\_save\_timing

Purpose Used to configure the method for saving the log.

Syntax config log\_save\_timing [time\_interval <min 1-65535> | on\_demand | log\_trigger]

Description This command is used to set the method for saving the log.

Parameters time\_interval - Save log to flash every xxx minutes. (If no new log events occur in this period,

don't save.)

on\_demand - Save log to flash whenever the user enters the "save log" or "save all"

command. The default setting is on\_demand.

log\_trigger - Save log to flash whenever a new log event arrives.

Restrictions Only Administrator and Operator-level users can issue this command.

## Example usage:

To configure the method for saving a log as on demand:

DGS-3450:admin# config log\_save\_timing on\_demand

Command: config log\_save\_timing on\_demand

Success.

DGS-3450:admin#

# show log\_save\_timing

Purpose Used to show the method for saving the log.

Syntax show log\_save\_timing

Description To show the method for saving the log.

Parameters None.
Restrictions None.

#### Example usage:

To show the timing method used for saving the log:

DGS-3450:admin# show log\_save\_timing

Command: show log\_save\_timing

Saving log method: on\_demand

DGS-3450:admin#

## show attack\_log

Purpose Displays the attack log messages.

Syntax show attack\_log {unit <unit\_id 1-n>} {index <value\_list>}

Description Displays the attack log messages. The attack log message refers to log messages driven by

modules such as DOS and the IP-MAC-port binding module. This type of log message may generate a large amount of messages and quickly cause the system to run out of system log storage. Therefore, for this type of log messages only the first log that is generated each minute can be stored in the system log, with the rest of them being stored in a separate table

named attack log.

When the attack log is empty, the prompt message, "Log is empty," will be displayed.

Parameters *unit* - The attack log messages on the specified unit will be displayed.

If unit ID is specified, then this unit will be referred to as the master unit.

index - The list of index numbers of the entries that need to be displayed. For example, show

attack\_log index 1-5 will display the attack log messages from 1 to 5.

If no parameter is specified, all entries in the attack log will be displayed.

Restrictions None.

#### Example usage:

To show dangerous messages on the master:

DGS-3450:admin# show attack\_log index 1
Command: show attack\_log index 1

Index Date Time Level Log Text

1 2008-10-17 15:00:14 CRIT(2) Land attack is blocked from (IP: 10.72.24.1 Port: 7)

DGS-3450:admin#

clear attack\_log

Purpose Used to clear the attack log.

Syntax clear attack\_log {unit <unit\_id 1-n>|all}

Description Used to clear the attack log.

Parameters unit - The attack log messages on the specified unit will be cleared.

If specified, this unit will be referred to as the master unit.

Restrictions Only Administrator and Operator-level users can issue this command.

Example usage:

To clear the master's attack log:

DGS-3450:admin# clear attack\_log

Command: clear attack\_log

Success.

DGS-3450:admin#

## upload attack\_log\_toTFTP

Purpose Used to upload the attack log on a unit.

Syntax upload attack\_log\_toTFTP [<ipaddr> | <ipv6addr> |<domain\_name 255>] dest\_file

<path\_filename 64> {unit <unit\_id 1-12>}

Description To upload the attack log stored on a unit.

When the attack log is empty, the prompt message, "Log is empty," will be displayed.

Parameters unit - The attack log messages on the specified unit will be uploaded to the TFTP server. If

specified, this unit will be referred to as the master unit.

<ipaddr> - The IPv4 address of the TFTP server.
<ipv6addr> - The IPv6 address of the TFTP server.

<domain\_name 255> - The domain name of the TFTP server.

dest\_file - The destination file name.

<path\_filename 64> - Specifies the path name on the TFTP server to hold the attack log.

Restrictions Only Administrator and Operator-level users can issue this command.

Example usage:

To upload the master's dangerous log:

DGS-3450:admin# upload attack\_log\_toTFTP 10.9.68.9 dest\_file test Command: upload attack\_log\_toTFTP 10.9.68.9 dest\_file test

Success.

DGS-3450:admin#

## upload attack\_log\_toRCP

Purpose Used to upload the attack log file from the device to an RCP server.

Syntax upload attack\_log\_toRCP [{username <username 15>} {<ipaddr>} dest\_file

<path\_filename 64> | rcp: <string 128> ] {unit <unit\_id 1-12>}

Description This command is used to upload the attack log file from the device to an RCP server.

Parameters username - The remote user name on the RCP Server.

<ipaddr> - The IPv4 address of the RCP server.

path\_filename - The pathname specifies the pathname on the RCP server or local device.

**Note:** If a user specifies the relative file path, the path search strategy will depend on the server system. For some systems, it will search the current user working directory first, and

then search the environment paths.

dest\_file - Specify the destination file here.

rcp: <string 128> - Syntax: rcp: username@ipaddr/directory/filename

Example for FULL path: user\_name@10.1.1.1/home/user\_name/desxxxx.had

Example for relative path: user\_name@10.1.1.1./desxxxx.had

**Note:** Do not use any blank spaces in the <string>.

unitid - The attack log messages on the specified unit will be uploaded to the RCP server. If

specified, this unit will be referred to as the master unit.

Restrictions Only Administrator and Operator-level users can issue this command.

#### Example usage:

To upload the attack log from the device to an RCP server:

```
DGS-3450:admin# upload attack_log_toRCP username rcp_user 172.18.212.104 /home/DGS-XXXX.log unit 2
```

Command: upload attack\_log\_toRCP username rcp\_user 172.18.212.104 /home/DGS-XXXX.log unit 2

Connecting to server..... Done.

Upload Attack log..... Done.

# **TECHNICAL SUPPORT COMMANDS**

The Technical Support commands in the Command Line Interface (CLI) are listed (along with the appropriate parameters) in the following table.

| Command                    | Parameters                                              |
|----------------------------|---------------------------------------------------------|
| show tech_support          |                                                         |
| upload tech_support_toTFTP | <ipaddr> <path_filename 64=""></path_filename></ipaddr> |

Each command is listed, in detail, in the following sections.

| show tech_support                                                                                                    |                                                                          |  |
|----------------------------------------------------------------------------------------------------|--------------------------------------------------------------------------|--|
| Purpose                                                                                                    | Used to show the information of technique's support.                     |  |
| Syntax                                                                                                    | show tech_support                                                        |  |
| Description  This command is especially used by the technical support personnel to dump the overall operation information. The information is project dependent and includes the information. |                                                                          |  |
|                                                                                                    | Basic System information                                                 |  |
|                                                                                                    | system log                                                               |  |
|                                                                                                    | Running configuration                                                    |  |
|                                                                                                    | Layer 1 information                                                      |  |
|                                                                                                    | Layer 2 information                                                      |  |
|                                                                                                    | Layer 3 information                                                      |  |
|                                                                                                    | Application                                                              |  |
|                                                                                                    | OS status                                                                |  |
|                                                                                                    | Controller's status                                                      |  |
|                                                                                                    | This command can be interrupted by Ctrl - C or ESC when it is executing. |  |
| Parameters                                                                                                    | None.                                                                    |  |
| Restrictions                                                                                                    | Only Administrator and Operator-level users can issue this command.      |  |

## Example usage:

To show the information of technique's support:

DGS-3450:admin# show tech\_support
Command: show tech\_support

#-----

# DGS-3450 Gigabit Ethernet Switch
# Technical Support Information

#

# Firmware: Build 2.70.B56

# Copyright(C) 2010 D-Link Corporation. All rights reserved.

#-----

\*\*\*\*\*\*\*\*\*\*\*\* Basic System Information \*\*\*\*\*\*\*\*\*\*\*\*\*\*\*

[SYS 2000-5-6 23:36:27]

Boot Time : 6 May 2000 23:29:19
RTC Time : 2000/05/06 23:36:27

Boot PROM Version : Build 1.00-B13 Firmware Version : Build 2.70.B56

Hardware Version : A2

Serial number : H2FT29C000004
MAC Address : 00-26-5A-87-41-15

[STACKING 2000-5-6 23:36:27]

CTRL+C ESC q Quit SPACE n Next Page ENTER Next Entry a All

## upload tech\_support\_toTFTP

Purpose Used to upload the information of technique's support.

Syntax upload tech\_support\_toTFTP <ipaddr> <path\_filename 64>

Description The upload tech\_support\_toTFTP command is used to upload the information of technique's

support to TFTP server. The information is project dependent and includes the following

information.

Basic System information

system log

Running configuration

Layer 1 information

Layer 2 information

Layer 3 information

Application

OS status

Controller's status

This command can be interrupted by Ctrl - C or ESC when it is executing.

Parameters ipaddr - Specifies the IP address of TFTP server.

path filename - Specifies the file name to store the information of technique's support in

TFTP server. The max size of the file name is 64.

Restrictions Only Administrator and Operator-level users can issue this command.

#### Example usage:

To upload the information of technique's support:

## **TELNET CLIENT COMMANDS**

The Telnet Client commands in the Command Line Interface (CLI) are listed (along with the appropriate parameters) in the following table.

| Command | Parameters                                                                                         |
|---------|----------------------------------------------------------------------------------------------------|
| telnet  | [ <ipaddr>   <domain_name 255="">] {tcp_port(1) <value 0-65535="">}</value></domain_name></ipaddr> |

Each command is listed, in detail, in the following sections.

| telnet       |                                                                                                    |
|--------------|----------------------------------------------------------------------------------------------------|
| Purpose      | Used to initiate a Telnet client session with a specific Telnet server.                                                                                                    |
| Syntax       | telnet [ <ipaddr>   <domain_name 255="">] {tcp_port(1) <value 1-65535="">}</value></domain_name></ipaddr>                                                                                                    |
| Description  | The Telnet command establishes a single Telnet client connection with a specified server. The parameters specified by the command will only be used for the establishment of this specific session. They will not affect the establishment of other sessions. |
| Parameters   | ipaddr - The IP address of the Telnet server.                                                                                                    |
|              | domain_name - Specify the domain name of the Telnet server.                                                                                                    |
|              | tcp_port - Specifies the Telnet server port number to be connected. If not specified, the default port is 23.                                                                                                    |
| Restrictions | None.                                                                                                    |

#### Example usage:

Telnet to a Switch by specifying the IP address:

DGS-3450:admin# telnet 10.90.90.90 Command: telnet 10.90.90.90

DGS-XXXX Fast Ethernet Switch Command Line Interface

Firmware: Build 2.70.B56

Copyright(C) 2006-2010 D-Link Corporation. All rights reserved.

UserName:

Telnet to a host by specifying the domain name and the server port:

DGS-3450:admin# telnet ctrl.iplanet.org tcp\_port 2323 Command: telnet ctrl.iplanet.org tcp\_port 2323

Login:

# **TFTP CLIENT COMMANDS**

The TFTP Client commands in the Command Line Interface (CLI) are listed (along with the appropriate parameters) in the following table.

| Command                    | Parameters                                                                                                    |
|----------------------------|----------------------------------------------------------------------------------------------------|
| download firmware_fromTFTP | [ <ipaddr>   <ipv6addr>   <domain_name 255="">] src_file <path_filename 64=""> {[unit &lt; unitid 1-12&gt;   all]} {image_id <int 1-2="">}</int></path_filename></domain_name></ipv6addr></ipaddr>                                                                                                    |
| download cfg_fromTFTP      | [ <ipaddr>   <ipv6addr>   <domain_name 255="">] src_file <path_filename 64=""> {[<config_id 1-2="">   increment]}</config_id></path_filename></domain_name></ipv6addr></ipaddr>                                                                                                    |
| upload cfg_toTFTP          | [ <ipaddr>   <ipv6addr>   <domain_name 255="">] dest_file <path_filename 64=""> {config_id <int 1-2="">} {[include   exclude   begin] <filter_string 80=""> {<filter_string 80="">}} {[include   exclude   begin]   <filter_string 80=""> {<filter_string 80="">}} {[include   exclude   begin]   <filter_string 80=""> {<filter_string 80=""> {<filter_string 80=""> {<filter_string 80="">}}}}}</filter_string></filter_string></filter_string></filter_string></filter_string></filter_string></filter_string></filter_string></int></path_filename></domain_name></ipv6addr></ipaddr> |
| upload log_toTFTP          | [ <ipaddr>   <ipv6addr>   <domain_name 255="">] dest_file <path_filename 64=""></path_filename></domain_name></ipv6addr></ipaddr>                                                                                                    |
| upload attack_log_toTFTP   | [ <ipaddr>   <ipv6addr>   <domain_name 255="">] dest_file <path_filename 64=""><br/>{unit <unit_id 1-12="">}</unit_id></path_filename></domain_name></ipv6addr></ipaddr>                                                                                                    |

Each command is listed, in detail, in the following sections.

| download firmware_fromTFTP |                                                                                                    |  |
|----------------------------|----------------------------------------------------------------------------------------------------|--|
| Purpose                    | Used to download the firmware image from TFTP server.                                                                                                    |  |
| Syntax                     | download firmware_fromTFTP [ <ipaddr>   <ipv6addr>   <domain_name 255="">] src_file <path_filename 64=""> {[unit &lt; unitid 1-12&gt;   all]} {image_id <int 1-2="">}</int></path_filename></domain_name></ipv6addr></ipaddr>                                                                                                    |  |
| Description                | This command is used to download a firmware image file from the TFTP server.                                                                                                    |  |
| Parameters                 | <ul> <li>ipaddr - The IP address of the TFTP server.</li> <li>ipv6addr - The IPV6 address of the TFTP server.</li> <li>domain_name - The domain name of the TFTP server.</li> <li>src_file - Used to identify the parameter "path_filename".</li> <li>unit - Specifies which unit on the stacking system. If it is not specified, it refers to the master unit.</li> <li>all - When all is specified, the firmware image on all units will be updated.</li> <li>image_id - Specifies the firmware image ID. If image ID is not specified, it refers to the boot_up image.</li> </ul> |  |
| Restrictions               | Only Administrator and Operator-level users can issue this command.                                                                                                    |  |

## Example usage:

To download firmware from TFTP:

## download cfg\_fromTFTP

Purpose Used to download configuration file from the TFTP server.

Syntax download cfg\_fromTFTP [<ipaddr> | <ipv6addr> | <domain\_name 255>] src\_file

<path\_filename 64> {[<config\_id 1-2> | increment]}

Description This command is used to download a configuration file from a TFTP server.

Parameters ipaddr - The IP address of the TFTP server.

ipv6addr - The IPV6 address of the TFTP server.
domain\_name - The domain name of the TFTP server.
src\_file - Used to identify the parameter "path\_filename".

path\_filename - The pathname specifies the pathname on the TFTP server. It can be a

relative pathname or an absolute pathname.

config\_id - Specifies the configuration file ID. I If cfg\_id is not specified, it refers to the

boot up configuration file.

increment - This argument is only required for system which does not have file system and only support one configuration file since the download of a configuration will automatically apply the setting to the system. If increment is specified, then the existing configuration will not be cleared before applying of the new configuration. If it is not specified, then the existing

configuration will be cleared before applying of the new configuration.

Restrictions Only Administrator and Operator-level users can issue this command.

## Example usage:

To download configuration from TFTP:

| _    |        |       | _ | _  |
|------|--------|-------|---|----|
|      |        | ı toT | - | ъ, |
| unlo | ad cto |       |   |    |
| чыч  | aa ore |       |   |    |

| Purpose     | Used to upload a configuration file from device to TFTP server. This command is required to be supported when file system is not supported on device's FLASH EPROM.                                                                                                    |
|-------------|----------------------------------------------------------------------------------------------------|
| Syntax      | upload cfg_toTFTP [ <ipaddr>   <ipv6addr>   <domain_name 255="">] dest_file <path_filename 64=""> {config_id <int 1-2="">} {[include   exclude   begin] <filter_string 80=""> {<filter_string 80="">}} {[include   exclude   begin ] <filter_string 80=""> {<filter_string 80="">}} {[include   exclude   begin ] <filter_string 80=""> {<filter_string 80="">}}}}</filter_string></filter_string></filter_string></filter_string></filter_string></filter_string></int></path_filename></domain_name></ipv6addr></ipaddr> |
| Description | This command is used to upload a configuration file from the device to the TFTP server.                                                                                                    |
| Parameters  | ipaddr - The IP address of the TFTP server.                                                                                                    |

## upload cfg\_toTFTP

ipv6addr - The IPV6 address of the TFTP server.

domain\_name - The domain name of the TFTP server.

dest\_file - Used to identify the parameter "path\_filename".

path\_filename - The pathname specifies the pathname on the TFTP server. It can be a

relative pathname or an absolute pathname.

config\_id - Specifies the configuration file ID. I If cfg\_id is not specified, it refers to the

boot\_up configuration file.

filter\_string - A filter string is enclosed by symbol. Thus, the filter string itself cannot contain

the character. The filter string is case sensitive.

Restrictions Only Administrator and Operator-level users can issue this command.

#### Example usage:

To upload configuration from TFTP:

```
DGS-3450:admin# upload cfg_toTFTP 10.48.74.121 dest_file C:\test
```

Command: upload cfg\_toTFTP 10.48.74.121 dest\_file C:\test

Connecting to server... Done. Upload Configuration... Done.

DGS-3450:admin#

## upload log\_toTFTP

| Purpose Used to upload a log file from device to TFTP server. This co | command is required to be |
|-----------------------------------------------------------------------|---------------------------|
|-----------------------------------------------------------------------|---------------------------|

supported when file system is not supported on device's FLASH EPROM.

Syntax upload log\_toTFTP [<ipaddr> | <ipv6addr> | <domain\_name 255>] dest\_file

<path\_filename 64>

Description This command is used to upload a log file from device to TFTP server.

Parameters ipaddr - The IP address of the TFTP server.

ipv6addr - The IPV6 address of the TFTP server.
domain\_name - The domain name of the TFTP server.
dest\_file - Used to identify the parameter "path\_filename".

path filename - The pathname specifies the pathname on the TFTP server. It can be a

relative pathname or an absolute pathname.

Restrictions Only Administrator and Operator-level users can issue this command.

#### Example usage:

To upload a log file from TFTP server:

```
DGS-3450:admin# upload log_toTFTP 10.48.74.121 dest_file C:\LOG
```

Command: upload log\_toTFTP 10.48.74.121 dest\_file C:\LOG

Connecting to server... Done.

Upload log... Done.

## upload attack\_log\_toTFTP

Purpose Used to upload the attack log on a unit.

Syntax upload attack\_log\_toTFTP [<ipaddr> | <ipv6addr> | <domain\_name 255>] dest\_file

<path\_filename 64> {unit <unit\_id 1-12>}

Description This command is used to upload the attack log on a unit.

Parameters ipaddr - The IP address of the TFTP server.

ipv6addr - The IPV6 address of the TFTP server.domain\_name - The domain name of the TFTP server.dest file - Used to identify the parameter "path filename".

path\_filename - Specifies the path name on the TFTP server to hold the attack log.

unit - The attack log messages on the specified unit will be uploaded to the TFTP server. If it

is not specified, it refers to the master unit.

Restrictions Only Administrator and Operator-level users can issue this command.

#### Example usage:

To upload the master's dangerous log:

DGS-3450:admin# upload attack\_log 10.90.90.1 dest\_file C:\alert.txt

Command: upload attack\_log 10.90.90.1 dest\_file C:\alert.txt

Success.

# TIME AND SNTP COMMANDS

The Simple Network Time Protocol (SNTP) (an adaptation of the Network Time Protocol (NTP)) commands in the Command Line Interface (CLI) are listed (along with the appropriate parameters) in the following table.

| Command                                                                                                    | Parameters                                                                                                    |
|----------------------------------------------------------------------------------------------------|----------------------------------------------------------------------------------------------------|
| config sntp {primary <ipaddr>   secondary <ipaddr>   poll-interval <int 30-99999="">}</int></ipaddr></ipaddr> |                                                                                                    |
| show sntp                                                                                                    |                                                                                                    |
| enable sntp                                                                                                   |                                                                                                    |
| disable sntp                                                                                                  |                                                                                                    |
| config time                                                                                                   | <date ddmthyyyy=""> <time hh:mm:ss=""></time></date>                                                                                                    |
| config time_zone                                                                                              | {operator [+   -]   hour <gmt_hour 0-13="">   min <minute 0-59="">}</minute></gmt_hour>                                                                                                    |
| config dst                                                                                                    | [disable   repeating {s_week <start_week 1-4,last="">   s_day <start_day sun-sat="">  s_mth <start_mth 1-12="">   s_time <start_time hh:mm="">   e_week <end_week 1-4,last="">   e-day <end_day sun-sat="">   e_mth <end_mth 1-12="">   e_time <end_time hh:mm="">   offset [30   60   90   120]}   annual {s_date <start_date 1-31="">   s_mth <start_mth 1-12="">   s_time <start_time hh:mm="">   e_date <end_date 1-31="">   e_mth <end_mth 1-12="">   e_time <end_time hh:mm="">   offset [30   60   90   120]}]</end_time></end_mth></end_date></start_time></start_mth></start_date></end_time></end_mth></end_day></end_week></start_time></start_mth></start_day></start_week> |
| show time                                                                                                    |                                                                                                    |

Each command is listed, in detail, in the following sections.

| config sntp  |                                                                                                    |
|--------------|----------------------------------------------------------------------------------------------------|
| Purpose      | Used to setup SNTP service.                                                                                                    |
| Syntax       | config sntp {primary <ipaddr>   secondary <ipaddr>   poll-interval <int 30-99999="">}</int></ipaddr></ipaddr>                                                      |
| Description  | Use this command to configure SNTP service from an SNTP server. SNTP must be enabled for this command to function (See <i>enable sntp</i> ).                       |
| Parameters   | primary – This is the primary server the SNTP information will be taken from.                                                                                      |
|              | <ul> <li><ipaddr> – The IP address of the primary server.</ipaddr></li> </ul>                                                                                      |
|              | secondary – This is the secondary server the SNTP information will be taken from in the event the primary server is unavailable.                                   |
|              | <ul> <li><ipaddr> – The IP address for the secondary server.</ipaddr></li> </ul>                                                                                   |
|              | poll-interval <int 30-99999=""> – This is the interval between requests for updated SNTP information. The polling interval ranges from 30 to 99,999 seconds.</int> |
| Restrictions | Only Administrator and Operator-level users can issue this command. SNTP service must be enabled for this command to function ( <b>enable sntp</b> ).              |

Example usage:

To configure SNTP settings:

DGS-3450:admin# config sntp primary 10.1.1.1 secondary 10.1.1.2 poll-interval 30

Command: config sntp primary 10.1.1.1 secondary 10.1.1.2 poll-interval 30

Success.

DGS-3450:admin#

show sntp

Purpose Used to display the SNTP information.

Syntax show sntp

Description This command will display SNTP settings information including the source IP address, time

and poll interval.

Parameters None.
Restrictions None.

Example usage:

To display SNTP configuration information:

DGS-3450:admin# show sntp

Command: show sntp

Current Time Source : System Clock
SNTP : Disabled
SNTP Primary Server : 10.1.1.1
SNTP Secondary Server : 10.1.1.2
SNTP Poll Interval : 720 sec

DGS-3450:admin#

enable sntp

Purpose To enable SNTP server support.

Syntax enable sntp

Description This will enable SNTP support. SNTP service must be separately configured (see config

sntp). Enabling and configuring SNTP support will override any manually configured system

time settings.

Parameters None.

Restrictions Only Administrator and Operator-level users can issue this command. SNTP settings must

be configured for SNTP to function (config sntp).

Example usage:

To enable the SNTP function:

DGS-3450:admin# enable sntp

Command: enable sntp

Success.

# disable sntp

Purpose To disable SNTP server support.

Syntax disable sntp

Description This will disable SNTP support. SNTP service must be separately configured (see config

sntp).

Parameters None.

Restrictions Only Administrator and Operator-level users can issue this command.

#### Example:

To disable SNTP support:

DGS-3450:admin# disable sntp

Command: disable sntp

Success.

DGS-3450:admin#

## config time

Purpose Used to manually configure system time and date settings.

Syntax config time <date ddmthyyyy> <time hh:mm:ss>

Description This will configure the system time and date settings. These will be overridden if SNTP is

configured and enabled.

Parameters date – Express the date using two numerical characters for the day of the month, three

alphabetical characters for the name of the month, and four numerical characters for the

year. For example: 03aug2003.

time - Express the system time using the format hh:mm:ss, that is, two numerical characters

each for the hour using a 24-hour clock, the minute and second. For example: 19:42:30.

Restrictions Only Administrator and Operator-level users can issue this command. Manually configured

system time and date settings are overridden if SNTP support is enabled.

#### Example usage:

To manually set system time and date settings:

DGS-3450:admin# config time 30jun2003 16:30:30

Command: config time 30jun2003 16:30:30

Success.

| config time_zone |                                                                                                    |
|------------------|----------------------------------------------------------------------------------------------------|
| Purpose          | Used to determine the time zone used in order to adjust the system clock.                                                                                                    |
| Syntax           | config time_zone {operator [+   -]   hour <gmt_hour 0-13="">   min <minute 0-59="">}</minute></gmt_hour>                                                                                                    |
| Description      | This will adjust system clock settings according to the time zone. Time zone settings will adjust SNTP information accordingly.                                                                                                    |
| Parameters       | <ul> <li>operator – Choose to add (+) or subtract (-) time to adjust for time zone relative to GMT.</li> <li>hour – Select the number of hours different from GMT.</li> <li>min – Select the number of minutes difference added or subtracted to adjust the time zone.</li> </ul> |
| Restrictions     | Only Administrator and Operator-level users can issue this command.                                                                                                    |

### Example usage:

To configure time zone settings:

```
DGS-3450:admin# config time_zone operator + hour 2 min 30
Command: config time_zone operator + hour 2 min 30
Success.

DGS-3450:admin#
```

| config dst  |                                                                                                    |
|-------------|----------------------------------------------------------------------------------------------------|
| Purpose     | Used to enable and configure time adjustments to allow for the use of Daylight Savings Time (DST).                                                                                                    |
| Syntax      | config dst [disable   repeating {s_week <start_week 1-4,last="">   s_day <start_day sun-sat="">   s_mth <start_mth 1-12="">   s_time start_time hh:mm&gt;   e_week <end_week 1-4,last="">   e_day <end_day sun-sat="">   e_mth <end_mth 1-12="">   e_time <end_time hh:mm="">   offset [30   60   90   120]}   annual {s_date start_date 1-31&gt;   s_mth <start_mth 1-12="">   s_time <start_time hh:mm="">   e_date <end_date 1-31="">   e_mth <end_mth 1-12="">   e_time <end_time hh:mm="">   offset [30   60   90   120]}]</end_time></end_mth></end_date></start_time></start_mth></end_time></end_mth></end_day></end_week></start_mth></start_day></start_week> |
| Description | DST can be enabled and configured using this command. When enabled this will adjust the system clock to comply with any DST requirement. DST adjustment effects system time for both manually configured time and time set using SNTP service.                                                                                                    |
| Parameters  | disable - Disable the DST seasonal time adjustment for the Switch.                                                                                                    |
|             | repeating – Using repeating mode will enable DST seasonal time adjustment. Repeating mode requires that the DST beginning and ending date be specified using a formula. For example, specify to begin DST on Saturday during the second week of April and end DST on Sunday during the last week of October.                                                                                                    |
|             | annual – Using annual mode will enable DST seasonal time adjustment. Annual mode requires that the DST beginning and ending date be specified concisely. For example, specify to begin DST on April 3 and end DST on October 14.                                                                                                    |

## config dst

s\_week - Configure the week of the month in which DST begins.

<start\_week 1-4,last> – The number of the week during the month in which DST begins where 1 is the first week, 2 is the second week and so on, last is the last week of the month.

- e\_week Configure the week of the month in which DST ends.
  - <end\_week 1-4,last> The number of the week during the month in which DST ends where
     1 is the first week, 2 is the second week and so on, last is the last week of the month.
- s\_day Configure the day of the week in which DST begins.
  - <start\_day sun-sat> The day of the week in which DST begins expressed using a three character abbreviation (sun, mon, tue, wed, thu, fri, sat)
- e day Configure the day of the week in which DST ends.
  - <end\_day sun-sat> The day of the week in which DST ends expressed using a three character abbreviation (sun, mon, tue, wed, thu, fri, sat)
- s\_mth Configure the month in which DST begins.
  - <start\_mth 1-12> The month to begin DST expressed as a number.
- *e\_mth* Configure the month in which DST ends.
  - <end\_mth 1-12> The month to end DST expressed as a number.
- s\_time Configure the time of day to begin DST.
  - <start\_time hh:mm> Time is expressed using a 24-hour clock, in hours and minutes.
- e\_time Configure the time of day to end DST.
  - <end\_time hh:mm> Time is expressed using a 24-hour clock, in hours and minutes.
- s date Configure the specific date (day of the month) to begin DST.
  - <start\_date 1-31> The start date is expressed numerically.
- e\_date Configure the specific date (day of the month) to begin DST.
  - <end\_date 1-31> The end date is expressed numerically.

offset [30 | 60 | 90 | 120] — Indicates number of minutes to add or to subtract during the summertime. The possible offset times are 30, 60, 90, and 120. The default value is 60.

## Restrictions

Only Administrator and Operator-level users can issue this command.

#### Example usage:

To configure daylight savings time on the Switch:

```
DGS-3450:admin# config dst repeating s_week 2 s_day tue s_mth 4 s_time 15:00 e_week 2 e_day wed e_mth 10 e_time 15:30 offset 30 Command: config dst repeating s_week 2 s_day tue s_mth 4 s_time 15:00 e_week 2 e_day wed e_mth 10 e_time 15:30 offset 30
```

#### Success.

# show time

Purpose Used to display the current time settings and status.

Syntax show time

Description This will display system time and date configuration as well as display current system time.

Parameters None.
Restrictions None.

## Example usage:

To show the time currently set on the Switch's System clock:

DGS-3450:admin# show time

Command: show time

Current Time Source : System Clock

Boot Time : 27 Nov 2008 09:33:16 Current Time : 27 Nov 2008 16:17:45

Time Zone : GMT +00:00
Daylight Saving Time : Disabled

Offset in minutes: 60

Repeating From : Apr 1st Sun 00:00

To : Oct last Sun 00:00

Annual From: 29 Apr 00:00

To : 12 Oct 00:00

## TIME RANGE COMMANDS

The Time Range commands are used in conjunction with the Access Profile commands listed in the previous chapter to determine a starting point and an ending point, based on days of the week, when an Access Profile configuration will be enabled on the Switch. Once configured here, the time range are to be applied to an access profile rule using the **config access\_profile profile\_id** command.

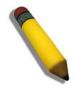

**NOTE:** The Time Range commands are based on the time settings of the Switch. Make sure to configure the time for the Switch appropriately for these commands using commands listed in the Time and SNTP Commands chapter later in this manual.

The Time Range commands in the Command Line Interface (CLI) are listed (along with the appropriate parameters) in the following table.

| Command           | Parameters                                                                                                    |  |  |
|-------------------|----------------------------------------------------------------------------------------------------|--|--|
| config time_range | <pre><range_name 32=""> [hours start_time <time hh:mm:ss=""> end_time <time hh:mm:ss=""> weekdays <daylist>   delete]</daylist></time></time></range_name></pre> |  |  |
| show time_range   |                                                                                                    |  |  |

Each command is listed, in detail, in the following sections.

config time\_range

| Purpose     | Used to configure a time range in which an access profile rule is to be enabled.                                                                                                    |  |  |  |  |
|-------------|----------------------------------------------------------------------------------------------------|--|--|--|--|
| Syntax      | config time_range <range_name 32=""> [hours start_time <time hh:mm:ss=""> end_time <time hh:mm:ss=""> weekdays <daylist>   delete]</daylist></time></time></range_name>                                                                                                    |  |  |  |  |
| Description | This command is to be used in conjunction with an access profile rule to determine a period of time when an access profile and an associated rule are to be enabled on the Switch. Remember, this time range can only be applied to one period of time and also, it is based on the time set on the Switch.    |  |  |  |  |
| Parameters  | range_name 32 – Enter a name of no more than 32 alphanumeric characters that will be used to identify this time range on the Switch. This range name will be used in the <b>config</b> access_profile profile_id command to identify the access profile and associated rule to be enabled for this time range. |  |  |  |  |

*hours* – This parameter is used to set the time in the day that this time range is to be set using the following parameters:

- *start\_time < time hh:mm:ss>* Use this parameter to identify the starting time of the time range, in hours, minutes and seconds, based on the 24-hour time system.
- end\_time <time hh:mm:ss> Use this parameter to identify the ending time of the time range, in hours, minutes and seconds, based on the 24-hour time system.

weekdays – Use this parameter to determine the days of the week to set this time range.

<a href="mailto:days"><a href="mailto:days"><a href="

delete - Use this parameter to delete a previously configured time range from the system.

# config time\_range

Restrictions Only Administrator and Operator-level users can issue this command.

#### Example usage:

To configure the time range time1 to be between 6:30 a.m. and 9:40 p.m., Monday to Friday:

DGS-3450:admin# config time\_range time1 hours start\_time 6:30:00 end\_time 21:40:00

weekdays mon-fri

Command: config time\_range time1 hours start\_time 6:30:00 end\_time 21:40:00 weekdays mon-

fri

Success.

DGS-3450:admin#

# show time\_range

Purpose To view the current configurations of the time range set on the Switch.

Syntax show time\_range

Description This command is used to display the currently configured time range(s) set on the Switch.

Parameters None.

Restrictions Only Administrator and Operator-level users can issue this command.

#### Example usage:

To view the current time range settings.

DGS-3450:admin# show time\_range

Command: show time\_range

Time Range information

-----

Range name : time1

Weekdays : Mon, Tue, Wed, Thu, Fri

Start time : 06:30:00 End time : 21:40:00

Total entries: 1

# TRACE ROUTE COMMANDS

The Trace Route commands in the Command Line Interface (CLI) are listed (along with the appropriate parameters) in the following table.

| Command     | Parameters                                                                                                    |
|-------------|----------------------------------------------------------------------------------------------------|
| traceroute  | [ <ipaddr>   <domain_name 255="">] {ttl <value 1-60="">   port <value 30000-64900="">   timeout <sec 1-65535="">   probe <value 1-9="">}</value></sec></value></value></domain_name></ipaddr> |
| traceroute6 | <pre><ipv6addr> {ttl <value 1-60="">   port <value 30000-64900="">   timeout <sec 1-65535="">   probe <value 1-9="">}</value></sec></value></value></ipv6addr></pre>                          |

Each command is listed, in detail, in the following sections.

| traceroute   |                                                                                                    |
|--------------|----------------------------------------------------------------------------------------------------|
| Purpose      | This command is used to trace the routed path between the switch and a destination end station.                                                                                                    |
| Syntax       | traceroute [ <ipaddr>   <domain_name 255="">] {ttl <value 1-60="">   port <value 30000-64900="">   timeout <sec 1-65535="">   probe <value 1-9="">}</value></sec></value></value></domain_name></ipaddr>                                                                                                    |
| Description  | To track the route of an IP packet, traceroute launches UDP probe packets with a small TTL (time to live) and then listens for an ICMP "time exceeded" reply from a gateway. Probes start with a TTL of one and increase by one until either an ICMP "port unreachable" is returned, indicating that the packet reached the host, or the maximum number of hops is exceeded. At each TTL setting, one probe packet is launched (the number can be changed by specifying the parameter "probe") and traceroute prints a line showing the round trip time and the address of the gateway of each probe, or time out of each probe. If there is no response within the 5 seconds timeout interval, an asterisk (*) is printed for that probe. |
| Parameters   | ipaddr - IP address of the destination end station.                                                                                                    |
|              | <pre><domain_name 255=""> - The domain name of the destination end station.</domain_name></pre>                                                                                                    |
|              | ttl <value 1-60=""> - The time to live value of the trace route request. This is the maximum number of routers that a trace route packet can cross, while seeking the network path between two devices. The range for the TTL is 1 to 60 hops.</value>                                                                                                    |
|              | port <value 30000–64900=""> - Specify the destination UDP port number. The UDP port range is from 30000 to 64900.</value>                                                                                                    |
|              | timeout <sec 1-65535=""> - Define the timeout period while waiting for a response from the remote device. A value of 1 to 65535 seconds can be specified. The default is 5 seconds.</sec>                                                                                                    |
|              | probe <value 1-9=""> - Specify the number of probe packets for each TTL. The default is 1.</value>                                                                                                    |
|              | Note: The probe will be terminated once the destination is reached.                                                                                                    |
| Restrictions | Only Administrator and Operator-level users can issue this command.                                                                                                    |

## Example usage:

To trace the routed path between the switch and 10.48.74.121:

```
DGS-3450:admin# traceroute 10.48.74.121 probe 3
Command: traceroute 10.48.74.121 probe 3
           10.12.73.254
<10 ms
<10 ms
           10.12.73.254
<10 ms
           10.12.73.254
<10 ms
           10.19.68.1
           10.19.68.1
<10 ms
           Request timed out.
<10 ms
           10.48.74.121
Trace complete.
DGS-3450:admin#
```

To trace the routed path between the switch and intra.example.com:

| traceroute6  |                                                                                                    |
|--------------|----------------------------------------------------------------------------------------------------|
| Purpose      | This command is used to trace the IPv6 routed path between the switch and a destination end station.                                                                                                    |
| Syntax       | traceroute6 <ipv6addr> {ttl <value 1-60="">   port <value 30000-64900="">   timeout <sec 1-65535="">   probe <value 1-9="">}</value></sec></value></value></ipv6addr>                                                                                                    |
| Description  | To track the route of an IPv6 packet, traceroute6 launches UDP probe packets with a small TTL (time to live) and then listens for an ICMP "time exceeded" reply from a gateway. Probes start with a TTL of one and increase by one until either an ICMP "port unreachable" is returned, indicating that the packet reached the host, or the maximum number of hops is exceeded. At each TTL setting, one probe are launched (the number can be changed by specifying the parameter "probe") and traceroute prints a line showing the round trip time and the address of the gateway of each probe, or time out of each probe. If there is no response within the 5 seconds timeout interval, an asterisk (*) is printed for that probe. |
| Parameters   | ipv6addr - IPv6 address of the destination end station.                                                                                                    |
|              | ttl <value 1-60=""> - The time to live value of the trace route request. This is the maximum number of routers that a trace route v6 packet can cross, while seeking the network path between two devices. The range for the TTL is 1 to 60 hops.</value>                                                                                                    |
|              | port <value 30000-64900=""> - Specify the destination UDP port number. The UDP port range is from 30000 to 64900.</value>                                                                                                    |
|              | timeout <sec 1-65535=""> - Define the timeout period while waiting for a response from the remote device. A value of 1 to 65535 seconds can be specified. The default is 5 seconds.</sec>                                                                                                    |
|              | probe <value 1-9=""> - Specify the number of probe packets for each hop. The default is 1.</value>                                                                                                    |
|              | Note: The probe will be terminated once the destination is reached.                                                                                                    |
| Restrictions | Only Administrator and Operator-level users can issue this command.                                                                                                    |

## Example usage:

To trace the IPv6 routed path between the switch and 3000::1:

```
DGS-3450:admin# traceroute6 3000::1 probe 3
Command: traceroute6 3000::1 probe 3
           1345:142::11
<10 ms
<10 ms
           1345:142::11
<10 ms
           1345:142::11
           2011:14::100
<10 ms
<10 ms
           2011:14::100
           Request timed out.
<10 ms
           3000::1
Trace complete.
DGS-3450:admin#
```

To trace the IPv6 routed path between the switch and 1210:100::11 with port 40000:

## TRAFFIC CONTROL COMMANDS

There are two modes used for packet storm control on the Switch, Drop mode and Shutdown mode. Drop mode is hardware-based (chip-based) and Shutdown mode is a function of software. The two modes are incompatible with each other, therefore it is necessary to determine which method is best suited to the network environment where it is used.

#### **Drop mode**

The Drop mode storm control function is used to configure three chip-based hardware tables for state and a single threshold value (threshold value is the same for all three tables). If the threshold value is exceeded on a port, the Switch will drop all packets on the port. In Drop mode, some parameters such as "time interval" and "count down," as well as the CLI command, "config traffic control auto\_recover\_time" are software-based functions and therefore not applicable for Drop mode traffic control.

#### Shutdown mode

Shutdown mode is a software-based storm control function. When shutdown mode is used, the state of the hardware tables used for Drop mode are set to disable. Shutdown mode does not support DLF storm control. All configurations except the port state are saved in the software table. The CPU receives the port state from the counter table (updated at 2 second intervals). If a counter is exceeded on a port, the CPU is shutdown. All packets, except BPDU packets, on the port are dropped. If the port remains in shutdown status for a configurable period (the count down value), the port enters shutdown forever status. The port link is down and remains disabled until either the configurable recover timer is timed out or the CLI command "config ports [ <portlist> | all ] state enable" is manually entered.

The Traffic Control commands in the Command Line Interface (CLI) are listed (along with the appropriate parameters) in the following table.

| Command                                  | Parameters                                                                                                    |
|------------------------------------------|----------------------------------------------------------------------------------------------------|
| config traffic control                   | [ <portlist>   all] {broadcast [enable  disable]   multicast [enable   disable]   [dlf   unicast ] [enable   disable]   action [ drop   shutdown ]   threshold <value 0-255000="">   countdown [<min 0="">   <min 3-30="">   disable]   time_interval <sec 5-600="">}</sec></min></min></value></portlist> |
| config traffic trap                      | [ none   storm_occurred   storm_cleared   both ]                                                                                                    |
| show traffic control                     | { <portlist>}</portlist>                                                                                                    |
| config traffic control auto_recover_time | [ <min 0="">   <min 1-65535="">]</min></min>                                                                                                    |
| config traffic control_recover           | [ <portlist>   all]</portlist>                                                                                                    |

Each command is listed, in detail, in the following sections.

| config traffic control |                                                                                                    |  |  |  |
|------------------------|----------------------------------------------------------------------------------------------------|--|--|--|
| Purpose                | Used to configure broadcast/multicast packet storm control. Shutdown mode is provided to monitor the traffic rate in addition to the storm control drop mode. If traffic rate is too high, this port will be shut down.                                                                                                    |  |  |  |
| Syntax                 | config traffic control [ <portlist>   all] {broadcast [enable  disable]   multicast [enable   disable]   [dlf   unicast ] [enable   disable]   action [ drop   shutdown ]   threshold <value 0-255000="">   countdown [<min 0="">   <min 3-30="">   disable]   time_interval <sec 5-600="">}</sec></min></min></value></portlist> |  |  |  |
| Description            | The config traffic control command configures broadcast/multicast/DLF storm control.                                                                                                    |  |  |  |
| Parameters             | portlist - Used to specify a range of ports to be configured.  broadcast - Enable or disable broadcast storm control.                                                                                                    |  |  |  |

# config traffic control

multicast - Enable or disable multicast storm control.

dlf - Enable or disable unknown packet storm control. (Supported for drop mode only) action - One of the two options for action are specified for storm control, shutdown of drop mode. Shutdown mode is a function of software, drop mode is implemented by the chip. If shutdown mode is specified, it is necessary to configure values for the back\_off and time\_interval parameters.

threshold - The upper threshold, at which point the specified storm control is triggered. The <value>is the number of broadcast/multicast packets per second received by the switch that will trigger the storm traffic control measure. The threshold is expressed as PPS (packets per second) and must be an unsigned integer.

time\_interval - The sampling interval of received packet counts. The possible value will be 5-600 seconds. The parameter is not applicable if "drop" (mode) is specified for the "action" parameter.

countdown - Timer for shutdown mode. If a port enters the shutdown Rx state and this timer runs out, port will be shutdown forever. The parameter is not applicable if "drop" (mode) is specified for the "action" parameter. Default is 0 minutes. 0 disables the forever state, meaning that the port will not enter the shut down forever state.

disable – Specifies that the countdown is disabled. The port will directly shutdown when the switch detects a storm.

Restrictions Only Administrator and Operator-level users can issue this command.

#### Example usage:

To configure the parameters so that the traffic control status is enabled on ports 1-12:

DGS-3450:admin# config traffic control 1-12 broadcast enable action shutdown threshold 1 countdown 5 time\_interval 10

Command: config traffic control 1-12 broadcast enable action shutdown threshold 1 countdown 5 time interval 10

Success.

DGS-3450:admin#

# config traffic trap

Purpose Used to configure trap modes.

Syntax config traffic trap [ none | storm\_occurred | storm\_cleared | both ]

Description Occurred Mode: This trap is sent when a packet storm is detected by the packet storm

mechanism.

**Cleared Mode:** This trap is sent when the packet storm is cleared by the packet storm

mechanism.

Parameters none - No trap state is specified for storm control.

storm\_occurred - Occurred mode is enabled and cleared mode is disabled. storm\_cleared - Occurred mode is disabled and cleared mode is enabled.

both - Both occurred and cleared modes are enabled.

Restrictions Only Administrator and Operator-level users can issue this command.

## Example usage:

To enable both the occurred mode and cleared mode traffic control traps:

DGS-3450:admin# config traffic trap both

Command: config traffic trap both

Success.

DGS-3450:admin#

| show traffic control |                                                                                                    |  |  |  |
|----------------------|----------------------------------------------------------------------------------------------------|--|--|--|
| Purpose              | Used to display the current traffic control settings.                                                       |  |  |  |
| Syntax               | show traffic control { <portlist>}</portlist>                                                               |  |  |  |
| Description          | The show traffic control command displays the current traffic control settings.                             |  |  |  |
| Parameters           | portlist - Used to specify the range of ports to be shown.                                                  |  |  |  |
|                      | If no parameter is specified, the system will display the packet storm control configuration for all ports. |  |  |  |
| Restrictions         | Only Administrator and Operator-level users can issue this command.                                         |  |  |  |

## Example usage:

To display the traffic control parameters for ports 1 to 10:

DGS-3450:admin# show traffic control 1-10

Command: show traffic control 1-10

Traffic Control Trap : [None]
Traffic Control Auto Recover Time : 5 Minutes

| ort | Thres | Broadcast | Multicast T | Jnicast Act | ion Co   | ount 1 | Time Sl  | hutdown |
|-----|-------|-----------|-------------|-------------|----------|--------|----------|---------|
|     | hold  | Storm     | Storm       | Storm       |          | down   | Interval | Forever |
|     |       |           |             |             |          |        |          |         |
|     | 1     | Enabled   | Disabled    | Disabled    | Shutdown | 5      | 10       |         |
|     | 1     | Enabled   | Disabled    | Disabled    | Shutdown | 5      | 10       |         |
|     | 1     | Enabled   | Disabled    | Disabled    | Shutdown | 5      | 10       |         |
|     | 1     | Enabled   | Disabled    | Disabled    | Shutdown | 5      | 10       |         |
|     | 1     | Enabled   | Disabled    | Disabled    | Shutdown | 5      | 10       |         |
|     | 1     | Enabled   | Disabled    | Disabled    | Shutdown | 5      | 10       |         |
|     | 1     | Enabled   | Disabled    | Disabled    | Shutdown | 5      | 10       |         |
|     | 1     | Enabled   | Disabled    | Disabled    | Shutdown | 5      | 10       |         |
|     | 1     | Enabled   | Disabled    | Disabled    | Shutdown | 5      | 10       |         |
| 0   | 1     | Enabled   | Disabled    | Disabled    | Shutdown | 5      | 10       |         |
|     |       |           |             |             |          |        |          |         |

| config traffic control auto_recover_time |                                                                                                    |  |  |  |
|------------------------------------------|----------------------------------------------------------------------------------------------------|--|--|--|
| Purpose                                  | Used to configure the traffic auto recover time used to specify the time allowed for a port to recover from shutdown forever status.                                                                                                    |  |  |  |
| Syntax                                   | config traffic control auto_recover_time [ <min 0="">   <min 1-65535="">]</min></min>                                                                                                    |  |  |  |
| Description                              | Configure all ports' auto recover time from shutdown forever state.                                                                                                    |  |  |  |
| Parameters                               | minutes - The time allowed for auto recovery from shutdown for a port. The default value is 0, so no auto recovery is possible; the port remains in shutdown forever mode. This requires manual entry of the CLI command "config ports [ <portlist>   all ] state enable" to return the port to a forwarding state.</portlist> |  |  |  |
|                                          | The default value is 0, which means disable auto recover mode, shutdown forever.                                                                                                    |  |  |  |

# config traffic control auto\_recover\_time

Restrictions Only Administrator and Operator-level users can issue this command.

Example usage:

To configure the auto recover time to 5 minutes:

DGS-3450:admin# config traffic control auto\_recover\_time 5 Command: config traffic control auto\_recover\_time 5

Success.

DGS-3450:admin#

# config traffic control\_recover

Purpose Used to configure traffic control recover for any or all ports.

Syntax config traffic control\_recover [<portlist> | all]

Description Configuring a port for traffic control recover will require an administrator to restart the

specified ports if storm control shuts down the port or ports. That is, if a storm triggers the action shutdown for a port, it will remain in the shutdown even if the threshold falls below the

value that triggers the storm control action.

Parameters <portlist> - Enter the list of ports to be configured here.

all - Specifies that all the ports will be included in the configuration.

Restrictions Only Administrator and Operator-level users can issue this command.

Example usage:

# TRAFFIC SEGMENTATION COMMANDS

Traffic segmentation allows users to further sub-divide VLANs into smaller groups of ports that will help to reduce traffic on the VLAN. The VLAN rules take precedence, and then the traffic segmentation rules are applied.

| Command                     | Parameters                                                                       |
|-----------------------------|----------------------------------------------------------------------------------|
| config traffic_segmentation | [ <portlist>   all] forward_list [null   all   <portlist>]</portlist></portlist> |
| show traffic_segmentation   | { <portlist>}</portlist>                                                         |

Each command is listed, in detail, in the following sections.

| config traffic_ | segmentation                                                                                                    |
|-----------------|----------------------------------------------------------------------------------------------------|
| Purpose         | Used to configure traffic segmentation on the Switch.                                                                                                    |
| Syntax          | config traffic_segmentation [ <portlist>   all] forward_list [null   all   <portlist>]</portlist></portlist>                                                                                                    |
| Description     | The <b>config traffic_segmentation</b> command is used to configure traffic segmentation on the Switch.                                                                                                    |
| Parameters      | <portlist> – Specifies a port or range of ports that will be configured for traffic segmentation. The beginning and end of the port list range are separated by a dash. Non-contiguous portlist entries are separated by a comma. (ex: 1-3,7-9)</portlist>                                                                                                    |
|                 | forward_list – Specifies a range of ports that will receive forwarded frames from the ports specified in the portlist, above.                                                                                                    |
|                 | null – No ports are specified.                                                                                                    |
|                 | all – All ports are specified.                                                                                                    |
|                 | <ul> <li><portlist> – Specifies a range of ports for the forwarding list. This list must be on the same Switch previously specified for traffic segmentation (i.e. following the <portlist> specified above for config traffic_segmentation). The beginning and end of the port list range are separated by a dash. Non-contiguous portlist entries are separated by a comma. (ex:1-3,7-9)</portlist></portlist></li> </ul> |
| Restrictions    | Only Administrator and Operator-level users can issue this command.                                                                                                    |

## Example usage:

To configure ports 1 through 5 to be able to forward frames to port 6 through 10:

DGS-3450:admin# config traffic\_segmentation 1-5 forward\_list 6-10
Command: config traffic\_segmentation 1-5 forward\_list 6-10
Success.

| show traffic_segmentation |                                                                                                    |  |
|---------------------------|----------------------------------------------------------------------------------------------------|--|
| Purpose                   | Used to display the current traffic segmentation configuration on the Switch.                                                                                                    |  |
| Syntax                    | show traffic_segmentation { <portlist>}</portlist>                                                                                                    |  |
| Description               | The <b>show traffic_segmentation</b> command is used to display the current traffic segmentation configuration on the Switch.                                                                                                    |  |
| Parameters                | <portlist> – Specifies a port or range of ports for which the current traffic segmentation configuration on the Switch will be displayed. The beginning and end of the port list range are separated by a dash. Non-contiguous portlist entries are separated by a comma. (ex: 1-3,7-9)</portlist> |  |
| Restrictions              | The port lists for segmentation and the forward list must be on the same Switch.                                                                                                    |  |

## Example usage:

To display the current traffic segmentation configuration on the Switch.

```
DGS-3450:admin# show traffic_segmentation
Command: show traffic_segmentation
Traffic Segmentation Table
Port Forward Portlist
----
1:1
       1:1-1:25
1:2
       1:1-1:25
1:3
       1:1-1:25
1:4
       1:1-1:25
1:5
       1:1-1:25
1:6
       1:1-1:25
1:7
       1:1-1:25
1:8
       1:1-1:25
1:9
       1:1-1:25
1:10
       1:1-1:25
1:11
       1:1-1:25
1:12
       1:1-1:25
1:13
       1:1-1:25
1:14
       1:1-1:25
1:15
       1:1-1:25
1:16
       1:1-1:25
1:17
       1:1-1:25
1:18
       1:1-1:25
CTRL+C ESC q Quit SPACE n Next Page Enter Next Entry a All
```

# TRUSTED HOST COMMANDS

Trusted Host is a security feature which denies an illegal network address to access the switch.

The Trusted Host commands in the Command Line Interface (CLI) are listed (along with the appropriate parameters) in the following table.

| Command             | Parameters                                                                     |
|---------------------|--------------------------------------------------------------------------------|
| create trusted_host | [ <ipaddr>   network <network_address>]</network_address></ipaddr>             |
| delete trusted_host | [ipaddr <ipaddr>   network <network_address>   all]</network_address></ipaddr> |
| show trusted_host   |                                                                                |

Each command is listed, in detail, in the following sections.

| create trusted | _host                                                                                                    |
|----------------|----------------------------------------------------------------------------------------------------|
| Purpose        | Used to create the trusted host.                                                                                                    |
| Syntax         | create trusted_host [ <ipaddr>   network <network_address>]</network_address></ipaddr>                                                                                                    |
| Description    | The create trusted host command creates the trusted host. The switch allows you to specify up to three IP addresses that are allowed to manage the switch via in-band SNMP or Telnet based management software. These IP addresses must be members of the Management VLAN. If no IP addresses are specified, then there is nothing to prevent any IP address from accessing the switch, provided the user knows the Username and Password. |
|                | When the access interface is not specified, the trusted host will be created for all interfaces.                                                                                                    |
| Parameters     | ipaddr - The IP address of the trusted host. network - The network address of the trusted network. The form of network address is xxx.xxx.xxx/y.                                                                                                    |
| Restrictions   | Only Administrator and Operator-level users can issue this command.                                                                                                    |

## Example usage:

To create a trusted host:

DGS-3450:admin# create trusted\_host 10.48.74.121 Command: create trusted\_host 10.48.74.121

Success.

| delete trusted_host |                                                                                                    |  |
|---------------------|----------------------------------------------------------------------------------------------------|--|
| Purpose             | Used to delete a trusted host entry made using the create trusted_host command above.                                        |  |
| Syntax              | delete trusted_host [ipaddr <ipaddr>   network <network_address>   all]</network_address></ipaddr>                           |  |
| Description         | The delete trusted_host command is used to delete a trusted host entry made using the create trusted_host command above.     |  |
| Parameters          | <ul><li>ipaddr - The IP address of the trusted host.</li><li>network - The network address of the trusted network.</li></ul> |  |

# delete trusted\_host

all - All trusted hosts will be deleted.

Restrictions Only Administrator and Operator-level users can issue this command.

Example usage:

To delete the trusted host:

DGS-3450:admin# delete trusted host 10.48.74.121

Command: delete trusted\_host 10.48.74.121

Success.

DGS-3450:admin#

# show trusted\_host

Purpose Used to display a list of trusted hosts entered on the switch using the create trusted\_host

command above.

Syntax show trusted\_host

Description The show trusted host command displays the trusted hosts.

Parameters None.
Restrictions None.

Example usage:

To display a trusted host:

DGS-3450:admin# show trusted\_host

Command: show trusted\_host

Management Stations

IP Addrress

-----

10.48.93.100

10.51.17.1

10.50.95.90

Total Entries: 3

# **UNICAST ROUTE COMMANDS**

The Unicast Route commands in the Command Line Interface (CLI) are listed (along with the appropriate parameters) in the following table.

| Command                           | Parameters                                                                                                    |
|-----------------------------------|----------------------------------------------------------------------------------------------------|
| create iproute                    | [default   <network_address>] <ipaddr> {<metric 1-65535="">} {[primary backup]}</metric></ipaddr></network_address> |
| delete iproute                    | [default   <network_address>] <ipaddr></ipaddr></network_address>                                                   |
| show iproute                      | {[ <network_address>   <ipaddr>]} {[static   rip   hardware]}</ipaddr></network_address>                            |
| config route preference           | [static   default   rip] <value 1-999=""></value>                                                                   |
| show route preference             | {[local   static   default   rip]}                                                                                  |
| create route redistribute dst rip | src [local   static] {metric <value 0-16="">}</value>                                                               |
| delete route redistribute         | [dst rip src [static   local]]                                                                                      |
| config route redistribute dst rip | src [local   static]] {metric <value 0-16="">}</value>                                                              |
| show route redistribute           | {dst rip   src [static   local]}                                                                                    |

Each command is listed, in detail, in the following sections.

| create iproute |                                                                                                    |
|----------------|----------------------------------------------------------------------------------------------------|
| Purpose        | Used to create an IP route entry to the switch's IP routing table.                                                                                                    |
| Syntax         | create iproute [default   <network_address>]<ipaddr> {<metric 1-65535="">} {[primary   backup]}</metric></ipaddr></network_address>                                                                                                    |
| Description    | Use this command to create an IP static route.                                                                                                    |
|                | Selecting "primary" or "backup" means the newly created route is a floating static route.                                                                                                    |
|                | <ol> <li>If none of the following, "primary", or "backup" is selected, the static route will:</li> <li>be primary if there is no primary route that has the same destination;</li> <li>be backup if there has been a primary route that has the same destination.</li> <li>fail to create if there have been a primary route and a backup route that have the same destination.</li> </ol> |
| Parameters     | default - Create an IP default route (0.0.0.0/0).                                                                                                    |
|                | network_address - The IP address and net mask of the destination of the route. The address and the mask can be set by the traditional format (for example, 10.1.2.3/255.0.0.0 or in CIDR format, 10.1.2.3/16).                                                                                                    |
|                | ipaddr - The IP address for the next hop router.                                                                                                    |
|                | metric - The default setting is 1.                                                                                                    |
|                | primary - Specify the route as the primary route to the destination.                                                                                                    |
|                | backup - Specify the route as the backup route to the destination.                                                                                                    |
| Restrictions   | Only Administrator and Operator-level users can issue this command.                                                                                                    |

## Example usage:

To add a floating static route and a static multipath route:

DGS-3450:admin# create iproute 10.48.74.121/255.0.0.0 10.1.1.254 primary

Command: create iproute 10.48.74.121/8 10.1.1.254 primary

Success.

DGS-3450:admin#

# delete iproute default

Purpose Used to delete an IP route entry from the switch's IP routing table.

Syntax delete iproute [default | <network\_address>] <ipaddr>

Description

Use this command to delete an IP static route.

Parameters

default - Deletes an IP default route (0.0.0.0/0).

network\_address - The IP address and net mask of the destination of the route. The address and the mask can be set by the traditional format (for example, 10.1.2.3/255.0.0.0 or in CIDR

format, 10.1.2.3/16).

ipaddr - Specify the next hop IP address of the route need to be deleted.

Restrictions Only Administrator and Operator-level users can issue this command.

#### Example usage:

To delete an IP static route:

DGS-3450:admin# delete iproute 10.48.74.121/255.0.0.0 10.1.1.254

Command: delete iproute 10.48.74.121/8 10.1.1.254

Success.

DGS-3450:admin#

## show iproute

Purpose Used to display the switch's current IP routing table.

Syntax show iproute {[<network\_address> | <ipaddr>]} {[static | rip | hardware]}

Description Use this command to display the switch's IP routing table.

Parameters network\_address - Specify the destination network address of the route to be displayed.

ipaddr - Specify the destination IP address of the route to be displayed. The longest prefix

matched route will be displayed.

static - Specify to display only static routes. One static route may be active or inactive.

rip - Specify to display only RIP routes.

hardware - Specify to display only the routes that have been written into the chip.

Restrictions None.

#### Example usage:

To display the contents of the IP routing table:

DGS-3450:admin# show iproute

Command: show iproute

Routing Table

| IP Address/Netmask | Gateway | Interface | Cost | Protocol |
|--------------------|---------|-----------|------|----------|
|                    |         |           |      |          |
| 10.1.1.0/24        | 0.0.0.0 | System    | 1    | Local    |
| 192.168.1.0/24     | 0.0.0.0 | ip1       | 1    | Local    |

Total Entries: 2

DGS-3450:admin# show iproute static

Command: show iproute static

Routing Table

| IP Address/Netmask | Gateway     | Cost | Protocol | Backup  | Status   |
|--------------------|-------------|------|----------|---------|----------|
|                    |             |      |          |         |          |
| 0.0.0.0/0          | 101.1.1.101 | 1    | Default  | Backup  | Inactive |
| 12.1.0.0/16        | 61.1.1.61   | 1    | Static   | Backup  | Inactive |
| 12.1.0.0/16        | 101.1.1.101 | 1    | Static   | Primary | Inactive |
| 123.0.0.0/8        | 101.1.1.7   | 2    | Static   | Primary | Active   |

Total Entries: 4

DGS-3450:admin# show iproute hardware

Command: show iproute hardware

Routing Table

| IP Address/Netmask | Gateway   | Interface |
|--------------------|-----------|-----------|
| 0.0.0.0/0          | 10.1.1.11 | ip1       |
| 10.1.1.0/24        | 0.0.0.0   | System    |
| 100.1.1.0/24       | 10.1.1.11 | ip1       |
| 192.168.1.0/24     | 10.1.1.11 | ip1       |

Total Entries: 4

DGS-3450:admin#

Restrictions

| config route preference |                                                                                                    |  |
|-------------------------|----------------------------------------------------------------------------------------------------|--|
| Purpose                 | Used to configure route type preference.                                                                                                    |  |
| Syntax                  | config route preference [static   default   rip] <value 1-999=""></value>                                                                             |  |
| Description             | Use this command to configure route preference. The route with smaller preference has higher priority. The preference for local routes is fixed to 0. |  |
| Parameters              | static - Configure the preference of static route. The default value is 60.                                                                           |  |
|                         | default - Configure the preference of default route. The default value is 1.                                                                          |  |
|                         | rip - Configure the preference of RIP route. The default value is 100.                                                                                |  |

Only Administrator and Operator-level users can issue this command.

#### Example usage:

To configure the route preference for static routes to 70:

DGS-3450:admin# config route preference static 70

Command: config route preference static 70

Success.

DGS-3450:admin#

## show route preference

Purpose Used to display the route preference of each route type.

Syntax show route preference {[local | static | default | rip]}

Description This command is used to display route preference setting.

Parameters *local* - Display the preference of local route.

static - Display the preference of static route.default - Display the preference of default route.

rip - Display the preference of RIP route.

Restrictions None.

#### Example usage:

To display the route preference for all route types:

DGS-3450:admin# show route preference

Command: show route preference

Route Preference Settings

Protocol Preference

RIP 100 Static 60 Default 999 Local 0

DGS-3450:admin#

## create route redistribute dst rip

Purpose Used to redistribute routing information from other routing protocols to RIP.

Syntax create route redistribute dst rip src [local | static] {metric <value 0-16>}

Description This command is used to redistribute routing information from other routing protocols to RIP.

When the metric is specified as 0, the metric in the original route will become the metric of the redistributing RIP routes transparently. If the metric of the original routes is greater than

16, the route will be not redistributed.

Parameters *dst* - Specify the target protocol.

src - Specify the source protocol.

static - To redistribute static routes to RIP. local - To redistribute local routes to RIP.

metric - Specifies the RIP route metric value for the redistributed routes. The valid value is 0

to 16. The default value is 0.

# create route redistribute dst rip

Restrictions Only Administrator and Operator-level users can issue this command.

#### Example usage:

To add route redistribution settings:

DGS-3450:admin# create route redistribute dst rip src local metric 2

Command: create route redistribute dst rip src local metric 2

Success.

DGS-3450:admin#

## delete route redistribute

Purpose Used to delete route redistribute configuration on the switch.

Syntax delete route redistribute [dst rip src [static | local]]

Description This command is used to stop redistribution of routes from one source protocol to another

destination protocol.

Parameters *dst* - Specify the target protocol.

src - Specify the source protocol.

Restrictions Only Administrator and Operator-level users can issue this command.

## Example usage:

To delete route redistribution settings:

DGS-3450:admin# delete route redistribute dst rip src local

Command: delete route redistribute dst rip src local

Success.

DGS-3450:admin#

## config route redistribute dst rip

Purpose Used to update the metric to be associated with the redistributed routes from a specific

protocol to RIP protocol.

Syntax config route redistribute dst rip src [local | static] {metric <value 0-16>}

Description This command is used to update the metric to be associated with the redistributed routes

from a specific protocol to RIP protocol.

Parameters dst - Specify the target protocol.

src - Specify the source protocol.

static - To redistribute static routes to RIP. local - To redistribute local routes to RIP.

metric - Specifies the RIP metric value for the redistributed routes. The valid value is 0 to 16.

Restrictions Only Administrator and Operator-level users can issue this command.

#### Example usage:

To configure route redistributions:

DGS-3450:admin# config route redistribute dst rip src static

Command: config route redistribute dst rip src static

Succuss.

DGS-3450:admin#

show route redistribute

Purpose Used to display the route redistribution settings on the switch.

Syntax show route redistribute {dst [rip] | src [static | local]}

Description This command is used to display the route redistributions settings.

Parameters dst - Specify the target protocol.

rip - Display the redistribution with the target protocol RIP.

src - Specify the source protocol.

*static* - Display the redistribution with the source static. *local* - Display the redistribution with the source local.

If no parameter is specified, the system will display all route redistributions.

Restrictions None.

## Example usage:

To display route redistributions:

DGS-3450:admin# show route redistribute

Command: show route redistribute

Route Redistribution Settings

Source Destination Type Metric

Protocol Protocol

-----

LOCAL RIP All 2

Total Entries: 1

# **UTILIZATION COMMANDS**

The Utilization commands in the Command Line Interface (CLI) are listed (along with the appropriate parameters) in the following table.

| Command          | Parameters                                                                         |
|------------------|------------------------------------------------------------------------------------|
| show utilization | [cpu   ports   dram { unit <unit_id>}   flash {unit <unit_id>}</unit_id></unit_id> |

Each command is listed, in detail, in the following sections.

| show utilizati | on                                                                                                    |
|----------------|----------------------------------------------------------------------------------------------------|
| Purpose        | Used to display real-time port utilization statistics.                                                                                                    |
| Syntax         | show utilization [cpu   ports   dram { unit <unitid>}  flash {unit <unitid>}]</unitid></unitid>                                                                                                    |
| Description    | The show utilization command displays real-time CPU , ports,dram or flash utilization statistics                                                                                                    |
| Parameters     | <ul> <li>ports - Specifies a range of ports to be displayed. (UnitID:port number).</li> <li>dram - To show dram memory utilization.</li> <li>flash - To show flash memory utilization.</li> <li>unit - Specifys the unit to be displayed. If not specified, all units will not be displayed.</li> </ul> |
| Restrictions   | None.                                                                                                    |

## Example usage:

To display the ports utilization:

| DGS-3450:admin# show utilization ports Command: show utilization ports |        |        |      |      |        |        |      |
|------------------------------------------------------------------------|--------|--------|------|------|--------|--------|------|
| Port                                                                   | TX/sec | RX/sec | Util | Port | TX/sec | RX/sec | Util |
| 1:1                                                                    | 0      | 0      | 0    | 1:22 | 0      | 0      | 0    |
| 1:2                                                                    | 0      | 0      | 0    | 1:23 | 0      | 0      | 0    |
| 1:3                                                                    | 0      | 0      | 0    | 1:24 | 0      | 0      | 0    |
| 1:4                                                                    | 0      | 0      | 0    | 1:25 | Ö      | 0      | 0    |
| 1:5                                                                    | 0      | 0      | 0    | 1:26 | 19     | 49     | 1    |
| 1:6                                                                    | 0      | 0      | 0    | 2:1  | 0      | 0      | 0    |
| 1:7                                                                    | 0      | 0      | 0    | 2:2  | 0      | 0      | 0    |
| 1:8                                                                    | 0      | 0      | 0    | 2:3  | 0      | 0      | 0    |
| 1:9                                                                    | 0      | 0      | 0    | 2:4  | 0      | 0      | 0    |
| 1:10                                                                   | 0      | 0      | 0    | 2:5  | 0      | 0      | 0    |
| 1:11                                                                   | 0      | 0      | 0    | 2:6  | 0      | 0      | 0    |
| 1:12                                                                   | 0      | 0      | 0    | 2:7  | 0      | 30     | 1    |
| 1:13                                                                   | 0      | 0      | 0    | 2:8  | 0      | 0      | 0    |
| 1:14                                                                   | 0      | 0      | 0    | 2:9  | 30     | 0      | 1    |
| 1:15                                                                   | 0      | 0      | 0    | 2:10 | 0      | 0      | 0    |
| 1:16                                                                   | 0      | 0      | 0    | 2:11 | 0      | 0      | 0    |
| 1:17                                                                   | 0      | 0      | 0    | 2:12 | 0      | 0      | 0    |
| 1:18                                                                   | 0      | 0      | 0    | 2:13 | 0      | 0      | 0    |
| 1:19                                                                   | 0      | 0      | 0    | 2:14 |        | 0      | 0    |
| 1:20                                                                   | 0      | 0      | 0    | 2:15 |        | 0      | 0    |
| 1:21                                                                   | 0      | 0      | 0    | 2:16 | 0      | 0      | 0    |
| Port                                                                   | TX/sec | RX/sec | Util | Port | TX/sec | RX/sec | Util |
| 2:17                                                                   | 0      | 0      | 0    |      |        |        |      |
| 2:18                                                                   | 0      | 0      | 0    |      |        |        |      |
| 2:19                                                                   | 0      | 0      | 0    |      |        |        |      |
| 2:20                                                                   | 0      | 0      | 0    |      |        |        |      |
| 2:21                                                                   | 0      | 0      | 0    |      |        |        |      |
| 2:22                                                                   | 0      | 0      | 0    |      |        |        |      |
| 2:23                                                                   | 0      | 0      | 0    |      |        |        |      |
| 2:24                                                                   | 0      | 0      | 0    |      |        |        |      |
| 2:25                                                                   | 0      | 0      | 0    |      |        |        |      |
| 2:26                                                                   | 11     | 2      | 1    |      |        |        |      |

To display the CPU utilization:

```
DGS-3450:admin# show utilization cpu

Command: show utilization cpu

CPU utilization:

Five seconds - 20% One minute - 10% Five minutes - 70%

Success.

DGS-3450:admin#
```

To display DRAM utilization:

DGS-3450:admin# show utilization dram

Command: show utilization dram

DRAM Utilization :

Total DRAM : 262,144 KB Used DRAM : 212,568 KB

Utilization: 81%

Success.

DGS-3450:admin#

## To display FLASH utilization:

DGS-3450:admin# show utilization flash

Command: show utilization flash

FLASH Memory Utilization: Total FLASH: 16,384 KB Used FLASH: 13,440 KB

Utilization: 82%

Success.

# WEB-BASED ACCESS CONTROL (WAC) COMMANDS

The Web-based Access Control (WAC) commands in the Command Line Interface (CLI) are listed (along with the appropriate parameters) in the following table.

| Command                             | Parameters                                                                                                    |
|-------------------------------------|----------------------------------------------------------------------------------------------------|
| enable wac                          |                                                                                                    |
| disable wac                         |                                                                                                    |
| config wac ports                    | [ <portlist>   all] {state [enable   disable]   aging_time [infinite   <min 1-1440="">]   idle_time [infinite   <min 1-1440="">]   block_time [<sec 0-300="">]}(1)</sec></min></min></portlist> |
| config wac method                   | [local   radius]                                                                                                    |
| config wac default_redirpath        | <string 128=""></string>                                                                                                    |
| config wac clear_default_redirpath  |                                                                                                    |
| config wac virtual_ip               | { < ipaddr >   < ipv6addr > } (1)                                                                                                    |
| config wac switch_http_port         | < tcp_port_number 1-65535> { [ http   https ] }                                                                                                    |
| create wac user                     | <username 15=""> {[vlan <vlan_name 32="">   vlanid <vlanid 1-4094="">]}</vlanid></vlan_name></username>                                                                                         |
| delete wac                          | [user <username 15="">   all_users]</username>                                                                                                    |
| config wac user                     | <username 15=""> [vlan <vlan_name 32="">   vlanid <vlanid 1-4094="">   clear_vlan]</vlanid></vlan_name></username>                                                                              |
| config wac authorization attributes | {radius [enable  disable]   local [enable   disable]}(1)                                                                                                    |
| show wac                            |                                                                                                    |
| show wac ports                      | { <portlist> }</portlist>                                                                                                    |
| show wac user                       |                                                                                                    |
| show wac auth_state ports           | { <portlist> }</portlist>                                                                                                    |
| clear wac auth_state                | [ports [ <portlist>   all ] { authenticated   authenticating   blocked }   macaddr <macaddr>]</macaddr></portlist>                                                                              |

Each command is listed, in detail, in the following sections.

| enable wac   |                                                                                                    |
|--------------|----------------------------------------------------------------------------------------------------|
| Purpose      | Used to enable WAC function.                                                                                                    |
| Syntax       | enable wac                                                                                                    |
| Description  | The enable wac command enables WAC function.  WAC and JWAC are mutual exclusive function. That is, they can not be enabled at the same time. |
| Parameters   | None.                                                                                                    |
| Restrictions | Only Administrator and Operator-level users can issue this command.                                                                          |

Example usage:

To enable WAC:

DGS-3450:admin# enable wac

Command: enable WAC

Success.

DGS-3450:admin#

disable wac

Purpose Used to disable WAC function.

Syntax disable wac

Description The disable wac command disables WAC function; all authentication entries related to WAC

will be deleted.

Parameters None.

Restrictions Only Administrator and Operator-level users can issue this command.

Example usage:

To disable WAC:

DGS-3450:admin# disable wac

Command: disable wac

Success.

DGS-3450:admin#

# config wac ports

Purpose Used to config state and other parameters of the ports.

Syntax config wac ports [<portlist> | all] {state [enable | disable] | aging\_time [infinite | <min 1-

1440>] | idle\_time [infinite | <min 1-1440>] | block\_time [<sec 0-300>]}(1)

Description The config wac ports command allows you to configure port state of WAC.

The default value of aging time is 1440 minutes.

The default value of idle time is infinite.

The default value of block\_time is 60 seconds.

Parameters portlist - A port range to set their WAC state.

all - All the Switch ports' WAC state is to be configured.

state - To specify the port state of WAC

aging\_time - A time period during which an authenticated host will keep in authenticated

state. "infinite" indicates never to age out the authenticated host on the port *idle time* - If there is no traffic during idle time, the host will be moved back to

in the principle of the first of the principle of the principle of the pri

unauthenticated state. "infinite" indicates never to check the idle state of the authenticated

host on the port.

block\_time - If a host fails to pass the authentication, it will be blocked for a period specified

by "block\_time".

Restrictions Only Administrator and Operator-level users can issue this command.

Example usage:

To config state and other parameters of the ports:

DGS-3450:admin# config wac ports 1-9 state enable

Command: config wac ports 1-9 state enable

Success.

DGS-3450:admin#

config wac method

Purpose Used to configure WAC auth method.

Syntax config wac method [local | radius]

Description The config wac radius\_protocol command allows you to specify the RADIUS protocol used by

WAC to complete RADIUS authentication.

WAC shares other RADIUS configuration with 802.1x, when using this command to set the RADIUS protocol, you must make sure the RASIUS server added by "config radius ..."

command supports the protocol.

Parameters *local* - The authentication will be done via the local database.

radius - The authentication will be done via the RADIUS server.

Restrictions Only Administrator and Operator-level users can issue this command.

Example usage:

To configure WAC auth method:

DGS-3450:admin# config wac method radius

Command: config wac method radius

Success.

DGS-3450:admin#

config wac default\_redirpath

Purpose Used to config WAC default redirect URL.

Syntax config wac default\_redirpath <string 128>

Description If default redirect path is configured, the user will be redirected to the default redirect path

after successful authentication.

When the string is cleared, the client will not be redirected to another URL after successful

authentication.

Parameters string - The URL that the client will be redirected to after successful authentication. By

default, the redirected path is cleared

Restrictions Only Administrator and Operator-level users can issue this command.

Example usage:

To config WAC default redirect URL:

DGS-3450:admin# config wac default\_redirpath http://www.dlink.com

Command: config wac default\_redirpath http://www.dlink.com

Success.

DGS-3450:admin#

config wac clear\_default\_redirpath

Purpose Used to clear WAC default redirect URL.

Syntax config wac clear\_default\_redirpath

Description When the string is cleared, the client will not be redirected to another URL after successful

authentication.

Parameters None.

Restrictions Only Administrator and Operator-level users can issue this command.

Example usage:

To clear WAC default redirect URL:

DGS-3450:admin# config wac clear\_default\_redirpath

Success.

DGS-3450:admin#

config wac virtual\_ip

Purpose Used to config the virtual IP address for WAC.

Syntax config wac virtual\_ip { < ipaddr > | < ipv6addr > } (1)

Description The virtual IP of WAC is used to accept authentication request from unauthenticated host.

Only requests sent to this IP will get response correctly.

This IP does not respond to ARP request or ICMP packet!

Parameters ipaddr - To specify the IP address of the virtual IP.

ipv6addr - To specify the IPv6 address of the virtual IP.

Restrictions Only Administrator and Operator-level users can issue this command.

Example usage:

Set IPv4 virtual IP address:

DGS-3450:admin# config wac virtual\_ip 1.1.1.1

Command: config wac virtual\_ip 1.1.1.1

Success.

DGS-3450:admin#

Set IPv6 virtual IP address:

DGS-3450:admin# config wac virtual\_ip 30::20

Command: config wac virtual\_ip 30::20

Success.

DGS-3450:admin#

| config | wac s | switch | http | port |
|--------|-------|--------|------|------|
|        |       |        |      |      |

Purpose Used to config HTTP(s) port of the switch used by WAC.

Syntax config wac switch\_http\_port < tcp\_port\_number 1-65535> { [ http | https ] }

Description The TCP port for HTTP or HTTPs is used to identify the HTTP or HTTPs packets

That will be trapped to CPU for authentication processing, or to access the login page. If not specified, the default port number for HTTP is 80, and the default port number for

HTTPS is 443.

If no protocol specified, the protocol is HTTP.

The HTTP cannot run at TCP port 443, and the HTTPS cannot run at TCP port 80.

Parameters tcp\_port\_number - A TCP port which the WAC Switch listens to and uses to finish the

authenticating process. The range of port number is 1-65535. http - To specify the WAC runs HTTP protocol on this TCP port https - To specify the WAC runs HTTPS protocol on this TCP port

Restrictions Only Administrator and Operator-level users can issue this command.

#### Example usage:

To config HTTP(s) port of the switch used by WAC:

Used to config HTTP(s) port of the switch used by WAC. DGS-3450:admin# config wac switch\_http\_port 8888 http

Command: config wac switch http port 8888 http

Success.

DGS-3450:admin#

## create wac user

Purpose Used to create a WAC local user.

Syntax create wac user <username 15> {[vlan <vlan\_name 32> | vlanid <vlanid 1-4094>]}

Description The create wac user command allows you to create account for web-base access control.

This user account is independent with login user account.

If VLAN is not specified, the user will not get a VLAN assigned after the authentication.

Parameters username - User account for web-base access control.

vlan - Authentication VLAN name.

Restrictions Only Administrator and Operator-level users can issue this command.

#### Example usage:

To create a WAC local user:

DGS-3450:admin# create wac user vlan Jim

Command: create wac user vlan Jim

Enter a case-sensitive new password:\*\*

Enter the new password again for confirmation: \*\*

Success.

DGS-3450:admin#

delete wac user

Purpose Used to delete a WAC local user.

Syntax delete wac [user <username 15> | all users]

Description The delete wac user command deletes WAC users from the local DB.

Parameters user - To specify the user name to be deleted

all user - All user accounts in local DB will be deleted.

Restrictions Only Administrator and Operator-level users can issue this command.

Example usage:

To delete a WAC local user:

DGS-3450:admin# delete wac user 123

Command: delete wac user 123

Success.

DGS-3450:admin#

|   |   | - |    |   | V          |    |   | 0  |     | Γ. |
|---|---|---|----|---|------------|----|---|----|-----|----|
| C | O | n | TI | a | <b>.</b> . | 1  | u | S  | - 1 |    |
|   |   |   |    |   |            | Z. |   | -7 |     |    |
|   |   |   |    |   |            |    |   |    |     |    |

Purpose Used to configure WAC local user.

Syntax config wac user <username 15> [vlan <vlan\_name 32> | vlanid <vlanid 1-4094> |

clear\_vlan]

Description The config wac user command updates the local user DB. Only created user can be

configured

Parameters username - The user name to be configured

vlanid - Target VLAN ID for authenticated host which uses this user account to pass

authentication

Restrictions Only Administrator and Operator-level users can issue this command.

Example usage:

To configure WAC local user:

DGS-3450:admin# config wac user Jim vlan 3

Command: config wac user Jim vlan 3

Enter a case-sensitive new password:\*\*\*

Enter the new password again for confirmation:\*\*\*

Success.

# config wac authorization attributes

Purpose The enable authorization command will enable acceptation of authorized configuration.

Syntax config wac authorization attributes {radius [enable| disable] | local [enable|

disable]}(1)

Description Used to enable or disable acceptation of authorized configuration.

When the authorization is enabled for WAC's radius, the authorized data assigned by the

RADUIS server will be accepted if the global authorization network is enabled.

When the authorization is enabled for WAC's local, the authorized data assigned by the local

database will be accepted.

Parameters radius - If specified to enable, the authorized data assigned by the RADUIS server will be

accepted if the global authorization network is enabled. The default state is enabled. local - If specified to enable, the authorized data assigned by the local database will be accepted if the global authorization network is enabled. The default state is enabled.

Restrictions Only Administrator and Operator-level users can issue this command.

#### Example usage:

The enable authorization command will enable acceptation of authorized configuration:

DGS-3450:admin# config wac authorization attributes local disable

Command: config wac authorization attributes local disable

Success.

DGS-3450:admin#

## show wac

Purpose Used to display web authentication global setting.

Syntax show wac

Description This command allows the user to display the WAC global setting.

Parameters None.
Restrictions None.

## Example usage:

Show global configuration about WAC:

DGS-3450:admin# show wac

Command: show wac

Web-Base Access Control

-----

State : Enabled Method : RADIUS

Redirect Path : http://tw.yaholl.com

Virtual IP : 0.0.0.0
Virtual IPv6 : 2000::20
Switch HTTP Port : 80 (HTTP)

RADIUS Authorization : Enabled Local Authorization : Enabled

DGS-3450:admin#

# show wac ports

Purpose Used to display web authentication port level setting.

Syntax show wac ports { <portlist> }

Description This command allows the user to display the port level setting.

Parameters ports - A range of member ports to show the status.

Restrictions None.

#### Example usage:

To show WAC port state and other parameters:

DGS-3450:admin# show wac ports 1-3

Command: show wac ports 1-3

| Port       | State              | Aging Time<br>(min) | Idle Time<br>(min) | Block Time<br>(sec) |
|------------|--------------------|---------------------|--------------------|---------------------|
| 1:1        | Enabled            | 60                  | 30                 | 120                 |
| 1:2<br>1:3 | Enabled<br>Enabled | 60<br>120           | 30<br>60           | 120<br>120          |

Success.

DGS-3450:admin#

## show wac user

Purpose Used to user account for web authentication.

Syntax show wac user

Description The show wac user command allows you to show web authentication account.

Parameters None.
Restrictions None.

Example usage:

To show WAC local user:

DGS-3450:admin# show wac user
Command: show wac user
Username Password VID
-----Jim pasx 1000

Total Entries: 1

DGS-3450:admin#

| show wac auth_state |                                                                        |  |  |
|---------------------|------------------------------------------------------------------------|--|--|
| Purpose             | Used to display the authentication state of a port.                    |  |  |
| Syntax              | show wac auth_state ports { <portlist> }</portlist>                    |  |  |
| Description         | Used to display the authentication state for ports.                    |  |  |
| Parameters          | ports - Specifies the list of ports whose WAC state will be displayed. |  |  |
| Restrictions        | None.                                                                  |  |  |

#### Example usage:

To show WAC authentication information:

```
DGS-3450:admin# show wac auth_state ports 1-3
Command: show wac auth_state ports 1-3
P:Port-based Pri:Priority
Port MAC Address Original State VID Pri Aging Time/ Idle
                          RX VID
                                                 Block Time Time
                                Authenticated 4004 3 Infinite 40
   00-00-00-00-01 1
1
1 00-00-00-00-02 1 Authenticated 1234 - Infinit
1 00-00-00-00-03 1 Blocked - - 60
1 00-00-00-00-04 1 Authenticating - - 10
2 00-00-00-00-00-10(P) 1 Authenticated 1234 2 1440
    00-00-00-00-00-02
                                                               Infinite 50
                                                               60
                                Authenticating -
3
     00-00-00-00-20(P) 1
                                                              5
                                Blocked
     00-00-00-00-00-21(P) 1
3
                                                               100
Total Authenticating Hosts :2
Total Authenticated Hosts :3
Total Blocked Hosts
DGS-3450:admin#
```

| clear wac auth_state |                                                                                                    |  |  |
|----------------------|----------------------------------------------------------------------------------------------------|--|--|
| Purpose              | Used to delete the authentication entries.                                                                                                    |  |  |
| Syntax               | clear wac auth_state [ports [ <portlist>   all ] { authenticated   authenticating   blocked }   macaddr <macaddr>]</macaddr></portlist>                                                    |  |  |
| Description          | Used to clear the authentication state of a port. If the port is port-based mode, the port will return to un-authenticated state. The entire timer associated with the port will be reset. |  |  |
|                      | If the port is host based mode, users on this port will be cleared. The user needs to be reauthenticated to access the network.                                                            |  |  |
| Parameters           | ports - Specifies the list of ports whose WAC state will be cleared.                                                                                                    |  |  |

# clear wac auth\_state

authenticated - Specified to clear all authenticated users for a port. authenticating - Specified to clear all authenticating users for a port.

Restrictions Only Administrator and Operator-level users can issue this command.

## Example usage:

To delete WAC host:

DGS-3450:admin# clear wac auth\_state ports 1-5 Command: clear wac auth\_state ports 1-5

Success.

A

# **TECHNICAL SPECIFICATIONS**

Specifications listed here apply to all Switches in the DGS-3400 Series except where otherwise noted.

| General              |                                                       |  |  |  |
|----------------------|-------------------------------------------------------|--|--|--|
| Standards            | IEEE 802.3 10BASE-T Ethernet                          |  |  |  |
|                      | IEEE 802.3u 100BASE-TX Fast Ethernet                  |  |  |  |
|                      | IEEE 802.3ab 1000BASE-T Gigabit Ethernet              |  |  |  |
|                      | IEEE 802.3z 1000BASE-T (SFP "Mini GBIC")              |  |  |  |
|                      | IEEE 802.3ae (10G Optional Modules)                   |  |  |  |
|                      | IEEE 802.1D/w/s Spanning Tree (Rapid, Multiple)       |  |  |  |
|                      | IEEE 802.1P/Q VLAN                                    |  |  |  |
|                      | IEEE 802.1p Priority Queues                           |  |  |  |
|                      | IEEE 802.1v Protocol VLAN                             |  |  |  |
|                      | IEEE 802.1X Network Access Control                    |  |  |  |
|                      | IEEE 802.3 Nway auto-negotiation                      |  |  |  |
|                      | IEEE 802.3ad Link Aggregation Control                 |  |  |  |
|                      | IEEE 802.3x Full-duplex Flow Control                  |  |  |  |
|                      | IEEE 802.1u Fast Ethernet                             |  |  |  |
|                      | IEEE 802.3af Power-over-Ethernet                      |  |  |  |
| Protocols            | CSMA/CD                                               |  |  |  |
| Data Transfer Rates: | Half-duplex Full-duplex                               |  |  |  |
| Ethernet             | 10 Mbps 20Mbps                                        |  |  |  |
| Fast Ethernet        | 100Mbps 200Mbps                                       |  |  |  |
| Gigabit Ethernet     | 1000Mbps 2000Mbps                                     |  |  |  |
| Fiber Optic          | SFP (Mini GBIC) Support                               |  |  |  |
|                      | IEEE 802.3z 1000BASE-LX (DEM-310GT transceiver)       |  |  |  |
|                      | IEEE 802.3z 1000BASE-SX (DEM-311GT transceiver)       |  |  |  |
|                      | IEEE 802.3z 1000BASE-SX (DEM-312GT2 transceiver)      |  |  |  |
|                      | IEEE 802.3z 1000BASE-LH (DEM-314GT transceiver)       |  |  |  |
|                      | IEEE 802.3z 1000BASE-ZX (DEM-315GT transceiver)       |  |  |  |
|                      | WDM Single Mode Transceiver 10km (DEM-330T/R)         |  |  |  |
|                      | WDM Single Mode Transceiver 40km (DEM-331T/R)         |  |  |  |
| Topology             | Duplex Ring, Duplex Chain                             |  |  |  |
| Network Cables       | Cat.5 Enhanced for 1000BASE-T                         |  |  |  |
|                      | UTP Cat.5, Cat. 5 Enhanced for 100BASE-TX             |  |  |  |
|                      | UTP Cat.3, 4, 5 for 10BASE-T                          |  |  |  |
|                      | EIA/TIA-568 100-ohm screened twisted-pair (STP)(100m) |  |  |  |
|                      |                                                       |  |  |  |

|                                              | Physical and Environmental                                                                                                    |                                                       |  |  |  |
|----------------------------------------------|----------------------------------------------------------------------------------------------------|-------------------------------------------------------|--|--|--|
| Internal Power Supply Redundant Power Supply | AC Input: 100 - 240 VAC, 50-60 Hz                                                                                                    | 2                                                     |  |  |  |
| Power Consumption                            | DGS-3400 Series       Module Inserts         DGS-3426 (78.2 Watts)       DEM-410CX (0.015 Watts)         DGS-3426P (496 Watts)       DEM-410X (6.16 Watts)         DGS-3427 (86.68 Watts)       DGS-3450 (144.47 Watts) |                                                       |  |  |  |
| DC Fan:                                      | 12v                                                                                                    |                                                       |  |  |  |
| Operating Temperature                        | 0 - 40°C                                                                                                    |                                                       |  |  |  |
| Storage Temperature                          | -40 - 70°C                                                                                                    |                                                       |  |  |  |
| Humidity                                     | 5 - 95% non-condensing                                                                                                    |                                                       |  |  |  |
| Dimensions                                   | 441mm x 389mm x 44mm                                                                                                    |                                                       |  |  |  |
| Weight                                       | DGS-3400 Series  DGS-3426 (5.42 kg)  DGS-3426P (6 kg)  DGS-3427 (5.51 kg)  DGS-3450 (5.74 kg)                                                                                                    | Module Inserts DEM-410CX (0.16 kg) DEM-410X (0.18 kg) |  |  |  |
| EMI:                                         | CE class A, FCC Class A                                                                                                    |                                                       |  |  |  |
| Safety:                                      | CSA International, CB Report                                                                                                    |                                                       |  |  |  |

| Performance                        |                                                                           |  |
|------------------------------------|---------------------------------------------------------------------------|--|
| Transmission Method                | Store-and-forward                                                         |  |
| Packet Buffer                      | 0.75 MB per device                                                        |  |
| Packet Filtering / Forwarding Rate | Full-wire speed for all connections 1,488,095 pps per port (for 1000Mbps) |  |
| MAC Address Learning               | Automatic update. Supports 8K MAC address.                                |  |
| Priority Queues                    | 8 Priority Queues per port.                                               |  |
| Forwarding Table Age Time          | Max age: 10-1000000 seconds. Default = 300.                               |  |

B

# PASSWORD RECOVERY PROCEDURE

This chapter describes the procedure for resetting passwords on D-Link Switches. Authenticating any user who tries to access networks is necessary and important. The basic authentication method used to accept qualified users is through a local login, utilizing a Username and Password. Sometimes, passwords get forgotten or destroyed, so network administrators need to reset these passwords. This chapter explains how the Password Recovery feature can help network administrators reach this goal.

The following steps explain how to use the Password Recovery feature on D-Link devices to easily recover passwords.

Complete these steps to reset the password:

- For security reasons, the Password Recovery feature requires the user to physically access the device.
   Therefore this feature is only applicable when there is a direct connection to the console port of the device. It is necessary for the user needs to attach a terminal or PC with terminal emulation to the console port of the switch.
- 2. Power on the Switch. After the runtime image is loaded to 100%, the Switch will allow 2 seconds for the user to press the hotkey [^] (Shift + 6) to enter the "Password Recovery Mode." Once the Switch enters the "Password Recovery Mode," all ports on the Switch will be disabled.

Boot Procedure 1.00-B13

MAC Address : 00-26-5A-87-41-15

H/W Version : A2

Please wait, loading V2.70.B56 Runtime image ...... 100 %

Password Recovery Mode

3. In the "Password Recovery Mode" only the following commands can be used.

| Command                                    | Parameter                                                                                                    |
|--------------------------------------------|----------------------------------------------------------------------------------------------------|
| reset config                               | The <b>reset config</b> command resets the whole configuration back to the default values.                                                                                         |
| reboot                                     | The <b>reboot</b> command exits the Reset Password Recovery Mode and restarts the switch. A confirmation message will be displayed to allow the user to save the current settings. |
| reset account                              | The reset account command deletes all the previously created accounts.                                                                                                    |
| reset password<br>{ <username>}</username> | The <b>reset password</b> command resets the password of the specified user. If a username is not specified, the passwords of all users will be reset.                             |
| show account                               | The <b>show account</b> command displays all previously created accounts.                                                                                                    |